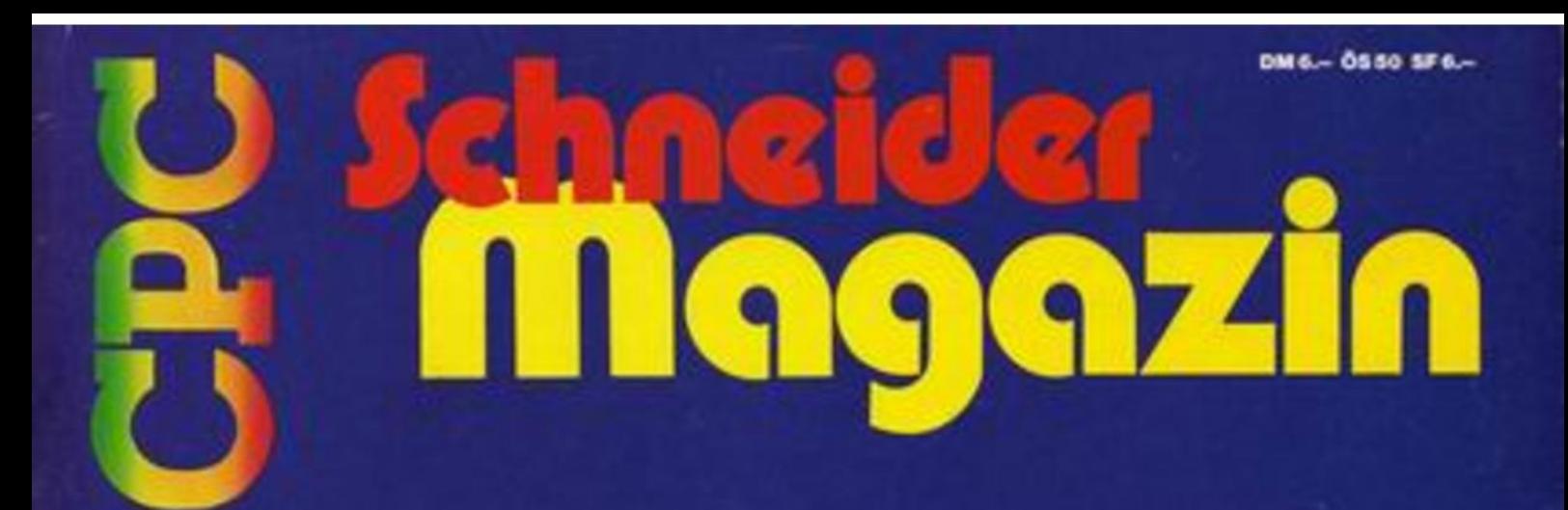

pC®

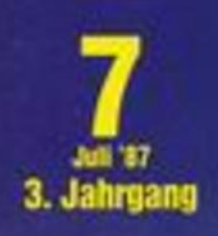

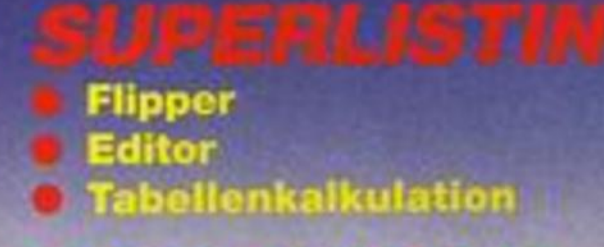

# **HARDWARE**

# PC 1512

preiswerte Textverarbeitung

**EREIMPIJNGE Fremdformate unter AMSDOS** 

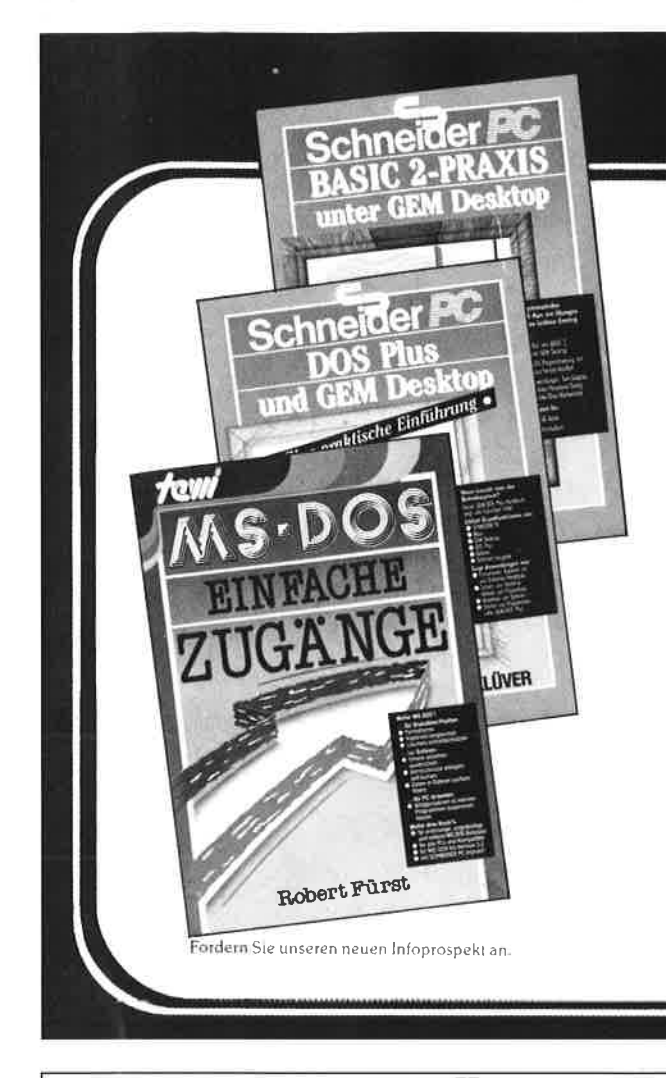

### DIE BESTSELLER ZUM BESTSELLER:

### **SCHNEIDER PC: BASIC-2 PRAXIS unter GEM-Desktop**

Das Buchkonzept: schnelle Einführung in die Skelettbe-<br>fehle aller BASIC-2-Programme. Kommentierte Übersicht<br>des gesamten BASIC-2-Befehlsrepertoires. Befehlserklärungen über Beispielanwendungen. Am Schneider PC erprobt. Beste Rezensionen!

Prof. Dr. A. Lien, 450 Seiten, Softcover, DM 59,-

### **SCHNEIDER PC: DOS Plus und GEM Desktop**

Das Buchkonzept: Antwort auf die Frage 'wozu Betriebs-<br>systeme?' durch übersichtliche Darstellung des typischen PC-Alltags mit Disketten/Platten formatieren. Dateien kopieren und verwalten, Fremdprogramme starten, Routineeingaben über Miniprogramme auf Tastendruck reduzieren etc. Zeigt ausführlich den Bedienkomfort des SCHNEIDER PC durch GEM Desktop und Maus. Dr. I. Sisa, Dr. A Klüver, 320 Seiten, Softcover. DM 49,-

### MS DOS: Einfache Zugänge

Das Buchkonzept: MS DOS-Auswahl für den Alltag, unorstate Erklärungen für Erstanwender, sofort anwendbare<br>Befehlszeilen für Ungeduldige, schnelles Nachschlagen durch moderne Desktop-Textgestaltung. An IBM PC und Schneider PC erprobt.

Robert Fürst, 176 Seiten, Softcover, DM 39,-

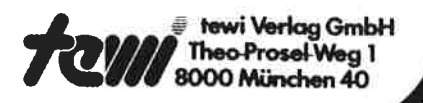

# **ABD-ZUBEHÖR für alle Schneider-Computer**

# **FÜR JOYCE:**

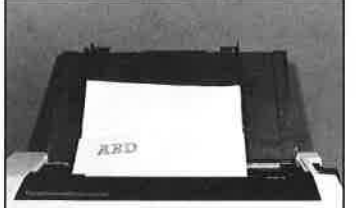

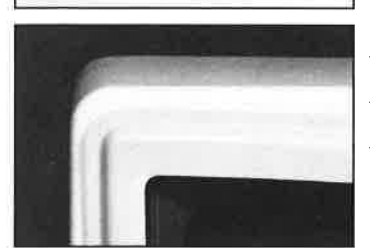

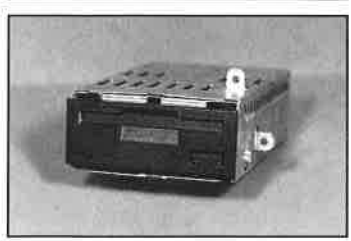

### Papierführung:

- mit zwei verstellbaren Seitenführungen
- Gerader Papiereinzug Lieferbar in den Farben:
- anthrazit, blau, gelb, grün, orange, rot

DM 39,- /sFr. 39,-/öS 299,-

### **Bildschirmfilter:**

vermindert störende Reflexionen

- angepaßt an das Design des Monitors
- leichte Montage
- **DM 59,-** /sFr. 59, $-$ /öS 475,-

FD-2 (für 8256): DM 579,-/sFr. 579,-/öS 4490,-

**RAM-Erweiterung:** (Original 257er Bausteine!) /sFr. 99,-/öS 799,-DM 99,-

Farbband 2 Stück: DM 29,50 /sFr. 29,50/öS 249,-

Alle unsere Produkte werden zu Tagespreisen gehandelt. Deshalb können die Preise tatsächlich niedriger sein als genannt!

## **FÜR PC:**

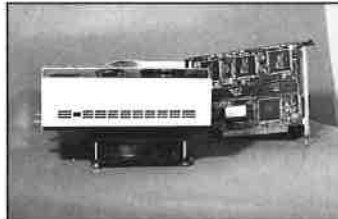

### **HARD-DISC-KIT:**

**S** ö

- HD mit Controller und Kabel Stahlblechgehäuse mit Lüfter

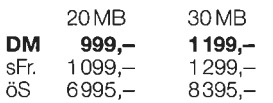

**Blende in Schneider-Beige!** 

### HD-CARD (Lapine):

- Automatischer Headlifter
- Steckerkompatibel komplett montiert auf
- Alurahmen

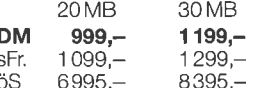

DM 398, $-$ /sFr 420, $-$ /öS 3195, $-$ DM 79,-/sFr. 89,-/öS 695,-DM 59.-/sFr. 59,-/öS 475,-

**RAM-Erweiterung:** Bildschirmfilter s/w und color:

FD-3 (Blende in Schneider-Beige!)

# **FUR CPC 464/664/6128:**

Bildschirmfilter: für CTM 644/664 für GT 64/65

DM 44,-/sFr. 44,-/öS 349,-DM 39,-/sFr. 39,-/öS 299,-

### **HÄNDLERANFRAGEN SIND WILLKOMMEN!**

Das komplette ABD-Zubehör ist bei den Schneider-Computer-Händlern sowie bei Hertie, Horten, Kaufhof und Ringfoto erhältlich.

Deutschland: Schweiz: Österreich: ABD Electronic · Zettachring 12 · 7000 Stuttgart 80<br>Telefon 07 11-7 15 00 37 Swicom SA. Route de Boujean · CH-2502 Biel-Bienne Wagner Electronics · Hauptstraße 171 · 3001 Mauerbach Telefon (032) 422784 oder 23 1833 Telefon 0222-972166

### **VORWORT**

# **B** Nachbestellung

Alle neuen Leser haben die Möglichkeit, die zurückliegenden Hefte mit untenstehendem Bestellschein nachzubestellen. Die Lieferung erfolgt gegen Vorauskasse in Form von Briefmarken oder gegen Scheck.

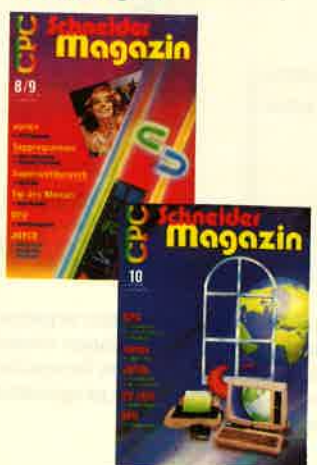

# **Schneider Magazin**

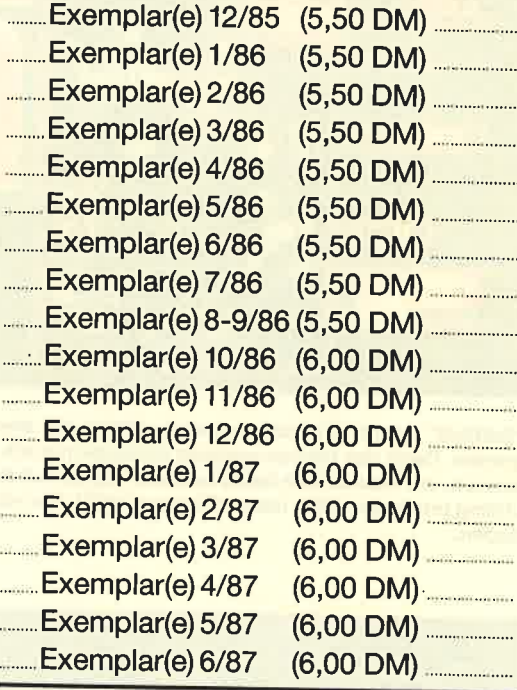

**Plus Versandkosten** (1 Heft 1,40 DM, 2 Hefte 2,- DM, 3-9 Hefte 3,-DM, 10-15 Hefte 5,-DM)

**Summe** 

Name

Straße

**PLZ/Ort** 

Datum/Unterschrift

Bestellschein ausschneiden, ausfüllen, Scheck oder Briefmarken beilegen und abschicken an: **Schneider Magazin** Postfach 1640, 7518 Bretten

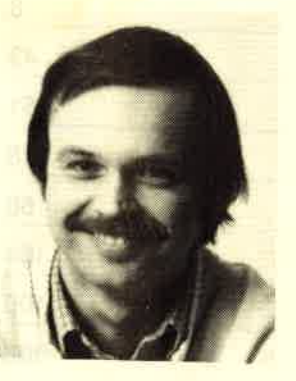

Liebe Leser.

ein Sommerloch gibt es bei uns nicht. Sie bekommen wie immer ein Schneider Magazin randvoll mit Listings, Tips und Tricks, Leserfragen und Spieletips. Neu ist unsere Serie <u>über die Hardware der</u>

CPC-Rechner. Was bei anderen Computern gang und gäbe ist, sie nämlich für allerlei Steuerungen etc. zu verwenden, war bisher beim Schneider noch etwas unterentwickelt. Dem wollen wir hiermit abhelfen. Wer also schon immer mal wissen wollte, wie das alles zusammenhängt mit der Z80-CPU, der sollte gleich hier einsteigen. Wir beginnen in diesem Heft mit den Grundlagen, ohne die es nun mal nicht geht.

Nicht zu verachten sind natürlich auch unsere beiden Topprogramme. Für die Spieler unter unseren Lesern haben wir das<br>Programm "Flipper", und bei der Anwendung<br>des Monats handelt es sich um "Super Edit" einen Full-Screen-Text-Editor. Beides wie immer Programme, bei denen sich das Abtippen auf jeden Fall lohnt.

Für den hoffentlich endlich beginnenden Sommer und die Ferien oder den Urlaub wünsche ich Ihnen allen gute Erholung und viel Spaß.

Ihr

Thomas Club

### **Schneider Magazin 7/87**

#### **INHALT**  $\overline{4}$

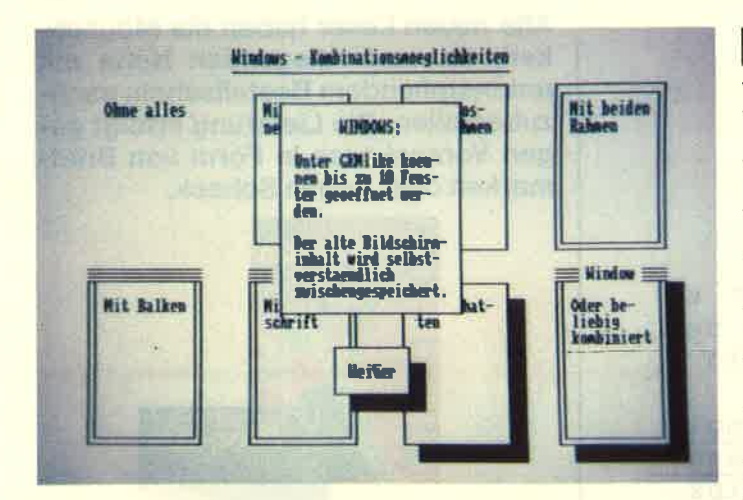

Eingefleischte Computerbesitzer arbeiten am liebsten direkt mit dem kargen Betriebssystem. Neulingen erleichtert eine grafische Benutzeroberfläche den Zugang zum Computer jedoch erheblich. Daß solche Hilfen für den CPC selbst programmiert werden können, wollen wir in diesem Heft beweisen.

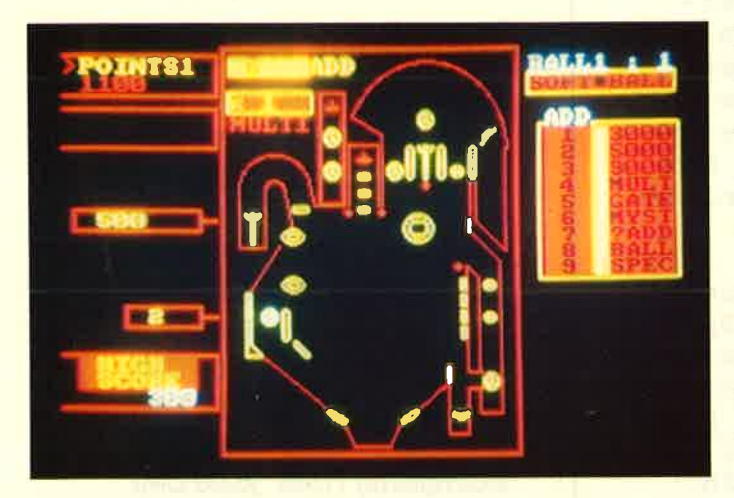

"Softball" nennt der Autor unseres "Spiel des Monats" sein Programm. Dank der hervorragenden Bildschirmgrafik ist leicht zu erkennen, um was es sich dabei handelt: Flipper auf dem CPC. Dieses Listing bringt ein völlig neues Flipper-Gefühl. Sie müssen es nur abtippen.

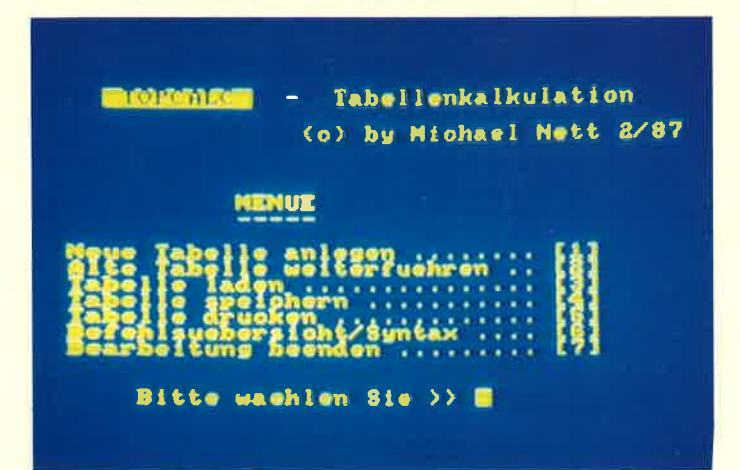

Neben Textprogrammen und Dateiverwaltungen sind Tabellenkalkulationsprogramme für die ernsthafte Anwendung von Computern weit verbreitet. Wir haben ein Listing abgedruckt, das für kleine Anwendungen durchaus brauchbar ist und vor allem zeigt, wie so etwas funktioniert.

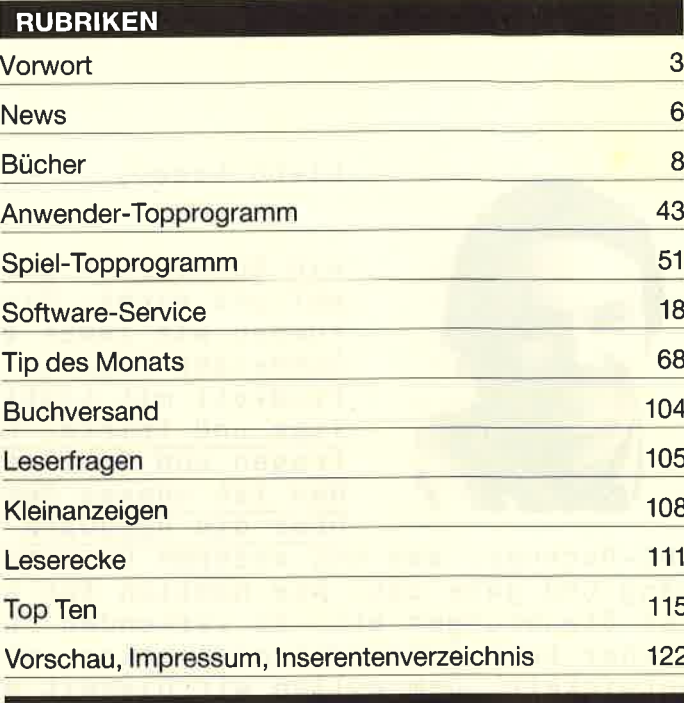

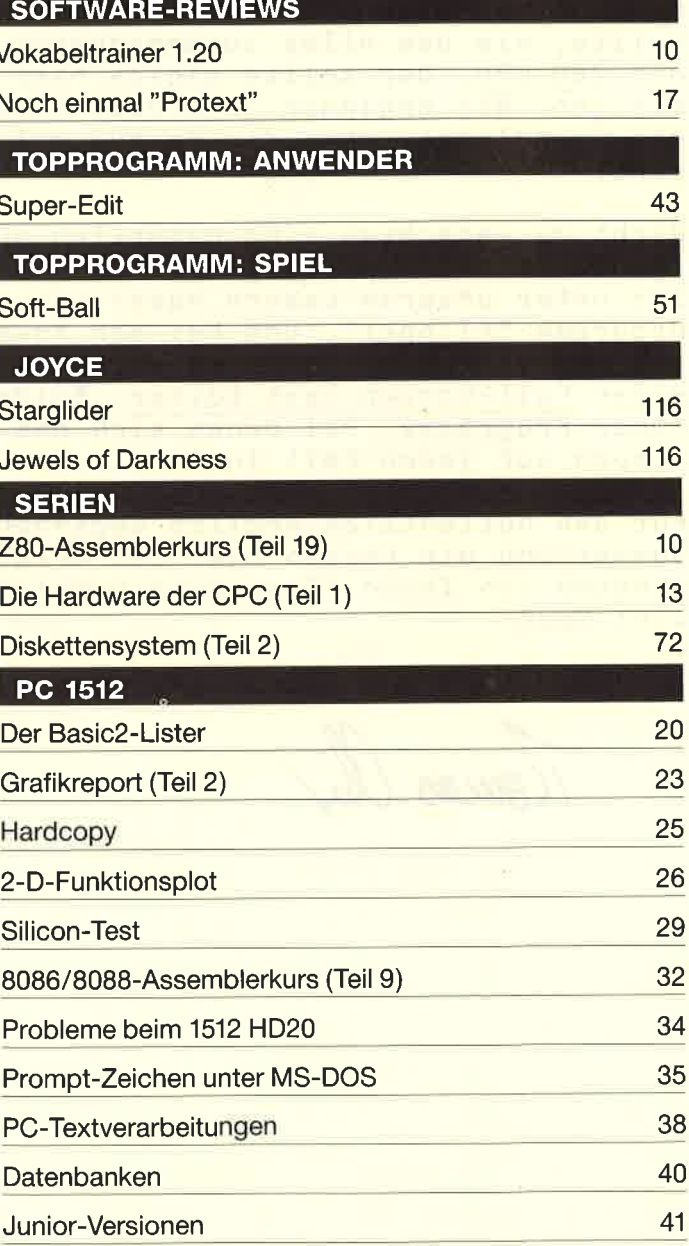

### **TIPS + TRICKS**

ľ

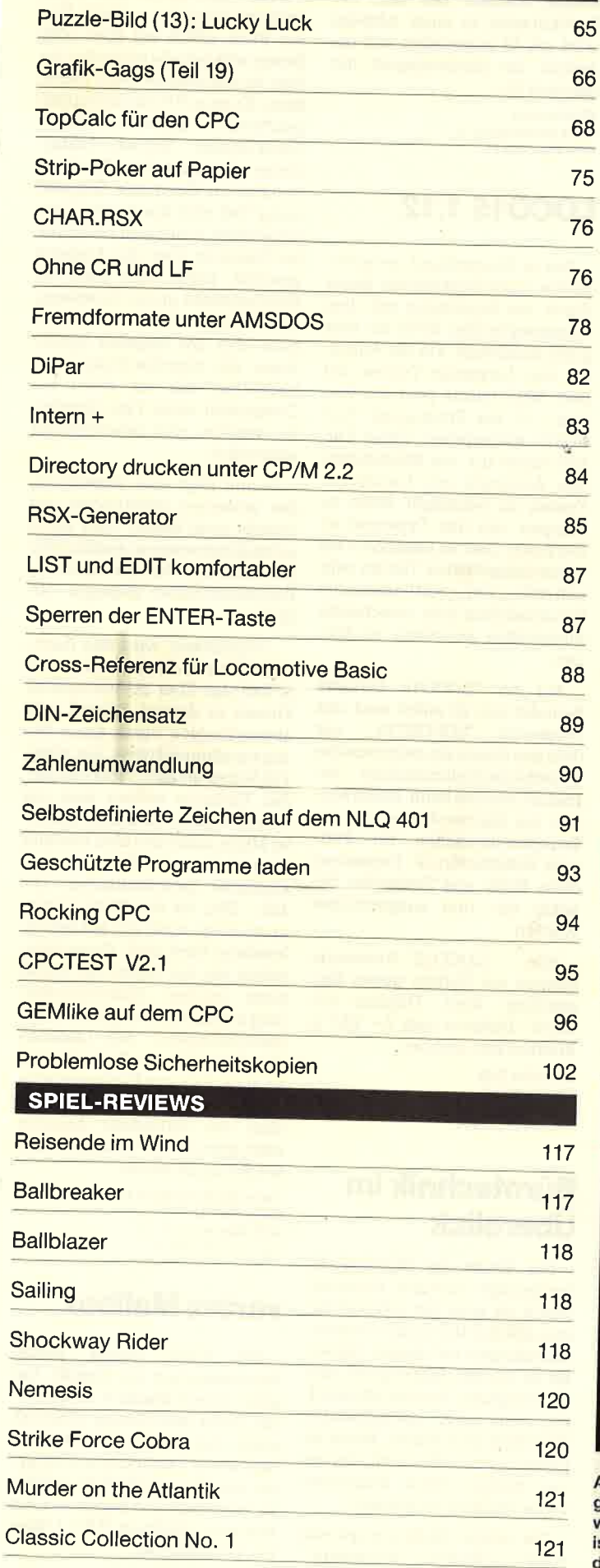

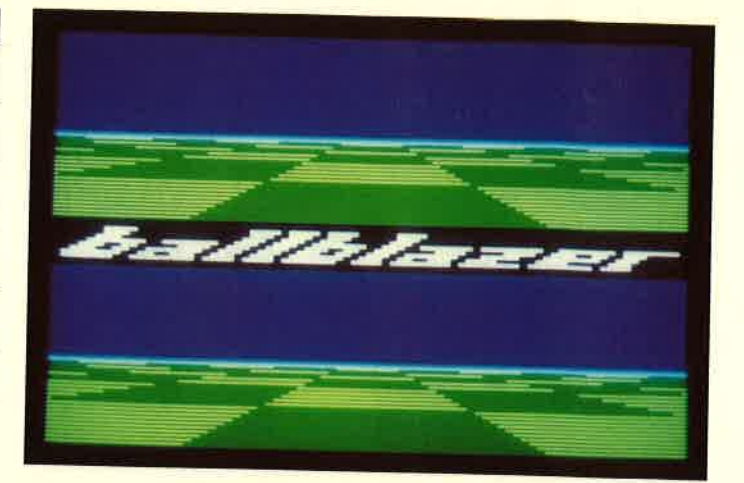

Ballspiele auf dem Computer haben Konjunktur. Erfreulich ist dies vor allem für jene, die Kriegerisches selbst auf dem Monitor verabscheuen. Dabei müssen solche Spiele keineswegs langweiliger sein. Zwei Beispiele in diesem Heft, "Ballblazer" und Ballbreaker", zeigen das.

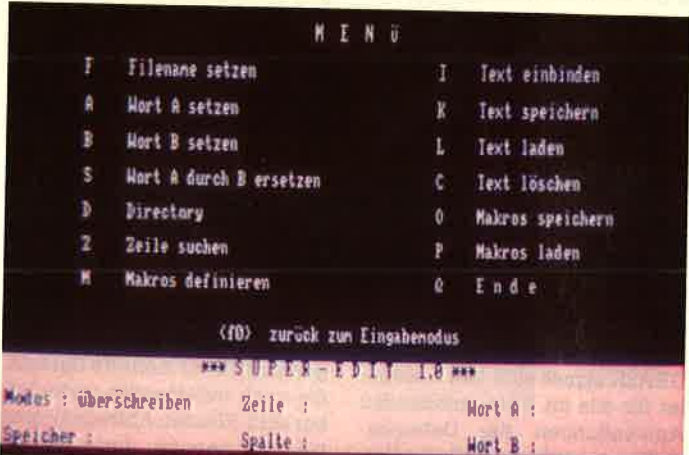

Nicht nur für Programmierer ist in dieser Ausgabe ein Editor zu fin-<br>den, mit dem das Bearbeiten von ASCII-Files zum Kinderspiel wird. Der Full-Screen-Editor verfügt über alle wichtigen Funktionen, selbst Makros können definiert werden. Und da in Assembler programmiert, geht das alles recht flott.

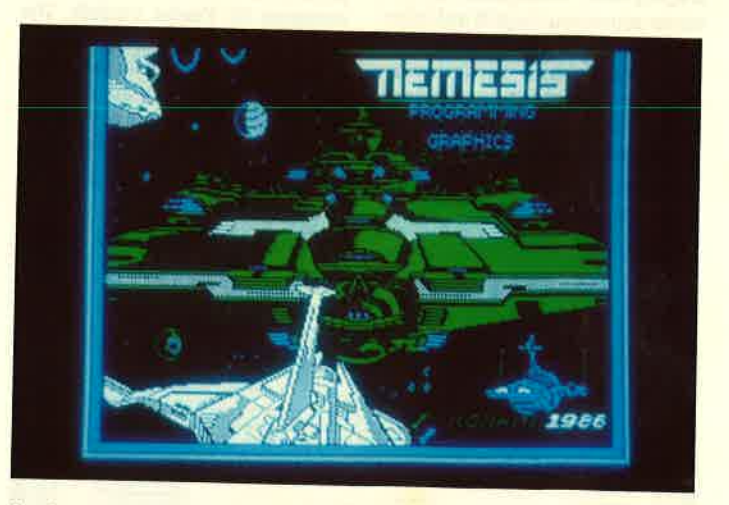

Auch vor den Computerspielen machen die Fortschritte der Programmierkunst nicht halt. Der Aufwand für die grafische Gestaltung wird immer größer. Wer auf solchen "Firlefanz" weniger Wertlegt, der ist mit "Nemesis" gut beraten, ein neues Spiel der alten Machart, bei dem vor allem Reaktion gefordert ist.

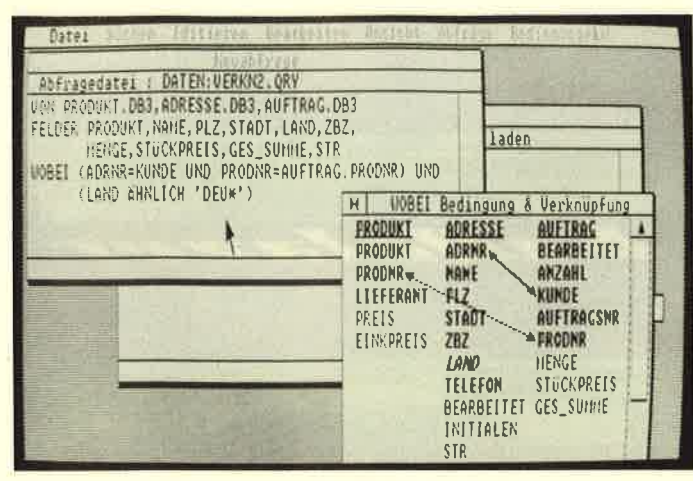

Mit GBase können bis zu 5 Dateien verknüpft werden

## **GBASE unter GEM**

Die deutsche Tochter der Software Products International Inc. (San Diego, Kalifornien) entwikkelte die Open Access Datenbank GBASE für die GEM-Benutzeroberfläche mit Maus-Unterstützung sowie Fenstertechnik und Dropdown-Menüs. Die deutsche Version ist seit Ende Mai erhältlich. Das Programm wurde speziell auf den Kundenkreis um den Schneider PC sowie den neuen Atari PC, der unter MS-DOS läuft, abgestimmt.

Die relationale Datenbank **GBASE** eignet sich laut Hersteller für alle im Büro anfallenden Anwendungen der Datenverwaltung, durch die bildhafte Darstellung allerdings auch für Spezialgebiete wie den Unterricht und überall da, wo auf eine einfa $che.$ interaktive Benutzerschnittstelle Wert gelegt wird. Über die IBM/SQL-ähnliche Abfragesprache ermöglicht GBASE einen schnellen Zugriff auf Informationen. Die Datensätze können geladen und sortiert werden. Anschließend erscheinen sie im Tabellenformat oder in

vom Anwender definierten Masken auf dem Bildschirm.

Vorteile bietet die Bildschirmund Reportmaskeneingabe, mit denen der Bediener die Darstellung selektierter Datensätze auf dem Bildschirm festlegen und die Druckgestaltung im Report vornehmen kann. Bei der Erstellung einer Datenbankdatei müssen nur die Feldnamen definiert und die Stellen markiert werden, wo die Datensätze erscheinen sollen. Einzig die Merkmale, die dieses Feld beinhalten soll, sind noch festzulegen.

GBASE unterstützt mittels Abfragesprache den gleichzeitigen Zugriff auf mehrere Dateien, die auch miteinander verknüpfbar sind. Werden Abfrageformen häufiger benutzt, dann können sie in einer separaten Datei gespeichert und beliebig aufgerufen werden.

GBASE verfügt über eine Kapazität von 32.000 Datensätzen pro Datei, wobei jeder Datensatz maximal 55 Felder umfaßt. Die Zeichen pro Datei gibt SPI mit 2.048 an. Das Formular zu einem Datensatz kann sich auf bis zu 8 Bildschirmseiten erstrecken. Da-

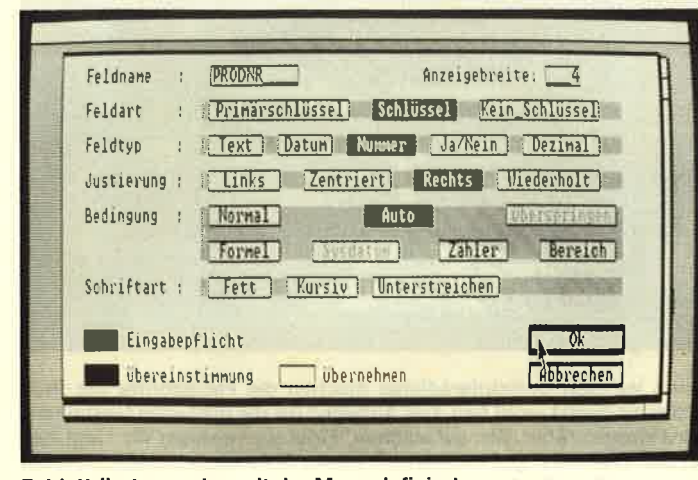

Feldattribute werden mit der Maus definiert

bei können fünf Dateien verknüpft werden. Die Zahl der Suchkriterien in einer Abfrage wird mit 64 angegeben und die Anzahl der Sortierehenen mit maximal 15.

SPI München Rosenkavalierplatz 14 8000 München 81

### **LOCO15 1.12**

Das in Deutschland meistverkaufte Joyce-Textsystem bietet durch die Ergänzung mit dem Typenraddrucker SD15 ein sehr gutes Schriftbild. Für die Ausgabe von Locoscript-Texten auf dem SD15 wurde jetzt die Version 1.12 des Programms "LO-CO15" freigegeben. Diese Version bietet u.a. die Möglichkeit, den Ausdruck von Locoscript-Texten an beliebiger Stelle zu stoppen, um das Typenrad zu wechseln. Dies ist besonders bei wissenschaftlichen Texten sehr hilfreich. um mathematische Sonderzeichen oder griechische Buchstaben ausgeben zu können.

Auf der "LOCO15"-Diskette befindet sich ab sofort auch das Programm "SOFORT15", mit dem das Ganze als elektronische Typenradschreibmaschine betrieben werden kann. Dabei können die Zeichendichte und die Drucksteuerzeichen für Fettoder Schattendruck, Unterstreichen, Hoch- und Tiefstellen, beliebig ein- und ausgeschaltet werden.

"LOCO15"-Anwender Alle können ein Update gegen Einsendung ihrer Original-"LO-CO15"-Diskette und 3.- DM in Briefmarken erhalten.

**Schneider Data** Rindermarkt 8 8050 Freising Tel.: 08161/2877

## **Bürotechnik im Überblick**

Der Markt der Bürotechnik, heutzutage richtiger Büroelektronik, ist einer der schnellebigsten Märkte überhaupt. Kaufentscheidungen auf diesem Gebiet, sei es nun ein Diktiergerät oder ein Computer, werden oft getroffen, ohne einen ausreichenden Überblick über diesen Markt zu haben mit dem Nachteil, das genau richtige Gerät möglicherweise gar nicht zu kennen.

Die nötige Markttransparenz stellt nun der neue "Brötzmann"

her, ein Lexikon für Geräte der Bürotechnik, das bereits in der zweiten Ausgabe vorliegt. Dieses Buch erfüllt auf über 1000 Seiten wirklich alle Wünsche, die man an ein solches Werk haben kann. Es ist in 7 Produktgruppen gegliedert: Kopierer, Lehr-/ Lernsysteme, Schreib-/Textsysteme, Diktiergeräte, Telekommunikation, Computer, Drucker. Jeder Teil wird durch eine Liste eingeleitet, in der man schnell eine Übersicht über das Angebot gewinnt. Dabei kann man den Herausgebern guten Gewissens attestieren, daß sie einen Überblick über das Angebot haben. Sogar die verschiedenen Ausbaustufen, die vor allem bei Computern eines Typs angeboten werden, sind gewissenhaft aufgezählt.

Darauf folgt eine Vorstellung der einzelnen Gerätetypen auf jeweils zwei Seiten. Dies gerät erfreulicherweise so ausführlich. daß manche Marktübersicht in Fachzeitschriften dagegen ver $h \geq 0$ 

Aufgelockert wird das Nachschlagewerk durch redaktionelle Beiträge über herausragende Firmen in diesem Bereich und abgeschlossen durch einen Bezugsguellennachweis, der allein 160 Seiten umfaßt. Trotz des gro-**Ben Umfangs verliert man nie** den Überblick. Es macht keinerlei Mühe, unter den über tausend vorgestellten Geräten ein bestimmtes herauszufinden. Die 125. – DM, die das Werk kostet. erscheinen somit nur auf den allerersten Blick hoch, Ganz abgesehen von der Arbeit, die hinter einer solchen Zusammenstellung steht, rechtfertigt das Informationsangebot des Lexikons den Preis allemal. Zu bedenken ist auch, daß eine Fehlinvestition wegen mangelnder Übersicht über das verfügbare Angebot sehr schnell ein Vielfaches dieses Betrages kostet.

Verlag für Bürotechnik GmbH Blumenstr<sub>42</sub> 4005 Meerbusch 1 Tel.: 02105/10217

### vortex Mailbox

Firma vortex, jedem Die Schneider-User ein Begriff, hat eine eigene Mailbox eingerichtet. Unter dem Namen VOLVOX steht das System 24 Stunden täglich zur Verfügung und ist unter der Nummer 07131/55064 zu erreichen. Die Parameter der Box sind: 300 Baud, 8 Bit, 1 Stopbit, keine Parität.

Betrieben wird die Mailbox auf einem Atari ST mit vortex-Harddisk HD20. Das System ist voll- ständig kommandoorientiert und verfügt über den schon fast zum Standard gewordenen GEONET-kompatiblen Befehissalz.

Als Zugangserleichterung zur Mailbox bietet vortex ein Handbuch an, das mit der Materie vertraut machen soll. Darüber hinaus werden für CPC und Atari ST komfortable Terminalprogramme angeboten. Zwar sind diese vor allem für den Kontakt mit VOLVOX ausgelegt, es können aber auch andere DFÜ-Aufgaben damit bewältigt werden.

Neben Informationen über aktuelie Preise und Produktinfos bietet vortex auch einen Public-Domain-Software-Service an, der im Moment ca. 3 MByte PD-Software für CP/M, PC und Atari ST enthäIt. Ergänzt werden soll das Ganze um ein Online-Fantasy-Spiel.

Von den obligatorischen Informationen zu den verschiedenen Computern, über Kurzgeschichten und Userbeiträge bis hin zu

I

VOLVOX. Je nach Nachfrage möchte vortex auch ein Brett für Aids-Fragen einrichten. Ein Experte für dieses Problem soll bereits gewonnen worden sein.

Für eine noch weitergehende Informationsbasis steht VOL-VOX mit der TOPPOINT-BoX in Kiel sowie der AMC-Box in München in Verbindung, mit denen regelmäßig Informationen ausgetauscht werden. Auch können Interessenten innerhalb von VOLVOX kleine Mailboxen einrichten, die intern relativ unabhängig sind, und so auch ohne die entsprechende Hard- und Software eine Mailbox unterhalten.

Auf Anfrage erhalten Interessenten ein Formblatt, um sich als User eintragen zu lassen. Der Eintrag ist kostenlos.

vortex-Computersysteme Falterstr. 51-53 7101 Flein

Tel.: 0 71 31 / 5 20 61- 63

## Bürokommunikation mit NET.24

Kochrezepten findet sich alles in Low-Cost-Netzwerks NET.24 Mit der neuesten Version des

bietet die Münchener Shamrock Software GmbH PC- und AT-Benutzern die Möglichkeiten einer Inhouse-Bürokommunikation zu sehr geringen Kosten. Eine Teilnehmer-Ausstattung besteht neben dem deutschen Handbuch aus einer Diskette für IBMkompatible PCs bzw. ATs sowie einem kleinen Interface, das direkt in die serielle Schnittstelle des Computers gesteckt wird und den Datentransfer zwischen bis zu 12 Netzwerk-Teilnehmern über eine einfache abgeschirmte Leitung (Koax) ermöglicht. Die Länge dieser als Bus dienenden Leitung kann insgesamt bis zu 50 m betragen. Der Datentransfer erfolgt mit 4800 Bit/s.

Die speicherresident ladbare NET.24-Software kann über eine Tastenkombination jederzeit aufgerufen werden, um mit anderen Netzwerk-Teilnehmern in Dialog zu treten oder um Textdateien oder Programme zu transferieren. Aber auch dann, wenn ein Teilnehmer gerade in einem Anwenderprogramm (2.8. WordStar, dBase, Turbo-Pascal, Basic o.a.) arbeitet, ist er nicht unerreichbar: Man kann ihn jederzeit mit einer Adresse (A bis Z) rufen, so daß er einen kurzen Signalton hört, während in der rechten oberen Ecke seines Bildschirms etwa 14 Sekunden lang ein blinkendes N erscheint, um ihn aufmerksam zu machen, das Netzwerk-Programm einzublenden. Mit Adresse A kann man auch aIIe Teilnehmer gleichzeitig rufen.

Damit bietet NET.24 im Gegensatz zu anderen Netzwerken, die in erster Linie ein "Disk-Laufwerk außerhalb des eigenen<br>Rechners" simulieren, eine simulieren, eine leicht installierbare und sehr preiswerte Möglichkeit zur Bürokommunikation innerhalb eines Betriebes. Darüber hinaus ist es aber auch möglich, einen unbedienten PC als File- und Drucker-Server einzusetzen; die dazu notwendige Zusatz-Software wird nur einmal benötigt und ist wie NET.24 ebenfalls für 98.-DM zu haben.

Shamrock Software Gmbl{ Klausingweg <sup>6</sup> 8000 München 40 Tel.:089/3081743

ARNOR Anwender-Softwore aut EPROM oder Diskette

9

PROTEXT/PROWORT Textverorbeitung

Das Programm mit den Features professioneller<br>Software. Superschnelle Textoperationen für alle<br>Ansprüche. Große Textfiles, Für alle Drucker. Für alle CPC's 3"-Diskette DM 99.90 EPROM DM 129.90 PROTEXT/PROWORT für JOYCE (CPM+) DM 239.90

PROMERGE Mailmergepaket für PROTEXT

Mailmerge, Variablenverarbeitung, Calculator, Hin-<br>ergrunddrucken, mehrspaltiges Layout, usw. Für alle CPC's 3"-Diskette DM 89.90 EPROM DM 119.90

UTOPIA Die BASIC-Erweiterung auf EPROM

Alles für die ernsthofte BAS|C-Progrommierung. Uber 50 neue Eefehle zvm File- und Disk.-hondling, <sup>u</sup>rogrammierhilten, Hervorragende Utilitysammlung!<br>F<mark>ür alle CPC's EPROM DM 99.90</mark>

### MAXAM Assembler/Disassembler/Monitor

Das Standartwerkzeug für den Maschinensprache-<br>Programmierer. Das kompl. Z80 Entwicklungssystem. Für alle CPC's 3"-Diskette DM 99.90 EPROM DM 129.90 **MAXAM II für JOYCE (CPM+) DM 239.90** 

# SIREN

Die Schneider-Utilities

### DISCOVERY PIUS

lope to Disr lrcnder (8A(KUP!) Kopierl geschützle Soflwore von Koss. ouf Diskeite. 4 Kopierprogromme f. Speedlock, Heodedose u.v.o. Für alle CPC's 3"-Diskette nur DM 59.90 015Covery User Service: 285 Transferlösungen und<br>Tips zu 'Problemfällen' in DISCUS 1, 2, 3 und 4 Je DISCUS DM 5.-, seperate Bestellung +DM 1.-

### HANDY MAN 416 k pro 3"-Diskette

Superschnelles Formatierprogromm für alle Formate<br>+202 k und 208 k Format. Läuft mit ein od. zwei<br>Laufwerken auch unter CP/M. 6 weitere Utilities wie<br>Diskettenstartmenü, Monitor, DISC/FILESEARCH etc. Für alle CPC's 3"-Diskette nur DM 59.90

Diskeftenbockup, Directory-Editor, 9elöschte Files reft e n, F osl - Formoft e r, File - Copy. Disketlenmonitor, De protecto r. 1 2 Spitze nutilities ! Für alle CPC's 3"-Diskette nur DM 59.90

### TWO ON ONE PACK Masterdisc und Handy Man auf einer Diskette DM 99.-

o

o

<sup>{</sup>

5\e

### PRINT MASTER

**MASTERDISC 12 Diskettenutilities**<br>
The Copy, Diskettenmonitor, **Possition in the Copy, Diskettenumonitor**<br>
The Copy, Diskettenmonitor, **2** Spizenutilities!<br>
Deprotector. 12 Spizenutilities!<br> **Possition in the PACK**<br> **Pos** Druckprogramm für DMP 2000/3000 und<br>EPSON–Kompatible. 10 versch. Schriften, eigene Schriften entwerfen,<br>rersch. Screendumps Druckt ASCII-Files, RSX-Emeilerungen. Für alle CPC's 3"-Diskette DM 59.90 pe'

of Liele

### 3"-Zweitloufwerk AMDRIVE

Qualitätslautwerk in massivem Alugehäuse. Größe<br>und Farbe possend zum CPC. Voll kompatibel. An-<br>schlußfertig. Bei Bestellung CPC-Typ angeben! Der Preis: nur DM 333. - + DM 8. - Versandanteil

Britannia EPROM-Karte Super Romplus EPROM-Karte tür 14 EPR**O**MS am CPC (auch 464).<br>ROM-Manager Modul. 19 RSX-Befehle. Startmenü. DM 149.90 (Adapter für CPC 6128 DM 30.-)

ROMBO EPROM-Karte für 8 EPROMS DM 119.90 (Adapter für CPC 6128 DM 30.-)

Britonnio PHASOR ONE Joystick Pistolgrip-Design. Microschalter. DM 39.90

SUPERCOPY Universalprogramm für Disk.-backup Kopierprogromm mil Er{olgsgorontie! 8ei Versogen btelen dre Hersleller ernen koslen/osen UPDAIL. 3"-Diskette für alle CPC's DM 79.- JOYCE DM 89.-

### 3"-Disketten MAXELL CF2 10 St. DM 74.-

 $\mu$ es

### PR8-SOFT Klaus-M. Pracht Postfach 500 D-8702 Margetshöchheim

 $R^{10}$ 

Straße

Datum, Universchein

24 Std.-Bestelltelefon:  $63^{P56}$  and  $60^{D8}$ 

## MS-DOS **griffbereit**

VonV. Wolverton Verlag Vieweg 44 Seiten, 9.80 DM ISBN 3-528-04571-X

NachdemHüthigmitderReihe "Ständig im Griff" den Anfang für kurze Nachschlagewerke zu bestimmten Themen gemacht hat, bringen immer mehr Verlage ähnliche Werke auf den Markt. So bietet jetzt Vieweg 'MS-DOS griflbereit" an.

Als Buch kann man dieses Werk wohl kaum noch bezeichnen, eher als Heft. Es wirkt wie eine Werbebroschüre des Vieweg-Verlags. Auf 11 DIN-A4-Seiten (doppelseitig bedruckt), gefaltet wie eine Weinkarte, bietet es eine Zusammenfassung der wichtigsten MS-DOS-Kommandos von Version 2.0 bis 3.2. Alle DOS-Anweisungen werden in alphabetischer Reihenfolge behandelt.

Zunächst findet man eine Beschreibung der Befehlssyntax mit allen möglichen Parametern (sehr vollständig). Letztere werden kurz und bündig erläutert. Die Beispiele sind leider nicht immer aussagekräftig. Am Ende folgen noch die Stapel- und Konfigurationsbefehle sowie die Kommandos vonEDLIN.

Der Inhalt des Heftes ist sehr präzise und bietet eine ungewöhnlich vollständige Auflistung der MS-DOS-Befehle. Allerdings besitzt es ein sehr eigenwilliges Format, das seinen Zweck, einen "griflbereiten" überblick zu bieten, in keiner Weise erfüllen kann. Den Umschlag bildet ein dickeres Blatt, das mit zwei Heftklammern die Seiten zusammenhäIt. Als kostenlose Broschüre mit zusätzlicher Werbung des Verlags wäre das Ganze eher eine gute und richtungsweisende Idee. Monika Ohlfest

## **Computer** verstehen: INPUT/OUTPUT

Verlag Time Life 130 Seiten, 44.- DM ISBN 90-6182-874-0

Der neueste Band der Reihe "Computer verstehen" aus dem Time Life Verlag beschäftigt sich mit den Benutzerschnittstellen.

Ohne ein geeignetes Eingabemedium könnte man keinem System mitteilen, welche Befehle es ausführen soII, und ohne eine entsprechende Ausgabemög-Iichkeit könnte dieses sich nicht bemerkbar machen.

Der vorliegende Band behandelt alle Möglichkeiten der Datenein- und ausgabe. Die Grund-Iagen von Maus, Joystick, Tastatur und Monitor werden in ihrer Funktion und Anwendung ausführlich besprochen. Interessante Beispiele aus der Praxis wie elektronische Copiloten, Computer im Weltraum und Musik aus dem Rechner runden das Ganze ab.

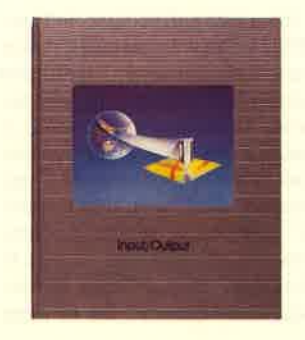

Das Buch ist sehr gut geschrieben und mit vielen Abbildungen versehen, wobei sich Fotos mit aussagekräftigen Schaubildern und Zeichnungen abwechseln. Es ist jedem, der sich mit Computern beschäftigt, nur zu empfehlen.

Thomas Tai

# Chart Software **Training**

Von Regina und Rolf Baumeister Verlag Vieweg 258 Seiten, 58.- DM ISBN 3-528-04434-9

AIs bisher einziger Verlag bietet Vieweg Literatur zum Thema Geschäftsgrafik mit "Microsoft Chart" an. Die Autoren des vorliegendes Bandes, Regina B. und Rolf B. Baumeister, sind vielen Lesern sicher schon bekannt. Ihre Bücher "Word Software Training" und "Multiplan Software Training" wurden bereits vorgestellt.

Die Verfasser führen hier Schritt für Schritt in die Handhabung des Programms "Microsoft Chart" ein. Am Schluß jedes Kapitels kann der Leser das Gelernte anhand einer übungsaufgabe

überprüfen. Die Lösungen dazu finden sich am Ende des Bandes. Er stellt ein Lehrbuch zum Umgang mit demProgramm dar. Als Nachschlagewerk ist er weniger geeignet. Man sollte wirklich Kapitel für Kapitel durcharbeiten.

Zu Beginn werden kurz Handhabung und Ziel des Buches erklärt. Au8erdem erfährt der Leser hier, welche Vorarbeiten nötig sind, um'das Programm anzuwenden, wie z.B. Disketten formatieren und Programm kopieren. Auch die Funktionstasten unter "Microsoft Chart" sindhier aufgeführt.

Im zweiten Kapitel werden die Grundarbeiten zur Erstellung einer Grafik erläutert. Der Benutzer lernt hier die Befehle AUFLI-STUNG, NAME, WERTEINGA-BE und GRAFIK kennen, mit deren Hilfe er die ersten kleinen Bilder selbst erstellen kann. Im nächsten Kapitel wird gezeigrt, wie sich die Grafiken verändern und damit individueller und aussagekräftiger gestalten lassen.

Die unterschiedlichen Darstel-Iungsformen lernt der Leser im vierten Kapitel kennen. Hier folgt die Erklärung des Befehls MU-STER mit den Möglichkeiten Flächen-, Balken-, Säulen-, Spannweiten-, Linien-, Verbund- und Kreisdiagramm. Das fünfte Kapitel beschäftigt sich mit den Feinarbeiten, also z.B. dem Unsichtbarmachen von Punkten oder Achsen sowie Markierungen bestimmter Teile der Grafiken.

Das sechste Kapitel zeigt, wie sich mehrere Diagramme miteinander verbinden lassen. Den Abschluß bildet das siebte Kapitel mit der Beschreibung, wie Daten aus anderen Programmen übernommen werden können.

Danach folgen noch fünf Anhänge. Der erste (A) enthält die Lösungen zu den 12 Aufgaben der sieben Kapitel. Anhang <sup>B</sup>ergänzt, wie sich die erstellten Grafiken ausdrucken lassen. C geht auf die unterschiedlichen Schriftarten ein, D enthält eine Befehls-Vorgangliste. Bei Anhang E handelt es sich um ein dreiseitiges Stichwortregister.

Die Reihe "Software Training" erlaubt dem Neuling, ein Programm in seinen Grundmöglichkeiten gut zu verstehen. Auf die vielen Feinheiten, die es bietet, kann ein solches Lehrbuch nicht eingehen. Es würde dann zu umfangreich und unübersichtlich. Nicht jeden Anwender interessieren alle Funktionen eines Programms. Daher sollte für eine umfangreiche Beschreibung eine andere Art gewählt werden, wie z.B. ein Kompendium. Da der Leser mit vorliegendem Buch aber gelernt hat, Grundfunktionen zu benutzen, bereitet es ihm sicher keine großen Schwierigkeiten mehr, die Feinheiten dem mitgelieferten Handbuch zu entnehmen.

Sehr positiv zu vermerken ist hier die klar gegliederte Aufmachung der einzelnen Kapitel. Am Anfang steht dabei jeweils das Lernziel. Danach folgt die Aufgabe, deren Ausführung dann genau beschrieben wird. Anschließend soll der Leser eine Übung ohne Hilfe bewäItigen. Die zugehörigen Auflösungen in Anhang A werden detailliert erklärt.

Ein kleiner Nachteil des Buchs ist, daß die Autoren fast durchweg nur eine Möglichkeit der Diagramme beschreiben, nämlich das Balkendiagramm. Nur in Kapitel vier und fünf gehen sie auch auf die übrigen Darstellungsformen ein.

Zum Thema Geschäftsgrafik mit "Microsoft Chart" bietet der Vieweg-Verlag noch zwei weitere Bände an: "Normierung von Geschäftsgrafiken" von Abels Degen (64.- DM) und "Business Grafik mit dem IBM PC" von Lambert (78.-DM). Monika Ohlfest

## Textverarbeitung mit Microsoft Word Junior

Von Rigas Wendel Verlag Markt & Technik 231 Seiten, 49.- DM ISBN 3-89090-235-9

Der vorliegende Band stellt einen Lehrgang dar und entspricht somit dem momentanen Trend auf dem Buchmarkt. Außerdem erhält der Käufer eine Diskette mit zusätzlichen Druckertreibern und ein herausnehmbares Menüposter.

Der Autor hat sein Buch ganz bewußt in drei Hauptabschnitte eingeteilt. Teil A enthält den "Word"-Grundkurs (42 Seiten), der vollständig und in der vorgegebenen Reihenfolge durchgearbeitet werden sollte. In Teil B findet sich das "Word"-Seminar ( 146 Seiten), das auf die Feinheiten dieses Programms eingeht.

Er kann als Nachschlagewerk für bestimmte Funktionen benutzt werden. Teil C stellt denAnhang dar. Er umfaßt folgende Punkte: Kurzbeschreibung der Funktionen (4 Seiten), Wichtige MS-DOS-Befehle (4 Seiten), Abbildungen der PO-Tastatur (1 Seite), Druckertreiberfür "Word" (4 Seiten) und das Stichwortverzeichnis (3 Seiten).

Bevor der Leser mit dem "Word"-Grundkurs beginnt, erhält er zunächst einmal eine Einweisung in die Arbeit mit dem Buch und die Vorbereitungenfür "Word" (Anfertigen von Sicherheitskopien auf Diskette oder Installation der Maus). Auch die Tastatur wird<br>beschrieben. Diese Einleitung wendet sich an den absoluten Computerneuling.

Im "Word"-Grundkurs lernt er dann die Grundfunktionen des Programms kennen. Nachdem er diese Kapitel durchgearbeitet hat, kann er mit ihm Texte erstellen, diese abspeichern und auch ausdrucken.

Das anschließende "Word"- Seminar nimmt den Hauptteil des Buches ein. Hier erfährt der Anwender die Feinheiten des Programms. Dieser Abschnitt soll aber nicht Kapitel für Kapitet durchgearbeitet werden; er dient als Lexikon der einzelnen Befeile. Wenn der Leser eine bestimmte Funktion von "Word" genauer beschrieben haben möchte, die im Grundlehrgang nicht enthaltenwar, sollte er hier nachschlagen. Er kann diese Funktionen zum einen durch das sehr ausführliche Inhaltsverzeichnis (5 Seiten), zum anderen durch deren Kurzbeschreibung auffinden. Letzteres hat auch den Vorteil, daß der Anwender zunächst einmal sehen kann, was das Programm.noch bietet.

Sehr interessant sind die bei den letzten Kapitel dieses Abschnitts: "Word und dBase II" sowie "Word und WordStar". Sie beschreiben, wie sich "dBase II"-Dateien als Steuerdateien für Serienbriefe nutzen lassen und wie unter "WordStar" erstellte Texte in "Word" eingelesen werden können.

Im Anhang findet der Leser zusätzlich zu den Kurzerläuterungen der Funktionen eine Beschreibung der wichtigsten MS-DOS-Befehle, die er für die Textverarbeitung einsetzen kann. Hier sind auch die Befehle Wechseln des angemeldeten Laufwerks, DIR, FORMAT, COPYund DISKCOPY kurz aufgeführt.

Zusätzlich erhält der Käufer eine Diskette mit weiteren <sup>15</sup> Druckertreibern für Geräte der Firmen Epson, Commodore, NEC, Fujitsu, Okidata, Ouume, Spint-Plus und HP. Außerdem werden im entsprechenden Teil des Anhangs die mitgelieferten Treiber noch einmal aufgelistet.

Der Band ist sehr gut gegliedert. Die für Benutzer einer Maus wichtigen Teile sind blau unterlegt, so daß sie sich sehr leicht<br>herausfinden lassen (die Teile für Nur-Tastaturbenutzer sind grau unterlegrt). Fehler, die häufig von Anfängern gemacht werßen Ausrufungszeichen markiert, so da8 man sofort sieht, daß hier Vorsicht geboten ist. DerAutor versteht es, die Probleme richtig zu beschreiben. Das Buch stellt somit für den Anfänger ei ne gute Einführung dar und ist später auch immer als Nachschlagewerk zu verwenden.

Die Menü-übersicht hilft dem fortgeschrittenen Anwender von "Word" ebenso wie dem Anfänger, die richtigen Menüpunkte auszuwählen. Sehr positiv ist außerdem die mitgelieferte Di6 kette mit den wirklich nützlichen Druckertreibern zu vermerken. Dies ist mit Sicherheit ein wicht! ger Punkt für jeden Anfänger in der Textverarbeitung. Monika Ohlfest

## Tabellen-Kalkulation für kommerzielle Anwendungen

Verlag Carl Hanser 120 Seiten, 48.- DM ISBN 3-446-14575-3

In der Reihe "Das Software Colleg" arbeitete ein Team des Instituts für angewandte Organisationsforschung mit der Firma Microsoft zusammen, um einige sehr interessante Werke zu erstellen, die eine neue Dimension im Software-Training eröffnen. Der Käufer erwirbt mit dem Buch gleichzeitig eine Diskette, die eine Demoversion des jeweiligen Programms enthält. Diese weist außer dem Speichern und Drucken alle Funktionen und Befehle auf. So kann man sich über ein Programm informieren, ohne es gleich für viel Geld zu kaufen.

Das vorliegende Buch widmet sich dem Einsatz von "Multi-

### BÜCHER 9

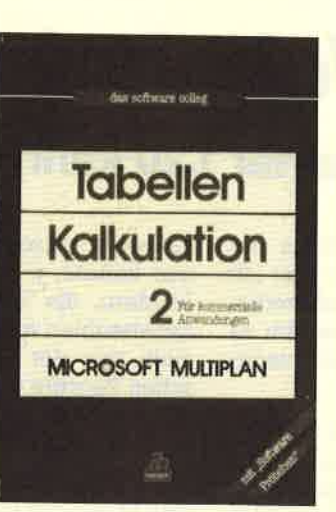

plan" im kommerziellen Bereich. Angefangen bei den Grundlagen<br>der Computerbedienung ge-<br>langt der Leser über die wichtigsten Funktionen von "Multiplan" schnell zur praktischen Anwendung des Progamms. Die Erstellung von Kassenberichten, Rechnungen und Artikelerfolgs rechnungen wird Schritt für Schritt durchgeführt, so daß sich alles direkt am Computer nach vollziehen Iäßt.

"Tabellen-Kalkulation für kommerzielle Anwendungen" ist ein hervorragend geschriebe ner, praxisnaher Band, der dem "Multiplan"-Besitzer die Nut zung des Programms näher bringt und den interessierten Käufer mit dessen Funktionen vertraut macht. Darüber hinaus sind in dieser Reihe Bücher zu "MS-Word und "MS-Chart" er schienen.

Unseren

Schneider-Magazin finden Sie auf Seite

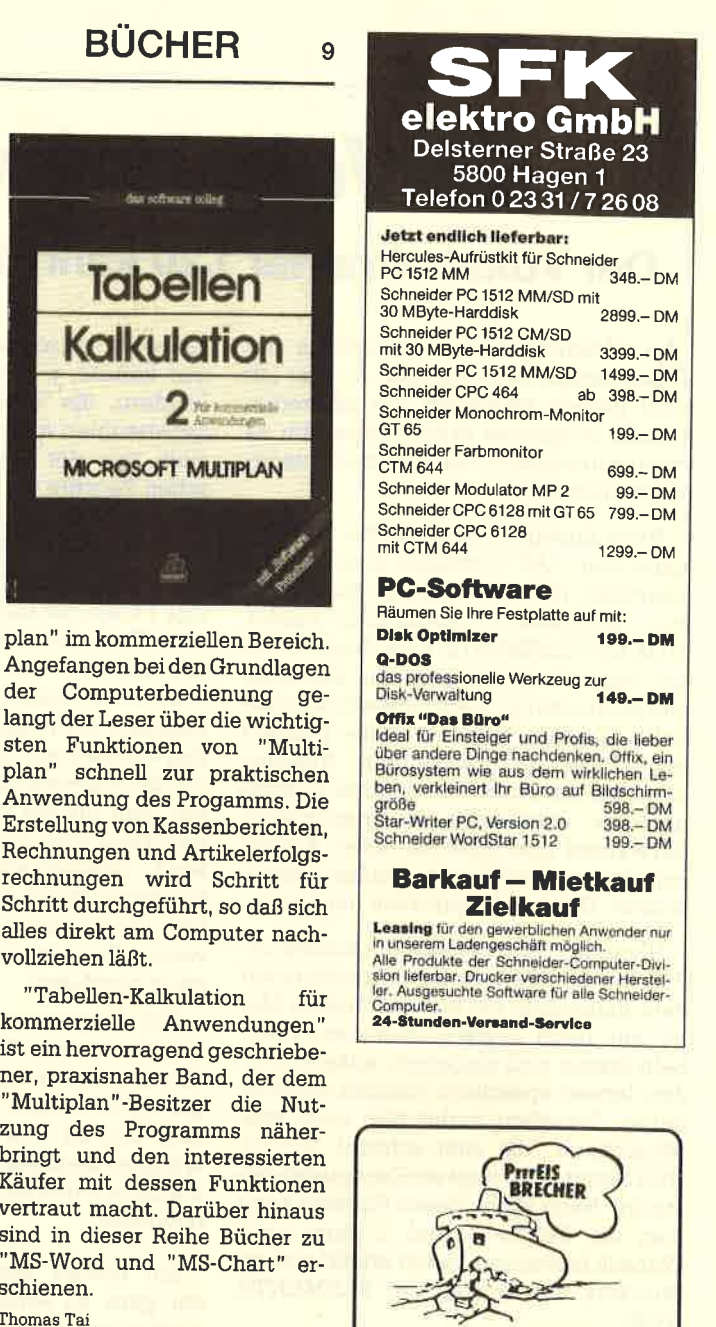

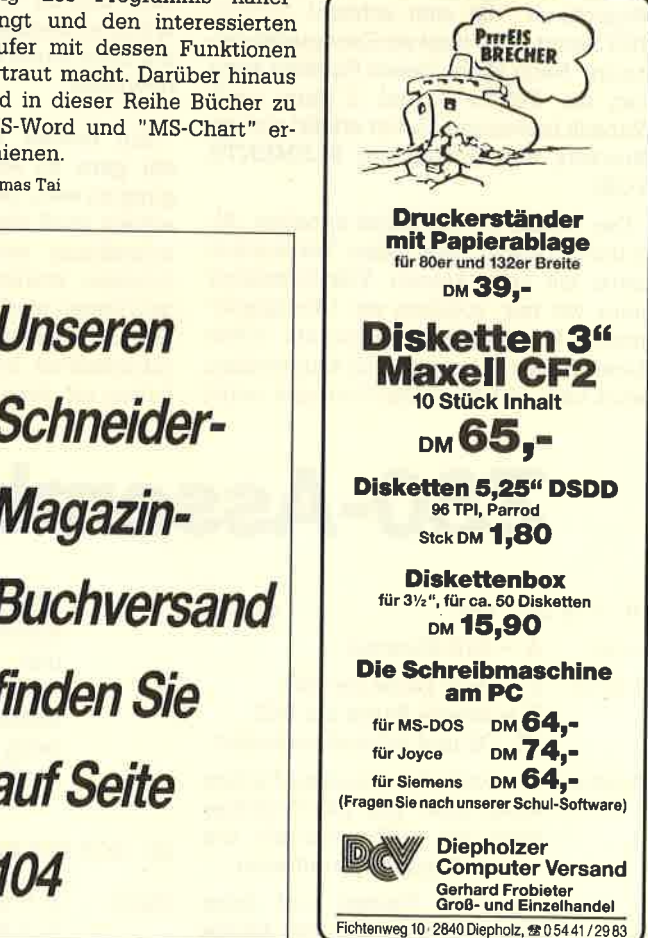

# Vokabelvergnügen

# Der Vokabeltrainer 1.2O kann die Büffelei ziemlich erleichtern.

A n Vokabeltrainern herrscht ja be-**Alanntlich kein Mangel. So war ich** nicht gerade begeistert, als ich vorliegendes Programm erhielt. Aber um es vorwegzunehmen, es hat mich angenehm überrascht.

Nach Einlegen der Diskette und Eingabe von CAT erscheint eine Inhaltsübersicht, die vier Teilprogramme auflistet: DISK.BAS, VOKA32.BAS, DEMO .VOK und ELEMENTE.VOK. Nach Laden des Starters macht man eine erstaunliche Entdeckung: alles reines Basic ohne jeden Kopierschutz. Dasselbe passiert auch beim Hauptprogramm. Anscheinend hat der Autor seine ganze Energie auf das eigentliche Hauptprogramm verwendet und nicht auf einen Kopierschutz, der ohnehin nur Hacker herausfordert. Das macht natürlich neugierig.

Nach dem Start erfolgt ein kurzes Laden von der Diskette; dann erscheint auf dem Bildschirm ein gut gestaltetes Menü mit neun Auswahlpunkten. Vokabeln lassen sich eingeben, ansehen, laden, lernen, speichern, löschen und ausgeben. Daneben findet sich noch eine Möglichkeit, die sich schlicht OPTIO-NEN nennt. Hier liegt ein Kernpunkt versteckt: Nach Wahl dieses Punktes kann man die Felder 1 und 2 ganz nach Wunsch benennen, Daher erklärt sich im Directory ein Eintrag mit ELEMENTE .voK!

Das wollte ich mir näher ansehen. AIso ließ ich diese Datei laden. TatsäcNich hatte ich nun keinen Vokabeltrainer mehr vor mir, sondern ein Übungsprogramm für chemische Elemente sowie deren Bezeichnungen und Kurzformen. Jetzt liegt natürlich der Gedanke nahe, daß man damit auch andere Dinge lernen könnte, z.B. die Hauptsüädte von Ländern, die Länge von Flüssen, die JahreszaNen wichtiger Schlachten, Formeln aus der Geometrie, die lateinischen Begriffe der Grammatik, die Preise einer Liste und, und, und .... Vielfältige Möglichkeiten bieten sich hier.

Diese Flexibilität ist aber nicht der einzige Pluspunkt dieses Programms. In einem Test mit zwölf Wortpaaren war festzustellen, daß es die falsch beantworteten Fragen immer wieder stellte, während die richtigen alle genau zweimal erschienen. Der Zufall spielt zwar bei der Auswahl eine wichtige Rolle, damit man nie die Reihenfolge vorhersehen kann und diese statt der Begriffe lernt; andererseits ist die Wiederholungszahl davon abhängig, ob die jeweilige Frage zuvor korrekt beantwortet wurde. Das alles kann man selbst im Listing nachlesen.

Das Programm benötigt zur Arbeit mindestens vier Wortpaare im Speicher. Es steigt automatisch aus, wenn weniger als drei nicht gewußte Paare übrig sind. Das ist sehr vernünftig, denn ein weiteres Bearbeiten dieser Datei würde nur noch einen minimalen Lernzuwachs bewirken.

Ein kleiner Wermutstropfen schien mir ganz zu Anfang die Tastaturbelegung zu sein, da die Umlaute im Normalmodus groß erschienen. Für ihre Kleinschreibung war die SHIFT-Taste zu drücken, woran man sich erst mühsam gewöhnen muß. Dieser Mangel ließ sich aber schnell beseitigen, da ja die Tastaturdefinition im Starterprogramm enthalten ist. Also brachte ich mit MERGE meine Standardbelegung ein, und alles lief wie am Schnürchen. Somit ist es sogar möglich, das französische, das griechische und jedes gewünschte andere Alphabet einzufügen. Man muß lediglich das Zeichen für den Klammeraffen erreichbar lassen, da er für die Rückkehr ins Hauptmenü benutzt wird.

Vielleicht wird mancher im Menü einen Punkt BERICHTIGEN vermissen. Diese Funktion befindet sich im Unterteil ANSCHAUEN. Dort kann man zudem zwischen der Ausgabe auf dem Bildschirm in Listenform und einer Hardcopy auf dem Drucker wählen. Für die eigentliche Lernphase ist wohl letzteres mehr zu empfehlen.

Das Handbuch ist zwar dünn ausgefallen und auch relativ klein gedruckt, beschreibt aber alle Funktionen in gut verständlicher Weise. Wer schon einmal mit ähnlichen Programmen gearbeitet hat, benötigt es nur zum gelegentlichen Nachschlagen, da sich vorliegender Vokabeltrainer weitestgehend selbst erklärt und alle Tastenbelegungen jeweils aktuell mitangezeigt werden.

Zusammenfassend möchte ich folgende Punkte festhalten: Man kann sich sehr schnell einarbeiten, die Gestaltung ist sehr übersichtlich, die Möglichkeiten lassen sich wohl gar nicht alle erfassen. Wer also für irgendeinen Lernstoff, der sich in zwei Felder gliedern läßt, einen Trainer sucht, ist mit diesem Programm sehr gut bedient.

Hersteller: düsi software, Lorch Bezugsquelle: TG-Soft Offersdorf 5, 8491 Rimbach Berthold Freier

# Z80-Assemblerkurs Teil 18

### 19. SCR GET INK

- Input:  $A = INK-Number$
- Output B =erste Farbe der INK  $C =$  zweite Farbe der INK HL, DE und AF sind verändert.
- Ermittelt die aktuellen Farben Funktion einer INK. Die INK-Nummer wird mit #0F verknüpft, um eine gültige zu garantieren.

Da neue Farben erst beim nächsten Farbwechsel an die

+8C35

Hardware weitergegeben werden, kann das bedeuten, daß die zurückgegebenen noch nicht für den Benutzer sichtbar sind. Dies ist erst beim nächsten Farbwechsel der Fall.

### 20. SCR SET BORDER

 $Input: \quad B = \text{erste Farbe}$  $C =$  zweite Farbe +8C38

Output: HL, DE, BC und AF sind verändert.

Funktion: Setzt die BORDER-Farben. Sie werden mit #1F verknüpft. Somit sind nur Farbwerte von <sup>0</sup>bis 31 zugelassen (27 bis <sup>31</sup> sind identisch mit denen von 0 bis 26).

> Die BORDER-Farben werden erst beim nächsten Farbwechsel verändert.

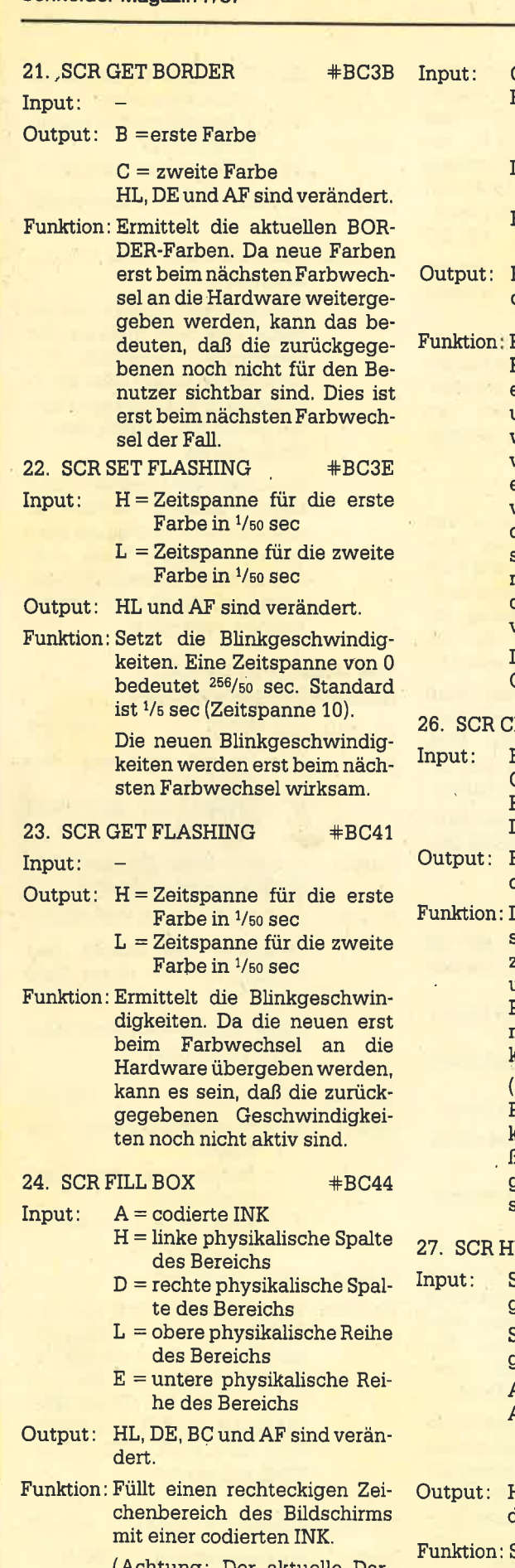

(Achtung: Der aktuelle Darstellungsmodus der Grafik-VDU wird von der Routine nicht beachtet ! )

25. SCR FLOOD BOX  $\text{#BC47}$ 

- $C =$  codierte INK
	- HL = Bildschirmadresse der oberen, linken Ecke des Bereichs
	- D = Breite des Bereichs in Bytes<br>E = Höhe des Bereichs in Pi-
	- xel-Zeilen
- HL, DE, BC und AF sind verändert.
- Füllt einen rechteckigen Byte-Bereich des Bildschirms mit einer codierten INK, Die Breite und Höhe werden als Absolutwerte behandelt, eine negative Darstellung ist also nicht erlaubt, sonst geschieht Unvorhersehbares. Liegt nicht das gesamte Rechteck im Bildschirm, so gilt das gleiche. Ei ne Höhe oder Breite von 0 bedeuten eine Höhe oder Breite von 256,

Der Darstellungsmodus der Grafik-VDU wüd ignoriert.

### **HARINVERT +BC4A**

- B = erste codierte INK<br>C = zweite codierte INK
- - H = physikalische Zeilenspalte
- 1 = physikalische Zeilenreihe
- HL, DE, BC und AF sind verändert.
- Die Pixel der Position in der ersten Farbe kommen in der zweiten zur Darstellung und . umgekehrt. Dabei werden alle Pixel der Position über XOR mit (INK 1 XOR INK 2) verknüpft.

(Achtung: Die' angegebene Position wird nicht auf Gültigkeit überprüft. Sollte sie au ßerhalb des Bildschirms liegen, so geschieht Unvorhersehbares!)

WROLL  $\text{#BC4D}$ 

Input: Soll der Bildschirm nach oben gescrollt werden: B <> <sup>0</sup>

> Soll der Bildschirm nach unten  $q$ escrollt werden:  $B = 0$

Außerdem immer:

- A = codierte INK, mit der die neue Zeile gelöscht werden soll
- HL, DE, BC und AF sind verändert.
- Scrollt den gesamten Bildschirm durch Veränderung des Offsets um eine Zeile (8 Pixel-Zeilen) nach oben oder unten. Interessant ist die Vorgehensweise beim Löschen der

neuen Zeile. Hier wurde besonders darauf geachtet, daß der Bildschirm beim Scrollen nicht flackert. Zunächst wird der durch die Bildschirmadressierung nicht sichibare TeiI der neuen Zeüe gelöscht. Dann wird auf den Rücklauf des Elektronenstrahls des Monitors gewartet, sofort gescrollt und der Rest der Zeile gelöscht.

 $28.$  SCR SW ROLL  $#BC50$ 

Input: Soll der Bildschirm nach oben gescrollt werden: B <> <sup>0</sup>

> Soll der Bildschirm nach unten gescrollt werden:  $B = 0$

Außerdem immer:

- A = codierte INK, mit der die neue Zeile gelöscht werden soll
- $H =$  physikalische linke Spalte des Bildschirmbereichs
- $D =$  physikalische rechte Spalte des Bildschirmbereichs
- 1 = physikalische obere Zeile des Bildschirmbereichs
- $E =$  physikalische untere Zeile des Bildschirmbereichs
- Output: HL, DE, BC und AF sind verändert.
- Funktion : Scrollt einen Bildschirmteilbereich durch Kopieren um eine Zeile (8 Pixel-Zeilen) nach oben oder unten. Es wird nicht überprüft, ob sich der Bereich innerhalb des Bildschirms befindet. Ist das nicht derFall, so geschieht Unvorhersehbares.

Vor dem Umkopieren wird der Rücklauf des Elektronenstrahls des Monitors abgewartet, um ein möglichst flimmerfreies Scrolling zu erreichen.

 $29.$  SCR UNPACK  $#BC53$ 

- 
- Input: DE = Adresse der Matrix HL = Adresse des Bereichs, in . dem erweitert werden soll
- Output: HL, DE, BC undAF sindverändert.
- Funktion Erweitert die Zeichenmatrix auf den aktuellen Bildschirmmodus. Sie wird auf eine Reihe von Masken erweitert, welche alle Bildschirm-Bytes des Zei chens enthalten. Da je Modus

pro Matrix-Byte 4, 2 oder <sup>1</sup> Bildschirm-Bytes benötigt werden, bedeutet dies, daß der Bereich zum Speichern der erweiterten Matrix 32, 16 oder 8 Bytes groß sein muß.

12 SERIE

Wenn in der Zeichenmatrix ein Bit gesetzt ist, werden die entsprechenden Masken-Bits ebenfalls gesetzt, sonst zurückgesetzt.

### 30. SCR REPACK +BC56

- Input: A = codierte INK, die für  $H =$  physikalische Spalte, in der das Zeichen steht
	- $L =$  physikalische Reihe, in der das Zeichen steht
	- DE = Adresse, ab der die komprimierte Matrix aufgebaut werden soll
- Output: HL, DE, BC und AF sind verändert.
- Funktion: Es erfolgt eine Komprimierung der Bildschirmmatrix zu einer normalen 8-Byte-Matrix, die dannab DE abgelegtwird.

Diese Routine läßt sich verwenden, um Zeichen, die mit dem Copycursor kopiert werden sollen, zu vergleichen. Da man immer nur eine INK vergleichen kann, muß die Routine gegebenenfalls mehrmals mit verschiedenen INK-Werten aufgerufen werden.

### 31, SCR ACCESS  $\texttt{#BC59}$

- Input: <sup>A</sup>= Darstellungsmodus
- Output: HL, DE, BC und AF sind verändert.
- Funktion: Setzt den Bildschirmdarstellungsmodus für die Grafik-VDU, Er wird mit \*03 verknüpft, um einen zulässigen<br>zu garantieren. Folgende Darstellungsmodi sind möglich :
	- 0: FORCE (Überschreib)-Mo-<br>dus: Ohne Rücksicht auf die alte Farbe wird die neue abgelegrt; sie überschreibt also die alte Farbe vollständig.
	- <sup>1</sup>: XOR-Modus: Die neue Farbe wird mit der alten per XOR verknüpft und die entstandene Farbe abgelegt.
	- 2: AND-Modus: Die neue Farbe wird mit der alten per AND verknüpft und die entstandene Farbe abgelegt.
	- 3: OR-Modus: Die neue Farbe wird mit der alten per OR verknüpft und die entstandene Farbe abgelegt.

Der Standardmödus ist <sup>0</sup> (FORCE).

Die Grafik-VDU ruft zum Setzen von Punkten die Indirection SCR WRITE auf. Diese be-

achtet den Darstellungsmo dus,der folglich für die Grafik- VDU gilt. Die Text-VDU und andere Routinen (2.8. die SCROLL- und FILL-Routinen der Bildschirmverwaltung) beachten diesen Modus nicht. 32. SCR PIXELS  $\text{#BC5C}$ 

- Input:  $B = \text{codierte INK}$ , in der der Punkt gesetzt werden soll
	- C = Maske, mit der festge legt wird, welche Punkte im Byte gesetzt werden
	- HL = Bildschirmadresse, an der der Punkt gesetzt werden soll

### Output: AF ist verändert.

Funktion: Setzt einen Pixel, ohne den Darstellungsmodus der Gra fik-VDU zu beachten. Mit Hilfe der Maske können auch meh rere Punkte gleichzeitig gesetzt werden, was die Ge schwindigkeit enorm erhöht. Output: AF<br>
Funktion: Setz<br>
Dars<br>
fik-V<br>
der<br>
rere<br>
setz<br>
sch<br>
Die<br>
übri<br>
te ischi<br>
vorh<br>
SCR<br>
SCR<br>
dus.

Die Bildschirmadresse wird<br>übrigens nicht überprüft. Sollte sie außerhalb des Bildschirms liegen, kann dies un vorhersehbare Folgen haben.

SCR PIXELS entspricht IND: SCR WRITE im FORCE-Mo-

### 33. SCR HORIZONTAL + #BC5F

- Input: A =codierte INK, in der die Linie gezeichnet werden soll
	- $DE = X-Koordinate des Linien-$ Anfangspunktes
	- $BC = X-Koordinate$  des Linien-Endpunktes
	- HL = Y-Koordinate der Linie
- Output : HL, DE, BC und AF sind verän dert.
- Funktion: Zeichnen einer völlig horizon talen Linie.

Unvorhersehbare Folgen hat es, wenn eine oder mehrere der Koordinaten außerhalb des Bildschirms liegen oder die X-Koordinate des An fangspunktes größer bzw. gleich dem X-Endpunkt ist.

Die Grafik-VDU benutzt diese Routine für nicht horizontale Linien, die eher horizontal als vertikal verlaufen. Diese wer den dann in horizontale Teil begmente aufgeteilt und von der Routine gezeichnet.

34. SCR VERTICAL +BC62

Input:  $A = \text{codierte INK}, \text{ in der die}$ Linie gezeichnet werden soll

- HL = Y-Koordinate des Linien-Anfangspunktes
- BC = Y-Koordinate des Linien-Endpunktes
- DE = X-Koordinate der Linie

Output: HL, DE, BC und AF sind verändert,

Funktion: Zeichnen einer völlig vertika-Ien Linie,

> Unvorsehbare Folgen hat es, wenn eine oder mehrere der Koordinaten außerhalb des Bildschirms liegen oder die Y-Koordinate des Anfangspunktes größer bzw. gleich dem Y-Endpunkt ist.

> Die Grafik-VDU benutzt diese Routine für nicht vertikale Li nien, die eher vertikal als horizontal verlaufen. Diese werden dann in vertikale Teilsegmente aufgeteilt und von der Routine gezeichnet.

### Die Indirections der Bildschirmverwaltung

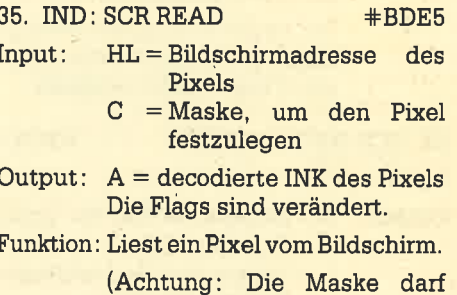

wirklich nur für einen Pixel sein l)

Diese Routine wird durch GRA TEST aufgerufen.

- 36. IND: SCR WRITE +BDE8
- Input: HL:Bildschirmadresse des Pixels
	- $C =$ Maske, um den Pixel  $f$ estzulegen<br>B = codierte INK, die der Pi-
	- xel haben soll
- Output: AF ist verändert.
- Funktion Schreibt einen Pixel auf den Bildschirm. Diese Routine beachtet den Darstellungsmodus der Grafik-VDU. Sie wird u.a. von GRA WR CHAR, GRA PLOT ABSOLUTE/RELATIVE, GRA LINE ABSOLUTE/RELA-TIVE aufgerufen.

37. IND: SCR MODE CLEAR +BDEB Input: entsprechend SCR CLEAR Output: entsprechend SCR CLEAR Funktion:Löscht wie SCR CLEAR den Bildschirm. Andreas Zallmann

# Harte Tatsachen

# Mit unserer neuen Serie wollen wir lhnen die Hardware lhres CPQ-Rechners ein wenig näher bringen. Das Wichtigste steht am Anfang: die CPU

er CPC hat seit seinem Erscheinen viele Anhänger gewonnen und begeistert durch seine Konzeption, ein mögüchst komplettes System zu einern niedrigen Preis anzubieten. Dennoch lassen sich diverse Erweiterungen anschließen und somit die Möglichkeiten des Computers erheblich vergrößern.

Wir wollen nun in einer lockeren Serie ein System für den CPC entwickeln, das sich fast beliebig erweitern läßt. Damit besteht dann durchaus die Möglichkeit, den Rechner in einem Maße auszubauen, daß die Anschaffung eines neuen, leistungsfähigeren entfallen kann. In der ersten Folge werden wir einige Grundlagen schaffen, damit Sie die Erweiterungen nicht nur nachbauen, sondern auch verstehen können. Beginnen wir also beim Aufbau eines jeden Computers und der Zentraleinheit des CPC, der 280-CPU.

### Computer ganz grob...

Der Rechner besteht eigentlich aus drei Teilen. In Bild 2 ist dieser Aufbau dargestellt. Die Schaltzentrale eines Computers ist die CPU (Central Processing Unit). Dieser Baustein sorgrt für den geregelten Ablauf und die Ausffihrung der spezifischen Befehle, Er stellt somit das Herz eines Rechners dar, ohne das nichts läuft. Angesteuert durch einen Taktgenerator, arbeitet die CPU Befehl nach Befehl ab, und zwar so lange, bis der Strom ausgeschaltet wird. Welche Kommandos dabei an die Reihe kommen, bestimmt der interne Programmzähler (PC). Er zeigt auf die Stelle im Speicherbereich, an welcher der nächste zu bearbeitende Befehl steht. Dieser ist als Bitmuster im RAM oder ROM gespeichert.

Die Speicherbausteine stellen die zweite Komponente eines Computers dar. Sie dienen zum Ablegen von Daten oder Befehlen. Der Unterschied zwi schen RAM oder ROM besteht in der Anwendungsweise. Während ein RAM-Baustein seinen Inhalt beim Abschalten der Stromversorgung verliert, kann dies beim ROM nicht passieren. Allerdings lassen sich die Werte im Gegensatz zum RAM während des Betriebs auch nicht ändern. Man spricht beim ROM von einem nichtflüchtigen Festwertspeicher, während das RAM als flüchtiger Speicher bezeichnet wird (s. Kasten). Eine detailliertere Erklärung folgt später.

Mit den beiden besprochenen Bausteinen läßt sich ein Computer bereits betreiben. Er kann dann aber nur die Befehle im ROM abarbeiten und irgendwelche Werte im RAM verschieben. Nach außen sind ihm noch keine Äußerungen möglich. Um nun mit der Umwelt in Kontakt treten zu können, benutzt die CPU spezielle l/O-Bausteine, Mit ihnen kann sie bestimmte Signale nach außen weitergeben, die dann unterschiedlichste Aktionen veranlassen. Für jeden Verwendungszweck gibt es entsprechende Bausteine. Im CPC sind unter anderem folgende enthalten :

I/O-Baustein zur Abfrage der Tastatur, des Cassettenrecorders und des Soundchips (8255)

I/O-Baustein für die Druckerschnittstelle

CRTC-Contreller für die Ansteuerung des Bildschirms ,

Floppy-Controller-Baustein zur Ansteuerung eines Diskettenlaufwerkes

Für spezielle Aufgaben stehen z.B.DAl AD-Wandler, Light-Pen oder GDP-Bausteine zur Verfügung:

Nur durch das Zusammenspiel aller Grundbausteine kann ein Computer in der bekannten Weise mit uns in Verbindung treten.

Als Unterstützung für die Erledigung der gestellten Aufgabe ist im Bild 1 noch die Decodierlogik angegeben. Sie sorgt dafür, daß sich immer die richtigen Chips angesprochen fühlen und nicht mehrere gleichzeitig. Über die Arbeitsweise einer Decodierlogik werden wir im Laufe der Serie noch genauer sprechen.

### ...und im Detail

Um die Bausteine nun miteinander verbinden zu können, existieren innerhalb eines Computers verschiedene "Stra3en", auf denen bestimmte Informationen übermittelt werden. Man bezeichnet eine solche Straße als Bus. Ein Rechner benutzt in der Regel drei Bussysteme, die jeweils ganz bestimmte Aufgaben erledigen.

Da wäre zunächst der Adreßbus. Er dient zur Übermittlung einer Adresse. Sie wird von der CPU erzeugt, So kann diese ganz gezielt Speicherstellen oder auch I/O-Bausteine ansprechen. Ob sich, unter der von der CPU erzeugten Adresse auch eine Speicherstelle befindet, hängrt von der Hardware des Computers ab. Die Breite des Adreßbusses bestimmt die Anzahl der adressierbaren Speicherstellen. Sie errechnet sich aus der Formel 2 hoch n, wobei n die Anzahl det vorhandenen Adreßleitungen bezeichnet.

Der nächste ist der Datenbus, Auf ihm werden Daten zwischen den einzelnen Bausteinen ausgetauscht. Die Richtung des Datenstroms ist dabei sowohl von der CPU weg als auch zu ihr hin möglich. Die Breite dient zur Klassifizierung der CPU. Ist der Datenbus 8 Bit breit, so spricht man von einer 8-Bit-CPU. Entsprechend hat eine 16-Bit-CPU einen <sup>16</sup> . Bit breiten Datenbus.

Der dritte ist der Steuerbus. Er sorgt. für den reibungslosen Ablauf im Computer. So bestimmt er 2.B., ob ein Speicheroder I/O-Baustein angesprochen bzw. auf dem Datenbus gelesen oder geschrieben wird. Weitere Signale sind zwar von CPU zu CPU unterschiedlich, in ihrer Funktion aber doch weitgehend ähnlich. Als Beispiel für die Busauslegung soll die später aufgeführte Beschreibung der Signale der 280-CPU dienen,

Bestimmt das Bussystem weitgehend das Hardwäre-Verhalten eines Computers, so ergeben sich beim Einschalten der Stromversorgung einige Dinge, die bei fast allen Rechnern ähnlich sind. Ist dies geschehen, beginnt jede CPU in einer genau festgelegten. Reihenfolge. Zum einen besteht nun die Möglichkeit, den PC mit einem immer gleichen Wert zu laden und dort dann mit der Abarbeitung der Befehle zu beginnen. Zum anderen kann die CPU aus einer genau bestimmten Speicherzelle einen Wert lesen, der die Adresse des ersten abzuarbeitenden Kommandos enthält. Die zweite Möglichkeit ist sicher die flexiblere, da sich Systemveränderungen durch einfache Variation einer Speicherzelle erreichen lassen.

Die 280-CPU benutzt das erste Verfahren und beginnt nach dem Einschalten der Stromversorgung mit der Programmausführung bei Adresse 0000. Zunächst soilte sie die I/O-Bausteine initialisieren, damit diese auch direkt nach dem Einschalten arbeitsfähig sind. Dies ist notwendig, da sich die meisten I/O-Bausteine in ihrer Funktionsweise in weiten Grenzen vorprogrammieren lassen.

Anschließend wird das Betriebssystem geladen. Dies kann z.B. von einem Massenspeicher geschehen, wie es bei CP/M der Fall ist. Wenn das Betriebssystem aber im ROM enthalten ist, erfolgt sofort ein Sprung in seine Kommandoschleife. Dort werden dann die Eingaben des Benutzers erwartet. Befehle, die syntaktisch richtig und im Betriebssystem implementiert sind, führt dieses aus. Bei welchen Funktionen das der Fall ist, hängt von der Auslegung des Betriebssystems ab.'

CP/M stellt z.B. eine gewisse Anzahl von Funktionen für beliebige Anwenderprogramme bereit. In der Praxis kann es sich dabei um Programmiersprachen, Textverarbeitungssysteme, Datenbanken, Tabellenkalkulationen oder andere Dinge handeln.

Insbesondere im Heimcomputerbereich ist das Betriebssystem oftmals mit eiuem Basic-Interpreter gekoppelt, der gleich nach dessen Initialisierung gestartet wird. Dies ist auch beim CPC der Fall. Der Basic-Interpreter ermöglicht die Kommunikation mit dem Rechner, ohne daß weitere Maßnahmen (z.B. Laden von einem Massenspeicher) durchzuführen sind.

Jeder Computer ist zwar gleich aufgebaut, doch existieren beträchtliche Unterschiede zwischen den einzelnen Rechnern, die von der Auslegung des Gesamtsystems abhängen. Bis auf die drei Grundelemente, die immer vorhanden sein müssen, benötigt man keine weiteren Bausteine, um verschiedene Funktionen zu realisieren. Durch ausgeklügelte Software lassen sich Hardware-Funktionen ohne weiteres ersetzen. Paradebeispiele dafür sind der ZX 81 und sein Nachfolger, der ZX Spectrum. Für einen möglichst billigen Computer war es notwendig, die damals noch teuren Hardware-Teile auf ein Minimum zu beschränken und den Rest durch Software zu erledigen.

Der starke Preisverfall der Chips hat<br>es nun aber in letzter Zeit ermöglicht. mit geringem finanziellen Aufwand Funktionen von der Software auf die Hardware zu übertragen. Inzwischen wurde ja auch die Software-Entwicklung ein nicht zu unterschätzender Kostenfaktor. All dies trägt wesentlich zu

der starken Leistungssteigerung der Computer bei.

Nach der recht allgemeinen Beschreibung der Funktionsweise eines Computers wollen wir uns jetzt mit der 280- CPU genauer beschäiftigen. Ihre Signalleitungen sind in Bild 1 dargestellt.

Wie bereits erwähnt, benutzt jeder Computer drei Busse, um mit den angeschlossenen Bausteinen zu kommunizieren. Der Adreßbus wird durch die Signalleitungen A0 bis A15 gebildet, womit 16 Bit zur Bildung einer Adresqe zur Verfügung stehen. Es lassen sich also 65536 verschiedene Adressen ansprechen, die von 0000 bis 65535 (hexadezimal FFFF) reichen.

Im Datenverarbeitungsbereich hat sich eine Größe etabliert, die als Kilobyte bezeichnet wird, Hier ist aber Vorsicht geboten, denn ein Kilobyte sind nicht etwa 1000 Byte, sondern 1024. Die Begründung dafür liegt in der Verwendung des dualen Zahlensystems in der Computertechnik.

DieZ8O-CPU kann mit ihren 16 Adreßleitungen 64 KByte Speicher adressieren. Darüber hinaus läißt sich nur durch zusätzliche Hardware-Maßnahmen eine Speichererweiterung erreichen, wovon<br>auch im CPC Gebrauch gemacht wird. Über dieses Thema wollen wir später noch einmal ausführlich berichten.

Der Datenbus wird durch die Signalleitungen D0 bis D7 gebildet. Der 280 ist also ein 8-Bit-Prozessor. Über diese acht Leitungen wird.der gesamte Datenverkehr abgewickelt. Im Gegensatz zum Adreßbus, der nur in eine Richtung (undirektional, von der CPU weg) arbeitet, geschieht dies beim Datenbus in zwei Richtungen (bidirektional). Der Steuerbus regelt den Weg über ein Signal und enthält verschiedene Leitungen, die den Zustand und den Ablauf der CPU beeinflussen.

Das Signal M1 (Maschinenzyklus 1) zeigt das Erreichen eines bestimmten Punktes innerhalb des Timing-Ablaufs. Es spielt auch bei der Intemrpt-Behandlung eine Rolle.

Die Signale MREQ (Memory Request) und IORO (I/O-Request) bestimmen, ob für einen Speicherbereich gedacht ist (MREO aktiv), oder ob ein I/O-Gerät angesprochen werden soll (IORO aktiv).

Die Signale RD (Reaa Data) und WR. (Write Data) legen die Richtung des Transports aüf dem Datenbus fest. Bei aktivem RD werden Daten von der CpU an einen anderen Baustein gesendet, bei aktivem WR liest sie die CPU vom adressierten Baustein.

Das Signal RFSH (Refresh) finder bei dynamischen RAM-Bausteinen Verwendung. Es dient zur regelmäßigen Auffrischung der gespeicherten Daten. Dabei werden bei aktivem RFSH-Signal die sieben Bit des internen Refresh-Zählers, der bei jeder Instruktion inkrementiert wird, auf die unteren sieben Adreßleitungen gelegt. Mit dem Signal MREO erfolgrt der Refresh dann durch Lesen des Speicherinhalts.

Mit dem Signal HALT zeigt die CPU. daß sie den Befehl HALT ausführt. Es folgen in diesem Zustand so lange NOPs, bis ein externer Interrupt auftritt. Die Signalleitung WAIT dient dazu, die CPU an langsame Peripherie anzupassen. Die CPU geht bei aktivem WAIT in einen speziellen Wartezustand, bis dieses Signal inaktiv wird.

Die Signale INT (Interrupt) und NMi (Non Mascable Intemrpt) sorgen bei ihrer Aktivierung für eine Ausnahmeverarbeitung. Während sich der Interrupt durch einen BefeN unterbinden läßt, wird der NMI (nicht maskierbarer Interrupt) immer ausgeführt. BeiAktivierung des Signals NMI springt der Prozessor zur Adresse 66h und führt die dort gefundenen Befehle aus. Dieser Interrupt wurde auf Geschwindigkeit ausgelegt, um in Notfällen schnell auf ein Ereignis

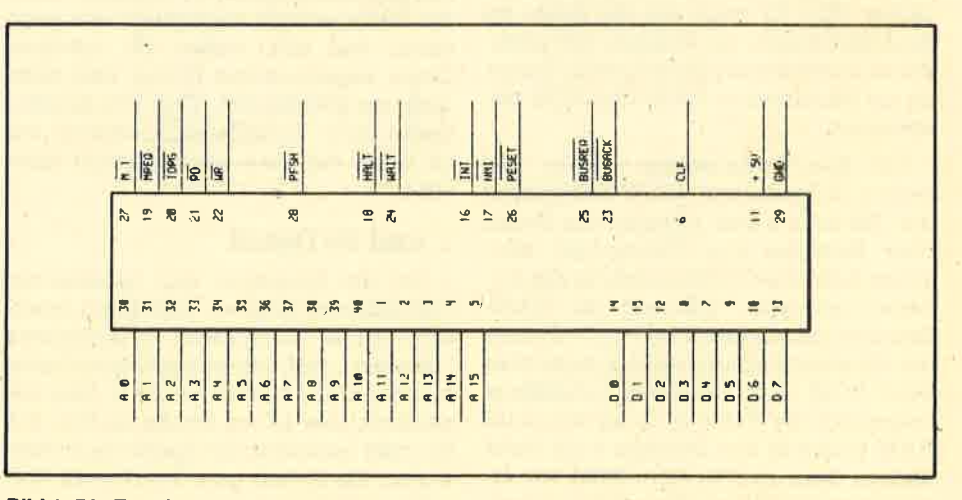

Bild 1: Die 280-GPU und ihre Signalleitungen

reagieren zu können. Der NMI ist in seiner Anwendung nicht so flexibel wie der normale Interrupt. Zu beachten ist ferner, daß immer eine Interrupt-Routine arider Adresse 66h stehen rnuß.

Der normale Interrupt kann in drei verschiedenen Modi arbeiten, die im folgenden beschrieben werden :

### Interrupt-Modus 0

In diesem Modus, der nach einem Reset oder nach Ausfährung des Befehls IMO eingeschaltet ist, wird ein Interrupt erkannt, wenn das interne Interrupt-Freigabe-Flip-Flop auf 1 gesetzt ist und nicht gleichzeitig ein Bus-Request (davon später mehr) oder ein NMI auftritt. Ein Intemrpt wird nur am Ende eines Kommandos erkannt; dann aktiviert die CPU die Signale IORO und M1. Dies dient als Bestätigung (Interrupt Acknowledge).

Es ist nun die Aufgabe eines externen Geräts, eine Anweisung auf den Datenbus zu legen. Üblicherweise ist dies'ein RST oder CAlt-Befehl, den dann die CPU ausführt. Der Vorteil des RST, der nur ein Byte belegt, ist die Geschwindigkeit, mit der auf einen Interrupt reagiert werden kann. Man ist hier allerdings auf acht Adressen in den ersten 256 Byte des Adreßraums beschränkt.

Diesen Nachteil vermeidet das CALL-Kommando, bei dem eine volle 16-Bit-Adresse als Parameter angefordert wird. Bei seiner Verwendung müssen allerdings drei Byte übertragen werden. Der Modus 0 war bereits beim 280-Vorgänger 8080 vorhanden und wurde aus Kompatibilitätsgründen übernommen. In ihrer Anwendung sind die beiden anderen Interrupt-Modi aber flexibler, weshalb er nur selten Verwendung findet.

Während der Ausführung im Modus <sup>0</sup> sind alle weiteren Interrupts gesperrt. Sollen sie jedoch zugelassen sein, so muß der Programmierer sie ausdrücklich mit dem Befehl EI freigeben. Der Rücksprung von der Interrupt-Routine sollte mit dem Befeil RETI erfolgen, damit die Peripheriegeräte ihre Anforderung lö' schen können, Werden Registerinhalte während der Interrupt-Routine geändert, so ist ihr Wert danach wiederherzustellen,

### Interrupt-Modus <sup>1</sup>

Man setzt ihn durch den Befehl IMl' Hier wird beim Eintreffen eines Inter' rupts automatisch der PC auf dem Stapel gerettet und zur Adresse 38h verzweigt. An dieser Stelle muß dann die Interrupt-Routine stehen. Der Mechanismus ist somit der gleiche wie beim

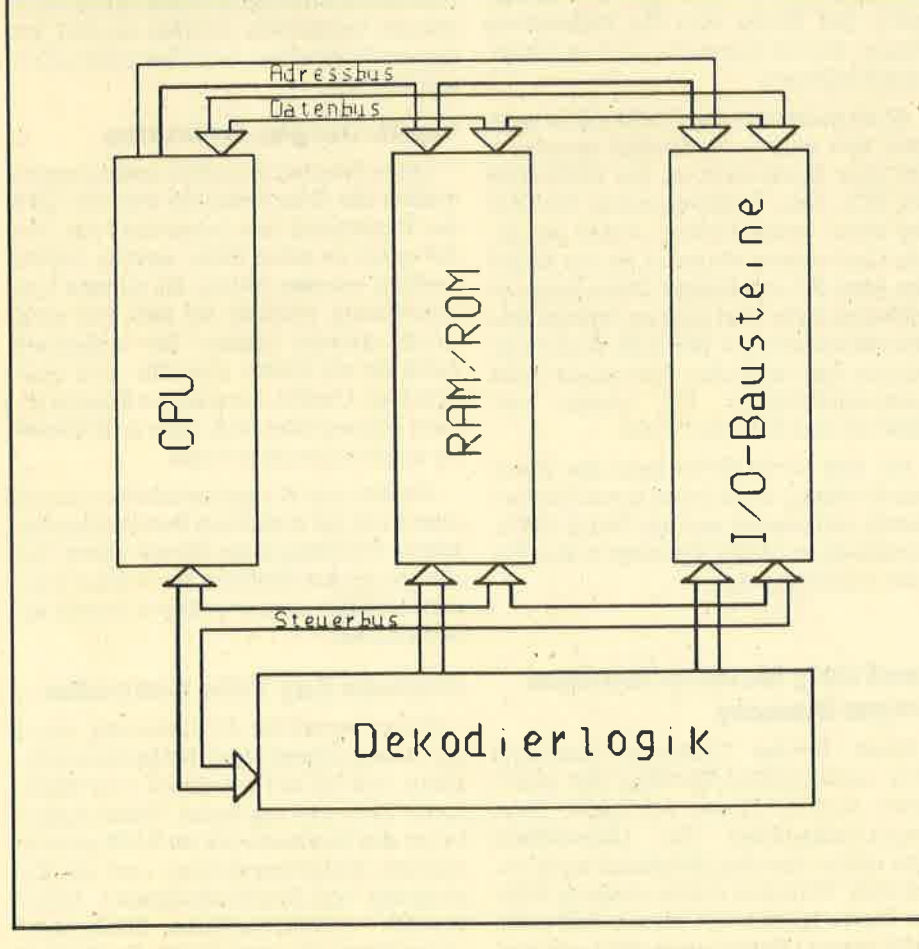

Bild 2: Der Grundaufbau eines Computers

NMI, nur daß er maskiert werden kann. Durch die Verzweigung zu nur einer Adresse läßt sich der Hardware-Aufwand zur Interrupt-Erzeugung vermindern. Allerdings ist bei Verwendung mehrerer Interrupt-Quellen eine Unterscheidung durch die Interrupt-Routine notwendig.

Dieser Modus findet auch im CPC Verwendung. Ein Timer löst 300mal pro Sekunde einen Intemrpt aus. In der Routine werden dann verschiedene Listen durcNaufen, die ihrerseits wieder Interrupts darstellen; Der CPC verfügrt über einen kombinierten Hard- und Software-Interrupt. Für das Erkennen eines externen Interrupts sind einige Vorkehrungen notwendig, die aber erst an entspre' chender Stelle beschrieben werden sollen.

### Interrupt-Modus 2 (Vektor-Interrupt)

Er ist sicherlich der leistungsfähigste Interrupt des 280 und wird durch den Befehl IM2 gesetzt. Die besondere Stärke dieses Modus ist das automatische Verzweigen zu einer bestimmten Adresse, an der dann die Interrupt-Routine steht. Im Gegensatz zu den beiden bisher beschriebenen Arten'wird die Interrupt-Adresse im Modus 2 indirekt erzeugt.

Dabei übermittelt das auslösende Peripheriögerät eine 7 Bit lahge Adresse. Die oberen 8 Bit werden aus dem prozessorinternen Register I geladen, das rechte Bit der 16-Bit-Adresse wird auf Null gesetzt. Aus der so adressierten Speicherstelle wird eine 16 Bit lange Adresse gelesen, die den Anfang der Interrupt-Routine kennzeichnet. Durch das Register I wird die Startadresse einer Täbelle gesetzt, in der die Speicherung von bis zu 128 verschiedenen 16-Bit-Adressen möglich ist.

Die speziellen l/O-Bausteine der 280- Familie lassen sich so programmieren, daß sie bei Erzeugung eines Interrupts nach dessen Bestätigung eine zuvor programmierte 7-Bit-Adresse auf den Datenbus legen. Auf diese Weise kann jeder Baustein eine eigene Interrupt-Routine besitzen. Es ist aber auch mög' lich, daß mehrere Bausteine die gleiche verwenden, Beim Modus 2 ist darauf zu achten, daß die Interrupt-Tabelle und die I/O-Bausteine entsprechend initiali: siert werden.

Eine weitere Möglichkeit zur Einleitung einer Ausnahmeverarbeitung ist die Aktivierung der Signalleitung BUS' REO. Durch sie kann ein spezieller Baustein (der DMA-Controller) signalisieren, da3 er die Kontrolle über den Bus übernehmen möchte. Der Bus-Request hat die höchste Priorität und Iäßt sich am Ende jedes Maschinenzyklus auslösen.

Allgemein gilt, daß NMI und INT nur dann eine Ausnahmeverarbeitung ermöglichen, wenn BUSREO inaktiv ist.

Nach Erkennen der Busanforderung durch einen DMA-Baustein geht die CPU in den DMA-Modus. Dabei versetzt sie ihren Daten- und Adreßbus in den hochohmigen Zustand, so daß sie sich selbst vom Bussystem abkoppelt und so lange in einer Warteschleife verharrt, bis BUSREO wieder inaktiv ist. Der DMA-Modus wird durch die Leitung BUSACK angezeigrt. Hat die CPU ihren DMA-Modus eingeschaltet, so ist diese Leitung aktiv.

Erkennt die CPU die Rücknahme der Busanforderung durch die inaktive BUS-REO-Leitung, so setzt sie ihre Arbeit an der Stelle fort, wo sie unterbrochen wurde. Dabei erfolgt zunächst eine Prüfung, ob das NMI- oder das INT-Flip-Flop gesetzt ist und, wenn ja, eine Bearbeitung der entsprechenden Interrupts.

Die beiden letzten Leitungen werden im CPC (noch) nicht benutzt, da kein DMA-Baustein eingebaut ist.

Mit all diesen Leitungen steuert die 280-CPU den Datenfluß im Computer. Wie die externe Beschaltung aussieht, ist in relativ weiten Grenzen variabel. Jeder Rechner verfügt über ganz bestimmte Hardware-Features, die ihn von anderen unterscheiden. Der CPC besitzt hier auch einige Besonderheiten, die einen großen Teil seiner Leistungsfähigkeit ausmachen. Da die Beschreibung seines Hardware-Aufbaus doch recht umfangreich ist, soll dies in einem anderen Böitrag erfolgen.

### **CPU – Central Processing Unit**

Die Zentraleinheit stellt das Herz eines jeden Computers dar. Je nach Ausführung stehen hinter verschiedenen CPUs auch verschiedene Philosophien. Da sich die jeweiligen Befehlssätze unterscheiden, lassen sich Programme nicht oder nur mit erheblichem Aufwand auf eine andere CPU übertragen.

Auch bei der Hardware-Auslegung werden diverse Pfade beschritten. So gibt es verschiedene Prozessor-Familien, die aus den Zentraleinheiten und den zugehörigen Peripheriebausteinen bestehen. Hier geht jeder Hersteller einen anderen Weg. Bei Weiterentwicklungen wird oftmals eine Aufwärtskompatibilität zu bereits bestehenden Familien angestrebt, um den Aufwand bei der Software-Entwicklung zu verringern. Allerdings hemmt dies in vielen Fällen auch den Fortschritt, wenn ver- altete Konstruktionen übernommen werden.

Bei der Auslegung des Befehlssatzes gibt es ebenfalls zwei verschiedene Vor-

gehensweisen. Da wäre zunächst die Methode, für jeden Zweck ein spezielles Kommando bereitzustellen. Ein solcher Befehlssatz nimmt sehr schnell einen großen Umfang an und wird damit schwerer erlernbar. Neuerdings be schreitet man einen anderen Weg. Die Entwicklung beschränkt sich auf weni ge, aber leistungsfähige Anweisungen, die sicb wiederum in mehreren verschie denen Varianten benützen lassen.

Beispiele für beide Arten sind die 280- CPU mit ihren fast 800 Befehlen und die 68000-CPU mit knapp 60, dafür aber bis zu 13 Adressierungsarten, Weite Ver breitung haben nur wenige Prozessor- Familien gewonnen, weil die Software- Entwicklung diese besonders unter stützt hat.

Im Bereich der 8-Bit-CPUs haben ei gentlich nur der 8080, der Z80 (eine Weiterentwicklung des 8080) und der <sup>6502</sup> (im Apple II und Commodore) eine be sondere Bedeutung erlangt, obwohl es auch mit dem 6809 (Vorläufer der 68000- Familie) eine. leistungsfähige Konkur renz gibt. Gegen die beiden erstgenann ten konnte sich dieser Prozessor aller dings aufgrund des zu kleinen Software- Angebots nicht durchsetzen; 8080 bzw. 280 haben sicherlich die Nase vorn.

Die Ursache dafür liegt wieder einmal in der Software: CP/M ist nur für Com puter mit 8080- oder 280-CPU konzi piert. Der Erfolg und die Verbreitung dieses Betriebssystems sind ja hinrei chend bekannt.

Auch im Bereich der 16-Bit-CPUs kann man von einem Zweikampf sprechen. Der eine Konkurrent ist der 8088/8086 der PCs. Sein Betriebssystem MS-DOS hat'einen maßgeblichen Anteil am Er folg. Der andere Vertreter ist der <sup>68000</sup> des Atari ST und Amiga. Diese Rechner verfügen zwar über kein so verbreitetes Betriebssystem wie MS-DOS, doch über zeugen sie durch ihre besonders hohe Leistungsfähigkeit bei einem ver gleichsweise geringen Preis.

Bei den 32-Bit-CPUs geht der Zwei kampf weiter, denn beide Konkurrenten haben, aufbauend auf die 16-Bit-CPUs, jeweils einen 32-Bit-Vertreter in ihre Fa milie aufgenommen.

### **Read Only Memory/Random** Access Memory

Diese beiden Computer-Bausteine (Nur Lesespeicher/Speicher mit wahl freiem Zugriff) dienen als Daten- bzw. Programmspeicher. Ihr Unterschied wird schon aus den Bezeichnungen er sichtlich. Während man aus einem ROM nur Werte lesen kann, lassen sich beim RAM sowohl Daten lesen als auch hineinschreiben. RAMs finden als flüchtige Daten- und Programmspeicher Verwen dung, ROMs vor allem fär unveränderli che Programme wie z.B. Bätriebssyste me.

Die Werte, die in einem ROM stehen. wurden dort bereits bei der Herstellung verankert; man spricht von Maskenpro grammierung. Für jedes ROM muß eine eigene Maske erstelt werden, so daß sich die Verwendung dieser Bausteine nur bei einer großen Stückzahl lohnt. Ei ne Alternative stellen hier die EpROMs dar, äuf die wir später eingehen wollen.

RAM-Chips werden in zwei unter schiedlichen Bauformen benutzt. Bei den statischen dient eine Flip-Flop-Zelle als Informationsspeicher, bei den dyna mischen ein kleiner Kondensator. Da letzterer auf einem Chip weniger Raum einnimmt als ein Flip-Flop, haben dyna mische RAMs eine höhere Speicherka- pazität. Inzwischen existieren bereits Labormuster mit 4 MBit.

Ein Nachteil dynamischer RAMs liegrt aber darin, daß ein einmal geladener Kondensator in der Praxis seine Ladung nur eine begrenzte Zeit aufrechterhal ten kann. Es sind also besondere Hard ware-Vorkehrungen nötig, um die ge speicherten Informationen für die Dauer der Stromversorgung nicht zu verlieren. Statische RAMs können dagegen in der besonders stromsparenden MOS-Tech nologie hergestellt werden, so daß mit diesen Bausteinen auch Batteriebetrieb möglich ist.

### Input/Output-Bausteine

Diese Bausteine zur Ein- und Ausgabe stellen die Schnittstellen von der CPU zur Umgebung des Computers dar. Da bei spielt es keine Rolle, welche Geräte bedient werden sollen; als einzige Vor aussetzung müssen sie sich nur elek: trisch steuern lassen. Die einfachste Form ist ein Relais zum Ein- und Aus schalten. Geräte, die analoge Signale liefern, können über D/A- oder A/D-Wand ler angeschlossen werden.

Als Ein- und Ausgabeeinheiten finden aber auch die typischen Bedienungsele mente des Computers Verwendung. De ren ganz verschiedene Bausteine müs sen natürlich dem jeweiligen Zweck an gepaßt sein.

### **Cathode Ray Tube Controller**

Dieser spezielle I/O-Baustein dient zur Ansteuerung einer Kathodenstrahl röhre, wie sie in Fernsehern oder Moni toren Verwendung findet. Seine Aufga be ist das Auslesen der im RAM gespei cherten Bildinformationen und die Er zeugung von Synchronsignalen. Dabei werden unterschiedliche Bildformate unterstützt, die sich durch Register in diesem Baustein programmieren lassen. Weitere Aufgaben sind das Erzeugen eines Cursors und die Bedienung eines Light-Pens. Mit dem im CPC verwendeten CRTC (6845) wollen wir uns in einem gesonderten Beitrag beschäftigen.

### Digital/Analogund Analog/Digital.Wandler

Diese Bausteine ermöglichen eine Umwandlung von analogen Signalen in digitale Werte und umgekehrt. Damit ist es möglich, Meßwerte, die von ihrer Natur her analoge Signale sind, in die entsprechenden digitalen umzuformen und der Auswertung durch den Computer zuzuführen.

Mit D/A-Wandlern werden digitale Informationen in analoge umgeformt, um damit Geräte steuern zu können, die solche Signale erfordern. Nur durch diese Bausteine ist es z.B. möglich, Musikinstrumente, die analoge Signale erzeugen und zur Steuerung benötigen, mit dem Computer zu beeinflussen.

Wandler gibt es für ein breites Spektrum an Anwendungen, wobei insbesondere ihre Genauigkeit und damit auch der Preis eine Rolle spielen. Bei sehr hohen Anforderungen kann der A/ D-Wandler teurer sein als der angeschlossene Computer.

### Graphic Display Processor

Diese besonders hochintegrierten Bausteine erfüllen wie der CRTC die

Aufgabe des Bildschirmaufbaus und die Erzeugung der Synchronsignale. Darüber hinaus sind aber spezielle Befehle implementiert, die grundlegende Grafikfunktionen zur Verfügung stellen. In einfacheren Computern (so auch im CPC) übernimmt die CPU das Setzen von Punkten oder das Zeichnen von Linien, indem sie Informationen ins Video-RAM schreibt.

Der GDP nimmt der CPU diese Aufgabe ab. Sie erteilt ihm einen bestimmten Befehl und muß sich um die Ausführung nicht mehr weiter kümmern. Auf diese Weise sind besonders schnelle, hochauflösende und farbige Grafiken möglich, ohne daß der gesamte Computer blokkiert wird.

### Massenspeicher

Man versteht darunter ein Speichermedium, das große Datenmengen aufnehmen kann und diese auch ohne Stromversorgung behält. In erster Linie ist heute die magnetische Aufzeichnung verbreitet, sei es mit dem Cassettenrecorder, dem Floppy-Disk-Laufwerk oder der Harddisk.

Das Verfahren ist bei allen drei Systewird ein magnetisierbares Medium in bestimmter Weise ausgerichtet. Die Art der Orientierung der Magnetteilchen ist dauerhaft (solange das Medium keinen

magnetischen Strahlungen ausgesetzt ist) und kann jederzeit reproduziert werden.

Neuerdings besteht auch die Möglich- keit, wie bei der Compakt Disk optisch aufzuzeichnen. Zu erschwinglichen Preisen sind aber nur lesende Geräte zu bekommen; die Abspeicherung von Daten auf einer CD ist bisher noch nicht möglich. Auf einer solchen Disk kann man bis zu 500 MByte unterbringen; das ist schon eine enorme Menge.

### DMA (Direct Memory Access)

Beim direkten Speicherzugriff erfolgt<br>die Datenübertragung ohne Beteiligung der CPU. Normalerweise wird ja der Transfer über sie geregelt. Dabei Iiest sie ein Byte von einem externen Gerät oder aus dem Speicher und gibt es dann entsprechend weiter. Bei dieser Aktion kann die CPU durch Interrupts oder andere Ereignisse unterbrochen werden. Außerdem ist sie für ganz andere Aufgaben als die Datenübertragung gebaut worden.

Kommt es auf hohe Geschwindigkeit an (2.8. bei der Datenübertragung von und zur Festplatte oder der Verwendung eines GDPs), so greift man auf ganz bestimmte Bausteine, die DMA-Controller, zurück. Sie sind speziell für den Datentransport konstruiert worden. Sie können nichts anderes, arbeiten aber mit einer sehr hohen Geschwindig- keit. H. J. Janke

# Kommentar zum Protext-Review

Vum Artikel "Protext" (Heft 5/87)<br>Imöchte ich als regelmäßiger Leser Ihres Magazins noch einige Anmerkungen machen. Das Programm ist bereits in der jetzigen Form sehr gut für den deutschen Anwender mit normalen Englischkenntnissen geeignet. Auch scheinen mir folgende Punkte erwähnenswert.

### Anpassung

Durch ein integriertes bedienergeführtes Anpassungsprogramm läßt sich innerhalb von Minuten die gewünschte Tastenbelegung selbst von Laien einfach durchführen. Umlaute, ß oder Sonderzeichen sind somit möglich. Das glei che gilt für die verschiedenen Druckertreiber (SD15 und andere Fremddrucker werden unterstützt) und anderen Einstellungen, die danach immer automa tisch geladen werden.

### Überprüfung der Rechtschreibung

Das englische Wörterbuch umfaßt <sup>33</sup>000 Worte und kann durch Einzelein gabe oder Einlesen ganzer Dateien um etwa 10 000 Begriffe individuell und fachspezifisch erweitert werden. Auf gleichem Wege lassen sich auch deut sche Wörterbuch-Disketten zur Tippfeh lerbekämpfung (1800 Worre/min) mühe los und minutenschnell erstellen. Um geschränkt berücksichtigt. (Eine deutsche "Prospell"-Version ist nach Händ lerauskunft in Vorbereitung. )

### Textfunktionen

Das Markieren eines Blocks und viele andere Funktionen geschehen im Text (Editiermodus). Sie erfolgen meist in Sekundenbruchteilen, da sich alles im Memory abspielt. Die Bedienung läuft über die gewohnten Textfunktionstasten. "Protext" bietet hier viele elegante Lösungen.

### Management

Folgende umfangreiche Funktionen im File- und Diskmanagement lassen sich jederzeit zwischendurch und blitzschnell "aus dem Text heraus" durchführen: Disketten formatieren, Disketten und Files (letztere auch gruppenweise mit Wildcards) kopieren, löschen und umbenennen, andere Files ansehen, im Wörterbuch nachschlagen, Probeausdruck auf dem Bildschirm (nützlich für MailMerge), Fremdprogramme einlesen, Fremddateien konvertieren usw.

### Verfügbarkeit

Das Programm ist in Deutschland kurzfristig und problemlos erhältlich und wird deutschsprachig (Hotline) unterstützt. Weitere Anpassungs- und Anwendungserleichterungen für den deutschen Anwender sind nach Auskunft meines Händlers in Vorbereitung.

Bezugsquelle: PR 8 Software A. L, Thomas

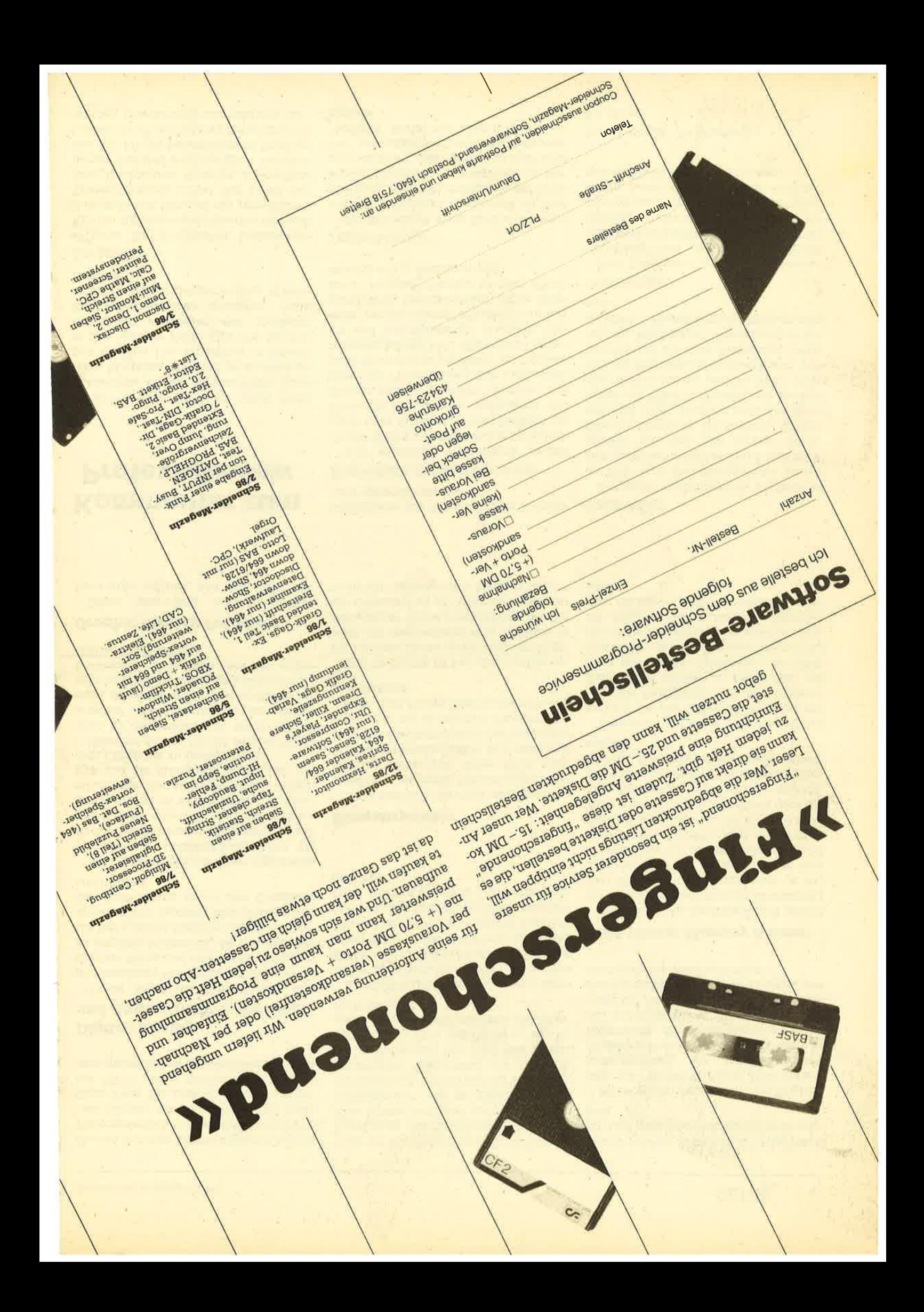

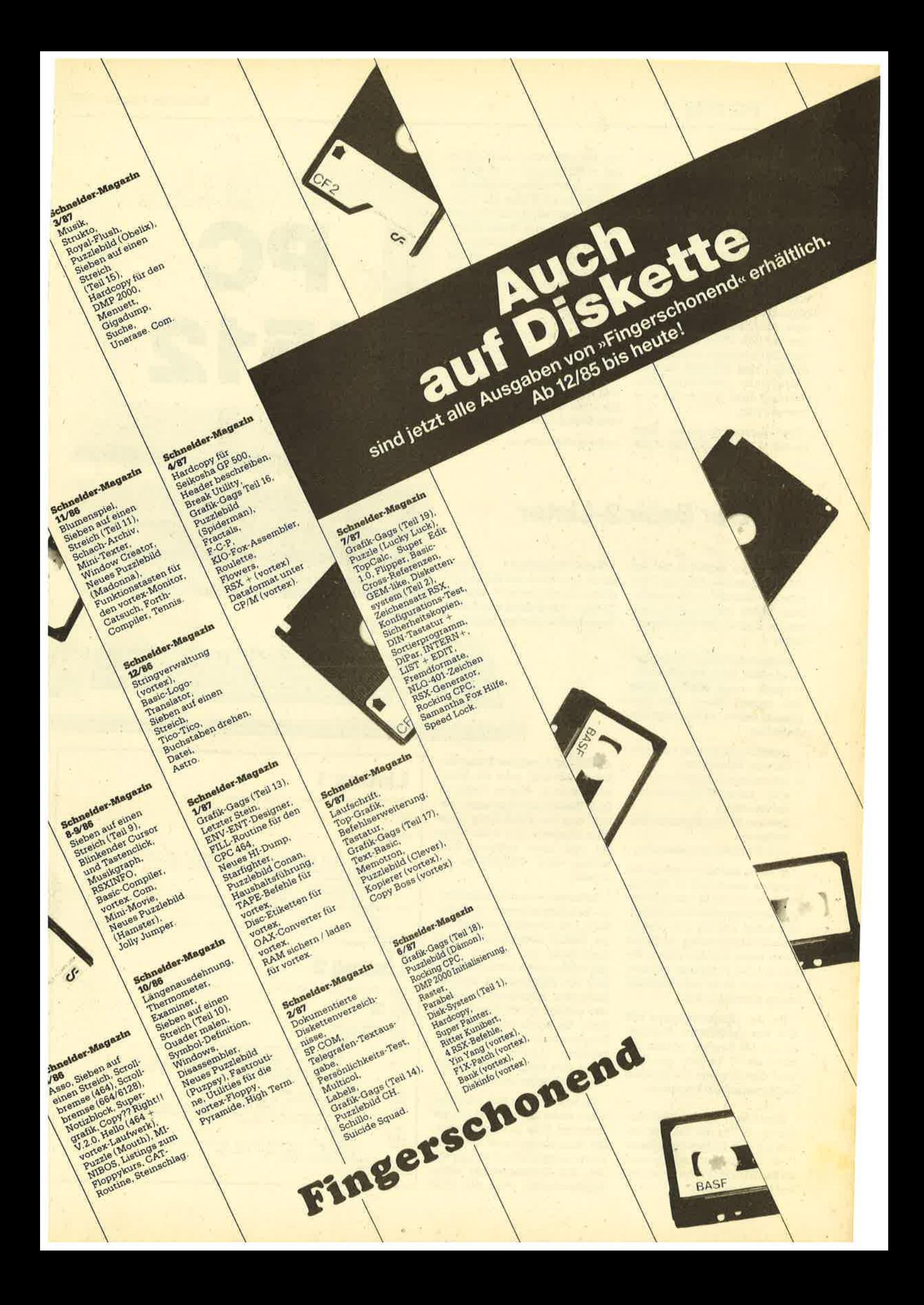

PC

no

t #  $\mathbf{\mathcal{L}}$ 

### Liebe Leger!

In der PC-Redaktion treffen immer mehr Programme ein, die zudem ständig umfangreicher wer-, den. Das Abtippen ist also nicht immer die reine Freude. Bei Basic2-Listings bietet in dieser Hinsicht der Basic2-Lister eine Hilfe, den wir in der heutigenAusgabe vorstellen. Er macht die Programme wesentlich übersichtlicher. Auch stellt die PC-Redaktion zur Zeit Überlegungen an, vielleicht in unregeimäßigen Abständen eine Diskette mit den Programmen anzubieten. Ihre Meinung dazu würde uns sehr interessieren.

Der Basic2-Interpreter Iiegt derzeit in der Ausführung V1,14 vor. Die allerersten Geräte wurden in der Version V1.12 ausgeliefert. Anscheinend enthält diese noch kleine Fehler. Ihr Fachhändler, bei dem Sie Ihr Gerät gekauft haben, wird Ihnen sicherlich ein kostenloses Update anbieten können. (Anm.: Es ist möglich, daß Programme, die unter V1. 14 geschrieben sind, nicht einwandfreiunter V1.12 laufen.)

In dieser und der nächsten Ausgabe haben wir einen Schwerpunkt auf Programme unter Basic2 gelegt. Die Listings wurden alle mit dem Basic2-Lister ausgedruckt. Lesen Sie daher bitte zunächst den Artikel zum Basic2-Lister.

Ihr Manfred Walter Thoma

# Der Basic2-Lister

Viele Leser äußerten bei der PC-Redaktion den Wunsch nach einem Basic2-List-Programm. Dem wollen wü nun Rechnung tragen; hier ist der erste Basic2- Lister

Als Sprache wurde Turbo-Pascal gewähit, da sich die Kompilate direkt unter MS-DOS iaden und starten lassen. Das Programm leistet dabei folgende Aufgaben:

- Ausgabe wahlweise auf Drukker oder Bildschirm
- vierstellige Zeilennummer alle Basic2-Schlüsselwörter
- hervorheben
- Drucken in verschiedenen Zeilenbreiten
- eine Einrückung beibehalten

Auf dem Bildschirm erfolgt die Ausgabe immer mit 73 Zeichen pro Zeile (mit einer vorangestellten vierstelligen Zeilennummer). Wir haben uns für eine Zeilennummer entschieden, da so der Autor eines Artikels besser Bezug auf das Programm nehmen kann. Auch ist es beim Abtippen etwas übersichtlicher.

Bei der Druckerausgabe läßt sich eine Zeilenbreite zwischen 40 und 130 Zeichen wählen, Bei mehr als 72 Zeichen pro Zeile wird der Drucker automatisch auf Schmalschrift eingesteüt.

Sämtliche Basic2-SchIüsselwörter (293 an der Zahl erscheinen auf dem Bildschirm intensiv (heII). Der Drucker ( im Programm fürdenNEC P6/P7)bringt sie fett und kursiv zu Papier.

Basic2-Programme können durch Einrücken der Zeilen sehr übersichtlich gestaltet werden. Da aber viele Befehle des Basic2- Interpreters sehr lang sind (2.8.

ALERT) und mehrere Zeilen umfassen können, geht die Übersicht schnell wieder verloren. Das Basic2-List-Programm behält nun die Einrückung einer<br>Programmzeile bei, auch wenn sie sich über mehrere Bildschirm- bzw. Druckzeilen erstreckt.

Schauen wir uns dazu das fiktive Beispielprogramm in Abbildung 1 an. Es wurde mit LIST unter Basic2 ausgedruckt, Trotz Einrückung ist es nur sehr schlecht zu lesen. Betrachten wir jetzt den Ausdruck mit dem Basic2-Lister. Abbildung 2 zeigt einen solchen mit 60 Zeichen pro Zeile. Sie sehen sofort, daß die Einrückungen in einer Zeile beibehalten wurden, auch dann, wenn eine Programmzeile mehrere Druckzeilen umfaßt.

Ist Ietzteres der FaII, wird dies durch einen kleinen Pfeil (>) am Ende der Zeile gekennzeichnet, die dann immer direkt unter der Einrückung ihre Fortsetzung findet. Bei Unterbrechung eines Schlüsselworts wird der Pfeil

# Listing 1

Fiktives Beispielprogramm !! nicht abtippen !! GOSUB unsinn

a,atrt,

BND

\*i " ä\_. 'rf ""r.'' !-ü. i i.!- <sup>I</sup>

ACCOMMICATION

. ---..\*-..,...\*.- -r \_-,...--

### LABEL unsinn

REPEAT<br>
INFUT "Bitte geben Sie einen Wert zwischen 1 und 10000 ein :";eingabe<br>
IF eingabe (O THEN ALERT 1 TEXT "Aber hallo","Ein Wert kleiner Null","is<br>
UNTIL eingabe Wiederholen" BUTTON RETURN "OK"<br>
UNTIL eingabe Wiederho

-\*Hü-,r i. r.frdr i

**PC** 

PC

1512

NEXT i<br>INPUT "Nenn Sie noch cinnal spielen wollen, dann geben Sie bitte QWER ein<br>";eingabe<br>ETURN<br>ETURN

Listing 2

00 01 0002<br>0003 000 4 0005 0006 LABEL unsinn<br>0007 REPEAT 0008 0009 'Fiktives Beispielprogramm !! nicht abtippen !! **GOSUB** unsinn lilD **RSPSAT**<br>INPUT "Bitte geben Sie einen Wert zwischen 1 und 1» 0000 ein : ;eingabe rt kleiner hallo", "Eln Namel<br>
ool 2 alle 1 eingabe ru kleiner Null", "ist nicht erlaubt", "Eingabe wie<br>
ool 1 derholen" SUTTOW RETURN "OK"<br>
20011 0012 FOR i=1 TO eingabe 0013<br>0014 **FOR** i=1 TO eingabe<br>FOR j=eingabe TO 1 STEP-1<br>IF j\*1 = 29 THEN ALERT 2 TEXT 0015 0016 0017 trff1 frtPtlt "Henn Si6 noch 6innrl 3pielen tsolL€n, dsnn geba' n sie bitte QrER ein :",elngrbe üf:tf, eingabe<>"Q|ER" ngnn,J 0018 oo 19" *BLSE PRINT* "Schade ...."<br>VEXT j

ebenso fett gedruckt wie dieses selbst. Abbildung 3 zeigt das Programm noch einmal mit <sup>40</sup> Zeichen pro Zeile. Es ist immer übersichtlich.

### Annerkungenzum ProgrammBASLIST

Im Deklarationsteil des Programms finden Sie ein Konstanten-Array, das alle 293 Basic2- Schlüsselwörter enthält. AlIe gefundenen Begriffe im Listing, die mit diesen Konstanten überein' stimmen, werden fett gedruckt (auf dem Bildschirm erscheinen sie intensiv).

Die Prozedur OPENOLDFILE prüft, ob sich der gewünschte "Basic-Text" auch auf der Diskette (Pfad) befindet. Wenn ja, wird diese Datei für den weiteren Zugriff eröffnet.

Die Prozeduren AUSGABE und SCHREIBE geben die Wörter (oder Zeichen) an der richtigen Stelle auf dem Drucker/Bildschirm aus.

In der Prozedur ZERLEGE wird eine Programmzeile zerlegt und auf Schlüsselwörter verglichen. Ist ein solclies gefunden, werden die Druckoptionen entsprechend gesetzt.

Im Hauptprogramm selbst findet die Eingabe des zu listenden Programmnamens (mit Laufwerk und Pfad möglich, z.B. B: \ BASIC2\ TEST.BAS) und bei einer Druckerausgabe auch noch die der gewünschten Zeilenbre! te statt.

#### Druckeranpassung

Das Programm wurde für die Ausgabe auf einem NEC P6/P7 ausgelegt. Passen Sie folgende Programmzeilen an Ihren Drukker an:

0131: Hervorhebung der Schlüsselwörter altivieren. Falls Ihr Drucker nicht über Kursivschrift verfügt, benutzen Sie nur die FETT-AN-Sequenz.

- Hervorhebung der Schlüs- selwörter ausschalten 0133 (s.0131).
- 0266: Drucker initialisieren; alle Voreinstellungen aufheben.
- 0227: Schmalschrift einschalten

Alle Basic2-Programme werden wir ab sofort in diesem Format veröffentlichen.

Manfred Walter Thoma

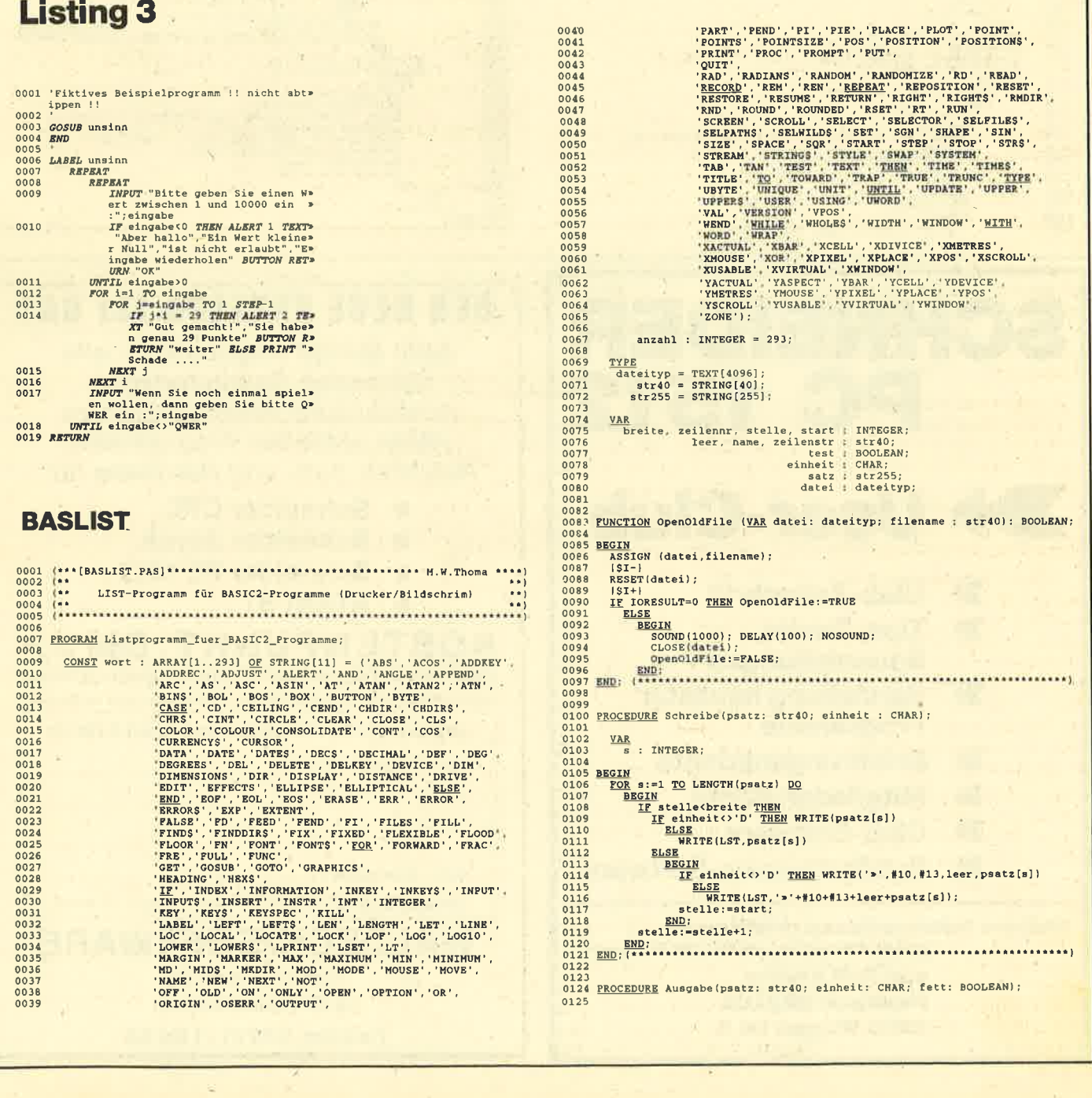

PC 1512 21

 $22$ 

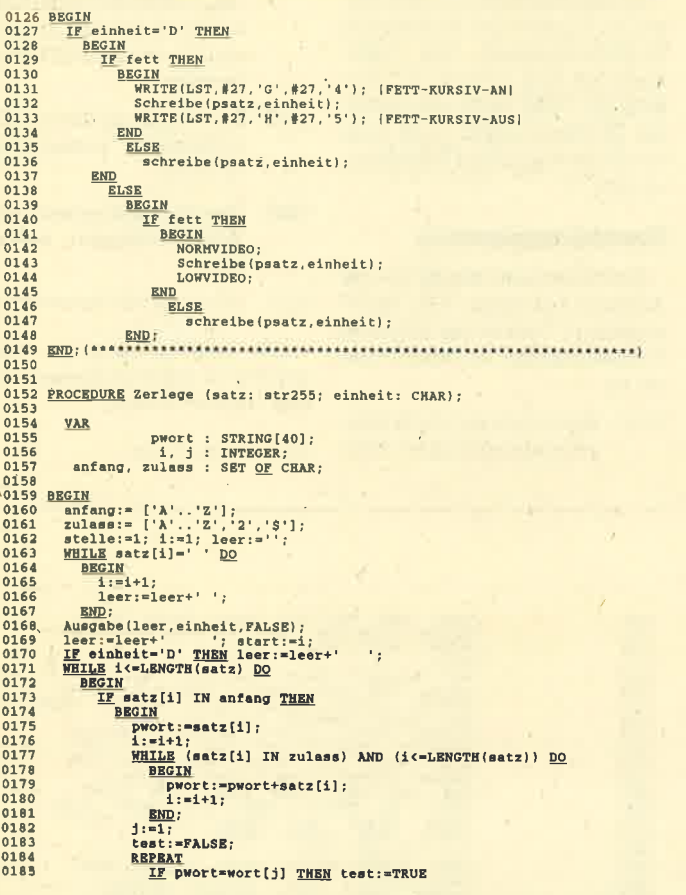

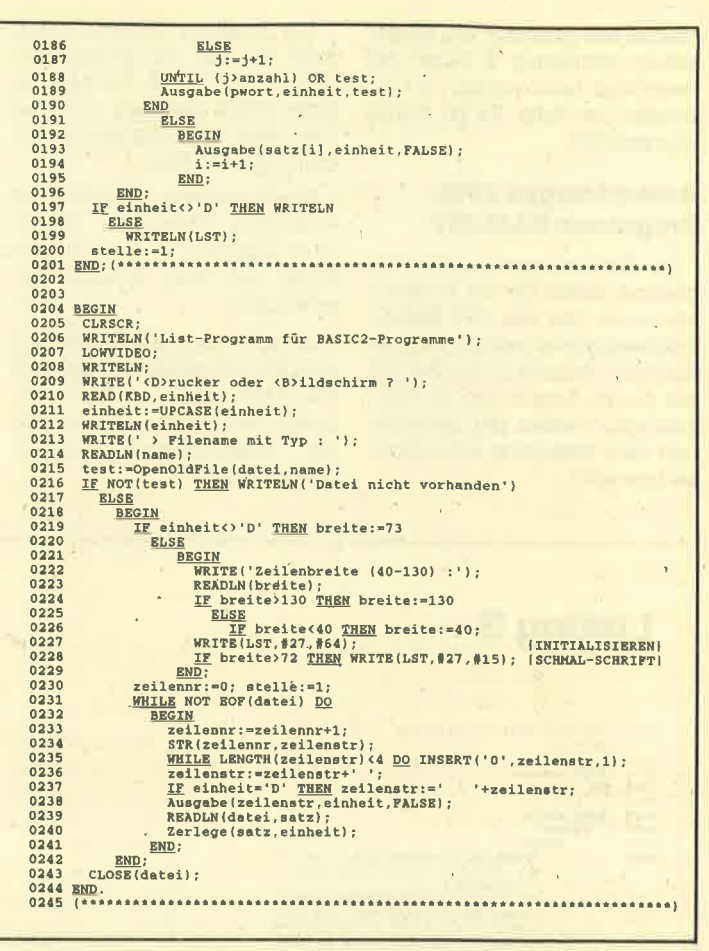

# **DER NEUE KATALOG IST DA!**

Jede Menge Angebote für alle führenden Computertypen. Ausführliche Informationen zu vielen aktuellen Programmen. Reichlich Soft- und Hardware für:

- Schneider CPC
- Schneider Joyce
- Schneider PC 1512
- **ATARIST**

# **KOSTENPUNKT: DM2,-**

(Werden bei der ersten Bestellung verrechnet) Ausschneiden und in Kuvert stecken. Absender nicht vergessen!

Ja, senden Sie mir umgehend Ihren Katalog

**WALDECK-SOFTWARE** 

Tulpenstraße 30

**2870 Delmenhorst** 

Telefon 04221/16464

**Meine Anschrift:** 

Mein Computer: Zahlungsweise: O Bar O Scheck (DM 2,50) O Briefm.

## Vser-Club  $\blacktriangleright$ **Club-Zeitschrift X** Tips, Tricks, **Bauanleitungen W** Vorstellung neuester **Programme W** Erfahrungsberichte **X** Mitglieder-Börse  $\blacktriangleright$ **Club-Software Public-Domain-Software XX** Weitere Informationen erhalten Sie

SCHNEIDER

PC 1512

(gegen Einsendung von 0.50 DM Rückporto)

**von Rolf Knorre Postfach 200102** 5600 Wuppertal 2

# Text- und Grafikbildschirm Grafikreport Teil 2

Unter Grafik versteht man im allgemeinen. die Darstellung jeglicher Information auf der angeschlossenen Ausgabeeinheit. Wir beziehen uns in diesem Kurs zunächst nur auf die Bildschirmausgabe. Das Basic2 unter GEM unterscheidet allerdings sehr genau zwischen zeichen- und pixelorientierter Grafik. Heute beschäftigen wir uns mit der Festlegung der Bildschirmarten und den Gestaltungs- und Ediermöglichkeiten auf Textbildschirmen.

### Zelchen- und pixelorlentierte Grafik

Unter einer zeichenorientierten Grafik verstehen wir die Darstellung ausschließlich von Zeichen des GEM-Zeichensatzes. Dieser ist von 32 bis 127 identisch mit dem ASCII-Zeichensatz. Oberhalb von ASCII 127 stimmt er bis 175 und von 224 bis 255 mit dem erweiterten IBM-Zeichensatz überein. Der Bereich, in dem sich bei letzterem die grafischen Zeichen befinden (176 bis 223), isr entweder nicht oder mit abweichenden Zeichen belegt.

Diese (und nur diese) Zeichen können auf dem zeichenorientierten Bildschirm dargestellt werden, Jedes davon nimmt einen Platz von genau 8 x8 Pixeln ein (inkl. Unterlängen und Zwi schenräumen). Der Zugriff auf diesen Bildschirm kann immer nur zeichenweise erfolgen.

Das kleinste veränderbare Bildelement ist hier also ein Zei chen. Dessen Erscheinungsform  $(8 \times 8$  Punktmuster) wird eigenständig vom System erledigt. Der Benutzer oder Programmierer hat daraüf keinerlei Einfluß. Bei einer Zeichenbreite von 8 Pixeln lassen sich bei einem voll geöffneten Fenster insgesamt 76 Zei $chen (614/8 = 76, s. Teil 1) abbil$ den.

Anders ist dies bei der pixelorientierten Grafik. Man bezeichnet sie auch als hochauflösende oder HiRes(high resolution)-Grafik. Hier entspricht ein Bildpunkt (Pixel, kleinste darstellbare Einheit) der kleinsten veränderbaren Einheit! Jeder einzelne davon läßt sich über bestimmte Anweisungen beeinflussen (2.8. Punkt setzen oder löschen). Nur auf diesem pixelorientierten Bildschirm ist überhaupt eine grafische Ausgabe (Linien, Kreise, Muster usw.) möglich.

### Text- und **Grafikbildschirme**

Wie bereits angesprochen, stellt Basic2 beide Bildschirmarten zur Verfügung und unterscheidet sehr genau zwischen zeichen- und pixelorientiert. Die (virtuellen) Bildschüme, die ausschließlich textuelle Informationen darstellen können, werden Textbildschirme oder Text-Screens genannt. Pixelorientierte tragen die Bezeichnung Graphics-Screens (Grafikbildschirme).

Im Einschaltzustand (CLEAR RESET) sind bereits zwei Bildschirme definiert. Ergebnisfenster-1 ist einem Grafik-, Ergebnisfenster-2 einem Textbildschirm zugeordnet. Auf beiden kann direkt etwas ausgegeben werden. Versucht man, auf dem Textbildschirm einen Grafikbefehl anzuwenden, so erscheint did Fehlermeldung "Kanal hat falschen Typ".

Andererseits ist es durchaus möglich, einen beliebigen Text auf einen Grafikbildschirm zu bringen. Hier erfolgt allerdings keine zeichenweise Behandlung des Textes, sondern das Zeichen wird gewissermaßen in den Bildschirm gemalt ! Entsprechend ist hier die Textausgabe langsamer als auf einen Textbildschirm.

Wenn man einmal vom Geschwindigkeitsvorteil absieht, stellt sich die Frage, warum es zwei Arten von Bildschirmen glbt. Es wäre doch möglich, grundsätzlich nur mit Grafikbildschirmen zu arbeiten. Zur Beantwortung dieser Fragen fassen wir zunächst die charakteristischen Eigenschaften beider Typen zusammen.

### Textbildschirm

- kann nur Zeichen darstellen
- schnelle Zeichenausgabe
- viele Ediermöglichkeiten des Textes
- kann viel Text aufnehnen
- verbraucht weniger Speicherplatz

### Grafikbildschirm

- kann Text und Grafik darstellen
- kann Text in verschiedenen Formen wie invers, fett usw, darstellen
- verschiedene Überschreib-Modi
- faßt weniger Text
- verbraucht mehr Speicherplatz

Bei der Planung eines programms ist vorher festzulegen, mit welchem Bildschirmtvp gearbeitet werden soll. Bei einer Dateianwendung oder einem kleinen Informationstext (Ardeitung, Hilfe usw.) reichen sicherlich die Möglichkeiten des Textbildschirms völlig aus, und er ist dem Grafikbildschirm vorzuziehen.

Legt der Programmierer größerenWert auf eine schöne Textdarstellung, muß er abwägen, ob hier der Grafikbildschirm zum Einsatz kommen soll. Will er grafische Elemente aufnehmen (Linien, Kreise usw.), kann nur dieser Typ gewählt werden.

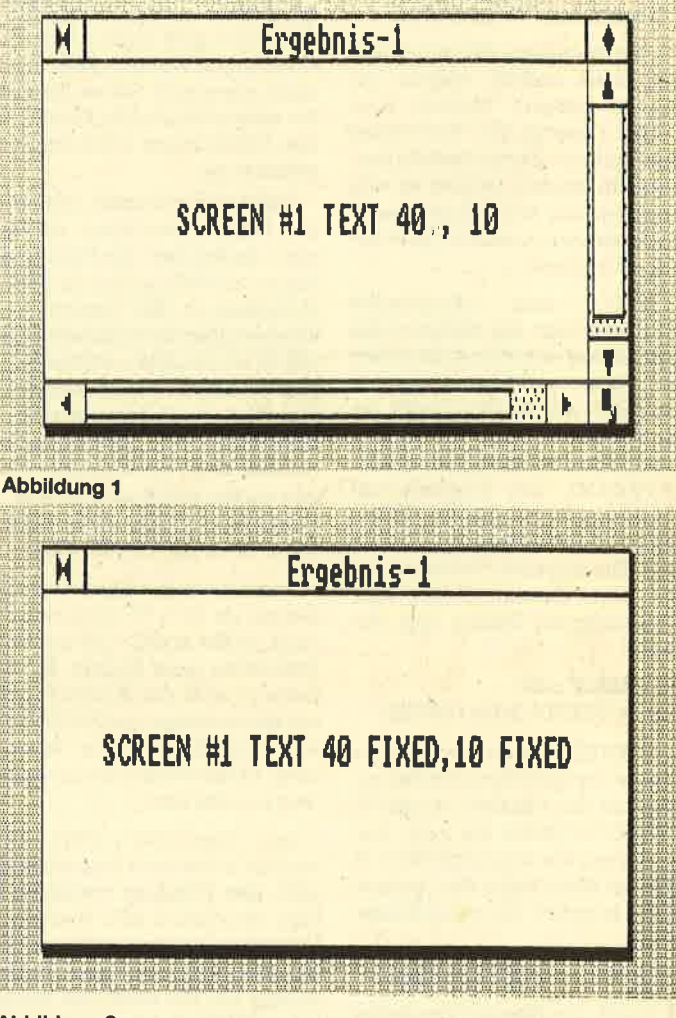

### .Abbildung <sup>2</sup>

Die gravierenden Vorteile eines reinen Textbildschüms üegen eindeutig in der schnelleren Ausgabe, in der Abbildung von mehr textuellen Informationen und in den besseren Ediermöglichkeiten (s. später). Beim Grafikbildschirm besticht die hochauflösende Grafik und die Darstellungsvielfalt von Texten. Dafür erfolgt aber die Ausgabe entsprechend langsamer.

### Deflnltlon elneg Textblldschlrns

Wie definiert man nun einen bestimmten Bildschirmtyp (abgesehen von der Zuordnung im Einschaltzustand)? Dazu dient unter Basic2 die SCREEN-Anweisung. Sie kann auf jeden (offenen) Kanal erfolgen (Window-Kanal-Zuordnung, s. letzter Teil der Serie). Sie unterscheidet sich

grundlegend zur Bestimmung eines Text- oder Grafikbildschirms.

Das SCREEN-Kommando löscht immer den Inhalt des gewählten Bildschirms. Mit ihm lassen sich nicht nur dessen Art, sondern auch das Erscheinungsbild und die physikalische Größe festlegen. Aus diesem Grunde können ihm eine Reihe von Parametem folgen. Hier die komplette SCREEN-Anweisung zur Definition eines Textbildschirms mit allen möglichen Parametern:

SCREEN [#kanal] TEXT [[FLEXIBLE] [breite[FIXED], hö $he[FIXED]]$ IMINIMUM breite, höhel [MAXIMUM breite, höhe] IUNIT breite, höhel [INFORMATION [ON][OFF]]

Alle Angaben, die in eckigen Klammern stehen, können gemacht werden, müssen aber nicht. Obwohl die Anweisung hier mehrere Zeilen umfaßt (bessere übersicht), handelt es sich doch nur um eine Programmzeile ! Gehenwir das Ganze parameterweise durch.

Nach dem Kommando SCREEN folgt die Nummer des Kanals, auf den es sich beziehen soll, d.h., welcher Bildschirm definiert wefden soll. Fehlt die Kanalnummer, gilt die Anweisung für den aktuellen Schirm (STREAM). Das Schlüsselwort TEXT bestimmt, daß es sich um einen Textbildschirm handeln soll. Die folgende Parameterrei- he legrt dessen Größe fest. Grundsätzlich könnte hier stehen:

### FLEXIBLE oder

breite [FIXED], höhe [FIXED]

FLEXIBLE bedeutet, daß die Breite des Bildschirms immer genau der des Fensters entspricht (WINDOW SIZE). Bei jeder Veränderung der Fenstergröße (z.B. mit der Maus) wird die Textausgabe komplett neu darauf angepaßt:

#### SCREEN +1 TEXT FLEXIBLE

Durch die Angabe von Breite und Höhe kann die Größe des Bildschirms auf eine bestimmte Anzahl von Spalten (= Breite) und Zeilen (= Höhe) festgelegt werden. Für die Darstellung von l0Zeilen ä 100 Zeichen wäre folgende Angabe richtig:

### SCREEN #1 TEXT 100,10

Da 100 Zeichen pro Zeile nicht komplett auf dem Bildschüm sichtbar sein können, erscheinen die Scroll-Bars (Schieber) an den

Rändern des Fensters. Dieses läßt sich also scrollen und in der Größe verändern.

Anders ist es, wenn nach der Breite und/oder Höhe das Schlüsselwort FIXED folgt. Jetzt wird derBildschirm auf die angegebene Größe fixiert:

SCREEN +1 TEXT 40 FIXED, <sup>10</sup> FIXED

Der Bildschirm belegrt exakt nur den Platz für 10 Zeilen mit jeweils 40 Zeichen. Auch das Fenster zeigt genau diese Zeichenanzahl. Ein- Verschieben des Windows äber den Bildschirm ist demnach nicht mehr möglich. Wenn bei der Ausgabe eine der Fenstergrenzen erreicht wüd, geht ein Teil des Bildschirms verloren (nämlich der hinausge-<br>schobene). Die Scroll-Bars schobene). (Schieber) sind nicht mehr notwendig und werden daher auch nicht angezeigt! Sehen Sie sich die unterschiedlichen Fenster in den Abbildungen 1 und 2 einmal genauer an.

MINIMUM bestimmt, wie weit das Fenster höchstens verkleinert werden darf. Die Parameter Breite undHöhe gebendie Größe in Zeichen an. Der Versuch, das Window über diese Grenzen hinaus zu schrumpfen, schlägrt fehl; man erreicht nur das festgelegte Minimum. Umgekehrt bestimmt MAXIMUM die größtmögliche Ausdehnung des Fensters. Sehen wir uns eine Anweisung an : SCREEN +1 TEXT 40,20 MINI-MUM TO,10 MAXIMUM 40,20

Damit kann das Window nicht kleiner als 10 x 10 Zeichen und nicht größer als 40 x 20 werden. Kommt bei einer Angabe der Dimension aber der Zusatz FIXED zur Anwendung, sind MINIMUM und MAXIMUM ohne Bedeutung, da das Fenster nicht verändert werden kann.

Der Parameter UNIT bestimmt, in welchen Proportionen sich das Window verkleinern oder vergrößern läßt. Normalerweise (und bei Fehlen dieses Parameters) ist immer eine Veränderung um die Höhe und Breite eines Zeichens möglich. Mit der Angabe von Breite und Höhe kann dieser Abstand varüert werden.

Mit der Option UNIT 2,2 erfolgt die Verkleinerung oder Vergnö- 'ßerung immer in Schritten von zwei Zeichen in Höhe und Breite. Damit können Sie z.B. festlegen, daß eine Abwandlung der Fenstergröße mit der Maus für den Anwender nur in bestimmten Proportionen zulässig ist.

Absciließend sei noch der Parameter INFORMATION ON/ OFF erwähnt. Bei Angabe von INFORMATION ON erscheint in der obersten Zeile des Fensters eine Informationszeile, deren Inhalt sich mit der WINDOW-IN-FORMATION-Anweisung bestimmen läßt. Bei INFORMA-TION OFF wird keine Infozeile eingeblendet (trifft auch zu, wenn hier keine Angabe erfolgt).

Damit haben wir die Möglichkeiten zur Definition von einem (oder mehreren) Textbildschüm(en) behandelt. Grundsätzlich sei noch einmal darauf hingewiesen, daß alle Parameterangaben sich hierbei immer auf Zeilen und Spalten beziehen. Beim Grafikbildschirm ist das etwas anders.

### Deflnition eines Grafikbildschirrng

Nachdem wir über die Definition eines Textbildschirms Bescheid wissen, fäIt die eines Grafikbildschüms recht leicht. Der SCREEN-Befehl hat jetzt folgenden Aufbau:

SCREEN [#kanal] GRAPHICS breite [FIXED], höhe [FIXED] [MINIMUM breite, höhe] [MAXIMUM breite, höhe] [UNIT breite, höhe] [INFORMATION [ON] [OFF]]

Grundsätzlich sind bei den Parametern zur Bestimmung eines Grafikbildschirms die Angaben immer in der Einheit Pixel (!) zu machen und nicht in Benutzerkoordinate oder gar Zeichen.

Das Schlüsselwort GRAPHICS definiert den über den Kanal erreichbaren als Grafikbildschirm. Seine Dimension wird durch die Festlegung von Breite und Höhe bestimmt. Die Werte (in Pixel) dürfen die maximale Auflösung des Bildschirms nicht übetschreiten. Die Höchstgröße beträgrt (s. auch XDEVICE und YDEVICE):

### $Breite = 639$

Höhe = 189

Der Zusatz FIXED legrt wieder die Größe des Fensters auf die des Grafikbildschirms fest. Auch hier erscheinen keine Scroll-Bars (Schieber) mehr.

MINIMUM und MAXIMUM bestimmen die minimale undmaximale Größe des Windows. Sein Verschiebungsfaktor wird wie beim Textbildschirm mit UNIT festgesetzt (Angabe in Pixel!). Fehlt dieser Parameter, wird ein Pixel angenommen. INFORMA-TION ON bringt eine Informationszeile auf den Bildschirm.

Zu beachten ist noch, daß die SCREEN-GRAPHICS-Anweisung den Nullpunkt und das Benutzerkoordinatensystem in den Einschaltzustand zunicksetzt !

Der aufmerksame Leser hat sicher bemerkt, daß beim Grafikbildschirm (leider) der Parameter FLEXIBLE fehlt. Es ist also nicht möglich, einen solchen durch Veränderung der Fenstergröße neu in diesen Dimensionen aufzubauen.

### **Möglichkeiten** bei Textbildschümen

Bevor wir uns der (hochauflösenden) Grafik zuwenden wollen, ist es notwendig, sich mit den Darstellungs- und Ediermöglichkeiten auf Textbildschümen zu beschäftigen. Da die meisten Anweisungen sehr klar und einsichtig sind, verzichten wir an dieser Stelle auf umfangreiche Beispiele.

Die Ausgabe eines beliebigen<br>(GEM-) Zeichens findet grundsätzlich immer an der Stelle statt, auf die der Cursor (Lichtmarke) zeigt. Letzterer ist bei einem Textbildschirm im Einschaltzustand nicht sichtbar, wird es aber mit folgender Anweisung:

### WINDOW #kanal CURSOR ON

Mit OFF verschwindet er wieder. Gerade bei Benutzung der Tastatur (INPUT) ist der Cursor für den Anwender eine große Hilfe, um festzustellen, welche Eingabe der Rechner erwartet.

Das PRINT- oder PRINT-USING-Kommando gibt die Infor. mationen direkt an der aktuellen Cursor-Position aus. Folgt nach dieser Anweisung kein Semiko-Ion oder Komma, findet anschließend grundsätzlich ein Zeilenvorschub statt. Bei nachgestelltem Semikolon wird der Cursor direkt hinter dem letzten Zeichen der Ausgabe positioniert, bei einem Komma springt er auf den nächsten Tabulatorstopp. Dieser ist (grundsätzlich) auf jede 18. Spalte gesetzt. Er Iäßt sich durch die Anweisung

### SET ZONE spalten

auf einen beliebigen Wert (spalten) setzen. Das stellt eine gute Hilfe zum Aufbau von Tabellen dar.

Natürlich ist es möglich, einen Text beliebig auf dem Bildschirm zu positionieren. Dazu kann die Anweisung

PRINT AT (spalte; zeile)

dienen. Der Cursor kann aber auch düekt mit

#### LOCATE spalte; zeile

an die gewünschte Stelle gebracht werden. Seine aktuelle Position läßt sich mit folgenden Funktionen ermitteln:

spalte = POS zeile = VPOS

Der Textbildschirm kann durch das Kommando

### cls IRESETI

gelöscht werden. Folgt nach CLS das Schlüsselwort RESET, werden alle Textoptionen zurückgesetzt (nur sehr selten erforderlich).

Viel interessanter sind die Ediermöglichkeiten eines Textbildschirms. Hierzu dient folgender Befehl:

### TEXT CLEAR parameter

Bei parameter handelt es sich wieder um ein Basic2-Schlüsselwort. Nachstehend sind die vollständigen Anweisungen aufgelistet:

TEXT CLEAR SCREEN: Löscht den Bildschirm, entspricht CLS.

TEXT CLEAR LINE: Löscht die Zeile, in der sich der Cursorbefindet (es entsteht eine Leerzeile).

TEXT CLEAR BOL: Löscht die aktuelle Zeile vom Anfang bis zur Cursor-Position (BOL = begin of Iine).

TEXT CLEAR EOL: Löscht die aktuelle Zeile von der Cursor-Positionbis zumZeilenende (EOL = end of line).

TEXT CLEAR BOS: Löscht den Bildschirm von der oberen linken Ecke bis zur Cursor-Position (BOS = begin of screen).

TEXT CLEAR EOS: Löscht den Bildschirm von der Cursor-Position bis zur unteren rechten Ecke  $(EOS = end of screen)$ .

Beirn Löschen von Teilen des Bildschirms (2.B. eine Zeile, LI-NE) entstehen dort immer Lükken. Damit diese automatisch wieder geschlossen werden können, sind folgende Anweisun gen vorhanden:

TEXT DELETE: Löscht das Zei chen unter dem Cursor und zieht den restlichen Text zusammen.

TEXT DELETE LINE: Löscht die aktuelle Zeile (Cursor) und zieht die folgenden Zeil'en nach oben.

Natürlich läßt sich auch eine Zeile in den Bildschirm einfügen. Mit

#### TEXT INSERT LINE

erscheint ab der aktuellen Zeile ( Cursor-Position) eine Leerzeile.

Abschließend sei noch die An weisung

### TEXT FEED zeilen

erwähnt. Sie dient dazu, das Fen ster über den Bildschirm zu scrol len. Bei zeilen handelt es sich um einen numerischen Wert, der an gibt, um wie viele Zeilen das Fen ster nach unten (positiver Wert) oder oben (negativer Wert) ver schoben werden soll.

Hardcopy (auch unter Basic2) Unter MS-DOS dient die

PRINT-SCREEN-Taste (Prtsc) zum Ausdruck des aktuellen Bildschirminhatts. Grundsätzlich wird der ASCll-Zeichenspeicher des Systems ausgelesen und der Bildschirm (ASCII-)zeichenweise zu Papier gebracht (80\*25 Zeichen). Bei Grafiken versagt diese Hardcopy (zu-/ nächst).

### GRAFTABI UNd GRAPHICS

Zum Ausdruck von Grafiken muß man dem System mitteilen, daß mit einem Farb-/Grafikadapter goarbeitet wird. über die Anweisung

A>GRAFTABL

werden dann die ASCII-Zeichen (128 bis 255) als Grafikzeichen in den Arbeitsspeicher (resident) geladen. Dieser Status bleibt bis zu einem Kalt- oder Warmstart erhalten. Als nächstes ist die Grafikausgabe (Bitmodus) für den Drucker zu initialisieren; dazu dient das MS-DOS-Programm GRAPHICS, Nach dieser Anweisung kann eine Reihe von Parametern folgen. Hier die wichtigsten:

### GRAPHICS  $[drucker] [/B] [/F] [C] [/R]$

Für Drucker läßt sich folgendes angeben:

COLOR1 schwarzes Farbband COLOR4 Farbband(rot,grün, blau, schwarz) COIORS Farbband (türkis, magenta, gelb, schwarz) GRAPHICS lBM-Grafikdrucker (IBM-kompatibler Drucker)

Ist kein bestimmter Typ angegeben, so wird (IBM- )GRAPHICS angenommen (trifft für alle IBMkompatiblen Drucker zu | ).

Der Parameter /B bestimmt, daß die Vorder- und Hintergrundfarbe bei der Ausgabe in COLOR4 und COLORS erfolgen sollen.

Mit /F kann der Ausdruck um <sup>90</sup>Grad gedreht werden. Dieser Parameter hat nur Wirkung, wenn der Videoadapter in einer Auflösung von 320\*200 Punkten arbeitet; dies trifft aber beim Schneider PC in der Regel nicht zu.

Durch /C wird der Ausdruck aui dem Drucker zentriert. Dieser Parameter ist nur dann aktiviert, wenn um 90 Grad gedreht wurde, d.h. bei einer Ausgabe mit einer Auflösung von 640\*200 Punkten (standardmäßig beim Schneiderl) oder bei 320\*200 Punkten mit der Option /F.

Sehr wichtig ist der Parameter /R. Mit ihm wird der Ausdruck invertiert (reverse). Normalerweise erscheint einzumeistweiß ge:

setzter Punkt auf dem Drucker schwarz. Durch /R wüd nun ein schwarzer Bildschirmpunkt auch als solcher ausgegeben. Gerade unter GEM ist diese Option besonders wichtig.

Grundsätzlich erzielt das Kommando mit den Parametern

### GRAPHICS /C/R

die besten Ergebnisse. Nach Start von MS-DOS sollten Sie daher die Anweisungen

### A>GRAFTABL A>GRAPHICS/C/R

eingeben, wenn Sie im Grafikmodus arbeiten wollen. Besser ist es aber, diese Kommandos in die AUTOEXEC.BAT zu schreiben. Dann wird der Grafiktreiber automatisch geladen.

.Sie sehen bereits, wie umfang- reiche und leistungsstarke Ediermöglichkeiten auf einem Textbildschirm verfügbar sind. Alle Anweisungen, die mit dem Schlüsselwort TEXT beginnen, lassen sich nur hier anwenden, nicht aber auf Grafikbildschirmen.

Anzumerken ist noch, daß alle Edierfunktionen auch mit ESCA-PE-Sequenzen eingeleitet werden können. Diese wollen wir aber an anderer Stelle gesondert behandeln. Ihre Verwendung ist unterBasic2 nicht sinnvoll. Zwar läßt sich ein Programm damit etwas kürzer gestalten, seine übersicht und Struktur gehen dann aber verloren.

In der nächsten Folge werden wir uns mit der Darstellung von Text auf Grafikbildschirmen befassen.

Manfred Walter Thoma

Unter DOS-PIus besitzt die PRINT-SCREEN-Taste keine Wirkung. Deshalb sollten Basic2- Programmierer GEM direkt unter MS-DOS laden und starten. Dazu ist lediglich

### $A > GEM$

einzugeben (Batch-Datei auf der MS-DOS-Diskette). Nun erfolgt die Aufforderung, GEM-START-UP und GEM-DESKTOP in das Laufwerk einzulegen. Anschließend kann man wie gewohnt mit GEM arbeiten und den Basic2-Interpreter laden. Jetzt ist jederzeit über die PRINT-SCREEN-Taste eine Grafik-Hardcopy möglich.

Probieren Sie doch einmal GRAPHICS mit und ohne /R aus. Der Unterschied ist beachtlich. Manfred Walter Thoma

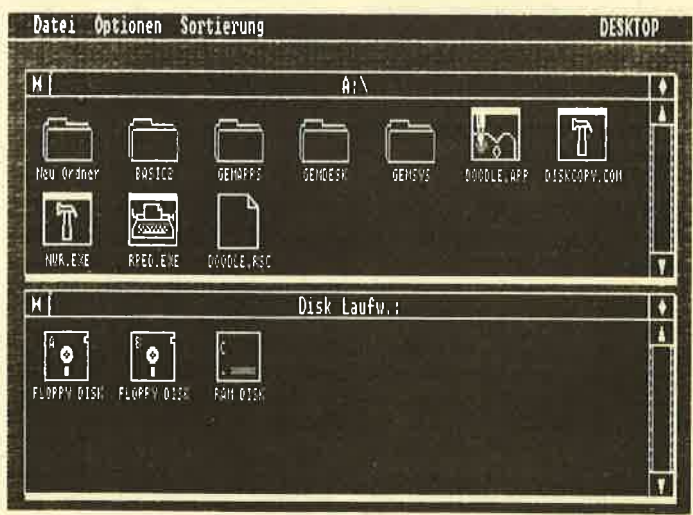

# **Computerkurven**

Das Zeichnen von Funktionen verliert mit dem folgenden Programm seinen Schrecken. Und wir zeigen, wie man das programmiert.

Die Abbildung von Funktionen und Funktionsgleichungen war oder ist in der Schule immer eine mühselige Angelegenheit. Seit dem Einzug der Personalcomputer hat die Arbeit mit Bleistift, Lineal und Millimeterpapier aber ein Ende, Das Programm "2D-Plot" ermöglicht die grafische Darstellung einer beliebigen zweidimensionalen Funktion auf dem Bildschirm. Bevor wir näher darauf eingehen, sollen einige grundlegende Aspekte und Anforderungen für eine solche Anwendung erläutert werden.

### Das Koordinatensystem

Eine Funktion stellt man (üb-Iicherweise) in einem X/Y-Koordinatensystem dar. Der Y-Wert eines Punktes wird meistens in<br>Abhängigkeit vom X-Wert errechnet (die darzustellende Funktion) und in das Koordinatensystem eingetragen. Die Schrittweite der X-Achse ist dabei beliebig zu wählen. In der Regel arbeitet man bei der grafischen Darstellung auf dem Bildschirm mit der kleinstmöglichen Schrittweite (X-Schrittweite = <sup>1</sup> Pixel = kleinste X-Auflösung), damit eine möglichst exakte Funktionsform erkennbar wird.

Eine noch kleinere Schrittweite ist'unsinnig, da sonst jeder Punkt mehrfach berechnet wird, ohne die Grafikzuverändern. Eine größere (2,8. jeder 10. Pixel) macht die Funktion unsauber, unpräzise und "löchrig" (dafür geht ihre Berechnung wesent-Iich schneller vor sich - hier mit dem Faktor 10),

Auf dem Bildschirm selbst läBt sich immer nur ein bestimmter Teil des gesamten Koordinatensystems sichtbar machen. Grundsätzlich könnte dieses folgendermaßen betrachtet werden:

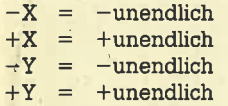

Eine bestimmte Funktion durchläuft aber nur einen sehr kleinen Teil dieses gesamten Systems, besser gesagt, für sie ergibt sich nur in einem bestimm ten Ausschnitt eine aussage kräftige Grafik. Der Anwender muß feststellen, in welchem (X-, Y-)Bereich die Funktion vernünftige Werte und damit eine brauchbare Darstellung erzielt. Dies läßt sich schätzen, errechnen oder experimentell ermit- teln.

Bevor eine Funktion grafisch abgebildet werden kann (auf dem Bildschirm oder dem Papier), ist zunächst der Darstel-Iungsbereich festzulegen. Nehmen wü dazu folgende einfache Funktion zur Hilfe:

### $y = SIM(x)$

Sie liefert als Ergebnis immer einen Wert zwischen  $-1$ und  $+1$ , d.h., für die Y-Achse wäre ein Bereich von  $-Y = -1$ und  $Y = 1$  angebracht und sinnvoll. Die Wahl des X-Achsenabschnitts ist ebenfalls genau zu überlegen. Bei einem Bereich von -X =  $-100$  bis  $X = 100$  könnte man die Form der Funktion nur sehr schlecht erkennen, da sich hier die charakteristische Amplitude mehrfach wiederholt. Ganz an ders ist es zwischen  $-X = -3$ <br>und  $X = 3$ . Hier kommt eine Sinusschwingung sehr genau zur Darstellung. Ideal wäre also folgender Bereich:

 $Y = -1 \text{ bis } +1 \text{ und}$ <br> $X = -3 \text{ bis } +3$ 

Er stellt das (sichtbare) Koordinatensystem auf dem Bildschüm dar. Dessen verfügbarer Platz muß also auf das gewünschte Koordinatensystem angepaßi werden.

### Transformatlon des Koordlnatensystems

Für die Darstellung der Funktion dient auf dem Bildschirm eine bestimmte Fläche, die im folgenden auf  $X = 500$  und  $Y = 270$ (Benutzer-)Punkte festgelegrt ist, Jedes gewählte Koordinatensystem (Ausschnitt) muß in dieses Fenster passen und entsprechend umgerechnet werden. Nehmen wir zur weiteren Betracbtung die genannte Sinus funktion und als darzustellenden Koordinatenbereich folgende Werte an:

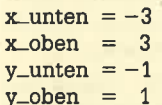

Mit unten und oben ist jeweils die Unter- bzw. Obergrenze des darzustellenden Koordinatensystems bezeichnet. Die X-Achse hat demnach eine Länge von 6:

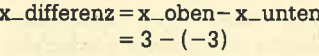

```
x-differenz = 6
```
Für die Darstellung unserer X-Achse stehen nun insgesamt 500 Punkte auf dem Bildschüm zur Verfügung. Setzt man diese in ein Verhältnis zur Länge der X-Achse, so ergibt sich folgender X-Faktor:

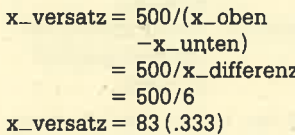

Der Nullpunkt derX-Achse be findet sich also genau bei 250:

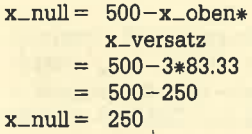

Damit liegrt er genau in der Mit te des zur Verfügung stehenden Bereichs (0 ist die Mitte von -3 und +3). Dieser Nullpunkt (ori gin) wird über die USER-ORIGIN- Anweisung auf den Bildschirm gesetzt. Die Anpassung vom ge wählten X-Achsenbereich auf den des Bildschirms findet also immer über den Faktor x\_versatz statt. Der Punkt  $X = -3$ ( kleinster Wert ) entspricht damit

folgendem Bildschümkoordina-

 $x_$ vert =  $-3*x_$ versatz  $=-3*83.333$ 

 $x_$ wert =  $-250$ 

tenpunkt:

X = 3 führt also zum Koordina tenpunkt 250. Die Differenz ist wieder exakt 500, FürdenY-Ach senbereich ist eine identische Anpassung notwendig:

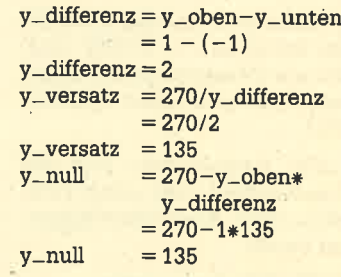

Damit wurde eine Koordinatentransformation eines Systems in ein. anderes durchgeführt. Alle X-Werte sind nachfolgend immer mit dem Faktor x-versatz, alle Y-Werte mit y-versatz zu multiplizieren. Die Werte x\_null und y\_null dienen ausschließlich zur Bestimmung des neuen Bildschirmkoordinaten-Nullpunkts.

### Berechnen der X- und Y-Koordlnaten

Das Berechnen und Zeichnen der Funktion ist dann nur noch eine einfache Schleife, deren Laufvariable von x\_unten nach x-oben hinaufgezählt wird. Die Schrittweite ist dabei auf x\_differenz/5OO zu setzen, damit jeder Y-Wert der möglichen 500 X-Punkte berechnet wird. Die darzustellende Funktion wurde dabei in FN funktion (x) deklariert.

 $FOR x = x_$ unten TO  $x_$ oben STEP x\_differenz/500 PLOT x\*x\_versatz;  $FN$  funktion  $(x) *y\_versatz$ NEXT X

Bei sehr steilen Kurven kann die Funktion trotz der optimalen X-Achsen-Schrittweite von einem Bildpunkt immer noch sehr "löchrig" erscheinen. Aus diesem Grundistes sinnvoll, eineLinie (Gerade) zwischen zwei errechneten Punkten zu ziehen. Dadurch verlangsamt sicb die Erstellung des Funktionsplots zwar erheblich (jedoch nicht zu stark), aber der optische Vorteil ist beachtlich.

Im nachfolgenden Programm werden die Punkte zunächst nur berechnet, im Array punkt(x, y) zwischengespeichert (Zeilen <sup>88</sup> bis 93) und im Unterprogramm

zeichnen (Zeilen 155 bis 159) als Linien ausgegeben. Da sich alle ermittelten Werte im Array befinden, lassen sie sich z.B. nachträglich von Hand manipulieren (Ausreißerbehandlung) oder als Tabelle auf dem Drucker/Bildschirm ausgeben. (Diese Möglichkeiten wurden im Prognamm aber nicht berücksichtigt.

Einige Parameter müssen für die korrekte Berechnung einen eindeutigen Wert aufweisen; So gilt:

 $x_$ unten  $<$   $x_$ oben  $y_$ unten  $<$  y\_oben

Diese Bedingungen müssen immer erfüllt sein! (Bei der Angabe der Koordinatengrenzen prüfen!)

### Fehlerbehandlung und Funktlonselngabe

Bei der Ermittlung und beim Plot der Funktion können einige Fehler auftreten. Benutzen Sie

z.B. eine Wurzelfunktion (soR(x)), so fährt die Berechnung mit einem negativen Argu-<br>ment zu einer Fehlermeldung  $(X<0)$ . Auch kann sich eine Division durch Null ergeben, wenn die Funktion durch  $X = 0$  ver-Iäuft. Außerdem sind überläufe bei Funktionen wie EXP(x) möglich. Diese Fehler sollten vom Programm abgefangen und ignoriert werden, da sie nicht gravierend sind.

Funktionen können auch sehr steil ansteigen, so daß ein Punkt des darstellbaren Bildschirms liegrt (Bereichsüberschreitung). Auch dies muß abgefangen werden, Eine spezielle Fehlerbehandlungsroutine erledigrt das. In einer späteren Ausgabe des Schneider Magazins wollen wir gesondert darauf eingehen.

Ein besonderes Problem stellt die Eingabe einer Funktionsgleichung aus dem laufenden Programm heraus dar. Grundsätzlich müßte ein Programmteil in

der Lage sein, eine Funktion als String einzulesen und ihn entsprechend zu interpretieren. Diese Methode ist allerdings sehr komplex und umfangreich, so daß wir uns darauf beschränkeh, die Funktion direkt einzufü gen (DEF FN in Zeile 12). Soll also eine andere Funktion untersucht werden, ist eine Änderung des Programms in dieser Zeile notwendig.

### Das Programm und seine Parameter

Abbildung 1 zeigrt die typische Darstellung einer Funktion auf dem Bildschirm. Die beiden Koor. dinatenachsen werden immer dann mitausgegeben, wenn der gewählte X- oder Y-Bereich durch Null verläuft. Der Ausschnitt ist mit einem Reghteck umschlossen und mit den Werten für die X- und Y-Koordinate bezeichnet (hier  $X = -5$  bis 5 und  $Y = -3$  bis 3).

Auf den Achsen läßt sich auf Wunsch eine Marke setzen. Sie dient zum besseren Erkennen

bestimmter Punkte in der Funktion (hier  $Y = 1$  und  $X = 1$ ). Ist es nicht möglich, die Koordinatenachsen zu zeichnen, werden auch die Marken nicht gesetzt. Innerhalb des Ausschnitts läßt sich eine Skalierung anbringen. Im Beispielausdruck kam eine X-Skala von 0.5 und eine Y-Skala von 0.25 zur Anwendung, Sind<br>die Skalenwerte so ungünstig gewählt, daß sie sehr nahe beieinanderliegen (keine Unterscheidung rnöglich), werden sie nicht gezeichnet (s. Meldungen).

Nach dem Prognammstart erscheint ein Fenster, in dem sich die gewünschten Parameter zur Funktionsdarstellung eingeben<br>lassen (Abb. 2). Unzulässige werden hier automatisch erkannt (z.B.  $x$ -unten  $>= x$ oben). Dann ist die Eingabe'zu wiederholen (s. Meldungen). Nach Festlegung des letzten parameters wird die Funktion berechnet und in den gesetzten Grenzen neu gezeichnet,

Bei der Berechnung von Werten, die außerhalb des Koordina-

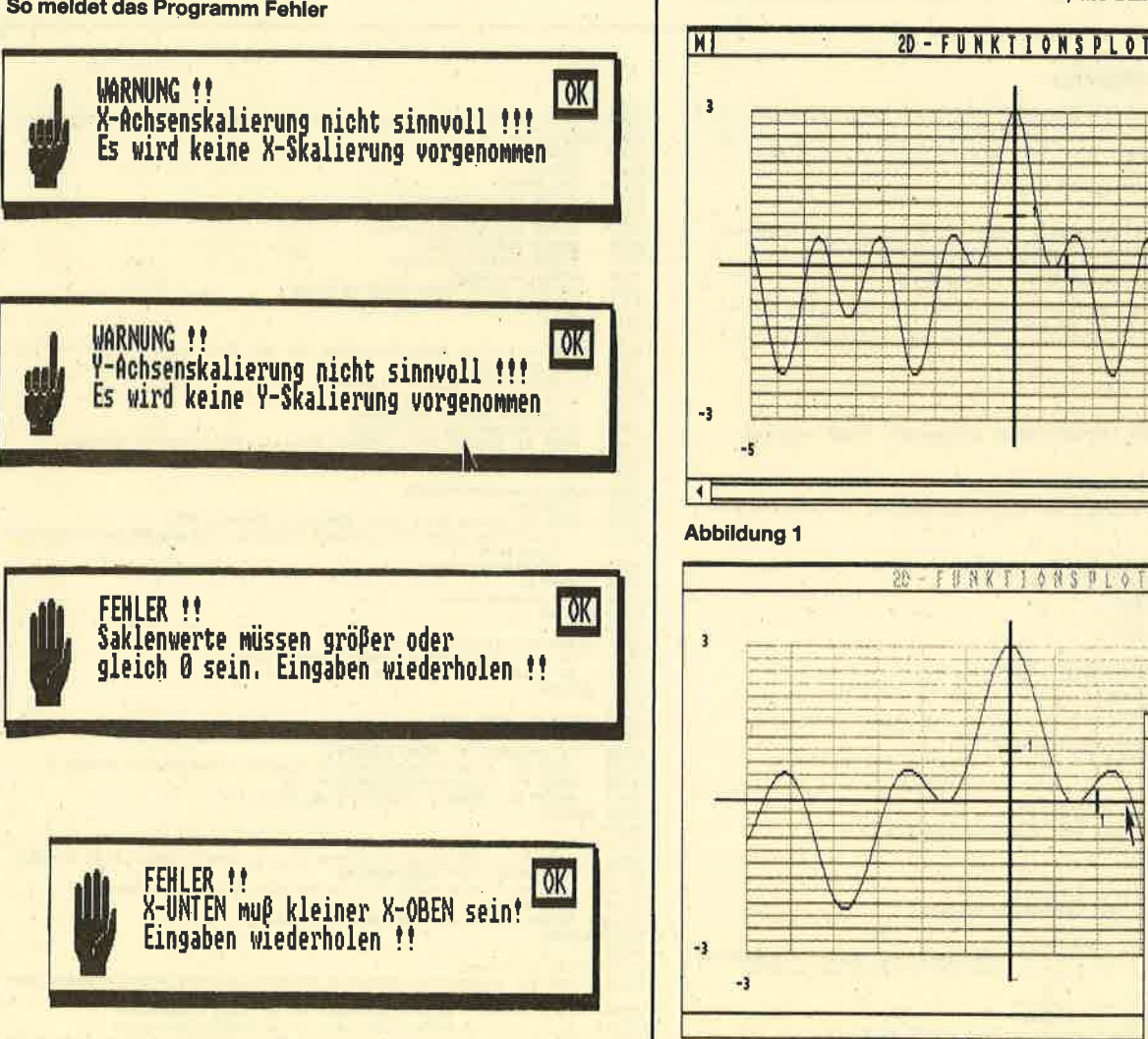

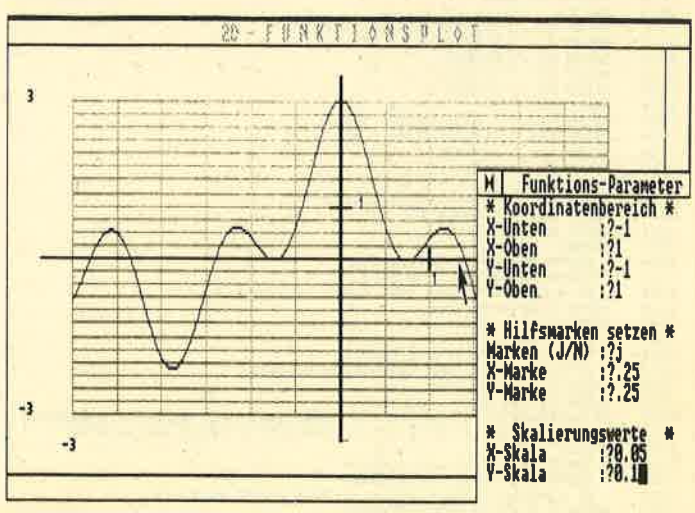

Abblldung 2

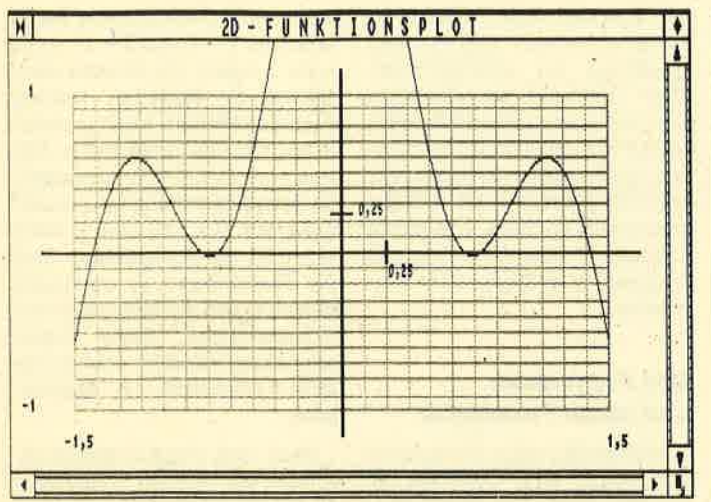

#### **Abbildung 3**

tenausschnitts liegen, werden diese noch so långe mitgezeichnet, wie sie auf dem gesamten Bildschirm sichtbar sind. Dadurch läßt sich der Funktionsverlauf auch noch in Überlaufbereichen einschätzen (s. Abb. 3).

Nachdem die Funktion gezeichnet wurde, wartet das Programm auf die Betätigung der linken Maustaste. In einem Menüfenster kann eine der folgenden Funktionen gewählt werden  $(s.$ Abb.  $4)$ : **SEHEN** Funktion weiter betrachten

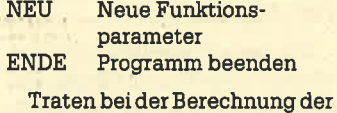

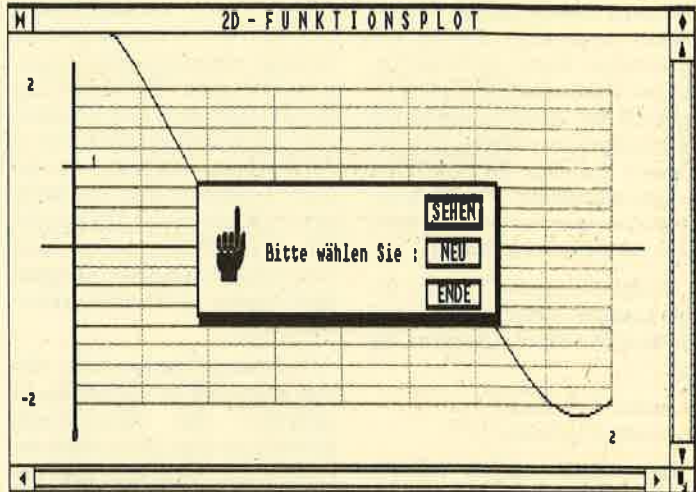

### **Abbildung 4**

Funktion Fehler auf (Division durch Null, Überlauf usw.), meldet das System dies und fordert Sie auf, die Funktion oder die Parameter zu überprüfen; die Funktion wird aber (soweit möglich) erstellt (s. Meldungen).

Experimentieren Sie ausgiebig mit dem "2D-Funktionsplot". Auf diese Weise lernt man die Zusammenhänge von mathematischen Funktionen kennen. Beim Abtippen des Programms testen Sie es bitte zunächst ohne die Fehlerbehandlung (Zeile 6 erst beim geprüften Programm eingeben), da diese auch Eingabefehler abfangen könnte.

Manfred Walter Thoma

### **2-D-Funktions-Plotter**

0001 2D-Funktionsplot 0002 0003  $0004$ 0005<br>0005 DIM punkt(1,600)<br>0006 ON ERROR GOTO fehlerbehandlung<br>0007 GOSUB vorbereitung  $\begin{array}{c} 0006 \\ 0007 \\ 0008 \\ 0009 \\ \end{array}$ A CHTUNG | A CHTUNG | A CHI ANTIONALISTIC | ALLE DE MARIA PROPERTY | ALLE DE DE MARIA PROPERTY | ALLE DE DE MA<br>| Alle Ditte die gewünschte Funktion eingeben 0010 0011 0012 DEF FN funktion(x)= $\cos(x) + \cos(2*x) + \cos(5*x)$  $0013$ *IF wahl=1 THEN REPEAT: UNTIL BUTTON=OFF: GOSUB* meldung6<br>*UNTIL wahl<>1* 0022 0023 UNTIL wahl **END**  $0026$ <br> $0027$ '\*\*\*\*\*\*\*\*\*\*\*\*\*\*\*\* Eingabe der Funktionsparameter \*\*\*\*\*\*\*\*\*\*\*\*\*\*\*\*\*  $\begin{array}{c} 0036 \\ 0037 \\ 0038 \\ 0039 \\ 0040 \\ 0041 \\ 0042 \\ 0043 \\ 0044 \\ 0045 \\ 0046 \\ 0047 \end{array}$ FAIN FAIR 1991<br>
ERERAT<br>
INFUT \$2, AT(16;3) x\_oben<br>
INFUT \$2, AT(16;3) x\_oben<br>
INFUT \$2, AT(16;3) x\_oben<br>
INFUT \$2, AT(16;5) y\_oben<br>
NEFUT \$2, AT(16;5) y\_oben<br>
INFUT \$2, AT(16;5) y\_oben<br>
INFUT \$2, AT(16;5) y\_oben<br>
INFUT \$2 **REPEAT** 0048<br>0049<br>0050<br>0051<br>0052<br>0054<br>0055<br>0056 vos: REPEAT<br>
0058 INPUT #2, AT(16;13) x\_skala<br>
0059 INPUT #2, AT(16;13) y\_skala<br>
0060 IF x\_skala<br/><0 OR y\_skala<br/><0 THEN GOSUB meldung5<br>
0061 IF x\_skala<0 OR y\_skala<0 THEN GOSUB meldung5<br>
0061 IF x\_skala>0 AND y\_ska

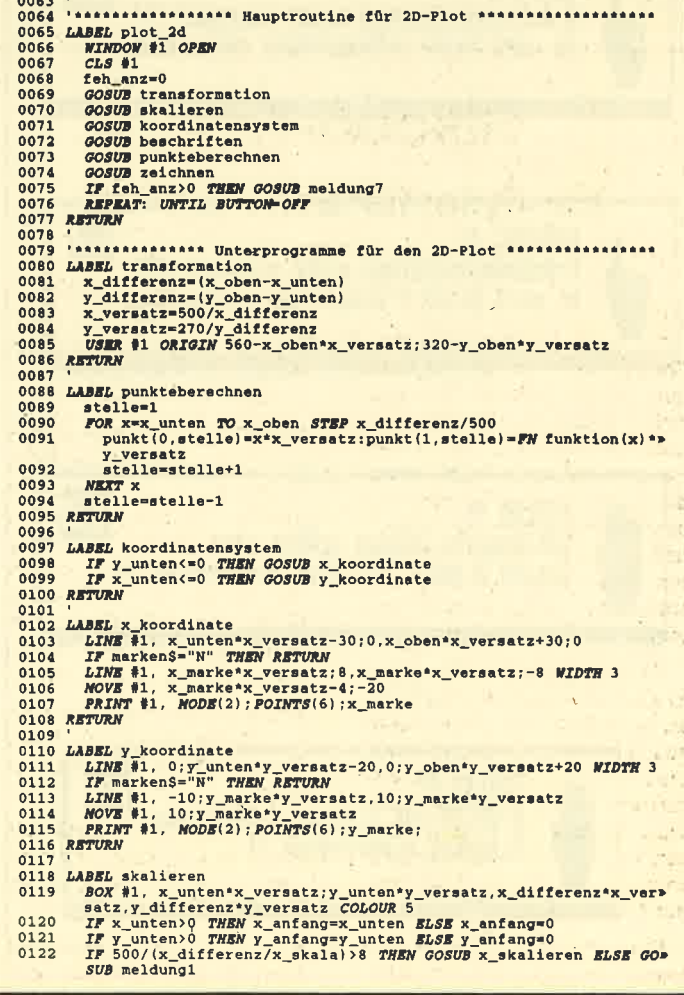

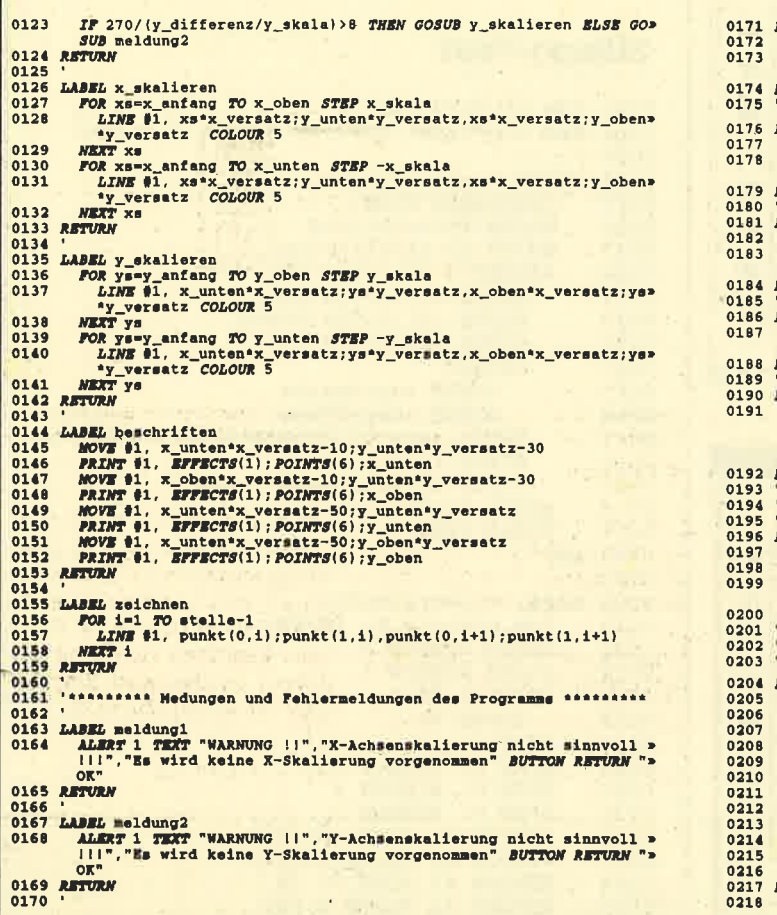

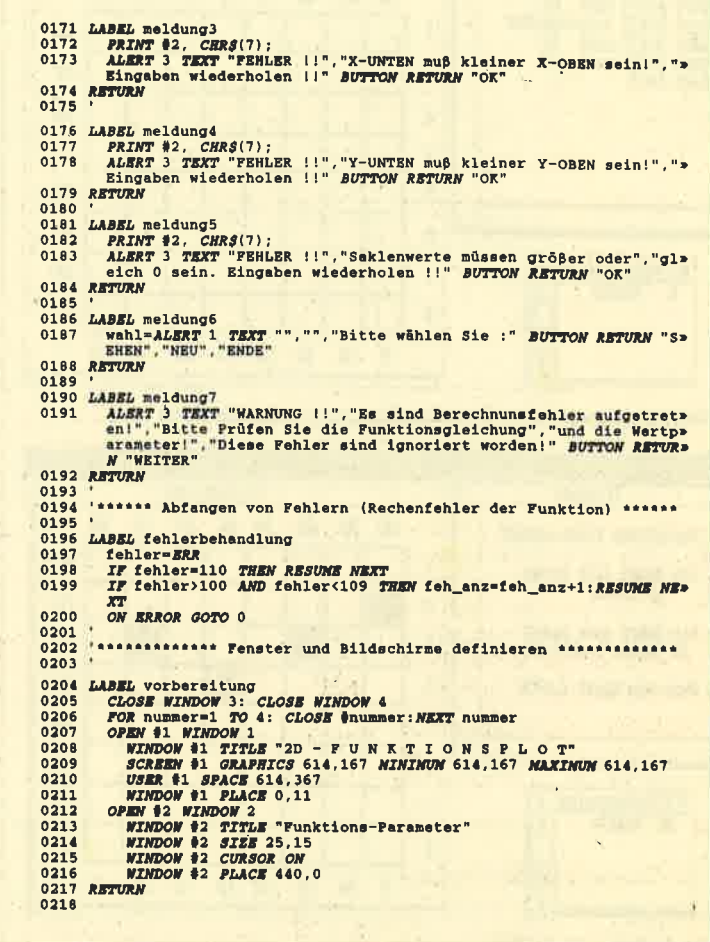

# **Silicon-Test** Ein Spiel für den PC 1512

Neueste Chips für modernste Computer verlangen aufgrund ihrer immer größeren Speicherdichte nach Material von allerhöchster Reinheit. Oft können Verunreinigungen auch durch die Mikroskope nicht mehr erkannt werden; man muß sie mit neuen, elektronischen Verfahren lokalisieren. Ein solches stellt das unterhaltsame Programm "Silicon-Test" vor.

Um ein quadratisches Feld (8  $\times$ 8) sind 32 Sensoren aufgebaut, an jeder Seite acht. Von diesen aus lassen sich Strahlen durch die Materie schicken, deren Austritt erspürt und zurückgemeldet wird. Sie müssen dann aus diesen Ergebnissen die erforderlichen Rückschlüsse auf die Lage der Atome ziehen.

Folgende Möglichkeiten der Beeinflussung sind vorhanden:

1. Direktes Auftreffen auf ein Atom läßt den gestarteten Strahl verschwinden.

- 2. In der Nähe eines Atoms wird der Strahl um jeweils 90 Grad abgelenkt, bevor er auf die gleiche Höhe kommt. Handelt es sich um einen Raum zwischen zwei Atomen, beträgt die Ablenkung zweimal 90 Grad, also 180 Grad. Der Strahl wird praktisch in sich selbst zurückgeleitet.
- 3. Ein Start direkt neben einem am Rand liegenden Atom führt ebenfalls zu einer Reflexion.
- 4. Ohne Einwirkung geht der Strahl gerade durch und wird vom gegenüberliegenden Sensor registriert.
- 5. Achtung: Alle genannten Möglichkeiten können sich

kombinieren und zu vorschnellen Schlüssen bei Mehrfacheinwirkungen führenl

Nach dem Start wird die Anzahl der zu suchenden Atome angefordert, die zwischen 1 und 9 liegen darf. Andere Werte nimmt das Programm nicht an. Sie wären auch nicht sinnvoll, da dann die Lösungen oft nicht zu erzielen sind. Der Aufbau des Spielfelds erfolgt im rechten Fenster. links unten befindet sich der Punktezähler Verschwundene Strahlen und Reflexionen ergeben je einen Punkt, für andere Ergebnisse wie geraden Durchgang oder Ablenkungen werden jeweils zwei Punkte berechnet.

Im Fenster links oben dürfen Sie den Startplatz eingeben; der Computer führt dann den Versuch durch und meldet das Ergebnis zurück. Wenn Sie meinen, die Lage eines Atoms zu kennen, geben Sie bitte als Startort den Wert 0 ein. Dann folgt die Frage nach Zeile und Spalte. Richtig geratene Atome werden im Spielfeld grafisch markiert, falsche Angaben führen zur Anrechnung von fünf Punkten.

Sobald alle Atome gefunden sind, erfolgt die Schlußanzeige mit Punktangabe. Je weniger Sie benötigen, desto besser haben Sie abgeschnitten. Allerdings ist klar, daß dieser Wert sehr von der Anzahl der zu suchenden Atome abhängt.

Wollen Sie während des Spiels aufgeben, ist als Startort der Buchstaben A einzugeben. Dann werden alle Atome und ihre Lage gezeigt. Im nächsten Durchgang sind sie aber mit Sicherheit an anderer Stelle zu finden, denn die Plätze werden vom Zufallsgenerator verteilt.

Das Programm wurde auf einem Schwarzweiß-Monitor erstellt. Die Farbe läßt sich auf Wunsch leicht einfügen. Sie müssen nur bei den PRINT- und Grafik-Befehlen den COLOR-Zusatz einbauen und mit den gewünschten Werten versehen. Auch die Spielanleitung wurde aus Platzgründen auf eine REM-Zeile beschränkt. Sie können hier Thre eigene Version (mit Hilfe der abgedruckten Erklärungen) einbauen.

**Berthold Freier** 

Schneider Magazin 7/87

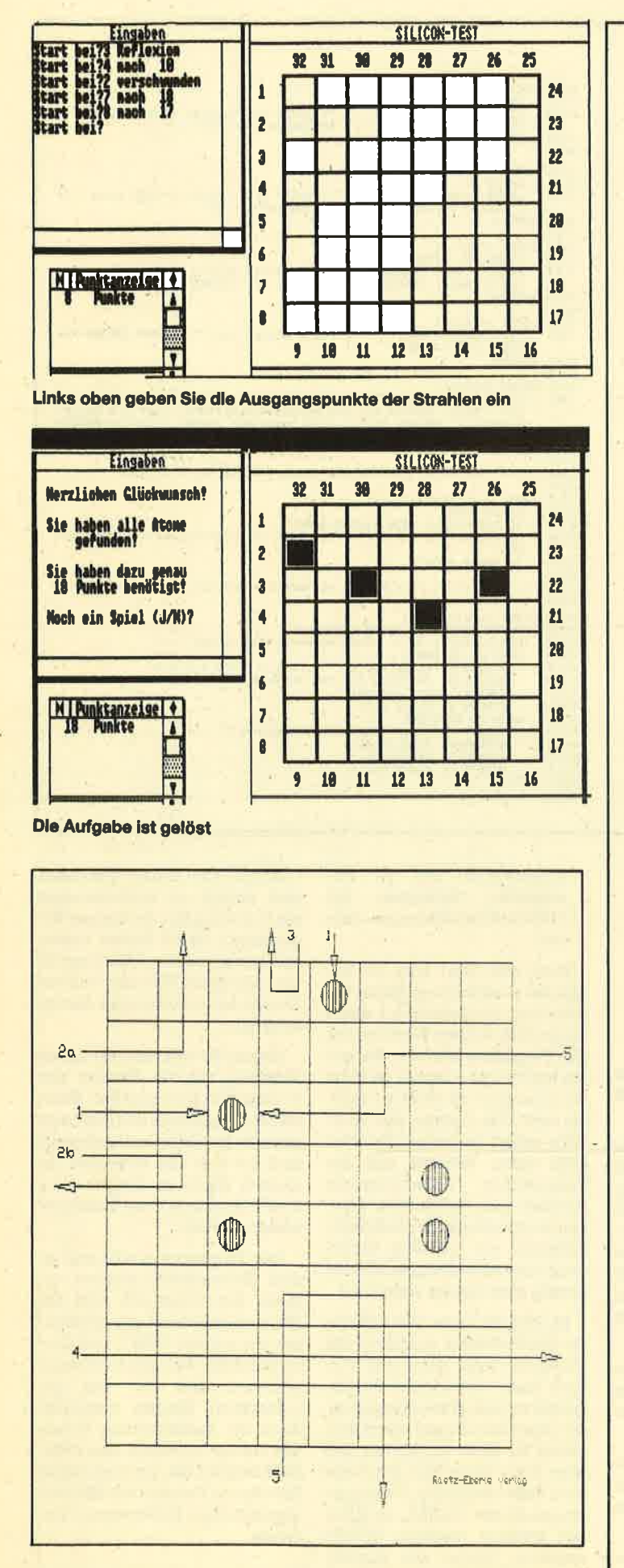

So werden die Strahlen von den Verunreinigungen abgelenkt

### **Silicon-Test**

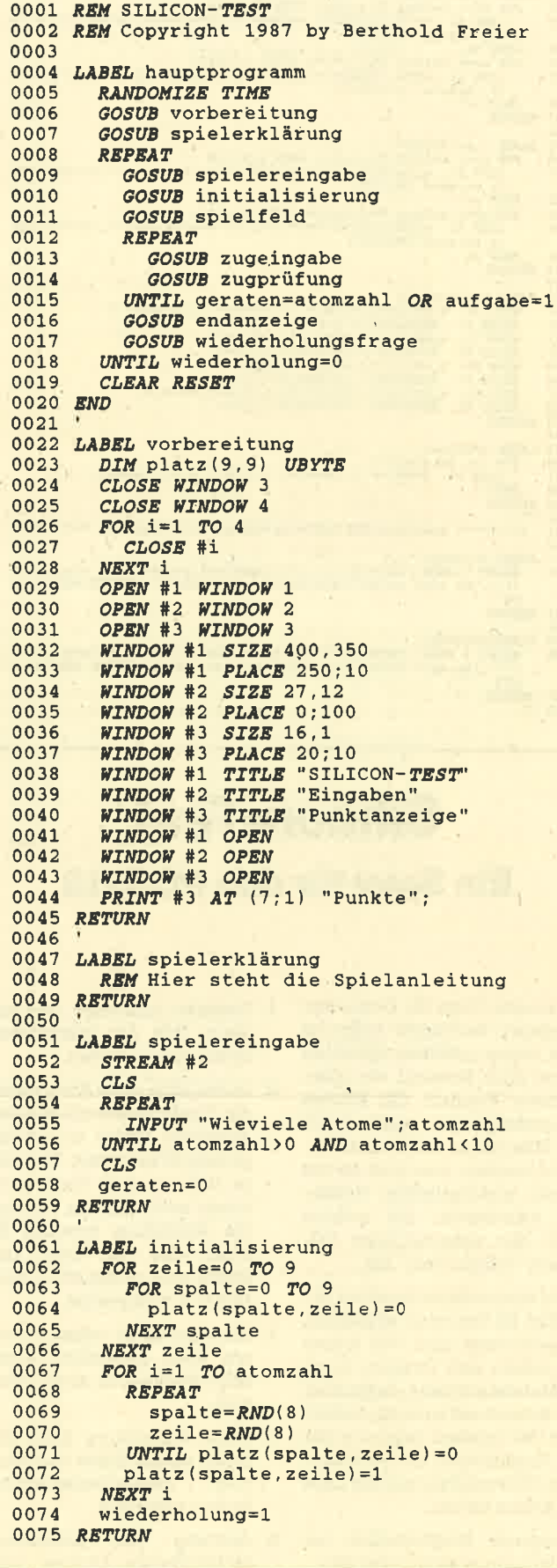

```
PC 1512
           31
```

```
0076 %0077 LABEL spielfeld
0078
       STREAM #1
0079
        CLSFOR i=500 TO 4500 STEP 500
00800081
          LINE 1;500, i; 4500 WIDTH 4
       NEXT i
0082
0083
       FOR 1=500 TO 4500 STEP 500
0084
         LINE 500; i, 4500; i WIDTH 4
        NEXT i
0085
0086
        FOR i=1 TO 8
0087MOVE 20; 4650-i*500
0088
         PRINT i:
0089
        NEXT i
0090
       FOR i=1 TO 8
0091
         MOVE 4540:150+i*500
0092
          PRINT i+16;
0093
       NEXT i
0094
        MOVE 650;150
0095
       PRINT "9 10
                      11 12 13
                                            15*1416";
0096
        MOVE 650;4650
        PRINT "32 31 30
0097
                             29 28
                                       2726<sub>2</sub>25";
0098 RETURN
0100 LABEL zugeingabe
0101
       REPEAT
0102
        INPUT #2, "Start bei"; eingabe$;
         IF UPPER$(eingabe$) = "A" THEN aufgab>
0103
         e=1:RETURN0104
         eingabe=VAL(eingabe$)
       UNTIL eingabe>-1 AND eingabe<33
0105
0106 RETURN
0107
0108 LABEL zugprüfung
0109
       IF eingabe=0 THEN GOSUB atomraten: RET>
        URN
0110
       ON INT((eingabe-1)/8+1) GOSUB zuweisu>
       ng1, zuweisung2, zuweisung3, zuweisung4
0111 LABEL wegfolge
0112
       rechts1=rechts+rechtsversatz
0113
       hoch1=hoch+hochversatz
0114
       IF rechtsversatz=0 THEN GOSUB nachbar>
       n1 ELSE GOSUB nachbarn2
0115
       entscheidung=8*SGN(platz(rechts1,hoch>
       1) + SGN(platz (rechts2, hoch2) +2* SGN(p>
       latz (rechts3, hoch3) ) +1
0116
       ON entscheidung GOTO zweig2, zweig3, zw>
      eig4, zweig3
01170118 LABEL zweig1
      punkte=punkte+1
0119
0120
       PRINT #2 " verschwunden"
0121 LABEL weiter
      GOSUB punktanzeige
0122
0123 RETURN
0124
0125 LABEL zuweisung1
0126
     rechts=00127
       hoch=eingabe
0128
       rechtsversatz=10129
       hochversatz=0
0130 RETURN
0131
0132 LABEL zuweisung2
0133
       rechts=eingabe-8
0134
     hoch=9
0135
       rechtsversatz=0
0136
       hochversatz=-1
0137 RETURN<br>0138
0139 LABEL zuweisung3
0140
      rechts=9
       hoch=25-eingabe0141
0142
       rechtsversatz=-10143
      hochversatz=0
0144 RETURN
0145
```
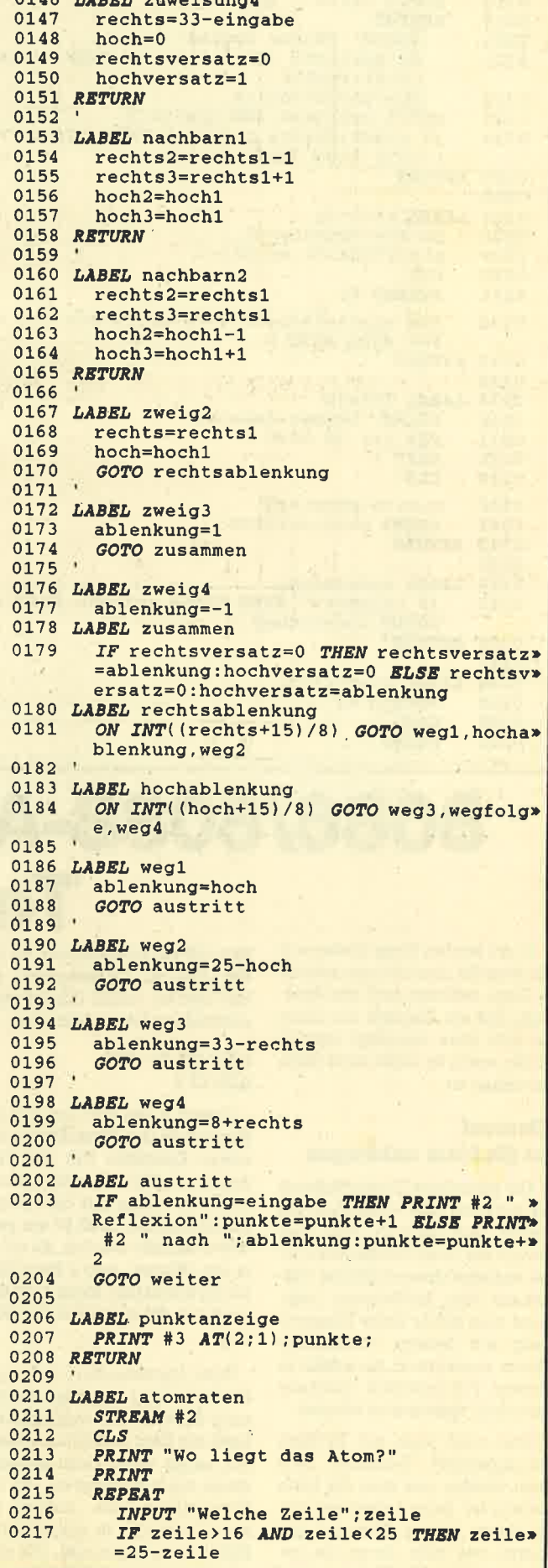

 $0146$  rappr purchased

32

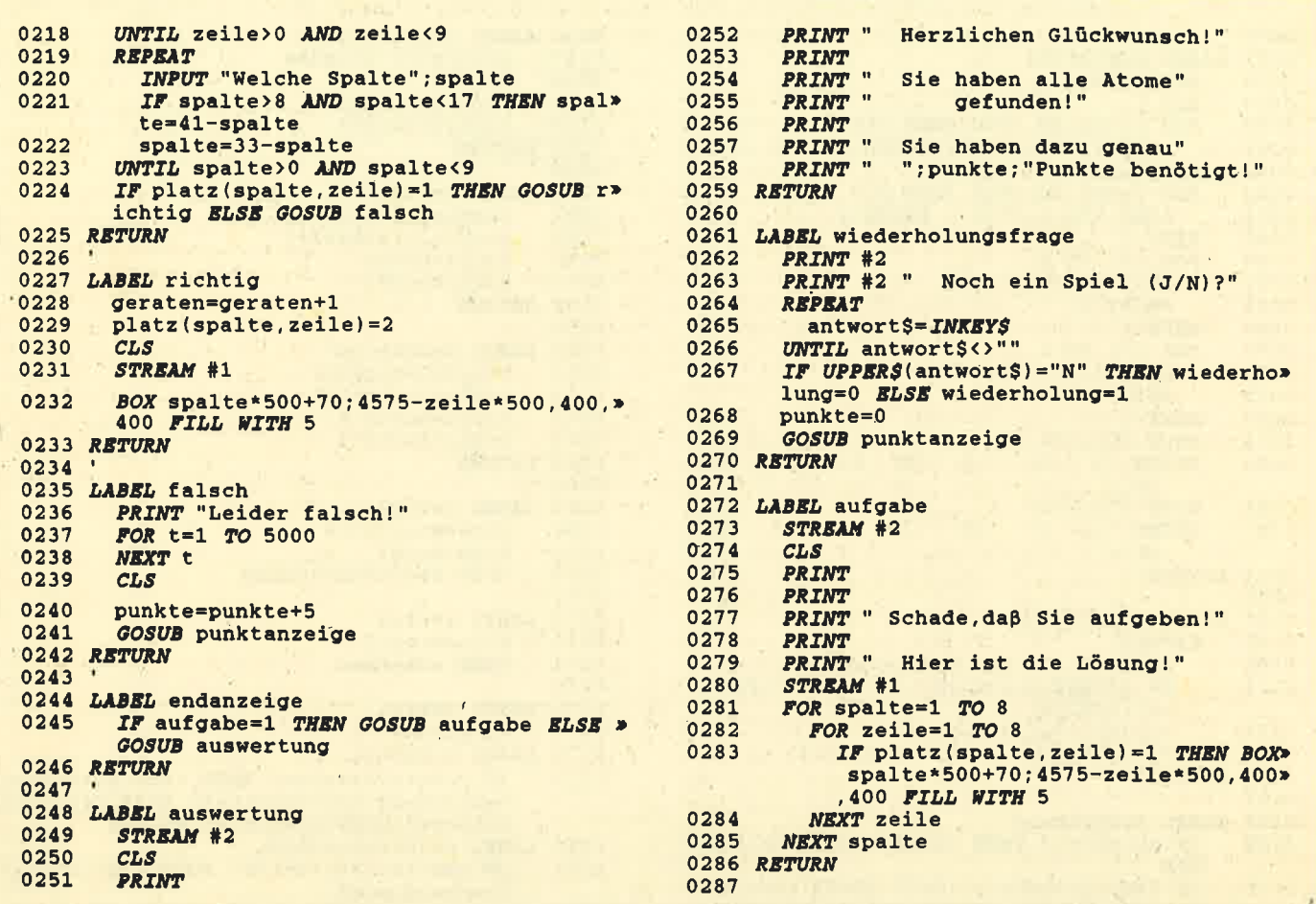

# 8086/8088-Assemblerkurs **Teil 9**

In der letzten Folge hatten wir die Begriffe Liste und sequentielle Datei definiert und uns überlegt, daß ein Element nur dann an eine Liste angefügt werden sollte, wenn es noch nicht darin enthalten ist.

### Element an die Liste anhängen

Die getroffene Einschränkung ist natürlich rein willkürlich. Sie ergibt sich einfach aus dem Zweck der Liste. Soll diese nur eine einfache chronologische Auflistung von Meßwerten sein, wird man sicher keine Überprüfung auf bereits vorhandene Werte vornehmen, da solche in diesem Fall natürlich durchaus mehrfach vorkommen können.

Wie wird jetzt die Prüfung durchgeführt? Zunächst muß man wissen, wie lang die Liste bereits ist. Dazu hatten wir uns in ihrem ersten Element gemerkt, wie viele davon sie bereits enthält. Als Zählerregister kam CX zur Anwendung. Da wir die Liste ins Extrasegment gelegt hatten, lautet unsere erste Anweisung folgendermaßen:

#### MOV CX, ES: [DI] ADD DI.2

Zuerst laden wir also CX mit dem Inhalt des Wortzählers, des ersten Elements. Um aber nun den ersten Eintrag in die Liste zu lesen und dann mit dem neuen zu vergleichen, muß DI um zwei inkrementiert werden, da wir es ja mit Worten, also 2-Byte-Werten zu tun haben. Nach ADD DI,2 zeigt nun DI auf den ersten Eintrag.

Zum Durchsuchen benutzen wir die bereits bekannte Anweisung SCASW. Sie vergleicht die Liste mit dem in AX gespeicherten neuen Wert. Dazu ist allerdings noch anzugeben, ob die Überprüfung vom Anfang bis zum Ende oder in umgekehrter Richtung erfolgen soll. Wir entscheiden uns, beim Beginn der Liste zu starten. Daher ist mit CLD das DF auf Null zu setzen.

Weiterhin soll so lange verglichen werden, bis ein gleicher Wert gefunden oder das Ende der Liste erreicht ist. Wir schreiben daher:

#### $CLD$ **SCASW REPNE**

Taucht ein Wert auf, der mit dem Inhalt von AX übereinstimmt, wird ZF = 0 zurückgeliefert, andernfalls  $ZF = 1$ . Im letzteren Fall ist der neue Wert anzufügen. Da durch die Anweisung **REPNE SCASW bereits DI immer** um 2 inkrementiert wird, zeigt DI auf dem letzten Element der Liste den folgenden Speicherplatz. Wir können daher den Wert durch ein einfaches

### MOV ES: [DI], AX

anhängen. Danach muß der Wortzähler erhöht werden:

INC WORD PTR ES: [DI]

Dabei ist darauf zu achten, daß DI wieder auf das erste Element der Liste zeigt. Um dies sicherzustellen, rettet man DI vor dem Durchsuchen. Dann läßt sich DI anschließend wieder vom Stapel popen.

Es ist klar, daß das Anhängen mit zunehmender Länge der Liste immer mehr Zeit in Anspruch nimmt. Das liegt natürlich an der Vorgehensweise, die wir gewählt haben. Verlängert man die Liste lediglich um ein neues Wort, ohne zu überprüfen, ob es bereits enthalten ist, hängt die Ausführungszeit nicht von der Listenlänge ab. Hier müssen ja nur der Wortzähler inkrementiert und das Element hinten angefügt werden. Listing 1 gibt das vollständige Programm wieder.

### **Element** aus der Liste löschen

Nachdem wir nun in der Lage sind, eine Liste um ein Wort zu verlängern, wollen wir uns mit der umgekehrten Operation befassen, nämlich der Verkürzung. In der Regel handelt es sich darum, ein bestirnmtes Element aus der Liste zu entfernen,

Zuerst muß natürlich dieses Wort gefunden werden. Dazu dient wieder die SCASW-Anweisung. Nehmen wü an, wir hätten damit das entsprechende Element entdeckt. Wie wird es nun gelöscht? Hier sind drei verschiedene Möglichkeiten denkbar.

- 1. Man überschreibt das zu Iöschende Element mit dem Wert 0000H oder einem anderen geeigneten, der in der Liste mit Sicherheit sönst nicht vorkommen kann.
- 2, Man überschreibt den zu Iöschenden Wert mit dem des Ietzten Elements derliste und verringert dann den Wortzäh-Ier um eins.
- 3. Man verschiebt alle nachfolgenden Elemente um eine Position nach unten. Dabei wüd das zu löschende überschrieben. Der Wortzähler ist auch ,hier um eins zu verringern.

Natürlich sind noch andere Mechanismen vorstellbar, aber wir wollen uns auf die genannten beschränken. Sehen wir uns daheralle drei etwas genauer an.

Fall 1 erfordert sicherlich den geringsten Aufwand. Allerdings hat diese Variante einen entscheidenden Nachteil: Die Länge der Liste ändert sich nicht. Das ist deshalb ungünstig, weil so Speicherplatz verschwendet wüd. Selbst eine völlig gelöschte Liste belegt immer noch den gleichen Speicherplatz wie die vorher volle. Fügt man nun auch nur ein Wort an, so wird die Liste wieder länger, ohne jedoch weitere Inhalte zu besitzen.

Fall 2 verlangt etwas mehr Aufwand. Hier ist der zu löschende Wert nicht einfach mit einem festen zu überschreiben, sondern es muß das letzte Element der Liste geholt werden, um damit das zu entfemende zu überschreiben. Durch das Dekrementieren des Wortzählers wird das urspninglich letzte Element als nicht mehr zur Liste gehörend geführt.

Was passiert aber, wenn das zu löschende Element bereits das letzte ist? In diesem Fall würde es mit sich selbst überschrieben, bliebe also unverändert, so daß dieser Vorgang entfallen kann. Gelöscht würde es nur durch das Verkürzen der Liste um ein Element. Dadurch wäre der Speicherplatz frei für ein neues.

Fall 3 erfordert den meisten Aufwand. Hier muß eine Verschieberoutine dafür sorgen, daß alle Elemente oberhalb des zu löschenden um eine Position nach unten gerückt werden. Ist das zu entfernende Wort bereits das Ietzte, kann die Verschiebung entfallen. Es reicht dann, nur den Wortzähler zu dekrementieren.

Wir wollen uns für Variante <sup>2</sup> entscheiden. Die Länge der Liste wird in CX eingelesen, DI ihres Anfangs in SI gerettet. Als nächstes ermitteln wir den Offset des letzten Elements. Er ergibt sich folgendermaßen:

2\* (Inhalt des Wortzählers) <sup>+</sup>DI (Anfang)

Diesen Wert merken wir uns in BX. Befindet sich nur eine Liste im Extrasegment, ist DI vom Anfang gleich Null.

Hat das Kommando REPNE SCASW den in AX angegebenen Wert gefunden, wird ZF = <sup>1</sup>übergeben. Da diese Anweisung aber DI noch inkrementiert hat (um zwei!), muß nun DI wieder um zwei vermindert werden. Ist das geschehen, zeigt DI auf den zu löschenden Wert. Um jetzt das Ietzte Element in diese Position zu bringen, schreiben wir:

MOVDX,ES:[BXl MOV ES: [DI], DX DEC WORD PTR ES:[SIl

Wir benutzen DX als Zwischenregister, da eine Zuweisung MOV ES: [DI], ES: [BX] nicht zulässig ist. Das vollständige Programm zeigt Listing 2.

Wie hätte nun das Programm bei Variante 3 in Bezug auf die Verschieberoutine ausgesehen? Betrachten wir dazu die Schleifenkonstruktion:

JCXZ Rest<br>SCHIEBE: MOV DX,ES:[DI] MOV ES: $[DI - 2]$ , DX ADD DI,2 LOOP SCHIEBE Rest: POP DI . DECWORDPTRES:[DIl

POP DI setzt natürlich voraus, daß DI vorher auf den Stapel gepusht wurde.

Wir haben oben geschrieben [DI - 21. Diese Schreibweise ist zulässig. Sie erlaubt uns, in solchen Indexklammern Offsets zu

berechnen. Das kann durchaus auch so aussehen:

 $MOVDX, ES:[DI + BX + 6]$ 

Gerade bei Listen und Tabellen eröffnen sich durch diese Schreibweise komfortable Programmiermöglichkeiten.

Eine Liste läßt sich also jetzt erweitern, indem wir einen Wert anfügen, uhd verkürzen, indem wir einen löschen. Weiterhin können wü ein bestimmtes Element suchen und anzeigen lassen, ob es in der Liste vorhanden ist oder nicht.

Wenn auch die genannten Operationen notwendig sind, kommt es jedoch häufig vor, daß man noch andere Informationen

\*ttt\*\*tt\*ttt\*\*tttt\*ttttit\*t\*ttttlltltt\*\*tt\*t\*t\*\*t\*t\*1\*

Listing I

über einzelne Elemente der Liste benötigt. So ist es oft erforderlich, über ihren kleinsten und größten Wert Bescheid zu wissen. Wir wollen daher im folgenden ein Programm entwickeln, das diese ermittelt.

Wie ist nun vorzugehen? Man betrachtet den ersten Wert der Liste und nimmt an, er sei sowohl der kleinste als auch der größte. Dann vergleicht man die Werte der Reihe nach mit den folgenden. Ist ein Element größer als das bisher größte, wüd es zum neuen Maximum, ist es kleiner als das bisher kleinste, zum neuen Minimum. Auf diese Weise erhält man Maximum und Minimum der Liste.

trt <sup>2</sup> Element an eine Liste anfügen und vorher<br><sup>2</sup> ter prüfen ob Element schon vorhanden ist t tr p\*\*\*\*\*\*\*\*\*\*\*\*\*\*\*\*\*\*\*\*\*\*\*\*\*\*\*\* p. jaguttis \*\*\*\*\*\*\*\* code SEGMENT PARA 'CODE PUBLIC LISANHG IISANHG PROC FAR ASSUME CS:Code ; XOR DI,DI ;DI auf Null,l,istenantang f, PUSH DI CLD ; DF=0<br>' MOV CX,ES: [DI] : Wortzähler einlesen<br>ADD DI,2 ;DI auf erstes Element<br>REPNE SCASW ;Liste durchsuchen<br>JNE ANHANG RET ANHANG: MOV ES: [DI], AX POP DI INC WORD PTR ES: [DI] **RET** LISANHG ENDE Code ENDS END LISANHG  $+1$ A> Listing 2 \*\*\*\*\*\*\*\*\*\*\*\*\*\*\*\*\*\*\*\*\*\*\*\*\*\*\*\*\*\*\*\* t<sub>1</sub> tt Element einer Liste löschen t h. jassessessessessessessessesstattis \*\*\*\*\*\*\*\*\* Code SEGMENT PARA 'CODE' PUBLIC LISLOES LISLOES PROC FAR ASSUME CS: Code l, **XOR DI, DI : DI auf Null, Listenanfang**<br>MOV SI, DI CLD ;DF=0<br>MOV CX,ES: [DI] ;Wortzähler einlesen<br>MOV BX,CX<br>SHL BX ;BX\*2<br>ADD BX,SI ;Zeiger auf letztes ADD BX, SI ;Zeiger auf letztes Element<br>
ADD DI,2 ;DI auf erstes Element<br>
REPNE SCASW ;Liste durchsuchen<br>
JE LOESCHE RET

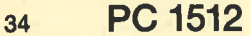

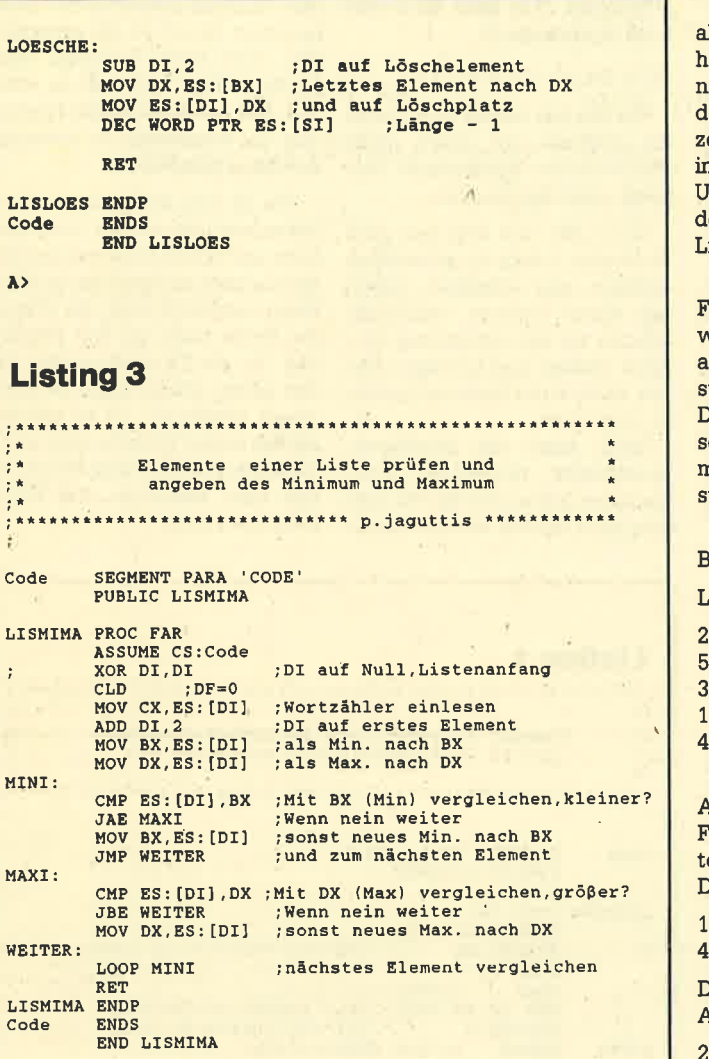

Will man in einer Liste das Minimum oder das Maximum ermitteln, wenn es sich um vorzeichenbehaftete Werte handelt, sind die Befehle JAE und JBE durch JGE bzw. JLE zu ersetzen.

Welche Register benötigen wir nun? Zuerst ist das CX-Register als Wortzähler vergeben. BX soll das Minimum, DX das Maximum aufnehmen. DI wird als Indexregister benutzt. Die Vergleichsroutinen sehen wie folgt aus:

MINI:  $\mathbf{CMP}$  $ES:[DI], BX$ **JAE MAXI MOV** BX.ES: [DI] **WEITER JMP** MAXI: CMP ES: [DI], DX **WEITER JBE** MOV DX,ES: [DI]

#### WEITER: **LOOP MINI**

 $A$ 

Ein Wert der Liste wird also jeweils mit dem Maximum und dem Minimum der bisherigen Teilliste verglichen. Stellt er das neue Minimum dar, unterbleibt der Vergleich mit dem Maximum, da er mit Sicherheit kleiner als dieses ist.

vollständige Programm Das zeigt Listing 3.

### **Sortieren einer Liste**

Eine sehr häufige Rechneranwendung ist das Sortieren von Listen. Wir wollen uns an einem leichten Beispiel damit befassen.

Im einfachsten Fall nimmt man das erste Listenelement und vergleicht es mit dem nachfolgenden. Beim aufsteigenden Sortieren werden die beiden dann ausgetauscht, falls das zweite kleiner ist als das erste. Nun betrachtet man das dritte; ist es kleiner als das zweite, wird wieder vertauscht usw., bis das Ende der Liste erreicht ist. Das Ergebnis sieht dann so aus, daß das größte Element als letztes auftritt. Hat die Liste n Elemente, ist sie nach n Durchläufen sortiert.

Wie erfährt der Rechner nun aber, wann er dieses Ziel erreicht hat? Dazu kann man den Ablauf n-mal stattfinden lassen. Andernfalls müssen wir ein Kennzeichen setzen, das uns sagt, ob im letzten Durchgang noch eine Umordnung vorgenommen wurde. War das nicht der Fall, ist die iste sortiert.

Ein solches Kennzeichen, auch Flag genannt, wird auf 1 gesetzt. wenn der Durchlauf beginnt, und auf 0, wenn eine Vertauschung stattfindet. Ist also nach dem Durchgang das Flag noch auf 1, so wurde keine Umordnung mehr durchgeführt, d.h., die Liste ist sortiert.

Sehen wir uns das an einem Beispiel an:

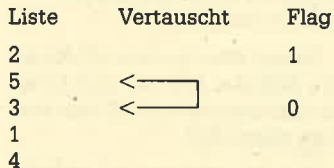

Hier erfolgt im ersten Fall ein Austausch von 5 und 3, und das Flag wird auf 0 gesetzt. Die weiteren Umsortierungen im ersten Durchlauf sind:

folgendes

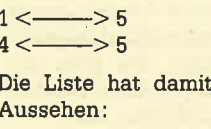

 $\overline{4}$ 

 $1 < -$ 

3

 $\overline{1}$ 

 $\overline{5}$ 

Im zweiten Durchgang findet wieder ein Austausch statt:

Damit ergibt sich folgende Liste:

 $\Rightarrow$  3

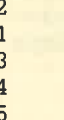

Im dritten Durchlauf wechseln ebenfalls zwei Elemente die Plät- $7e<sup>1</sup>$ 

 $2 < \longrightarrow 1$ 

Damit sieht die Liste folgendermaßen aus:

3  $\overline{a}$ 5

 $\overline{2}$ 

Die Liste ist sortiert, aber da im letzten Durchgang noch ein Austausch stattgefunden hat, wurde das Flag auf 0 gesetzt. Daher folgt ein weiterer Durchlauf. Dies war aber der letzte, weil danach das Flag auf 1 steht.

### **Der Bubble-Sort**

Der Sortieralgorithmus, den wir eben besprochen haben. nennt sich Bubble-Sort. Dieser Begriff resultiert aus der Vorstellung, daß die großen Werte wie Blasen (bubbles) in einer Flüssigkeit aufsteigen, bis sie ihren richtigen Platz gefunden haben. In der nächsten Folge werden wir das zugehörige Programm erstellen.

P. Jaquttis

## **Probleme** bei den ersten PC **1512 HD20**

Bei den ersten Schneider PCs mit eingebauter Festplatte (PC 1512 HD20) gab es einige Probleme mit dem Formatierungsprogramm (rote Diskette, Disk 1, MS-DOS 3.2). Bei neueren Lieferungen sind diese Fehler auf der MS-DOS-Diskette aber behoben. Schwierigkeiten tauchen nur bei Geräten auf, deren Disketten-Label die Bezeichnung 46001/G trägt; mit HD46001/G sind sie bereits einwandfrei.

Beim Formatieren der Festplatte treten Probleme auf, wenn fehlerhafte Sektoren festgestellt wurden. Diese werden dabei nicht vollständig in einer Tabelle als defekt eingetragen. Versucht das System dann, Daten in diesen Sektoren abzuspeichern. kann eszum Datenverlust und zum Programmabsturz kommen. Aus diesem Grunde ist jetzt ein Update für die entsprechende MS-DOS-Version über den Fachhandel (wo Sie Ihr Gerät gekauft haben) erhältlich.

Gleichzeitig wird auch ein Update für das Basic2 und die Programme DISK und DEVICE zur Verfügung gestellt. (Die aktuelle Basic2-Version ist V1.14!) Damit sollen nun alle Schwierigkeiten mit diesen Programmen behoben sein.

Manfred Walter Thoma

**Heft 8/87 erscheintam** 29. Juli 1987

# **Alle Achtung!**

# Wem das schlichte "A>" als Betriebssystem-Meldung nicht reicht, dem zeigen wir, wie das Prompt unter MS-DOS verändert werden kann.

Das Prompt- oder Bereitschaft' zeichen (2.8. A>) stellt den ersten visuellen Kontakt mit dem Betriebssystem dar. Es kann aber nicht nurzur Gestaltungder Kommandoebene werden, sondern es lassen sich damit auch wertvolle Informationen auf dem Bildschirm anzeigen. Doch das ist noch nicht al' les. So ist es möglich, Farben zu ändern, Tasten umzubelegen, Funktionstasten neu zu belegen usw.

Däs Prompt-Zeichen hat nor' malerweise mehrere Aufgaben zu erfüilen. Sobald es auf dem Bildschirm erscheint, kann man davon ausgehen, daß der vorherige Prozeß (Programm, Kommando usw.) einwandfrei abgearbeitet wurde. Das Prompt-Zei' chen erscheint aber auch, wenn ein Prozeß abgebrochen (allge' meiner Fehler) bzw. unterbrochen ( CTRL-C ) wurde. In diesem Falle erfolgt aber zuvor meist eine (Fehler-)Meldung.

Nach Einschalten des Systems und Abarbeitung der AUTO<br>EXEC-Batchdatei sieht das EXEC-Batchdatei Prompt-Zeichen folgendermaßen aus:

### $A >$

#### C>-(bei Festplattenbetrieb )

Das System (oder besser der Kommando-Interpreter) erwartet ietzt die Eingabe eines Kom' mandos. In dieser Form besteht das Prompt-Zeichen aus zwei Teilen:

- 1. Die Laufwerksangabe (A, B,  $C, \ldots$
- 2. Das Trennzeichen (>)

Die erste Angabe zeigt dem Benutzer, aufwelches der Laufwerke sich die folgenden Anweisungen (generell) beziehen. Andert er dies bei einem Kommando nicht, so wird immer versucht, die notwendigen Informationen von der bezeichneten Floppy zu holen. Auch die Ergebnisse beziehen sich dann auf dieses Default-Laufwerk. Das Kommando

### $A>DEL$ \*.\*

besagt, daß alle Files im Laufwerk A: gelöscht werden sollen. Für den Benutzer ist zumindest diese Laufwerkangabe eine wertvolle Information.

Das )-Zeichen dient hier ausschließlich der Trennung zwischen der Laufwerkangabe und dem folgenden Kommando. Würde es fehlen (was durchaus möglich ist), ließe sich das Kommando nicht eindeutig erkennen.

### Der Pronpt-Befehl

Das Prompt-Zeichen läßt sich fast beliebig den Wünschen des Benutzers anpassen. Dabei können sowohl die eigentliche Information als auch das Trennzeichen verändert werden. Für diese Systemanpassung dient das MS-DOS-Kommando

### PROMPT [Zeichenfolge]

Die Zeichenfolge besteht aus bestimmten Steuerzeichen und aus normalen Zeichen. Erstere rufen eine Funktion auf, die nor' malen werden direkt in der angegebenen Form übernommen. Folgt nach diesem Kommando keine Zeichenfolge, so wird das Prompt wieder in die voreingestellte Form zurückgeschaltet  $(A >$  oder  $C >$ ).

Sehen wir uns dazu gleich ein Beispiel an:

### A>PROMPT Bitte Kommando eingeben:<br>Bitte Kommando eingeben : \_

Hier wurde das Prompt-Zeichen in die Textinformation "Bit' te ein Kommando eingeben:" verändert. Es bleibt jetzt bis zu einer weiteren Abwandlung oder bis zu erneutem Booten des Systems in dieser Form erhalten. Wollen Sie wieder zum normalen Prompt-Zeichen zurückkehren, müssen Sie nur PROMPT ohne Parameter eingeben:

Bitte Kommando eingeben: PROHPT

### Die Prompt-Steuerzeichen

Für die Ausgabe wichtiger Sy' steminformationen und die Gestaltung des Prompt-Zeichens steht eine Reihe von Steuerzeichen zur Verfügung. Sie beginnen alle mit einem vorangestell' ten Dollarzeichen (\$). Dann folgrt ein weiteres Zeichen, das eine bestimmte Funktion auswählt. Da Steuerzeichen immer mit \$ beginnen, darf im normalen Text kein weiteres Dollarzeichen ent' halten sein. Nachfolgend eine Liste der möglichen Steuerzeichen in alphabetischer Reihenfolge :

- \$A Anzeige des Zeichens : \$O Anzeige des aktuellen Datums
	-
	-
	-
- \$E Das Zeichen ESCAPE<br>\$G Anzeige des Zeichens ><br>\$H Zeichen links löschen<br>\$L Anzeige des Zeichens <<br>\$N Anzeige des aktuellen Laufwerks
- \$P Anzeige des aktuellen Verzeichnisses
- \$O Anzeige des Zeichens = \$Q Anzeige des Zeichens =<br>\$T Anzeige der aktuellen<br>Zeit
- \$V Anzeige der benutzten DOS-Version
- \$\$ Anzeige des Zeichens \$ \$- Neue Zeile
	-

Aus dieser Liste können wir entnehmen, da8 die Standardan' zeige (A><sub>-</sub>) auch mit der Prompt-Anweisung

\>PROMPT SNSG<br>\>\_

erreicht werden kann (\$N = Laufwerk,  $G = \gt)$ . Möchten Sie zwischen Laufwerkangabe und >-Zeichen gerne ein Leerzei' chen haben, so fügen Sie dieses einfach ein:

A>PROMPT SN SG<br>A >\_

'Alle Steuerzeichen können beliebig mit Textinformationen kombiniert werden. Auch dazu wollen wir uns ein Beispiel ansehen:

A>PROMPT Laufwerk: SNSN<br>Laufwerk: A>

Soll ein Prompt länger sein als eine Bildschirmzeile, so läßt sich mit dem Steuerzeichen \$\_ ein Zeilenvorschub erreichen :

A>PROMPT Path SPS\_Kommando5<br>Path A:\<br>Kommando>

Das Prompt besteht hier aus zwei Bildschirmzeilen. In der ersten wüd nach dem Text "Path" das aktuelle Verzeichnis (path)

des Laufwerks ausgegeben (\$). Dann folgt ein Zeilenvorschub (\$-). In der zweiten Zeile stehen der Text "Kommando" und das <sup>&</sup>gt;-Zeichen (\$G). Wie Sie sehen, kann man also ein beliebiges Prompt-Zeichen erstellen :

l)PROMPT \*\*\*\*\* Das Råtz-Eberlo-Mammut-Prompt<br>\*\*\*\*\*\$\_Drive :SNS\_Path :SPS\_Time :STS\_<br>Date :SDS\_Ver. :SVS\_Kommundo \$G

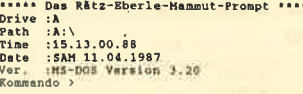

Über derartige Prompt-Giganten kann man sicher streiten. Ich halte sie eigentlich für nicht sehr brauchbar. Das Prompt-Zeichen sollte nur die wichtigsten Informationen in einer klaten und knappen Darstellungsweise enthalten. Folgende Kombinationen sind sicher akzeptabel:

A>PROMPT SNSG A)PROHPT SPSG<br>A:\)

Zu erwähnen wäre noch das Steuerzeichen \$H. Es löscht das Zeichen links vom Cursor (s. Handbuch, S.459).

### Der Gerätetrelber ANSI.\$YS

Eine ganz besondere Funktion besitzt das Steuerzeichen \$E (ESCAPE) in der Prompt-Anweisung. Es lögt alleine noch keine Funktion aus; vielmehr wird durch ESCAPE eine Steueranweisung eingeleitet. Die Parameter dafür sind nach dem \$E-Zeichen anzugeben.

ESCAPE-Sequenzen dienen im besonderen zur Ansteuerung und Beeinflussung von Tastatur und Bildschirm. Diese Zeichenfolge wüd also nicht direkt zum Bildschirm geleitet und ausgegeben, wie es DOS mit seinen Informationen zu tun pflegt, sondern muß irgendwo abgefangen und interpretiert werden, Aller' dings kann man die Ausgabe auch über einen Treiber umleiten, d,h. über diesen regeln,

Ein solcher zusätzlicher Gerä' tetreiber ist im Lieferumfang von MS-DOS enthalten, und zwar ANSLSYS. Er erweitert die Mög'

lichkeiten von Tastatur und Bildschirm erheblich. Aufgrund seiner Normung ist dies auf allen verfügbaren Systemen identisch. (ANSI steht für American Standards Institute, die Amerikanische Normungsbehörde. )

Was macht nun dieser Treiber? Wenn das ESCAPE-Zeichen zum Bildschirm gesendet wird, schaltet er sich ein und interpretiert die folgenden Daten als eine Steueranweisung, die er dann ausführt. ANSLSYS reagiert also nur auf das ESCAPE-Zeichen.

Beim Schneider PC ist dieser Gerätetreiber in der Regel nicht im System eingebunden. Siekönnen dies sehr einfach feststellen, indem Sie CONFIG.SYS der Systemdiskette ausdrucken lassen:

A>TYPE config.sys f i les= 2O buffers=5 device-randrive. 3ys nvr

CONFIG.SYS erhält u.a, die Zuordnung von Einheit zu Gerätetreibern; einer ist hier bereits eingebunden (device = ramdrive.sys nw, RAM-Drive). Dies trifft für den ANSI-Treiber allerdings nicht zu. Sollte in Ihrer CONFIG.SYS die Anweisung device = ANSI.SYS

fehlen, so fügen Sie diese bitte an belieiger Stelle ein (mit EDLIN oder einem Texteditor). Booten Sie dann lhr Gerät erneut (CTRL-ALT-DEL oder Aus-/Einschalten)! Nun ist dem System der neue Gerätetreiber bekannt und Tastatur und Bildschirm zugeordnet. Alle ESCAPE-Steuersequenzen werden von ihm abgefangen und interpretiert.

### Die ANSI-Steuersequenzen

Der ANSl-Gerätetreiber ver. fügrt über eine Vielzahl von Steuersequenzen, die vor allem MC-Programmierer interessieren dürften. Die vollständige Liste können Sie dem MS-DOS-Handbuch (Schneider Handbuch 1, S. 640 ff.) entnehmen. Wir wollen uns hier nur mit den interessantesten Möglichkeiten beschäftigen, die sich auch direkt von der Benutzerebene aus verwenden lassen.

AlIe Sequenzen beginnen mit ESCAPE und dem Zeichen [ (AS-CII : 91), also ESC [. Dann folgen ein oder mehrere Parameter, die durch ein Semikölon voneinander getrennt werden, z,B. 0;68;"TEXTE."

.Numerische Werte werden dezimal angegeben; Texte müssen

in Anführungszeichen stehen. Am Ende der Sequenz steht immer ein Buchstabe, der dem AN-Sl-Treiber mitteilt, welche Funktion gewählt wurde und daß sie hier zu Ende ist. Es wüd zwischen Groß- und Kleinschrei. bung unterschieden. Beachten Sie dies bittel Ein vollständiges Kommando könnte dann z.B. so aussehen:

ESC [0;68; "TEXTE"p

Beginneh wir mit den Möglichkeiten der Bildschirmdarstellung. Grundsätzlich läßt sich folgendes verändern:

- 1. Zeichendarstellung
- (fett, invers)
- 2. Zeichenfarbe
- 3. Hintergrundfarbe
- 4. Bildschirmmodus
- (Farbe, Mono,40/80)

Die ersten 3 Punkte kann man mit der ESCAPE-Sequenz zut Veränderung der Grafikparameter bestimmen:

 $ESC$  [ $\#$ ;..;  $\#m$ 

Das Zeichen # steht für einen numerischen Wert. Folgende Parameter sind hier zulässig:

### Zeichendarstellung

- 0 normal (grau)<br>1 intensiv (hell)<br>5 blinkend
- 
- 7 invers
- 8 verborgen

Zeichenfarbe

30 schwarz

- 31 rot
- 32 grün
- 33 gelb
- 34 blau
- 
- 35 magenta<br>36 blaugrün<br>37 weiß
- weiß

### Hintergrundfarben:

- schwarz 40
- rot 4t
- grün 42
- gelb blau 43 44
- 45
- magenta 46
- blaugrün 47
- weiß

Um z.B. Zeichen in roter Farbe auf weißem Hintergrund zu erhalten, die auch noch blinken sollen, wäre die Sequenz

### ESC [5;31;47m

notwendig ( $5 =$  blinken,  $31 =$  rote Zeichenfarbe, 47 = weißer Hintergrund). über die Promptjetzt zum Bildschirm (treiber) senden:.

A>PROMPT  $SE[5;31;47m]$ 

(\$E entspricht dem Steuerzeichen ESCAPE.)

.Nun löschen Sie den Bildschirm mit CLS und Iisten das Directory. Die Farben sind entsprechend verändert. Leider geht bei dieser Form der Steuerzeichenübermittlung das Prompt-Zeichen verloren. Nach dem Kommando PROMPT erscheint es aber wieder in der üblichen Form. Vermeiden IäBt sich dies, indem man der ESCAPE-Sequenz noch die Steuerparameter \$N\$G anfügt:

A>PROMPT SE[5;31;47m\$NSG

es ist auch möglich, direkt in der Steueranweisung den Bildschirm zu löschen. Hierzu dient die ANS!-Sequenz ESC [2J. Die Gesamtsequenz sieht dann folgendermaßen aus:

### A>PROMPT SE[5:31:47mSE[2JSNSG

Experimentieren Sie ruhig ein bißchen mit den Grafikparametern. So erkennen Sie die vielfältigen Möglichkeiten am besten.

### Tastatur umdefinieren

Der ANSI-Treiber hat aber auch Auswirkungen auf die Tastatur des Systems, die sich u,a, umdefinieren läßt. Dazu wird dem ASCII-Wert einer Taste ein neues Zeichen zugewiesen. Die ANSI-Sequenz besitzt folgenden Aufbau:

### ESC [ascii; "zeichen" p

Soll z.B. A (ASCII:65) mit dem Zeichen + definiert werden, wäre folgende Anweisung notwendig:

### ESC  $[65; "+"p$ <br>A>PROMPT SE $[65; "+"p]$

Wenn Sie jetzt ein großes A eingeben, erscheint auf dem Bildschirm das Pluszeichen.

Sie können natürlich auch eine ganze Zeichenfolge zuweisen. Um z.B. das große P inPRINT umzudefinieren:

### ESC [80; "PRINT"p<br>A>PROMPT SE[80; "PRINT"p

Ein Umbelegen der alphanumerischen Tastatur ist allerdings nicht besonders sinnvoll. Man sollte sich auf die Sonderund Funktionstasten beschränken.

### Belegen von Sonderund Funktionstasten

Die alphanumerische Tastatur ist durch die Anpassung (2.8. KEYBGR.COM) auf eine bestimmte Anwendung zuge-<br>schnitten. Eine Änderung ist hier in der Regel nicht notwendig. Über die CRTL- und ALT-Tasre läßt sie sich aber noch erweitern, so daß jede Taste auch in der Kombination mit ALT und CTRL aufgerufen werden kann. Man spricht dann von Sondertasten. Die Funktionstasten sind ebenfalls 4fach belegt (normal, SHIFT, ALT und CTRL).

Alle Sonder- oder Funktionstasten haben einen bestimmten Code, der aus zwei Bytes besteht. Das erste besitzt immer den Wert 0, das zweite einen Wert zwischen 15 und 132. Aus der Tabelle können Sie die Zuordnung zwischen'entsprechender Taste und ihrem Code entnehmen:

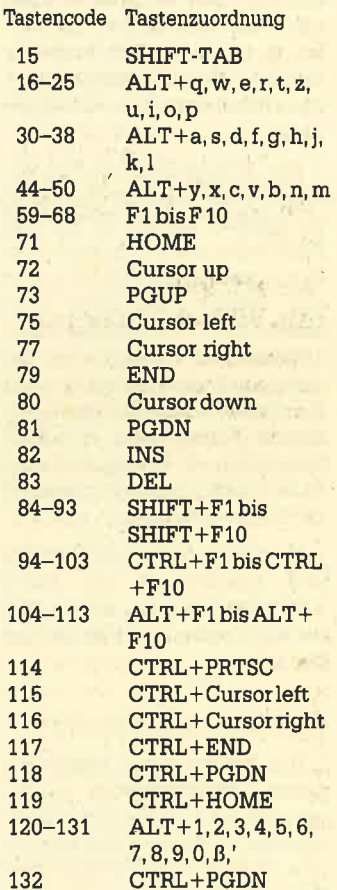

Der Funltionstaste F10 ist z.B. der Code 68 zugeordnet. Da es sich um eine Sondertaste handelt, ist das erste Byte eine 0, entsprechend 0; 68. Um die Funktionstaste F10 mit dem Text "DIR" zu belegen, ist folgende Anweisung notwendig:

### ESC [0;68;"DIR"p<br>PROMPT \$E[0;68;"DIR"p

Wenn Sie nun die Taste F10 betätigen, erscheint DIR auf dem Bildschirm. Soll das Kommando auch gleich ausgeführt werden. ist nach DIR noch der Wert <sup>13</sup> (für Carriage Return) einzufügen:

 $-1.91$ 

PROMPT  $$B[0;68; "DIR";13p$
**Batch-Dateien** 

den Sie beliebig gestalten kön-

nen (z.B. Syntax der DOS-Kom-

**WSSW.BAT bis RTSW.BAT wer-**

den über die Tasten CTRL-F1 bis

CTRL-F6 aufgerufen und setzen

die Farben entsprechend. Durch

den Aufruf von INSTALL.BAT

wird die gesamte Anwendung

sechs

automatisch installiert.

**Manfred Walter Thoma** 

 $mandos)$ 

Die

Da nach dieser Anweisung wiederum kein Prompt-Zeichen erscheint, sollten Sie noch \$N\$G anfügen:

PROMPT \$E[0;68; "DIR"; 13p\$N\$G

Wir erhalten also die Möglichkeit, beliebige Kommandos auf Tastendruck ausführen zu lassen. Alle Um- und Belegungen von Sondertasten dürfen zusammen nicht mehr als 127 Zeichen umfassen, sonst kann es zum Systemzusammenbruch kommen! Man sollte sich die Belegung also gut überlegen.

Auf diese Weise läßt sich ohne weiteres eine Reihe von Sonderoder Funktionstasten mit Kommandos belegen. Man schreibt z.B. eine Batch-Datei, die eine Reihe von Prompt-Anweisungen zur Definition der entsprechenden Tasten enthält, und ruft diese dann auf. Beachten Sie bitte, daß Sie nicht die ECHO-OFF-Anweisung benutzen. In diesem Falle würden die Tasten nicht belegt!

#### **Steuerfolgen** zum Bildschirm typen

Wesentlich eleganter ist es, die ANSI-Steuersequenzen als Text festzulegen und diesen direkt zum Bildschirm zu typen. Die einzige Schwierigkeit bereitet nur die Eingabe des Zeichens ESCAPE in einen Texteditor. Hier ist uns EDLIN eine große Hilfe.

Im Eingabemodus nimmt ED-LIN auch Steuerzeichen an. Bei ESCAPE gehen Sie folgenderma-Ben vor: Drücken Sie CRTL gleichzeitig mit der V-Taste (CTRL-V), das ergibt 1\* ^V. Nun setzen Sie direkt dahinter das Zeichen ((CTRL-ALT-ü) und erhalten 1\* ^V[.

**Diese Kombination entspricht** dem Steuerzeichen ESCAPE. Jetzt folgen ganz normal die Parameter. Geben Sie einmal die Anweisungen unter dem Namen **RAHMEN.DEF** ein:

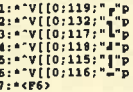

Wenn Sie sich die Zeilen mit der EDLIN-Anweisug 1P noch einmal ansehen, werden Sie feststellen, daß sich das Steuerzeichen ESC verändert hat:

 $\frac{1}{2}$ ;  $\frac{1}{2}$ [[0; 119;  $\frac{1}{2}$ <sub>p</sub>"p

Dies ist aber vollkommen richtig, denn '[stellt das eigentliche **ESCAPE darl Beenden Sie jetzt** EDLIN (e) und typen Sie diesen **Text zum Bildschirm:** 

#### A>TYPE rahmen.def

Die Zeichen von RAHMEN .DEF werden dann zum Bildschirm gesendet. Natürlich geschieht dies über den Gerätetreiber ANSI.SYS. Da nur ESCA-PE-Sequenzen enthalten sind, werden diese von ihm abgefangen und interpretiert, die Tastendefinition ist damit durchaeführt.

Viele unter Ihnen werden bereits wissen, was dies bewirkt: Den Tasten des 10er-Blocks sind nun folgende Zeichen zugeordnet:

CTRL-9<br>CTRL-3<br>CTRL-6 CTRL-7<br>CTRL-1<br>CTRL-4  $\frac{1}{1}$  $\overline{\mathbf{1}}$ 

Zum Zeichnen von Rahmen in einem Editor wie EDLIN ist dies eine große Hilfe. Die Belegung der Tasten bleibt auch in einem Anwenderprogramm erhalten, solange es keinen eigenen Tastaturtreiber benutzt.

#### **Eine konkrete Anwendung**

Zum Abschluß wollen wir an einer konkreten Anwendung die besprochenen Möglichkeiten verdeutlichen. Es handelt sich dabei um eine komplette Funktionstastenbelegung mit Farbveränderung und Hilfsbildschirmen. Sie können die Tasten natürlich auch nach eigenen Wünschen verändern. Da aber fast schon der gesamte verfügbare Speicherplatz von 127 Zeichen belegt ist, lassen sich nicht mehr viele Tasten belegen. Die gesamte Anwendung besteht aus 10 Dateien:

**INSTALL BAT**  $1<sub>1</sub>$ (Installation)  $2.$ 

 $3.$ 

 $\overline{4}$ 

- **INSTALL.DEF** (Tastendefinition) HELP1.BAT
- (Hilfsbildschirm) **HELP2.BAT** (Hilfsbildschirm)
- 5.-10. 7.BAT
	- (Farben setzen)

**INSTALL.BAT** kopiert alle notwendigen Dateien in die RAM-Floppy. Dazu muß die Anweisung

#### $device = ramdrive.sys nvr$

in CONFIG.SYS stehen (Anlegen einer RAM-Floppy). Besitzen Sie eine Festplatte, sind in INSTALL BAT alle C: in D: zu ändern. Dann wird die Tastaturdefinition (INSTALL.DEF) zum Bildschirm gesendet, und es erfolgt die Definierung der Funktionstasten. Abschließend wird ein Pfad (path) in die RAM-Floppy gelegt. Da sich die gesamte Anwendung nun hier befindet, ist ein sehr schneller Zugriff gewährleistet. Der Pfad stellt auch sicher, daß die Anwendung immer gefunden wird.

Die Batch-Datei HELP1.BAT zeigt die Funktionstastenbelegung auf dem Bildschirm an (F9). HELP2.BAT stellt einen weiteren Hilfsbildschirm dar.

**INSTALL.BAT** 

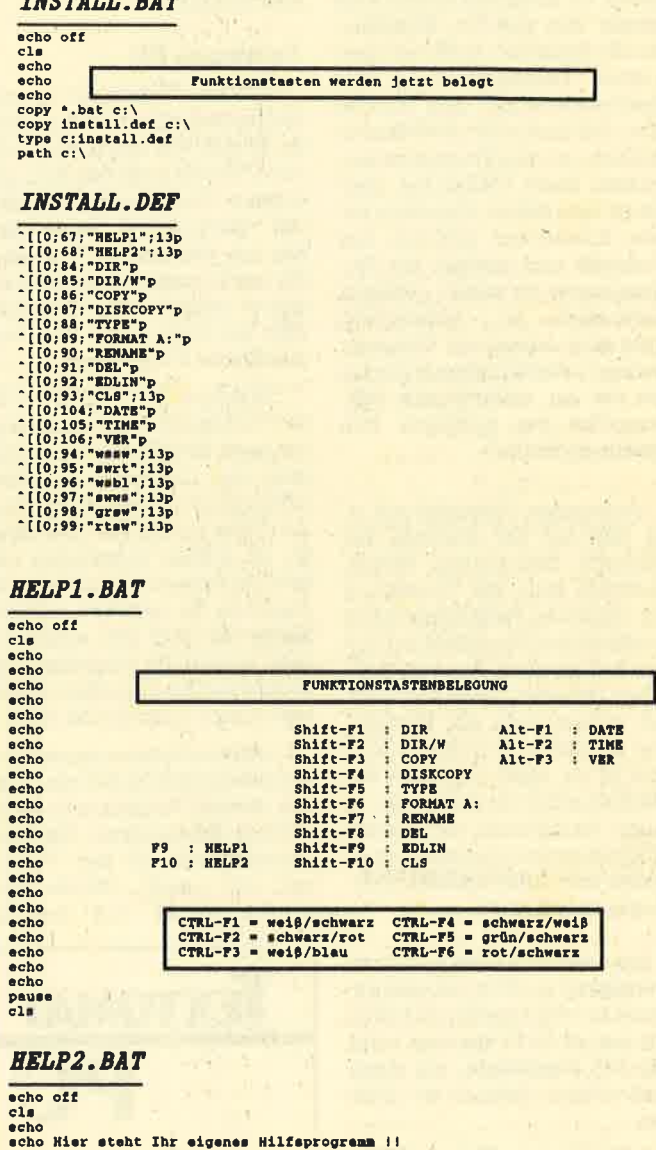

**WSSW.BAT** 

echo

pause<br>cls

prompt Se[37:40mSe[2JSNSG

**SWRT.BAT** prompt \$e[30;41m\$e[2J\$N\$G

**WSBL.BAT** prompt \$e[37;44m\$e[2J\$N\$G **SWWS.BAT** 

prompt Se(30; 47mSe(2JSNSG **GRSW.BAT** prompt \$e[32;40m\$e[2J\$N\$G **RTSW.BAT** prompt \$e[31;40m\$e[2J\$N\$0

# Preiswerte Schreibmaschine

Dazu kann der Gomputer mit den Low-Gost-Programmen heute leicht gemacht werden. Die wichtigsten Programme hier im Überblick

Man könnte viele Worte über die unzähligen Nutzungsmög-Iichkeiten eines Computers verlieren, im Endeffekt kommt man immer zum gleichen Ergebnis: An der Spitze der Anwendungen stehen Textverarbeitung und Datenverwaltung. Kein Wunder also, daß gerade für diese beiden Bereiche so viele Programme existieren. Diese Vielfalt hat allerdings zwei Seiten. Einerseits belebt Konkurrenz natürlich das Geschäft und stachelt die Programmierer zu immer größeren Leistungen an, andererseits geht aber schnell die übersicht verloren. Wer ist schon in der Lage, bei der momentanen Software-Flut das geeignete Programm zu finden?

Vorliegende Übersicht soll eine Hilfe bei der Auswahl des richtigen Textsystems bieten. Natürlich kann die Vorstellung der einzelnen Programme einen ausführlichen Praxistest auf keinen Fall ersetzen. Aus verständlichen Gründen lassen sich auch bei weitem nicht alle Features hier aufführen, Sinn dieses Artikels ist es, einen überblick der Marktsituation zu geben, der es Ihnen ermöglichen soll, gezielt Programme im Computershop zu testen bzw. Infos und Demoversionen anzufordern.

Trotz des Wunsches nach Vollständigkeit mußten wir eine gewisse Auswahl treffen. So haben wiruns auf die Programmeunter 500 DM beschränkt, um einen realistischen Rahmen zu stekken.

Leider konnte "Tasword PC" noch keine Berücksichtigung finden; es wird als Nachfolger des bekannten und beliebten "Tasword CPC" in den nächsten Wochen erscheinen, Allen Umsteigern vom CPC, die dieses Programm kenhen, sei also empfohlen, noch ein wenig mit dem Kauf zu warten. Bisher konnten wir in Erfahrung bringen, daß "Tas- word PC" unwährscheinlich schnell ist, 149.- DM kostet und ebenso offen und komfortabel gestaltet wurde wie sein Vorgänger. Einen ausführlichen Test finden Sie in einer der nächsten Ausgaben.

#### Textomat PC

DerName "Textomat" istwohl den meisten Computerbesitzern ein Begriff. Für den C 64, C I28, Atari ST und auch den CPC gab es einen "Textomat", der für 99.-DM schon immer unglaublich viel bot, Das ist bei "Textomat PC" nicht anders, allerdings kostet er einiges mehr. Trotzdem liegt der Preis unter dem vergleichbarer Programme.

"Textomat PC" verwaltet ei nen Textspeicher von umgerechnet etwa 26 DIN-A4.Seiten und stellt das Dokument zunächst unformatiert auf dem Bildschirm dar. Diese beiden Features führten zu einigen Unkenrufen seitens der Anwender von Textprogrammen der gehobenen Preisklasse (ab 1200 DM aufwärts), denn man wollte möglichst alles so auf demMonitor sehen, wie es später auch ausgedruckt wird.

Doch gerade dieser angebliche Mangel ermöglicht erst das, was den übrigen Programmen fehlt, nämlich Schnelligkeit. Die Geschwindigkeit, mit der "Textomat PC" scrollt, Blöcke verschiebt, Iöscht und kopiert,

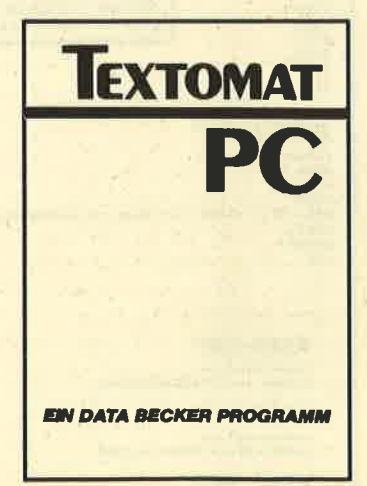

sucht, ersetzt usw. ist atemberaubend. Kein Konkurrenzprodukt kann hier mithalten.

Die Befehlseingabe erfolgrt über Menüs; nach kurzer Einarbeitungszeit ist jede Funktion auch über Kommandotasten erreichbar. Hier zeigrt sich ein weiterer Vorteil des Programms : Bedienung und Beherrschung lassen sich in extrem kurzer Zeit erlernen. Der Grund dafür liegt aber nicht etwa in mangelnder Funktionsvielfalt, sondern vielmehr im wohldosierten Einsatz von Windows und einer gut durchdachten Benutzerführung.

"Textomat PC " besitzt alle Fähigkeiten zur schnellen und effizienten Erstellung von Texten. Floskeltasten, Steuerzeichenmakros, eine integrierte Adreß-<br>verwaltung, automatische Trennhilfe und Rechenfunktionen ergänzen das Angebot. Wer Texte ohne Schnörkel und tausenderlei verschiedene Schriftarten erstellen will, also mehr Wert auf den Inhalt legt als auf das Aussehen, trifft mit diesem Programm die richtige Wahl.

System: IBM-Kompatible, 256 KByte, 1 Laufwerk Hersteller/Bezugsquelle : Data Becker Preis: 298.-DM

#### **Starkontor PC Textverarbeitung**

Bei der Reihe "Starkontor PC" handelt es sich um eine Sammlung von Standard-Söftware für alle lBM-kompatiblen Computer. Adreßverwaltung, Finanzbuchhaltung, Lohnabrechnung usw. werden angeboten, Der.Vorteil dabei ist, daß alle Programme eine ähnliche Benutzeroberfläche besitzen und, soweit sinnvoll, Daten austauschen können. So muß kaum erwähnt werden, daß vorliegende Textverarbeitung Daten aus " Starkontor PC Adreßverwaltung" übernehmen kann.

Das Textsystem dieser Reihe ist befehlsorientiert, wobei alle Funktionen jederzeit in einer sehr übersichtlich aufgebauten Hilfsseite sichtbar sind. Neben den üblichen Features bietet das Programm eine sehr komfortable und schnelle Möglichkeit, den Satzspiegel zu ändern, Eine Grafik verdeutlicht den Aulbau einer Seite, so daß man die Wirkung der jeweiligen Abwandlung sofort überblicken kann.

**Für Anwender,<br>die keine** Textmassen zu bewättigen haben

Der Text wird schon während der Eingabe formatiert und den<br>aktuellen Randbegrenzungen Randbegrenzungen angepaßt. Sobald der Anwender allerdings die Einstellungen verändert oder Trennungen einfügt, müssen die jeweiligen Absätze bzw. das ganze Dokument auf Tastendruck neu formatiert werden.

Im Ausdruck und vor allem in der Druckeranpassung liegt eine nicht zu unterschätzende Stärke von "Starkontor PC". Mit Hilfe eines kleinen Zusatzprogramms läßt sich der gesamte Druckertreiber adaptieren. Somit kann man nicht nur exotische Printer anschließen, sondem auch Sonderfunktionen (wie z.B. Farbdruck) nutzen, indem man die Steuerzeichen geschickt umschreibt.

Zum Lieferumfang gehört ein sehr gutes Handbuch. Es ist klar und übersichtlich aufgebaut, verständlich geschrieben und vervollständigrt den positiven Eindruck, den dieses Programm macht. "Starkontor PC Textverarbeitung " ist unkompliziert und schnell zu erlernen, Es eignet sich besonders für kürzere Texte und vor allem für Anwender, die keine Textmassen zu bewältigen haben.

System: IBM-Kompatible, <sup>256</sup>KByte, 1 Laufwerk Hersteller/Bezugsquelle: Sybex-Verlag Preis: 125.- DM

#### WordStar Junior

"WordStar" zählt zu den Dauerbrennern unter den Textverarbeitungssystemen. Der Verlag Markt & Technik hat nun eine abgespeckte Version dieses Programms in der sogenannten Junior-Serie zu einem sensationell niedrigen Preis auf den Markt gebracht. Sicherlich besteht zwischen 399.- DM und 1600.- DM (Preis von "WordStar 3.4") ein beträchtlicher Unterschied. Es stellt sich aber die Frage, ob heute noch jemand mit der veralte' ten Benutzerführung des Systems arbeiten wiU.

Da "WordStar" als meistverbreitetes Textprognamm auf MS' DOS- und CP/M-Rechnern einen hohen Bekanntheitsgrad hat, sind sicherlich schon viele mit seiner Bedienung relativ gut vertraut. Eventuell ist es in seiner CP/M-Ausführung auf dem CPC ein Begriff.

Die Junior-Version ist vollkommen befeNsgesteuert; alle Kommandos werden über Tastenkombinationen zusammen mit CTHI aufgerufen. Unangenehm bemerkbar macht sich hier nur, daß eine fast unüberschaubare Menge an Befehlen zur Verfügung steht und die Abkürzungen zudem vollkommen willkürlich gewählt wurden. So entbehren z.B. die Anweisungen CTRL OA zum Suchen und Ersetzen sowie CTRL KY zum Löschenvon Textblöcken jeder logischen Grundlage. Folglich sind eine relativ lange Einarbeitungszeit und ein gutes Gedächtnis erforderlich, um das Programm zu nutzen. Die unübersichtlich gestalteten Hilfsmenüs bringen hier auch nicht viel weiter.

Was das Formatieren und Editieren betrifft, bietet "WordStar" kaum Erwähnenswertes, abgesehen von der teilweise entnervend langsamen Arbeitsweise bei umfangreichen Dokumenten. Glücklicherweise gehört das Hilfsprogramm "MaiMerge" zum Lieferumfang, so daß es möglich ist, Serienbriefe zu erstellen. Hierbei können Daten aus "dBase II Junior" und "Multiplan Junior" übernommen werden.

"WordStar Junior" mit Mail-Merge ist trotz des relativ niedrigen Preises kaum noch attraktiv zu nennen. Im Vergleich zu ähnlich billigen oder sogar noch günstigeren Programmen schneidet es bei weitem am schlechtesten ab. Für Anwender, die "Word-Star" schon in- und auswendig kennen, mag es vielleicht inter-

essant sein; allen anderen ist es nicht zu empfehlen.

System: IBM-Kompatible, <sup>256</sup>KByte, 1 Laufwerk Hersteller: MicroPro Bezugsquelle: Markt & Technik Preis: 399.-DM

#### Protext

Der Name "Protext" steht fär Profitextverarbeitung. Ob dem so ist, sei zunächst einmal dahin gestellt. Fest steht, daß "Pro text" einige außergewöhnliche Funktionen besitzt, die unbe' dingt zu erwähnen sind.

Beginnen wü aber mit einem anderen Punkt, an dem nicht we nige Produkte scheitern, dem Handbuch. Die Anhäufung be druckter Seiten, die hier in einem Ringordner geliefert wird, läßt sich kaum als Handbuch be zeichnen. Die einzelnen Funktio nen werden knapp und kaum ausreichend beschrieben, wobei vor allem die umfangreichen Sonderfunktionen zu kurz kom men.

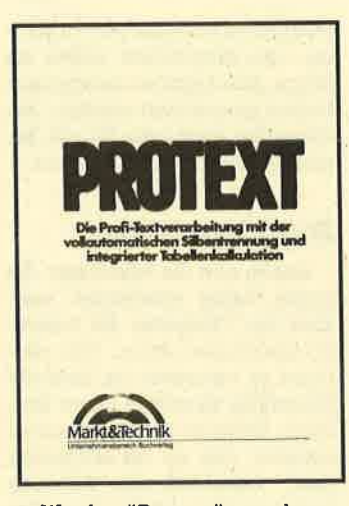

Was hat "Protext" nun aber an positiven Features zu bieten? Hier wäre zunächst die vollautomatische Silbentrennung zu nennen, die mit einer relativ hohen Trefferquote arbeitet; der Trenngrad ist beliebig einstellbar. Ein besonders herausragendes Merkmal ist aber die unglaubliche Vielfalt an Rechenfunktionen. Mit ihrer Hilfe lassen sich Abläufe wie die Erstellung von Rechnungen oder eine kleine Tabellenkalkulation program= mieren, mit dem entsprechendeh Dokument abspeichern und dann immer wieder einsetzen. Abfrage von Text und Zahlen, das Arbeiten mit Variablen und natürlich alle Rechenoperationen sind somit im Programm möglich.

Ansonsten verfügt "Protext" über die Standardfunktionen einer normalen Textverarbeitung. Leider können an dieser Stelle nüs jeweils als Window auf dem seien hier aber in Stichworten<br>Monitor erscheinen, Der Text aufgeführt: Serienbrieferstel-Monitor erscheinen. Der Text aufgeftihrt: Serienbrieferstelpier aussieht. Von den Schriftarten werden nur die Attribute

und komrortable Textverarbel-<br>
tung. Seine Stärke liegt vor allem<br>
in den umfangreichen Rechen-<br>
funktionen. Demgegenüber "MS Word Junior" bietet alles<br>
steht aber die Tatsache. daß man für gehobene Ansprüche, ist hat. Einsteiger werden damit<br>kaum-zurechtkommen.

Preis: 179.-DM System: IBM-Kompatible,

"MS Word" ist seit einiger Zeit Preis: 399.-DM der Star unter den Textverarbeitungssystemen. Vor wenigen<br>Monaten kam die neue Version Mit diesem System erwirbt der

de das WYSIWYG-Prinzip (What len und in Texte einbinden usw. you see is what you get) sehr gut verwürklicht. Die Attribute Hoch-, Wenden wir uns nun aber der Terwirklicht. Die Attribute Hoch-, Textverarbeitung zu, die bei nä-<br>Tiefstellen, Kursiv, Blocksatz, horse Bateachtung sich Äbelichgezeigt. Somit lassen sich Texte und kontroll-vodes stimmen fast<br>schneller und komfortabler for-vollkommen überein, und auf schneller und komfortabler formatieren und gestalten, Das liegt nicht zuletzt an den leistungsfähigen Kommandos zum Markieren von Textstellen.

"MS Word" ist ein menüorien' tiertes Programm, wobeies möglich ist, jeden Menüpunkt auch über den Anfangsbuchstaben direkt anzuspringen. Aber auch mit der Maus kann man die Menüs anwählen bzw. im Text scrollen. Die Benutzeroberfläche ist hervorragend. Der Anwender gewöhnt sich sehr schnell daran und beherrscht die Abkürzungen bald in- und auswendig. Außerdem steht noch eine recht gute Hilfsfunktion zur Verfügung.

Alle Befehle werden tiber Kürzel nicht alle Funktionen zur Spraabgerufen, wobei die Hauptme- che kommen. Die wichtigsten nis jeweils als Window auf dem seien hier aber in Stichworten kommt schon während des lung mit selektiertem Ausdruck,<br>Schreibens so auf den Schirm. 56 mitgelieferte Druckertreiber. Schreibens so auf den Schirm, 56 mitgelieferte Druckertreiber, wie er später auch auf dem Pa- Spaltensatz, komfortable Verwie er später auch auf dem Pa- Spaltensatz, komfortable Ver-<br>niet aussieht Von den Schriftar- waltung von Textbausteinen. Erwähnenswert ist auch, daß je-<br>der Käufer des Programms einen Fett, Unterstreichen und Invers der Käufer des Programms einen dargestellt.<br>
vierwöchigen Beratungsservice<br>
in Anspruch nehmen kann. Nach "Protext" bietet eine schnelle in Anspruch nehmen kann, Nach<br>und komfortable Textverarbei-

für gehobene Ansprüche, ist<br>aber auch für Einsteiger nicht allauf die Erstellung des Hand- aberauchfütEinsteigernichtallbuchs keinerlei Mühe verwandt zu schwer erlernbar. Zu beden-<br>hat Einsteiger werden damit ken ist, daß die formatierte Darstellung mit langsamen Scrol-<br>ling- und Blockoperationen er-System: IBM-Kompatible, High und Eccaperationen er-<br>
256 KByte, 1 Laufwerk Hersteller/Bezugsquelle: zen kann, ist mit dem Programm<br>
Markt & Technik sicher optimal bedient. sicher optimal bedient.

<sup>256</sup>KByte, 2 Laufwerke **Microsoft Word Junior** Hersteller: Microsoft<br>Bezugsquelle: Markt & Technik

3.0 heraus, die für knapp 1700 - wir diesem system erwirbt der DM alles bietet, was sich an- wauer nicht nur einen Textedispruchsvolle Anwender wünspruchsvolle Aliweinaei- wun-<br>schen. Deutlich billiger, aber -: tung und Grafikprogramm. Dadeshalb nicht weniger beach-<br>mit wäre schon eines der hervortenswert ist "Word Junior". Die- mit ware schon eines der hervor-<br>see Brogramm begitt die mei- stechendsten Merkmale von ses Programm besitzt die mei-<br>stenWorzüge seines großen Bru-<br>ders. gehend von einem Hauptmenü<br>lassen sich hier Adressen ver-Herausragendes Merkmal ist walten, Serienbriefe erstellen, dabei die formatierte Darstel- Texte schreiben und über Mo-Texte schreiben und über Molung auf dem Monitor, Hier wur' dem verschicken, Grafiken ma-

Fielstellen, Kusiv, Biocksalz, herer Betrachtung viel Ähnlich-<br>Unterstrichen, Fett und Inversenten schona in Bildschirm ann Einerten keit mit "WordStar" aufweist.<br>Werden schonation in Die Kontroll-Codes stimmen fast

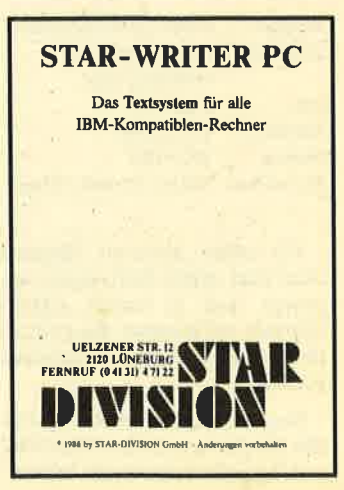

Wunsch lassen sich vergleichbare Hilfsbildschirme einblenden. Alternativ dazu können die Funktionen auch über Pull-Down-Menüs angewählt werden, und zwar nicht nur über die Tastatur, sondem auch mit der Maus

Die Größe des Textspeichers bei "Starwriter" hängt vom Ausbau des Hauptspeichers ab; ein Auslagern auf Diskette oder Harddisk ist nicht möglich. Damit Iäßt sich auch die atemberaubende Geschwindigkeit erklären, die demVorbild "WordStar" fehlt. Hinzu kommen folgende Features: Integrierte Serienbrieffunktion, die natürlich mit der beiliegenden Adreßverwaltung zusammenarbeitet, Rechnen im Text und vor allem das Einbinden von Grafiken.

Letzteres war bisher in der PC-Welt kaum zu finden. Wer aber mit dieser Funktion einmal Geschäftsgrafiken aus den Standardprogrammen oder Bilder aus dem mitgelieferten Grafikprogramm einfach und leicht in den Text eingebunden und dann das recht ansprechende Ergebnis betrachtet hat, wird sie nie wieder missen wollen.

"Starwriter PC" bietet eine leistungsfähige Textverarbeitung mit außergewöhnlichen Extras. Durch die Kombination der vier Programme entsteht ein Paket, mit dem sich die meisten Aufgaben heworragend lösen lassen.

System: IBM-Kompatible. <sup>256</sup>KByte, 1 Laufwerk Hersteller/Bezugsguelle : Star Division Preis: 298.-DM

Thomas Kem

# Elektronische Karteikästen

Ausgangspunkt der Informationsverarbeitung ist oft die Kartei. Datenbankprogramme ersparen nicht nur den Kasten, sondern machen vor allem den Umgang mit der vorhandenen lnformation viel leichter.

In kleineren und mittlereh Unternehmen gewinnt die Verwaltung von Daten immer mehr an Bedeutung, Bevor wir einen Blick auf die Datenverwaltung mit dem Computer werfen, wollen wir uns einmal angehen, wie dies zuvor manuell geschah.

Ein Sportverein verzeichnet folgende Daten seiner 500 Mitglieder auf gewöbnlichen Karteikarten:

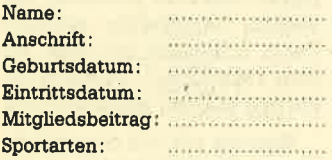

Eine Karteikarte sieht dann ungefähr so aus:

#### Sportklub Fröhliches Laufwerk

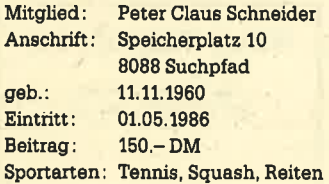

Für jedes einzelne Mitglied wird eine eolche Karteikarte angelegt und in einem Aktenschrank aufbewahrt. Sie sind alphabetisch nach Familiennamen sortiert.

Nun will man aus dieser Kartei alle Mitglieder, die den Mindestbeitrag zahlen, durch ein Werbe-

schreiben animieren, weitere Sportarten im Club auszuüben. Auf diesem Wege soll die Vereinskasse aufgebessert wer den. Für die Sekretärin ergibt sich dadurch natürlich ein großes Problem. Sie muß sämtliche Kar teikarten durchschauen und die entsprechenden mit einem bun ten Reiter markieren. Einige Sportarten sind besonders für junge Leute interessant, andere dagegen so überlaufen, daß sie langjährigen Mitgliedern vorbe halten sein sollen. Deshalb sind zwei weitere Reiter zu verteilen. Für den Werbebrief kommen dann nur diejenigen Karteikar ten in Betracht, die mit einem ro ten, gelben und blauen Reiter versehen sind. schriden ammerien, weiter steht einer zusätzlichen Aufnahr (2) Dateneines Mitter (1996) sollte Wege sollt de Wege sollte Wege sollte Wege sollte Wege sollte Wege sollte Wege sollte Wege sollte Wege sollte Wege and Angabem

Eine andere Möglichkeit wäre, zusätzliche Karteien mit unter schiedlichen Ordnungsgesichts punkten anzulegen. Dabei ergeben sich aber zwei große Nach teile: Die Kartei würde unüber sichtlich bunt und so umfang reich, daß sie mehrere Akten schränke füllt.

#### Speicherplatzersparnis

Die Daten der 500 Mitglieder lassen sich nun platzsparender verwalten. Jede Karteikarte ent hält ca. 200 Zeichen (ohne Be zeichnung wie Mitglied oder Anschrift). Insgesamt sind also 10000 Zeichen zu speichem. Da sich auf einer Diskette bis zu

(2) Daten eines Mitglieds ändem (3) Daten eines Mitglieds löschen (4) Mitglied suchen (5) Menü verlassen

Bitte geben Sie die entsprechende Kennummer ein ( )

Diese Eingabemaske und die dahinterstehenden Datenbankoperationen müssen aber ergt erstellt werden. Da man solche Masken für viele verschiedene Zwecke benötigt, wäre es natür-Iich sehr aufwendig und teuer, wenn ein Software-Haus Programme für jede Anwendung anbieten würde. Dazu existieren spezielle Datenbanksprachen, die eine Maskenerstellung und umfangreiche Datenmanipulationen erlauben. Die bekanntesten Vertreter eines maschinensprachlichen relationalen Datenbanksystems sind "dBase" von Ashton Tate und "Rbase" von MicroSoft.

Während "dBase II", das auch als "dBase junior" vertrieben wird, noch mit einer Interpretersprache arbeitet, können in "dBase III" die Programme compiliert werden. Dies bedeutet eine wesentliche Erhöhung der Verarbeitungsgeschwindigkeit, die vor allem großen Datenbanken zugute kommt. Den Unterechied zwischen Interpreter und Compiler kennen Sie wahrscheinlich von den Programmiersprachen Basic und Pascal.

PC 1512 41

# **Keine zweite Wahl**

## Viele Standardprogramme sind jetzt in preiswerten Versionen zu haben. Der Zugang zu professioneller Leistung wird damit einfacher. Wir geben einen überblick.

Nachdem gerade im letzten Jahr die Preise für Personalcomputer extrem gesunken sind – speziell durch die Einführung<br>des Schneider PC 1512 – folgen jetzt auch die Software-Hersteller diesem Trend. Für sie bedeutet das Einführung von Standard-Software zu günstigen<br>Preisen – die Junior-Versionen. Im folgenden wollen wir der Fragenachgehen, welche Hersteller solche Programme auf den Marlrt bringen und was diese bieten.

Zunächst muß einmal definiert werden, was man sich eigentlich unter Junior-Versionen vorzustellen hat. Es handelt sich hier um Originalprogramme der Hersteller, die allerdings nicht auf dem aktuellen'Stand sind, d.h. zumeist ältere Ausführungen. Zum Teil sind sie auch nicht ganz vollständig. Sie werden zu einem Preis angeboten, der erheblich unter dem der Vollversion liegt; das Limit ist momentan bei 499.- DM.

Abgespeckte Originalprogramme

Bis jetzt stehen folgende Junior-Programme zur Verfügung: "Multiplan" (299.- DM) und "Word" (399.- DM) von Microsoft, "dBase II" (399.- DM) und "Framework" (399.- DM) von Ashton Tate und "WordStar" (399.- DM) von Micropro. Sie haben dieser ganzen Software-Gattung ihre Bezeichnung gegeben, denn sie alle tragen den Zusatz Junior vor oder hinter ihrem Namen. Sie werden vom Verlag Markt & Technik vertrieben, der von den einzelnen Herstellem die Lizenzen für diese älteren Versionen gekauft hat.

Nach Markt & Technik stieg auch die Bertelsmann-Tochter Public Soft in dieses Geschäft ein. Sie brachte eine Junior-Ausführung von "Open Access" der Firma SPI heraus und nannte sie "Open Access Entry" (499.- DM). Sie entspricht der Version <sup>1</sup> des Originalprogramms.. Public Soft bietet außerdem "Access Four" (299.- DM) an, das nicht ganz so viele Möglichkeiten enthält wie ,,Open Access Entry". Es besitzt statt einer Datenbank eine Dateiverwaltung.

Die bisherletzteFüma, die den genannten Markt erobern will, ist zur Zeit Also maxxum, Hamburg, die auf der CEBIT in Hannover eine "F&A Primus"-Version (398.- DM) vorstellte. Die heutige Ausgabe des Schneider Magazins enthält einen ausführ-Iichen Bericht über dieses Programm.

Da diese Ausführungen sehr preiswert sind, können sie natürlich nicht so viel bieten wie die Vollversionen. Eine Aufrüstung ist nicht möglich. Als einzige Ausnahme muß hier Public Soft genannt werden. Dort konnte man noch keine definitive Antwort auf diese Frage geben. Auch wüd der Kaufpreis für die Junior-Versionen nicht auf den der Originalprogramme angerechnet, falls man sich entschließt, diese zu erwerben. Das bedeutet also, daß man für knapp 500.- DM zwar ein sehr gutes, voll funktionsfähiges Programm erhält, aber keine Mög-Iichkeit hat, di€ses ohne Verlust auf den neuesten Stand der Entwicklung zu bringen.

Auch wird bei diesen Versionen keine kostenlose Unterstützung der Vertreiber (2.8. eine Hotline) geboten. Hier bildet die Firma Public Soft wieder eine angenehme Ausnahme. Sie stellt ihren Kunden ein Jahr kostenlos eine Hotline zur Verfügung. Bei Markt & Technik kostet das immerhin pro Jahr und Programm 120.- DM (inkl. MWST). Wie dies bei der Firma Also maxxum aussieht, stand leider bei Redaktionsschluß noch nicht fest.

Ein drittes Kriterium, das man beirn Kauf dieser Programme beachten sollte, ist die Qualität der Handbücher. Zumeist erhält man diese hier wie bei den Vollversionen in einem Ringordner. Eine Ausnahme bildet "MS-Mu1 tiplan" und "Word"; sie werden mit einem Paperback-Handbuch ausgeliefert, dem die Programmdiskette lose beiliegt. Dies hat den Nachteil, daß sich mit diesem Manual erheblich schlech-' ter arbeiten Iäßt, da man es nicht aufgeschlagen neben sich legen kann, es sei denn, man bricht es auseinander. Dann aber entstehen sehr schnell fliegende BIätter.

*Für private*<br>Anwendung

Inhaltlich wurden die Handbücher zum Teil von den Vertreiberfirmen überarbeitet, was in den meisten Fällen einer Verbesserung gleichkommt. Leider erfuhr das Handbuch zu "F & A Primus" eine Kürzung, so daß einige nicht unwichtige Abschnitte fehlen. Außerdem wurde der Druck verändert, so daß die grafische Darstellung der Cursor-Tasten ihre Bedeutung nur noch erahnen läßt. Dies ist aber ein relativ unwichtiger Punkt beim Erwerb eines solchen Junior-Proegamms, da die meisten Anwender zusätzliche Literatur kaufen. Diese wird jetzt vermehrt von den Verlagen angeboten. (s. Li teratur).

Mit solchen Versionen liegen aUe die gut, die es nicht stört, daß sich das Programm nicht immer aufdem neuesten Stand der Entwicklung befindet, und die auch keinen Wert auf eine gezielte Einführung'oder auf eine Hotline legen. Dies trifft aber zumeist nur auf die Privatnutzer zu, Firmen sollten auf jeden Fall auf eine Hotline achten und auch die Möglichkeit eines Updates bei

den Vollprogrammen für einen relativ geringen Betrag bedenken.

## Literatur

WordStar für PCs und Kompatible (Vom Junior-WordStar bis zum WordStar 3.4)

Von Günter Jürgensmeier Verlag Markt & Technik 500 Seiten, 59.- DM ISBN 3-89090-224-3

Textverarbeitung mit Microsoft Word Junior

**Von Rigas Wendel** Verlag Markt & Technik 200 Seiten, 49.- DM ISBN 3-89090-235-9

Das Datenbanksystem Junior dBase II

Von Dr. Peter Albrecht Verlag Markt & Technik 291 Seiten, 68.- DM rsBN 3-89090-483-3

#### Open Access Entry

Von Manfred Kratzl Verlag Markt & Technik 430 Seiten, 69.- DM rsBN 3-89090-207-3

Vor dem Kauf ist eine intensive Beschäftigung mit den Handbüchern zu empfehlen. Knapp 400.- DM ist schließlich eine Menge GeId, wenn sich hinterher zeigen sollte, daß das Programm den eigenen Ansprüchen nicht genügt. Direkte Beratung wie beim Erwerb einer Vollversion wird man bei diesen Preisen wahrscheinlich in den Geschäften nicht finden und erwarten können.

Monika Ohlfest

## 42 PC 1512 Cohneider Magazin 7/87

Cathuana

 $\bar{1}$ 

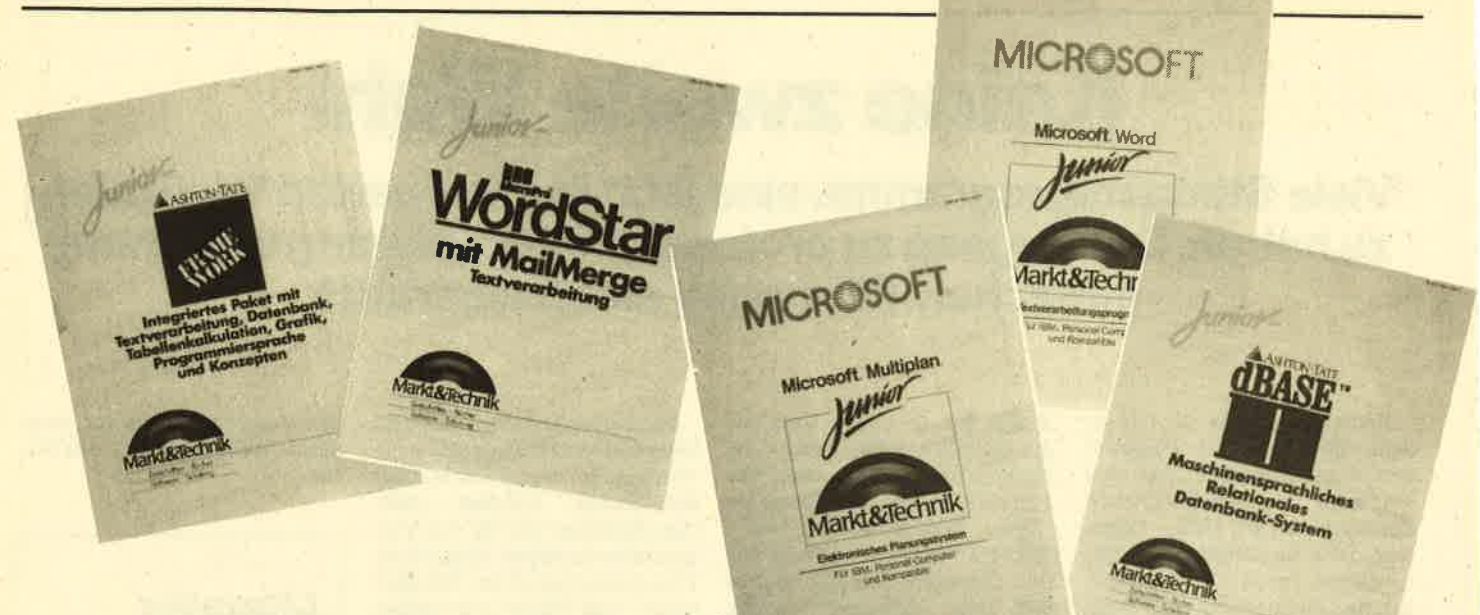

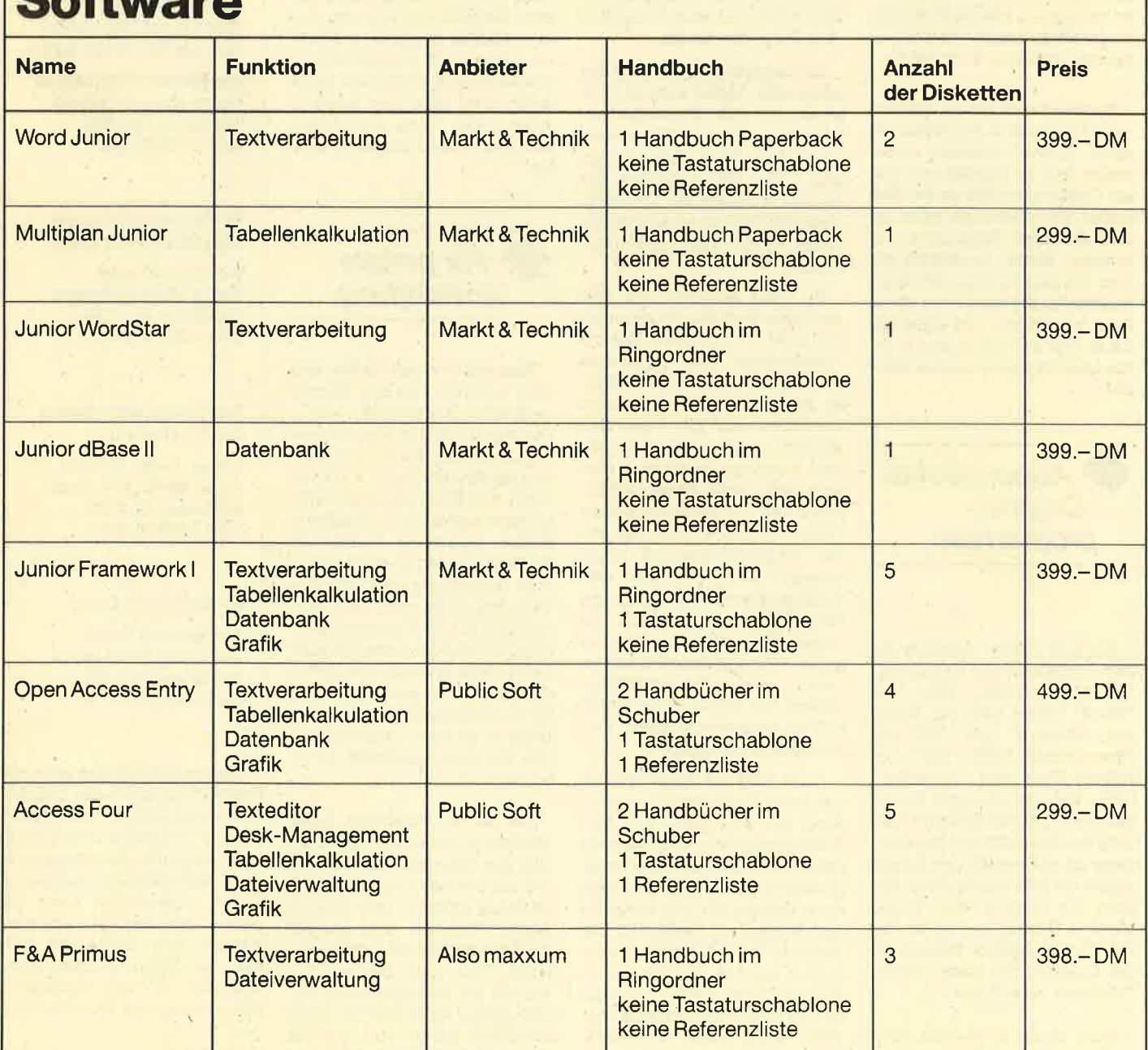

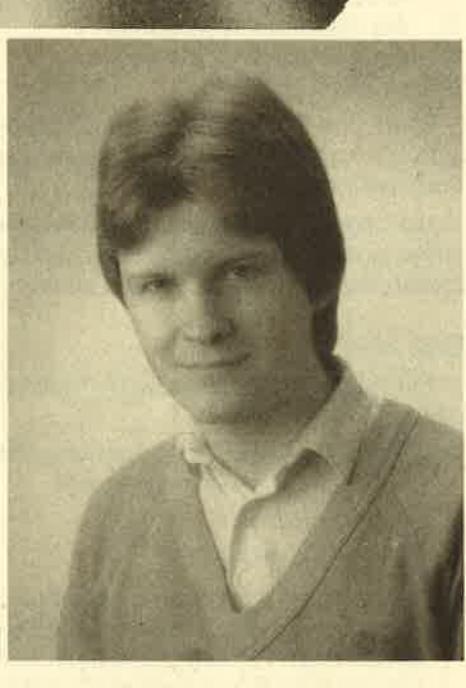

Unsere "Anwendung des Monats " ist der Full-Screen-Editor "Super-Edit 1,0". Mit ihm lassen sich ASCII-Files aller Art bearbeiten. Auch einige weitere Anwendungen sind möglich.

Programmiert hat diese Anwendung Thomas Ouick aus Mannheim, Student der Elektrotechnik an der Universität Karlsruhe im Bereich Hochfrequenztechnik. Er wird voraussichtlich in diesem Jahr sein Studium abschließen.

Angefangen hat es bei ihm 1980 mit einem programmierbaren Taschenrechner, dann folgte 1982 ein Apple II\* und 1986 dann der CPC 6128. Als zukünftige Anschaffungen sind ein Zweitlaufwerk sowie ein Grafik-Tablett geplant. Thomas programmiert hauptsächlich in Maschinensprache, für einfache Anwendungen auch in Basic.

Seine weiteren Hobbys sind Musik, Malen, Schreiben und Tiere. Bei mehr freier Zeit will Thomas auch wieder joggen, Eislaufen und Tischtennis spielen.

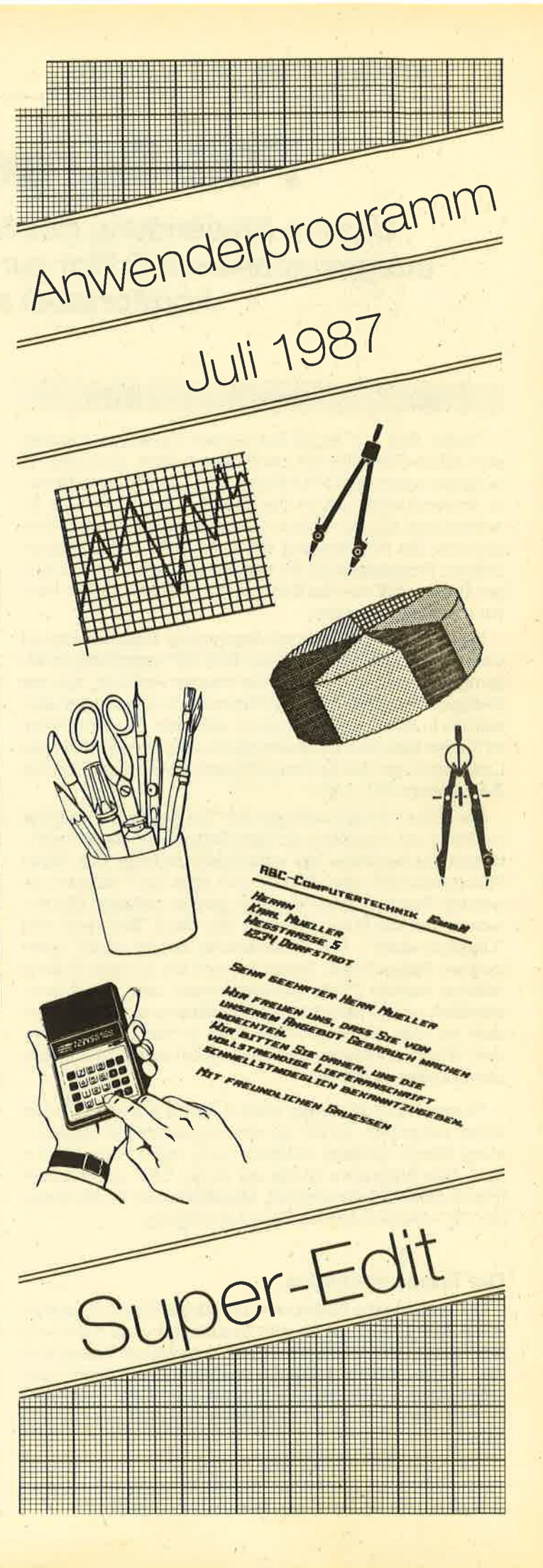

# **Full-Screen-Editor**

Unsere Anwendung des Monats stellt lhnen einen ausgewachsenen Editor zur Verfügung, mit dem sich's komfortabel arbeiten läßt.

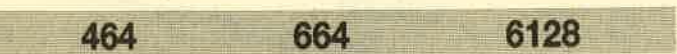

"Super-Edit 1.0" ist ein Full-Screen-Texteditor, mit dem sich ASCI|-Files aller Art bearbeiten lassen. So könnte er beispielsweise den CPlM-Editor ED.COM ersetzen. Weitere Anwendungen wären das Erstellen von Text-Files für Adventures, die Full-Screen-Bearbeitung eines Basic-Programms, die Aufbereitung eines als ASCI|-File abgespeicherten Programms für die Druckerausgabe usw. Mit einiger Ubung läßt sich der Editor auch zu einer Art Mini-Textverarbeitung benutzen.

Damit die Arbeit auch mit akzeptabler Geschwindigkeit vonstatten geht, wurde "Super-Edit 1.0" vollständig in Assembler geschrieben, denn die meisten Routinen wie das Einfügen eines Zeichens, die Suche nach einem Wort usw. würden in Basic viel zu langsam ablaufen. Das Programm ist für den Betrieb mit Diskettenlaufwerken gedacht, da das Laden eines großen Textes von Cassette ebenfalls sehr viel Zeit in Anspruch nimmt.

Der Editor bringt während der Textbearbeitung einige nützliche lnformationen auf den Bildschirm. Mit am wichtigsten dürfte dabei die (ständige!) Anzeige des freien Speicherplatzes sein.'Es läßt sich aber auch ablesen, an welcher Stelle im Text man sich gerade befindet. Der Anwender hat die Wahl zwischen den Modi "Einfügen" und "Überschreiben". Die Umschaltung erfolgt durch einen simplen Tastendruck. Ferner können bis zu neun Makros definiert werden ("Sehr geehrte Herren!" usw.). Selbstverständlich lassen sich diese auf Diskette speichern. Außerdem hat man die Möglichkeit, Files in den Text einzubinden, Wörter zu suchen und zu ersetzen sowie zu angegebenen Zeilen zu gehen.

"Super-Edit 1.0" belegt etwa 4 KByte Speicher und ist somit wesentlich kürzer als ein vergleichbares Basic-Listing. Somit verbleibt natürlich auch mehr Platz für den Text. Das Programm.wurde auf einem CPC 6128 erstellt (Hisoft -DEVPAK-Assembler). Modifikationen für die anderen CPC-Modelle fanden Berücksichtigung.

#### Die Textkommandos

Die Texteingabe funktioniert bei "Super-Edit 1 .0" in ähnlicher Weise, wie man es vom Systemeditor her kennt. Mit den Cursor-Tasten ist es möglich, in beliebigerWeise über den Text zu fahren; gelangt man dabei an die obere bzw. untere Grenze des Eingabefensters, scrollt der Text nach. Zu den Tasten DEL und CLR läßt sich nichts Besonderes sagen.

Über den Zehnerblock sind jedoch noch einige weitere Textkommandos erreichbar, die die Eingabe komfortabel gestalten. lm folgenden werden sie alle aufgeführt:

- 
- 
- 
- 
- 
- f4 20 Zeilen zurückgehen<br>f1 20 Zeilen weitergehen<br>f5 zum Textanfang gehen<br>f2 zum Textende gehen<br>f6 Umschaltung Überschreiben/Einfügen<br>f3 Makro einfügen. Nach Drücken dieser Taste muß eine der Tasten f1 ... f9 betätigt werden, um das gewünschte Makro auszuwählen. f0 bricht das Kommando ab.
- 
- 17 ein Wort nach links gehen<br>18 ein Wort nach rechts gehen<br>19 ein Wort löschen
- 

Bei f7 und f8 wird so lange nach links oder rechts gegangen, bis man sich über einem Leerzeichen oder am Zeilenende befindet.

Mit Taste f0 gelangt man ins Menü. Hier lassen sich Texte laden, speichern und einbinden, Makros definieren, die Directory aufrufen, nach Wörtern suchen usw.

#### Das Menü

Es bietet 14 unterschiedliche Funktionen, die im folgenden aufgelistet sind.

- F Setzen des Default-File-Namens. Dieserwird dann links oben in der lnfoleiste angezeigt.
- A Setzen von Wort A
- **B** Setzen von Wort B
- S Suche nach Wort A und/oder Ersetzen durch Wort B. Wenn A gefunden wurde, hat man die Möglichkeit, weiterzusuchen (S), den Menüpunkt abzubrechen (E), Wort A durch Wort B zu ersetzen (C) oder mit RETURN in den Eingabemodus zu gehen.
- D Zeigt das Inhaltsverzeichnis der Diskette an.
- Z Suche nach einer (anzugebenden) Zeilennummer, wie sie in der lnfoleiste angezeigt wird. Nach diesem Kommando landet man im Eingabemodus.
- K Der Text wird unter dem Default-File-Namen gespeichert.
- L Der Text wird geladen.
- IEinfügen von Text ab der letzten Cursor-Stelle. Ist kein<br>In Platz mehr vorhanden, wird das Kommando abgebrochen.
- M Definieren von bis zu neun Makros, von denen jedes maximal 50 Zeichen umfassen kann. Wie im Eingabemodus ist eine der Tasten f1 bis f9 zu drücken, um das Makro einzugeben; mit f0 gelangt man ins Menü zurück.

Die "alten" Makros kommen beim Definieren ebenfalls zur Anzeige. Um auch Leerzeichen sichtbar zu machen, werden hinter dem Makro Underscore (\_)-Linien ausgegeben.

O Makros speichern

- P Makros laden. Diese werden als Binär-File gespeichert. Beim Laden erfolgt eine Überprüfung, ob das File auch mit dem Punkt 0 angelegt wurde.
- C Löschen des gesamten Textes. Zuvor erfolgt eine Sicherheitsabfrage.

Q Verlassen von "Super-Edit 1.0" und Basic-Kaltstart

#### **Zum Programm**

Listing 4 unterstützt die Möglichkeit, Steuercodes an den Drucker zu schicken (unterstreichen, Fettdruck usw.). Dies geschieht durch ein Steuersymbol (hier der Hochpfeil) sowie eine Nummer zwischen 0 und 9 im Text-File. Will man beispielsweise ein Wort kursiv drucken, bettet man es in zwei Folgen <Hochpfeil> 3 ein.

Die Funktionen sind dem Listing zu entnehmen; eventuell müssen einige Steuersequenzen geändert werden. Natürlich läßt sich auch das Steuersymbol abwandeln, wenn man anderweitig über den Hochpfeil verfügen möchte.

Beim Abtippen von "Super-Edit 1.0" ist folgendermaßen vorzugehen:

- Listing 2 abtippen und speichern; dann laufen lassen und eventuelle Fehler beseitigen. Bitte eine Diskette einlegen, denn es wird ein Text-File angelegt.
- Listing 3 abtippen, speichern und laufen lassen. Aus dem angelegten Text-File wird nun das Binär-File **EDIT.MC** generiert.
- Jetzt ist es möglich, den Editor von Diskette mit RUN "EDIT.MC" zu starten. Sie können auch Listing 1 verwenden.

Abschließend möchte ich noch zwei Hinweise geben:

- 1. Mit Text-Files von Textverarbeitungsprogrammen sollte man vorsichtig sein. Sie dürfen keine Druckersteuercodes und keine Tabulatorzeichen enthalten.
- 2. "Super-Edit 1.0" wurde mit deutschen Sonderzeichen ausgestattet. Wer die Zuordnung zu den ASCII-Zeichen noch nicht kennt, sei auf nachstehende Tabelle verwiesen:
	- Ä/ä eckige/geschweifte Klammer auf
	- Ö/ö Backslash/senkrechter Strich
	- Ü/ü eckige/geschweifte Klammer zu
	- Tilde (CONTROL 2) ß

Klammeraffe  $\tilde{\mathbf{S}}$ 

**Thomas Quick** 

#### **Listing 1**

100 MEMORY & 2BFF 110 LOAD"edit.mc", &2C00 120 IF PEEK(&BB4F) =  $&878$  THEN POKE & 2D4E, & 21: POKE & 2D4F, & 37: POKE & 2D50, & 2D: POKE & 2 D51, &EB: POKE &2D56, &B7: POKE &2D57, &F0: PO KE &3976, &A3: POKE &3977, &EC 130 IF PEEK(&BB4F) =  $&70$  THEN POKE  $&2D56$ , & 8F:POKE &2D57, &F1:POKE &3976, &74:POKE &3 977, &ED 140 CALL & 2E6A

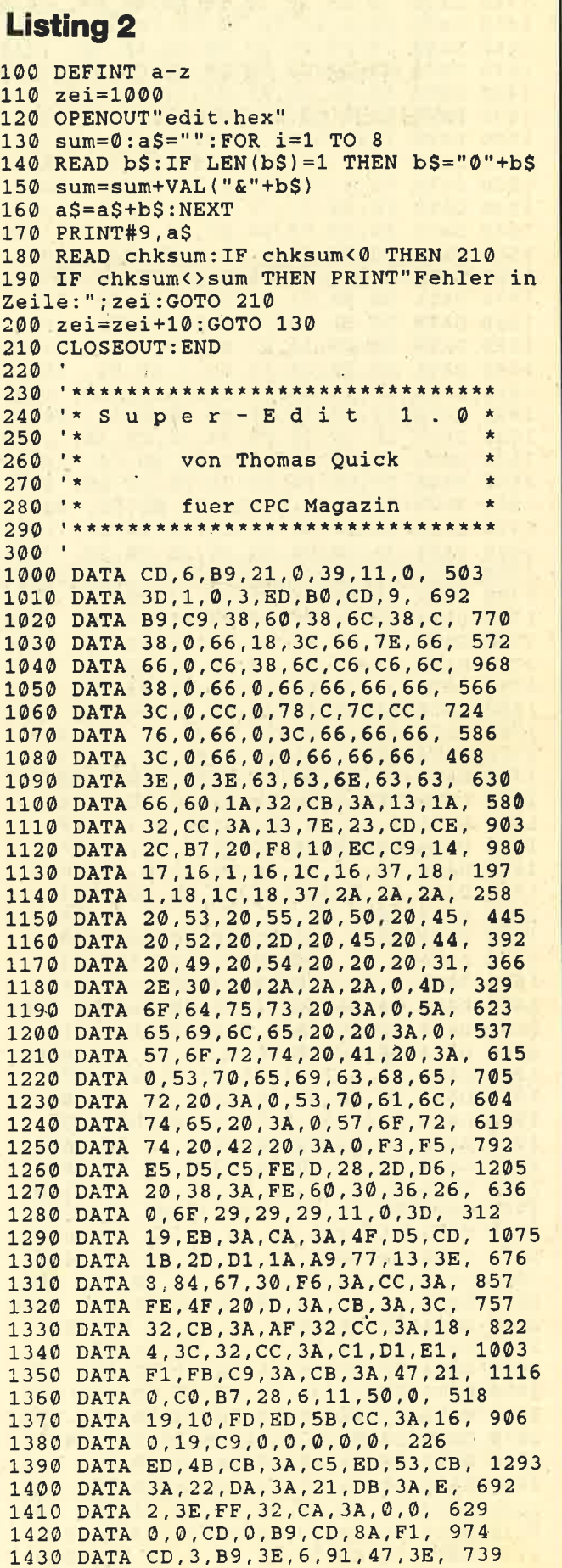

46

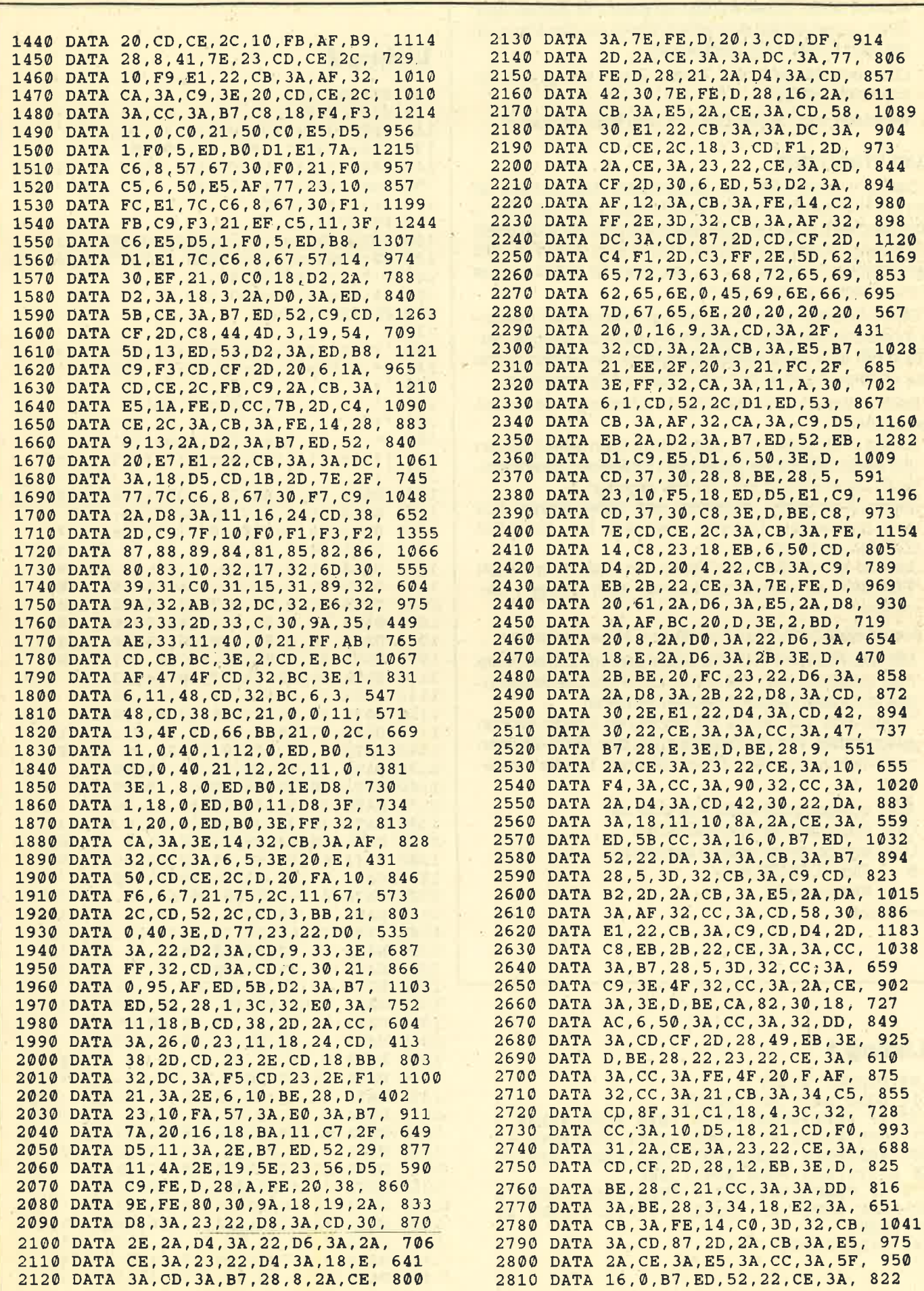

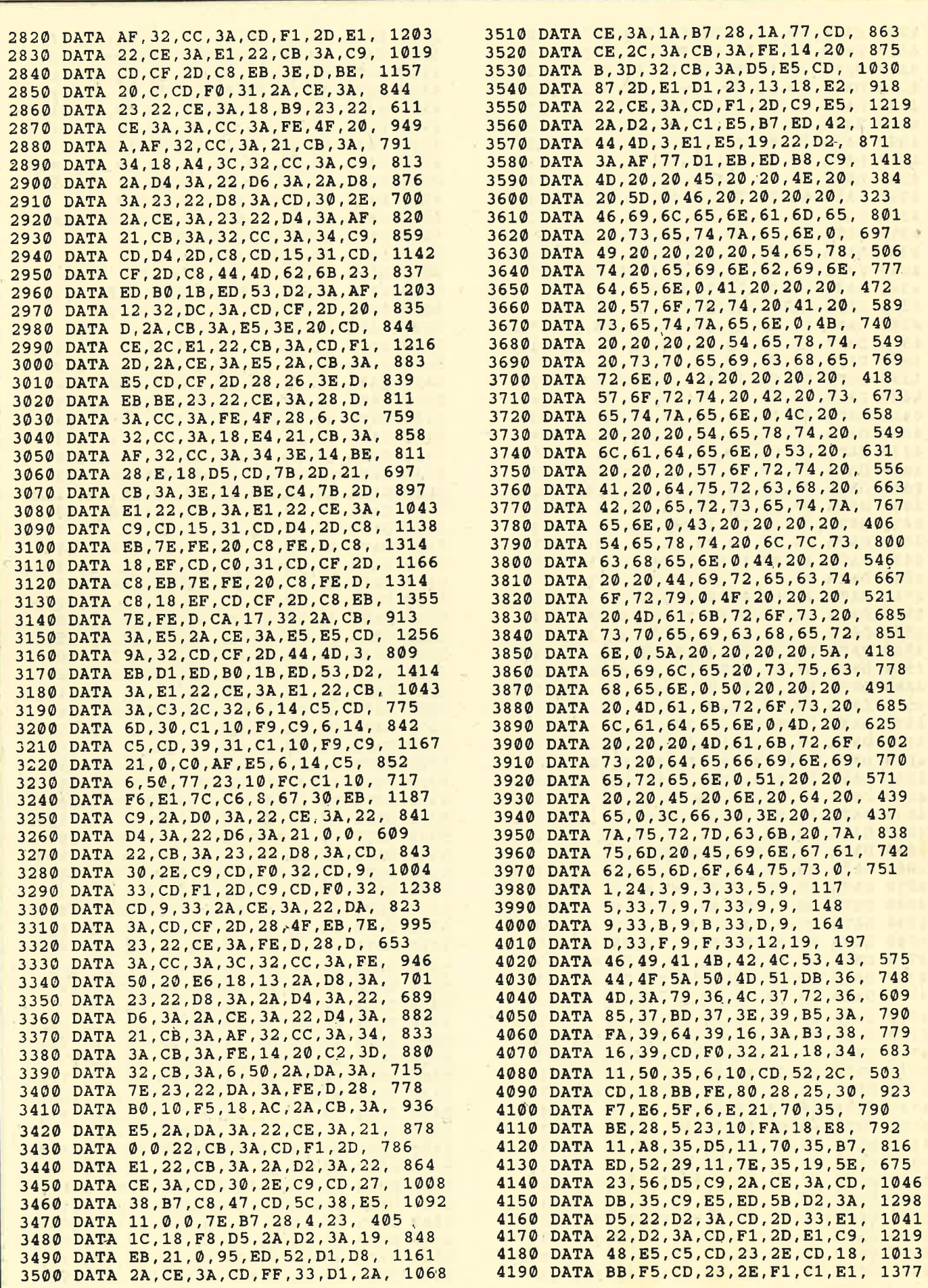

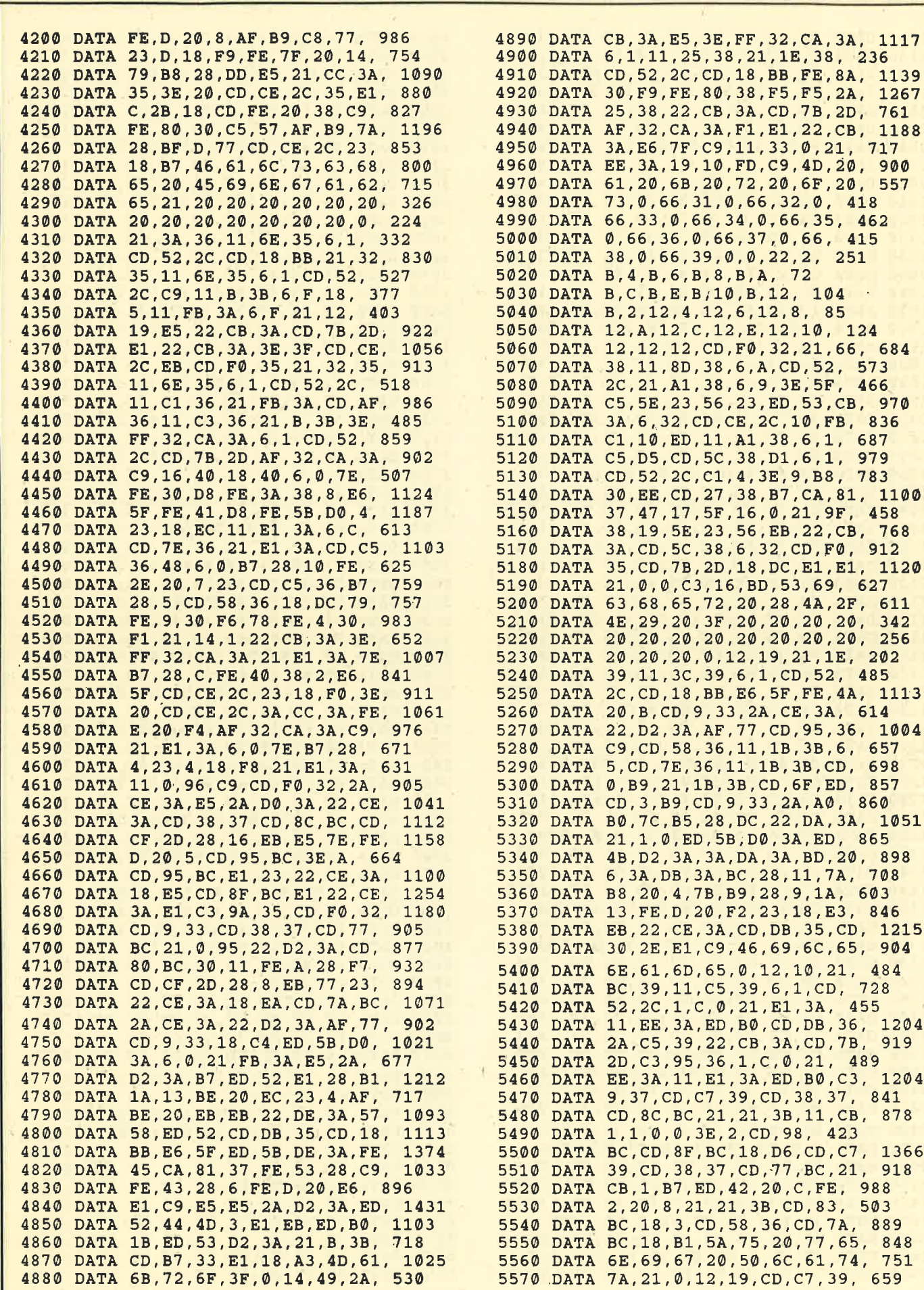

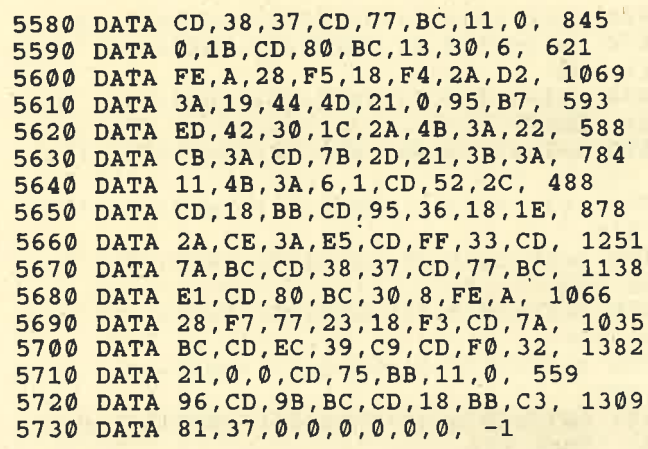

#### Listing 3

100 DEFINT a-z 110 MEMORY &2BFF 120 addr=&2C00:OPENIN"edit.hex" 130 WHILE NOT EOF 140 INPUT #9, aS. 150 FOR i=l TO 8:POKE addr,VAL("&"+MID\$(  $a$ \$,  $i$  \*  $2-1$ ,  $2)$ ) :  $a$ ddr= $a$ ddr+1 160 NEXT: WEND 170 CLOSEIN:FOR i=1 TO 540:POKE addr,0:a ddr=addr+1:NEXT 180 '<br>190 CLS: PRINT: PRINT"CPC 464 ----> 1": PR  $INT:PRINT"CPC 664 ----> 2":PRINT: PRINT"$  $CPC 6128$  ---->  $3" : PRINT$ 200 PRINT" 1. . .3 '; : INPUT <sup>z</sup> 210 IF  $z=1$  THEN POKE &2D4E, &21:POKE &2D4 F,&37:POKE &2D50,&2D:POKE &2D51,&EB:POKE &2D55,&87 :POKE &2D57.&F0:POKE &3975'&A3 : POKE &3977 , &EC 220 IF z=2 THEN POKE &2D55,&8F:POKE &2D5 7,&F1:POKE &3976,&74:POKE &3977,&ED<br>230 ' 240 'SAVE"edit.mc", b, &2C00, addr-&2C00, &2E 5A

#### Listing 4

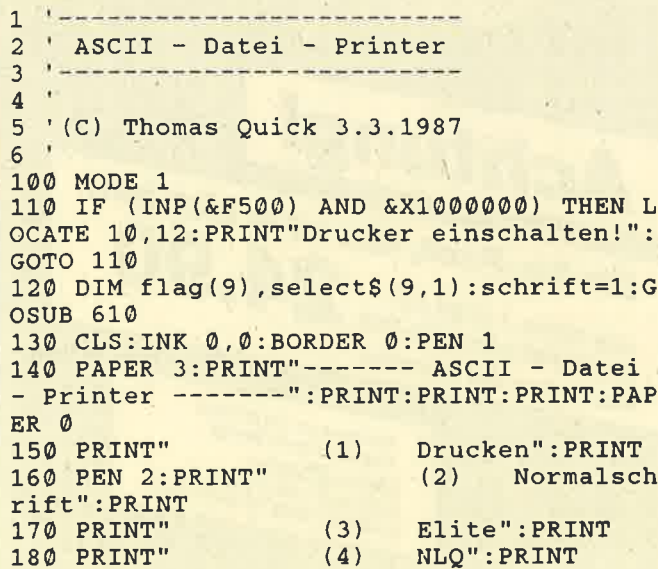

190 PEN 3:PRINT" (5) Randwerte " : PRINT 200 PRINT" (6) Zeilenabstand": PRINT 210 PEN 1:PRINT" (7) E n d e"  $220$  '-------230 1n=0:rn=80:ab=35:GOTO 440 240 FOR  $i=7$  TO 11 STEP 2:LOCATE 5,  $i:PRIN$ <br>
T" ";:NEXT:LOCATE 5,  $5+schrift*2:PRN$  3:PR<br>
INT CHR\$ (243);<br>250 a\$=INKEY\$:IF a\$="" THEN 250<br>
260 IF a\$<"1" OR a\$>"7" THEN 250 270 ON ASC(a\$)-48 GOTO 290,440,460,480,5<br>00,570,820<br>280 '--- Ausdrucken --------------------290 PEN 2: LOCATE 1.20: INPUT "Filename ": nS:OPENIN nS 300 PRINT #8,CHRS (27) +CHRS (51) +CHRS (ab) ; :'Zeilenabst. einstellen 310 PRINT \*8,CHRS (27) +CHRS (108) +CHRS (lm) +CHR\$(27) +CHR\$(81) +CHR\$(rm) ; : 'Raender einstellen 320 FOR  $i=0$  TO 9:flag(i)=0:NEXT i<br>330 WHILE NOT EOF: LINE INPUT #9, a\$:b\$=""<br>340 i=1 350 IF MIDS(a\$,i,1)<>"^" THEN 400<br>360 i=i+1:x=VAL (MIDS(a\$,i,1))<br>370 flag(x) = (flag (x) = 0)  $380$  b\$=b\$+select\$  $(x, ABS (flag (x) ))$ <br> $390$  GOTO  $410$ 400 b\$=b\$+MID\$ (a\$, i, 1)<br>410 i=i+1:IF i<=LEN(a\$) THEN 350<br>420 PRINT #8,b\$:WEND:CLOSEIN:GOTO 550<br>430 '--- Normalschrift --------------440 PRINT #8, CHR\$ (27) +CHR\$ (120) +CHR\$ (0) + CHR\$ (27) + CHR\$ (80) ; : schrift=1: GOTO 240<br>450 '--- Elite ----------------------450 pRrNT #8,CHRS (27) +CHRS (120) +CHR\$ (0) + CHR\$(27)+CHR\$(77);:schrift=2:GOTO 240<br>470 '--- NLQ ---------------------------480 PRINT #8,CHR\$(27)+CHR\$(120)+CHR\$(1);<br>:schrift=3:GOTO 240 :schrift=3:GOTO 240<br>490 ' --- Raender einstellen ----------500 PEN 2:LOCATE 1,20 510 PRINT"Linker Rand : ";Im:PRINT"Recht er Rand: ";rm 520 LOCATE 14, 20: INPUT a\$:LOCATE 14, 21: I NPUT bS 530 IF a\$<>"" THEN  $lm=VAL(a$)$ <br>540 IF b\$<>"" THEN  $rm=VAL(b$)$ 550 LOCATE L,20:PRINT STRINGS(80," "):PR INT:GOTO 250 560 '--- ZeiLenabstand 570 PEN 2:LOCATE 1,20:PRINT"Zeilenabstan<br>d: ";ab<br> 580 LOCATE 15,20:INPUT a\$:IF a\$<>"" THEN  $ab=VAL$  (a\$) <sup>590</sup>LOCATE 1,20: PRINT STRINGS (4O , " " ) : PR INT:GOTo 250 600 '--- Steuersequenzen bilden -------<br>610 select\$ (0,0) = CHR\$ (27) +CHR\$ (45) +CHR\$ (  $\emptyset$ ):'Unterstr. aus<br>620 select\$( $\emptyset$ ,1)=CHR\$(27)+CHR\$(45)+CHR\$( 1): 'Unterstr. ein<br>630 select\$ (1,0)=CHR\$ (27) +CHR\$ (87) +CHR\$ ( 0):'Breit aus<br>640 select\$ (1,1) =CHR\$ (27) +CHR\$ (87) +CHR\$ (<br>1):'Breit ein<br>650 select\$(2,0)=CHR\$(18) :'Schmal aus

## Universeller EPROM-Programmer 4003 50 für Schneider CPC 464 / 664 / 6128

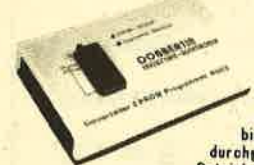

**Example 19 UNIVERSITY AND THE SERVE AND THE SERVE ARE SERVED AND THE SERVED ASSESS A 2718, 2718, 2718, 2719, 27128, 27128, 27256, 27256, 2764, 2764, 2764, 2764, 27128, 27128, 27128, 27128, 27256, 27256, 27057, 2789, 2832,** 

Ferliggeräl für CPC 464/664 DM 289,50 B Bauselz für CPC 464/664 DM 239,- B Ferliggeräl für CPC 6128 DM 319,50 B Bauselz für CPC 6128 DM 269,- B Aufpreis für Software auf 3" Diskelte : DM 15,- / auf 5.25" Diskelte : DM 5, ă

EPROM-Karte 2-64 KByte für alle CPC für Profis und Einsteiger geeignet #

**B Fertiggerät für 464/664 DM 229,50 m Fertiggerät für 1888 DM 249,50 m Bausakz mit Anleitung für 464/664 DM 199,50 m Bausakz mit Anleitung für 464/664 DM 199,50 m Bausakz mit Anleitung für 6128 DM 219,50 m Aufpreis für So** 

## preisgünstige Matrix-Drucker

**SPEEDY 100-80** 100 Zeichen pro Sekunde **B** FX80 kompatibel **B** Near Letter Quality **B** Bis zu 142 Zeichen pro Zeile **B** Friktionswelze und Trektorantrieb **B** nur DM 739,-SPEEDY 130-80 130 Zeichen pro Sekunde Bis zu 132 Zeichen pro Zeile B949 Matrix<br>
BIBM kompatibel B Ideal für PC 1512 W deutsches und englisches Handbuch B nur DM 839,-<br>
Citizen LSP-120D 120 Zeichen pro Sekunde B IBM und EPS

**Druckerkabel für CPC 464/664<br>für CPC 6128<br>für PC 1512 DM 35,-**<br>DM 39,-<br>DM 39,-

**DOBBERTIN INDUJTRIE-ELEKTRONIK** Brehmsstraße 9, 6835 Brühl, Tel.: (06202) 71417

IJ

### **ANWENDUNG DES MONATS**

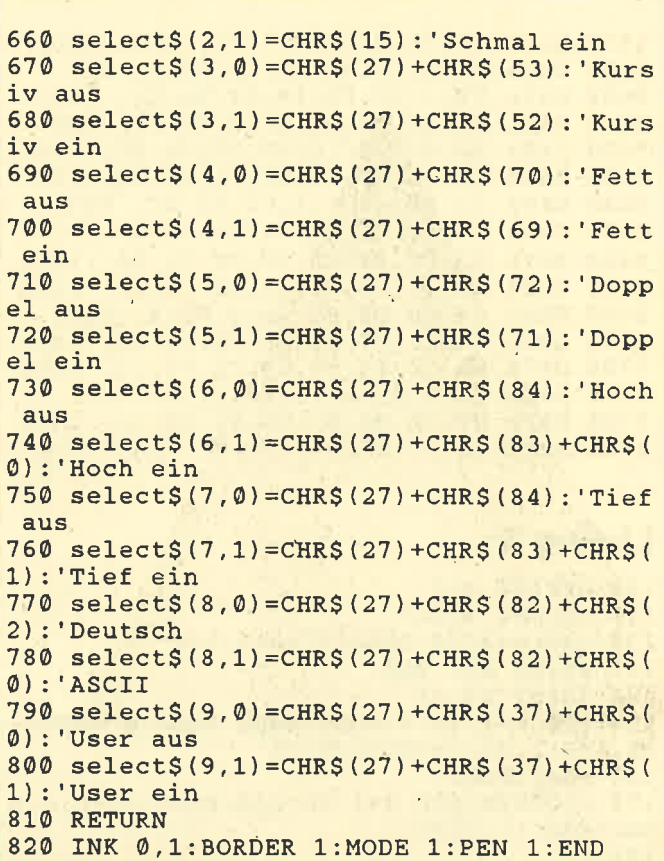

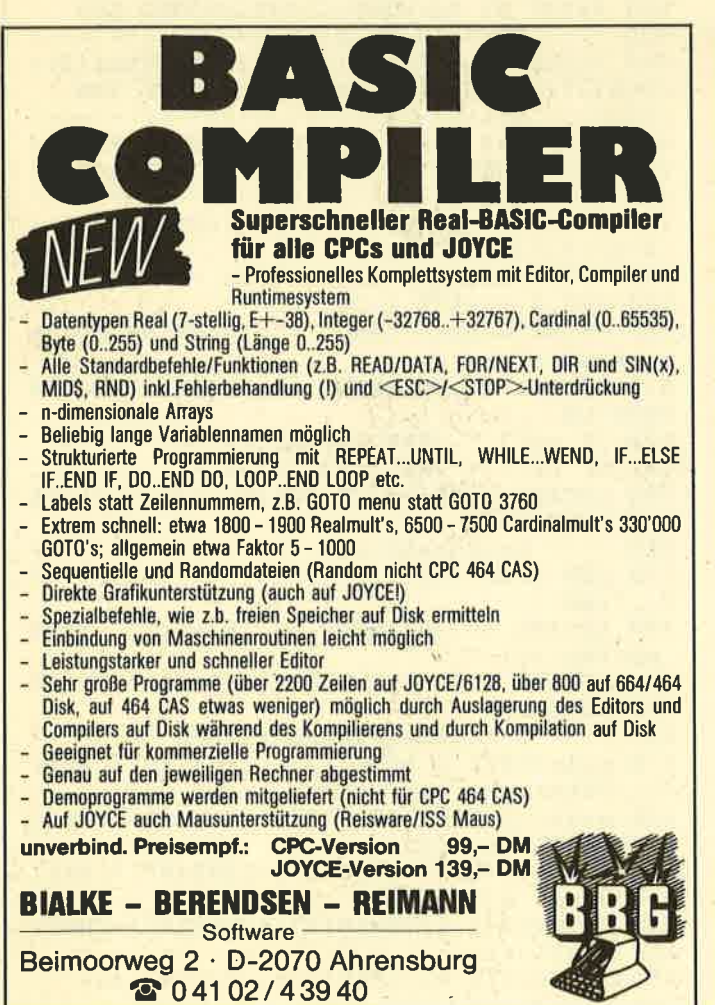

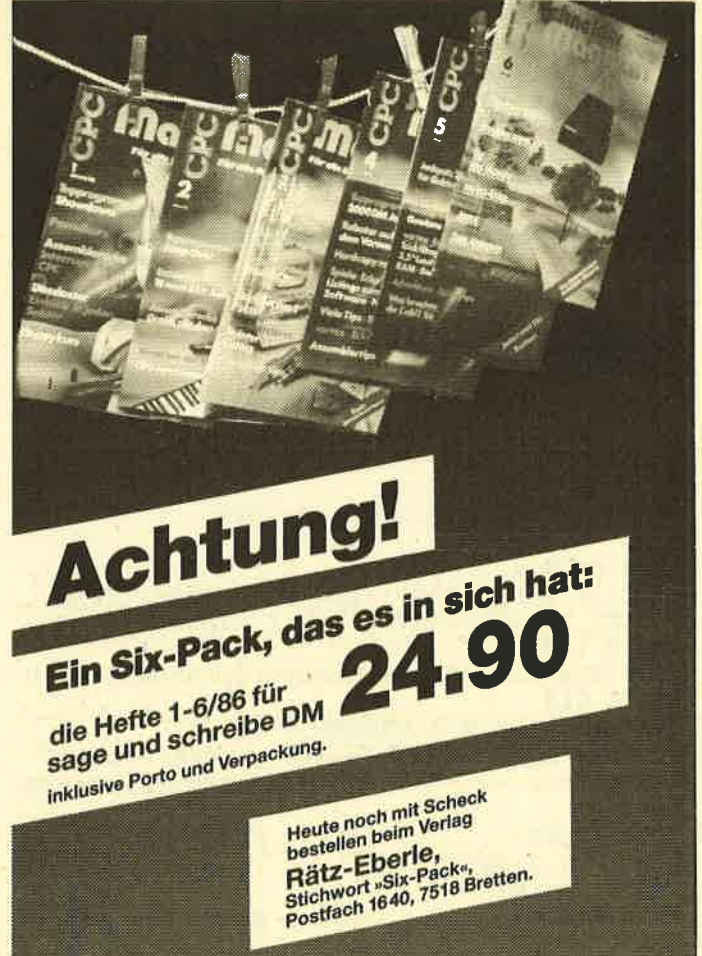

: 5 d

Spielprug.

 $JUII$  1981

 $S_{\text{UV}}$ 

S

Als " Spiel des Monats " haben wir diesmal ein Flipperprogramm ausgewählt, das es durchaus mit seinen Echtgeldkollegen in den Spielhallen aufnehmen kann. Auch der Computer spielt gern mal eine Runde mit.

\$f,d\*.

t

Autor dieses Superspiels ist Ernst Klasarek aus Wien, 27 Jahre alt, Angestellter im Theater an der Wien, über einen EDV-Kurs, den er 1984 machte, kam Ernst zur Computerei, worauf er sich einen CPC 464 kaufte, Das Ergebnis seiner Feierabendbeschäftigung war dann das Topprogramm Flipper.

Die weiteren Hobbys von Ernst Klasarek sind Video, Komparse beim Film, Hörfunk, Fernsehen und Theater, Kurzgeschichten schreiben, radfahren und schwimmen,

52 ANWENDUNG DES MONATS

# Der Home-Flipper

Flippern so viel und wann immer Sie wollen - mit unserem Listing ist das ab sofort möglich. Nur abtippen müssen Sie es noch. Und Geldstücke brauchen Sie auch keine einzuwerfen!

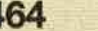

Bei diesem Basic-Programm wurde bewußt auf REM-Zeilen und eine möglichst strukturierte Gestaltung verzichtet. Dadurch wäre es zwar übersichtlicher und leichter verständlich, gleichzeitig aber auch langsamer und unnötig lang geworden. Ein besonderes Anliegen war mir, den Flipper so detailgetreu wie möglich zu gestalten. Auch beim Lauf der Kugel habe ich deshalb auf die etwas kompliziertere TAG-Routine zurückgegriffen, um eine fließende Bewegung zu erreichen

Die Benutzung des Flippers ist denkbar einfach und wird im Programm erklärt. Die Eingabe von numerischen Werten sollte über den Zehnerblock erfolgen. Man kann gegen einen anderen Teilnehmer oder den Computer antreten, aber auch alleine spielen.

Auf einige Punkte sei noch besonders hingewiesen. Der Kugeleinwurf erfolgt mittels der SPACE-Taste. Je länger man diese gedrückt hält, desto schneller rollt die Kugel nach dem Loslassen der Taste ins Spielfeld. Auf diese Weise läßt sich auch bestimmen, in welchen Laufgang sie anschließend fällt. Wird die SPACE-Taste zu kurz betätigt, ist der Anstoß zu schwach, und die Kugel fällt - wie bei einem echten Flipper-wieder nach unten. Beizu langem Drücken wird sie ausgestoßen, und das Programm entscheidet, in welchen Laufgang sie gelangt.

Die Flipper funktionieren erst, wenn sich die Kugel in ihrer Nähe befindet. Diese läßt sich auch mit einem Flipper halten, wenn man, bevor sie ihn erreicht, die entsprechende Flipper-Taste betätigt. Die Laufrichtung der Kugelvom Flipper weg kann der Spieler weitgehend selbst bestimmen. Je geringer ihre Entfernung von dessen Spitze, desto schräger wird sie weggeschossen! Will man also z.B. mit dem linken Flipper eine der Anstoßkarten auf der rechten Seite treffen, muß man die Kugel möglichst weit zu seiner Spitze vorrollen lassen. Um gerade nach oben zu schießen, ist der Flipper zu betätigen, ehe die Kugel über seine Mitte hinausgelangt ist.

Je öfter man die Bonusmulde Nr. 1 (s. Zeichnung) trifft, desto höher wird der Punktegewinn bei Anstoß des Prellkontaktes Nr. 1 im Muldengang sowie der Bonusmulden Nr. 2 und Nr. 6. Erscheint bei Mulde Nr. 1 ein weißer Pfeil, erhöht sich bei einem Treffer der Multiplikator um eins, und ein weiterer Buchstabe im Window Nr.3 blinkt auf. Wurden alle Buchstaben erleuchtet, bekommt der Spieler sämtliche Gewinne von Window Nr. 4 sowie für jeden Buchstaben des Wortes Soft-Ball einen Extra-Bonus. Für jeweils 500 000 Punkte erhält man eine neue Kugel.

#### 6& 612g Aufbau des Programms

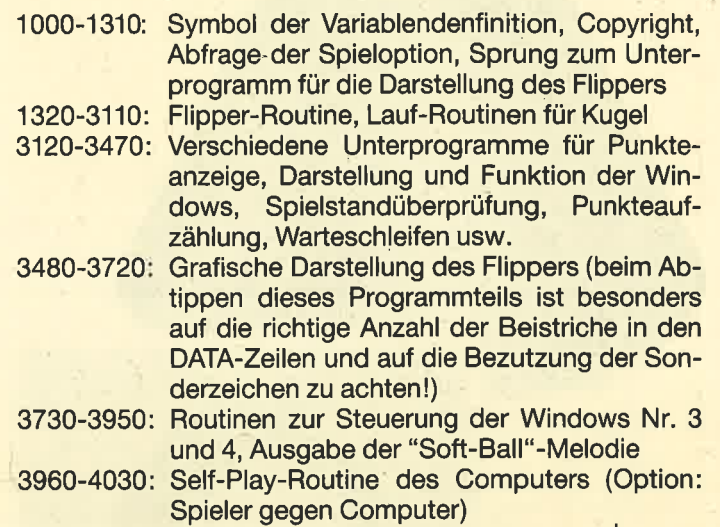

Die Variable j enthält die Einsprungadresse (&8D19) zur FRAME-Routine des CPC 464. Beim 664 und 6128 kann daher gegebenenfalls der CALL j, der in den Zeilen der Kugellauf-Routine immer wieder auftaucht, durch den im Basic 1.1 vorkommenden Befehl FRAME ersetzt werden. Leider weiß ich nicht, ob der im Programm benutzte Poke

&8295 zur Umschgltung des Zeichensatzes auch auf den CPCs 664 und 6128 funktioniert. Notfalls kann man ihn in Poke &8735 abändern.

Ernst Klasarek

#### Starter

1O0. DEFINT a-z:M0DE 1:CALL &BBO@:CALL &B C@2:CALL &BB4E l10, PLOT 64@,O,2: INK @,2zlNK 3,3,6:BORDE <sup>R</sup>2:PAPER 3rPEN ZzCALL &BC6E 120 TAG: FOR i = - 100 TO 210 STEP 10: MOVE i , 238: CALL &BD19: PRINT" PLEASE WAIT" ; : NEX T 13O TAGOFF:LOCATE 15, 11:PRINT CHR\$(241'P LEASE WAIT"CHR\$(24):TAG 140 FOR i=640 TO 160 STEP-10: MOVE i, 206: CALL &BD19:PRINT"SOFTBALL is loading ";: NEXT 150 TAGOFF:LOCATE 11, 13:PRINT"SOFTBALL i<br>s loading":PAPER 0:LOCATE 11, 14:PRINT ST<br>RING\$(19, "-"):PLOT 640,0, 1:TAG:FOR i=-20<br>TO 158 STEP 2:MOVE 240, i:PRINT " FAST-MOD E";:NEXT:TAGOFF 16@ RUN" ! FLIPPER. PRG

**Schneider Magazin 7/87** 

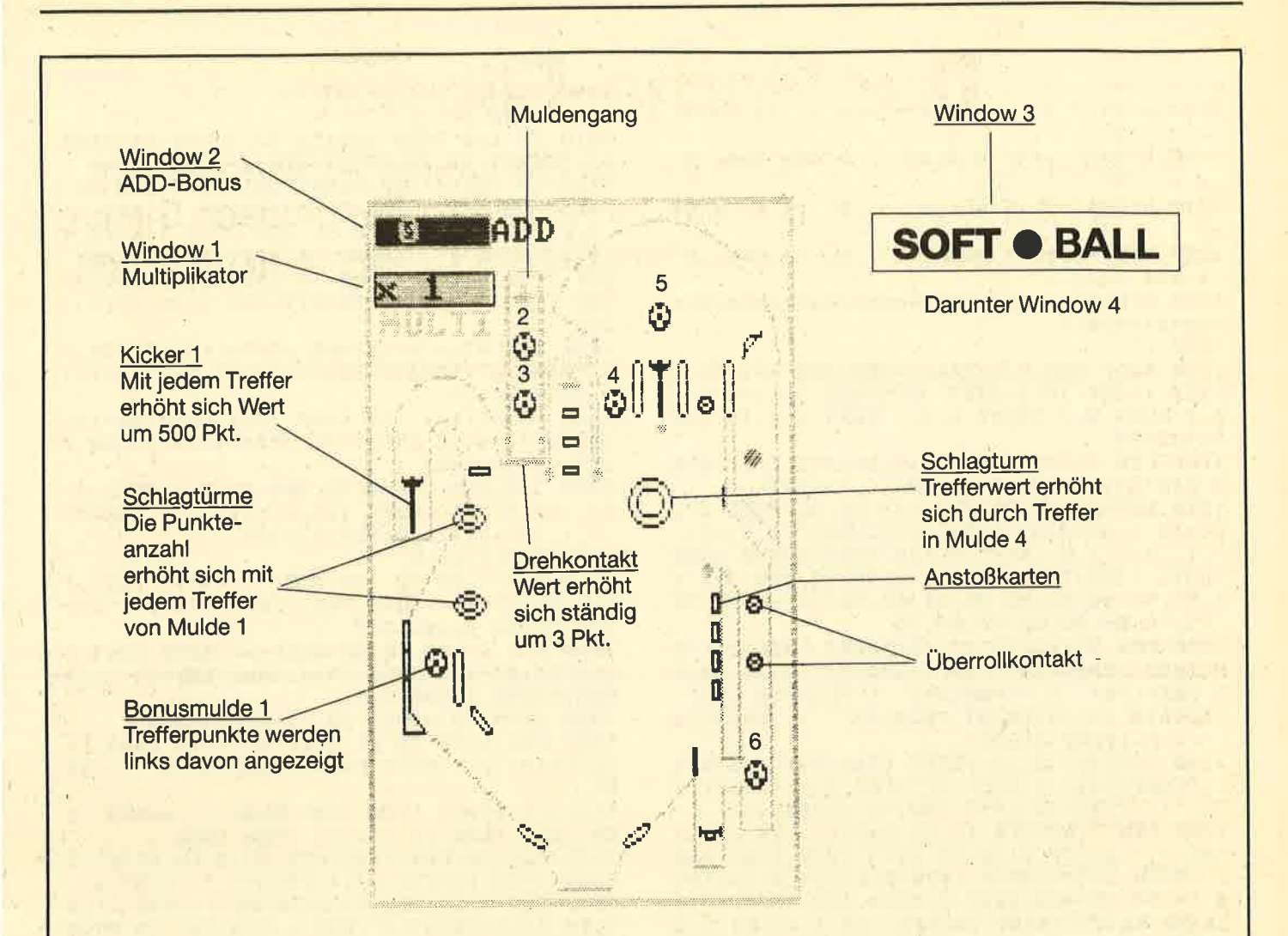

#### **Hauptprogramm**

1000 PLOT 1, 1, 2: MODE 1: SYMBOL AFTER 32:C ALL &BC02:DEFSTR a-h:RESTORE 1010:FOR i= 1 TO 11:READ x, a, b, c, d, e, f, g, h: SYMBOL x, VAL("&"+a), VAL("&"+b), VAL("&"+c), VAL("&" +d), VAL("&"+e), VAL("&"+f), VAL("&"+g), VAL  $("B." +h): NEXT:GOTO 1030$ 

1010 DATA 34, 0, 7, 5, 5, 5, 5, 7, 0, 36, 18, 24, 24, 24, 24, 24, 24, 24, 37, 24, 24, 24, 24, 24, 24, 18, 39, c0, a0, 90, 48, 24, 12, 9, 7, 42, a0, a0, 90, 88, 84, 82, 81, ff, 43, e0, a0, a0, a0, a0, a0, a0, a  $0, 44, 0, 0, 81, \text{ff}, a5, 3c, 0, 0, 45, 99, \text{ff}, 7e, 18,$ 18, 18, 18, 18, 47, 18, 3c, 7e, ff, 0, 0, 0, 0

1020 DATA 35, 0, 8, 18, 38, 18, 8, 0, 0, 38, 0, 0, 0 70,38,10,0,0

1030 RESTORE 1040: FOR 1=97 TO 123: READ a , b, c, d, e, f, g, h: SYMBOL i, VAL("&"+a), VAL(" $x$ "+b), VAL("&"+c), VAL("&"+d), VAL("&"+e), V AL("&"+f), VAL("&"+g), VAL("&"+h): NEXT: GOT  $0.1090$ 

1040 DATA 0, ff, 95, a9, 95, a9, ff, 0, 0, 0, ff, 9 7e, 42, 7e, 0, 3c, 7e, 7e, 7e, 3c, 0, 0, 3c, 5a, c3, 9<br>9, 99, e7, 66, 3c, 0, 0, 0, 18, 18, 7e, ff, 7e, 0, 0, 0 ,7e,ff,7e,0,0

1050 DATA 0,0,3c,66,5a,66,3c,0,0,3,6,c,1  $8,30, e0, c0, 0, c0, c0, c0, c0, c0, c0, c0, 7f, 80,$  $7f, \emptyset, \emptyset, \emptyset, \emptyset, \emptyset, f c, 2, fc, \emptyset, \emptyset, \emptyset, \emptyset, \emptyset, \emptyset, e, 32, 44$  $,88,30,00,0,0,0,0,0,1,2,4,3,0,0,0,0,80,4$ 

 $0, 20, c0$ 

1060 DATA 0,60,98,44,23,18,6,1,18,18,18, 18, 18, 18, 18, 18, 3, c, 13, 24, 24, 13, c, 3, c0, 30  $, c8, 24, 24, c8, 30, c0, 90, 90, 48, 47, 20, 18, 7, 0$ , 9, 9, 12, e2, 4, 18, e0, 0, 0, e0, 18, 4, e2, 12, 9, 9 1070 DATA 0,7,18,20,47,48,90,90,0,0,0,0,  $0, ff, 81, ff, 1, 1f, 24, 48, 50, 60, 40, c0, 0, 18, 3$  $c, 3c, 18, 0, 0, 0$ 1080

1090 CLEAR: SPEED INK 3, 3: ENV 1, 1, 120, 1, 1 20,-1,10:RANDOMIZE TIME

1100 DEFSTR  $a-f:DEFINT g-j$ ,  $1-o$ ,  $q-s$ ,  $u-w$ 1110 DEF FNh1=y6+y1\*COS(i):DEF FNh2=y7+y  $2*SIM(i)$ 1120 DEF FNzu=INT(RND\*( $w-1+1$ )+1): DEF FNs

 $0 = (200 + (i * 10))$ 

1130 tw=1:hd=0:z=0:FOR i=97 TO 99:card(z  $)=CHR$ \$(i):z=z+1:NEXT:tc=0:j=&BD19:q=&B29  $5\overline{2}$ 

1140  $a5 = "qp on":ke1 = 1:ke2 = 0:kx(1) = 50000$  $0:k \times (2) = k \times (1):0g = 0:mu = 1:xtr = 0:tr = 1:kb(1)$ =1: $kb(2)=1:1z=0:sgp=0:kg(1)=3:kg(2)=3:nr$ =1: $t m = 3 : 0t = 0 : FOR$  i=1 TO 4: $kt(i) = 0 : NEXT$ 

1150 wall\$="\$"+CHR\$(10)+CHR\$(8)+"%":a3="  $-$ "+CHR\$(8)+CHR\$(10)+"r":xp(1)=0:xp(2)=0:  $pt = 1 : lb = 1 : ls = 0$ 

1160 a1=CHR\$(22)+CHR\$(1):a2=CHR\$(22)+CHR  $\$(\emptyset): dm(\emptyset) = "st": dm(1) = "xw" + CHR\$(10) + CHR\$  $(8) + \text{CHR}(8) + "uv" : a6 = "SOFTeBALL" : a7 = "$ 

1170 DEG: BORDER 5: INK 0,5: PEN 2

e

eee  $1180$  b(1)=" eeee eee eeee eee

 $e<sup>''</sup>$  $\epsilon$ 1390 SOUND 7, (120-INT(t+1)), 1,7  $\epsilon$ 1190  $b(2)=$ " e e e e e e  $\mathbf{e}$ 1400 WEND e e  $-e<sup>0</sup>$ 1410 IF t=0 THEN LOCATE 33, 21: PRINT"PRES  $1200 b(3) =$ " S":LOCATE 33, 22: PRINT "SPACE": GOTO 1340 ee  $\mathbf{e}$  $\mathbf{e}$ ee  $\mathbf{e}$ eee eee e  $e<sup>||</sup>$ e e 1420 IF INT(t)<30 THEN TAG:FOR i=250 TO 300: MOVE 418, i: PRINT"e"; : SOUND 7, (400-i)  $1210 b(4)=$ e ee e e e  $\epsilon$  $\theta$  $\overline{e}$  $, 1, 7:$ NEXT:FOR  $i=300$  TO 250 STEP-1:MOVE 4  $e^{\theta}$ ee e 18, i: PRINT"e"; : SOUND 7, (400-i), 1, 7: NEXT:  $1220 b(5) =$ " eeee eee e e eee  $\mathsf{e}$ INK 2,20,6:FOR s=500 TO 3500 STEP 500:SO e eee eee" 1230 b(6)=" eegeeeeeeeeeeeeeeeeeeeeeeee UND 7, s, 15, 7: NEXT: TAGOFF: INK 2, 20: GOTO 1 eeeeeeeee " 340 1430 st=INT(t/4): y1=66: y2=74: LOCATE 30, 2 1240 : 1: PRINT  $a7:LOCATE$  30, 22: PRINT  $a7:IF$  st<1 1250 PLOT 640, 0, 2: TAG: y=380: FOR x=1 TO 6  $\textcircled{r}$  THEN st=10 :FOR i=240 TO y STEP 15:SOUND 7, (i+y/x), 1440 t=INT(t/4):IF t>20 THEN y3=2:y4=132  $2,7:MOVE$  8,  $i:PRINT$  b(x); : NEXT:  $y=y-15:NEX$ ELSE IF  $t>13$  AND  $t<21$  THEN  $y3=4:y4=94$  E **T:TAGOFF** LSE  $y3=7:y4=62$ 1260 PEN 1:FOR i=8 TO 10:LOCATE 3, i:PRIN T SPC(37): SOUND 7, (1\*10), 2, 7: NEXT 1450 TAG:FOR 1=250 TO 300 STEP 5:MOVE 41 8, i: PRINT"e"; : MOVE 418, i: PRINT" "; : SOUND 1270 RESTORE 1270: FOR 1=7 TO 35: READ s: L OCATE i, 9: PRINT CHR\$(s): SOUND 7, 0, (i+5), 7, i, 1, 7: NEXT: y6=354: y7=300 7, 1, , 31-(i-5): NEXT: GOSUB 3900: GOSUB 3460 1460 WHILE st>8 1470 FOR 1=28 TO 146 STEP st: MOVE FNh1, F :GOTO 1280:DATA 86, 49, 46, 50, 32, 164, 128, 4 Nh2: PRINT"e";: MOVE FNh1, FNh2: PRINT" ";: N 9, 57, 56, 54, 32, 66, 89, 32, 69, 82, 78, 83, 84, 32 EXT: SOUND 4, 400, 5, 7 , 75, 76, 65, 83, 65, 82, 69, 75 1280 PEN 2:LOCATE 12, 13: PRINT CHR\$(24) "T 1480 FOR i=146 TO 28 STEP-st: MOVE FNh1, F OUCHES: "CHR\$(24): PEN 1: LOCATE 12, 15: PRIN Nh2: PRINT"e";: MOVE FNh1, FNh2: PRINT" ";: N  $T$  CHR\$(24)" Z "CHR\$(24)" = FLIPPER LEFT" EXT: SOUND 1, 300, 5, 7 1490 st=st-2:y1=y1-y3:y2=y2-y3:WEND :LOCATE 12, 17: PRINT CHR\$(24)" \ "CHR\$(24 1500 FOR 1=28 TO y4 STEP st:MOVE FNh1, FN  $)$ " = FLIPPER RIGHT" h2: PRINT"e";: MOVE FNh1, FNh2: PRINT" ";: NE 1290 LOCATE 12, 19: PRINT CHR\$(24)" <SPACE "CHR\$(24)" = BALL UP": INK 3,3,15:KEY 1 **XT** 1510 IF y4=62 THEN 1590 ELSE IF y4=94 TH 29, "1"+CHR\$(13):KEY 130, "2"+CHR\$(13) EN 1520 ELSE IF y4=132 THEN 1580<br>1520 TAGOFF:PEN 2:LOCATE 23,4:PRINT"e":G 1300 PEN 3:LOCATE 12, 22: INPUT"1 OR 2 PLA YER > ", pl: IF pl>2 OR pl<1 THEN 1300 ELS E GOSUB 3970:GOSUB 1970:CLS:PEN 2:TAG:FO OSUB 3450: LOCATE 23, 4: PRINT" ": PRINT a1 1530 PEN 1:LOCATE 23,5:PRINT"f":PEN 2:LO R I= $-50$  TO 190 STEP 2: MOVE 208, I: PRINT"P LEASE WAIT";:NEXT:TAGOFF:INK 1,0:INK 3,0 CATE 23, 5: PRINT"e": FOR s=900 TO 100 STEP :GOSUB 3490: IF pl=1 THEN LOCATE 1,5: PRIN -50: SOUND 7, s, 1, 7: NEXT: p=5: PEN 1: PRINT a 2:GOSUB 3130:GOSUB 3380:GOSUB 3260:GOSUB T a7 1310 LOCATE 14, 14: PRINT a7; " ":GOSUB 34 3400 50:PEN 1:LOCATE 5, 17:PRINT pt:PEN 2:LOCA 1540 LOCATE 23, 5: PRINT"f" TE 1,22: PRINT USING "########"; tc: POKE &B 1550 w=10:0N FNzu GOTO 1580, 1580, 1560, 15 295, 0: PRINT#1, xtr: PRINT#2, "x"; mu: POKE &B 90, 1580, 1560, 1580, 1590, 1560, 1580 1560 TAGOFF:FOR 1=6 TO 7:PEN 2:LOCATE 23 295, 1: INK 1, 24: INK 2, 20: INK 3, 6: GOSUB 28 , i: PRINT"e": GOSUB 3450: LOCATE 23, i: PRINT 50 " ":PEN 1:LOCATE 23,8:PRINT"-":NEXT:PEN 1320 IF  $hd=1$  THEN  $hd=0:GOTO$  1140 ELSE PE  $2:$  LOCATE 23, 7: PRINT"e": FOR  $i=200$  TO 10 S N 2:FOR i=8 TO 9:LOCATE 27, i:PRINT"e":SO TEP-2:SOUND 7, 1, 1, 7, , , 1: NEXT: GOSUB 3260<br>1570 GOSUB 3740: GOSUB 3380: GOSUB 2500: PE UND 1,500,10,7:GOSUB 3450:LOCATE 27, i:PR INT" ":NEXT:GOSUB 3440:LOCATE 27, i:PRINT "e": INK 2,20,6:LOCATE 33,21: PRINT"PRESS" N 1:LOCATE 23, 7: PRINT a3: SOUND 7, 400, 6, 7  $,$ , 30: PEN 2: LOCATE 23, 6: PRINT "e": GOSUB 3 :LOCATE 33, 22: PRINT "SPACE": GOSUB 2500: IN  $K$  2,20:IF  $tm=0$ 450:LOCATE 23, 6: PRINT" ": PRINT al: GOTO 1 1330  $kg(nr) = kg(nr) - 1:GOSUB 1730:tm=kg(nr) : IFtm=0 THEN PEN 1:LOCATE 32, 18:PRINT"$ 530 1580 TAGOFF: PEN 2: FOR i=5 TO 7: LOCATE 21 OUTTIME":PEN 2:FOR  $i=0$  TO  $99:ot=INT(RND*)$ , 1: PRINT"e": GOSUB 3450: LOCATE 21, i: PRINT  $" : NEXT:GOTO 2010$  $(99-40+1)+40$ : SOUND 1,  $(0+x2)$ , 1, 7: LOCATE 1590 PEN 2: TAGOFF: FOR i=5 TO 9: LOCATE 25 35, 19: PRINT ot: NEXT ELSE ot=0: LOCATE 30,  $,i:PRINT"e":GOSUB 3450:LOCATE 25, i:PRINT$ 18: PRINT a7: LOCATE 30, 19: PRINT a7 " ":NEXT:PEN 1:LOCATE 25,8:PRINT"i":p=2: 1340 PEN 3:LOCATE 1, (nr\*3-1): PRINT">": PE N  $2:IF$   $CP="Y"AND$   $nr=2$  THEN  $t=110:LOCALE$ **GOSUB 3380** 1600 TAG:FOR i=255 TO 205 STEP-2:MOVE 38 1, 24: PRINT" MY PLAY ": PEN 2: LOCATE 30, 21  $5, i:CALL j: PRINT" e"; : NEXT:TAGOFF: PEN 2:r$ :PRINT a7:LOCATE 30, 22: PRINT a7: GOTO 138 e=25:SOUND 7, 150, 10, 7:GOTO 1620  $O$  ELSE  $t=0$ 1610 FOR i=13 TO 12 STEP-1:LOCATE re, i:P 1350 IF cp="Y"AND nr=1 THEN PEN 3:LOCATE RINT"e": GOSUB 3450: LOCATE re, 1: PRINT" ": 1,24: PRINT "YOUR PLAY" : PEN 2  $re=re-1:NEXT:GOTO$  2390 1360 WHILE INKEY  $(47) = 0$  $1370 t=t+0.5$ 1620 w=3:IF FNzu=3 THEN 1610 ELSE TAGOFF 1380 IF INT(t)>108 THEN w=4:IF FNzu=2 TH :FOR i=24 TO 23 STEP-1:LOCATE i, 13: PRINT "e ":GOSUB 3450:LOCATE i, 13: PRINT" ":NEX EN  $t=76:GOTO$  1430 ELSE IF FNzu=4 THEN  $t=$ 8:GOTO 1430 ELSE 1430 T:GOSUB 2410:GOTO 3100

1900 x1=2:FOR x=0 TO m:SOUND 4, z+(u\*100) 1630 : ,  $1, 7:z=z+u: PEN \times 1: FOR i=1 TO 0 STEP-1: LO$ 1640 IF cp="Y"AND nr=2 THEN 4000 ELSE SO CATE 17, 10: PRINT card(i): FOR s=0 TO z: NE UND 4,700,5,7:PEN 2:TAGOFF:WHILE INKEY(7 XT S:NEXT i:GOSUB 1940:FOR i=1 TO 2:LOCA  $1) = 0: LOGTE 17, 22:PRINT" e " : LOGTE 17, 23:$ PRINT"Im":WEND:LOCATE 17, 22: PRINT" ": PEN TE 17, 10: PRINT card(i): FOR s=0 TO z: NEXT  $s: NEXT$   $i:IF$   $x1=3$  THEN  $x1=2$  ELSE  $x1=3$ 1:LOCATE 17,23: PRINT  $a5: y=3:st=FNzu$ 1910 NEXT x: p=15: GOSUB 3380: SOUND 7, 50, 5 1650 TAG:FOR t=270 TO 310 STEP st:MOVE t ,7:GOSUB 3260: IF 1z>3 THEN GOSUB 1960: GO  $.60:PRINT"e";:SOUND 4, t, 1, 7$ TO 2130 1660 IF INKEY(71)=0 THEN TAGOFF: LOCATE 1 1920 p=5:GOSUB 3130:PEN 2:LOCATE 17,10:P 7, 23: PRINT"lm": SOUND 7, 600, 20, 7: LOCATE 1 RINT card(0):GOSUB 3400:PEN 1:LOCATE 17,  $7,22:PRINT"$ ":PEN 1:LOCATE 17, 23:PR 8: PRINT"f": 1z=1z+1: PEN 2: IF 1z=4 THEN LO INT a5: IF t>280 THEN 2350 ELSE w=6: IF FN CATE 17,7: PRINT"/" ELSE IF 1z>4 THEN LOC zu=4 THEN 1860 ELSE 2350 ATE 17, 7: PRINT"/": LOCATE 17, 5: PRINT"/" 1670 NEXT: TAGOFF: LOCATE 17, 22: PRINT" 1930 PEN 2: FOR 1=9 TO 11: LOCATE 17, 1: PRI ":TAG:GOTO 2490 NT"e": SOUND 7, 100, 10, 7: LOCATE 17, i: PRINT 1680 : " ":NEXT:LOCATE 17, 10: PRINT card(2):TAG: 1690 IF cp="Y"AND nr=2 THEN 3990 ELSE SO FOR i=240 TO 65.STEP-6:MOVE 256, i:CALL j UND 1,700,5,7:PEN 2:TAGOFF:WHILE INKEY(2 :PRINT"e"; : MOVE 256, i : PRINT" "; : NEXT : TAG  $2)=0:$  LOCATE 22, 22: PRINT"e": LOCATE 21, 23: OFF:PEN 1:GOTO 1640 PRINT"Im":WEND:PEN 1:LOCATE 17, 23: PRINT  $1940 \text{ xp}(nr) = xp(nr) + kb(nr) : LOCATE 1, (nr*3)$  $a5: u=3: st=FNzu$ ): PRINT xp(nr): RETURN 1700 TAG:FOR t=330 TO 290 STEP-st:MOVE t  $1950:$ ,60: PRINT"e"; : SOUND 1, t, 1, 7 1960 w=26:FOR s=500 TO 10 STEP-10:INK 3. 1710 IF INKEY(22)=0 THEN TAGOFF: LOCATE 2 FNzu: SOUND 7, s, 2, 7, , , 10: NEXT: INK 3, 6: RET 1,23: PRINT" 1m": SOUND 7,600,20,7: LOCATE 1 7,22: PRINT" ":PEN 1:LOCATE 17, 23:PR URN 1970 w=26:FOR s=150 TO 1 STEP-1:it=FNzu: INT a5: IF t>310 THEN w=5: ON FNzu GOTO 19 INK 3, (it-1): INK 0, it: BORDER it: SOUND 7, 90, 2070, 2040, 2070, 1990 ELSE w=6: ON FNzu  $(s*12), 6, 7,$ ,,it:NEXT:INK 3,6:INK 0,0:BOR GOTO 1990, 2040, 2070, 1750, 1750, 2070 DER Ø: RETURN 1720 NEXT: TAGOFF: LOCATE 17, 22: PRINT" ":TAG:GOTO 2490 1980 : 1990 TAG:FOR 1=60 TO 220 STEP 6:MOVE 320 1730 PEN 2:LOCATE 33, 2: PRINT nr; ": "; kg (n , i: CALL j: PRINT"e"; : MOVE 320, i: PRINT" ";  $r):$  LOCATE 30, 2: PRINT "BALL": MOVE 462, 368: :NEXT:TAGOFF:w=6:IF FNzu<>2 THEN 2540 DRAW 608, 368, 1: DRAW 608, 350: DRAW 462, 350 2000 TAG:FOR 1=220 TO 270 STEP 6:MOVE 32 :DRAW 462, 368: PLOT 640, 0, 2: RETURN  $0, i:CALL j: PRINT" e";: MOVE 320, i: PRINT"$ 1740 : ;: NEXT: TAGOFF 1750 w=7:0N FNzu GOTO 1770, 1780, 1790, 176 2010 PRINT a1: PEN 1: LOCATE 21, 8: PRINT"f" 0, 1800, 1770, 1780 :PEN 2:LOCATE 21,8:PRINT"e":PRINT a2:SOU 1760 PEN 2:FOR i=19 TO 17 STEP-1:LOCATE ND 7,200,10,7,,,30:FOR  $i=0$  TO  $20 \cdot xp(nr) =$ i, 22: PRINT"e": GOSUB 3450: LOCATE i, 22: PRI xp(nr)-(tu\*100):SOUND 7,1500,1,7:GOSUB 2 NT" ":NEXT:GOTO 1640 410: NEXT: TAGOFF: tw=tw+2: PEN 1: p=5: GOSUB 1770 st=6:j1=208:GOTO 1810 3130:GOSUB 3380:GOSUB 3260:GOSUB 3400 1780 st=6: j1=170: GOTO 1810 2020 LOCATE 21, 8: PRINT"f": TAG: FOR i=270 1790 st=7:j1=160:GOTO 1810 TO 220 STEP-6: MOVE 320, 1: CALL j: PRINT"e"<br>;: MOVE 320, 1: PRINT" ";: NEXT: TAGOFF: w=3: I 1800  $st = 12 : j1 = 130$ 1810 1=310: TAG: FOR i=60 TO j1 STEP 10: MO F FNzu<>1 THEN 2540 VE 1, i: PRINT"e"; : MOVE 1, i: CALL j: PRINT" 2030 TAG:FOR i=220 TO 60 STEP-6:MOVE 320 ";:GOSUB 1820:NEXT:TAGOFF:IF st=6 AND j1 , i: CALL j: PRINT"e"; : MOVE 320, i: PRINT" "; =208 THEN 2590 ELSE IF  $st=6$  AND  $j1=170$  T :NEXT:TAGOFF:GOTO 1690 HEN 2740 ELSE IF st=7 THEN 1830 ELSE IF 2040 re=0:1=315:TAG:FOR i=60 TO 230 STEP  $st=12$  THEN 1850 10: GOSUB 2060: MOVE 1, 1: FRINT"e"; : MOVE 1  $1820$   $l=l-st:RETURN$ . 1: CALL J: PRINT" "; : NEXT: TAGOFF : w=5 : IF F 1830 1=15:GOSUB 2630:1=240:FOR  $1=160$  TO Nzu>2 THEN 2320 70 STEP-10: MOVE 1, i: PRINT "e"; : MOVE 1, i: C 2050 IF kei=1 THEN kei=0:SOUND 4,300,3,7 ALL j:PRINT" ";:GOSUB 1840:NEXT:TAGOFF:G ,,,5:LOCATE 15,10:PRINT" ":p=2:GOSUB 338 OTO 1690 0:TAG:GOTO 2330 ELSE 2230  $1840$   $1=1+10:RETURN$ 2060 re=re+1:IF re=3 THEN 1=1-13:re=0:RE 1850 st=5:SOUND 4,400,5,7:TAG:FOR i=220 TO 382 STEP 9:MOVE  $i$ ,  $142:PRINT"e"$ ;  $100VE$ <br> $i$ ,  $142:PRINT"$  ";  $18XT:TAGOFF:GOTO$  2860 TURN ELSE RETURN 2070 re=0:1=325:TAG:FOR i=60 TO 220 STEP 1860  $m=80:u=INT(RND*(4-2+1)+2):z=-(u*20)$ 10: GOSUB 2080: MOVE 1, i: PRINT"e"; : MOVE 1 , i: CALL j: PRINT" "; : NEXT: TAGOFF: GOTO 209 : $m = m - (u * 5)$ 1870 PLOT 256, 65, 2: TAG: FOR i=65 TO 290 S  $\Omega$ TEP 6: MOVE 256, 1: CALL j: PRINT "e"; : MOVE 2<br>56, 1: PRINT ""; : NEXT: TAGOFF 2080  $re=re+1:IF$   $re=3$  THEN  $l=l-6:re=0:RET$ URN ELSE RETURN 2090 ka=12:PEN 2:FOR i=0 TO tr:LOCATE 19 1880 PRINT a1: PEN. 1: LOCATE 17, 8: PRINT"f" , ka: PRINT"e": FOR S=0 TO 80: NEXT: LOCATE 1 :: PEN 2: LOCATE 17, 8: PRINT "e" : PRINT a2: PE 9,  $(ka-1):PRINT"$  "CHR\$(8)CHR\$(10)" ":ka=k  $N<sub>1</sub>$  $a-1:NEXT$ 1890 SOUND 7, 150, 10, 7,,, 10

**Schneider Magazin 7/87** 

2100 SOUND 7, 0, 5, 7, , , 1: PEN  $1:tr=tr+1:IF$ <br> $tr>4$  THEN  $tr=4:PER$  3: LOCATE 19, 7: PRINT"h 7,,,(i/10):NEXT:GOSUB 2210 ";:PEN 2:PRINT CHR\$(10)CHR\$(8)"e":GOSUB 3370 2110 t=282: p=tr: GOSUB 3380: LOCATE 19,7: P EN 3: PRINT" $g$ ": PEN 2: FOR  $i = (ka+1)$  TO  $11:L$ OCATE 19, i: PRINT"e": FOR s=0 TO 80: NEXT s PRINT" ";:NEXT :LOCATE 19, i: PRINT" ": NEXT: TAG: FOR i=220 TO 60 STEP-7:GOSUB 2120:MOVE t.i:PRINT" e";: MOVE t, i: CALL j: PRINT" ";: NEXT: TAGOF F:GOTO 1640 2120  $re=ref1:IF$   $re=3$  THEN  $t=t-1:re=0:RET$ URN ELSE RETURN 2130 PEN 1:LOCATE 17,8: PRINT"f": PEN 2:LO CATE 17, 7: PRINT"e": GOSUB 3450: LOCATE 17, 7: PRINT" ": PRINT a1: PEN 1: LOCATE 17, 6: PR INT"f":PEN 2:LOCATE 17, 6: PRINT"e": PRINT a2:SOUND 7,500,5,7,,,30:p=50:GOSUB 3380: p=10:GOSUB 3130:GOSUB 3400  $\Omega$ 2140 PEN 1:LOCATE 17, 6: PRINT"f": IF 1z>4 THEN LOCATE 17, 5: PRINT" ": GOTO 2150 ELSE URN ELSE RETURN PEN 2:LOCATE 17, 7: PRINT"e": GOSUB 3450:L OCATE 17, 7: PRINT" ": PRINT a1: PEN 1: LOCAT E 17,8:PRINT"f":PEN 2:LOCATE 17,8:PRINT"  $e^*$ : PRINT a2: GOTO 1920 2150 PEN 2:LOCATE 17,5: PRINT"e": PEN 3:LO CATE 17, 4: PRINT"h": FOR s=200 TO 1 STEP-1 0:SOUND 7, s, 1, 7: NEXT: LOCATE 17, 5: PRINT" ":LOCATE 17, 4: PRINT"g": 1z=2: PEN 1: PRINT a1:LOCATE 17, 6: PRINT"f": PEN 2:LOCATE 17, 10:GOTO 3100 6: PRINT "e": PRINT a2: SOUND 7, 500, 5, 7, ,, 30 :GOSUB 1960 2160 GOSUB 3900:GOSUB 3950:GOSUB 2190:GO SUB 3700: p=(50+(pt\*10)): GOSUB 3380:kb(nr  $l=kb(nr)+10:p=2:FOR$  loop=xtr TO 0 STEP-1 :GOSUB 3380: PRINT#1, loop: NEXT: xtr=0: GOSU **B** 3260 2170 og=1:p=(pt\*4):GOSUB 3130:GOSUB 3370 :p=50:GOSUB 3380:p=20:GOSUB 3130:GOSUB 3 460: TAG: MOVE 380, 86: PRINT" j"; : TAGOFF : SOU ND 7,40,10,7:GOSUB 3450:GOSUB 3400:GOTO 2140 2180 : 2190 PAPER 3: PEN  $1:po=30:FOR$   $i=1$  TO  $1b:S$ OUND 7, (i\*po), 10, 7: LOCATE po, 3: PRINT MID  $*(a6, i, 1): po = po + 1: GOSUB 3450: NEXT: GOSUB$ 2500:1b=1b+1:IF 1b=10 THEN GOSUB 1960:GO SUB 3900: GOSUB 3700: FOR  $x=1$  TO 8:  $p=x:GOS$ UB 3800:NEXT x:GOSUB 3940:p=9:GOSUB 3800 :RETURN ELSE RE 2200 2210 FOR i=1 TO 30:LOCATE 32, 16: PRINT"/" :SOUND 4, (1\*5), 1, 7: FOR s=0 TO 80: NEXT: LO<br>CATE S2, 16: PRINT" ": LOCATE 37, 16: PRINT"/ ": SOUND 1,  $(1*5)$ ,  $1$ ,  $7:FOR$   $s=0$  TO  $80: NEXT: L$ <br>OCATE 37,  $16:PRINT"$  ":  $NEXT: w=8:ON$  FNzu GO SUB 3740, 3780, 3740, 3740, 3780, 3740, 3740, 3 NEXT: TAGOFF 780: RETURN  $2220:$ 2230 y1=25:y2=30:y6=200:y7=260:TAG:FOR i =20 TO 190 STEP 30: MOVE FNh1, FNh2: PRINT"<br>e";: MOVE FNh1, FNh2: CALL j: PRINT" ";: NEXT :TAGOFF:LOCATE 15, 9: PRINT" ": PEN 2: LOCAT E 12, 11: PRINT"e": PEN 1: LOCATE 12, 12: PRIN 2240 IF  $ke2\pm4$  THEN BORDER 6, 15: GOSUB 196 :GOTO 1320 0: FOR  $i = 200$  TO 10 STEP-2: SOUND 7, i, 1, 7,, (i/10):NEXT:GOSUB 3900:BORDER 0:GOSUB 3 950: GOSUB 2190: GOSUB 3780: GOTO 2260 2250 FOR 1=200 TO 10 STEP-2:SOUND 7, i, 1,

2260 FOR s=0 TO 2000:NEXT:GOSUB 3390:GOS UB 2960: GOSUB 2850: GOSUB 3400: LOCATE 12. 11: PRINT a3: SOUND 4, 0, 12, 7, ,, 30 2270 TAG:FOR i=190 TO 10 STEP-35:MOVE FN h1, FNh2: PRINT"e"; : MOVE FNh1, FNh2: CALL j: 2280 w=3:IF FNzu<>1 THEN 2330 2290 PEN 2:TAGOFF:1=15:FOR i=10 TO 12 2300 IF  $i=11$  THEN  $l=1+1$ 2310 LOCATE 1, i: PRINT"e": FOR s=0 TO 150: NEXT S:LOCATE 1, i: PRINT" ": NEXT: PEN 1 2320 1=12:GOSUB 2630:FOR i=236 TO 320 ST EP 6:MOVE i, 220: CALL j: PRINT"e"; : MOVE i, 220: PRINT" ";: NEXT: TAGOFF: GOTO 2540 2330 1=236:re=0:TAG:FOR i=240 TO 60 STEP  $-10:$  GOSUB 2340: MOVE 1, i: PRINT"e"; : MOVE 1 , i: CALL j: PRINT" "; : NEXT: TAGOFF: GOTO 164 2340 re=re+1:IF re=3 THEN 1=1+6:re=0:RET 2350 w=2:IF FNzu=2 THEN 2820 ELSE w=5:zi  $=$ FNzu: IF zi=1 THEN st=14 ELSE st=10 2360 1=280:TAG:FOR i=50 TO 225 STEP st:G OSUB 2370: MOVE 1, i: PRINT"e"; : MOVE 1, i: CA LL j:PRINT" ";:NEXT:TAGOFF:GOTO 2380 2370  $1=1+zi$ : RETURN<br>2380 IF zi=2 OR zi=3 THEN 2540 ELSE IF z  $i=1$  THEN 2090 ELSE IF  $z_i=4$  THEN GOSUB 24 2390 GOSUB 2410:w=6:zu=FNzu:IF zu<3 THEN 3000 ELSE 2400 2400  $u=INT(RND*(20-2+1)+2):TAG:FOR_i=0 T$ 0 u:FOR s=370 TO 387 STEP 7:MOVE s, 230:P RINT"e";: MOVE s, 230: CALL j: PRINT" ";: NEX T:SOUND 7,50,2,7:FOR s=387 TO 370 STEP-7 :MOVE  $s$ , 230: PRINT"e"; :MOVE  $s$ , 230: CALL j:<br>PRINT" "; :NEXT: GOSUB 2410: NEXT: GOTO 2420 2410 TAGOFF: PEN 3: LOCATE 22, 11: PRINT dm(  $1):$  SOUND 1,700,2,7:xp(nr)=xp(nr)+(100\*tw ):LOCATE 1, (nr\*3): PRINT xp(nr): PEN 1:LOC ATE 22, 11: PRINT dm(1): TAG: RETURN 2420 w=6:zu=FNzu: IF zu=2 THEN 3000 2430 1-230: FOR s=370 TO 387 STEP 5: MOVE  $s$ , 230: PRINT"e";: MOVE  $s$ , 230: CALL  $j$ : PRINT" :: NEXT s: SOUND 7, 50, 2, 7: FOR s=387 TO 2 30 STEP-6: GOSUB 2440: MOVE s, 1: PRINT"e"; : MOVE s, I:CALL J:PRINT" ";:NEXT S:SOUND 7 , 100, 2, 7: TAGOFF: GOTO 2450 2440  $l = l - 4 : RETURN$ 2450 w=6:zu=FNzu: IF zu=3 THEN ra=86 ELSE IF  $zu=2$  THEN 2480 ELSE IF  $zu=4$  OR ZU=5 THEN 2510 ELSE ra=60 2460  $y1=(ra+2): y2=100:y6=305:y7=50:TAG:F$ OR i=120 TO 26 STEP-10: MOVE FNh1, FNh2: PR INT"e";:MOVE FNh1, FNh2: CALL j: PRINT" ";: 2470 IF ra=86 THEN 2530 ELSE 1690 2480 y1=42:y2=90:y6=258:y7=46:TAG:FOR i= 120 TO 20 STEP-10: MOVE FNh1, FNh2: PRINT"e ";: MOVE FNh1, FNh2: CALL j: PRINT" ";: NEXT 2490 s=500:FOR i=60 TO 24 STEP-2:s=s+45: MOVE 297, i: PRINT"e"; : MOVE 297, i: CALL j: P<br>RINT" "; : SOUND 7, s, 10, 7: NEXT: TAGOFF: IF o t>0 THEN 1320 ELSE GOSUB 3420:GOSUB 3180 2500 FOR s=300 TO 2 STEP-2: SOUND 1, s, 1, 1

 $3:50$ UND 2,  $s+30$ , 1,  $13:NEXT:PAPER$  0: RETURN 2510 1=122:TAG:FOR i=230 TO 350 STEP 14: GOSUB 2520: MOVE i, l: PRINT"e"; : MOVE i, l: C

#### **Schneider Magazin 7/87**

 $\overline{\mathbf{X}}$ 

": $p=p+1:NEXT:GO$ ALL j:PRINT" ";:NEXT:GOSUB 2410:GOTO 310 2690 j1=15:j2=220:GOTO 2720 2700 j1=20:j2=232:GOTO 2720  $2520$   $1=1+10:RETURN$  $2710$   $j1=9$ ;  $j2=234$ 2530 IF og=1 THEN 1690 ELSE s=20:TAG:FOR 2720 re=0:1=220:TAG:FOR i=320 TO j2 STEP i=70 TO 35 STEP-2: s=s+45: MOVE 384, i: PRI -6: GOSUB 2730: MOVE i, l: PRINT"e"; : MOVE i, NT"e";:MOVE 384, i:CALL j:PRINT" ";:PLOT 384, 46, 1:PRINT", ";:PLOT 640, 0, 2:SOUND 7, 1: CALL j: PRINT" ";: NEXT: TAGOFF: IF j1=9 T HEN 2740 ELSE IF j1=15 THEN 1850 ELSE IF<br>j1=20 THEN SOUND 7,100,5,7:GOTO 2450  $s, 10, 7: **NEXT**: **TAGOFF**: p=10: **GOSUB** 3130: p=10:$ GOSUB 3380: IF ot>0 THEN 1320 ELSE GOSUB 2730  $re = re + 1: IF$   $re = 3$  THEN  $l = l - j 1: re = 0: RE$ 3420:GOSUB 3180 TURN ELSE RETURN 2540 GOSUB 2410:w=10:ON FNzu GOTO 2550,2 2740 1=15:GOSUB 2630:w=4:ON FNzu GOTO 27 570, 2700, 2710, 2640, 2690, 2710, 2810, 2710, 2 50, 2760, 2790, 2800 550 2750 TAG:FOR 1=236 TO 388 STEP 7:MOVE 1, 2550 TAG:FOR i=320 TO 236 STEP-5:MOVE i, 175: CALL j: PRINT"e"; : MOVE i, 175: PRINT" 230: CALL j: PRINT"e"; : MOVE i, 230: PRINT"  $:$  NEXT: TAGOFF: SOUND 7, 150, 3, 7: st=1: GOTO  $:$  NEXT:  $1 = 12$ : GOSUB 2630: TAGOFF 2860 2560 IF ke1=1 THEN ke1=0:PEN 2:LOCATE 15  $2760$  st=2  $11:PRINT"$ e "CHR\$(8)CHR\$(11)" ": SOUND 4,3 2770 1=175:re=0:TAG:FOR 1=236 TO 388 STE 00, 3, 7, , , 5: LOCATE 15, 11: PRINT" ": p=2: GOS P 7: GOSUB 2780: MOVE i, 1: PRINT "e"; : MOVE i UB 3380:TAG:GOTO 2330 ELSE 2230 , 1: CALL j: PRINT" "; : NEXT: TAGOFF: SOUND 7, 2570 re=0:1=220:TAG:FOR i=320 TO 216 STE 150, 3, 7: GOTO 2860 P-6:GOSUB 2580:MOVE i, l:CALL j:PRINT"e"; 2780  $re = re + 1: IF re = 3 THEN 1 = 1 - st : re = 0: RE$ : MOVE i, I: PRINT" "; : NEXT: TAGOFF: GOTO 259 TURN ELSE RETURN 0 2790 st=5:GOTO 2770 2580  $re = re + 1 : IF re = 3 THEN 1 = 1 - 5 : re = 0 : RET$ 2800 st=7:GOTO 2770 2800 st=7:0010 2110<br>2810 TAG:FOR 1=320 TO 236 STEP-6:MOVE 1, URN ELSE RETURN 2590 1=15:GOSUB 2630:re=INT(RND\*(12-2+1) 220: CALL j: PRINT "e"; : MOVE i, 220: PRINT"  $+2)$  $: \texttt{NEXT}: 1=12:GOSUB 2630:FOR 1=236 TO 320$ 2600 TAG:FOR i=1 TO re:FOR s=190 TO 206 STEP 6: MOVE i, 220: CALL j: PRINT"e"; : MOVE i, 220: PRINT" "; : NEXT: TAGOFF: GOTO 2540 STEP 10:MOVE 216, s: CALL j: PRINT "e"; : MOVE 216,  $s:PRINT"$  ";: NEXT  $s:1=12:GOSUB$  2630: 2820 w=3:zi=FNzu: IF zi=1 THEN 2840 ELSE FOR s=206 TO 190 STEP-10: MOVE 216, s: CALL IF zi=2 THEN re=8:st=1 ELSE re=7:st=2  $j:PRINT" e " i:MOVE 216, s:PRINT" " i: NEXT s$ 2830 1=48:TAG:FOR 1=292 TO 382 STEP 6:1=  $: l = 15: GOSUB$  2630: NEXT  $: TAGOFF$ l+re:MOVE 1, l:CALL j:PRINT"e"; : MOVE i, l: 2610 w=3:IF FNzu=2 THEN 2620 ELSE 2660 PRINT" ";: NEXT: TAGOFF: GOTO 2860 2620 1=12:s=222:TAG:FOR i=190 TO 216 STE 2840 TAGOFF:PEN 2:FOR i=18 TO 21:LOCATE P 10:s=s+1:MOVE s, i:CALL j:PRINT"e"; : MOV i, 21: PRINT"e": GOSUB 3450: LOCATE i, 21: PRI E s, i: PRINT" ";: NEXT: GOSUB 2630: FOR 1=23 6 TO 320 STEP 5: MOVE i, 220: CALL J: PRINT" NT" ":NEXT:GOTO 1690 e";: MOVE i, 220: PRINT" ";: NEXT: GOSUB 2410  $" : FEN 1 : LOC$ 2850 LOCATE 2, 11: PRINT" :GOTO 2810 ATE 2, 11: PRINT((sgp\*500)+500): RETURN 2860 PEN 2: IF st<3 THEN n=160 ELSE n=130 2630 TAGOFF: PEN 3: LOCATE 14, 1: PRINT dm(0 ): SOUND 4,  $(1^2)$ ,  $1$ ,  $7:xp(nr)=xp(nr)+(10*pt$ 2870 IF  $st=1$  AND  $kt(1)=0$  THEN  $kt(1)=1:GO$ ): LOCATE  $1, (n r * 3) : PRINT xp(n r) : PRN 1 : LOC$ TO 2930 ATE 14, 1: PRINT dm(0): TAG: RETURN 2880 IF st=2 AND kt(2)=0 THEN kt(2)=1:GO 2640 re=0:1=220:TAG:FOR i=320 TO 202 STE TO 2930  $P-B:GOSUB$  2650: MOVE  $i, l:CALL$   $j: PRINT"e"$ ; 2890 IF  $st=5$  AND  $kt(3)=0$  THEN  $kt(3)=1:GO$ : MOVE i, I: PRINT" "; : NEXT: TAGOFF: SOUND 7, TO 2930 2900 IF  $st=7$  AND  $kt(4)=0$  THEN  $kt(4)=1:GO$ 150, 3, 7: GOTO 2660 2650 re=re+1:IF re=3 THEN l=1-5:re=0:RET TO 2930 2910 GOTO 2940 URN ELSE RETURN 2920 IF  $kt(1)=1$  AND  $kt(2)=1$  AND  $kt(3)=1$ 2660 PEN 2:FOR i=15 TO 16:LOCATE 13, i:PR INT"e":GOSUB 3450:LOCATE 13, i: PRINT" ":N AND  $kt(4)=1$  THEN  $ke2=4:sgp=sgp+40:GOSUB$ 2850: pt=pt+3: GOSUB 1960: GOSUB 2970: LOCAT EXT: PRINT a1: PEN 1: LOCATE 13, 17: PRINT"f" :PEN 2:LOCATE 13, 17:PRINT"e":PRINT a2:p= E 15, 9: PRINT"/": GOSUB 2500: INK 3, 6: GOSUB  $pt: GOSUB 3130: PEN 1: ke1=1: pt=pt+1: PEN 1:$ 3450: GOSUB 2500: INK 1, 24: GOSUB 3450: GOS UB 2500:1s=1:GOSUB 2980:LOCATE 13, 18:PRI LOCATE 5, 17: PRINT pt NT"/":GOTO 2940 2670 FOR  $i=0$  TO  $12:xp(nr)=xp(nr)-(10*pt)$ 2930 GOSUB 2850:xp(nr)=xp(nr)+2000:SOUND :SOUND 7, 1500, 1, 7:1=12:GOSUB 2630:xp(nr)  $= xp(nr) - (10*pt):SOUND 7,1500,1,7:1=15:GO$ 4,80,90,7,1:LOCATE 1, (nr\*3):PRINT xp(nr SUB 2630: NEXT: TAGOFF: IF 1s=1 THEN 1s=0:G  $) : GOTO 2920$ 2940 SOUND 1,200,5,7,,,5:y1=20:y2=y1:y6=<br>355:y7=n:TAG:FOR i=20 TO 180 STEP 25:MOV OSUB 3950:GOSUB 2190:GOSUB 1960:GOSUB 33 70 E FNh1, FNh2: PRINT"e"; : MOVE FNh1, FNh2: PRI 2680 SOUND 4,500, 4, 7, , , 12: LOCATE 15, 10: P RINT"y":GOSUB 3380:GOSUB 3400:LOCATE 13, NT" "; : NEXT 2950 FOR i=(n-10) TO 80 STEP-3:MOVE 335,  $17:PRINT "f":PRN 2:FOR i=18 TO 19:LOCALE$ 13, i: PRINT"e": GOSUB 3450: LOCATE 13, i: PRI  $i:PRINT"e";:MOWE 335, i:PRINT" ";:NEXT:TA$ GOFF: GOTO 1680 NT" ":NEXT:  $p=19$ : FOR  $i=14$  TO 17: LOCATE i, p:PRINT"e":GOSUB 3450:LOCATE i, p:PRINT" 2960 IF ke2=4 THEN ke2=0:PEN 1:FOR i=15

**ANWENDUNG DES MONATS** 

58

**Schneider Magazin 7/87** 

TO 18: LOCATE 25, i: SOUND 7, 100, 5, 7, ,, 10: P 3140 PAPER#1, 3: PEN#1, 2: FOR i=1 TO p:xtr= RINT CHR\$(34): GOSUB 3450: NEXT: sgp=sgp-35  $xtr+1:PRINT#1, xtr$ 3150 SOUND 7, (500-xtr), 2, 7: IF tm=0 THEN : FOR  $i=1$  TO  $4:k[t(i)=0:NEXT:LOCALE 15,9:P$ RINT" ":RETURN ELSE RETURN  $ot=ot-1:IF$  ot<0 THEN  $ot=0:LOCATE$  35, 19:P RINT ot ELSE LOCATE 35, 19: PRINT ot 2970 PEN 1:LOCATE 5, 17: PRINT pt: PEN 0:LO CATE 1, 22: PRINT a7: LOCATE 17, 10: PRINT" " 3160 GOSUB 3450: NEXT 1: PEN#1, 3: PAPER#1, 1 :LOCATE 31,5: PRINT" ": LOCATE 32.16: PRI : PRINT#1, xtr : RETURN ":LOCATE 30, 2: PRINT a7: INK 3, 0:  $3170:$  $NT''/$ 3180 LOCATE 1,  $(nr*3-1):PRINT" " : IF m u > 20$ <br>AND  $xtr > 30$  THEN 3240 INK 1,0:INK 2,26,0:PEN 2:RETURN 2980 PEN 2:LOCATE 1, 22: PRINT USING "##### 3190 WHILE mu>0 ###";tc:GOSUB 1730:INK 2,20:LOCATE 31,5: 3200 FOR  $t=xtr$  TO 1 STEP-1 PRINT"ADD":LOCATE 17, 10: PRINT card(2): RE 3210 xp(nr)=xp(nr)+100:LOCATE 1,(nr\*3):P TURN RINT  $xp(nr):SOUND$  7,  $((t+mu)*8)$ , 1, 7: PRINT 2990: 3000 w=10:zu=FNzu:1=230:TAG:FOR i=375 TO  $#1. t$ 415 STEP 5:GOSUB 3010:MOVE i, l: PRINT"e" 3220 NEXT t:mu=mu-1:GOSUB 3260:PRINT#2,m ; : MOVE i, I : CALL j : PRINT" "; : NEXT : TAGOFF :  $u:WEND$ 3230 mu=1:xtr=0:POKE q, 0:PRINT#1, xtr:PRI GOTO 3020 NT#2, "x";mu:POKE q, 1:GOSUB 3260:IF xp(nr 3010  $1 = 1 - 4 : RETURN$ Dete THEN te=xp(nr):PEN 2:LOCATE 1,22:PR 3020 FOR i=14 TO 17: PEN 2: LOCATE 27, i: PE INT USING "########";tc:PEN 1:GOTO 3290 E N 2: PRINT"e": PEN 1: SOUND 7, (100-i), 5, 7: L OCATE 27, 15: PRINT": ": LOCATE 27, :: FOR  $s=0$ LSE GOTO 3290 TO 150: NEXT: PRINT" ": NEXT i: LOCATE 27, 1 3240 WHILE mu>0:xp(nr)=xp(nr)+(100\*xtr): LOCATE 1, (nr\*3): PRINT xp(nr): SOUND 7, ((x  $7:PRINT "i":TAG:FOR i=120 TO 80 STEP-1:SO$  $tr+mu)$  \*10), 5, 7:  $mu=mu-1$ :  $PRINT#2$ ,  $mu: GOSUB$ UND 7, i, 1, 7: MOVE 418, i: PRINT"e"; : NEXT: TA 3260: WEND: GOTO 3230  $GOFF: p=(pt*10)$ 3030 PRINT A1: PEN 1: LOCATE 27, 21: PRINT"f  $3250:$ 3260 IF xp(nr)>=kx(nr) THEN kg(nr)=kg(nr ":PEN 2:LOCATE 27, 21: PRINT"e": PRINT a2:S  $)+1:tm=kg(nr):GOSUB 1730:ot=0:PEN 1:SOUN$ OUND 1,0,150,7,1,,1:GOSUB 2500:GOSUB 338 D 7,50,5,7:INK 2,20,0:FOR s=500 TO 10 ST EP-5:SOUND 7, s, 5, 7: NEXT: INK 2, 20: LOCATE<br>35, 19: PRINT" ": kx(nr)=kx(nr)+500000 E 3040 GOSUB 2960:GOSUB 2850:FOR 1=0 TO 60 :PEN 2:PRINT a1:LOCATE 26, 21: PRINT"#"; : P EN 3: PRINT CHR\$(8)" ": SOUND 1, (20\*1), 1,7 LSE RETURN :PRINT a2 3270 GOSUB 1960:GOSUB 1970:GOSUB 2500:PE 3050 LOCATE 26, 21: PRINT"\_": PEN 2: LOCATE N 3:LOCATE 31, 22: PRINT kx(nr): LOCATE 30, 27, 22: PRINT"&": SOUND 1, (20\*i), 1, 7: LOCATE 18: PRINT a7: PEN, 1: LOCATE 31, 23: PRINT"NEX T BALL": GOSUB 3900: GOSUB 3900: LOCATE 31, 27, 22: PRINT" ": NEXT 3060 IF zu<4 THEN PRINT -a1:PEN 2:LOCATE 22: PRINT a7: LOCATE 31, 23: PRINT a7: RETURN 26, 21: PRINT"#";: PEN 3: PRINT CHR\$(8)"\_": S 3280 : OUND 1,3000,5,7: PRINT a2: GOSUB 3450: GOSU 3290 IF kg(nr)=0 THEN LOCATE 15, 14: PRINT "GAME OVER": LOCATE 16, 15: PRINT "PLAYER"; n B 3450:GOTO 3080 ELSE LOCATE 27, 22: PRINT "&": IF xtr<>0 THEN p=1:FOR i=xtr TO 0 ST  $r:$  SOUND 7, 3800, 150, 7,  $1:tm=1:ot=0:GOSUB$  3 EP-1:PRINT#1, i:GOSUB 3380:NEXT 460:PEN 0:LOCATE 15, 14:PRINT a7:LOCATE 1 3070 xtr=0:p=5:GOSUB 3140:GOSUB 3110:GOS 6, 15: PRINT "PLAYER"; nr 3300 IF  $pl=1$  AND  $kg(1)=0$  THEN  $kg(2)=0:GO$ UB 3400: PEN 1: LOCATE 27, 21: PRINT" f": PEN 2:LOCATE 27, 22: PRINT"e": GOSUB 3450: LOCAT TO 3340 E 27, 22: PRINT" ": GOSUB 2500: GOSUB 3450: I 3310 IF pl=1 THEN RETURN 3320 IF  $nr=1$  THEN  $nr=2:1F$  kg(2)=0 THEN 3 F  $tm=0$  THEN  $kg(nr)=kg(nr)-1:GOTO$  1320 EL 330 ELSE 3340 SE 1320 3080 FOR i=31 TO 1 STEP-1:SOUND 1, FNso, 2 3330 IF  $nr=2$  THEN  $nr=1:IF$   $kg(1)=0$  THEN n ,7,,, $(31-i):SOUND$  4,  $FNso$ , 2, 7,,, $(31-i):NE$ <br>XT:PEN 1:LOCATE 27, 21: PRINT"f":PEN 3:PRI  $r=2$ 3340 PEN 1:IF  $kg(1)=0$  AND  $kg(2)=0$  THEN G NT A1:LOCATE 26, 21: PRINT"\_": PEN 2:LOCATE OSUB 4010:GOSUB 3460:FOR 1=400 TO 1 STEP 26, 21: PRINT "e": PRINT A2: GOSUB 3450  $-1:MOVE_1, i:DRAW_639, i, 0:NEXT:MODE_1:CAL$ L &BB00:POKE &B295,0:PEN 3:LOCATE 13,16: 3090 PEN 3: LOCATE 26, 21: PRINT"\_": 0g=0: GO INPUT"NEW GAME [Y\N]";a:CLS:IF UPPER\$(a) TO 2530  $=$ "Y"THEN POKE & B295, 1: hd=1: RETURN ELSE C 3100 TAG:FOR i=208 TO 70 STEP-5:MOVE 344  $LS:END$ , i: CALL j: PRINT"e"; : MOVE 344, i: PRINT" "; :NEXT:GOTO 1680 3350 RETURN 3110 PEN 1:FOR i=8 TO 10:LOCATE 19, i:PRI 3360 : 3370 INK 1,26:SOUND 2,60,80,7,1:mu=mu+1: NT"d":SOUND 7,80,3,7,,,10:GOSUB 3450:NEX PRINT#2, mu: INK 1, 24: RETURN  $T:tr=1:og=0:GOSUB 3450:LOCATE 25,20:PRIN$ T" ": PLOT 640, 0, 1: TAG: MOVE 374, 86: PRINT" 3380 FOR n1=1 TO p:xp(nr)=xp(nr)+100:SOU ND 4, ((p\*2)+80)-(n1\*2), 1, 7: LOCATE 1, (nr\* r";:TAGOFF:PLOT 640,0,2:SOUND 7,40,10,7: kg(nr)=kg(nr)+1:GOSUB 3260:RETURN 3): PRINT xp(nr): NEXT n1: PEN 1: LOCATE 1, 0 nr\*3): PRINT">": GOSUB 3470: RETURN 3120 3130 IF  $(xtr+p)>99$  THEN p=(99-xtr): IF p= 3390  $s^{p=s}$ gp+1:FOR i=1 TO  $s^{p:FOR}$  s=1000 TO 50 STEP-50: SOUND  $4, s, 1, 7: NEXT: xp(nr)$ 0 THEN CLS#1:GOSUB 3450:PRINT#1, "FULL":F  $= xp(nr) + 500 : LOGTE 1, (nr*3) : PRINT xp(nr)$ OR 1=100 TO 3000 STEP 100: SOUND 7, i, 2, 7: :NEXT i:GOSUB 2850:GOSUB 3470:RETURN NEXT: RETURN

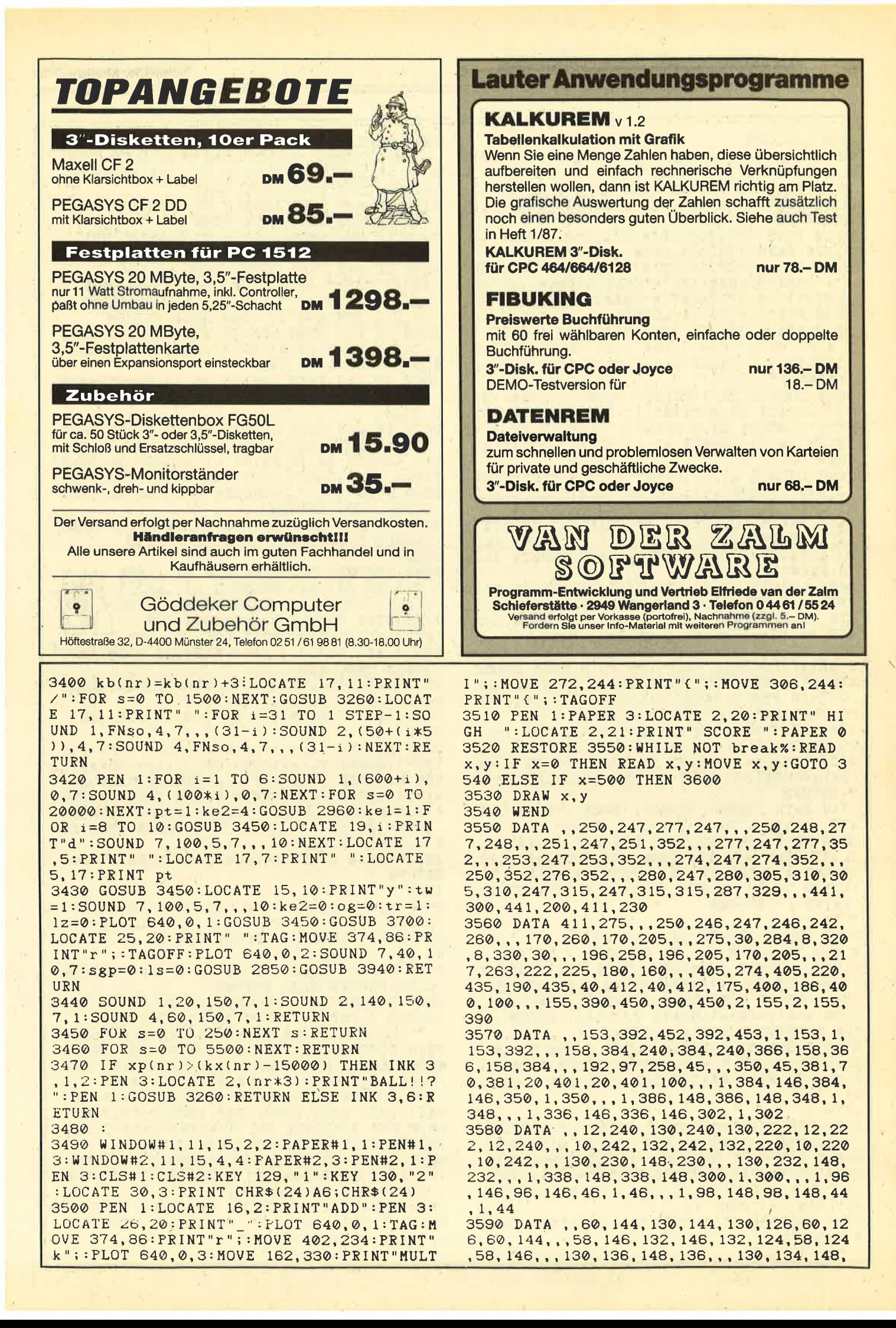

#### **ANWENDUNG DES MONATS**

60

**Schneider Magazin 7/87** 

3800 PAPER 3: PEN 1: IF p=1 THEN LOCATE 35 134,500,500 .6: PRINT "3000": GOSUB 2500: p=30: GOTO 3380 3600 DEG:FOR i=1 TO 158:PLOT 360+82\*COS( 3810 IF p=2 THEN LOCATE 35, 7: PRINT"5000" 1), 300+80\*SIN(i): NEXT :GOSUB 2500:p=50:GOTO 3380 3610 FOR i=1 TO 190 STEP 2: PLOT 206+36\*C 0S(i), 260+35\*SIN(i): PLOT 206+10\*COS(i), 2 3820 IF p=3 THEN LOCATE 35, 8: PRINT"9000" :p=90:GOSUB 2500:GOTO 3380 60+10\*SIN(i):NEXT 3830 IF p=4 THEN LOCATE 35, 9: PRINT "MULT" 3620 MOVE 158, 352: DRAW 242, 352, 1: DRAW 24 :GOSUB 2500:GOSUB 3450:GOTO 3370 2,334:DRAW 158,334:DRAW 158,352 3840 IF p=5 THEN GOSUB 3450: LOCATE 35.10 3630 LOCATE 12, 16: PRINT"+"CHR\$(8)CHR\$(10 : PRINT "GATE": GOSUB 2500: GOSUB 3450: TAG: M ) "+"CHR\$(8)CHR\$(10) "+"CHR\$(8)CHR\$(10) "\*" :LOCATE 14, 17: PRINT"\$"CHR\$(8)CHR\$(10)"%" OVE 380, 86: PRINT"; "; : og=1: TAGOFF: SOUND 7<br>, 50, 5, 7: FOR s=0 TO 1500: NEXT: RETURN 3640 FOR i=8 TO 10: LOCATE 19.1: PRINT"d": 3850 IF p=6 THEN LOCATE 35, 11: PRINT "MYST NEXT:PEN 3:LOCATE 19, 7:PRINT"g":LOCATE 1 7,4:PRINT"g":PEN 1:FOR 1=22 TO 26 STEP 2 ": GOSUB  $2500: p=INT(RND*(299-150+1)+150):$ :LOCATE i, 7: PRINT wall\$: NEXT: LOCATE 21.8 GOSUB 1960:GOTO 3380 :PRINT"f" 3860 IF p=7 THEN LOCATE 35, 12: PRINT "?ADD 3650 LOCATE 23, 7: PRINT"-"CHR\$(8)CHR\$(10) ":GOSUB 2500: p= INT(RND\*(50-20+1)+20):GOT "r":LOCATE 25, 8: PRINT"i":LOCATE 27, 6: PRI  $0.3130$ NT"z":LOCATE 23,5:PRINT"f":LOCATE 22, 11: 3870 IF p=8 THEN LOCATE 35, 13: PRINT "BALL PRINT  $dm(1):$  LOCATE 12, 11: PRINT"-"CHR\$(8) ":GOSUB  $2500$ :kg(nr)=kg(nr)+1:tm=kg(nr):o  $t = 0: LOCATE$  30, 18: PRINT a7: LOCATE 35, 19: P CHR\$(10)"r" 3660 LOCATE 27, 15: PRINT" i "CHR\$(8) STRING\$ ":GOSUB 1730:PEN 1:INK 2,20,0:G RINT" OSUB 2500: INK 2, 20: GOSUB 1960: GOSUB 1970  $(2, 10)$  "i": FOR i=15 TO 18: LOCATE 25, i: PRI :GOSUB 3900:RETURN NT CHR\$(34):NEXT 3880 IF p=9 THEN LOCATE 35, 14: PRINT "SPEC<br>":GOSUB 2500:GOSUB 3950:GOTO 2190 3670 PEN 1:LOCATE 15, 10: PRINT"y": LOCATE 14, 12: PRINT dm(0): LOCATE 14, 15: PRINT dm( 3890  $\emptyset$ ): LOCATE 17, 23: PRINT"qp on":LOCATE 15.  $19:PRINT$ "'" 3900 RESTORE 3910: FOR s=0 TO 1: FOR i=1 T 0 7:READ sd1, sd2: SOUND 1, sd1, sd2, 7: SOUND 3680 LOCATE 13, 17: PRINT"f": LOCATE 25, 23: 4, (sd1+100), sd2, 7: NEXT: RESTORE 3910: NEX PRINT", ": PEN 3: LOCATE 25, 14: PRINT" { ": LOC  $T:RESTORE$  3920: FOR  $s=0$  TO 1: FOR  $i=1$  TO 4 ATE 23, 9: PRINT"(": PEN 1: FOR i=1 TO 9: LOC :READ sd1, sd2: SOUND 1, (sd1/2), sd2, 7, 1:SO ATE 34, (5+i): PRINT CHR\$(207): NEXT 3690 LOCATE 2, 2: PRINT "POINTS1" : LOCATE 2, UND 4, sd1, sd2, 7, 1: NEXT: RESTORE 3920: NEXT 5: PRINT "POINTS2" : FOR i=6 TO 8 STEP 2: LOC :GOSUB 3460:RET ATE 17, i: PRINT"f": NEXT: GOSUB 3700: IF cp= 3910 DATA 300, 25, 200, 30, 250, 12, 300, 12, 25 "Y"THEN PEN 1: PAPER 3: LOCATE 2, 5: PRINT"C  $0, 12, 240, 35, 200, 110$ PC 464":PAPER 0:GOTO 3720 ELSE 3720 3920 DATA 100,30,150,60,200,30,150,100 3700 RESTORE 3710: PAPER 0: PEN 3: FOR  $i=1$ 3930 : 3940 po=(29+(1b-1)):FOR s1=(1b-1) TO 1 S TO S:LOCATE 31, (5+i): PRINT CHR\$(24)i; CHR  $$(24):READ$  a $*:LOCATE$  35,  $(5+i):PRINT$  CHR\$ TEP-1:SOUND 7, (s1\*100), 60, 7, 1: p=(15\*s1): PEN Ø: PAPER 3: LOCATE po, 3: PRINT MID\$ (a6, (24)a\$CHR\$(24):NEXT:LOCATE 30, 16:PRINT a s1, 1): GOSUB 3450: PAPER 0: PEN 1: GOSUB 345 7:RETURN 3710 DATA "3000", "5000", "9000", "MULT", "G 0:GOSUB 3380:po=po-1:NEXT  $s1:lb=1:LOCATE$ ATE", "MYST", "?ADD", "BALL", "SPEC" 13, 18; PRINT" ": GOSUB 3700: GOSUB 3950: PE 3720 MOVE 474, 322: DRAW 612, 322, 1: DRAW 61 N 1: PAPER 0: RET 2, 172: DRAW 474, 172: DRAW 474, 322: PEN 2: PL 3950 PAPER 3: PEN 0: LOCATE 30, 3: PRINT a6: OT 640, 0, 2:LOCATE 31, 5: PRINT "ADD": PEN 3:<br>LOCATE 26, 21: PRINT"\_": PEN 1:LOCATE 27, 21 **RETURN** 3960 : : PRINT "f" : RETURN 3970 cp="":GOSUB 3440:LOCATE 8,22:PRINT" PLAYER1 VS COMPUTER? (Y\N) ": WHILE cp="": 3730 : 3740 PEN 2:LOCATE 32, 16: PRINT"/ cp=INKEY\$:WEND:cp=UPPER\$(cp):IF cp<>"Y"A  $"$ : FO R  $s=0$  TO 8: FOR  $i=1$  TO 9: PAPER 1: LOCATE 3 ND Cp<>"N"THEN 3970 1,  $(5+i):PRINT$  CHR\$ $(24)$ ; CHR\$ $(24):SOUND$  7 3980 LOCATE 35, 22: PRINT cp: IF cp="Y"THEN (20\*1), 1, 7, ,, i: PAPER 0: PEN 3: LOCATE 31, p1=2:RETURN ELSE RETURN  $(5+i):PRINT$  CHR\$ $(24)i$ ; CHR\$ $(24):NEXT$  i, s 3990 TACOFF: PEN 1: LOCATE 21, 23: PRINT "lm" :SOUND 7,600,10,7:LOCATE 17,22:PRINT"  $3750$   $u=9: p=FNzu: LOCATE$  31,  $(5+p):PAPER$  3: ":LOCATE 17,23: PRINT a5: PEN 2: w=6: ON PEN 2: PRINT CHR\$(24) p; CHR\$(24) 3760 GOSUB 3440: PAPER 0: FOR S=500 TO 20 FNzu GOTO 1750, 1990, 2070, 2040, 1750, 2070 4000 TAGOFF:PEN 1:LOCATE 17, 23: PRINT"1m"<br>:SOUND 7, 600, 10, 7:LOCATE 17, 22: PRINT" STEP-20:SOUND 7, s, 2, 7: NEXT: GOSUB 3130: FO R  $s=0$  TO 2000: NEXT: GOSUB 3700: PEN 1: RETU ":LOCATE 17,23: PRINT a5: PEN 2: w=6: ON **RN** 3770 FNzu GOTO 2350, 2350, 2350, 1860, 2350, 2350 4010 PEN 3: LOCATE 15, 14: PRINT "GAME OVER" 3780 PEN 2:LOCATE 37, 16: PRINT"/": RESTORE :GOSUB 3440:IF cp<>"Y"THEN RETURN 3710: FOR  $s=1$  TO 10: FOR  $i=1$  TO 9: READ b: 4020 PEN-2:IF xp(1)>xp(2)THEN LOCATE 16, PAPER 1:LOCATE 35, (5+i): PRINT CHR\$(24)b; CHR\$(24): PAPER 0: SOUND 7, (500-((s\*i)\*5)) 16: PRINT CHR\$(24) "YOU WIN"CHR\$(24): GOSUB , 1, 7: PEN 3: LOCATE 35, (5+1): PRINT CHR\$(24 1960: GOSUB 3900: RETURN 4030 LOCATE 17, 16: PRINT CHR\$(24) "I WIN"C  $)b;$ CHR\$(24):NEXT i HR\$(24):FOR s=2000 TO 10 STEP-5:SOUND 7, 3790 RESTORE 3710:NEXT s:w=9:p=FNzu:GOSU  $s, 1, 7,$ ,, $10:$  NEXT: RETURN **B** 3440

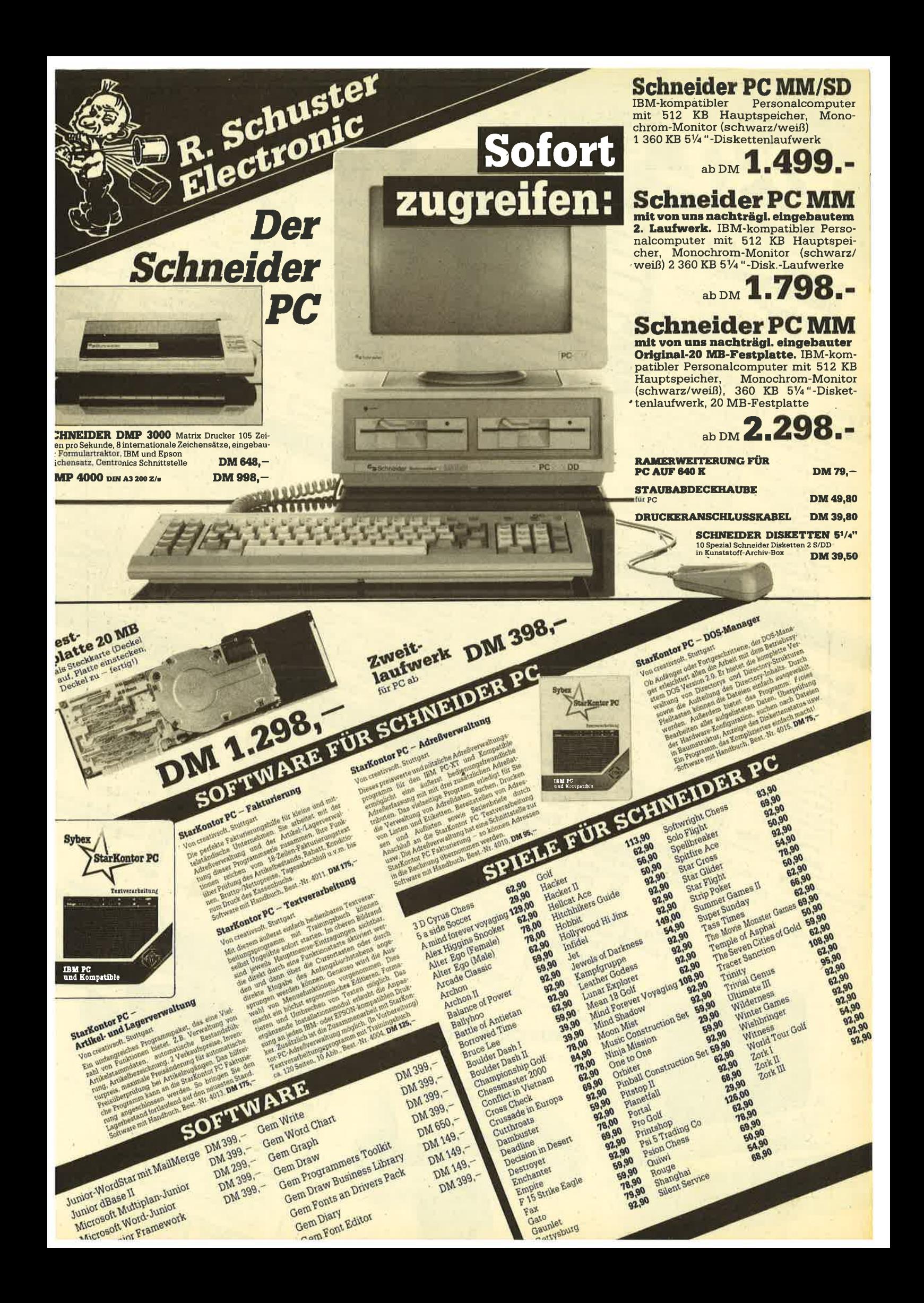

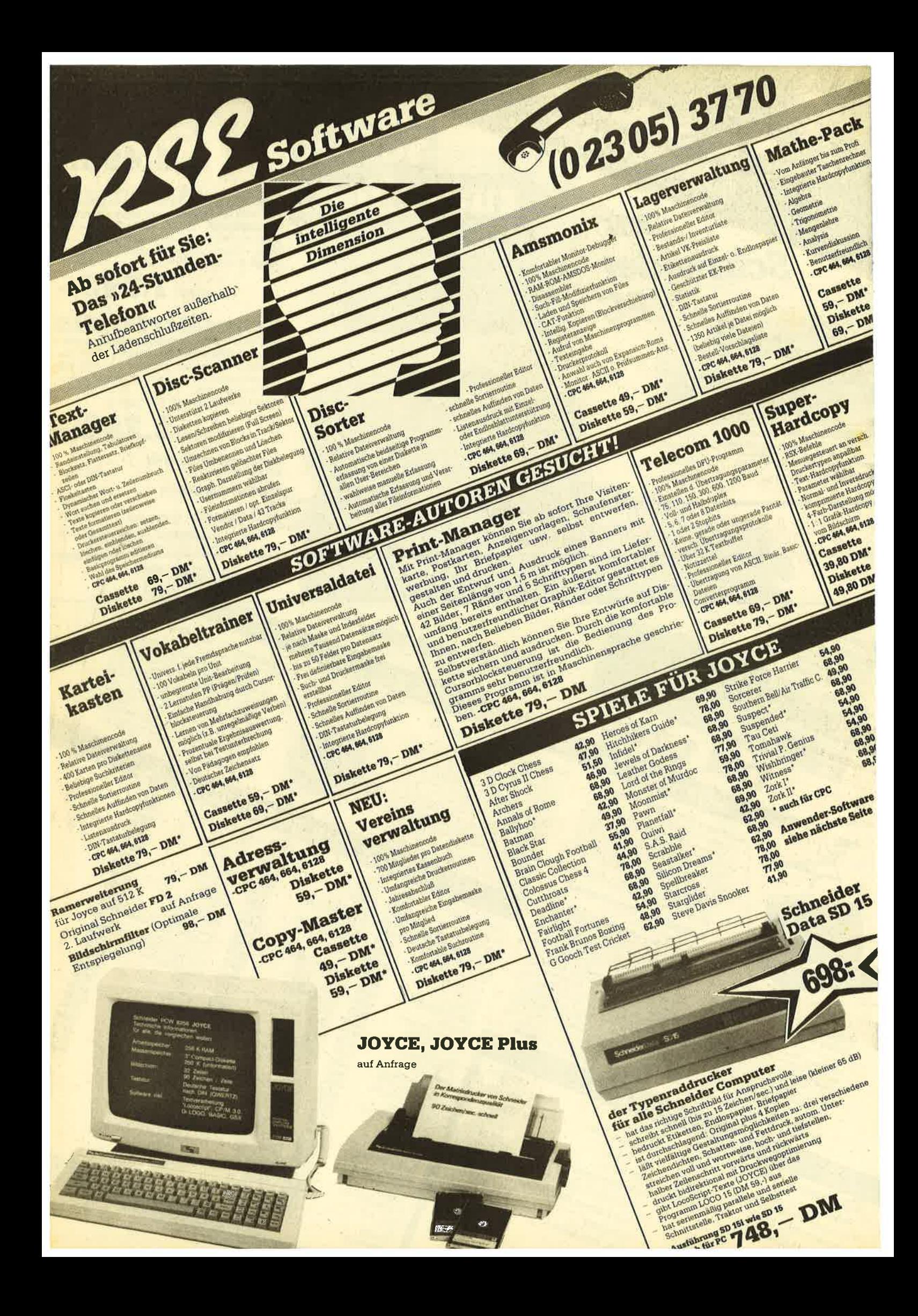

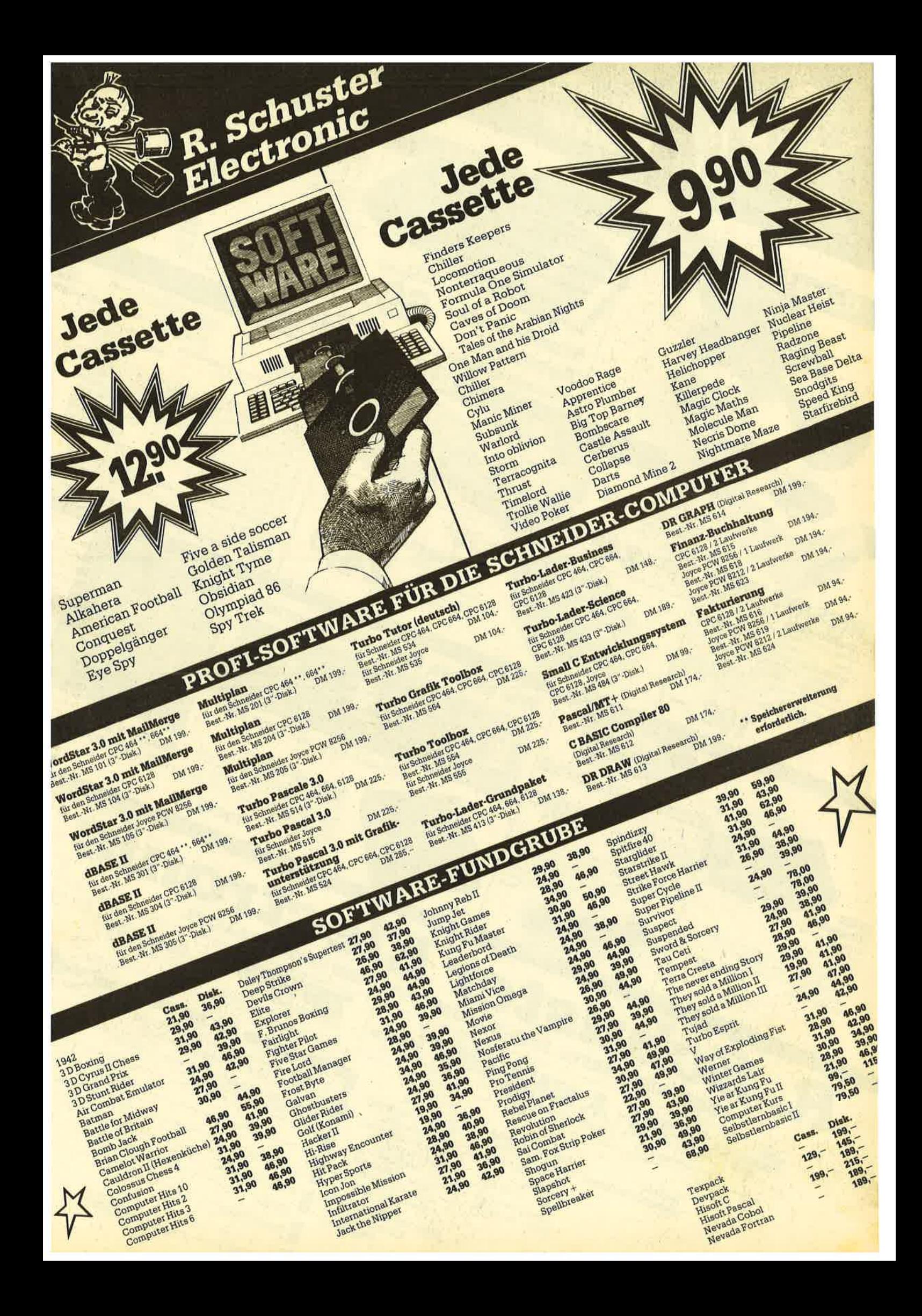

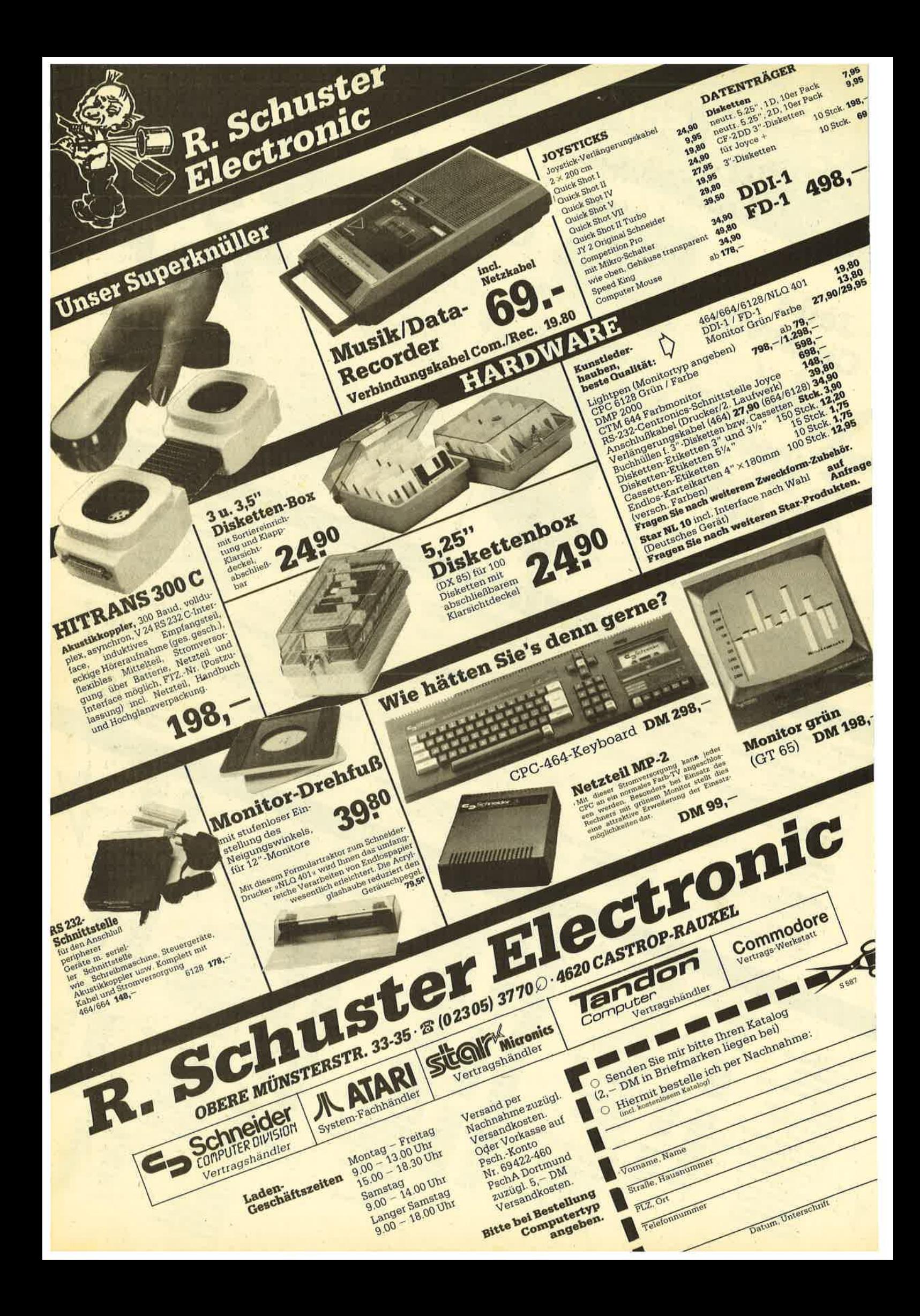

464

65

## **Puzzle-Bild 13: Lucky Luck**

664

6128

Nicht nur die Grafikgags erreichten uns pünktlich zum Redaktionsschluß, sondern auch ein neues Puzzle-Bild von C. Schillo. Es wartet darauf, von Ihnen wieder in Reih und Glied gebracht zu werden. Diesmal handelt es sich um einen Prominenten aus dem Wilden Westen, nämlich Lucky Luck, den "Ionesome Cowboy", der schneller zieht als sein Schatten. Um ihn zusammenzusetzen, benötigen Sie noch das eigentliche Puzzle-Programm aus Heft 6/86. H. H. Fischer

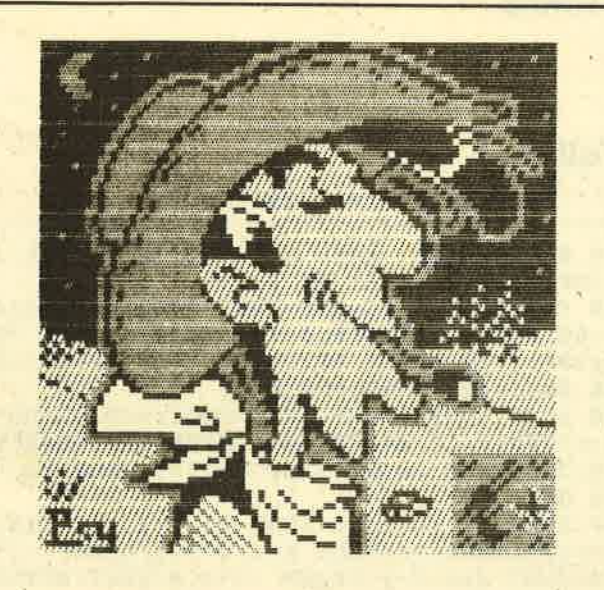

#### **MC-Generator**

10 REM Puzzleerweiterung Teil 13<br>20 MEMORY 19999 30 pc=20000

40 MODE 1: BORDER 4: INK 0, 4: INK 1, 0: INK 2  $.16:INK<sub>3</sub>, 26$ 

```
50 FOR z=10000 TO 10160 STEP 10:LOCATE 1
0, 12: PRINT "Zeile"; z; :c=0: READ x$, s60 FOR a=0 TO LEN(x$)/2-1:a$=MID$(x$,a*2
```
+1, 2): POKE pc, VAL("&"+a\$): c=c+VAL("&"+a\$ ) : pc=pc+1:NEXT:IF s<>c THEN PRINT CHR\$(7 ) ; CHR\$(7) ; CHR\$(7) ; "Berichtigen!" : END 70 PRINT CHR\$(7); "Ok":NEXT

80 FOR a=0 TO 1546 STEP 64: FOR y=0 TO 7: FOR  $x=0$  TO 1:FOR  $z=0$  TO 3:POKE (49152+ $x*$ 80+y\*2048+z+za), PEEK(20000+a+z+y\*4+x\*32) :NEXT  $z$ , x, y: za=za+4: z1=z1+1: IF z1=5 THEN  $z1=0:za=za-20+160$ 

#### 90 NEXT

100 PRINT"Achtung, abspeichern!" 110 SAVE"puzz-luk.pic", b, 20000, 1605 10000 DATA "FOFOFOFOFOFOFOFOF7F0F0F0FE FØFØF1FCFØFØF1FCF1FØF1FEFØFØFØFEFØFØFØF7 FØFØFØFØF0F1FØF4F1F3F0F0F0F6F0F0F0F5F0F0

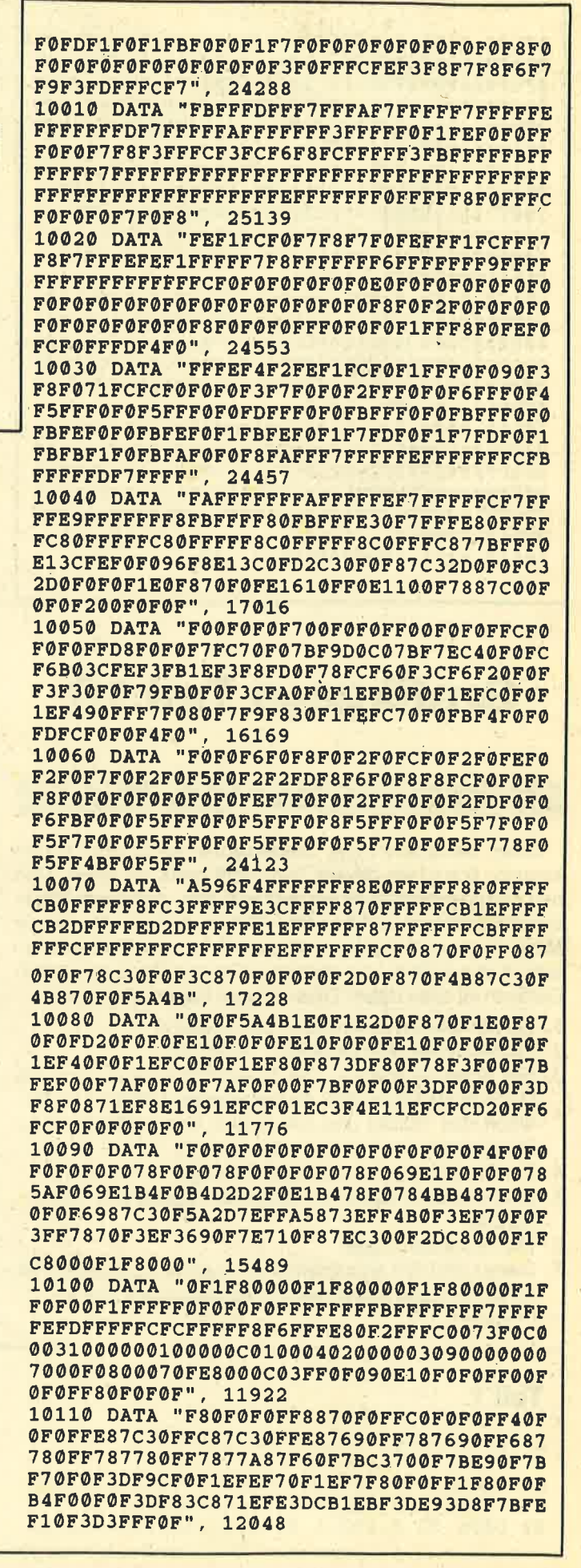

66

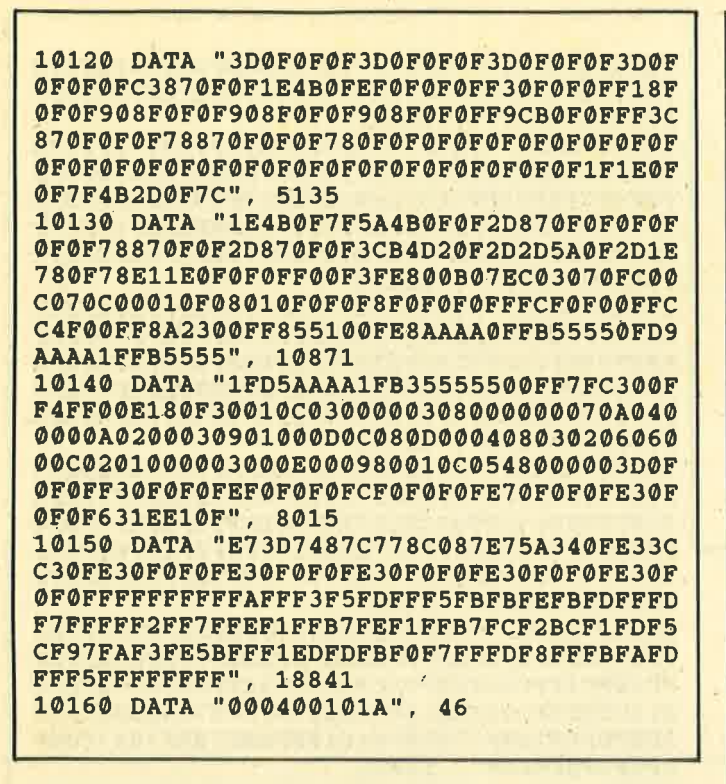

## **Grafikgags Teil 19** 464 664 6128

Leser, die unsere Serie "Sieben auf einen Streich" schon kennen, brauchen diesen Text nicht mehr zu lesen. Den neu hinzugekommenen sei kurz verraten, daß unser Mitarbeiter Christoph Schillo keine Mühen scheut, die sieben Minilistings regelmäßig und pünktlich zum Redaktionsschluß abzuliefern. Von einfachen Figuren bis zu bewegten Grafiken ist alles dabei. Diesmal kam folgendes heraus:

- 1. Ein kompliziert rotierendes Drahtgebilde
- 2. Ein einfacher, ausbaufähiger Teddybär
- 3. Ein Streichholzrätsel. Die Streichholzroutine wird mit GOSUB 70 aufgerufen. An Parametern sind die X/Y-Position des Holzes und der Winkel von 0-360 Grad zu übergeben.
- 4. Ein Oszilloskop mit bewegter Anzeige
- 5. Eine dreidimensional wirkende Bewegung à la "Hypersprung"
- 6. Drei laufende Jogger
- 7. Dieses Bild läßt sich schwer beschreiben; auf jeden Fall ist es bunt. Sie sollten es sich unbedingt ansehen. H. H. Fischer

**Teil 1** 

```
1 'Grafikgags 19 - Teil 1
```
10 MEMORY 26174: FOR a=26175 TO 26235: REA D b:POKE a, b:NEXT:INK 0, 26:BORDER 26 20 DATA 33, 0, 192, 1, 0, 64, 17, 124, 102, 237, 1

```
76, 201, 254, 2, 192, 221, 102, 1, 221, 110, 0, 221
, 86, 3, 221, 94, 2, 6, 8, 197, 62, 5, 229, 213, 1, 10
0, 237, 176, 1, 70, 0, 9, 235, 9, 235, 61, 32, 241,
225, 209, 1, 0, 8, 9, 235, 9, 193, 16, 225, 201
30 MODE 1: INK 1, 0: INK 2, 6: DIM d(39): FOR
a=0 TO 7:FOR b=0 TO 4:d(a*5+b)=26236+a*1
0+b*400:NEXT b, a:z=0:ORIGIN 560.0.560.64
0,80,0:DEG:FOR a=0 TO 360 STEP 9.1
40 CLG:FOR c=-1 TO 1 STEP 2:PLOT 40+c*40
 40-c*40, 2: DRAW c*SIN(a)*30+40, c*COS(a)*30+40: FOR b=1 TO 20: DRAW C*SIN(a+b*30)*3
0+40, c*COS(1+b*5)*30+40, 1:NEXT:DRAW 40-c*40,40+c*40,2:NEXT
50 CALL 26187, d(z) +22916, d(39) +22916
60 z=z+1:NEXT:CALL 26175:CLS
70 FOR a=0 TO 39: GOSUB 80: NEXT: GOTO 70
80 CALL &BD19:FOR c=0 TO 1:FOR b=0 TO 4:
CALL 26187, 49162+b*400+c*30, d(a): NEXT b.
c:RETURN
```
#### **Teil 2**

' Grafikgags 19 - Teil 2  $\mathbf{1}$  $\overline{2}$ 

10 RANDOMIZE 1: MODE 1: INK 0, 24: BORDER 24 : INK 1, 0: INK 2, 3: INK 3, 15 20 c=320:d=140:p=2:r=100:GOSUB 50:d=280:

r=80:GOSUB 50:r=40:d=350:c=250:GOSUB 50:  $c=390: r=40: GOSUB 50: c=220: d=200: r=40: GOS$ UB 50:c=420:r=40:GOSUB 50

30 r=40:d=70:GOSUB 50:c=220:r=40:GOSUB-5  $0: c = 300: r = 10: d = 290: p = 1: GOSUB 50: c = 340: r =$ 10:GOSUB 50:r=10:c=320:d=270:GOSUB 50 **40 GOTO 60** 

```
50 FOR a=0 TO PI/2 STEP PI/r/2.1: x=SIN(a
\starr:y=COS(a)*r:PLOT x+c,d+y,p:DRAWR -2*x
. 0: PLOT x+c, d-y: DRAWR -2*x, 0: NEXT: RETURN
60 GOTO 60
```
#### **Teil 3**

```
1 ' Grafikgax 19 - Teil 3
2<sup>1</sup>10 MODE 1: INK 0, 13: INK 1, 24: INK 2, 0: INK
3,6:BORDER 13:DEG:RANDOMIZE 835
20 FOR a=1 TO 12:x=RND*400+200:y=RND*200
+100:w=RND*360:GOSUB 70:NEXT:LOCATE 1.1:
PRINT"Mache aus diesen 12 Hoelzern 2..."
"Die Loesung kommt auf Tastendruck."
30 FOR b=0 TO 200:NEXT:WHILE INKEYS="":W
END: CLS: PRINT"Dies ist die Loesung..."
40 READ z:FOR a=1 TO z:READ x, y, w:GOSUB
70:NEXT
50 DATA 12, 10, 280, 90, 10, 220, 45, 10, 210, 9
0, 110, 280, 180, 110, 210, 30, 170, 210, 330, 18
0, 210, 0, 210, 210, 0, 230, 280, 90, 230, 210, 90
, 230, 250, 90, 320, 210, 0
60 GOTO 80
70 c = SIN(w) * 60 : d = COS(w) * 60 : e = SIN(w + 90) * 2: f = \cos(w + 90) * 2: PLOT x, y: FOR z=0 TO 3: DRA
WR c,d,1:DRAWR c/6,d/6,2:DRAWR e,f:DRAWR
 -c/6, -d/6: DRAWR -c, -d, 1: NEXT: RETURN
80 GOTO 80
```
#### **Teil 4**

'Grafikgags 19 - Teil 4

 $2<sup>1</sup>$ 10 MEMORY 26174: FOR a=26175 TO 26235: REA D b:POKE a, b:NEXT:INK 0, 0:BORDER 0:DEG 20 DIM d(39): DATA 33, 0, 192, 1, 0, 64, 17, 124 , 102, 237, 176, 201, 254, 2, 192, 221, 102, 1, 221 , 110, 0, 221, 86, 3, 221, 94, 2, 6, 8, 197, 62, 5, 22 9, 213, 1, 10, 0, 237, 176, 1, 70, 0, 9, 235, 9, 235, 61, 32, 241, 225, 209, 1, 0, 8, 9, 235, 9, 193, 16, 2 25,201

30 MODE 1: INK 1, 21: INK 2, 6: INK 3, 13: FOR  $a=0$  TO 7:FOR b=0 TO 4:d(a\*5+b)=26236+a\*1 0+b\*400:NEXT b, a: z=0:ORIGIN 560, 0, 560, 64 0,80,0:FOR a=0 TO 360 STEP 9.1

40 CLG:FOR b=0 TO 360 STEP 10:PLOT b/4.5 , SIN(a+b) \*80, 1: DRAWR 0, -100 \* SIN(a+b) : NEX T:FOR b=14 TO 80 STEP 20:PLOT b, 0:DRAWR  $0.80.2:$ PLOT  $0.$ b:DRAWR 80.0:NEXT 50 CALL 26187, d(z) +22916, d(39) +22916 60 z=z+1:NEXT:CALL 26175:CLS:WINDOW 15,2 7,9,16: PAPER 3: CLS: PEN 0: PRINT CHR\$ (212) SPACES (11) CHRS (213) : FOR  $a=2$  TO  $4:$  LOCATE 13, a+2: PEN a-2: PRINT CHR\$(231); : NEXT 70 FOR a=0 TO 39: CALL 26187, 49982, d(a) : C ALL 26187, 49992, d(a): NEXT: GOTO 70

#### **Teil 5**

1 'Grafikgags 19 - Teil 5

10 FOR a=0 TO 15: INK a, a: NEXT: ON BREAK G OSUB 50

20 RANDOMIZE 10:MODE 0:INK 0,0:BORDER 0: INK 15, 13: INK 14, 26

30 FOR a=1 TO 200: PLOT RND\*640, RND\*400, 1  $4:NEXT: p=1: FOR C=0 TO 2: FOR a=c*0.05 TO$  $2*PI+c*0.05$  STEP  $0.2:x=SIN(a):y=COS(a):P$ LOT 320,200:FOR b=1 TO 18+c\*8 STEP 0.5:D RAWR  $x*b/(c+1)$ ,  $y*b/(c+1)$ ,  $p:p=p+1+13*(p=1)$  $3)$ : NEXT  $b$ , a, c

40 FOR b=0 TO 50: FOR a=1 TO 13: INK a, 26: CALL &BD19: INK a, 0:NEXT a, b:FOR b=0 TO 5 0: FOR  $a=13$  TO 1 STEP  $-1:INK$   $a, 26:CALL$  &B D19: INK a, 0: NEXT a, b: GOTO 40 50 MODE 1: INK 1, 23: LIST

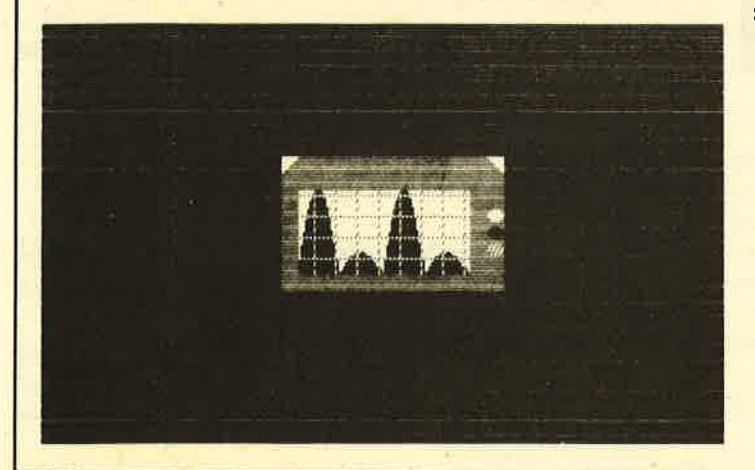

#### **Teil 6**

 $\mathbf{C}$ 

1 'Grafikgags 19 - Teil 6

10 MEMORY 26174: FOR a=26175 TO 26235: REA D b:POKE a, b:NEXT: INK 0, 26:BORDER 26 20 DATA 33, 0, 192, 1, 0, 64, 17, 124, 102, 237, 1 76, 201, 254, 2, 192, 221, 102, 1, 221, 110, 0, 221 , 86, 3, 221, 94, 2, 6, 8, 197, 62, 5, 229, 213, 1, 10 , 0, 237, 176, 1, 70, 0, 9, 235, 9, 235, 61, 32, 241, 225, 209, 1, 0, 8, 9, 235, 9, 193, 16, 225, 201 30 MODE 1: INK 1, 0: INK 2, 6: DIM d(39) : FOR  $a=0$  TO 7:FOR b=0 TO 4:d(a\*5+b)=26236+a\*1 0+b\*400:NEXT b, a:z=0:ORIGIN 560,0,560,64 0.80.0:DEG:FOR a=90 TO 270 STEP 4.51 40 b=360-a:c=(a-90)\*1.5:d=270-c:CLG:PLOT 38, 40, 1: DRAWR SIN(a) \*14, COS(a) \*14: DRAWR  $SIN(c) * 18$ , COS(c) \*18: DRAWR  $SIN(c+90) * 10$ , COS(c+90)\*10: PLOT 38, 40, 2: DRAWR SIN(b)\*1 4, COS(b) \*14: DRAWR SIN(d) \*18, COS(d) \*18: DR AWR SIN(d+90) \*10, COS(d+90) \*10 50 PLOT 38, 40: DRAWR 0, 32: TAG: PLOT 34, 78: PRINT"@";:TAGOFF:PLOT 38,60,1:DRAWR SIN( a) \*16, COS(a) \*16: DRAWR SIN(c+180) \*16, COS( c+180)\*16: PLOT 38, 60, 2: DRAWR SIN(b)\*16, C OS(b)\*16:DRAWR SIN(d+180)\*16, COS(d+180)\* 16: CALL 26187, d(z) + 22916, d(39) + 22916 60 z=z+1:NEXT:CALL 26175:CLS 70 FOR a=0 TO 39: GOSUB 80: NEXT: FOR a=39 TO 0 STEP -1:GOSUB 80:NEXT:GOTO 70 80 FOR b=0 TO 20 STEP 10: CALL 26187, 5078  $2+b-z$ , d(a): NEXT: z=z+0.4+1630\*(z>1630): RE TIIRN

## **Teil 7**

1 'Grafikgags 19 - Teil 7  $2<sup>1</sup>$ 

10 MODE 0:FOR a=0 TO 15:INK a, a:NEXT:BOR DER 0

20 FOR a=0 TO 640 STEP 8: PLOT 0, a, p: DRAW R 640, 0: PLOT a, 0: DRAWR 0, 400: p=p+1+15\* (p  $=15$ ) : NEXT

30 DEG:FOR a=0 TO 360:x=COS(a) \*140:y=SIN (a) \*140: PLOT y+320, x+200, 0: DRAWR x, y: PLO  $T$  320-x, y+200: DRAWR -y, x: NEXT

40 FOR a=0 TO 360 STEP 5: x=COS(a) \*140: y=  $SIN(a) * 140 : PLOT Y + 320, x + 200, p : DRAWR x, y:$ PLOT  $320-x, y+200:DRAWR -y, x: p=p+1+15*(p=$ **15): NEXT** 

50 x=INT(RND\*26)+1:FOR a=1 TO 15:INK a, x : CALL &BD19: INK a, 27-x: NEXT: GOTO 50

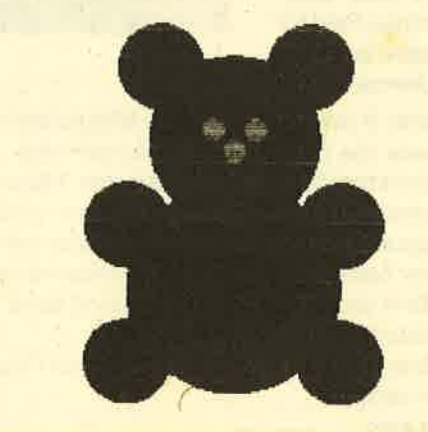

**TIPS + TRICKS** 

I

#### 68 TIPS + TRICKS Schneider Magazin 7/87

243305

# I des Monats

# TopCalc für den CPC

Bei der ersten Anwendung von "TopCalc" ist Punkt 1 des Menüs zu wählen. Um ein Grundraster anzulegen, wird nach der Anzahl der benötigten Zeilen und Spalten, der Breite einer Spalte und der Anzahl der Nachkommastellen gefragt. Danach erscheint die leere Tabelle. ln der untersten Zeile des Bildschirms ist das linke Feld für Eingaben vorgesehen, das mittlere für Fehlermeldungen.

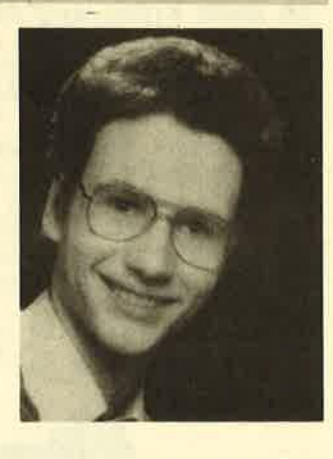

Aus Menüpunkt 6 ergeben sich alle Möglichkeiten des Programms sowie die für Eingaben erforderliche Syntax. Mit den Menüpunkten 3 und 4 läßt sich die Tabelle nach Angabe des Dateinamens jederzeit speichern und laden. Bevor mit Menüpunkt 5 die Tabelle ausgedruckt wird, kann sie noch mit einer beliebigen Überschrift versehen werden. Menüpunkt 2 dient dazu, mit der Bearbeitung einer bereits bestehenden Tabelle fortzufahren.

464

Folgende Fehler bei der Eingabe werden vom Programm erkannt und gemeldet:

- Doppelpunkt fehlt

- Falsche Rechenoperation
- Feld 1 unklar
- Feld 2 unklar
- Zielspalte/-zeile unklar
- Zeilenangabe zu groß
- Spaltenangabe zu groß
- Division durch Null
- Wert zu groß
- Wert zu klein

Bei den beiden letzten Meldungen erscheint in derTabelle auf dem Bildschirm das Zeichen < bzw. > statt der Zahl, beim Drucken oder Speichern wird aber die tatsächliche Zahl ausgegeben.

Zum Schluß noch einige spezielle Tips zum Umgang mit der Tabelle:

- Eine Zeile/Spalte läßt sich durch Multiplikation mit 0 löschen.
- Eine Zeile/Spalte läßt sich durch Multiplikation mit 1 kopieren.
- Falls man das gleiche Tabellenformat für verschiedene Werte benötigt, ist es ratsam, das Leerformat abzuspeichern, um die Fragen in Punkt 1 zu umgehen.
- Besitzer einer vortex-Speichererweiterung können den Druckerspooler verwenden, indem sie den Befehl SPOOL.ON am Anfang des Programms einfügen und es unter BOS benutzen,

Michael Nett

#### **Schneider Magazin 7/87**

**TIPS + TRICKS** 

#### **TOPCALC**  $br-1-nach, "#") +".$  "+STRING\$(nach, "#"):wg=  $10^(br-1-nach):$ wk=-(10<sup>o</sup>(br-2-nach)) 1340 DIM f (xanz, yanz), x0\$ (yanz), y0\$ (xanz ' ====================  $\overline{\mathbf{1}}$  $\lambda$  $\rightarrow$  $\overline{2}$ **TOPCALC** 1350 GOSUB 1370:GOTO 1480  $3^{+}$  = 1360 ' --- UP Tabelle aufbauen  $V \cap R$  $=$  $4$  ' = Michael Nett 1370 MODE 2  $=$  $\prime$  = Oberwies 10 1380 FOR  $a=1$  TO xanz: LOCATE  $3+a*(br+1)$ , 1 5  $=$  $' = 5407$  Boppard 7 = :PRINT USING "!##'";CHR\$(24);a;CHR\$(24): 6  $\overline{7}$ ' =================== NEXT a  $8<sup>1</sup>$ 1390 FOR a=1 TO yanz:LOCATE 1, 2+a: PRINT USING"!##!";CHR\$(24);a;CHR\$(24):NEXT a 1000 OPENOUT"x": MEMORY HIMEM-1: CLOSEOUT  $1010$  ' => fuer Besitzer einer vortex-Erw 1400 WINDOW 3, 80, 2, 24: WINDOW#1, 1, 25, 25, 2 5: WINDOW#2, 27, 52, 25, 25: WINDOW#3, 54, 80, 25 eiterung: spool.on 1020 ' --- Menue , 25 1410 PAPER#1, 1: PAPER#2, 1: PAPER#3, 1: PEN#1 1030 MODE 1 1040 PRINT: PRINT" "CHR\$(24)" TOPCALC "C , 0: PEN#2, 0: PEN#3, 0: CLS#1: CLS#2: CLS#3 1420 PRINT#3, " TOPCALC - (c) by M. Nett'8 HR\$(24)" - Tabellenkalkulation"  $7<sup>0</sup>$ ; 1050 PRINT: PRINT" (c) by Mi chael Nett 2/87" 1430 FOR a=1 TO yanz: LOCATE 1, 1+a: PRINT 1060 PRINT: PRINT: PRINT: PRINT" x0\$(a); : NEXT a - M **ENUE": PRINT"** 1440 FOR  $a=0$  TO xanz: LOCATE 1+a\*(br+1), 1  $---"---" : PRINT$ 1070 PRINT"Neue Tabelle anlegen ........ :PRINT y0\$(a); : NEXT a  $[1]$ 1450 FOR y=1 TO yanz: FOR x=1 TO xanz: GOS 1080 PRINT"Alte Tabelle weiterfuehren .. UB 2040:NEXT x, y  $[2]$ 1460 RETURN 1090 PRINT"Tabelle laden ............... 1470 ' --- Befehl eingeben 1480 INPUT#1, ""; bef\$  $131"$ 1100 PRINT"Tabelle speichern ........... 1490 CLS#2  $[4]$ 1500 bef\$=LOWER\$(bef\$) 1110 PRINT"Tabelle drucken ............. 1510 ' --- Befehl entschluesseln  $[5]$ 1520  $pm\$ ="+-\*/^" 1120 PRINT "Befehlsuebersicht/Syntax .... 1530  $z1=0:z2=0: s1=0: s2=0: op=0:zz=0:ss=0$  $[6]$ 1540 d=INSTR(bef\$, ": "): IF d=0 THEN PRINT 1130 PRINT "Bearbeitung beenden ......... #2, "Doppelpunkt fehlt": GOTO 1480 [7]": PRINT: PRINT 1550 ziel\$=MID\$(bef\$, 1, d-1) 1140 INPUT" 1560 bef\$=MID\$(bef\$, d+1) Bitte waehlen Sie >> ", w 1150 IF  $w<1$  OR  $w>7$  THEN PRINT CHR\$(11); 1570 IF bef\$="input" THEN GOTO 2080 1580 IF bef\$="menue" THEN GOTO 1030 GOTO 1140 1160 ON w GOTO 1210, 1180, 2640, 2500, 2800, 1590 IF MID\$(bef\$, 1, 3)="sum" THEN GOTO 2 2900,3070 230 1170 ' --- Alte Tabelle weiterfuehren 1600 IF MID $*(\text{bef}*, 1, 1) = "z"$  THEN bef  $* = MID$ 1180 IF xanz=0 OR yanz=0 THEN PRINT CHR\$  $$(\texttt{bef*,2}):z1=\texttt{VAL}(\texttt{bef*}):l=\texttt{LEN}(\texttt{STR*}(z1)):b$ (7):GOTO 1020  $eff = MID$(bef*, 1)$ 1190 GOSUB 1370:GOTO 1480 1610 IF MID $$$ (bef\$, 1, 1)="s" THEN bef\$=MID 1200 ' --- Vorbereitung fuer neue Tabell  $$(\texttt{bef}, 2): \texttt{s1=VAL}(\texttt{bef})): \texttt{l=LEM}(STR$(s1)):b$  $ef$ \$=MID\$(bef\$,1) e 1210 MODE 2 1620 IF z1=0 AND s1=0 THEN PRINT#2. "Feld 1 unklar ": GOTO 1480 **1220 CLEAR** 1230 INPUT"Wieviele Zeilen soll die Tab  $1630$  op\$=MID\$(bef\$, 1, 1):bef\$=MID\$(bef\$, 2 elle haben "; yanz 1240 IF yanz>22 THEN PRINT CHR\$(11);:GOT 1640 op=INSTR(pm\$, op\$): IF op=0 OR bef\$=" 0 1230 " THEN PRINT#2, "Falsche Rechenoperation" 1250 INPUT Wieviele Spalten soll die Tab :GOTO 1480 elle haben ";xanz 1650 IF MID $$(\text{bef}, 1, 1) = "z"$  THEN bef $\text{F=MD}$ 1260 PRINT: PRINT "Maximale Breite einer S  $$(\texttt{bef}, 2): z2=VAL(\texttt{bef}*): l=LEN(STR*(z2)): b$ palte";  $ef$ \$=MID\$(bef\$,1) 1270  $a=INT(79/(xanz+1))-1$ 1660 IF MID $$(best*, 1, 1) = "s"$  THEN bef $*=MID$ 1280 PRINT a  $$(\texttt{bef}, 2):s2=Val(\texttt{bef}):l=LEN(STR*(s2)):b$  $ef$ \$=MID\$(bef\$,1) 1290 INPUT Benoetigte Breite einer Spalt e ";br 1670 IF  $z2=0$  AND  $s2=0$  THEN  $zah1=VAL$  (bef\* 1300 IF br>a THEN PRINT CHR\$(11); : GOTO 1  $):zflag=1:1=LEN(bef*):IF MID*(bef*1, 1)=$ "%" THEN pflag=1 290 1310 INPUT "Anzahl der Nachkommastellen " 1680 IF  $zf$ lag=1 AND  $z$ ahl=0 THEN PRINT#2,  $;$ nach "Feld 2 unklar": GOTO 1480 1690 IF MID $$(zie1*,1,1)="z"$  THEN  $zie1*=M$ 1320 IF nach>br-2 THEN PRINT CHR\$(11); : G OTO 1310  $ID$(zie1*, 2):zz=VAL(zie1*):1=LEN(STR*(zz))$ 1330 IF nach=0 THEN u\$=STRING\$(br, "#"):w  $)$ :ziel\$=MID\$(ziel\$, 1)  $g=10^{\circ}$ br:wk=-(10^(br-1)) ELSE u\$=STRING\$( 1700 IF MID $$(zie1*, 1, 1) = "s"$  THEN  $zie1*=M$

69

 $ID*(ziel*, 2): ss=VAL(ziel*)$ 1710 IF zz=0 AND ss=0 THEN PRINT#2, "Ziel spalte/-zeile unklar": GOTO 1480 1720 IF z1>yanz OR z2>yanz OR zz>yanz TH EN PRINT#2, "Zeilenangabe zu gross": GOTO 1480 1730 IF s1>xanz OR s2>xanz OR ss>xanz TH EN PRINT#2, "Spaltenangabe zu gross": GOTO 1480 1740 ' --- Hauptschleifen (Rechnungen) 1750 IF  $s1=0$  AND  $s2=0$  AND  $ss=0$  THEN GOTO 1900 1760 IF  $z1=0$  AND  $z2=0$  AND  $zz=0$  THEN GOTO 1830 1770 ' --- Einzelfeld-Operation 1780  $a=f(s1,z1):IF zflag=1 THEN b=zahl E$ LSE  $b=f(s2, z2)$ 1790 IF pflag=1 THEN b=zahl/100\*f(s1,z1) 1800 ON op GOSUB 1970, 1980, 1990, 2000, 202. 1810 f(ss,zz)=erg:x=ss:y=zz:GOSUB 2040:G OTO 1480 1820 ' --- Spalten-Operation 1830 FOR  $y=1$  TO  $yanz$ 1840 a=f(s1,y):IF zflag=1 THEN b=zahl EL SE  $b=f(s2,y)$ 1850 IF pflag=1 THEN  $b=zah1/100*f(s1,y)$ 1860 ON op GOSUB 1970, 1980, 1990, 2000, 202 1870 f(ss, y)=erg: x=ss: GOSUB 2040 1880 NEXT y:GOTO 1480 1890 ' --- Zeilen-Operation 1900 FOR x=1 TO xanz 1910  $a=f(x,z1):IF zflag=1 THEN b=zahl EL$ SE  $b=f(x, z2)$ 1920 IF pflag=1 THEN b=zahl/100\*f(x,z1) 1930 ON op GOSUB 1970, 1980, 1990, 2000, 202  $\Omega$ 1940  $f(x, zz) = erg: y = zz: GOSUB 2040$ <br>1950 NEXT  $x: GOTO$  1480 1960 ' --- UP's Rechenoperationen 1970 erg=a+b:RETURN 1980 erg=a-b:RETURN 1990 erg=a\*b: RETURN 2000 IF b=0 THEN erg=0:PRINT#2, "Division durch Null" ELSE erg=a/b 2010 RETURN 2020 erg=a^b:RETURN 2030 ' --- UP Ergebnis in Tabelle eintra gen 2040 IF  $f(x,y)$ >=wg THEN LOCATE 1+x\*(br+1), 1+y:PRINT ">";SPACE\$(br):PRINT#2, "Wert zu gross": RETURN 2050 IF  $f(x,y)$  <= wk THEN LOCATE 1+x\*(br+1 ), 1+y: PRINT "<"; SPACE\$(br): PRINT#2, "Wert zu klein": RETURN 2060 LOCATE 1+x\*(br+1), 1+y: PRINT USING u  $*if(x, y):$ RETURN  $2070$  $---:input$ 2080  $x=1:y=1$ 2090 LOCATE  $1+ x*(br+1), 1+ y: CALL 8BB81$ <br>2100  $i*=INKEY*: IF i*=" " THEN 2100$ 2110 IF  $i$  \*=CHR\*(240) THEN  $y=MAX(0, y-1)$ <br>2120 IF  $i$  \*=CHR\*(241) THEN  $y=MIN(yanz, y+1)$ 2130 IF  $i*=CHR*(242)$  THEN  $x=MAX(0, x-1)$ 2140 IF  $i$ \$=CHR\$(243)' THEN  $x=MIN(xanz,x+1)$ 2150 IF i\$=CHR\$(224) THEN GOTO 2180 2160 IF i \*= CHR\*(13) THEN CALL &BB84:GOTO

1480 2170 GOTO 2090 2180 INPUT"", a\$ 2190 IF  $y=0$  THEN  $y@*(x)=a*:GOTO$  2090<br>2200 IF  $x=0$  THEN  $x@*(y)=a*:GOTO$  2090 2210 f(x,y)=VAL(a\$):GOSUB 2040:GOTO 2090  $2220$  ' --- :sum 2230 IF MID\$(ziel\$, 1, 1)="z" THEN ziel\$=M ID\$(ziel\$,2):zz=VAL(ziel\$):GOSUB 2260:GO TO 2340 2240 IF MID\$(ziel\$, 1, 1)="s" THEN ziel\$=M ID\$(ziel\$,2):ss=VAL(ziel\$):GOSUB 2260:GO TO 2420 2250 PRINT#2, "Zielspalte/-zeile unklar": GOTO 1480 2260  $a1=0:a2=0:a3=0$ 2270 bef\$=MID\$(bef\$, 4): IF bef\$="" THEN R **ETURN** 2280 bef\$=MID\$(bef\$, 2):a1=VAL(bef\$):1=LE  $N(STR$(a1))$ 2290 bef\$=MID\$(bef\$, 1): IF bef\$="" THEN R **ETURN** 2300 bef\$=MID\$(bef\$, 2):a2=VAL(bef\$):l=LE  $N(STR$(a2))$ 2310 bef\$=MID\$(bef\$, 1):IF bef\$="" THEN R **ETURN** 2320 bef\$=MID\$(bef\$,2):a3=VAL(bef\$):RETU **RN**  $2330$  '  $---$  Zeilensumme 2340 IF zz<>0 THEN a=zz:b=zz ELSE a=1:b= yanz 2350 IF a3=0 THEN a3=xanz 2360 IF  $a2=0$  THEN  $a2=$ xanz-1 2370 IF a1=0 THEN a1=1 2380 FOR y=a TO b: f(a3, y)=0 2390 FOR  $xs=a1$  TO  $a2:f(a3,y)=f(a3,y)+f(x)$  $s, y)$ 2400 NEXT xs: x=a3: GOSUB 2040: NEXT y: GOTO 1480 2410 ' --- Spaltensumme 2420 IF  $ss$  > 0 THEN  $a=ss$ :  $b=ss$  ELSE  $a=1:b=$ xanz 2430 IF a3=0 THEN a3=yanz 2440 IF  $a2=0$  THEN  $a2=yanz-1$ <br>2450 IF  $a1=0$  THEN  $a1=1$ 2460 FOR  $x=a$  TO  $b: f(x, a3)=0$ 2470 FOR ys=a1 TO a2: f(x, a3)=f(x, a3)+f(x  $, ys)$ 2480 NEXT ys: y=a3: GOSUB 2040: NEXT x: GOTO 1480 2490 ' --- Tabelle speichern 2500 MODE 1 2510 PRINT"Tabelle speichern": PRINT"----2520 LOCATE 1,7: PRINT" ( Extension . TAB w angehaengt )" ird automatisch 2530 LOCATE 1,5: INPUT "Dateiname ";n\$ 2540 IF LEN(n\$)>8 THEN GOTO 2530 2550 n\$=n\$+".TAB":n\$=n\$ 2560 OPENOUT n\$ 2570 PRINT#9, xanz, yanz, br, nach 2580 FOR a=1 TO yanz: PRINT#9, x0\$(a): NEXT 2590 FOR a=0 TO xanz: PRINT#9, y0\$(a): NEXT 2600 FOR a=1 TO yanz: FOR b=1 TO xanz: PRI NT#9, f(b,a):NEXT b,a 2610 CLOSEOUT 2620 GOTO 1030  $2630$  ' --- Tabelle laden

2640 MODE 1: CLEAR 2650 PRINT"Tabelle laden": PRINT"--------2660 LOCATE 1,7: PRINT" ( Extension . TAB w ird automatisch angehaengt )" 2670 LOCATE 1,5: INPUT "Dateiname ";n\$ 2680 IF LEN(n\$)>8 THEN GOTO 2670  $2690 n$ \$=n\$+".TAB":n\$=n\$ 2700 OPENIN n\$ 2710 INPUT#9, xanz, yanz, br, nach 2720 DIM f(xanz, yanz), x0\$(yanz), y0\$(xanz 2730 IF nach=0 THEN u\$=STRING\$(br, "#"):w  $g=10^{\circ}$ br:wk=-(10<sup>\o</sup>(br-1)) ELSE u\$=STRING\$(  $br-1-nach, "#") +".$  "+STRING\$(nach, "#"):wg=  $10^(br-1-nach):$ wk=- $(10^(br-2-nach))$ 2740 FOR a=1 TO yanz: INPUT#9, x0\$(a): NEXT 2750 FOR a=0 TO xanz: INPUT#9, y0\$(a): NEXT  $\overline{a}$ 2760 FOR  $a=1$  TO yanz: FOR  $b=1$  TO xanz: INP  $UT#9, f(b,a): NEXT b,a$ 2770 CLOSEIN. 2780 GOTO 1180 2790 ' --- Tabelle drucken 2800 MODE 1 2810 PRINT"Tabelle drucken": PRINT"-----------": PRINT: PRINT 2820 INPUT "Ueberschrift ";n\$ 2830 PRINT#8, n\$: PRINT#8 2840  $s\ast v'' + SPACE\ast (br-2) + v''$ 2850 FOR a=0 TO xanz: PRINT#8, USING s\$;y0  $$(a)$ ; : NEXT  $a$  : PRINT#8 2860 FOR y=1 TO yanz: PRINT#8, USING s\$; x0  $$(y)$;$ 2870 FOR x=1 TO xanz: PRINT#8, " "; USING u  $f(x,y);$ 2880 NEXT x: PRINT#8: NEXT y 2890 GOTO 1030 2900 ' --- Befehlsuebersicht 2910 MODE 2 2920 PRINT "Verknuepfung Verkn uepfung Verknuepfung" 2930 PRINT"zweier Felder: zweie

r Zeilen: zweier Spalten:" 2940 PRINT"z.s.:z.s.\*z.s.  $2.72.$  $*z.$  $S.: S.*S.$ 2950 PRINT"z.s.:z.s.\*Faktor  $7:7$ **\*Faktor** s.: s. \*s. \*Faktor' 2960 PRINT"z.s.:z.s.\*Faktor%  $7.17.$  $*Faktor%$ s.: s.\*s.\*Faktor%": PRI **NT** 2970 PRINT". bedeutet eine konkrete Zeil e (z) oder Spalte (s) innerhalb der Tabe  $11e$ 2980 PRINT"\* steht fuer eine der Recheno perationen + - \* / ^" 2990 PRINT"Die Angabe vor dem Doppelpunk t gibt die Zeile bzw. Spalte an, wo das Ergebnis eingetragen werden soll, die Angabe hinter dem : die eigentliche Rech nung": PRINT 3000 PRINT "Zeilensumme"  $7:50m$  $z$ .:  $S11m$  $z:sum:1:2:3$  $z. : sum: 1:2:3"$ 3010 PRINT "Spaltensumme  $s:sum$  $S.$ :  $sum$  $s:sum:1:2:3$ s.: sum: 1:2:3": PR **TNT** 3020 PRINT". bedeutet eine konkrete Zeil e oder Spalte, wird diese Angabe weggela wird die Summe von allen Zeil ssen so en bzw. Spalten berechnet" 3030 PRINT"Die Spaltensumme wird von der ersten bis zur vorletzten Zeile berechn et und das Ergebnis in die letzte Zeile eingetragen. Wahlweise lassen sich aber Anfang (1) Ende (2) und Ergebnisspalte ( 3) aendern (ebenso fuer Zeilensumme)" 3040 PRINT: PRINT": input - Ueber die Curs ortasten wird ein Feld ausgesucht, mit C OPY bestaetigt und dann die Z ahl eingegeben. Mit ENTER erfolgt der Ru ecksprung. 3050 PRINT: PRINT": menue - Ruecksprung zu m Eingangsmenue "CH R\$(24)" Taste druecken "CHR\$(24); 3060 CALL &BB06:GOTO 1020  $3070$   $---$  Ende

#### **Computer Dictionary Set**

Wörterbuch und Sprachtrainer<br>Englisch/Deutsch - Deutsch/Englisch

Das Schneider-Sprachprogramm<br>• Einzigartig auf dem Softwaremarkt

- Über 40000 fest gespeicherte Vokabeln<br>• Über 20000 Stichwörter<br>• Minimale Zugriffszeiten
- 
- · Selbst individuell erweiterhar

● Lemerfolg durch Vokabeltrainer<br>● Nutzt die Floppy-Speicherkapazität voll aus

volt aus<br>
C Eine große Hilfe in Schule und Beruf<br>
C Eine echte Bereicherung<br>
jeder Schneider-Softwaresammlung

Schneider CPC<br>484/664/6128, 3" Disk. 99,90

#### **Schneider PC und** Disk. 99.90 **IBM-Kompatible** Schneider Joyce<br>PCW 8256/8512 Disk. 99,90

#### **Rogator** Für Schneider Joyce<br>PCW 8256/8512

Lernen einfach gemacht!<br>Der Rogator stellt Ihnen Fragen aus dem entsprechenden Wissensgebiet.

Ein Lerntrainer mit dem gewissen Installierter Notenschlüssel

Sound bei falscher oder richtiger Antwort

· Dreifache Hilfestellung • Spielstand speicherbar<br>• Aus umfangreichen

Wissensgebieten erhältlich **ROGATOR** DM 69.90 **Rätsell** 

Rätser<br>ROGATOR Allgemein-69.90

#### **Superangebote** für Schneider CPC

#### **Nur auf Cassette** erhältlich!

Custard P. Factory nur 9.90 **Rigg Attack** nur 9.90 **Voodoo Rage** nur 9.90 Climb-It nur 9,90 Paws nur 9,90 **Winter Olympics** nur 9.90 **Star Ranger** nur 9.90 Super Gran nur 9.90 **Ground Zero** nur 9.90 **World Cup** nur 9.90

#### **Für Schnelder CPC, Diskette**

**Head over** DM 39.90 Heels Auf Wiedersehen<br>Monty **DM 39.90** Monty **Star Games** One DM 39.90

#### **Bücher- und Software-Versand** L. Könfer

Altenrond 20, 7821 Bernau Autorisierter ZS-Soft-Fachhändler

Die Lieferung erfolgt gegen Vorauskasse zzgl. DM<br>5.- für Porto und Verpackung (bar oder Überwei-<br>sung auf Konto 47 100 bei Sparkasse St. Blasien)

 $71$ 

# Kopieren und Formatieren

Teil 2 unserer Serie zum Aufbau eines Diskettensystems bringt zwei wichtige Elemente. Kopieren und Formatieren geht damit schneller und komfortabler als mit den Systemroutinen.

## 464 6128

Wie bereits im letzten Teil angekündigt, werden an dieser Stelle ein Formatierprogramm und ein Disketten-Kopierprogramm abgedruckt. Das SYSTEM. MO-Programm aus dem letzten Schneider-CPC-Magazin ist dazu erforderlich. lnteressierte können das Heft nachbestellen.

Sie werden sicher schon einfache Kopier- und Formatierungsprogramme geschrieben haben. An dieser Stelle wollen wir aber zwei Programme vorstellen, die auch gehobeneren Ansprüchen genügen dürften. So erfahren Sie auch, wie man die erweiterten Befehle günstig einsetzt. Die beiden Programme werden in eine Menüsteuerung verpackt, die in den nächsten Folgen weiter ausgebaut wird. Dabei ist es aber nicht nötig, etwas zu verändern. Vielmehr sind alle Möglichkeiten, die das Programm haben soll, schon jetzt vorgesehen.

Tippen Sie bitte zuerst das sehr kuze Listing 1 ein und speichern es mit SAVE "SYSTEM.GO" auf lhre Systemdiskette. Mit der Systemdiskette ist nicht die mitgelieferte CP/ M-Diskette gemeint, sondern die, wie im letzten Heft beschrieben, mit OP/M formatierte Diskette mit dem File SY-STEM.MC. Listing 1 lädt lediglich das Maschinenprogramm, richtet die Befehle ein und lädt das Menüprogramm nach. So muß das Maschinenprogramm nur einmal geladen werden und nicht jedesmal, wenn man aus einem Unterprogramm zurückkehrt und wieder das Menüprogramm lädt. Anschließend tippen Sie Listing 2, das Menü-. programm, ein und speichern es mit SAVE "SYSTEM. MEN" auf der vorbereiteten Diskette ab.

#### Bedienung des Menüprogramms

An dieser Stelle ist es vielleicht schon angebracht, die Menüführung lhres Diskettensystems zu erklären. Setzen Sie den Rechner bitte zurück, legen Sie lhre Systemdiskette in LaufwerkAein und starten SYSTEM.GO mit RUN "SY-STEM.GO". Maschinenprogramm und Menü werden jetzt nachgeladen, und Sie sehen folgendes Menü vor sich:

Disc-System von Andreas Zallmann

- 1 Formatieren
- 2 Ganze Diskette kopieren
- 3 Einzelne Files kopieren
- 4 Directory verändern
- 5 Usermenü
- 6 Programm beenden

#### Bitte wählen Sie!

Programmpunkt 6 dürfte klar sein. Die Programme zu den Punkten 1 und 2 werden heute erstellt. Auf Knopfdruck werden sie nachgeladen, und nach Beendigung der Ausführung,wird das Menü wieder geladen. Mit Punkt 3 kann man einzelne Files kopieren; das Programm folgt demnächst. Menüpunkt 4 dient zu Anderungen im lnhaltsver zeichnis. So können z.B. Files gelöscht, versteckt und um benannt, Usernummern geändert und gelöschte Files zu rückgeholt werden. Dieses Programm wird in dernächsten Ausgabe abgedruckt. Punkt 5 ist für Erweiterungen der Le ser vorgesehen. Auf Druck von Taste 5 wird versucht, ein Programm mit Namen USER.SYS zu laden. Hier könnte der Leser ein eigenes Menü aufbauen und zu verschiedenen Erweiterungen springen

Sollten Sie gute Erweiterungen programmieren, so bitte ich Sie, mir diese zwecks Abdruck (natürlich gegen Hono rar) zuzusenden. Aber die Anleitung bitte nicht vergessen!

#### Formatierprogramm

Tippen Sie Listing 3 ab und speichern es mit SAVE "FOR- MAT.SYS" auf lhrer Systemdiskette ab. Nun setzen Sie den Rechner zurück und laden "SYSTEM.GO". Im Menü wählen Sie Punkt 1. Qann sollten Sie sofort lhre Systemdiskette aus dem Laufwerk entfernen, denn wer weiß, ob das Pro gramm richtig abgetippt ist oder Sie vielleicht einen Bedie nungsfehler machen. So könnte irrtümlich lhre Systemdis kette formatiert werden, und die ganze Mühe war umsonst.

Zunächst müssen Sie wählen, mit welchem Format die Diskette beschrieben werden soll. Drücken Sie 0 für das CP/M-Format oder 1 für das AMSDOS-CP/M-Format. Wie schon im letzten Heft erwähnt, habe ich das IBM-Format vernachlässigt, weil es auf dem Schneider kaum Anwen dung findet.

Der Rechner bestätigt jetzt noch einmal das gewählte Format und fragt nach dem Laufwerk, auf dem formatiert werden soll, Als Angabe ist hier A, B oder X möglich. Mit A und B werden die Laufwerke selektied, X bricht die Bearbeitung ab. Es wird dann gefragt, ob man erneut formatieren möchte oder ins Menü zurückspringen will (s. auch unten).

Haben Sie sich für eines der Laufwerke entschieden, werden Sie aufgefordert, die zu formatierende Diskette ins Laufwerk einzulegen und eine Taste zu drücken. Anschließend testet der Rechner, ob die Diskette wirklich eingelegt wurde. (Anm.: Schreibgeschützte Disketten werden auch nicht akzeptiert.) lst das nicht der Fall, wird eine entsprechende Meldung ausgegeben, und nach Tastendruck können Sie erneut ein Laufwerk selektieren oder abbrechen. Nun beginnt der eigentliche Formatierungsvorgang. Der Rechner zeigt den gerade formatierten Track dabei laufend an.

Haben Sie das CP/M-Format gewählt, so müssen Sie eine weitere Frage beantworten, denn die Diskette ist jetzt lediglich formatiert, die Spuren sind reserviert, aber das CP/ M-Programm selbst befindet sich noch nicht auf der Diskette. Sie haben also eine Diskette im sogenannten Vendorformat, d.h. für CP/M vorgesehen, aber ohne CP/M.
Diese dürften Sie auch verkaufen. Der Rechner fragt nun, ob er CP/M auf die Diskette kopieren soll. Beantworten Sie<br>die Frage mit J für Ja, fordert er Sie auf, die Systemdiskette in Laufwerk A einzulegen und eine Taste zu drücken. Von<br>dieser Diskette wird dann das CP/M gelesen. Anschlie-Bend müssen Sie wieder die zu formatierende Diskette ein-<br>legen (wenn Sie nicht zwei Laufwerke besitzen) und eine Taste drücken, um CP/M zu überspielen. Selbstverständich wird auch hier immer geprüft, ob sich die Diskette wirklich im Laufwerk befindet.

Zum Schluß fragt der Rechner, ob der Benutzer erneut formatieren will. Beantworten Sie die Frage mit N, so wird wieder das Menü geladen, ansonsten zum Beginn des For-<br>matierprogramms gesprungen.

Dieses Programm ist nicht nur komfortabler als das mit-<br>gelieferte (man kann z.B. nicht einmal das Laufwerk wählen, in dem formatiert werden soll), es ist auch wesenflich schneller. Während das CP/M-Programm 37 Sekunden benötigt, um die Diskette zu formatieren, dauert es hier le\_ diglich 16 Sekunden.

#### Kopierprogramm

Mit diesem Kopierprogramm kann man nur ganze Dis-<br>ketten überspielen. Tippen Sie Listing 4 ein und speichern Sie es unter dem Namen DISKCOPY.SYS auf der System-<br>diskette ab. Laden Sie anschließend wieder das Menüpro-<br>gramm mit RUN"SYSTEM.GO" und wählen Sie diesmal Menüpunkt 2.

Zuerst möchte der Rechner erfahren, in welchem Format die zu kopierende Diskette beschrieben worden ist. Nach dieser Eingabe fragt er, ob Ihre Diskette, auf die Sie kopie-<br>ren wollen, ebenfalls im gleichen Format bzw. überhaupt formatiert ist. Ist sie es nicht, wird automatisch das Formatierprogramm geladen, damit Sie nun diese Diskette im gleichen Format formatieren können.

In diesem Programm müssen Ziel- und Quelldiskette nämlich das gleiche Format haben, sonst liegt das Directo-<br>ry ja an einer anderen Stelle, und es ergibt gar keinen Sinn, die Diskette ganz zu kopieren. Das mitgelieferte Programm<br>kopiert nur CP/M-Disketten.

lst Ihre Zieldiskette richtig formatiert, setzt das Programm seine Arbeit fort. Sie werden gefragt, von welchem Laufwerk Sie auf welches kopieren wollen. Wenn Sie nur eines besitzen, kopieren Sie von Laufwerk A auf Laufwerk A. Hier ist auch wieder die Möglichkeit gegeben, die Pro-<br>grammabarbeitung zu unterbrechen.

Nun beginnt der Kopiervorgang. Bei zwei Laufwerken<br>werden Sie aufgefordert, die beiden Disketten in die entsprechenden Laufwerke einzulegen und eine Taste zu drücken. Bei nur einem Laufwerk müssen Sie zunächst die Quelldiskette einlegen. Es werden dann die ersten acht Tracks gelesen, dann muß die Diskette gewechselt wer-<br>den, und die acht Tracks werden auf die Zieldiskette geschrieben. Dieser Vorgang muß fünfmal wiederholt werden, um die gesamte Diskette zu kopieren.

lst das Kopieren abgeschlossen, fragt das Programm, ob noch weitere Disketten kopiert werden sollen. Ist das der Fall, so wird das Programm erneut ausgeführt, anson\_ sten das Menüprogramm gestartet.

Es muß wohl nicht gesagt werden, daß zu allen erdenklichen Situationen kontrolliert wird, ob sich die zu lesende oder zu beschreibende Diskette wirklich im Laufwerk be-<br>findet.

In der Aufmachung sind die Programme den CP/M-Programmen übrigens nicht unähnlich, allerdings mit besserer Bildschirmausgabe und in Deutsch! Andreas Zallmann

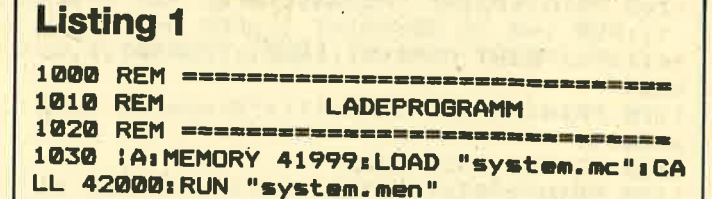

#### Listing 2

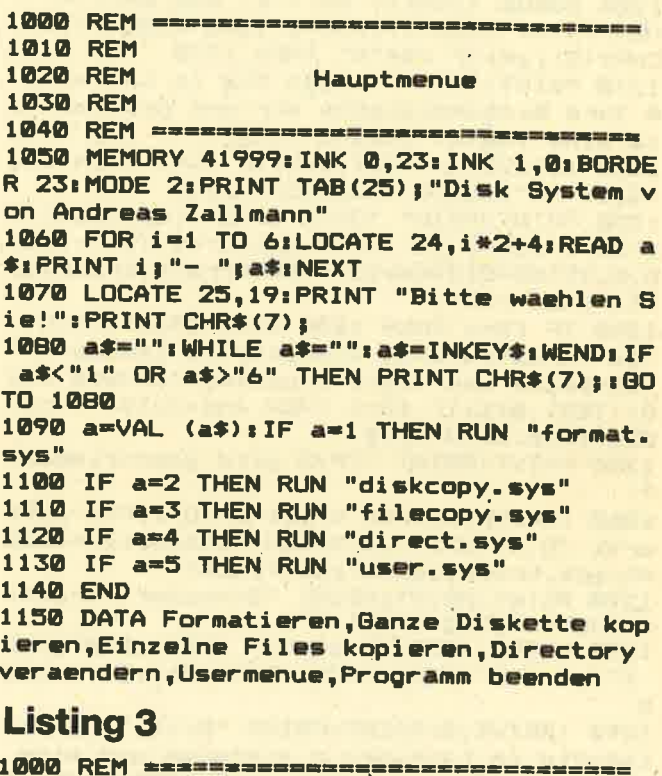

1010 REM 1020 REM Formatierungsprogramm<br>1030 REM fO4O REtl rr-=-=----==================== 1050 MEMORY 29999: fX=0: MODE 2: INK 1,0: IN<br>K0,23: BORDER 23 1060 PRINT " FORMATIERUNGSP ROGRAMM - (C) 1986 by Andreas Zallmann"<br>1070 WINDOW 1,80,5,25 1080 PRINT "Welches Format wuenschen Sie<br>? 0 - CP/M Format": PRINT SPACE\$(26);"<br>oder 1 - AMSDOS Daten Format" 1090 GOSUB 1320:IF a\$<>"0" AND a\$<>"1" T HEN PRINT CHR\$(7);1GOTO 1090<br>1100 f=VAL(a\$):PRINT:IF f=0 THEN PRINT "<br>Diskette wird im CP/M Format formatiert. " ELSE PRINT "Diskette wird im AMSDOS Da<br>ten Format formatiert."<br>1110 PRINT:PRINT:PRINT "In welchem Laufw<br>erk soll formatiert werden ? (A/B/X) ";C **HR\$ (95):** HR\$(95);<br>1120 GOSUB 1320:IF a\$<>"X" AND a\$<>"A" A ND a\$<>"B" THEN PRINT CHR\$(7);: 60TO 1120<br>1130 l\$=a\$: PRINT CHR\$(8);: PRINT a\$: IF a\$ ="X" THEN 1270

1070 WINDOW 1,80,5,25

74

1140 1%=ASC(a\$)-65: PRINT: PRINT "Bitte di e zu formatierende Diskette in Laufwerk ":1\$:" einlegen und dann eine"; "Taste dr uecken. ": GOSUB 1320 n Format" 1150 :DRIVE, LX: !TEST, @FX: IF FX=1 THEN an z=6: GOSUB 1310: GOTO 1110 1160 PRINT: PRINT "Formattieren von Track ";:FOR i=0 TO 39:PRINT i;:FOR a=0 TO 2-1\*(i)9):PRINT CHR\$(8)::NEXT: :FORMAT.f.i: **NEXT** 1170 PRINT: PRINT CHR\$(11); "Diskette form HR\$(95): atiert. 1180 IF f=1 THEN 1270 1190 PRINT: PRINT: PRINT "Soll CP/M auf di e Diskette kopiert werden (J/N) "; CHR\*(9  $5)$ ; 1200 GOSUB 1320: IF a\$<>"J" AND a\$<>"N" T HEN PRINT CHR\$(7);: GOTO 1200 ELSE PRINT CHR\$(8): a\$: IF a\$="N" THEN 1270 1210 PRINT: PRINT "Legen Sie in Laufwerk A Ihre Systemdiskette ein und druecken S ie eine Taste.": GOSUB 1320 1220 IDRIVE, 0: ITEST, @f%: IF f%=1 THEN anz =2:1\$="A":GOSUB 1310:GOTO 1210 1230 PRINT: PRINT "CP/M wird eingelesen." 1FOR track=0 TO 1:FOR sektor=1 TO 9: IREA D, 0, 29488+512\*sektor+4608\*track, track, se ktor: NEXT: NEXT 1240 IF 1%=1 THEN 1250 ELSE PRINT: PRINT "Zu formatierende Diskette in Laufwerk A einlegen und Taste druecken.": GOSUB 132  $(95);$ 0: ITEST, @f%: IF f%=1 THEN anz=2:1\$="A": GO SUB 1310: GOTO 1240 1250 PRINT: PRINT "CP/M wird geschrieben. 1260 IDRIVE, 1%: FOR track=0 TO 1: FOR sekt or=1 TO 9: WRITE, 0, 29488+512\*sektor+4608 **1139 PRINT** \*track, track, sektor: NEXT: NEXT 1270 PRINT: PRINT: PRINT "Erneuter Formati erungsvorgang (J/N) ?" 1280 GOSUB 1320: IF a\$="J" THEN 1050 ELSE IF a\*<>"N" THEN PRINT CHR\*(7);: GOTO 128  $\mathbf{a}$ 1290 IDRIVE, 0: PRINT: PRINT "Bitte Systemd iskette in Laufwerk A einlegen und eine Taste druecken.": GOSUB 1320: ITEST, @f%: IF f%=1 THEN anz=2:1\$="A":GOSUB 1310:GOTO 1290 1300 RUN "system.men" 1310 PRINT: PRINT "Laufwerk ":1\$:": Diske tte ist nicht eingelegt. Bitte Taste dru ecken.": GOSUB 1320: FOR i=1 TO anz: PRINT CHR\$(11); : NEXT: FOR i=1 TO anz: PRINT SPAC E\$(80);:NEXT:FOR i=1 TO anz+2::PRINT CHR  $$(11)$  ; : NEXT : RETURN 1320 PRINT CHR\$(7); : a\$="": WHILE INKEY\$<> "": WEND: WHILE a\$="": a\$=INKEY\$: WEND: a\$=UP 1146 PER\$(a\$): RETURN ): CHR\$(11): **Listing 4** 1000 REM ================================ **1020 REM** Diskettenkopierprogramm 1040 REM \*\*\*\*\*\*\*\*\*\*\*\*\*\*\*\*\*\*\*\*\*\*\*\*\*\*\*\*\*\*\* 1050 MEMORY 5137: f%=0: MODE 2: INK 1, 0: INK **0.23: BORDER 23** 1060 PRINT ' **DISKETTENKOPIER** PROGRAMM - (C) 1986 by Andreas Zallmann"

1080 PRINT "Welches Format hat die zu ko pierenden Diskette ? 0 - CP/M Format": PRINT SPACE\*(44): "oder  $1 - AMSDOS Date$ 1090 GOSUB 1320: IF a\$<>"0" AND a\$<>"1" T HEN PRINT CHR\$(7);: GOTO 1090 1091 f=VAL(A\$): PRINT: PRINT "Ist auch Ihr e Zieldiskette im ";: IF f=0 THEN PRINT " CP/M": ELSE PRINT "AMSDOS Daten": 1092 PRINT " Format formatiert (J/N) ";C 1093 BOSUB 1320: IF a\$<>"J" AND a\$<>"N" T HEN PRINT CHR\$(7);: GOTO 1093 1094 PRINT CHR\$(B) :: PRINT a\$: IF a\$="J" T HEN 1110 ELSE PRINT: PRINT "Sie muessen d ie Zieldiskette erst formatieren. Zu die sem Zweck wird das Formatierungspro gramm geladen." 1095 PRINT: PRINT "Legen Sie Ihre Origina ldiskette in Laufwerk A ein und druecken Sie eine Taste.": GOSUB 1320: IDRIVE.0 1096 | TEST, @f%: IF f%=1 THEN 1\$="A": anz=2 :GOSUB 1310:GOTO 1095 1097 RUN "format.sys" 1110 11=10:12=10: PRINT: PRINT: PRINT "Kopi eren: Von Laufwerk (A/B/X) "; CHR\$(95); 1120 GOSUB 1320: IF a\$<>"X" AND a\$<>"A"  $\Delta$ ND a\$<>"B" THEN PRINT CHR\$(7);:GOTO 1120 1130 11\$=a\$:PRINT CHR\$(8);:PRINT a\$;:IF a\$="X" THEN 1270 1131 PRINT " auf Laufwerk (A/B/X) "; CHR\$ 1132 GOSUB 1320: IF a\$<>"X" AND a\$<>"A" A ND a\*<>"B" THEN PRINT CHR\*(7);:GOTO 1132 1133 12\$=a\$: PRINT CHR\$(8); : PRINT a\$: IF a **\$="X" THEN 1270** 1140 11=ASC(11\$)-65:12=ASC(12\$)-65:IF 11 =12 THEN 1144 ELSE PRINT: PRINT "Bitte Qu elldiskette in Laufwerk "; 11\$; " und Ziel diskette in Laufwerk ";12\$;" einlegen.": GOSUB 1320: IDRIVE, 0: ITEST, @f%: IF f%=1 TH EN anz=2:1\$="A": GOSUB 1310: GOTO 1140 1141 IDRIVE, 1: ITEST, @f%: IF f%=1 THEN anz =2:1\$="B": GOSUB 1310: GOTO 1140 1144 FOR d=0 TO 4: track=d\*8: ans=0: IF 11= 12 THEN PRINT: PRINT "Bitte Quelldiskette in Laufwerk "; li\$; " einlegen. ": GOSUB 1320: IDRIVE, 11: ITEST, @f%: IF f%=1 THEN 1 \$=11\$: anz=2: GOSUB 1310: GOTO 1144 1145 PRINT: PRINT "Lesen von Track"; 1146 PRINT track; 1148 IDRIVE, 11: FOR i=0 TO 8: IREAD, f, 5136 +ans\*4608+i\*512,track,i+1:NEXT:track=tra ck+1:ans=ans+1:IF ans<8 THEN FOR I=1 TO 3-1\*(track>10):PRINT CHR\$(8);:NEXT:GOTO 1150 PRINT: PRINT CHR\$ $(11)$ : IF 11=12 THEN PRINT SPACE\*(40): PRINT CHR\*(11): CHR\*(11 1151 IF 11=12 THEN PRINT "Bitte Zieldisk ette in Laufwerk "; li\$; " einlegen. ": GO SUB 1320: IDRIVE, 11: ITEST, @f%: IF f%=1 THE N 1\$=11\$: anz=2: GOSUB 1310: GOTO 1151 1152 IF 11<>12 THEN PRINT CHR\$(11); 1170 track=d\*8:ans=0:PRINT:PRINT "Schrei ben von Track"; 1172 PRINT track;

1174 IDRIVE, 12: FOR 1=0 TO 8: IWRITE, f, 513 6+ans\*4608+i\*512,track,i+1:NEXT:track=tr ack+1:ans=ans+1:IF ans<8 THEN FOR I=1 TO

464

```
3-1*(track>10):PRINT CHR$(B)::NEXT:GOTO
 1172
1180 PRINT: PRINT CHR$(11);: PRINT SPACE$(
40): PRINT CHR$(11); CHR$(11);: IF 11=12 TH
EN PRINT CHR$(11); CHR$(11);
1182 NEXT d
1184 PRINT: PRINT "Diskette ordungsgemaes
s kopiert.
1270 PRINT: PRINT: PRINT "Erneuter Kopierv
organg (J/N) ?"
1280 GOSUB 1320: IF a$="J" THEN 1050 ELSE
 IF a$<>"N" THEN PRINT CHR$(7);:GOTO 128
1290 : DRIVE, 0: PRINT: PRINT "Bitte Systemd
iskette in Laufwerk A einlegen und eine
Taste druecken.":GOSUB 1320: ITEST, @f%: IF
 f%=1 THEN anz=2:1$="A": GOSUB 1310: GOTO
1290
1300 MEMORY 30000: RUN "system.men"
1310 PRINT: PRINT "Laufwerk "; 1$; ": Diske
tte ist nicht eingelegt. Bitte Taste dru
ecken.":GOSUB 1320:FOR i=1 TO anz:PRINT
CHR$(11);:NEXT:FOR i=1 TO anz:PRINT SPAC
E$(80);:NEXT:FOR i=1 TO anz+2::PRINT CHR
$(11); : NEXT: RETURN
1320 PRINT CHR$(7); : a$="": WHILE INKEY$<>
"": WEND: WHILE a$="": a$=INKEY$: WEND: a$=UP
PER$(a$): RETURN
```
## **Strip-Poker-Bilder** auf Papier

Nachdem ich "Samantha Fox Strip Poker" gespielt hatte, war es eine Herausforderung für mich, die fünf digitalisierten Videobilder mittels Hardcopy zu Papier zu bringen. Hier nun das Ergebnis.

664

6128

Das Programm ruft die Bilder auf, invertiert sie (ohne diesen Vorgang würde man die Negative erhalten) und spei-

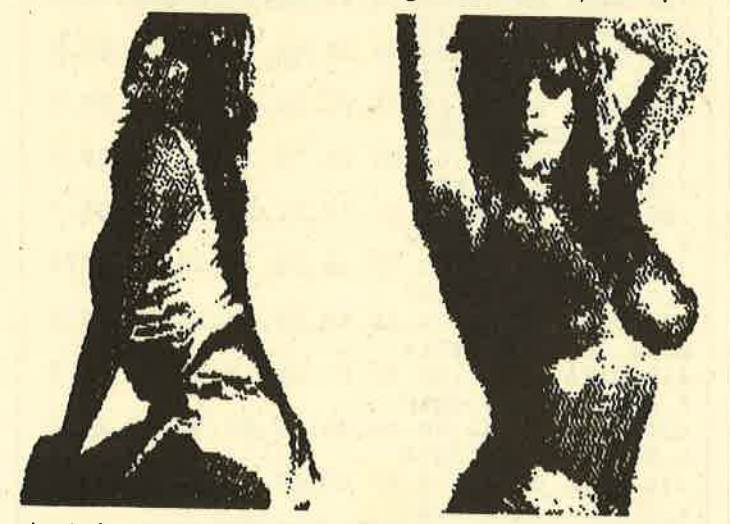

chert sie unter den Namen SAM1 bis SAM5 ab. Anschlie-Bend kann man sie mittels einer Hardcopy ausdrucken lassen. Einzige Voraussetzung zur Benutzung dieser Routine ist, daß sich das Programm "Samantha Fox Strip Poker" als Datei namens SAMANTHA auf der Diskette befindet. Zu beachten ist außerdem, daß vor Aufruf der Routine mittels

CALL & AF00 MODE 2 zur Reorganisation des Bildschirmspeichers eingegeben wird. **Thomas Dröge** 

#### **Quick-Strip**

'BASIC-Lader fuer SAMPIC zum kopieren  $\overline{2}$ З 'der Bilder aus SAMANTHA FOX'S STRIP 'POKER (C) by Thomas Droege  $\blacktriangle$ 10 FOR t=&AF00 TO &AF68:READ a:POKE t, a: **NEXT** 20 MODE 2: PRINT "Diskette mit SAMANTHA ei nlegen und Taste druecken !!": CALL &BB18 :MODE 2: CALL &AF00 30 DATA &6, &8, &21, &61, &AF, &11, &0, &C0, &CD , &77, &BC, &21, &40, &0, &CD, &83, &BC, &CD, &7A, &BC, &21, &19, &42, &36, &C9, &6, &5, &3E, &1, &C5 , &F5, &CD, &91, &41, &1, &0, &40, &21, &0, &C0, &7 E.&EE

40 DATA &FF, &77, &23, &B, &CD, &59, &AF, &20, & F5, &F1, &F5, &C6, &30, &32, &64, &AF, &21, &61, & AF, & 11, & 0, & 10, & 6, & 4, & CD, & BC, & BC, & 21, & 0, & C0, & 11, &FF, &3F, &3E, &2, &CD, &98, &BC, &CD, &8 F, &BC, &F1, &C1, &3C, &10, &C5, &C9, &79, &FE, &0 , &CO, &78, &FE, &O, &C9, &53, &41, &4D, &41, &4E, 854, 848, 841

#### **Source-Code**

Hisoft GENA3.1 Assembler, Page

Pass I errors: 00

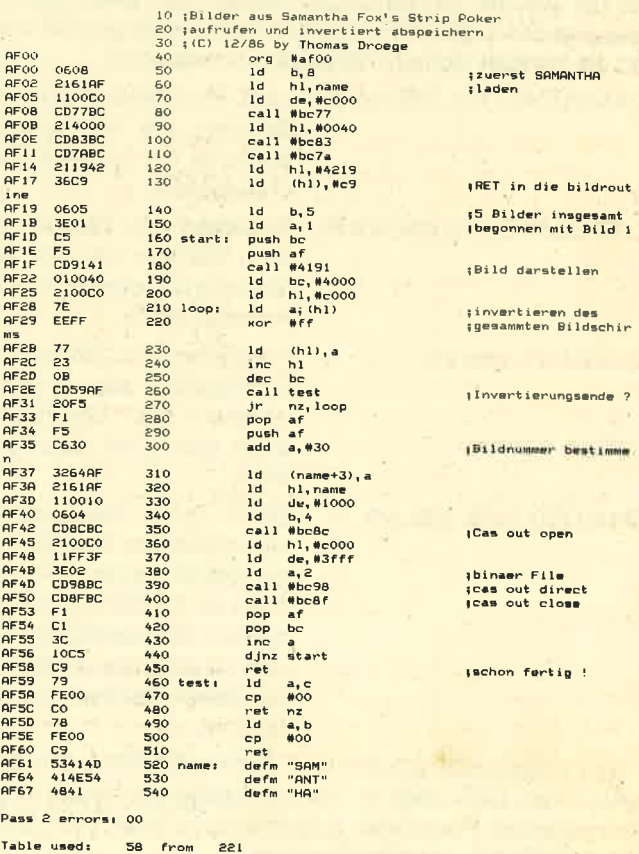

#### <sup>76</sup> T|PS + TRICKS

#### Schneider Magazin 7/87

## Dem CRLF den Wind aus den Segeln genommen'

Nach Übertragung der Daten für'selbstdefinierte Zeichen kann beim Ausdruck ein Bild erscheinen; das vom Entwurf erheblich abweicht. Ein HEX DUMP (Ausdruck der an den Drucker gesendeten Bytes im Hex-Format) ergibt dann, daß der CPC regelmäßig dem Printer die Steuercodes für Wagenrücklauf und Zeilenvorschub übermittelt, und dies unsinnigerweise während der Definition der Zeichen für einen eigenen Zeichensatz!

Für dieses Problem bietet sich folgende Lösung an: Mit dem Befehl WIDTH 255 wird der Zeilenabschluß allein vom Drucker bestimmt. Damit lasssen sich auch größerä Datenmengen zur Definition eigener Zeichen ohne Probleme richtig übertragen.

Helmut Sebastian

464

### CHAR.RSX

664

Dieses Programm stellt vier RSX-Befehle zur Verfügung. Wie bei solchen Anweisungen üblich, muß auch hier der bekannte Strich (SHIFT + Klammeraffe) vorangestellt wer-

6128

den. Es handelt sich um folgende Kommandos:

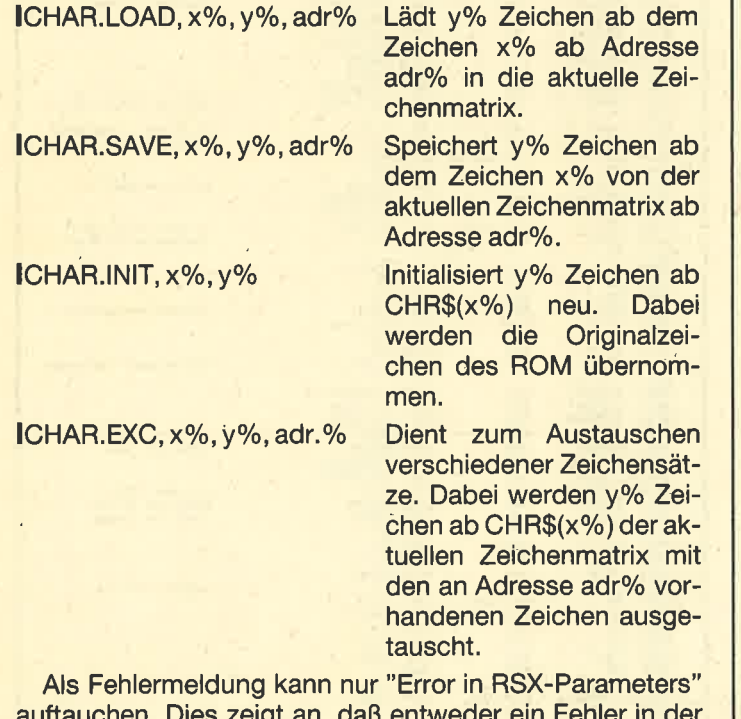

auftauchen. Dies zeigt an, daß entweder ein Fehler in der Übergabe der Parameter aufgetreten ist oder kein SYM-BOL AFTER X vorangestellt wurde. Michael Arndt

```
MG-Generator
1 ' MC-Generator: CHAR.LDR<br>
2 '<br>
3 ' erzeugt : CHAR.RSX<br>
4 '<br>
5 ' (C) 1987 : Michael Arndt<br>
6 '
100 MODE 2
110 PRINT"************* CHAR.RSX *******
*******
120 PRINT"Welcher Computertyp ?"<br>130 PRINT TAB(24); " <1> CPC 464"<br>140 PRINT TAB(24); " <2> CPC 664"<br>150 PRINT TAB(24); " <3> CPC 6128"
                      is: c=VAL (i$): IF c>3 OR c<1 T
HEN 160
170 FoR i=&A000'To &4100 STEP 15
180 S=0: FOR X=0 TO 14: READ A$: A=VAL ("&"+<br>A$): POKE X+I,A: S=S+A: NEXT<br>190 READ B$: IF VAL ("&"+B$) <>S THEN PRINT
"ERROR IN DATAS !":END
2OO NEXT
210 ON c GOTO 220, 230, 230<br>220 POKE &A089, &64: GOTO 240
230 POKE &A089,&58
240 PRINT "ALLES OK, !"<br>250 SAVE"CHAR. RSX", b, &A000, &100
250 PRINT"Aufrufen der Routine durch CAL L&A000"
270 END
280 DATA 21,00,A0,36,C9,01,0F,A0,21,41,A<br>0,CD,D1,BC,C9,0695<br>290 DATA 1D,A0,C3,45,A0,C3,51,A0,C3,E0,A<br>0,C3,AE,A0,43,08B0
300 DATA 48, 41, 52, 2E, 4C, 4F, 41, C4, 43, 48, 4<br>1, 52, 2E, 53, 41, 0489<br>310 DATA 56, C5, 43, 48, 41, 52, 2E, 45, 58, C3, 4<br>3, 48, 41, 52, 2E, 0513
320 DATA 49,4E,49,D4,00,00,00,00,00,FE,0
3,C2,78,A4,CD,055C
330 DATA 5C, A0, EB, ED, B0, C9, FE, 03, C2, 78, A<br>0, CD, 5C, A0, ED, 09DE
340 DATA B0, C9, DD, 7E, 04, CD, A5, BB, D2, 78, A<br>0, E5, DD, 6E, 02, 0921
350 DATA 26,00,29,29,29,44,4D,DD,56,01,D<br>D,5E,00,E1,C9,054B
360 DATA 21, 8B, A0, 7E, B7, 28,06, CD, 5A, BB, 2<br>3, 18, F6, CD, 00, 068F
370 DATA 89,C3,64,C0, 45,72,72,68,72,20,6
9,6E,20,52,53,0666<br>380 DATA 58,2D,50,61,72,61,6D,65,74,65,7<br>2,73,00,28,63,0524
390 DATA 29,20,62,79,20,22,4D,22,00,FE,0<br>2,C2,78,A0,DD,058C
400 DATA 7E,02,CD,A5,BB,D2,78,A0,E5,DD,6<br>E,02,26,00,29,0718<br>410 DATA 29,29,ED,5B,F6,A0,19,E5,DD,6E,0<br>0,26,00,29,29,05F1
420 DATA 29, 44, 4D, CD, 06, B9, E1, D1, ED, B0, C
D,09, B9, C9, FE,08EB<br>430 DATA 03, C2,78,A0, CD, 5C, A0, 7E, F5, 1A, 7
7,F1,12,23,13,06E3<br>440 DATA 0B,78,B1,20,F3,C9,00,38,00,00,0<br>0,00,00,00,00,0348
450 DATA 00,00,00,00,00,00,00,00,00,00,00,0
0,00,00,00,0000
```
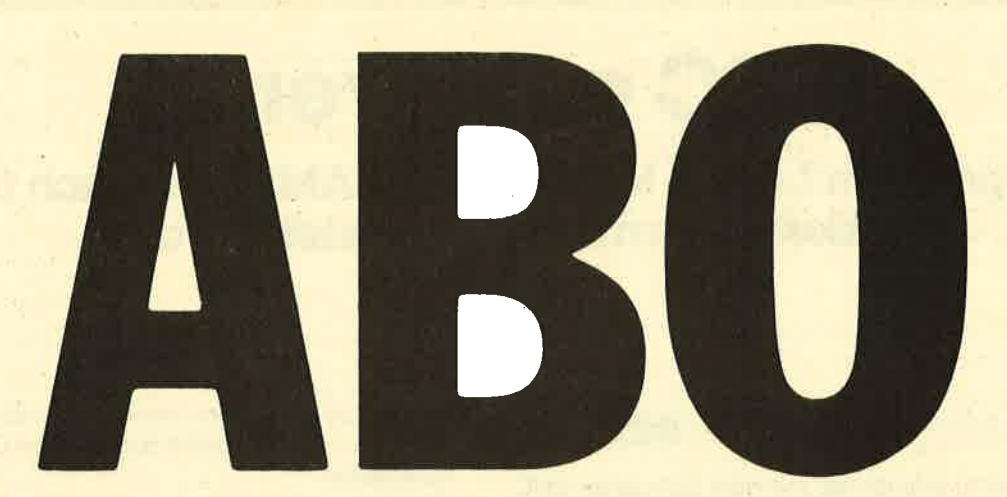

## Abo-**Bestellschein**

Name/Vomame

Ich möchte das CPC-Magazin in Zukunft regelmäßig zugeschickt bekommen. Die Abodauer beträgt 12/6 Ausgaben und kann bis spätestens 4 Wochen vor Aboende wieder gekündigt werden. Ohne Kündigung läuft das Abo automatisch weiter. Die Abonnementspreise sind einschließlich Versandkosten angegeben. Sie müssen nur noch Ihr gewünschtes Abo ankreuzen.

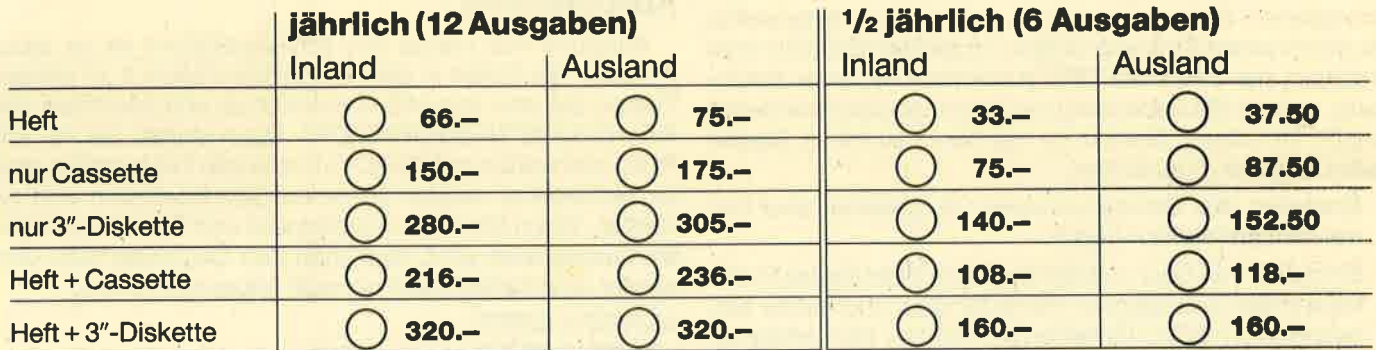

Pi.2

Ich bezahle wie folgt: [ Scheck liegt bei □ Vorauskasse auf Postscheckkonto Karlsruhe Nr. 434 23-756

Ich bestelle ab Ausgabe: ...........

Datum/Unterschrift (Bei Minderlährigen Unterschrift d. Erzlehungsberechtigten.)

'ôi

Mir ist bekannt, daß ich diese Bestellung innerhalb 8 Tagen widerrufen kann und bestätige dies mit meiner zweiten Unterschrift. (Dieses Widerrufsrecht ist per Gesetz vorgeschrieben.)

Datum/Unterschrift (Bei Minderlährigen Unterschrift d. Erziehungsberechtigten.) Diesen Bestellschein ausschneiden oder fotokopieren und an das CPC-Magazin, Postfach 1640, 7518 Bretten schicken

Straße

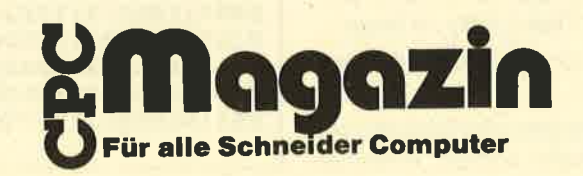

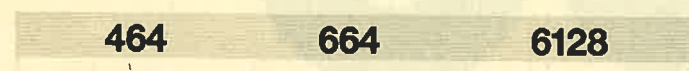

Dieses Programm erlaubt es, mit dem Schneider CPC und einem angeschlossenen Zweitlaufwerk fremde Diskettenformate einzustellen und fremde Disketten zu kopieren. Dies geschieht durch Anderung des DPB (Disk Parameter Buffer) in der Weise, bis es möglich ist, einen Sektor der Fremddiskette zu lesen und wieder zu beschreiben. Anschließend kann diese dann kopiert werden, und zwar sowohl von fremdem auf Schneider-Format wie auch umgekehrt. Einer Bearbeitung von Fremdprogrammen auf dem Schneider-Rechner steht daher nichts mehr im Wege. ' Mit folgendem Listing können unter AMSDOS auch fremde<br>
444 664 6128 listing computer verarbeitet werden.<br>
Ses Programm erauti es, mit dem Schneide Verarbeitet werden.<br>
444 664 6128 listing metaporate verarbeitet werden.<br>
M

Der Bildschirm ist hier in drei Teile aufgegliedert. Im oberen Bereich wird der lnhalt des zuletzt gelesenen bzw. geschriebenen Sektors angezeigt, ebenso das eingestellte Laufwerk sowie Spur und Sektor. lm rechten Bildschirmteil erscheint der lnhalt des DPB zusammen mit einer Abkürzung, welche die Bedeutung der einzelnen Speicherstellen angibt. lm unteren Bereich ist das Menü zu sehen. Dieses bietet folgende Funktionen:

- Einstellen des Bezugslaufwerks. Vorgesehen sind hier nur die Laufwerke A und B.
- Einstellen von Spur und Sektor. Nach Wahldieses Punktes werden die logischen Werte für Spur und Sektor eingegeben (128 Byte Einheiten pro Sektor). Nun erfolgt eine automatische Umrechnung in die entsprechenden physikalischen Werte, die dann nach dem Lesen (Schreiben) angezeigt werden.
- Editieren des DPB. Dabei wird der Cursor in das Window gesetzt, in welchem der DPB erscheint. Hier können nun neue Werte eingegeben werden. Dies ist an beliebiger Stelle möglich, da sich der Cursor mittels Cursor-Tasten verschieben läßt. Die Eingabe der Zahlen erfolgt auch hier, wie im ganzen Programm, im hexadezimalen Zahlensystem.
- Leseversuch. Gelingt es nicht, den gewählten Sektor von der Diskette zu lesen, erscheint an Stelle des Menüs die übliche Meldung des Betriebssystems mit den drei Auswahlmöglichkeiten Retry, lgnore und Cancel. Bei erfolgreichem Leseversuch wird der lnhalt des Sektors angezeigt.
- Schreibversuch. lst es möglich, einen Sektor der Fremddiskette zu beschreiben, erhält diese einen entsprechenden Schreibvermerk sowie die Angabe von gewählter Spur und Sektor. Nun kann man auf dem Fremdrechner versuchen, dies mittels einer Disk-Utility zu lesen.
- Eine Help-Funktion, welche die verwendeten Abkürzungen im DPB kuz erklärt.
- Die Kopierfunktion. Damit wird die gesamte Diskette von Laufwerk A nach B oder umgekehrt kopiert. Anschlie-

ßend ist sie im entsprechenden Format beschrieben und läßt sich mit dem jeweils zugehörigen Computer weiterverarbeiten.

Die Funktion Voreinstellung ermöglicht es, bestehende Formate abzuspeichern und wieder in den DPB zu la den. Jeweils acht verschiedene werden in einem Disket ten-File zusammengefaßt. So lassen sich fertige Forma te direkt verwenden, qm eine Diskette zu kopieren.

Das Programm läuft auf dem CPC 6128 mit angeschlos senem Zweitlaufwerk (keine vortex-Diskettenstation). Ein Umschreiben auf andere Schneider-Rechner dürfte aber kaum Schwierigkeiten bereiten, da auf weitestgehende Kompatibilität geachtet wurde.

#### **Abtipphinweis**

Aufgrund der Länge des MO-Generators ist es nicht möglich, die Daten in den endgültigen Bereich zu poken. Tippen Sie also den MC-Generator ab und speichern Sie ihn mit SAVE"NEWFORM.LDR". Dann starten Sie ihn mit RUN und warten auf READY. Eventuelle Fehlerzeilen sind zu verbessern; danach ist erneut abzuspeichern und zu starten. Wenn alle Zeilen korrekt sind und READY vom Basic ausgegeben wird, muß man den Computer aus- und wieder anschalten. Dann ist noch folgendes zu tun:

#### MEMORY &3FFF

5

LOAD"NEWFORM.MC", &4000

SAVE"NEWFORM.MC", b, &4000, &4770, &4000

Das Programm kann nun jederzeit mit RUN"NEW- FORM.MC" gestartet werden.

## **MC-Generator**

1 2 3 4 5 'MC-Generator: newform. ldr 'erzeugt Copyright : CPC 464 newform.mc

100 DATA 3E01CDB4BB3E02CD0EBCF5E5D5C5215 1557EFE242805CD5ABB2318F5C1D1E1F1CD05BBC DSCBBDFF9 sDDFFC 5D1 LD25D2L7 EBEA 628 482L9 O O 109011600EDB0217067117167FD7E1377010040E DB0 21105E11115E3E2077016001EDB03E0001000 8LL7 07 F L2OB 1 389 2 OFAB 8 2 OF7 CD4EBB 3EO 1& 2F6 O 101 DATA CDB4BB26OLL6442EOT1E1OCD55BB3EO 2CDB4BB25 47 L6 4D2EO1 1E17CD6 5BB3EO 3CDB4BB2 60116452E131E17CD66BB110000210000CDC0BB1

 $\sim$ 

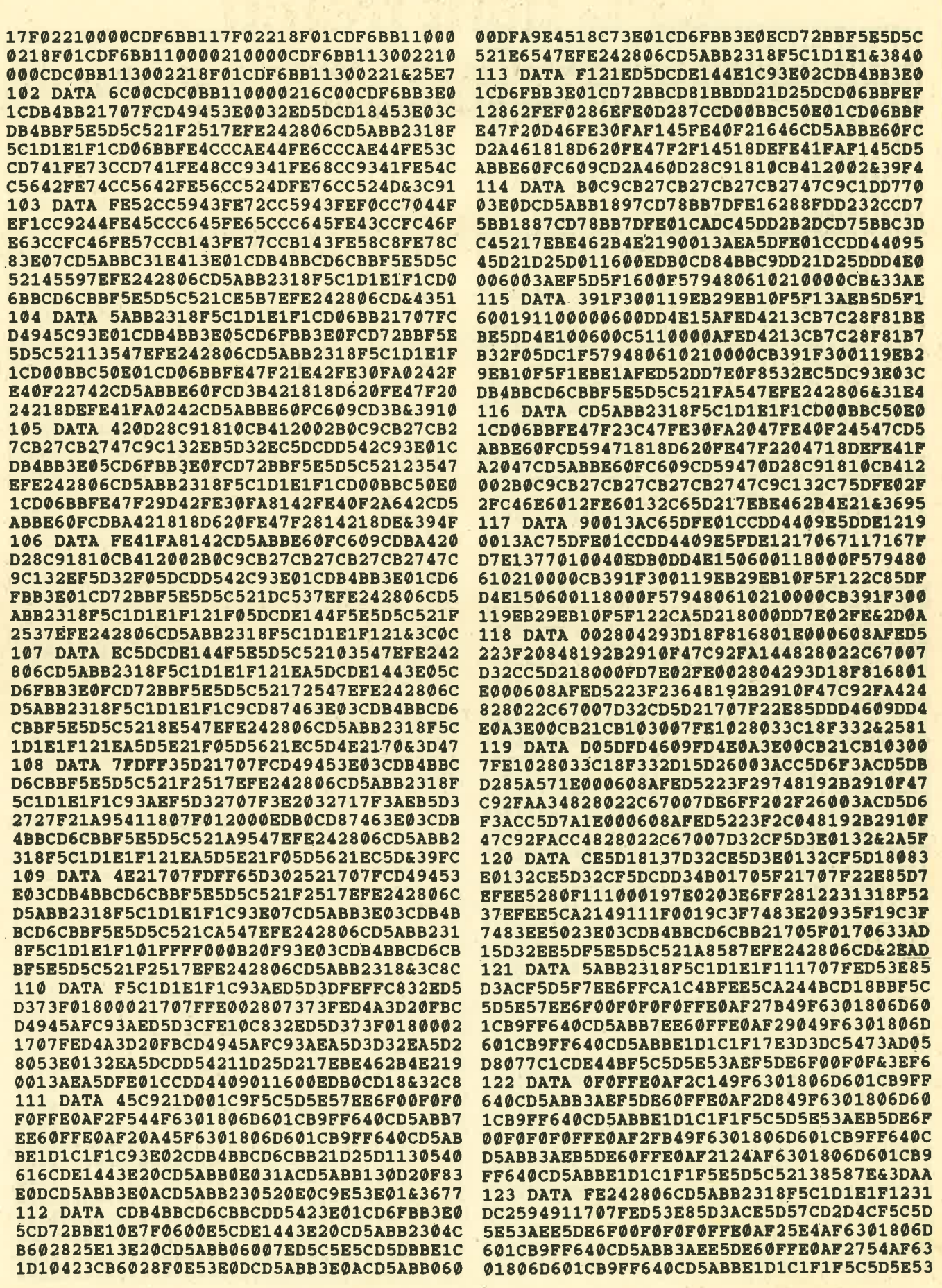

 $\bar{\mathbf{x}}$ 

80

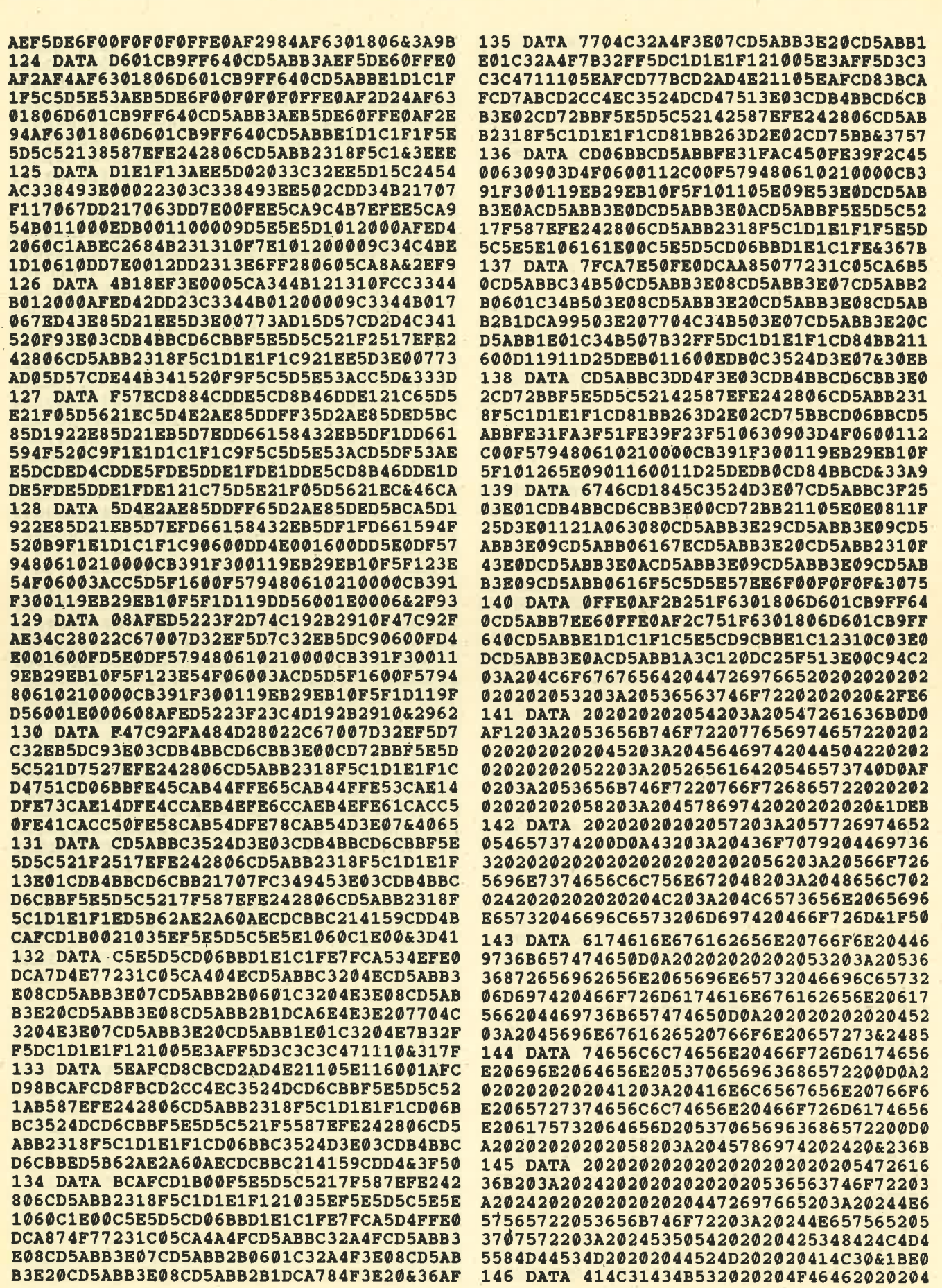

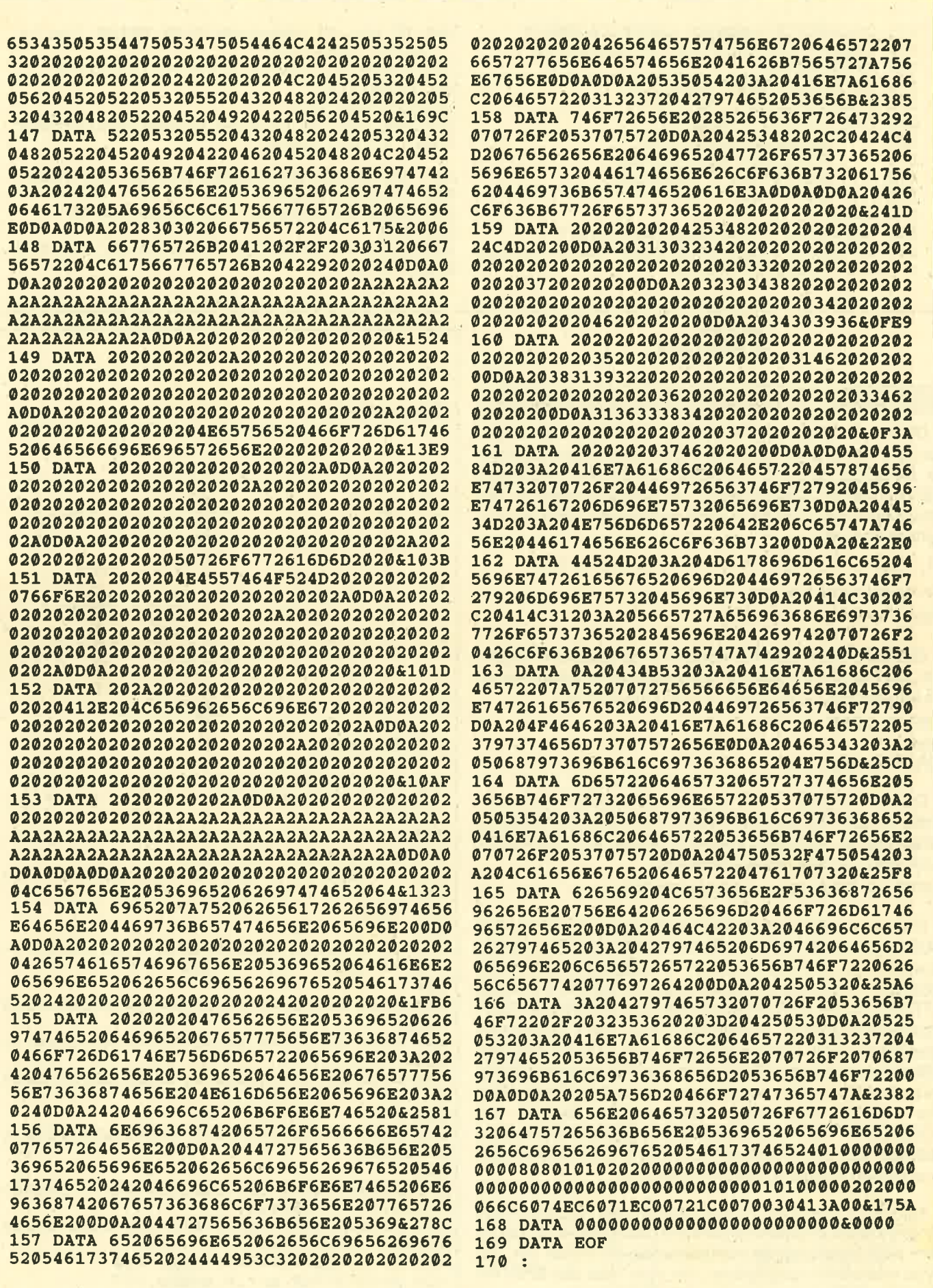

ü

#### **TiPS + TRICKS**

82

171 OPENOUT"S": MEMORY & 4FFF: CLOSEOUT 172 zeile= 100:schritt= 1:adr=&5000 173 READ byteS 174 IF byte\$="EOF" GOTO 187 175 1=INSTR (byte\$, "&")-2 176 FOR i=1 TO 1 STEP 2 177  $b$=MID$(bytes, i, 2)$ POKE adr, VAL("&"+b\$) 178 179  $sum = sum + PEEK(adr)$ 180  $adr = adr + 1$ 181 NEXT 182 checksum =  $VAL(MIPS(byteS,i))$ 183 IF sum = checksum THEN PRINT "Zeile :" zeile  $CHR$(1) CHR$(6)$ 

## **DiPar**

6128

Dieses Programm, das wenig Speicherplatz beansprucht, verkürzt die Prozedur der Parameterübergabe unter AMSDOS zu dem, was VDOS-Usern eine Selbstverständlichkeit ist. Das bedeutet, um beispielsweise ein File umzubenennen, muß nicht mehr wie bisher folgendes eingetippt werden:

664

 $a$ = "NEU.TXT": b$ = "ALT.TXT": IREN, @a$, @b$$ 

Die neue Eingabe lautet:

464

IREN, "NEU.TXT", "ALT.TXT"

Genauso kann man mit anderen RSX-Befehlen verfahren, die bisher eine recht umständliche Parameterübergabe erforderten. So ist dies z.B. auch möglich bei:

IDIR, "\*.COM" oder IERA, "Rubbish.???"

Dieses Vorgehen kann angewandt werden, muß aber nicht, so daß mit älteren Programmen keine Kompatibilitätsprobleme auftreten. Natürlich lassen sich Parameter auch auf folgende Weise übergeben:

**INPUT a\$: IERA, a\$ (ohne Klammeraffe)** 

Ein weiterer Clou ist, daß dieses Programm in dem vom DOS ungenutzten Adreßbereich \$ABBO - \$ABFF untergebracht wurde und somit nicht im Hauptspeicher stört (kein **MEMORY xxxx; keine Blockierung des Befehls SYMBOL** AFTER). Da der ERROR-Patch, der u.a. bei direkter RSX-Parameterübergabe aufgerufen wird, dem genannten Speicherbereich fast unmittelbar folgt (\$AC04-\$AC06), läßt sich der gesamte Bereich als BIN-File ablegen (Abfrage im BASIC-Loader, ob dies geschehen soll). Dieses BINdann bei Bedarf (DIPAR.MC) muß mit **File** LOAD"DIPAR.MC" (nicht mit RUN"..) geladen werden; es aktiviert sich damit automatisch. Der Loader eignet sich zum Einbau in eigene Basic-Programme.

Nun noch etwas zur Funktionsweise der Routine. Nach Eingabe eines direkten Parameters (String ohne @) bei einem RSX-Befehl würde normalerweise ein Fehler (Nr. 13: Type mismatch) ausgegeben, der aber über den ERROR-Patch zu "DiPar" abgezweigt wird (Z80-Code). **Kai Meier** 

184 IF sum <> checksum THEN PRINT "Zeile :" zeile CHR\$(174) 185 sum =  $0$  : zeile = zeile + schritt 186 GOTO 173 **187 RESTORE 192** 188 FOR z=1 TO 14:READ bS:hhfS=hhfS+CHRS  $(VAL(Té'' + bS))$ : NEXT 189 hhf=@hhf\$:hhf%=PEEK(hhf+2)\*256+PEEK( hhf+1): CALL hhf% 190 SAVE"newform.mc ", b, &5000, &4770 **191 END** 

192 DATA 01, 5F, 29, 11, 11, 6E, 21, 10, 6E, 36, 0  $0, ED, B0, C9$ 

#### **Source-Code**

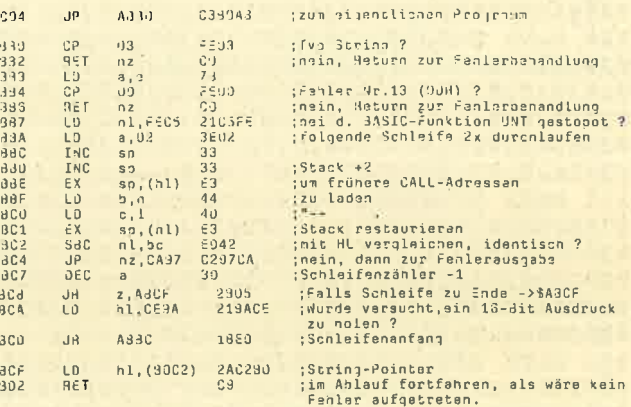

#### **MC-Generator**

```
240 MODE 1: DEFINT b-z250 LOCATE 5.10: PRINT"
                                   DiPar
                           * * ** * *
260 :
270 FOR z=&ABB0 TO &ABD2
        READ a$: v=VAL("&"+a$): POKE z, v: s=
280
s + v290 NEXT
300<sub>2</sub>310 IF s<>4503 THEN LOCATE 7, 12: PRINT" -
- DATA-Fehler !! --":END
320330 DATA FE, 03, CO, 7B, FE, 0D, CO, 21, C5, FE, 3
E,02
340 DATA 33, 33, E3, 44, 4D, E3, ED, 42, C2, 97, C
A, 3D
350 DATA 28, 05, 21, 9A, CE, 18, ED, 2A, C2, BO, C
9
360 :
370 POKE &AC04, 195: POKE &AC05, &B0: POKE &
AC06, &AB
380
390 PRINT: PRINT TAB(28)CHR$(24)" "CHR$(1
) CHR$(6) " "CHR$(24)
400 PRINT: PRINT: INPUT "Als BIN-File abspe
ichern (J/N) ";a$
410 IF UPPER$(a$)<>"J"THEN 430
420 SAVE "DIPAR. mc", B, &ABB0, &57
430 MODE 2
```
**Schneider Magazin 7/87** 

## **Automatische Dokumentation**

Dieses Programm ergänzt Assemblerlistings um Texte bei den Sprungbefehlen. Systemroutinen sind damit sofort zu finden.

464

6128

Dieses Programm wurde hauptsächlich für Maschinenprogrammierer geschrieben, die disassemblieren und es satt haben, immer nachsehen zu müssen, was welcher Einsprung bedeutet. Es setzt die jeweiligen Bedeutungen als REM-Zeilen hinter die Zeile. Aus

664

10 'CALL &BB5A 20 'JP &BBBD

wird nun

10 'CALL &BB5A; TXT OUTPUT

```
20 'JP &BBBD; GRA RESET
```
Der Apostroph (') kann auch weggelassen werden. Einzige Bedingung ist, daß das Programm auf Diskette mit SA-VE "Programm", A abgespeichert wurde. Die Einsprünge gelten für CPC 664 und 6128.

Nun noch ein Wort zur Bedienung. Am Anfang wird nach Quell- und Ziel-File gefragt. Quell-File nennt man das, welches untersucht werden soll, Ziel-File jenes, in welches das erweiterte Quell-File abgespeichert wird. Der Rest erledigt sich von selbst. Peter Wölflick

Intern+

```
1000 '*******************************
 1010 **
                                       \star1020 **
                  INTERN PLUS
 1030 '* Geschrieben Januar 1987 von
                                       \ast*1040
                    WOEGUS
                                       \ast1050 **
     *1060
            Peter Woelflick
                                       \star1070 **
            Bertolt-Brecht-Str. 80
                                       \ast*1080
            8500 Nuernberg 50
                                       \ast1090 **
            Tel.: 0911 / 81801
                                       \ast1100 **
1110 ********************************
1120 CALL &BC02: MODE 2: LOCATE 10, 7: INPUT
 "Quellfile:", qn$
1130 LOCATE 10, 9: INPUT "Zielfile:", zn$
1140 DEFINT a-z1150 CLS:az=11160 DIM ad(400), ad*(400)
1170 READ a$, d$: ad$(az)=UPPER$(d$): ad(az
1=VAL ("&"+a*): IF ad(az)=0 THEN az=az-1:G
OTO 1180 ELSE az=az+1:GOTO 1170
1180 OPENIN qn$:OPENOUT zn$
1190 WHILE NOT EOF: LINE INPUT#9, a$: a$=LO
WERS(as)
1200 i=INSTR(a$, "call ") OR INSTR(a$, "jp
 ") OR INSTR(a$, "jr ")
1210 IF 1=0 THEN 1260
1220 i=INSTR(a$, "&"): IF i=0 THEN 1260 EL
SE z=VAL(MID*(a*, 1))
```
1230 FOR  $q=1$  TO az 1240 IF ad(q)=z THEN a\$=a\$+"; "+ad\$(q): PR INT TAB(40); HEX\$(z, 4), ad\$(q): q=az **1250 NEXT** 1260 PRINT a\$ 1270 PRINT#9.a\$:WEND 1280 CLOSEOUT: CLOSEIN 1290 DATA b900, kl u rom enable, b903, kl u rom disable, b906, kl l rom enable 1300 DATA b909, kl 1 rom disable, b90c, kl rom restore, b90f, kl rom select 1310 DATA b912, kl curr selection, b915, kl probe rom, b918, kl rom deselect 1320 DATA b91b, kl ldir, b91e, kl lddr, b921 ,kl poll sync, b941, rst 7 interrupt entry cont'd 1330 DATA b978, kl ext interrupt entry, b9 84, kl low pchl cont'd, b98a, rst 1 low jum p cont'd 1340 DATA b9b9, kl far pchl cont'd, b9c1, k I far icall cont'd, b9c7, rst 3 low far ca  $11$ cont'd 1350 DATA ba17, kl side pchl cont'd, baid, rst 2 low side call cont'd, ba35, rst 5 fi rm jump cont'd 1360 DATA ba51, kl 1 rom enable cont'd, ba 58,kl 1 rom disable cont'd 1370 DATA ba5f, kl u rom enable cont'd, ba 66,kl u rom disable cont'd 1380 DATA ba70, kl rom restore cont'd, ba7 9, kl rom select cont'd 1390 DATA ba7e, kl probe rom cont'd, ba87, kl rom deselect cont'd 1400 DATA ba9d, kl curr selection cont'd, baal, kl ldir cont'd 1410 DATA baa7, kl lddr cont'd, baad, kl ro m off, bac6, rst 4 ram lam cont'd 1420 DATA bad7, kl ram lam(1x) 1430 DATA bb00, km initialise, bb03, km res et, bb06, km wait char 1440 DATA bb09, km read key, bb0c, km char return, bb0f, km set expand 1450 DATA bb12, km set expand, bb15, km exp buffer, bb18, km wait key 1460 DATA bb1b, km read key, bb1e, km test key, bb21, km get state 1470 DATA bb24, km get joy, bb27, km set tr anslate, bb2a, km get translate 1480 DATA bb2d, km set shift, bb30, km get shift, bb33, km set contr 1490 DATA bb36, km get contr, bb39, km set repeat, bb3c, km get repeat 1500 DATA bb3f, km set delay, bb42, km get delay, bb45, km arm break 1510 DATA bb48, km disarm break, bb4b, km b reak event, bb4e, txt init 1520 DATA bb51, txt reset, bb54, txt vdu en bb57, txt vdu dis 1530 DATA bb5a, txt output, bb5d, txt wr ch ar, bb5d, txt rd char

#### 84 TIPS + TRICKS Schneider Magazin 7/87

 $10^{\circ}$ 

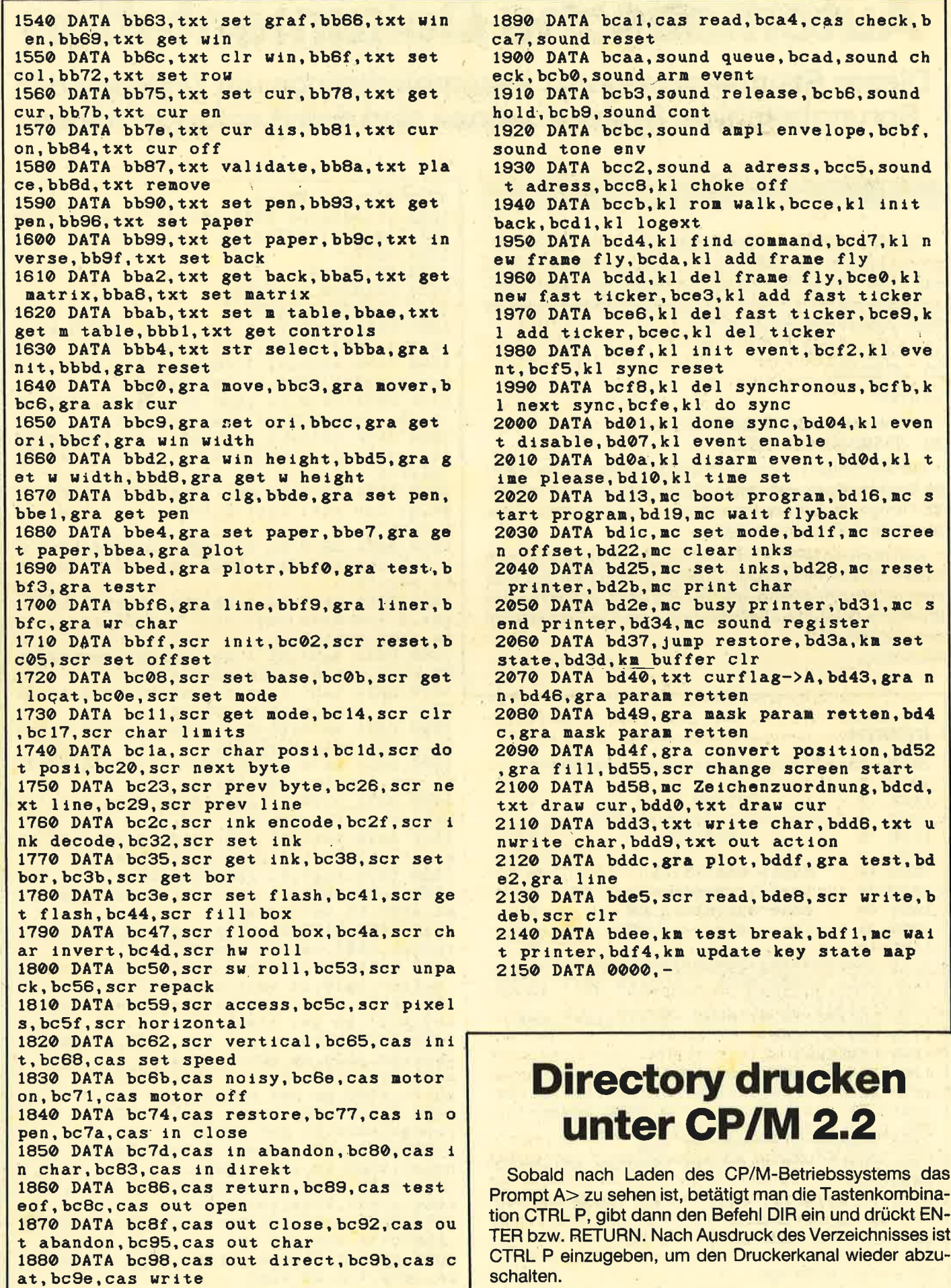

Jens Lühring

Schneider Magazin 7/87

484

TIPS + TRICKS 85

## **RSX ohne Mühe**

Die Einbindung von Maschinenprogrammen in das , Betriebssystem steuert der Rsx-Generator.

6128

Dieses Programm installiert die notwendigen Tabellen und Routinen, um eigene MC-Programme via RSX in das Betriebssystem "einzuklinken". Dadurch entfällt die mühselige Aufstellung der Sprung- und Namenstabellen, die Umrechnung der Befehlsworte in ASCII-Werte und die Programmierung der eigentlichen Einbindungsroutine. Folgt man den Anweisungen am Bildschirm, kann eigentlich nichts falsch gemacht werden.

664

lm nachfolgenden Beispiel soll der Betriebssystem-Routine an der Adresse &8806 der Name WAIT zugewiesen werden.

Programm laden und starten Wie viele RSX-Befehle? <sup>1</sup> Name des zu generierenden Befehls : wait Adresse der Zielroutine : &BB06 RSX-Block vor ein Programm legen (j/n)? n Ablageadresse für RSX: &A000 RSX mit CALL &A000 aktivieren Abspeichern (j/n)? n **Ready** 

HIMEM wurde automatisch auf &9FFF gesetzt. Gibt man nun im Direktmodus ein CALL &A000 ein, so steht dieser neue Befehl zur Verfügung. Probieren Sie es einmal:

CALL&AOOO **Ready** IWAIT :'(\*Taste drücken\*) Ready

Soll der RSX-Block vor ein MC-Programm gelinkt werden, so wird noch als Eingabe die Startadresse dieses Programms erfragt und je nach Größe des RSX-Blocks dekrementiert. Er liegt dann unmittelbar vor diesem Programm, was nicht nur für die Abspeicherung sinnvoll ist. Sie müssen nur noch die Länge des Programms und den Namen eingeben, unter dem die Daten gespeichert wprden sollen. Die Datei erhält automatisch die Extension .RSX und muß selbstverständlich schon im Speicher stehen. Wem das aber zu umständlich ist, der kann ja noch eine Laderoutinp für den MC-Code einbauen und so gleich mehrere Dateien bearbeiten.

Natürlich läßt sich auch ein einfacher RSX-Befehl, wie der im Beispiel erzeugte, abspeichern. Wenn das HIMEM nicht verändert werden soll, so empfiehlt sich ebenfalls der Einbau einer Ja/Nein-Abfrage. Hierzu ist einfach das erste Unterprogramm am Ende des Listings aufzurufen. ln hhf\$ wird entweder ein J oder ein N zurückgemeldet.

#### RSX-Generator

1000 MODE 2 1010 PRINT" 1020 PRINT"RSX-Generator "CHR\$(164)"1987 von Joerg Braun"<br>1030 PRINT"------1040 : 1050 LOCATE 1,8: PRINT CHR\$(18); 1060 LINE INPUT"Wie viele RSX Befehle ? :  $\frac{11}{2}$  , ii 1@7O PRINT 1080 anzahl=VAL(i\$):hhf=anzahl: IF anzahl < 1 GOTO 1050  $1090$  DIM na $*($ anzahl), adr $(*anzah*l)$ <br>1100 : 1110 FOR v=1 TO anzahl li20 LINE INPUT"Name des zu generieren den Befehls ... : ",na\$(v) 1130 PRINT<br>1140 LINE INPUT"Adresse der Zielroutin e .. : ll ,li 1 15O PRINT 1160  $adr(v)=VAL(1\%)$ <br>1170 IF adr(v)<0 THEN adr(v)=adr(v)+65 536 I 18@ NEXT 1190 ' l2O@ LOCATE 1,8:PRINT CHR\$(2O); / 1210 PRINT"RSX-Block vor ein Programm le<br>gen  $(j/n)$  ?"<br>1220 GOSUB 2380: antu\$=hhf\$ 1230 IF antu\$="N" GOTO 1310 l24O ! 1250 LOCATE 1,8:PRINT CHR\$(20);<br>1260 LINE INPUT"Startadresse dieses Prog<br>rammes : ",1\$ 1270 GOTO 1340 1280 : 1290 :'(\* beliebige Ablageadresse eingeb en  $*$ )<br>1300 1310 LOCATE 1,8:PRINT CHR\$(20);<br>1320 LINE INPUT "Ablageadresse fuer RSX :<br>", i\$ 1330 : 134@ adr=VAL( i\$) : IF adr(@ THEN adr=adr+ <sup>65536</sup> 1350 IF adr>&3FFF GOTO 1430<br>1360 GOSUB 2440 1370 GOTO 1200 1380 : 1390:'(\* Gesamtlaenge des RSX Code ermitteln \*)<br>tteln \*) 141@ laenge=@ <sup>1420</sup>: 143@ FOR b=1 TO anzahl :laenge=laenge+LE N(na\$(b) ) :NEXT

#### **TIPS + TRICKS**

 $R6$ 

1440 : 1450 laenge=laenge+1  $:$ '  $(*$  Nullbyt e hinter Namenstabelle \*) 1460 laenge=laenge+2 :'(\* Adresse Namenstabelle \*) 1470 laenge=laenge+9  $:$ ' (\* 9 Bytes fuer Logext \*) 1480 laenge=laenge+4  $:$ '  $(* 4$  Bytes fuer Kernel \*) 1490 laenge=laenge+3\*añzahl :'(\* pro Bef ehl 3 Bytes fuer Jump und Adresse \*) 1500 : 1510 IF antw\$="N" GOTO 1600  $1520:$ 1530 adr=adr-laenge : IF adr>&3FFF GOTO 1 600 1540 1550 GOSUB 2440 1560 GOTO 1250 1570 : 1580:'(\* Mcode fuer LOGEXT einpoken \*) 1590 : 1600 MEMORY adr-1 1610 FOR a=adr TO adr+8 1620 READ wert 1630 POKE a, wert **1640 NEXT** 1650 DATA &01,00,00,&21,00,00,&C3,&D1,&B c **1660:** 1670 tabelle1=a:'(\* Zefger auf Namenstab  $p11p \times 1$  $1680 a=a+2$ :'(\* auf Sprungtabelle er hoehen \*) 1690 : 1700 : '(\* Sprungadresse withpoken \*) 1710: 1720 FOR b=1 TO anzahl  $hbyte=INT(adr(b)/256)$ 1730 lbyte=adr(b)-156\*hbyte<br>POKE a ,&C3 :' (x 1740 1750 : ' (\* Sprungb)  $efeh1 *$ 1760 POKE a+1, 1byte :' (\* Lowbyte der Zieladresse \*) 1770 POKE a+2, hbyte :' (\* Highbyt e der Zieladresse \*) 1780  $a=a+3$ **1790 NEXT** 1800 : 1810 tabelle2=a : '(\* Beginn der Namensta  $bellle$   $*)$ 1820 : 1830 :'(\* Asciiwerte der Befehlsworte ei  $n$ poken  $*$ ) 1840 : 1850 FOR b=1 TO anzahl FOR  $c=1$  TO LEN(na\$(b)) 1860 POKE a, ASC(UPPER\$(MID\$(na\$) 1870 b),  $c$ ,  $1)$ ) 1880  $a = a + 1$ **NEXT** 1890 1900 POKE  $a-1$ , PEEK( $a-1$ ) +& $\overline{80}$ : '(\* letz ten Buchstaben des Befehls markieren \*) 1910 NEXT 1920 : 1930 POKE a, 0 :'(\* Ende der Tabelle ke nnzeichnen \*) 1940 kernel=a+1 : '(\* 4 Bytes fuer Kernel reservieren \*)

春

圖

1950 FOR b=kernel TO kernel+3 : POKE b, 0 : NEXT 1960 : 1970 : ' (\* Zeiger auf die Namenstabelle f  $uer: LOGEXT *$ 1980 hbyte=INT(tabelle1/256) 1990 lbyte=tabelle1-256\*hbyte 2000 POKE adr+1, lbyte :'(\* Zeiger auf di e Namenstabelle fuer LOGEXT \*) 2010 POKE adr+2, hbyte  $2020:$ 2030 : '(\* Zeiger auf 4 freie Bytes fuer Kernel \*) 2040 : 2050 hbyte2=INT(kernel/256) 2060 lbyte2=kernel-256\*hbyte2 2070 POKE adr+4, lbyte2 2080 POKE adr+5, hbyte2 2090: 2100 hbyte3=INT(tabelle2/256) 2110 lbyte3=tabelle2-256\*hbyte3 2120 POKE tabelle1, lbyte3 2130 POKE tabelle1+1, hbyte3  $2140:$ 2150 LOCATE 1,8: PRINT CHR\$(20); 2160 PRINT"RSX mit CALL & "HEX\*(adr, 4)" a ktivieren !"  $2170:$ 2180 LOCATE 1, 11: PRINT "Abspeichern (j/n)  $2<sup>n</sup>$ 2190 GOSUB 2380 2200 IF hhf\$="N" GOTO 2360  $2210:$ 2220 LOCATE 1, 11: PRINT CHR\$(18); 2230 PRINT"Mit der eigenen MC-Routine ab speichern ... (J/N) ?" 2240 GOSUB 2380 2250 IF hhf\$="N" GOTO 2310 2260 2270 LOCATE 1, 12 2280 LINE INPUT"Laenge der MC-Routine :  $", i$ \$ 2290 laenge2=VAL(1\$) 2300 : 2310 LOCATE 1, 11: PRINT CHR\$(20); 2320 LINE INPUT "Dateiname (max. 8 Buchst  $aben) : "$ , i\$ 2330 dn\$=i\$ 2340 SAVE dn\$+".RSX", b, adr, laenge+laenge  $\overline{c}$ 2350 : **2360 END** 2370 2380 IF INKEY\$<>"" GOTO 2380 2390 hhf\$=UPPER\$(INKEY\$):IF hhf\$="" GOTO 2390 2400 IF hhf\$="J" THEN RETURN 2410 IF hhf\$="N" THEN RETURN 2420 GOTO 2380 2430 : **2440 PRINT** 2450 PRINT"RSX liegt nicht im zentralen RAM." 2460 PRINT"Andere Adresse waehlen. "CHR\$(  $7)$ 2470 PRINT"Taste druecken." 2480 IF INKEY\$<>"" GOTO 2480 2490 IF INKEY \*= " " GOTO 2490 2500 RETURN

## **Komfortable Werkzeuge**

Das folgende kleine Maschinenprogramm macht LIST und EDIT und damit das Programmieren in Basic richtig angenehm.

#### 464

Wer von einem Fullscreen-Editor, wie z.B. beim Commodore VC 64, verwöhnt ist, wird es bei den Schneider-Rechnern unbequem finden, zum Editieren eines Basic-Programms immer wieder den Befehl EDIT zeilennummer eingeben zu müssen. Aus diesem Grund habe ich das folgende, nur 203 Byte lange Maschinenprogramm für den CPC 464 entwickelt, das dessen Befehle LIST und EDIT überflüssig macht.

#### **MC-Generator**

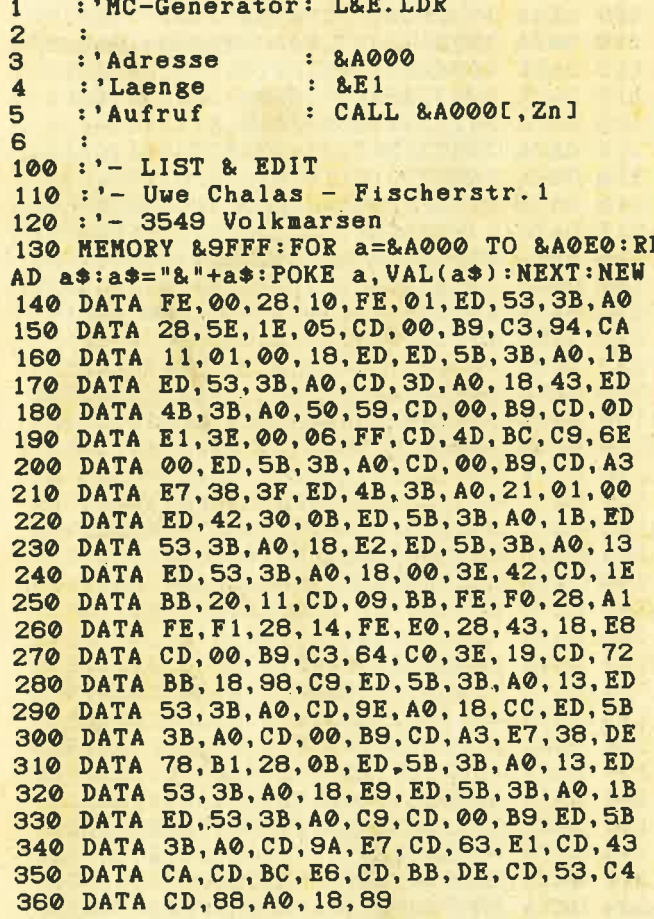

Die Routine liegt ab &A000 im Speicher. Mit CALL &A000, Zeilennummer wird ein neuer LIST-Modus aktiviert. Will man mit der ersten Basic-Zeile beginnen, kann die Angabe der Zeilennummer entfallen. Nun ist es möglich, mit den Cursor-Tasten (Pfeil hoch, Pfeil runter) sehr bequem durch das Basic-Programm zu scrollen. Wird die Cursor-Taste mit dem Pfeil nach oben betätigt, erscheint die Zeile mit der nächstkleineren Zeilennummer auf dem Monitor; mit dem Pfeil nach unten erreicht man die nächsthöhere Zeilennummer.

Bei Druck auf die COPY-Taste läßt sich die aktuelle Zeile sofort editieren. Nach diesem Vorgang, gefolgt von EN-TER, wird die entspechende Zeile noch einmal angezeigt, und es ist möglich, weiter im Listing zu scrollen. Verlassen kann man diesen LIST- und EDIT-Modus durch einmaliges Betätigen der ESC-Taste.

Es ist empfehlenswert, daß die Zeilennummern des Basic-Programms nicht zu weit auseinander liegen, da man sonst geringe Wartezeiten in Kauf nehmen muß.

Nach Eingabe des Programms sollte man es vor dem ersten Start als Basic-Lader auf Cassette oder Diskette abspeichern (SAVE"List"). Durch RUN wird dann das Maschinenprogramm erzeugt und kann wie beschrieben benutzt werden.

**Uwe Chalas** 

## **Sperren der<br>ENTER-Taste**

Der Tip von Uwe Adam im Schneider-Magazin 1/87 ist nicht korrekt. Durch POKE &BB5A, &C9 wird nur die Ausgabe von Texten verhindert. Das Betriebssystem greift bei der Ausgabe von Texten, die bei INPUT eingegeben bzw. mit PRINT auf den Bildschirm gebracht werden, auf diese Routine zurück. Gleiches geschieht bei der Ausgabe von Steuerzeichen, die auch beim Drücken der ENTER-Taste gesendet werden, nämlich Line Feed und Carriage Return. Daher bleibt der Cursor auf dem Monitor an derselben Position, und es entsteht der Eindruck, daß der Computer diese Eingabe nicht angenommen hat. Dies ist aber ein Irrtum. Die eingegebenen Befehle werden trotzdem verarbeitet. Auch alle System- und Fehlermeldungen werden unterdrückt. Lediglich Break erscheint ordnungsgemäß bei Betätigung der ESC-Taste.

Geben Sie einmal POKE &BB5A, &C9 und ENTER ein. Dann folgt, ungeachtet dessen, was auf dem Bildschirm passiert, POKE &BB5A, &CF und ENTER. Jetzt reagiert der CPC wieder normal. Zur versteckten Eingabe von Paßwörtern ist dieser Tip also sehr wohl geeignet. Probieren Sie dazu noch folgendes:

POKE &BB5A, &C9: INPUT"", a\$: POKE &BB5A, &CF: **PRINT A\$** 

Die ENTER- bzw. RETURN-Tasten sperrt man mit den unten aufgeführten Befehlen. Dann ist keine weitere Benutzung möglich.

KEY DEF 18, 0, 0, 0, 0 für die große Taste KEY DEF 6, 0, 0, 0, 0 für die kleine Taste Peter Wölflick

464

## XREF- Gross-Referenzen für Locomotive Basic

Basic-Programme, und nicht nursolche, neigen dazu, im Laufe der Zeit immer länger und unübersichtlicher zu werden. Da helfen auch keine Labels. Ein gutes Beispiel dafür ist das Dateiprogramm aus dem Schneider-Magazin 12/ 86. Versuchen Sie einmal, seinen Ablauf nachzuvollziehen. Sie werden es bald aufgeben. Hier hilft nur noch XREF.

664

6128

Vorliegende Routine erzeugt eine Liste der Zeilennummern, auf die irgendwo im Programm verwiesen wird. Dabei steht die Zielzeile ganz links, gefolgt von einem Doppelpunkt. Danach folgt eine Aufzählung aller Zeilennurnmern, in denen ein GOTO, RESTORE usw. mit Bezug auf die Nummer vor dem Doppelpunkt erscheint. Umfaßt diese Liste mehr als eine Zeile (Standard: 12 Nummern), so wird ein CRLF ausgegeben und ein Doppelpunkt unterhalb von dem gesetzt, der in der darüberliegenden Zeile steht. Die Zielnummer erscheint nicht mehr.

Damit nicht wieder ein buntes Durcheinander entsteht, werden die Zielnummern sortiert. Dies geschieht im Bildschirmspeicher, in dem sie auch abgelegt wurden. Nach dem Aufruf gehen also eigenartige Dinge auf lhrem Monitor vor sich, an denen Sie.sich aber nicht stören Sollten.

Um das Programm zu nutzen, geht manfolgendermaßen vor:

- Listing abtippen
- SAVE"LB-XREF.LDR"
- Mit RUN starten, dann wird "LB-XREF.MC" erzeugt.
- Nach Ready CTRL, SHIFT und ESC eingeben

Die nächsten Zeilen zeigen, wie man das Programm startet:

SYMBOLAFTER 256 MEMORY &A3FF LOAD"LB-XREF.MC" LOAD"Programm.BAS" ' Ihr eigenes Programm laden<br>POKE & A666, Anzahl ' Druckbreite CALL&A4OO

Mit dem POKE-Befehl läßt sich die Anzahl der Zeilennummern pro Zeile verändern. Der Standard von 12 Nummern nach dem Doppelpunkt ist für Drucker mit B0 Zeichen pro Zeile ausgelegt. ln komprimierter Schrift passen aber sicher noch ein paar Zahlen mehr hinein. Das spart Papier und bringt auch mehr lnformationen auf ein Blatt. Der PO-KE ist also nicht zwingend und wird gegebenenfalls einfach weggelassen.

Alle Basic-Befehle, die Zeilennummern benutzen, finden Berücksichtigung. Davon ausgenommen sind die Anweisungen ON ERROR GOTO 0 und CHAIN (MERGE) "name", Zeilennummer. Die Routine erkennt aber die Zeilennummern des DELETE-Kommandos innerhalb von CHAIN MERGE. Zudem wird die Schrittweite des RENUM-Befehls als Zeilennummer akzeptiert. Das ist deshalb interessant, weil diese Anweisung besonders oft in Basic-Programmen vorkommt. Der Programmieraufwand zur Beseitigung dieses kleinen Ausrutschers wäre aber zu groß gewesen. H. H. Fischer

#### MG-Generator

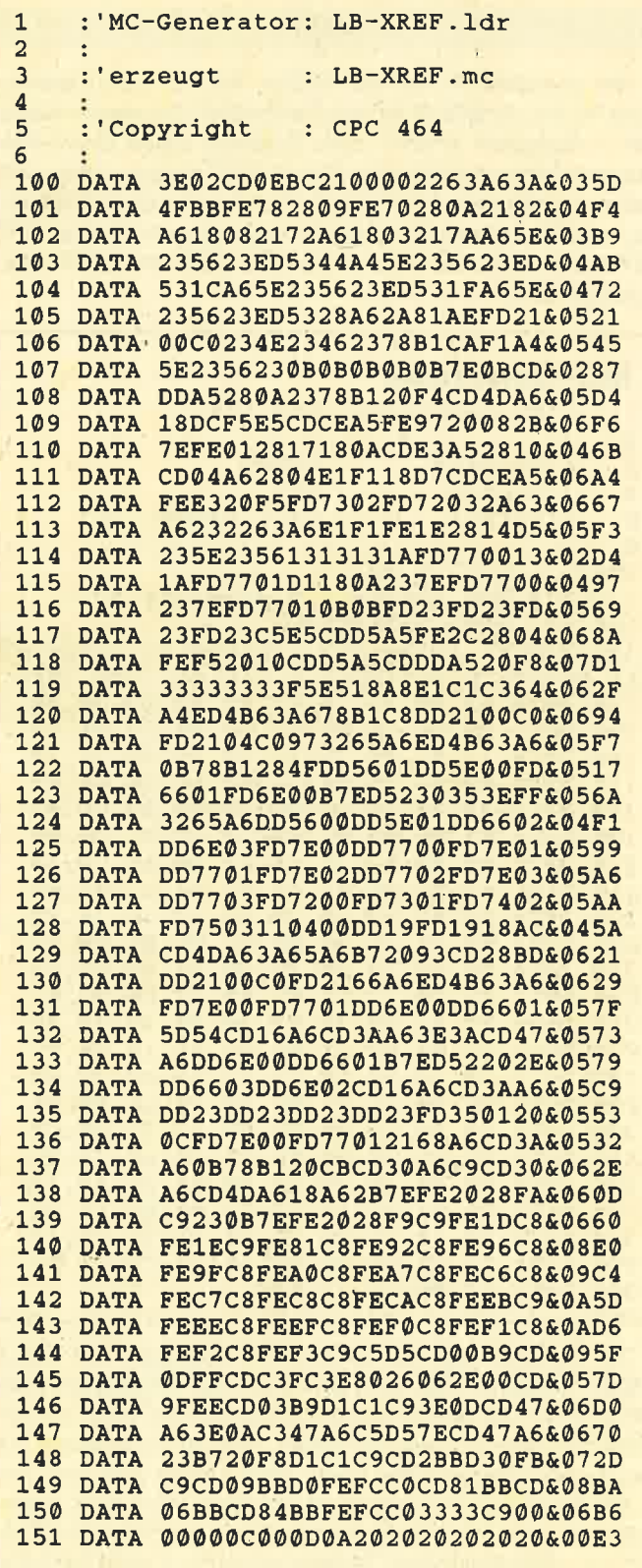

```
152 DATA 3A0081AE0DFFC3FC9FEE64AE&06D3
 153 DATA 35FF03FD6FEF64AE35FF03FD&06D8
 154 DATA 6AEF&0159
 155 DATA EOF
 156
157 MEMORY & A3FF
158 zeile= 100:schritt= 1:adr=&A400
159 READ byte$
160 IF byte$="EOF" GOTO 173
161 1 = INSTR(byte\, "&") - 2
162 FOR i=1 TO 1 STEP 2
         b$=MID$(byte$,i,2)<br>POKE adr,VAL("&"+b$)
163164
165
         sum = sum + PEEK(adr)166
         adr = adr + 1167 NEXT
168 checksum = VAL(MIDS(bytes,i))169 IF sum = checksum THEN PRINT "Zeile
:" zeile CHR$(1)CHR$(6)
170 IF sum <> checksum THEN PRINT "Zeile
:" zeile CHR$(174)
171 sum = \emptyset : zeile = zeile + schritt
172 GOTO 159
173 SAVE"LB-XREF.mc ", b, &A400, &28A, &A400
174 END
```

```
DIN-Zeichensatz
464
        664
                6128
```
Der vorgestellte Zeichensatz (Zeilen 1-4) entspricht absolut DIN 2137 (Schreibmaschinentastatur). Er unterscheidet sich von den meisten bisher veröffentlichten dadurch, daß die großgeschriebenen Umlaute auf dem Monitor nicht verstümmelt zur Darstellung kommen. Um sie zu Papier zu bringen, ist auch kein besonderer Druckertreiber erforderlich. Selbst die Programmierung unter Umlauten ist möglich. Ein Listing wird selbstverständlich ebenfalls mit Umlauten ausgegeben (auch wenn der Zeichensatz nicht aktiviert ist!).

#### Programmbeispiel

Das Beispielprogramm (Zeilen 10-100) ermöglicht die Eingabe von beliebig vielen Namen. Diese werden alphabetisch geordnet und erscheinen anschließend auf dem Monitor. Es demonstriert die Anwendung der Sortierroutine und des Hilfsprogramms für die Umlautsortierung. Wichtig ist, daß Sie nicht nur die Variable name\$ dimensionieren, sondern auch die Hilfsvariable hina\$ anlegen, die im Umlautwandlungsunterprogramm erzeugt wird. Anhand dieser erfolgt nämlich die Ordnung der Sortierroutine. Auch wird über sie die Reihenfolge der Hauptvariablen name\$ festgelegt.

#### **Sortierroutine**

Bei der Sortierroutine (Zeile 65000-65090) handelt es sich um eine Abwandlung des bekannten Quicksort-Verfahrens. Allerdings wird hier nicht numerisch, sondern alphanumerisch geordnet. Sortierkriterium ist die Hilfsvaria-

ble hina\$. Die restlichen Variablen (hier: name\$) werden entsprechend ihrer Sortierreihenfolge mitgezogen. Deren Anzahl kann beliebig sein und hängt vom Umfang Ihrer Datensätze ab. Beachten Sie hier das in den Zeilen 65040-65050 dargestellte Prinzip.

#### **Umlautwandlung**

Dieser Programmteil ist ab Zeile 65100 zu finden. Die Übergabevariable wird Zeichen für Zeichen auf das Vorhandensein eines Umlauts untersucht. Enthält sie einen solchen, wird dieser durch den entsprechenden Grundlaut ersetzt (z.B. ä durch a). Dies ist deshalb notwendig, weil laut Duden Grund- und Umlaute in ihrer alphabetischen Reihenfolge gleiches Gewicht besitzen. Eine Ausnahme bildet das ß, das wie ein ss zu behandeln ist. Der gewandelte Variableninhalt wird in der Hilfsvariablen hina\$ aufbewahrt, während die unveränderte Originaleingabe in der Variablen name\$ erhalten bleibt (siehe Beispielprogramm, Zeile 60).

#### **Tip zum CPC 464**

Wer mit diesem Rechner arbeitet, muß ihn vor einem Neustart des deutschen Zeichensatzes vollständig zurücksetzen (CONTROL + SHIFT + ESC). Das Sortieren kann viel Zeit in Anspruch nehmen, da der 464 eine leider sehr langsame Garbage-Collection-Routine besitzt. Dies läßt sich auch durch eine Speicherveränderung kaum verbessern. Gerhard Schröter

#### **DIN-Tastatur + Zeichensatz**

```
1 '"Deutscher Zeichensatz nach DIN 2137
     fir Schneider CPC 664 / CPC 6128"
2 CLEAR: KEY DEF 71, 1, 121, 89, 89: KEY DEF 4<br>3, 1, 122, 90, 90: KEY DEF 39, 1, 44, 59, 59: KEY
DEF 31, 1, 46, 58, 58: KEY DEF 30, 1, 45, 95, 95:
KEY DEF 29, 1, 124, 92, 92: KEY DEF 28, 1, 123,
91, 91: KEY DEF 19, 1, 35, 39, 39: KEY DEF 17, 1<br>, 43, 42, 42: KEY DEF 41, 1, 55, 47, 47: KEY DEF
32, 1, 48, 61, 61
3 KEY DEF 25, 1, 126, 63, 63: KEY DEF 57, 1, 51
,166,166:KEY DEF 26,1,125,93,93:KEY DEF
22, 0, 32, 32, 32: SYMBOL AFTER 32: SYMBOL 91,
&66, &3C, &66, &66, &7E, &66, &66, &0: SYMBOL 92
. & 66, & 3C, & 66, & 66, & 66, & 66, & 3C, & 0: SYMBOL 9
3, &66, &0, &66, &66, &66, &66, &3C, &0
4 SYMBOL 123, &66, &0, &78, &C, &7C, &CC, &76, &
0: SYMBOL 124, &66, &0, &3C, &66, &66, &66, &3C,
&0:SYMBOL 125, &0, &66, &0, &66, &66, &66, &3E,
&0:SYMBOL 126, &38, &6C, &6C, &6C, &66, &76, &6
C, & 60""Ab hier kann Ihr Hauptprogramm be-
     ginnen.
    Zeichensatz ist speicherresident und
    bleibt bis zum Ausschalten des Ger{-
    tes erhalten!"
```
**TIPS + TRICKS** 

 $90^{\circ}$ 

5 '"Vorher deutschen Zeichensatz laden ! 10 MODE 2: INPUT"Wieviele Datens [tze "; az 20 DIM name\$(az), hina\$(az) 30 CLS 40 LINE INPUT"Name "; n\$ 50 IF n\$="" OR de=az THEN 70 60 de=de+1:name\$(de)=n\$:wort\$=n\$:GOSUB 6  $5100:hinas(de)=workS:GOTO 30$ 70 CLS: PRINT"Datens {tze werden sortiert und ausgegeben (bitte warten !)." 80 GOSUB 65000 90 FOR asg=1 TO de: PRINT name\$ (asg) : NEXT **100 END** 65000 i%=0:m%=INT(de):REM"de=Anzahl der indizierten Variablen (Datens[tze)'  $65010 \text{ v} = 0$ 65020 FOR  $i*=1$  TO  $m*-1:IF$  hinaS( $i*$ ) <= hin aS(i%+1) THEN 65070 65030 hi\$=hina\$(i%):hina\$(i%)=hina\$(i%+1  $) : hinas(i*+1)=his$ 65040 h\$=name\$ $(i*)$ :name\$ $(i*)$ =name\$ $(i*+1)$  $:$ name $S(i*+1)=hS$ 65050 REM"h\$=naechstevariable(i%):naechs tevariable(i%)=naechstevariable(i%+1):na echstevariable(i%+1)=h\$ Hier k|nnen wei tere zu sortierende Variablen stehen.  $65060 \text{ v} = 1$ 65070 NEXT 1% 65080 IF v%=1 THEN 65010. 65090 RETURN 65100 neuwort\$="":vu\$="":FOR 1%=1 TO LEN  $(words): vu$=MIDS(wort$, 1*, 1)$ 65110 IF vu\$="{" THEN vu\$="a":GOTO 65180 65120 IF vu\$="|" THEN vu\$="0":GOTO 65180 65130 IF vu\$="}" THEN vu\$="u":GOTO 65180 65140 IF vu\$="[" THEN vu\$="A":GOTO 65180 65150 IF vu\$="\" THEN vu\$="0":GOTO 65180 65160 IF vu\$="]" THEN vu\$="U":GOTO 65180 65170 IF vu\$=""" THEN vu\$="ss" 65180 neuwort\$=neuwort\$+vu\$:NEXT 1%:wort S=neuwortS:RETURN

## **Bezugsquellen**verzeichnis

Was hilft ein Testbericht, wenn keine Bezugsquelle angegeben ist. Deshalb hier die entsprechenden Lieferanschriften. Dies ist allerdings nur eine Auswahl, die meisten Produkte gibt es auch bei anderen Lieferfirmen.

- Re PR 8 Software, Erbachshof 1, 8702 Eisingen
- Sybex-Verlag, Vogelsanger Weg 111, Postfach 30 09 61, 4000 Düsseldorf 30
- O Verlag Markt und Technik, Hans-Pinsel-Straße 2, 8013 Haar
- Star Division, Zum Elfenbruch 1, 2120 Lüneburg
- Sunshine Software, Auf der Schilde 14, 5270 Gummersbach
- Ariolasoft, Postfach 80 01 49, 8000 München 80
- Diabolo-Versand, Verlag Rätz-Eberle, Postfach 1640, 7518 Bretten

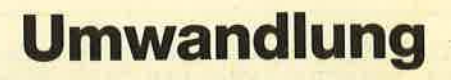

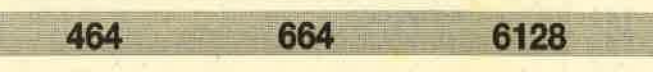

Wer schon öfter in Assembler programmiert hat, kennt sicher das Problem, eine gegebene Dezimalzahl in eine Hex- oder Dualzahl umrechnen zu müssen. Hier ist der folgende Trick günstig: Man stelle sich vor, es gäbe zwei Funktionen, 0 und 1. Je nach Ziffer, um die es geht, wendet man eine der beiden an. Funktion 0 bedeutet, durch 2 zu dividieren. Funktion 1 heißt, 1 abziehen und dann durch 2 dividieren. Wenn die gegebene Zahl gerade ist, muß man 0, anderenfalls 1 benutzen. Ein Beispiel soll das verdeutlichen: Gesucht ist die Dualdarstellung von 459!

459 ist ungerade; also 1 anwenden:  $1(459) = (459-1)/2 =$  $458/2 = 229$ 

Nun setzt man mit 229 fort:

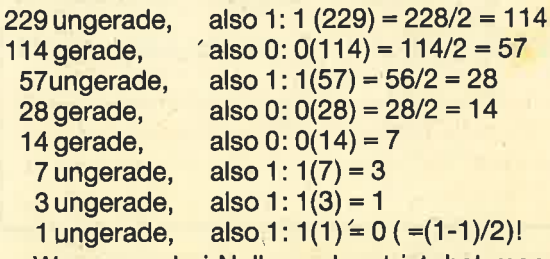

Wenn man bei Null angelangt ist, hat man das Ziel erreicht: Nun ist die Liste der angewendeten Funktionen von hinten nach vorne zu lesen; dies ergibt die Dualdarstellung der gegebenen Zahl. In unserem Beispiel bedeutet dies: 459 = %111001011. Man kann so schnell die Dualdarstellung der Zahlen berechnen, indem man nur von rechts nach links mitschreibt, welche Funktionen zur Anwendung kommen. Die Subtraktionen und Divisionen lassen sich gut im Kopf durchführen.

Das umgekehrte Problem, eine Binär- in eine Dezimalzahl umzuwandeln, wird analog gelöst: Bei einer gegebenen 1 muß man mit 2 multiplizieren und 1 addieren, bei einer 0 mit 2 multiplizieren. Dazu wieder ein Beispiel: Gesucht ist die Dezimaldarstellung von %111001011!

1 (damit ist der erste Einser erledigt)  $0*2+1=$ 1, also: Es bleibt: %11001011

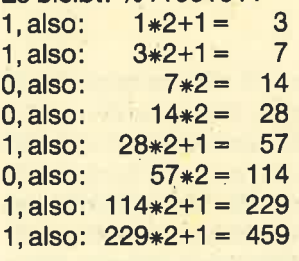

Die Dezimaldarstellung lautet also: 459 = %111001011!

Das Umwandeln einer Binär- in eine Hexzahl ist dann kein Problem mehr. Man teilt von rechts nach links in Vierergruppen und rechnet diese um.

 $459 = %111001011 = %111001011$  $%1 = 1 = #1$  $%1100 = 12 = +C$  $%1011 = 11 = *B$ Also  $459 = #1CB!$ 

**Bernhard Roßboth** 

Schneider Magazin 7/87 **TIPS + TRICKS** 91

## Selbstdefinierte Zeichen auf dem NLQ 4O1

464 664 6128

Keines der bisher vorliegenden Textverarbeitungsprogramme eignet sich für eine (europäische) internationale Textverarbeitung. Dabei müßte es doch auch viele kommerzielle lnteressenten geben, die für die Korrespondenz mit ihren Geschäftspartnern gern skandinavische, französische, spanische oder auch türkische Sondezeichen zur Verfügung hätten. Es soll sogar Dolmetscher geben, die für ihre Arbeit Computer einsetzen möchten. Lehrer und Studenten, die einen Großteil der CPC-Besitzer ausmachen, vermissen häufig einen mathematischen Zeichenvorrat.

Nun hat das CPC-Basic ja den SyMBOL-Befehl, so daß man für den Bildschirm einen gerade benötigten Zeichensatz erzeugen kann. Und wenn man über ein Textverarbeitungsprogramm verfügt, das diese Zeichen mitverarbeiten kann, ist schon die erste Hürde geschafft.

Die zweite Hürde ist der Drucker. Der von Schneider angebotene NLQ 401 verspricht im Handbuch "vom Benutzer programmierbare Zeichenvorräte". Beim näheren Hinsehen ist damit der Bitbildmodus gemeint, bei dem jedes Zeichen als Bitbild übertragen werden muß. Da kommt Freude auf, denn nicht einmal in dem von Schneider angebotenen Texpack wird diese Möglichkeit eingesetzt.

Damit das nicht so bleibt, wird hier mit pSyMBOL erstmals ein Programm vorgestellt, das es erlaubt, selbstdefinierte Zeichen auf dem Drucker auszugeben. Es handelt sich dabei um eine Befehlserweiterung, die 5 Befehle zur Verfügung stellt:<br>IPON Die selbstdefinierten Zeichen wer-

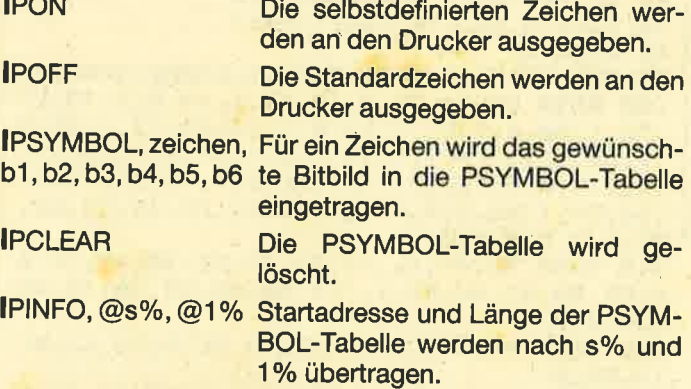

Zunächst fällt auf, daß für ein Zeichen 6 Bitbilder nötig<br>sind statt der 8 beim Basic-SYMBOL. Das liegt daran, daß<br>die Druckerzeichen von der Größe her einer 6×8-Matrix<br>entsprechen. Die einzelnen Bitbilder geben auch nicht Pixels von links nach rechts aus, sondern von oben nach unten. Das niederwertigste Bit liegt dabei unten. Besonders tragisch ist in diesem Fall, daß die CpCs das achte Bit nicht an den Drucker übertragen können, so daß die selbst-<br>definierten Zeichen in einer 6×7-Matrix liegen müssen, und gerade die für Zeichen wichtige oberste Pixelreihe fehlt. In diesem Zusammenhang zeigt sich auch noch eine Macke

des NLQ 401. Rechts von Bitbildzeichen werden die nor-<br>malen Zeichen eine Pixelreihe tiefer gedruckt.<br>Um in den Genuß von PSYMBOL zu kommen, muß zu-

erst das Basicladeprogramm abgetippt werden. Dieses<br>kann man probehalber mit RUN starten. Wenn SYNTAX ERROR und TYPE MISMATCH ausbleiben und auch sonst<br>keine Fehler mehr entdeckt werden, kann man den SAVE-Befehl aus Zeile 70 eingeben. Das eigentlich wichtige<br>PSYMBOL.RSX wird dann abgespeichert. Sobald PSYM-<br>BOL.RSX gebraucht wird, muß man MEMORY &8FFF:LO-AD "PSYMBOL.RSX" eingeben oder, da das Programm an<br>beliebigen Speicherplätzen betrieben werden kann, z.B. MEMORY &87FF:LOAD "PSYMBOL.RSX", &8800. Zusätz-<br>lich muß PSYMBOL.RSX mit CALL &9000 oder bei einer anderen Adresse mit CALL ladeadresse initialisiert werden.

#### 1. Ausgabe von Listings

PSYMBOL.RSX enthätt bereits eine pSyMBOL-Tabgile mit 10 Zeichen, die für die Ausgabe von Programmlistings<br>wichtig sind. Neben dem senkrechten Strich, dem Potenzpfeil u.a. (Siehe LIST#8, CPC MAGAZIN 2/86) sind es die<br>Ziffern 1 und 0 und die normalerweise nicht druckbaren Steuezeichen CTRL-G, CTRL-X, CTRL-V und CTRL-W.

Die Grafikzeichen (ab 128) werden von pSyMBOL.RSX sowieso richtig übertragen, da der Drucker automatisch<br>auf den Umschaltungszeichensatz eingestellt wird, wenn das 8. Bit gesetzt ist. Wenn PSYMBOL.RSX wie beschrie-<br>ben geladen und initialisiert ist, muß noch mit WIDTH 255: PRINT#8, CHR\$(&1B); CHR\$(&37) der Drucker vorbereitet<br>werden, sonst wird das Listing mit ä, ö und ü ausgegeben. Jetzt fehlt nur noch der Schlüsselbefehl **I**PON, um das zu li-<br>stende Programm laden und mit LIST#8 ausgeben zu können.

#### 2. Anlegen einer PSyMBOL-Tabelle

Als erstes sollte man den Befehl IPCLEAR geben, da<br>sonst die in PSYMBOL.RSX für Listings vorbereiteten Zeichen mitverwendet werden. Mit dem PSYMBOL-Befehl lassen sich anschließend eigene Zeichen in die Tabelle eintragen. Der Befehl entspricht dem Basic-SyMBOL-Befehl mit den vorher beschriebenen Unteröchieden. Die Tabelle organisiert sich selbst, d.h., für jeden pSyMBOL-Befehl wird die Tabelle um 6 Byte verlängert. Das geschieht auch dann, wenn z.B. ein und derselbe Befehl einfach nur wiederholt wird. Bei null Eintragungen hat die Tabelle bereits eine Länge von 256 Bytes (eines für jedes ASCII-Zeichen). zeichen gesendet wird, ansonsten die Bitbilder aus dem Tabelleneintrag mit derentsprechenden Nummer. Maximal 255. Einträge (also theoretisch für jedes ASCIt-Zeichen) sind so möglich. Für eine spätere Anwendung kann man die jeweiligen PSYMBOL-Befehle jedesmal neu eingeben

oder eine PSYMBOL-Tabelle für eine dauerhafte Benutzung folgendermaßen separat abspeichern: '

s%=0:1%=0: IPINFO, @s%, @I%: SAVE "PTABELLE .BlN",b,s7o,l7o

Fürdas spätere Laden derTabelle muß dieselbe Befehlsfolge eingegeben werden, wobei der SAVE-Befehl dann durch LOAD "PTABELLE.BIN", s% ersetzt wird.

#### 3. Ausgabe unmittelbar in einem Textverarbeitungsprogramm

Dies ist die unwahrscheinlichsteAnwendung von PSYM-BOL.RSX, da die leistungsfähigeren Textverarbeitungsprogramme kein zusätzliches Programm im Speicher dulden. Bei einem Basic-Textverarbeitungsprogramm müßte man prüfen, ob und welcher Speicherbereich frei ist und PSYMBOL.RSX dahin laden. Ein weiteres Problem: Sobald auch Druckersteuerzeichen verwendet werden, können Werte auftreten, die einem unserer umdefinierten Zeichen entsprechen. Deshalb muß, bevor ein Druckersteuezeichen gesendet wird, der Befehl POFF eingegeben werden und danach wieder PON.

#### 4. Ausgabe über ein Textfile mit dem PSYM-BOl-Anwendungsprogram m

Da alle Textverarbeitungsprogramme die Möglichkeit bieten, den Text abzuspeichern, wird die hier beschriebene Methode immer geeignet sein. Dazu muß das Anwendungsprogramm mit RUN gestartet werden. (Achtung, nur beim ersten Mall Jeder weitere Durchlauf muß mit GOTO <sup>100</sup>erfolgen.) Automatisch wird dann PSYMBOL.RSX und - falls vorhanden - PTABELLE.BIN geladen. Nach der Eingabe des Textnamens erfolgt sofort der Ausdruck. Dabei wird geprüft, ob eines der NLQ-401-Steuerzeichen vorliegt, und für die jeweilige Anzahl von Zeichen POFF-geschaltet. Notfalls wird das Programm abgebrochen. Parallel erfolgt die Ausgabe auf dem Bildschirm.

Zu beachten ist in Zeile 220 der Zusatz AND &7F, der für einige Textverarbeitungsprogrämme notwendig ist. Falls ein Programm auch Zeichen mit gesetztem 8. Bit verwendet, muß dieser Zusatz entfernt werden.

Schwierigkeiten kann es mit Programmen geben, die eigene Steuerzeichen im Text verwenden, die von den Drukkersteuezeichen abweichen. ln diesem Fall müßte man versuchen (ähnlich wie in den Zeilen 300-800), das Anwendungsprogramm so abzuändern, daß diese anderen Steuerzeichen abgefangen weiden.

Gerhard Knapienski

#### Übersetzer

```
10 OPENOUT "d": h=HIMEM: p=h-&A00: h=h+1: ME
MORY p-1:CLOSEOUT<br>20 LOAD "PSYMBOL.RSX",p:CALL p<br>30 s%=0:1%=0:!PINFO,@s%,@1%:LOAD "PTABEL
LE.BIN",s%<br>40 REM oder Zeile 30 ersetzen durch PCLE
AR und Liste von PSYMBOL-Befehlen
 100 CLOSEIN:INPUT "Name der Textdatei";n
+
11O OPENIN n*
12O escf 1a9=O: zaehler=l
2OO FOR i=h TO h+ü7FF.
21O CALL &BCBB
220 zeichen=PEEK(i) AND &7F:z$≈CHR$(zeic<br>hen)
```

```
2Sg IF zeichen=ülA THEN PRINT*B:PRINT "T extausgabe beendet. Neuen Dateinamen rln geben oder mit ESC Programm abbrechen."t
BBTO lOO
240 IF escflag=1 THEN :POFF ELSE IPON<br>250 PRINT#B,z$;:IF escflag=1 THEN 300<br>260 IF (zeichen>31) OR (zeichen=&A) O<br>zeichen=&D) THEN PRINT z$;
260 IF (zeichen>31) OR (zeichen=&A) OR (
270 IF zeichen=&1B THEN escflag=1
2BO NEXT
290 GOTO 200
300 ON zaehler GOTO 400,310,320,330
310 escflag=0:zaehler=1:GOTO 280
32O zsehler=zaehler-l : 6OTO 2BO
S3O IF zeichen=B THEN 51O ELSE 2AO
400 zaehler=2
41S IF zeichen=&zD THEN 2Bg
42O lF zeichen=&S3 THEN 2BO
430 IF zeichen±&41 THEN 280
44O IF zeichen=&4S THEN 2BB
 450 IF zeichen=&44 THEN zaehler=4:GOTO 2
460 IF zeichen=&49 THEN 280
```
47O lF zeichen=&4A THEN 2BO 48O IF zeichen=&4B THEN BOO 49O IF zeichen=&4E THEN.BOO 5OO IF zeichen=&4E THEN 28O 51O IF zeichen=&S3 THEN 2BO 52O IF zeichen=&S5 THEN 28O 530 IF zeichen=&57 THEN 280 54O IF zeichen=&Sg THEN'AOO 55E IF zeichen=&sA THEN BOO 560 IF zeichen=&7B THEN 2BO 600 GoTo 310 8OO CLOSEIN:PRINT "Druckersteuerzeichen fuer Bitbitdmodus ist aufgetreten.Daher wurde das Programm abgebrochen. ": END

#### MG-Generator

**BØ** 

```
10 p=&9000: MEMORY p-1
20 n=p
30 READ a$
40 lF äf="EOF" THEN 60T0 70
50 POKE n, VAL("&"+a$) :n=n+1<br>60 GOTO 30
70 END: SAVE"PSYMBOL.RSX",B,&9000,&2BC,0<br>100 DATA D5,21,50,0,19,EB,1,6B,0,9,73,23<br>,72,1,A0,0,9,EB,1,62,0,9,73,23,72,1,CD,0
 , 
,9, ÉB, 1, 71, FF, 9, 73, 23, 72, 1, 53, 0, 9, 73, 23,<br>72, 1, C, 0, 9, 73, 23, 72, 1, 3E, 0, 9, 73, 23, 72, E1
72,1,C,0,9,73,23,72,1,3E,0,9,73,23,72,E1<br>,36,C9,1,6B,0,9,E5,C1,11,E1,FF,19,C3,D1,<br>BC,0,0,0,0,0,0
110 DATA 50,4F,46,C6,50,4F,CE,50,49,4E,4
6, CF, 50, 43, 4C, 45, 41, D2, 50, 53, 59, 4D, 42, 4F<br>CC, 0, 0
120 DATA 50,90,C3,28,BD,18,3C,0,18,65,0,
18,58,0
130 DATA D6,7,C0,11,80,91,6,0,D5,E1,BE,3
0,3,7E,18,F6,23,4,20,F6,3C,C8,60,DD,6E,C
 ,19,77,60,6F,29,EB,24,19,19,19,6,6,2B,DD
,7E,0,77, DD, 23, DD, 23, 10, F5, C9, 0, 0, 0<br>140 DATA CD, 28, BD, 21, C, 91, 11, 30, BE, 1, D, 0
,ED, B0, EB, 2A, 1F, BB, CB, BC, 22, 33, BE, 2A, F2,
BD, 22, 38, BE, EB, 22, F2, BD, C9
150 DATA 21,80,91,AF,47,77,23,10,FC,C9<br>160 DATA D6,2,C0,11,80,91,DD,6E,2,DD,66,
3, 73, 23, 72, 6 r'O rDS, EI, BE, 56 r 3, 7E, 1 B, F6, 23
 ,4,20,F6,60,6F,11,0,1,29,EB,19,19,19,EB,
DD, 6E, 0, DD, 66, 1, 73, 23, 72, C9
```
**500 DATA EDF** 

464

#### **TIPS + TRICKS**

170 DATA 3E, 42, CD, 1E, BB, C0, 7A, CD, F1, BD, 3 **0, F4, C9** 

180 DATA C5, D5, E5, 21, 80, 91, 16, 0, 5F, 19, 7E ,B7,28,35,ED,52,24,3D,5F,19,19,19,19,19, 19, E5, 16, 1B, CD, 30, BE, 30, 2A, 16, 4C, CD, 30, B E, 16, C, CD, 30, BE, 16, 0, CD, 30, BE, E1, 6, 6, C5, E5, 56, CD, 30, BE, CD, 30, BE, E1, 23, C1, 10, F2, 1 8,8

190 DATA CB, 7B, 20, 8, 53, CD, 30, BE, E1, D1, C1 ,C9,0,16,1B,CD,30,BE,30,F4,16,3D,CD,30,B E, 53, CD, 30, BE, 16, 0, CD, 30, BE, 18, E4

```
200 DATA 0,0,0,0,0,0,0,1,0,0,0,0,0,0,0,0
210 DATA 0,0,0,0,0,0,2,3,4,0,0,0,0,0,0,0
220 DATA 0,0,0,0,0,0,0,0,0,0,0,0,0,0,0,0
230 DATA 5,6,0,0,0,0,0,0,0,0,0,0,0,0,0,0,0
240 DATA 0,0,0,0,0,0,0,0,0,0,0,0,0,0,0,0,0
250 DATA 0,0,0,0,0,0,0,0,0,0,0,0,0,0,7,0
260 DATA 0,0,0,0,0,0,0,0,0,0,0,0,0,0,0,0,0
270 DATA 0,0,0,0,0,0,0,0,0,0,0,0,8,0,0,7
290 DATA 0,0,0,0,0,0,0,0,0,0,0,0,0,0,0,0
300 DATA 0,0,0,0,0,0,0,0,0,0,0,0,0,0,0,0,0
310 DATA 0,0,0,0,0,0,0,0,0,0,0,0,0,0,0,0,0
320 DATA 0,0,0,0,0,0,0,0,0,0,0,0,0,0,0,0,0
330 DATA 0,0,0,0,0,0,0,0,0,0,0,0,0,0,0,0,0
340 DATA 0,0,0,0,0,0,0,0,0,0,0,0,0,0,0,0,0
350 DATA 0,0,0,0,0,0,0,0,0,0,0,0,0,0,0,0,0
400 DATA 3D, 67, 44, 44, 67, 3D, 1, 7F, 40, 40, 7F
, 1410 DATA 8,8,8,8,8,7F,63,77,5D,5D,77,63
420
   DATA
        3E, 45, 49, 51, 3E, 0, 1, 21, 7F, 1, 1, 0
         10, 20, 7F, 20, 10, 0, 0, 0, 7F, 0, 0, 0430 DATA
440 DATA 2A, 2A, 55, 55, 2A, 2A, 0, 0, 0, 0, 0, 0
```
## Geschützte **Programme laden**

6128

Sie kennen sicher folgende Situation: Nach dem Kauf einer Cassette mit interessantem Inhalt sitzen Sie zu Hause vor Ihrem Computer und ärgern sich über die langen Ladezeiten. Als Besitzer einer Floppy könnten Sie natürlich das Spiel oder Utility auf Diskette übertragen, wenn nur der Kopierschutz nicht wäre.

664

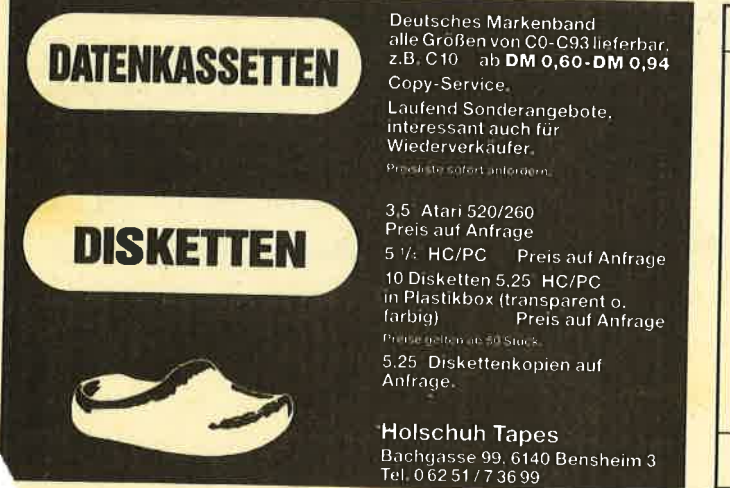

Hier will Ihnen das abgedruckte Programm weiterhelfen. Zunächst wird es zum Installieren des Binärcodes gestartet und anschließend unter dem Namen SPEED.LOK gespeichert. Die Benutzung von SPEED.LOK ist nun denkbar einfach: Man startet das Ladeprogramm für den Binärcode und wird dann aufgefordert, die Originalcassette einzulegen (Press PLAY then any key:). Ist dies geschehen (Cassette zurückspulen!), muß sich im Laufwerk eine Diskette mit mindestens 42 KByte freiem Platz befinden. Nach Beendigung des Ladevorgangs wird ein File unter dem Namen NOBODY abgelegt. Es handelt sich dabei um das entschützte Hauptprogramm, das von selbst bzw. durch RUN "NOBODY" gestartet wird. Mit RENAME läßt sich der Programmname beliebig ändern. Ramin Goltchinfar

**Starter** 100 HEMORY SE & 6FFO 110 LOAD"speedlok.mc 120 ON ERROR GOTO 140 130 CAS :GOTO 180 : ' (\* vortex \*) RESUME 150 140 150 ON ERROR GOTO 170 160 :TAPE :GOTO 180 :' (\* AMSDOS \*) 170 RESUME 180 CALL & BBOO C. Call & BQOOD 180 **MC-Generator** 100 FOR a=45056 TO 45163 READ b\$:b=VAL("&"+b\$):POKE a, b 101  $110$ **NEXT** 120 MODE 1: PRINT "Routine installiert. 130 PRINT: PRINT "Start : &B000 131 PRINT: PRINT "Laenge: &6C PRINT: PRINT "Bitte warten. 140 141 PRINT"Programm wird gespeichert. 150 SAVE "Speedlok.mc", b, &B000, &6C 160 DATA 06,00,21,00,10,11,00,09,CD,77 DATA BC, EB, DC, 83, BC, E5, DC, 7A, BC, DC 170 180 DATA 21, B0, 21, FF, AB, 11, 40, 00, 01, FF 190 DATA B0, D8, C7, 21, 69, B0, 11, 37, BD, 06 200 DATA 03, 4E, 1A, EB, 71, 12, 23, 13, 10, F7 210 DATA 37, C9, CD, 69, BO, AF, CD, 6B, BC, OE DATA 07, 21, FF, AF, 11, 00, A4, CD, CE, BC 220 DATA 06, 06, 21, 63, B0, 11, 00, 9C, CD, 8C 230 240 DATA BC, 21, 40, 00, 11, 80, 46, C1, C5, 3E<br>250 DATA 02, DC, 98, BC, DC, 8F, BC, D8, C7, 4E

#### **PC HAUSTECHNIK PC WÄRME 2 / PC\*** k-Wert-Berechnung / PC\* Wärmebedarfsberechnung DIN 4701/83 berechnet einfache k-Werte, zusammen-- übersichtlicher Raumausdruck DIN A 4 gesetzte Bauteile,<br>k-Wert gegen Erdreich/Grundwasser automatische Datensicherung während der Berechnung kompletter Ausdruck DIN A 4 Format jeder Raum kann gespeichert, geladen, - integrierte Baustoff-Datei mit 160 gegeändert, gedruckt und wieder neu speicherten Baustoffen gespeichert werden. einfacher Aufruf durch Kennziffer 100 Räume pro Projekt - Projekt-Neuberechnung berechnet Höhenkorrekturfaktoren, mit geänderten k-Werten wahlweise Geschoß oder Schachttyp Aufruf beider Programme über ein gemeinautomatische Bestimmung von Raumsames Hauptmenü, einfache Bedienung. kennzahl und Zela-Wert Beide Programme mit ausführlichem Handunzulässige Eingaben werden nicht angenommen buch zum Superpreis von DM 498.-Programmpaket auch lieferbar für C 128/CPC/PCW Händleranfragen erwünscht

260 DATA 4F, 42, 4F, 44, 59, C3, 34, B0

**HINDERER · TECHNISCHE SOFTWARE** WHS 7447 AICHTAL, HOHENZOLLERNSTR. 9 07127/5414

#### **Schneider Magazin 7/87**

## **Rocking CPC**

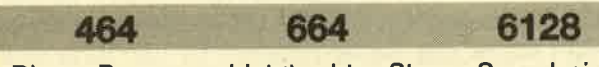

Dieses Programm bietet echten Stereo-Sound, ein realistisch klingendes Schlagzeug und zum Teil sogar dreistimmige Partien. Durch Verändern der Variable "man" wird erreicht, daß ein Stück schneller oder langsamer abläuft.

"Rocking CPC" wurde vollständig in Basic geschrieben und läuft auf allen drei CPCs. Der eingebaute Lautsprecher des Rechners ermöglicht aber noch nicht den vollen Genuß des Sounds; vielmehr sollten Sie unbedingt eine Stereoanlage anschließen.

**The A W** 

**Manfred Lipowski** 

 $94$ 

**Rocking CPC** 

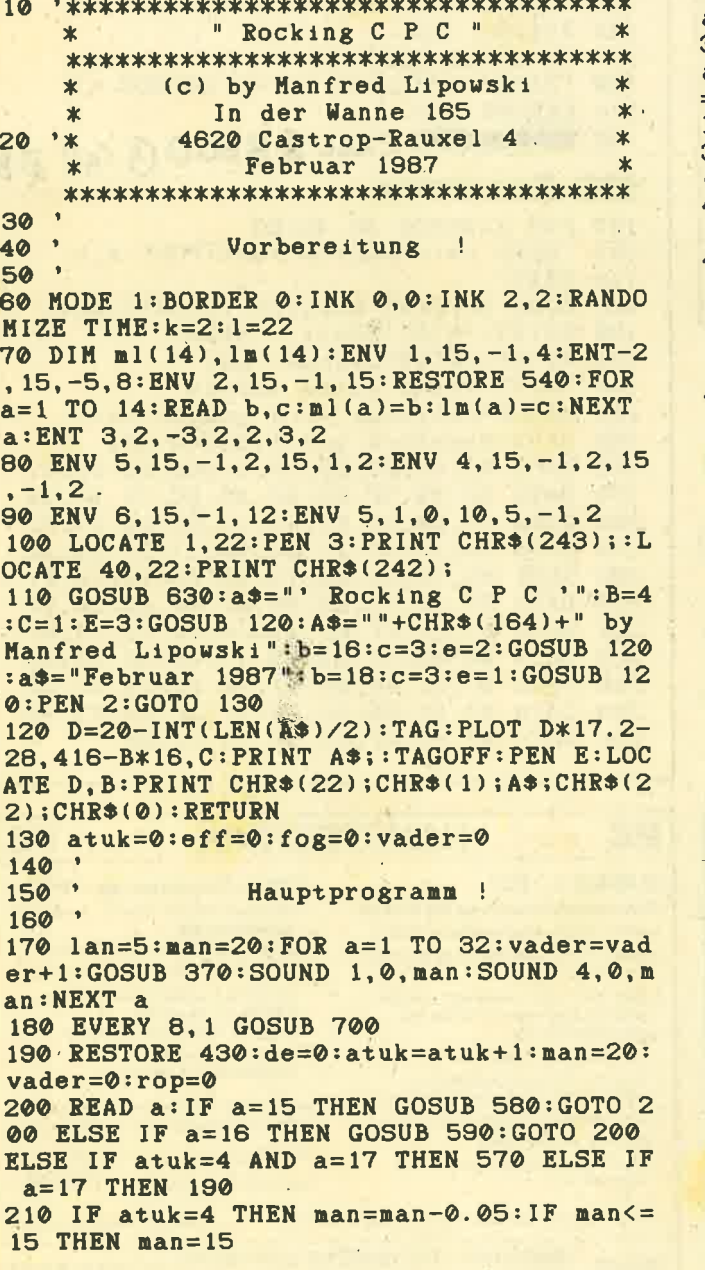

220 IF a=18 THEN rop=1:GOTO 200 230 vader=vader+1:fog=fog+1:IF fog=9 THE  $N$  fog=1 240 IF fog<4 THEN ty=1:yt=4 ELSE IF fog> 4 THEN  $ty=4:yt=1$ 250 IF atuk>=3 THEN 280 260 IF atuk>=2 AND eff=1 THEN 280 270 SOUND ty, ml(a), man, 15, 1, 1: SOUND yt, 1 m(a), man, 15, 1, 1: GOSUB 370: GOTO 200 280 SOUND ty, ml(a), man, 15, 1, 1: SOUND yt, 1  $m(a)$ , man, 15, 1, 1: de=de+1: IF de<=3 THEN be=nl(a) ELSE IF de>=4 THEN be=1m(a): IF de  $>=8$  THEN de=0 290 'IF atuk=2 AND rop=1 THEN 280 300 IF atuk>=3 AND rop=1 OR eff=0 OR eff  $=1$  THEN 330 310 ON atuk-1 GOTO 320,330 320 SOUND 2, be+2, man, 15, 1: GOTO 200 330 SOUND 2, be/4, man, 15, 5, 5: GOTO 200 340 350 Schlagzeug...! 360 370 IF vader=2 THEN 380 ELSE SOUND 2,0,m an. 0.4., lan: RETURN 380 vader=0:luke=luke+1:IF luke=1 THEN h an=1:1an=5 ELSE IF luke=2 THEN han=9:1an<br>=13 ELSE IF luke=3 THEN han=17:1an=1 ELS E IF luke=4 THEN han=25:lan=31:luke=0 390 SOUND 2,0, man, 0, 4, , han: RETURN 400 410 Basslaeufe... ! 420 4, 14, 14, 14, 14, 14, 1, 1, 1, 1, 1, 1, 1, 1, 4, 4, 4, 4 , 7, 7, 7, 7, 1, 1, 1, 1, 1, 1, 1, 1, 4, 4, 4, 4, 7, 7, 7, 7 , 1, 1, 1, 1, 1, 1, 1, 1, 4, 4, 4, 4, 7, 7, 7, 7, 4, 4, 4, 4  $7, 7, 7, 7$ 440 DATA 1, 1, 2, 1, 3, 1, 2, 1, 1, 1, 2, 1, 3, 1, 2, 1 , 4, 4, 5, 4, 6, 4, 5, 4, 7, 7, 8, 7, 9, 7, 8, 7, 1, 1, 2, 1 , 3, 1, 2, 1, 1, 1, 2, 1, 3, 1, 2, 1, 4, 4, 5, 4, 6, 4, 5, 4  $7, 7, 8, 7, 9, 7, 8, 7, 4, 4, 5, 4, 6, 4, 5, 4, 7, 7, 8, 7$  $, 9, 7, 8, 7$ 450 DATA 1, 1, 2, 1, 3, 1, 2, 1, 1, 1, 2, 1, 3, 1, 2, 1  $, 1, 1, 2, 1, 3, 1, 2, 1, 10, 10, 10, 10, 10, 10, 10, 10, 10$ , 10, 10, 10, 10, 15 460 DATA 1, 1, 2, 1, 3, 1, 2, 1, 1, 1, 2, 1, 3, 1, 2, 1 , 7, 7, 8, 7, 9, 7, 8, 7, 7, 7, 8, 7, 9, 7, 8, 7, 1, 1, 2, 1  $3, 1, 2, 1, 1, 1, 2, 1, 3, 1, 2, 1, 10, 10, 11, 10, 12,$ 10, 11, 10, 10, 10, 11, 10, 12, 10, 11, 10<br>470 DATA 7, 7, 8, 7, 9, 7, 8, 7, 7, 7, 8, 7, 9, 7, 8, 7 , 10, 10, 11, 10, 12, 10, 11, 10, 10, 10, 11, 10, 12, 10, 11, 10, 7, 7, 8, 7, 9, 7, 8, 7, 7, 7, 8, 7, 9, 7, 8, 7 480 DATA 1, 1, 2, 1, 3, 1, 2, 1, 1, 1, 2, 1, 3, 1, 2, 1 , 1, 1, 2, 1, 3, 1, 2, 1, 10, 10, 10, 10, 10, 10, 10, 10 , 10, 10, 10, 10, 16, 18 490 DATA 13, 13, 13, 13, 13, 13, 13, 13, 7, 7, 7, 7 7, 7, 7, 7, 13, 13, 13, 13, 13, 13, 13, 13, 10, 10, 1 0, 10, 10, 10, 10, 10, 13, 13, 13, 13, 13, 13, 13, 13 , 7, 7, 7, 7, 7, 7, 7, 7 500 DATA 10, 10, 10, 10, 4, 4, 4, 4, 1, 1, 1, 1, 1, 1  $, 1, 1, 17$ <br>510 Sounddaten...!  $520$  '  $530$ 540 DATA 758, 506, 758, 451, 758, 426, 638, 426 , 638, 379, 638, 358, 568, 379, 568, 338, 568, 319 506, 338, 506, 301, 506, 284, 379, 253, 758, 760 550 Effekte...

560

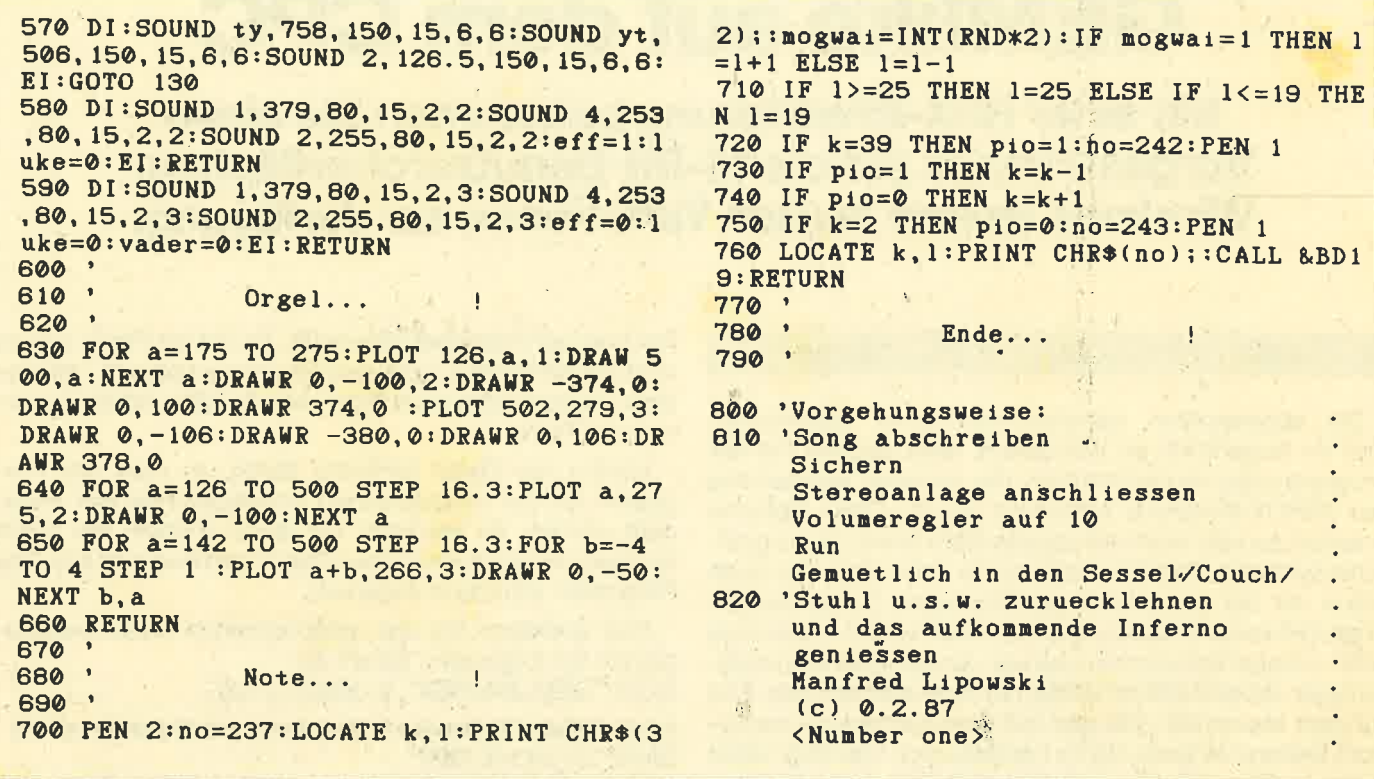

664

6128

Wohl jeder Besitzer eines CPC hat folgendes schon erlebt: Man kauft ein Programm für alle CPCs, und nach dem Start folgt doch tatsächlich die Frage nach dem Rechnertyp (464, 664 oder 6128). Diese Zeiten sind jetzt vorbei. Das Listing CPCTEST stellt den neuen Befehl ITEST, Integer-Variable zur Verfügung, der das genannte Problem löst.

Kommen wir nun zur Anwendung. Zuerst muß man eine Integer-Variable definieren und auf Null setzen. Sie enthält dann nach der Befehlsausführung einen der folgenden Werte:

 $1 =$  CPC 464

464

- $2 =$  CPC 664
- $3 =$  CPC 6128

**MC-Generator** 

255 = kein CPC (Das bedeutet, jemand hat am RAM herumgepoked.)

**Thomas Haller** 

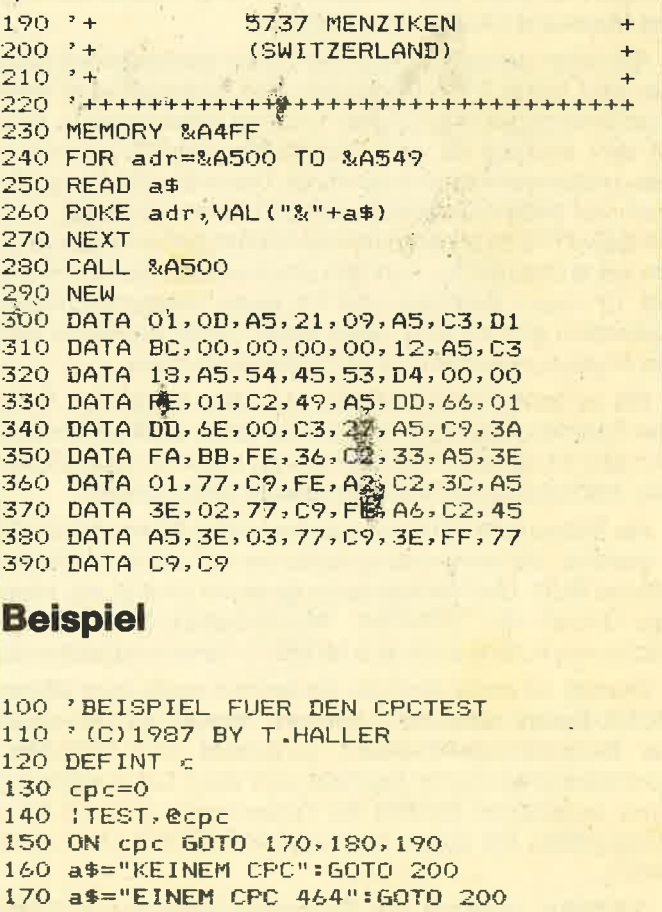

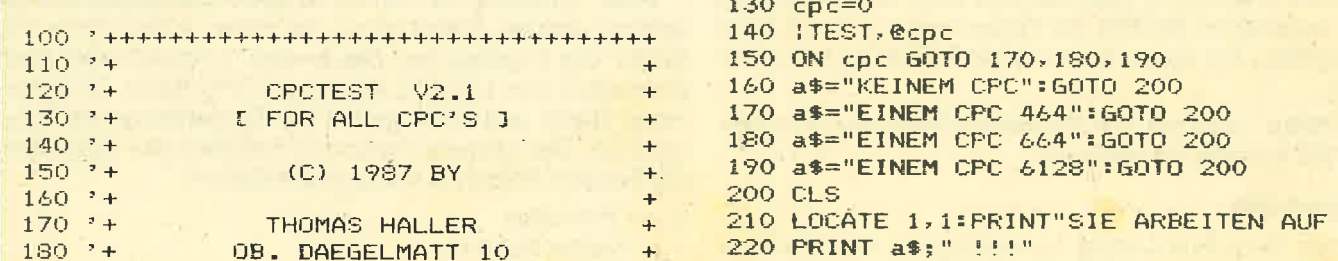

95

 $\frac{1}{2}$ 

 $\frac{11}{5}$ 

## **GEMlike auf dem CPC**

Mit einer Rsx-Erweiterung bekommen Sie einen Vorgeschmack auf die 16-Bit-Benutzeroberflächen. Windows stehen in allen Variationen zur Verfügung.

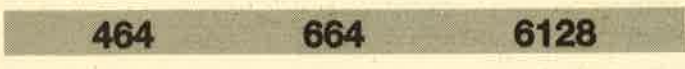

Die sogenannten benutzerfreundlichen Oberflächen sind im Augenblick im Vormarsch. Alles begann mit der Programmiersprache Smalltalk, die von einer Tochterfirma des XEROX-Konzems entwickelt wurde. Diese Sprache unterstützte sehr stark die sogenannten Icons, kleine grafische Symbole. Aus Smalltalk wurde dann Star, das auch schon mit der Maus arbeitete. Nachdem dieses System lange Zeit kaum Beachtung fand, wurde es mit Apples Lisa 1 982 schlagartig bekannt. Lisa war dennoch kein Verkaufsschlager, da es vielleicht einfach zu ungewöhnlich war. Erst auf dem Macintosh erlangte das benutzerfreundliche System weitere Verbreitung. Es handelte sich allerdings nicht mehr um Star, sondern um ein vollständig neues System. Kürzlich folgten Atari mit dem ST und Commodore mit dem Amiga. Auch der neue Schneider PC 16-Bit-Computer wird mit Maus und Oberfläche geliefert.

Alle oben genannten Rechner haben etwas gemeinsam:. Sie sind keine 8-Bit-Computer. Das bedeutet eine hohe. Ausführungsgeschwindigkeit und viel Speicherplatz. Dies ist sehr wichtig, da eine Oberfläche nämlich besonders zeit- und speicherplatzintensiv ist. Dennoch ist es möglich, auch auf 8-Bit-Computern, wie z.B. dem Schneider, eine Art GEM (TM) zu programmieren. Es handelt sich allerdings um keine Oberfläche, sondern um eine Befehlserweiterung mit 12 neuen Befehlen und 10 neuen Fehlermeldungen. Außerdem gibt es eine kleine Demo. Statt der Maus wird ein Joystick verwandt, es geht aber auch ohne.

Bis zu zehn Fenster können mit allen möglichen Arten von Rahmen, Überschriften und Schatten eröffnet werden. Der alte lnhalt des Bildschirms wird zwischengespeichert. und erscheint beim Schließen des Fensters wieder.

Als Bildschirmmodus wurde der hochauflösende MODE 2 gewählt, da Anwendungssoftware vor allem in diesem Modus läuft. Und Anwenderprogramme sind ja vor allern das Gebiet von "GEMlike". Nichtsdestotrotz wird demnächst vermutlich auch eine MODE-1 -Version abgedruckt.

Wichtig ist noch, daß der Bildschirm nach dem letzten' MODE-Befehl nicht mehr gescrollt wurde, da sich dabei' der Bildschirmspeicherstart verschiebt und "GEMlike" durcheinanderkommt. Deshalb wird dann bei Ausführung eines erweiterten Befehls die Fehlermeldung Scroll Error ausgegeben. Sie tippen dann einfach MODE 2, und weiter geht's.

"GEMlike" läuft auf den Schneider-Rechnern 464, 664 und 6128 mit oder ohne Floppy

#### **Eintipphilfe**

Tippen Sie zuerst Listing 1 sorgfältig ab. Anschließend starten Sie mit RUN. Die DATA-Zeilen werden nun vom Rechner auf Richtigkeit überprüft. Taucht ein Fehler auf, so wird die fehlerhafte Zeile vom Rechner angezeigt. Verbessern Sie dann bitte die.entsprechende Zeile und starten erneut mit RUN.

Laufen alle Zeilen fehlerfrei durch, so muß das Programm an die verschiedenen Schneider-Rechner angepaßt werden. Es erscheint ein Menü. Wählen Sie durch Drücken der entsprechenden Taste lhren Rechner aus. Das Programm wird dann angepaßt.

Nun speichern Sie das entsprechende Maschinenprogramm mit folgendem Befehl ab:

SAVE "GEMLIKE.RSX", b, 39900, 2720

Anschließend tippenSieListing 2 ein und speichern es mit SAVE "GEMLIKE.BSP"

ab. Nach Start des Demoprogramms wird zunächst das obige Maschinenprogramm nachgeladen.

Nun werden lhnen einige Möglichkeiten vorgestellt, wie Windows aussehen können. Bei den lnformationstexten fahren Sie bitte mit dem Joystick den Ffeil auf 'WEITER', um die Programmausführung fortzusetzen. Drücken Sie TAB, um die Programmabarbeitung abzubrechen. Besitzen Sie keinen Joystick, so können Sie in Zeile 1135 einen DEFKEY-Befehl einfügen, der die Steuerung auch mit der Tastatur ermöglicht (Erklärung deg Befehls folgt später). Eine Hardcopy des Demoprogramms ist abgedruckt.

#### Bedienung des Programms

"GEMlike" belegt die Speicherzellen oberhalb von 39900 für Programm und Aussehen des Mauszeigers. Ferner wird der Bereich von 30000 bis 39899 als Buffer für die Windows vorgesehen. Sie müssen "GEMlike" also folgendermaßen laden:

#### MEMORY 29999: LOAD "GEMLIKE.RSX"

Mit CALL 39900 werden die neuen Befehle dann initialisiert. Sie werden als RSX-Befehle aufgerufen, d.h., iedem Befehl ist ein senkrechter Strich (Shift + Klammeraffe) vorangestellt.

#### Die Befehle im einzelnen

#### 1. IOPENWINDOW, X, Y, Breite, Höhe, Aussehen <, a\$>

Unter "GEMlike" können bis zu zehn Fenstergleichzeitig eröffnet werden. Dabei geben die ersten 4 Parameter die Größe des Fensters an. Die X- und Y-Koordinaten sind kompatibel zum LOCATE- Befehl des CPC- Basic. Die Parameter Breite und Höhe geben die Ausdehnung des Fensters an. Der nächste Parameter definiert das Aussehen der Fenster. Folgende Werte sind möglich:

- $0 -$ Ohne alles
- 1 Kleiner Rahmen
- 2 Großer Rahmen

#### 4 - Überschriftsbalken

8 - Schatten

Für Kombinationen addieren Sie einfach die Werte der verschiedenen Möglichkeiten. Erhält ein Fenster beispielsweise einen Border, so wird es auf jeder Seite zwei Zeichen breiter. Die angegebenen Parameter sollen aber immer dem beschreibbaren Leerraum im Window entsprechen. So vergrößern sich die Fenster, und es kann auch passieren, daß sie sich über den Bildschirm hinaus 'vergrößern', was eine Fehlermeldung zur Folge hat.

In der folgenden Tabelle sind alle Window-Kombinationen aufgeführt. Zuerst die Parameterzahl, dann die Kombination. wobei S für Schatten, Ü für Überschriftsbalken, GR füreinen großen Rahmen und KRfüreinen kleinen Rahmen steht. Die angewählten Möglichkeiten sind jeweils mit ei-<br>nem x gekennzeichnet. Anschließend ist angegeben, um wieviel sich das Fenster nach links, rechts, oben und unten vergrößert. Daraus resultieren die kleinsteX- und die kleinste Y-Koordinate, die gewählt werden müssen, damit das Fenster innerhalb des Bildschirms bleibt. Ein Fenster mit Rahmen muß beispielsweise als X-Koordinate mindestens drei haben, weil es sich um 2 nach links ausdehnt.

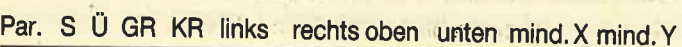

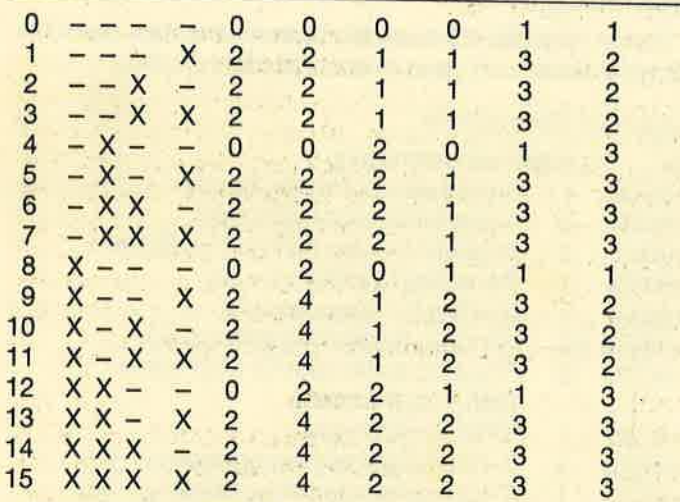

Sie müssen natürlich auch darauf achten, daß das Fen\_ ster nicht rechts oder unten aus dem Bildschirm hinausragt. Das Basic-Fenster #7 wird auf die Koordinaten des beschreibbaren Teils des eröffneten Fensters gesetzt, also auf die vorher angegebenen Koordinaten. Somit kann man direkt mit PRINT #7 oder CLS #7 darauf zugreifen. Die Übergabe der Koordinaten an Fenster #7 wird mit dem Be-<br>fehl ISEVEN ein- oder ausgeschaltet.

Der alte Bildschirminhalt wird in einem speziellen Puffer<br>abgelegt, dessen Größe und Startadresse durch den Be-<br>fehl IWINDOWSTACK verändert werden können. Am An-<br>fang ist dieser 9900 Byte groß. Sie können sich selbst aus-<br> Fenster belegten Byte ermitteln Sie durch folgende Formel:<br>Byte = Breite \* Höhe \* 8

Als Breite und Höhe dürfen Sie aber nicht die angegebenen Koordinaten nehmen, sondern müssen die Vergrößerung des Fensters durch Border o.ä. dazuzählen. Die Formel müßte also korrekt lauten:

3yte = (Breite + Rechts + Links) \* (Höhe + Oben + Unten) \*

lst nicht mehr genug Speicherplatz vorhanden, so wird

## die Fehlermeldung Window out of Memory ausgegeben.<br>Als sechster Parameter kann noch der Stringdescriptor

einer einzublendenden Überschrift angegeben werden.<br>Wird er weggelassen, so erscheint keine Überschrift. Sie darf auch nur eingeblendet werden, wenn ein Überschriftsbalken existiert, und muß mindestens um vier Print-Positionen küzer sein als die Gesamtbreite des Fensters, sonst folgt die Fehlermeldung lilegat Headline.

Alle möglichen Fehlermeldungen werden mit Ursache vorgestellt (auf diesen Befehl bezogen). Die ersten drei kommen bei allen anderen Befehlen genauso vor und wer-<br>den dort nicht mehr erwähnt.

#### Fehlermeldungen:

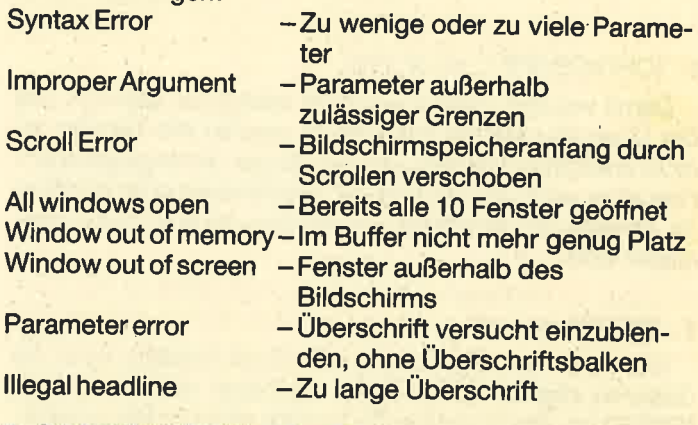

#### 2. ICLOSEWINDOW<, Anz>

Durch diesen Befehl können Fenster geschlossen werden. Wird kein Parameter angegeben, so wird das letzte<br>Fenster geschlossen, ansonsten die durch anz spezifizierte Anzahl (jeweils das letzte zuerst). Dabei wird der Bild-<br>schirm wiederhergestellt; der Buffer wird dadurch vergrö-Bert. Werden zu viele Windows angegeben, wird anz auf die Anzahl der geöffneten Fenster reduziert.

#### Fehlermeldungen:

Window not open - Kein Fenster geöffnet

#### 3. ISEVEN, 0 oder <sup>1</sup>

Mit diesem Befehl kann selektiert werden, ob bei IOPEN\_ WINDOW das Fenster #7 entsprechend den Koordinaten verändert werden soll. Bei ISEVEN, 0 wird dies abgeschaltet, bei ISEVEN, 1 angeschaltet.

4. ICHOICE, @, a%

Mittels dieses Befehls können verschiedene Fenster mit einem Mauszeiger selektiert werden. Die Steuerung erfolgt<br>mit dem Joystick, kann mit Hilfe des Befehls IDEFKEY (s. u.) aber auch mit der Tastatur geschehen. Um ein Fenster auszuwählen, drücken Sie Feuer. Es wird immer das an<br>dieser Position oberste Fenster ausgewählt und seine Nummer in der angegebenen Variablen zurückgegeben. Dabei bedeutet 1 das zuerst geöffnete Fenster, 2 das nächste usw., bis maximal 10.

Ein Abbruch erfolgt mit der Taste TAB. Es wird dann kein<br>Fenster selektiert und der Wert 255 zurückgegeben. Mit Hilfe des Befehls IQUIT kann man die QUIT-Taste sperren.<br>Allerdings müssen die Fenster erst zum Anklicken zugelassen werden. Dazu dienen die Befehle ICHOICEON und ICHOICEOFF.

#### 5. ICHOICEON<, nr, nr,..>

Um Fenster als anklickbar zu definieren, benötigt man den Befehl ICHOICEON. Wird versucht, ein als niöht an-

klickbar definiertes Fenster anzuklicken, wird dies einfach ignoriert. Wird ICHOICEON kein Parameter übergeben, dann werden alle geötfneten Fenster als ariklickbar definiert, ansonsten nur die angegebenen Fenster. Die Numerierung,erfolgt wie beim ICHOICE-Befehl. lst ein Fenster nicht geöffnet, so wird eine Fehlermeldung ausgegeben.

Wird ein Fenster durch ICLOSEWINDOW geschlossen, so erlischt die Anklickerlaubnis und wird auch dann nicht wieder aktiv, wenn das Fenster wieder eröffnet wurde. Es müßte dann erneut zum Anklicken definiert werden.

- 
- Fehlermeldung: Windownotopen -Geschlossenes Fenster als anklickbar definiert

#### 6. ICHOICEOFF<, nr, nr, nr>

Damit werden Fenster als nicht anklickbar definiert. Bei der Übergabe keines Parameters werden alle Fenster als nicht anklickbar definiert, ansonsten nur die angegebenen. Hier ist es egal, ob das Fenster geschlossen oder geöffnet ist, obwohl geschlossene Fenster nie zum Anklicken zugelassen sind.

#### 7. ISPEED, speed <sup>i</sup>

Wem sich der Mauszeiger zu schnell bewegt, kann die Geschwindigkeit herabsetzen. Je höher der Wert hinter ISPEED ist, desto langsamer bewegt sich der Mauszeiger. Möglich sind Werte zwischen 1 und 200. ISPEED, 0 bewirkt die Bewegung des Mauszeigers in Originalgeschwindigkeit.

#### 8. IMOUSEPOS, x, y

Durch den Befehl IMOUSEPOS lst es möglich, den Mauszeiger auf dem Bildschirm zu positionieren. Die Parameter sind kompatibel zum LOCATE-Befehl. Auf einen Plotpunkt genau kann man den Mauszeiger jedoch nicht setzen, sondern immer nur auf Print-Positionen. Er erscheint auch nach Ausführung des Befehls nicht an der angegebenen Stelle. Dies geschieht erst beim nächsten ICHOICE-Befehl.

#### 9. IDEFKEY, Links, Rechts, Oben, Unten, Feuer, Abbruch

Damit kann die Steuerung des Mauszeigers geänded werden. Als Parameter sind die Tastennummern (beim 664/6128 auf Floppy gedruckt, sonst siehe Handbuch) der gewünschten Tasten anzugeben. Die Originalstellung ist IDEFKEY, 74, 75, 72, 73, 76, 68

#### 10. lQUlT,0 oder <sup>1</sup>

Mit Hilfe dieses Befehls wird selektiert, ob die Abbruchtaste (normalerweise TAB) zugelassen wird (1) oder nicht (0).

#### 11, lGRlD, X, Y, Breite, Höhe

Beim Atari ST oder Rechnern mit ähnlichen Oberflächen wird als Hintergrund oft eine graue Fläche verwandt. Mit dem Befehl IGRID können Sie diese auf den Bildschirm zaubern. Dabei ist die Parameterübergabe wie beim IOPENWINDOW-Befehl.

Fehlermeldung: GridoutofScreen -Hintergrund teilweise außerhalb des Bildschirms

#### 12. IWINDOWSTACK, Start, Länge

"GEMlike" benötigt einen Putfer, um die alten Bildschirminhalte zwischenzuspeichern. Dieser Puffer kann durch obigen Befehl verändert werden, und zwar können Startadresse und Länge angegeben werden. Beachteh Sie iedoch folgendes:

- Der Putfer darf die Adresse 39900 nicht überschreiten, da dort "GEMlike" abgelegt lst.
- Der Pufferstart sollte immer durch ein MEMORY geschützt sein (z.B. sollte einem IWINDOWSTACK, 20000, 19900 ein MEMORY 19999 vorangehen).
- Der Befehl kann nur ausgeführt werden, wenn kein Fenstergeöffnet ist, sonst folgt eine Fehlermeldung.

net

## Fehlermeldung: Windowopen -Ein oder mehrere Fenster geötf-

#### RAM-Aufteilung

30000-39899 Windowbutfer 39900-42489 Programm "GEMlike" 42490-42619 Aussehen der Maus

#### **Systemvariablen**

"GEMlike" hat auch mehrere Systemvariablen, die dem Benutzer wertvolle Hilfen über den Zustand des Systems<br>geben können.

Zuerst folgt die Adresse der Systemvariablen, dann die Länge in Bytes und dann eine Kurzbeschreibung.

#### Systemvariablentabelle

Länge Kurzbeschreibung Anzahl der geötfneten Fenster Augenblicklicher Bufferstart Augenblicklicher Freiraum im Butfer Sevenflag  $(0 =$  Nein,  $1 =$  Ja) Quitflag (1 = Zugelassen) Window-Systemvariablen (s. u. ) Flags, ob anklickbarfür alle Fenster  $(255 = Ja, 0 = Nein)$ SPEED-Parameter X-Koordinate des Mauszeigers (1 -80) Y-Koordinate des Mauszeigers (1 -25) X-Koordinate (Plotposition, 0-639) Y-Koordinate (Plotposition, 0-200) Adr. +9BDE +9BDF +98E1 +98E3 +98E4 +9BFO 60 +9C2C 10 1 2 2 1 1 +9C36 <sup>1</sup> +9C38 <sup>1</sup> +9C39 <sup>1</sup> +9C3A <sup>2</sup> +9C3C <sup>1</sup>

Für jedes Fenster gibt es 6-Byte-Systemvariablen. Das zuerst erötfnete Fenster belegt die ersten 6 Byte, das zweite die zweiten usw. Die Bytes 1-4 geben X, Y, Breite und Höhe (in dieser Reihenfolge) an. Dabei handelt es sich allerdings um die durch Border etc. korrigierten Werte. Die Bytes 5 und 6 beinhalten die Adresse, ab der der alte Bildschirminhalt im Puffer abgelegt wurde.

#### **Erweiterungen**

Bei diesem einen Programm wird es jedoch nicht bleiben. So soll eine MODE-1-Version erstellt werden. Außerdem ist es vorstellbar, beide Versionen zu erweitern. Die Einbeziehung von lcons (kleine grafische Symbole, Diskettenlaufwerk, Papierkorb) oder die Programmierung von Pulldown-Menüs wäre durchaus realisierbar.

Auch sollen natürlich eiriige Programme, die mit Hilfevon "GEMlike" geschrieben wurden, hier abgedruckt werden, beispielsweise ein Programm zum Entwerfen einer Maus oder der lcons.

Andreas Zallmann

#### **TIPS + TRICKS**

99

#### **Listing 1**

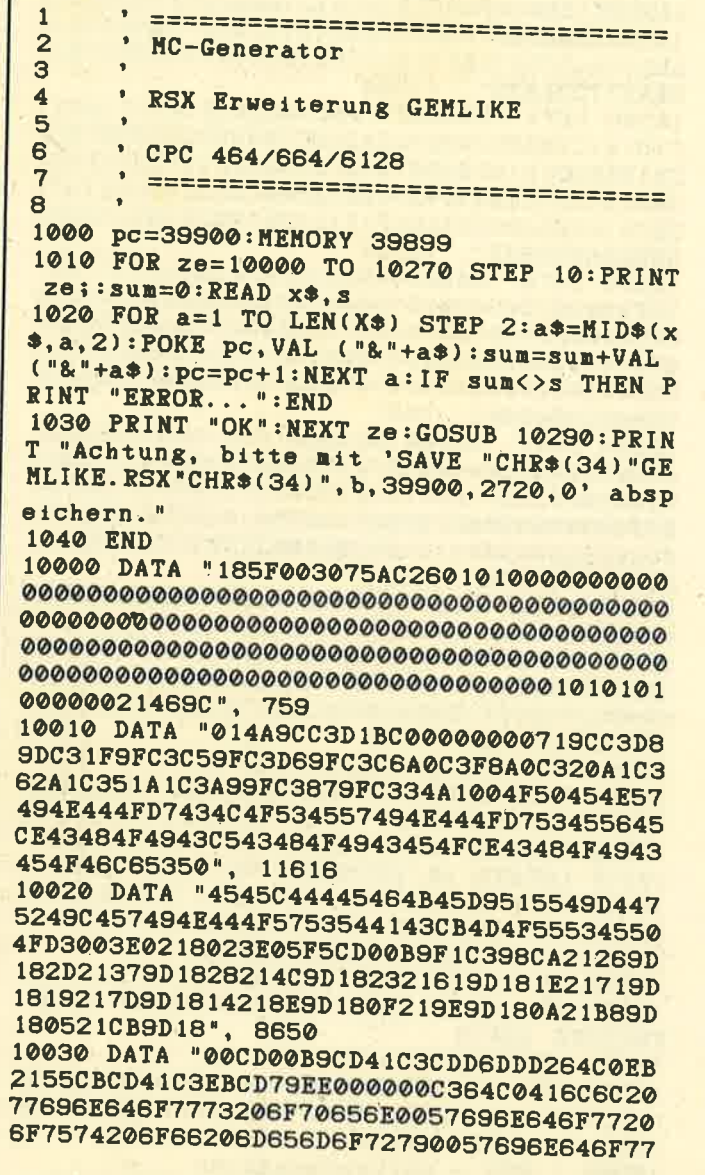

206F7574206F662073637265656E00506172616D 657465722065", 10799

10040 DATA "72726F720057696E646F77206F70 656E00496C6C6567616C20686561646C696E6500 57696E646F77206E6F74206F70656E0057696E64 6F77737461636B206F7574206F66206D656D6F72 790047726964206F7574206F662073637265656E 005363726F6C", 9256

10050 DATA "6C206572726F7200FE052805FE06 C2C99C32EF9BCDE5A13ADE9BFE0ACAD79CCD46A2 CDB0A1E5D53E10CD1BA232EB9BCB5F2803141C1C CB472004CB4F28091414251C1C1C1C2D2DCB5728 0C2514CB472006CB4F20022514CDB0A13AEB9B4F 22E59BEB22E7", 10861

10060 DATA "SBEBSAEFSBFE06202BCB51CAE6SC DD6E00DD66017E235E2356EB22EC9B32EE9BC604 473AEB9B4F3AE79BCB5928023D3DB8DAF09C2AE7 9BCD9DA1292929EB2AE19BB7ED52DADC9C22E19B 2ADF9B22E99BE5DDE12AE79BEB2AE59BE5D5CDC8 A2DDE5E122DF", 14469

10070 DATA "SBD1E1E5D5CDB3A2D1E13AEBSBCB 5F280AE5D5CD31A3D1E11D1D153AEB9BCB472809 E5D5F5CD65A3F1D1E1CB4F2809E5D5F5CDFCA3F1 DIEICB572809E5D5F5CD0EA3F1D1E13AEF9BFE06 2003CD9BA421DE9B347ECD5FA211E59B010600EB EDB03AE39BB7", 15177

10080 DATA "2003D1E1C93E07CDB4BBD1E1F57D 6C67833D5A577D833D5F2D25151DCD66BBF1C3B4 BBFE02D2C99CB720083CCDE5A13E011808CDE5A1 3E0BCD34A2473ADE9BB7CAF59CB8300147C53ADE 9B06004F212B9C093600CD5FA211E59B010600ED B02AE99B22DF", 11997

10090 DATA "SBE5DDE12AE7SBEB2AE5SBCDEBA2 2AE79BCD9DA1292929EB2AE19B1922E19B21DE9B 35C110BDC9FE02C2C99CCDE5A13ADE9BB7C2EB9C DD6E@@DD66@122DF9BDD6EFEDD66FF22E19BC9FE 04C2C99CCDE5A1CD46A27D83FE52D2FF9C7C82FE 1BD2FF9CC387", 15743

10100 DATA "AZFE01C2C99CCDE5A13E02CD1BA2 32E39BC9FE01C2C99CCDE5A1DD6E00DD66012336 002BE5CDE2A43A369CB72810066410FE21379C35 20F63A369C32379C3E4CCD1EBBC295A03E44CD1E BB20753A3C9C472A3A9CEB3E01ED473E4ACD1EBB 28051B1BAFED", 11693 10110 DATA "473E4BCD1EBB28051313AFED473E

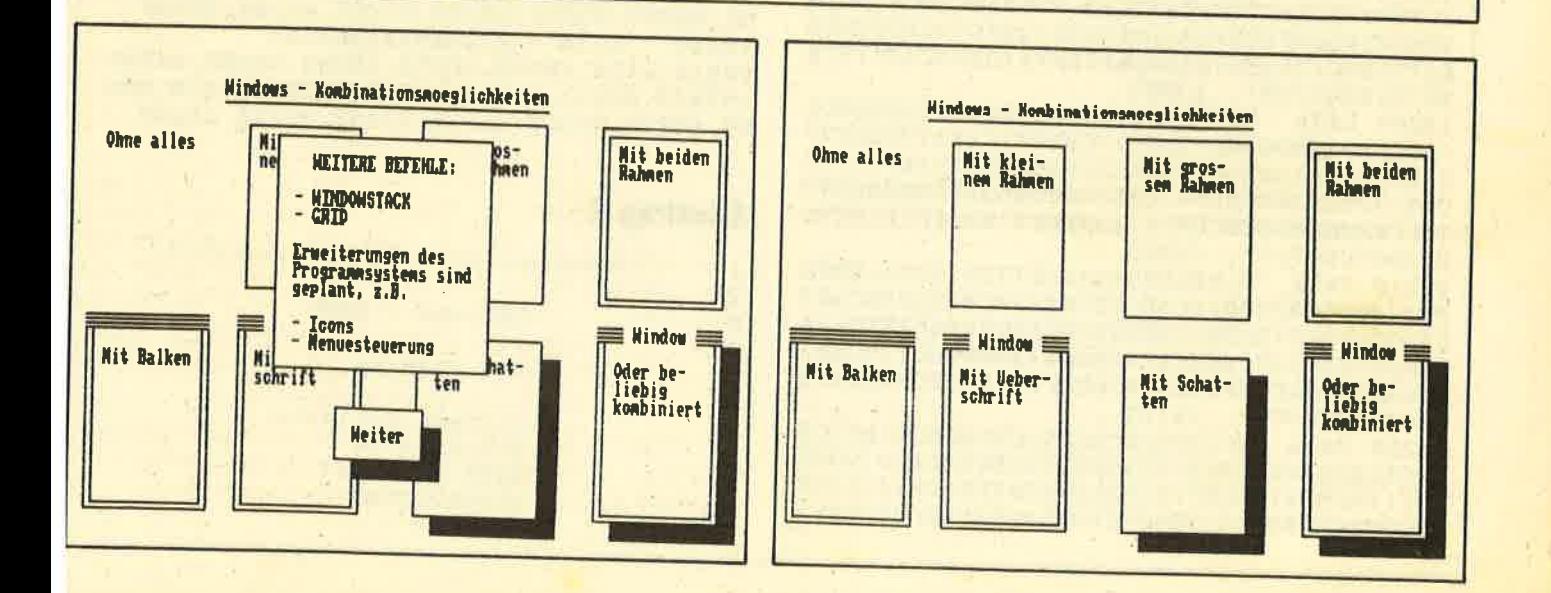

48CD1EBB280405AFED473E49CD1EBB280404AFED 47ED57B720B278FEFF2001AFFEC820013DF5EB23 237CB520032102002B2BE5117602B7ED523804E1 2B2BE5CDE2A4E1223A9CF1323C9CCDE2A4C3EC9F 3AE49BB72885", 11510 10120 DATA "E136FFCDE2A4C34EA5CD4EA53ADE 9BB7CA0AA0F506004F212B9C097EB7280E79CD5F A2EB2A389CEBCD92A53807F13D20E2C30AA0F1E1 77C3E2A4B72820F5CDE5A1F1F53E0BCD34A24F3A DESBBSDAF59C0600212B9C0936FFF13D20E6C93A DE9B212C9CB7", 13483 10130 DATA "C836FF233D20FAC9B72819F5CDE5 A1F1F53E0BCD34A206004F212B9C093600F13D20 EDC9212C9C0E00060A712310FCC9FE01C2C99CCD E5A13EC9CD1BA232379C32369CC9FE02C2C99CCD E5A13E51CD34A2F53E1ACD34A232399CF132389C C36FA5FE01C2", 12368 10140 DATA "C99CCDE5A13E02CD1BA232E49BC9 FE06C2C99CCDE5A1060621E59B3E50E5C5CD1BA2 C1E1772310F321E59B7E321EA0237E322AA0237E 3236A0237E3241A0237E3203A0237E320BA0C9D5 C5442600EB21000078B728031910FDC1D1C97AB7 CAE19CFE1AD2", 12091 10150 DATA "E19C7BB7CAE19CFE51D2E19C7DB7 CAE19CFE51D2E19C83FE52D2E19C7CB7CAE19CFE 1AD2E19C82FE1BD2E19CC9C5E5F5CD0BBC7CB5C2 049DF1ED473D8706004FDD09ED57E1C1C9D5C525 2D4D6C2600CB25292929545D2929190600091100 C019C1D1C9F5", 14232 10160 DATA "DD7E01B7C2CD9CDD4600F1B8DACD 9CCACD9C78DD2BDD2BC9F5DD7E01B7C2CD9CDD7E 00B7CACD9C4718E03E51CD34A26F3E1ACD34A267 3E51CD34A25F3E1ACD34A257C93DD58757878216 005F21F09B19D1C977CBE477CBEC77CBA477CBDC 77CBE477CBAC", 14192 10170 DATA "77CBA477CB9CC9CDFFA13ECCE543 77CBE477CBEC77CBA4772FCBDC77CBE477CBAC77 CBA477CB9C2310E4E1015000091520D8C9CDFFA1 AFE543CD6EA22310FAE1015000091520F0C9CDFF A1E50608C543E57EDD7700DD232310F7010008E1 09C110ECE101", 13573 10180 DATA "5000091520E1C9CDFFA1E50808C5 43E5DD7E0077DD232310F7010008E109C110ECE1 015000091520E1C9CDFFA143AF77CBE477CBEC77 CBA4772FCBDC77CBE477CBAC77CBA477CB9C232F 10E3C9E5D5247D83D6026F1515CDFFA13EFFCD6E A223CD6EA201", 13038 10190 DATA "4F00091520F2D1E12C2C7C823D67 1D1D43CDFFA13EFFCD6EA22310FAC9E5CDFFA1CB EC3E0377CBDC77CBE477CB9C77CBA4CBAC015000 09420505C5CD6EA201500009C110F577CBDC77CB E477CB9C77E1E57D833D6FCDFFA13EC0CBEC77CB DC77CBE477CB", 13833 10200 DATA "9C77CBA4CBAC01500009420505C5 CD6EA201500009C110F577CBDC77CBE477CB9C77 E1E5CDFFA1CBEC4305053EFF3603237710FC2336 C0E17C823D67CDFFA1CBEC4305053EFF36032377 10FC2336C0C9E5CDFFA1433EFF772310FCE1E57C 823D67CDFFA1", 12965 10210 DATA "01003809433EFF772310FCE1E5CD FFA142C5CBF6CBFECBDCCBF6CBFECBE4CBF6CBFE CB9CCBF6CBFECBECCBF6CBFECBDCCBF6CBFECBA4 CBF6CBFECB9CCBF6CBFECBAC01500009C110C8E1 7D833D6F42CDFFA1C5CBC6CBCECBDCCBC6CBCECB E4CBC6CBCECB", 18157 10220 DATA "SCCBCGCBCECBECCBCGCBCECBDCCB C6CBCECBA4CBC6CBCECB9CCBC6CBCECBAC015000 09C110C8C97C656F2D25E52AEC9BE5DDE1E13AEE 9BC6024F7B91CB3F8467CD06B9E53E20CDD3BDE1

243AEE9B47CD09B9DD7E00F5CD06B9F1DD23E5C5 CDD3BDC1E124", 15824 10230 DATA "10E93E20CDD3BDC309B9E5D5C5DD E5F52100C03A3C9CE607B72807110008193D20FC 3A3C9C1600E6F85FCB23CB1219CB23CB12CB23CB 1219EB2A3A9C7DE607CB3CCB1DCB3CCB1DCB3D19 EB21FAA5CB27CB27CB27CB2706004F0906087E23 EBAE7723EB7E", 11304 10240 DATA "23EBAE772BCD26BCEB10EDF1DDE1 C1D1E1C9E5F53A3C9C2A3A9CCB3FCB3FCB3FCB3C CB1DCB3CCB1DCB3D67242C22389CF1E1C9E5F52A 389C252D7CCB27CB27CB272600CB25CB25CB14CB 25CB14223A9C323C9CF1E1C9D57E3DBB30152323 86BB380F2B7E", 12524 10250 DATA "3DBA3009232386BA380337D1C9B7 D800CC000600", 2597 10260 DATA "0300010000007F8078006C006600 03000180008000003FC03C0036003300018000C0 004000001FE01E001B00198000C0006000200000 0FF00F000DB00CC0006000300010000007F80780 06C00660003000180008000003FC03C003600330 0018000C0004", 4624 10270 DATA "000001FE01E001B00198000C0006 000200000000183C7EFF1818181818181818FF7E 3C18103070FFFF703010080C0EFFFF0E0C080000 183C7EFFFF000000FFFF7E3C180080E0F8FEF8E0 8000020E3EFE3E0E02003838927C102828283838 10FE10284482", 7850 10280 ' 664/6128 Anpassung 10290 MODE 2: LOCATE 10, 10: PRINT "Welchen CPC besitzen Sie?" 10300 LOCATE 10, 13: PRINT "0 - CPC 464" 10310 LOCATE 10, 15: PRINT "1 - CPC 664" 10320 LOCATE 10, 17: PRINT "2 - CPC 6128" 10330 i\$="":WHILE i\$="":i\$=INKEY\$:WEND:I<br>F i\$<"0" OR i\$>"2" THEN 10330 10340 IF i\*="0" THEN RETURN 10350 IF i\$="1" THEN RESTORE 10390 ELSE **RESTORE 10410** 10360 POKE & 9D20, & CD 10370 FOR i=1 TO 9:READ adr, wert: POKE ad r+1, INT(wert/256): POKE adr, wert-256\*PEEK  $(adr+1):$  NEXT : RETURN 10380 ' 664 - Anpassungsdaten 10390 DATA 40149, 52056, 40205, 50062, 40208 57018, 40211, 49240, 40215, 52260, 40218, 500 62, 40222, 65333, 40225, 61257, 40228, 49240 10400 ' 6128 - Anpassungsdaten 10410 DATA 40149, 52053, 40205, 50059, 40208 , 57013, 40211, 49240, 40215, 52257, 40218, 500 59, 40222, 65333, 40225, 61252, 40228, 49240

#### **Listing 2**

 $\mathbf{1}$  $\overline{2}$  $\ddot{\phantom{1}}$ GEMlike - DEMO 3  $\ddot{\textbf{4}}$  $\bullet$  $(C)$  1986 by 5 6 Andreas Zallmann  $\overline{7}$ Eulenweg 5 8 4923 Extertal  $\mathbf{9}$ 05262/2256  $10<sub>1</sub>$ 

Schneider Magazin 7/87

hert.":

 $Maus-$ 

des

en.

sonst

"QUIT";

#### **TIPS + TRICKS**

 $101$ 

#### Augen auf beim Computerkauf

1000 MEMORY 19999: INK 1, 0: INK 0, 26: BORDE R 26:LOAD "gemlike.rsx":CALL 39900 1010 MODE 2: WINDOWSTACK, 20000, 19900: LOC ATE 22, 1: PRINT "Windows - Kombinationsmo eglichkeiten": MOVE 168, 379: DRAWR 288, 0, 1 1020 : OPENWINDOW, 6, 4, 10, 8, 0: PRINT #7, "Oh ne alles" 1030 : OPENWINDOW, 26, 4, 10, 8, 1: PRINT #7, "M it klei- nem Rahmen' 1040 : OPENWINDOW, 46, 4, 10, 8, 2: PRINT #7, "M it gros- sem Rahmen" 1050 : OPENWINDOW, 66, 4, 10, 8, 3: PRINT #7, "M it beidenRahmen" 1060 : OPENWINDOW, 6, 16, 10, 8, 7: PRINT #7, "M it Balken" 1070 a\$="Window": : OPENWINDOW, 26, 16, 10, 8, 7, @as: PRINT #7, "Mit Ueber-schrift" Versionen 1080 : OPENWINDOW, 46, 16, 10, 8, 10: PRINT #7, "Mit Schat-ten" 1090 : OPENWINDOW, 66, 16, 10, 8, 15, @a\$: PRINT Grünmonitor #7, "Oder beliebig kombiniert" 1100 wa=2000:GOSUB 1260 1110 : OPENWINDOW, 37, 20, 6, 1, 10: PRINT #7, " Weiter": 1120 : OPENWINDOW, 30, 5, 20, 11, 2: PRINT #7, " **WINDOWS:** Unter GEMlike koen- nen bis zu 10 Fenster geoeffnet wer- den. ":PRINT #7:PRINT #7, "Der alte Bildschirm-inhalt wird sel bst- verstaendlich zwischengespeic 1130 GOSUB 1270: IF a%=255 THEN 1210 1140 :CLOSEWINDOW: : OPENWINDOW, 30, 5, 20, 11 , 2: PRINT #7, "WINDOWBEFEHLE: ": PRINT #7<br>: PRINT #7, "- OPENWINDOW": PRINT #7, "- CLO SEWINDOW": PRINT #7, "- SEVEN": PRINT #7: PR INT #7, "Weiterhin gibt es<br>Maus- steuerung." Befehle zur 1150 GOSUB 1270: IF a%=255 THEN 1210 1160 :CLOSEWINDOW: : OPENWINDOW, 30, 5, 20, 11 , 2: PRINT #7, " MAUSSTEUERUNG: ": PRINT #7 : PRINT #7, "- CHOICE": PRINT #7, "- CHOICEO N":PRINT #7, "- CHOICEOFF":PRINT #7, "- SP  $\Lambda$ EED": PRINT #7, "- MOUSEPOS": PRINT #7, "- Q UIT": PRINT #7, "- DEFKEY"  $f_i$ 1170 GOSUB 1270: IF a%=255 THEN 1210  $\overline{d}$ 1180 :CLOSEWINDOW: : OPENWINDOW, 30, 5, 20, 11 ∗ 1190 PRINT #7, " WEITERE BEFEHLE: ": PRINT Epson Epsor #7: PRINT #7, "- WINDOWSTACK": PRINT #7, "-Epson GRID": PRINT #7: PRINT #7, "Erweiterungen breit Epson<br>24 Nac Programmsystems sindgeplant, z.B." :PRINT #7:PRINT #7, "- Icons":PRINT #7, "-Epson 24 Nac Menuesteuerung" Epson 1200 GOSUB 1270: IF a%=255 THEN 1210  $24$  Nac Epson 1210 :CLOSEWINDOW, 10 Epson 1220 MODE 2: : OPENWINDOW, 30, 5, 20, 6, 10: PRI breit Color-F NT #7, "Wollen Sie die DEMO nochmal anseh EX-800 dann klicken Sie Epson I bitte OK an, bitte QUIT anklicken."; 1230 : OPENWINDOW, 30, 15, 4, 1, 10: PRINT #7, " Panaso Panaso OK";: : OPENWINDOW, 46, 15, 4, 1, 10: PRINT #7, Panaso 180 Z./s 1240 : MOUSEPOS, 34, 15: : CHOICEON, 2, 3: : CHOI **NECPB** absolute CE, Ga%:: CLOSEWINDOW, 10: IF a%=2 THEN 1010<br>1250 NODE 2: WHILE INKEY\$<>"": WEND: END  $NECP6$ breit<br>NEC P 7 1260 FOR  $i=1$  TO wa: NEXT: RETURN 1270 a%=0:: MOUSEPOS, 40, 20: : CHOICEON, 9:: C **HOICE, Ga%: RETURN** 

PC 1512, PC MM/SD, 1 Laufwerk Monitor S/W 1398.<br>PC 1512, PC MM/DD, 2 Laufwerke, Monitor S/W<br>PC 1512, PC CM/SD, 1 Laufwerk 1898 **Monitor Color**  $1898-$ PC 1512, PC CM/DD, 2 Laufwerke, Monitor Color<br>PC 1512, PC MM/HD, 20-<br>MByte-Festplatte, 1 Laufwerk,  $2349 -$ Monitor S/W<br>PC 1512, PC CM/HD, 20- $2898 -$ Byte-Festplatte, 1 Laufwerk,  $3298-$ 20-MByte-Filecard für PC 1512 und Kompatible<br>30-MByte-Filecard für PC 1512  $1249$ und Kompatible<br>20-MByte-Festplatte Seagate  $1398$ mit Controller und Kabelsatz 798.-Schneider PC<br>Speicheraufrüstkit von 512  $478 -$ KByte auf 640 KByte<br>Bildschirmfilter PC 1512 S/W  $79$ und Farbmonitor  $69 -$ Schutzhaube PC 1512 für alle 49.95 Schneider CPC 464 Keyboard 279 .-Schneider Monitor GT-65<br>Schneider CPC 6128 mit  $198 729 -$ 

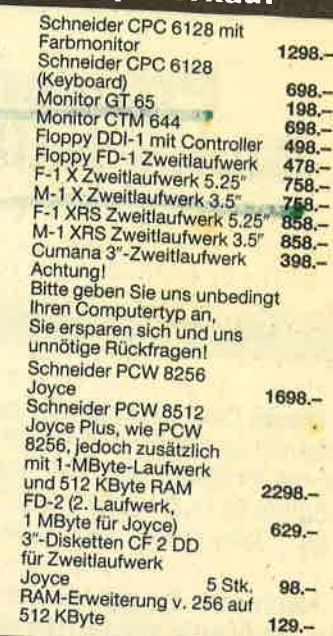

 $\mathcal{L} = \mathcal{L} \mathcal{L}$ 

#### Wichtiges Zubehör für Ihren CPC

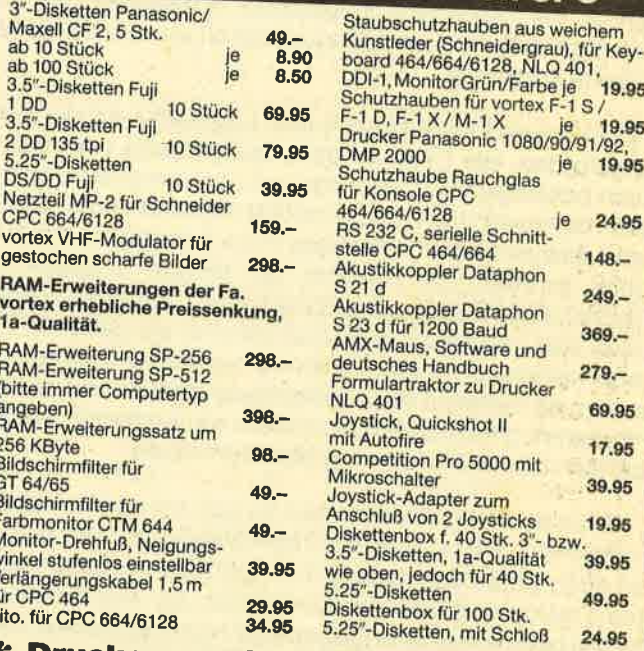

Druckerparade \* Druckerparade \*

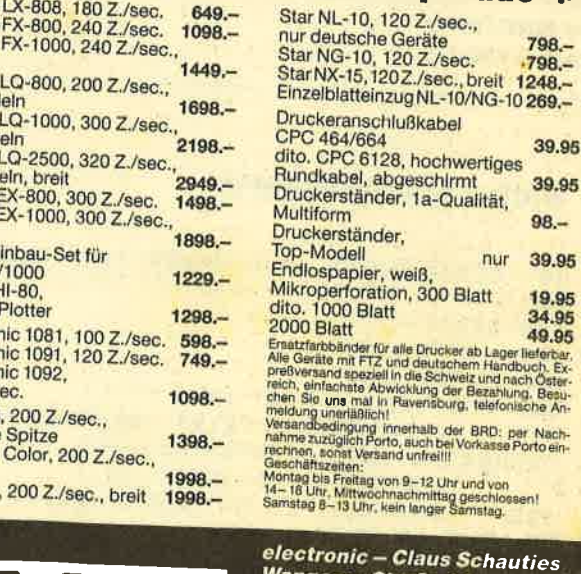

*Wangener Straße 99<br>D-7980 Ravensburg* Tel. 0751/26138+26497 .95

95

.95

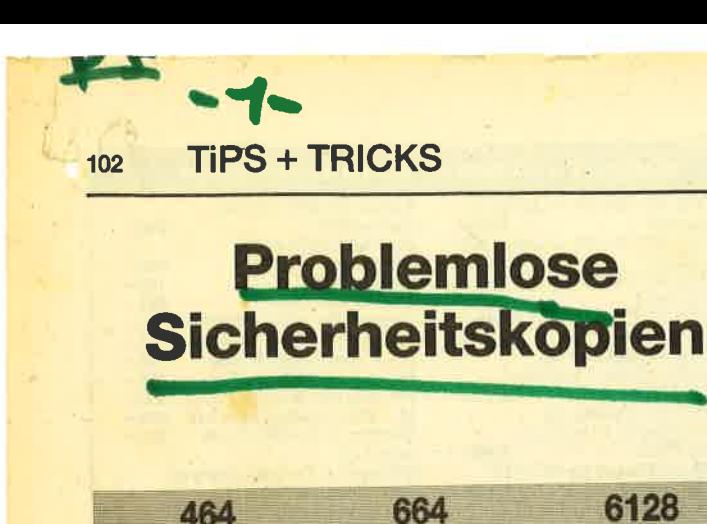

Dieses Disk-Utility erlaubt es, 1:1-Sicherheitskopien von Originaldisketten zu erstellen, bei denen dies normalerweise mit Programmen wie "Discopy" oder "Disckit" nicht möglich ist (z.B. "Star Writer", "Profipainter", "Winter Games", "Way of the Tiger" usw.).

Nach dem Programmstart wird zuerst nach der Anzahl der Laufwerke gefragt, die eins oder zwei betragen kann. Benutzt man zwei, sollte sich die Originaldiskette in Laufwerk A, die Zieldiskette in Laufwerk B befinden. Der Kopiervorgang läuft dann vollautomatisch ab, bis die ganze Diskette kopiert ist.

Bei Verwendung von nur einem Laufwerk wird der User aufgefordert, die Original- bzw. Quelldiskette einzulegen. Nach beliebigem Tastendruck liest der Computer eine bestimmte Anzahl von Tracks ins RAM. Danach ist die Zieldiskette einzuschieben. Ebenfalls nach beliebigem Tastendruck schreibt der Rechner die gerade eingelesenen Tracks auf die Zieldiskette. Diese beiden Vorgänge wiederholen sich insgesamt sechsmal; dann ist die gesamte Diskette kopiert. Sind die Tracks 40 bis 42 nicht formatiert, sollte man vielleicht die Diskette herausziehen, sobald das Programm offensichtlich nicht mehr weiterarbeitet. Anders ließ sich dieses Problem bis jetzt nicht lösen.

Es ist noch anzumerken, daß es sich bei der Zieldiskette möglichst um eine noch nicht formatierte handeln sollte, da es auch Kopierschutztechniken gibt, die mit unformatierten Tracks arbeiten. Hat man jedoch nur eine schon benutzte bzw. formatierte Diskette zur Hand, so läßt sich auch diese verwenden. In den meisten Fällen klappt das Kopieren auch hier.

Stefan R. Mayer

#### **Sicherheitskopierer**

```
CLEAR: GOSUB 2000: GOSUB 1000: GOSUB 12
10
00
100 REM --- Main ---
108 offlag%=0
109 GOSUB 700
110 FOR track %=0 TO 42
       LOCATE 30, 8: PRINT "Reading Track
111
"; CHR$(24); FNfil$(STR$(track%), 2);
       CHR$(24); :LOCATE#2, 16, 1
       FOR i%=1 TO 9:POKE offsets+i%-1,&
113
FF:NEXT 1%
       CALL scan, track%
115
       n%(track%)=0:IF PEEK(flag)<>0 THE
116
```
N  $n\%$ (track%)=1:PRINT#2, CHR\$(18); no\$; :GOTO 138 **GOSUB 500** 117 POKE &BE78, &FF 118  $track$ \*=" 119 FOR  $i X = p X$  TO  $p X + s a n z X (t r a c k X) - 1$ 120 off%(track%, i%-p%)=PEEK(offset 125  $s + i 8 - 1)$ track \$=track \$+"&"+HEX\$(off%(tr  $130$  $ack 8, 12 - p2), 21 +$ " CALL setbuf, buffer 133 134 CALL reads, drivea%, track%, off% (track%, 1%-p%) buffer=buffer+512 135 136 NEXT 1% PRINT#2, track\$;"  $W_{\rm eff}$ 137 138 **POKE &BE78, &0** IF (track% MOD 6)=0 AND track%<>0 139 THEN GOSUB 600: IF track%<>42 THEN **GOSUB 700** 140 NEXT track% 148 WHILE INKEY\$<>"": WEND: CLS 150 LOCATE 22, 7: PRINT CHR\$(7); "Copy succ essful, another copy ? (Y/N) ";CHR\$(143) 155 keyp\$=UPPER\$(INKEY\$) 157 IF keyp\$ = "Y" THEN 108 158 IF keyp\$<>"N" THEN 155 160 MODE 2: MEMORY oldhimem 162 CALL headlocate, drivea%, 0: CALL headl ocate, driveb%, 0 165 PRINT "Good-bye from ";CHR\$(24); "Co pyWrite II ";CHR\$(24);" Ver ";ver\$; , active for"; INT((TIME-active)/300 ); "seconds": PRINT 170 ON BREAK STOP: CLEAR **199 END** 500 REM -- Search lowest offset ---502 p%=1:hi%=&100:sanz%(track%)=PEEK(&A8 A0) 505 FOR 1%=1 TO 9 byte%=PEEK(offsets+i%-1) 507 IF byte%<hi% THEN hi%=byte%:p%=i% 510 515 NEXT 1% **599 RETURN** 600 REM --- Format disk and write inform  $ation -$ 602 GOSUB 800 603 buffer=start 605 FOR tr%=track%-6+offlag% TO track% LOCATE 30, 8: PRINT "Writing Track 606 ; CHR\$(24); FNfil\$(STR\$(tr%), 2); CHR\$(24);: LOCATE#2, 16, 1 IF  $n\%$ (tr%)=1 THEN PRINT#2, CHR\$(18) 615 ino\$;:GOTO 680 FOR n%=0 TO 32 STEP 4 620 POKE table+n%+1, 0: POKE table+n 625 %+2, off%(tr%, n%/4) POKE table+n%, tr%: POKE table+n 630  $% +3,2$ 633 NEXT n% POKE &A8A0, sanz%(tr%) 634 CALL format, driveb%, tr%, off%(tr%, s 635  $anz%$ (tr%)-1) 638 POKE &BE78, &FF 639  $track$ \*=" 640 FOR  $s\le0$  TO sanz%(tr%)-1 track\$=track\$+"&"+HEX\$(off%(tr% 642  $,ss$ ), 2) +" CALL setbuf, buffer 645

#### **TIPS + TRICKS**

103

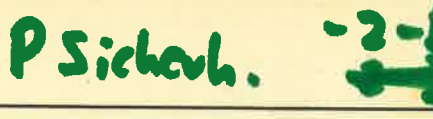

**Schneider Magazin 7/87** 

650 CALL writes, driveb%, tr%, off%(tr  $%$ ,  $S\%$ ) 655 buffer=buffer+512 660 NEXT S% 662 PRINT#2,  $track$ ;" "; **POKE &BE78, &0** 665 680 NEXT tr% 695 buffer=start:offlag%=1 699 RETURN 700 REM --- Message  $1$  ---701 IF two%=1 THEN 799 702 WHILE INKEY\$<>"":WEND 705 CLS: LOCATE 30, 5: PRINT CHR\$(7); "Inser t SourceDisk ";CHR\$(143); 710 WHILE INKEY\$="":WEND:CLS 720 CALL headlocate, drivea%, track%: CLS 799 RETURN 800 REM --- Message 2 ---801 IF two%=1 THEN 899 802 WHILE INKEY\$<>"":WEND 805 CLS: LOCATE 26, 5: PRINT CHR\$(7); "Inser t DestinationDisk "; CHR\$(143); 810 WHILE INKEY\$="":WEND:CLS 820 CALL headlocate, driveb%, tr%: CLS 899 RETURN 1000 ' copy.obj 1002 DATA FE, 01, CO, 11, FF, 01, CD, 3C, A4, 1E,  $00, DD, 56, 00, DF, 45, = 1778$ 1003 DATA A4, 21, D4, A4, E5, DF, 48, A4, E1, 30,  $OB$ , 3A, 51, BE, 77, 23, = 2028 1004 DATA 7D, FE, 1F, 20, EF, AF, 32, 51, A4, 11,  $00, 0A, 7B, DF, 4B, A4, = 1763$ 1005 DATA 7A, DF, 4E, A4, C9, 63, C7, 07, 6C, C5,  $07, 72, 04, 07, 03, 06, = 1929$ 1006 DATA 07,00, FE,03, C0, DD, 5E,04, DD, 56,  $02, DD, 7E, 00, 21, 68, = 1568$ 1007 DATA A4, DF, 65, A4, C9, 52, C6, 07, 00, 00,  $00,00,00,00,00,00,00,1140$ 1008 DATA 00,00,00,00,00,00,00,00,00,00,  $00,00,00,00,00,00,0$  = 0 1009 DATA 00,00,00,00,00,00,00,00,00,00,  $00, 00, FE, 03, CO, 2A, = 491$ 1010 DATA C5, A4, DD, 5E, 04, DD, 56, 02, DD, 4E. 00, DF, 9F, A4, C9, 66, = 2137 1011 DATA C6, 07, FE, 03, C0, 2A, C5, A4, DD, 5E,  $04, DD, 56, 02, DD, 4E, = 1984$ 1012 DATA 00, DF, B5, A4, C9, 4E, C6, 07, FE, 01,  $CO, DD, 66, 01, DD, 6E, = 2154$ 1013 DATA 00, 22, C5, A4, C9, 00, 00, FE, 02, C0,  $DD, 5E, 02, DD, 56, 00, = 1668$ 1014 DATA DF, 45, A4, C9, 00, 00, 00, 00, 00, 00, 00,00,00, FF, FF, FF, = 1422  $1016$  ' 1018 zeile%=1000:schritt%=1  $1019$  adr=&A410: last=&A4DF 1020 FOR 1%=1 TO 16 1021 READ byte\$ POKE adr, VAL("&"+byte\$) 1022 1023 sum%=sum%+PEEK(adr)  $1024$  $adr = adr + 1$ 1025 NEXT 1% 1026 READ checksum\$:checksum%=VAL(MID\$(c hecksum\$, 3)) 1027 IF sum%<>checksum% THEN PRINT "Erro r line";zeile%+10:END 1028 IF adr<last THEN sum%=0:zeile%=zeil e%+schritt%:GOTO 1020 1099 RETURN 1200 REM  $---$  Drive  $---$ 1205 CLS: WHILE INKEY\$<>"": WEND

1210 LOCATE 30, 5: PRINT CHR\$(7); "Drives ?  $(1/2)$  "; CHR\$(143); 1215 keyp\$=INKEY\$:IF keyp\$<"1" OR keyp\$> "2" THEN 1215 1217 CLS 1220 IF keyp\$="1" THEN driveb%=drivea%:d riveb\$=drivea\$:two%=0 1225 IF keyp\$="2" THEN WHILE INKEY\$<>"": WEND: LOCATE 8, 8: two%=1: PRINT CHR\$(7); "Insert SourceDisk into Drive A, De stinationDisk into Drive B ";CHR\$(143);: WHILE INKEY\$="":WEND:CLS 1230 PRINT#1, TAB(2); : IF keyp\$="1" THEN P RINT#1, CHR\$(24); " 1 Drive "; CHR\$(24); ELSE PRINT#1, CHR\$(24); " 2 Drives ";  $CHR$(24);$ 1299 RETURN 2000 REM --- Init ---2005 CALL &BB48 2010 MODE 2: INK 0, 13: INK 1, 0: BORDER 13 2015 FOR 1%=0 TO 2: PAPER#1%, 0: PEN#1%, 1: N EXT i% 2020 DIM off%(42,8), n%(42), sanz%(42) 2025 table=42088:offsets=42196:format=42 066:scan=42000:reads=42124:writes=42146: setbuf=42168:flag=42065:headlocate= 42183:drivea%=0:drivea\$="A":driveb%=1:  $driveb$ \$="B":ver\$="2.0":no\$="not for matted !":start=7600:buffer=start 2026 oldhimem=HIMEM:active=TIME 2027 : TAPE: OPENOUT"": MEMORY start-1:CLOS EOUT: DISC 2030 DEF FNfil $*(x*, x*)$ =STRING $*(x*-1)$ LEN $(x)$  $(*)-1)$ , "0") +RIGHT\$(x\$, LEN(x\$)-1) 2050 PRINT CHR\$(150); STRING\$(78, 154); CHR  $$(156);$ 2052 PRINT CHR\$(149); TAB(17); "CopyWrite II Ver "; ver  $*$ ; " = "; CHR $*(164)$ ; " 1986 by ArtWare GbR"; TAB(80); CHR\$  $(149):$ 2054 PRINT CHR\$(147); STRING\$(78, 154); CHR  $$(153);$ 2056 PRINT CHR\$(150); STRING\$(78, 154); CHR  $$(156);$ 2058 FOR i%=5 TO 21 2060 LOCATE 1, i%: PRINT CHR\$(149); : LOC ATE 80, i%: PRINT CHR\$(149); 2062 NEXT 1% 2064 PRINT CHR\$(147); STRING\$(78, 154); CHR  $$(153);$ 2066 PRINT CHR\$(150); STRING\$(11, 154); CHR  $$(156)$ ; CHR\$(150); STRING\$(65, 154); CHR\$(156); 2068 PRINT CHR\$(149); STRING\$(11, 32); STR ING\$(2,149); STRING\$(65,32); CHR\$(149); 2070 PRINT CHR\$(147); STRING\$(11, 154); CHR  $$(153)$ ; CHR\$(147); STRING\$(65, 154); CHR\$(153); 2080 WINDOW#0, 2, 79, 5, 21: WINDOW#1, 2, 11, 24 , 24: WINDOW#2, 15, 79, 24, 24 2085 PRINT#1, TAB(2); CHR\$(24); " 1 Drive "  $:CHR$(24):$ 2087 PRINT#2, TAB(2); CHR\$(24); "SectorMap"; CHR\$(24); " : "; 2090 FOR i%=1 TO 9: PRINT#2, "&00 ";: NEXT  $i\%$ 2099 RETURN 10000 FOR  $i=42620$  TO 65535: IF PEEK( $i$ )=9 THEN PRINT HEX\$(i, 4);" "; 10005 NEXT

#### **BUCHVERSAND**

#### Günter Woigk **NEU Das Schneider CPC Systembuch**

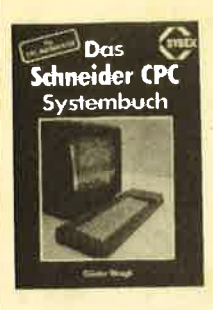

Bestellnummer CPC 123

104

The System Digital alle International Sea Seiten<br>
Erfahren Sie jetzt alle Internations Rechners und deren<br>
Intersections The Anwendung.<br>
Die Feinheiten des Locomon<br>
tive Basic, Maschinensprache auf dem CPC, die Finne<br>
grau die Programmierarbeit einzusteigen

DM 58.-

#### **Hans Lorenz Scneider** Arbeiten mit dem Schneider CPC 464 288 Selten<br>Das Buch befaßt sich mit der

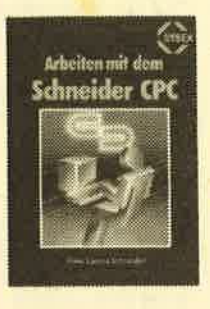

**Bestellnummer CPC 103** 

**Siegmar Wittig** 

**BASIC-Brevier** 

für den Schneider CPC 464

ma<sub>64</sub>

Das Buch betatt sich mit der<br>BASIC-Programmierung des<br>Schneider CPC. Dabei wer-<br>den anhand ausführlicher<br>Belspielprogramme viele<br>wichtige Programmiertechni-<br>ken erläutert. Es werden ken errautert. Es werden<br>emshafte Thernen wie Sor-tieralgorithmen und Dateiver-<br>wattung behandelt. Auch auf<br>die Programmierung von<br>Spielen wird elngegangen,<br>wobei die Grafik- und Musikwobet die Grafik- und Musik-<br>Programmierung nicht zur<br>kurz kommt. Das Buch wen-<br>det sich am Besitzer des<br>Schneider CPC 464, die eigene BASIC-Programme erstellen<br>und ihren Computer<br>effektiver . für Beruf und<br>Hobby einsetzen

お 小説

**DM 38-**

Zz4 Selten<br>Dieses Buch zeigt, wie man<br>auf dem Schneider CPC in

auf dem Schneider CPC in<br>Basic programment. Auch<br>der nach kurzer Zeit seine einem Programment. Auch<br>der nach kurzer Zeit seine einem<br>ben. Zahlreiche Aufgaben<br>und Programme schries<br>gen. Zahlreiche Aufgaben<br>gen dazu bei, das

Buch würde sogar das Hand-<br>buch des Herstellers voll er-

DM 29.80

224 Seiten

setzen.

#### Englisch/Germer/Scheuse/Thrun **CPC 464 Tips & Tricks** Eine Fundarube für den CPC-Anwender

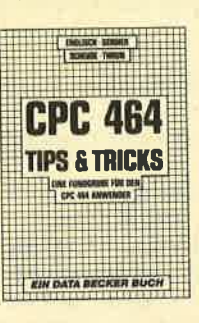

Bestellnummer CPC 106

263 Seiten,<br>Rund um den CPC 464 viele<br>Anregungen und wichtige<br>Hilften. Von Hardwareaufbau,<br>Beltriebssystem, BASIC-To-<br>kens, Zeichnen mit dem Joy-<br>stick, Anwendungen der Win-<br>stick, Anwendungen der Winstick, Anwendungen der Win-<br>dowtechnologie und sehr<br>vielen interessanten Pro-<br>grammen wie einer umfang-<br>reichen Datelverwaltung,<br>Soundeditor, komfortablem<br>Zeichengenerator bis zu<br>kompletten Listings spann-<br>ender Spiele bie

DM 49,-

DM 46,-

#### C. Straush/H. Pick CPC 464 für Ein- und Umsteiger

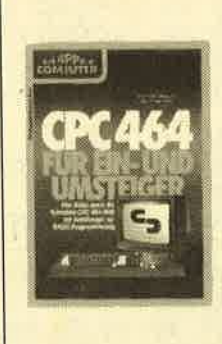

260 Seiten<br>Über die hervorragende Quali-<br>tät des CPC 464 sind sich alle Experten einig; die mitgelieferte<br>Dokumentation läßt jedoch<br>eine Menge Fragen offen. Der eine Menge Fragen orien. Der Schwarzen der Talensen<br>auch der "alte Hase", der beiste einer einste ein anderes System kennt,<br>benötigt hier Hilfe, die ihm die-<br>ses Buch gibt. Eine BASIC-Ein-<br>tinurung (an der Beispielen Da-<br>t Darüber hinaus konzentrieren<br>sich die Autoren jedoch auf die<br>besonderen Eigenschaften des 464ers, seine mächtigen Befehle, die andere BASICs ganz<br>schön alt aussehen lassen und seine begeisternden Grafikund Musikmöglichkeiten

**Bestellnummer CPC 109** 

#### **Chaos Computer Club Die Hackerbibel**

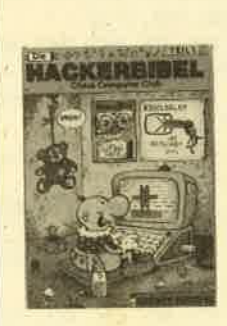

**Bestellnummer H 500** 

259 Seiten,<br>
geraumer Zeit Rede von den<br>
geraumer Zeit Rede von den<br>
Hacker" sagt, meint man inn<br>
Hacker" sagt, meint man in<br>
rikacker" sagt, meint man in<br>
meist Mitglieder des Chaos<br>
Computer Club Hamburg<br>
und seine Ableg gessourage, bet in the team<br>vid anderswee: über sie ist<br>viel berichtet worden. Hier<br>erstmals ein Buch von ihnen.<br>Nicht nur über das "Wie" des Hackens, sondern auch über<br>das "Warum".

**DM 33.33** 

#### **Hans Lorenz Schneider** Das Schneider CPC Grafikbuch

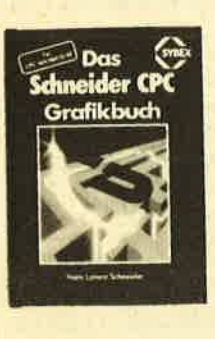

336 Selten, Denardelt zunächst<br>
267 Autor behandelt zunächst<br>
der einzelnen Grafik-Modl, die einzigen<br>
gen Betriebssystem-Routinen.<br>
Es folgen universelt einstelzung zum<br>
Zeichnen bestimter Figuren zum<br>
Zeichnen bestimtter an Annibaton interesses Kapital, das<br>sich mit der Erzeugung von<br>Sprite-Grafik befaßt, Eine Hard-<br>Copy-Routine, die die Ausgabe<br>der erstellten Grafiken auf einen Drucker ermöglicht, rundet das **Buch ab** DM 48.-

#### **Bestellnummer CPC 11**

#### **Manfred Walter Thoma** CPC 464/664 Praxis Band 1: **Schwerpunkt Grafik**

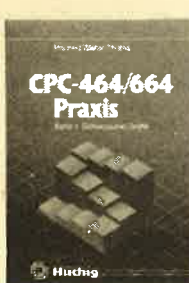

192 Seiter Der erste Band des zweibändigen<br>Werkes beschäftigt sich schwer-<br>punktmäßig mit den Grafikmög-<br>lichkeiten des Schneider CPC-464/664. Es ist besonders darauf<br>geachtet worden, daß alle behandelten Probleme und Programeren Propierne und Program-Rochen<br>miertechniken einen konkreten<br>Bezug haben. Neben unzähligen<br>Beispielen findet der Benutzer<br>viele Programme und Unterpro-<br>gramme, die seine Arbeit mit dem<br>Schneider CPC-464/664 erheb-<br>lich lich enerchem. Gezeigt werden<br>Programme von der Multicolorga-<br>fik bis hin zum kompletten CAD-<br>System, vom Tortendiagramm bis<br>zum 3D-Funktionspilot, von der 3dimensionalen Wertdarstellung bis zur Analoguhr. DM 28.-

Bestellnummer CPC 102

#### **NEU** Miedel/Kotulla Das große CPC-Arbeitsbuch

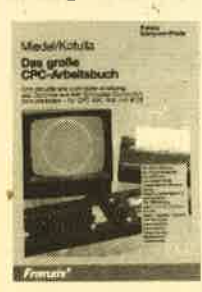

TOBITSDUCTI<br>456 Seiten,<br>Wenn Sie alles aus Ihrem<br>CPC herausholen wollen,<br>braccher Sie dieses Buch.<br>Mit Hilfe der Demonstrations-<br>Mit Hilfe der Demonstrations-<br>und Hilfsprogramme wird<br>das es in sich hat. Program-<br>mericicks

DM 60,-

**Bestellnummer OPO 124** 

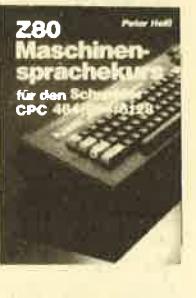

det sich an alle behüber der<br>CPCs 464/664/6128, die be-<br>reits über Basic-Kenntnisse<br>verfügen und nun in die Maschinenspracheprogrammie-<br>rung einsteigen wollen. Die<br>Befehle des Z80-Prozessors berden anhand kleiner Beispielprogramme erklärt. Die<br>Anpassungen für den 664/ 6128 sind jeweils angege-

**Bestellnummer CPC 111** 

## **BUCH-BESTELLKARTE**

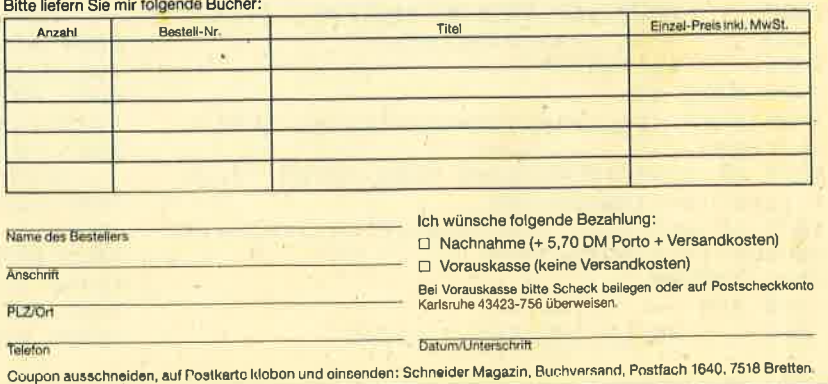

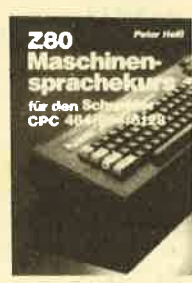

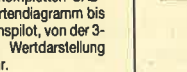

**Bestellnummer CPC 104** Peter Heiß Z80-Maschinensprachekurs für den CPC 464/664/6128 194 Seiten

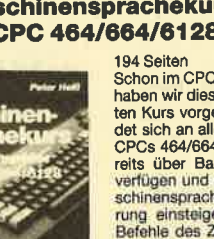

6128 sind jeweils angege-<br>ben. Das Buch enthält eine<br>Tabelle aller Z80-Befehle und<br>einen einfachen Direktas-<br>sembler, der auch auf Cas-<br>sette bezogen werden kann. DM 34,-

## 194 Selten<br>Schon im CPC-Magazin 6/86<br>haben wir diesen wirklich gu-<br>ten Kurs vorgestellt. Er wendet sich an alle Benutzer der

#### Schneider Magazin 7/87 **LESERECKE** 105

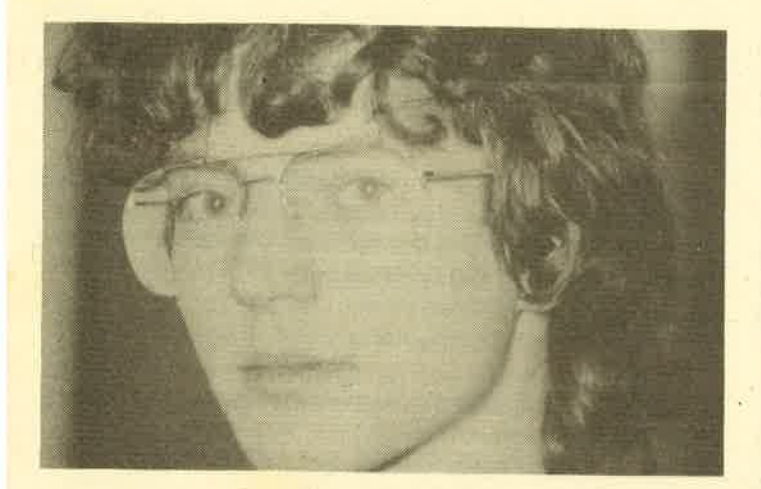

Frage: Kann man ein Spiel für den C 64, das in Maschinensprache geschrieben ist, durch irgendwelche Tricks auf den Schneider übertragen und dort laufen lassen?

Antwort: Dies ist leider nicht möglich. Der Commodore besitzt den 6510-Prozessor, dessen Befehle in keinster Weise zu denen des Z8O-Prozessors im CpC kompatibel sind. Auch ist die Hardware grundverschieden (Bildschirm, Sprites usw.). Man muß Maschinenspracheprogramme vom C 64 für den CPC praktisch neu schreiben.

Frage: Existiert ein brauchbares Flipper-Spielprogramm für den CPC 464 und wo kann ich es beziehen?

Antwort: Es gibt in der Tat ein recht gutes Flipper-programm für den CPC: "Macadam Bumper". Mit ihm ist es sogar möglich, nach Belieben einen eigenen Flipper zu konstruieren. (Bezugsquelle: Joysoft, Tel. 02 21 / 41 66 34, 35.- DM, Cassette)

Frage: Als Besitzer eines CPC 464 lerne ich zur Zeit Maschinensprache. Dazu habe ich mir das Buch "Program-<br>mieren in Maschinensprache auf dem Z80" gekauft. Darin steht zwar eine ASCII-Code-Tabelle, nicht aber, wie Texte dargestellt werden. Für ein kurzes Beispiel-Programm wäre ich lhnen deshalb sehr dankbar.

Antwort: Texte werden im Speicher des Rechners als ASCII-Code abgelegt, d.h., für ein A wird dort z.B. eine Zelle mit 65 (ASCIl-Code von A) beschrieben.

Texte direkt auf dem Bildschirm auszugeben, ist in Ma\_

Ecosoft Economy Software AG Kalserstraße 21, 7890 Waldshut, Tel. 077 51 - 79 20 Frei-Programme (fast) gratis Neu: Stark erweiterte Kollektlonen: IBM: 1O2O Disks, C64: 360 Disks, <sup>C</sup>128: 35 Oisks, Atari St: 220 Disks, Amiga: 120.Disks, Apple ll: 260 Disks, Macintosh: 335 Disks-Neu: Sonderkollektionen: Von uns nach Sachoebieten sortierte und auf Lautfähigkeit und Qualität geprüfte Proorafrrme. Bifte Lisle.Sonder kollektion" anfordern. (Computermarkö angeben bitte.) Neu: Deutsche Programme

Katalog auf Disketten und 1 Diskette mit 10 beliebten Programmen DM 10.- Einschliesslich qedrucktes Sachgebiets-Verzeichnis. (Bitte Banknote oder Schebk beilegen.) Bltte unbedingt Computermarke und Modell angeben.

**Andreas Zallmann** beantwortet **Leserfragen** 

schinensprache nicht möglich. Ein PRINT-Befehl wie in Basic existiert nicht. Normalerweise müßte man jedes Zeichen in den Bildschirmspeicher poken, um es darzustellen, und zwar nicht einfach den ASCII-Code, sondern das Bit

Es existieren aber mehrere Routinen im ROM, die so etwas übernehmen, z.B. TXT OUTPUT. Diese läßt sich per Vektor #BB5A aufrufen. In A erhält sie den ASCII-Code des<br>Zeichens, das anschließend durch die Routine an der aktuellen Cursor-Position ausgegeben wird. Der Cursor be-<br>wegt sich danach natürlich weiter. Die Steuer-Codes we den beachtet, so daß Sie auch in der Lage sind, den Cursor zu plazieren, Färben zu wählen usw. Hier nun ein Beispiel:<br>LD A,Zeichen ; ASCII-Code laden

JP #BB5A ; Zeichen ausgeben und zurück

Frage: Gibt es den Spielhallenhit "Wonder Boy" für den<br>CPC?

Antwort: Von "Wonder Boy" für den CPC habe ich noch nie-etwas gehört. Damit ist natürlich nicht ausgeschlossen, daß es doch existiert. Es ist aber sehr unwahrscheinlich.

Frage: Mein Problem sind die Sonderzeichen 128 bis 255 auf dem DMP 2000. Um sie zu Papier zu bringen, führte ich zuerst die von Happy Computer propagierte 8-Bit-Erweiterung durch. Außerdem benutzte ich ein Listing aus dem 5. Happy-Computer-Sonderheft, das dieses Problem ebenfalls behandelte. lnallen Fällen wardas Resultat nega- tiv. Können Sie mir vielleicht weiterhelfen?

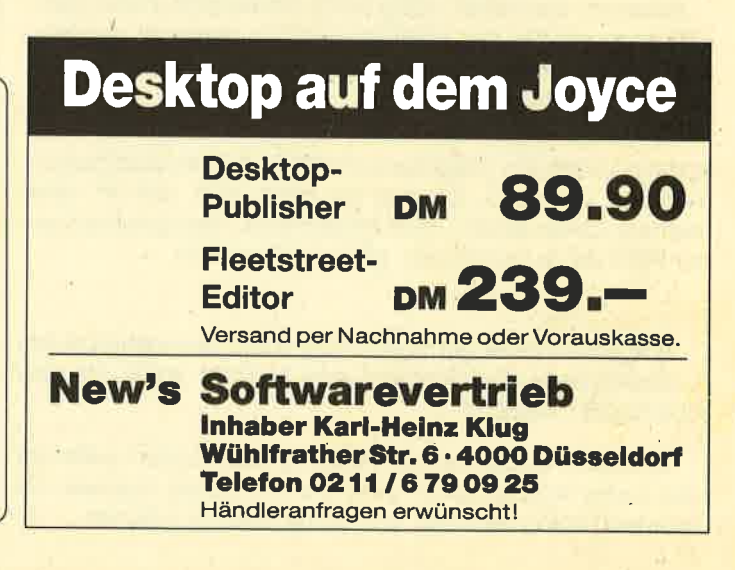

Schneider Magazin 7/87

Antwort: Der DMP 2000 hat die Schneider-Sonderzeichen überhaupt nicht in seinem ROM gespeichert. (Bei 128 bis 255 handelt es sich um die kursiven Darstellungen der Zeichen 0 bis 127.) So ist es auch direkt nicht möglich, diese Sondezeichen auszugeben.

Frage: lch verfolge die Artikel lhrer Zeitschrift seit der ersten Ausgabe und war immer recht zufrieden. Besonders interessierte ich mich für den Maschinensprachekurs sowie die Assemblertips und finde es daher sehr schade, daß diese Serien auf eine gekürzt wurden. Warum eigentlich?

Antwort: Die beiden Serien Z8O-Maschinensprachekurs und Z80-Assemblertips habe ich zusammengelegt, weil es allmählich ein zeitliches Problem darstellte, neben meinem Studium und.den Leserfragen noch jeden Monat zwei Kurse abzuliefern.

Frage: Wieso wurden bei der Beschreibung der Assembler-Befehle die eigentlich sehr wichtigen und grundlegenden lN- und OUT-Anweisungen weggelassen?

Antwort: Die IN- und OUT-Befehle habe ich sehr wohl besprochen, und zwar im Z80-Maschinensprachekurs Teil 10, Schneider-Magazin 10/86, Seite 70. Falls Sie aber meinen, ich hätte noch auf spezielle eingehen sollen, so war dies schlecht möglich, da die Befehle so vielseitig sind, daß es den Rahmen dieses Teils gesprengt hätte. Auch gehört dies nicht in den Maschinensprachekurs, sondern unter Tips & Tricks bzw. Assemblertips. Bisweilen haben wir allerdings schon einige lN- und OUT-Befehle vorgestellt, so ,2.8. zur Programmierung des Sound-Prozessors.

Frage: Warum entfallen im Schneider-Magazin so viele Seiten auf PC und Joyce? Sollte man nicht erwarten, daß ausschließlich die CPC-Computer behandelt werden?

Antwort: Sicher heißt unsere Zeitschrift CPO-schneider-Magazin, aber es kommt eben nicht nur CPC im Titel vor, sondern auch Schneider. Wir werden aber demnächst den PC-Teil zugunsten der CPO-Rechner küzen.

Frage: Zum Programm "Unsichtbare Zeilen? aus Heft 12185 existiert leider ein Trick, um die Zeilen wiederhezustellen! Dies ist nämlich nach ISICHERN, Zeile nicht nurmit IENTSICHERN., Zeile, sondern auch mit RENUM möglich. Wie kann man das verhindern?

Antwort: Sie haben völlig recht. Gesicherte Zeilen können auch wieder mit RENUM sichtbar gemacht werden. Dies haben wir leider völlig übe;sehen und möchten uns dafür entschuldigen.

Allerdings glaube ich nicht, daß jemand auf die ldee kommen wird, ein Programm mit RENUM neu durchzunumerieren, vor allem, wenn er gar nicht weiß, daß ein oder mehrere Zeilen fehlen. Eine Möglichkeit, das Entschützen per RENUM zu verhindern, gibt es leider nicht.

Frage: lch hätte gerne ein Programm, das während des Ladevorgangs von Cassette eine Melodie spielt. lst dies überhaupt möglich?

Antwort: Leider ist die Ausgabe von Sound während des Ladevorgangs kaum zu erreichen, da der Rechner ein exaktes Timing benötigt, um richtig laden zu können.

Frage: Mein Hauptanwendungsgebiet für den CPC ist die Textverarbeitung. Was halten Sie von den Programmen "StarWriter" und "WordStar"? lst letzteres nicht schon ein bißchen veraltet?

Antwort: "WordStar" und "StarWriter" zählen meiner Meinung nach mit zu den besten Textverarbeitungsprogrammen für den CPC. Auch halte ich "WordStar" für nicht besonders veraltet. Die Controlcodes lernt man schneller, als man glaubt. Nachteilig ist nur, daß der Text nicht so auf dem Bildschirm erscheint, wie er später ausgedruckt wird.

"StarWriter" ist sehr komfortabel und enthält unter anderem eine Adreßverwaltung. Aus diesem Grunde würde ich Ihnen dieses Programm empfehlen. Seit einiger Zeit befindet sich die verbesserte Version 2.0 auf dem Markt!

Frage: Existiert eih Programm, das Commodore-Programme lädt, sie für den Schneider umschreibt und dann auf dessen Disketten wieder speichert?

Antwort: Ein solches Programm gibt es nicht, da die beiden Computer sowohl im Basic als auch in der Maschinensprache grundverschieden sind. Vor allem kann man eine C-64-Floppy nicht so ohne weiteres an den CPC anschließen.

Frage: lch habe den "Mini-Texter" (Schneider Magazin 11/86) abgetippt und bekam Schwierigkeiten beim MC-Generator. Wenn ich das Programm mit RUN starte, läuft der Rechner bis Zeile 1110 und gibt dann die Fehlermeldung "Type mismatch in 190" aus. Woran kann das liegen?

Antwort: Das Programm "Mini-Texter" wurde einwandfrei abgedruckt. Die Meldung "Type mismatch in 190" muß nicht unbedingt bedeuten, daß sich der Fehler in dieser Zeile befindet. Vermutlich ist dies in Zeile 1120 der Fall. Dort steht vielleicht eine nicht'hexadezimale Ziffer, d.h. eineZiffer außerhalb des Bereichs 0 bis 9 und A bis F (2.B. der Buchstabe O statt der Ziffer 0). Kontrollieren Sie deshalb diese Zeile.

Frage: Bei Eingabe des Spiels "Roulette" (Schneider Magazin 4/87) in meinen CPC 6128 taucht in Listing 2, Zeile 2060 ständig die Fehlermeldung "Syntax Error" auf. Diese Zeile ist aber absolut korrekt abgetippt. Was ist zu tun?

Antwort: Der Syntax Error in Zeile 2060 taucht vermutlich deshalb auf, weil versucht wird, eine Zahl zu lesen, es sich aber um einen String handelt. Dies läßt sich nur so erklären: Irgendwo weiter vorne im Programm fehlen entweder Daten oder es werden irrtümlich zu viele eingelesen. Kontrollieren Sie das Programm nochmals auf diese mögliche Fehlerquelle.

Frage: Beim Programm "Roulette" (Schneider Magazin 4/87) erscheint die Fehlermeldung "Overflow in 3560", wenn ein Spieler mehr Geld als die Bank auf dem Konto hat. Was kann man dagegen tun?

Antwort: Um diese Fehlermeldung zu vermeiden, müssen Sie die Variable g% im ganzen Programm in g umbenennen. Es wurde nämlich aus Versehen statt einer Real-Variablen eine lnteger-Variable als Speicher für den Kontostand gewählt. Da eine lnteger-Variable aber nur Werte zwischen -32768 und +32767 annehmen kann, kommt es beim Überschreiten von 32767 zur Fehlermeldung. Andreas Zallmann

# Wir machen Nägel<br>mit Köpfchen

# fürdas **Spiel** des **Monats**

# 1000 DM H 1000 DM

für das Anwenderprogramm des **Monats** 

:

:

Wir beim Schneider-Magazin machen Nägel mit Köpfen. In jeder Ausgabe gibt es bei uns das "Spiel des Monats" und zusätzlich die "Anwendung des Monats". Dadurch haben beide Programmierer-Gruppen die gleiche Chance, auch ein eventueller Jackpot bleibt getrennt. lst also mal kein Spielprogramm zum Abdruck geeignet, so gibt es trotzdem die "Anwendung des Monats" und beim nächsten Mal 2000.- DM für das "Spiel des Monats" und wieder 1000.- DM für die "Anwendung des Monats". Wer also auf dem einen oder anderen Gebiet ein besonders gutes Programm geschrieben hat, sollte sich diese Chahce nicht entgehen lassen. Wer weiß, vielleicht gehören gerade Sie zu den nächsten Gewinnern. Zögerh Sie nicht, machen Sie mit!

Senden Sie Ihre Programme an das Schneider-Magazin, Redaktion, Postfach 1640, 7518 Bretten

**ee** Public-Domain-User-Gruppe **ee** Wir geben CP/M-Software für alle Schneider-Computer zum Unkostenbeitrag von 15. – DM je Diskette ab. (Insgesamt ca. 400 PD-Disketten-teilweise auch mit Übersetzung.) Katalogdiskette 12 .- DM. Info gegen DM 1.20 in Briefmarken (o. Schein). PDUG, PF 1118, 6464 Linsengericht 1 ۰Ġ

Verkaufe wegen Systemaufgabe Mirage Imager für CPC 6128 + Orig.-SW, Preise VS. Markus Kraft, Rusellstr. 2, 7560 Gaggenau 16

Schneider PC 1512 User-Club Der Treffpunkt für alle PC-Benutzer. Wir arbeiten überregional und bieten eine mtl. Clubzeitschrift + Software und vieles mehr. Info von: Rolf Knorre, Postfach 200102, 5600 Wuppertal 2

#### Tausche Software, 209081/88289

An alle Joyce-Besitzer im In- u. Ausland! Damit auch die Joyce-User untereinander bessere Kontakte bekommen, erstelle ich eine Joyce-User-Liste. Wenn Sie auch aufgenommen werden möchten - Postkarte genügt! · Nietzel, Harckesheyde 40a, 2000 Norderstedt

Tausche oder verkaufe Software für CPC 6128 auf 3"-Disketten, Listen an: Alexander Rau, Lindenstr. 6, 6209 Hohenstein 1, ® 06120/5175. Suche Farbmonitor für CPC 6128, Endpreis:  $300 - DM$ 

Shareware für alle CPCs: Diskette 1 mit Programmen für Makler, Hausbesitzer und Bauherren (U.a. Hausbuchführung, Nebenkostenabrechnung, Wohnflächenberechnung, Tilgungsplan und Finanzierungsplan). Alle Programme auf einer 3"-Disk für nur DM 20 und Porto. Bestellung: 2040/7638279  $\mathbf{G}$ 

Billige Schneider-3"-Software ·  $\bullet$ Ikari, Elevator, Fairlight, The Way of the Tiger, Crafton, Soccer 86, 3-D-Schach, Biorhythmus, 3-D-Boxing, Braxx Bluff, Hacker, Gauntlet, Erbschaft, Blauer Kristall, je 34,50 DM, 2 Stück = 64,55 DM. Preis inkl. Porto und Verpack. Emma Höll, Gründlestr. 15, 7534 Birkenfeld

Mathe-Software für den Schneider PC; fast alle Inhalte der Sek. I (5-10), menügesteuert, mit Druckoption, teilweise mit Grafik, über 150K; ideal für Lehrer und Schüler. Geschrieben in schnellem Basic2; nur 50 .- DM (Scheck oder bar). M.Schäfer, Postfach 7222, 4800 Bielefeld 1

Verk. Schneider-Intern. (16 Hefte, von 5/ 85-12/86) komplett 70.- DM + Porto. Suche Drucker für 664. Hardy Rzepka, Holtenser Landstr. 63a, 3400 Göttingen, 窗 0551/61431

**●●** Biorhythmus 464/664/6128 ●● Dieses Superprogramm ermittelt die kritischen Tage, Hochs, Tiefs am Bildschirm o. Drucker. Einfache Bedienung im Dialog. Disk 40.-DM, Cass. 30.-DM. Versand geg. Scheck o. Nahnahme. WB. Stiegler, Schulstr. 4, 7056 Weinstadt, <a> 07151/61941

Suche für 664: Original-Disk m. Anleit. Textverarb.-Progr. (WordSt. o. ä.) Grafikprogr. + Data-Becker-Bücher, Disk. Codex 1 + 2, CPC-Intern., Sonderh. 2 + 3, Bücher + Disk über Assembler + Disass., Maschinensprache. Schriftl. Angebote an: W. Nickel, Gruitenerstr. 8, 4020 Mettmann

CPC-Originale: dBase2, CBasic, MBasic, je 120 .- DM. Textomat, Budget-Manager, ie 45. – DM, Discovery + Super Cycle, je 30 .- DM, div. Spieldisks, je 30.- DM sowie 20 3"-Disks à 5.- DM; Bücher zum 1/2 Neupreis. 040/7638279

#### **Zu verkaufen:**

3 anschlußfertige fabrikneue Drucker vom Typ CP 80 GS (voll grafikfähig u. Epson-komp.), à 600 .- DM VHB, u. einen 22-MHz-Grünmonitor m. Tonteil (fabrikneu) für 200 .- DM. ® 0451/ 72913

Schneider CPC 464, Grünmon., Druck. NLQ 401, vortex Disk. 5,25", Grafpad 2, div. Spiele, Textverarbeitungsprogr., 6 Data-Becker-Bücher, ca. 50 Programmlist. VB 900 .- DM. ® 4030 Ratingen/ 2 11 52 (ab 20 Uhr)

CPC 6128, grün + Autoboot CP/M eingeb. + Monitorverlängerung + Recorder m. Anschlußkabel, 600.- DM. 20 3"-Disk, 80.- DM (gebr.), 10 Magazine CPC 15.- DM. Buch CP/M + Betriebssystem 20.- DM, Buch CPC 464 00 6128 Programmierbegl. 10.- DM, Textverarb. Startext 30.-DM, 10 Spiele auf Cassette 10 .- DM. Alles zusammen 675.- DM. 28 0241/31217 (wochentags)

Systemauflösung: Verkaufe CPC 6128 grün, 2.Lw., DMP 2000, 70 Disk., Lit., Software, VP 3.333 .- DM (= 60% v. NP). **® 06071/37177, nach 18 Uhr** 

Orig. Microland! Lagerbest.-Verw. + Einnahmen/Üb.-Rechnung, je 60 .-DM (zus. 100 .- DM), 3"-D. für CPC 464. ® 021 01 / 10 22 88, Horbach

Probleme mit der Speichererweiterung des PC 1512 auf 640 KByte? ® 0621/ 825695

Verk. 5 Mon. jungen, neuw. CPC 464 + GT 65 (1A-Zust.) + Joy. + Lit. für nur 395 .- DM; außerd. Orig. SW: Hit-Pack (7 Games) 19 .- DM; Eden Blues, Jack the Nip., Neverend. St., Eidolon, je 15.-DM; Back to Real. 6 .- DM. Alle SW zus. nur 68.– DM! Comp. + SW zus. nur<br>448.– DM! Henrik Schuldreich, Gartenstr. 23. 3110 Uelzen 1

Verk. CPC 464 mit Floppy, Drucker, Joystick und vielen Programmen wegen Systemwechsels für  $1200 -$ DM. **®06196/82305** 

#### Probleme in Basic?

Läuft Ihr selbstgeschriebenes Programm nicht? Dann schicken Sie mir Ihr Programm und 5.- DM, und ich werde Ihr Problem lösen! Für einen Unkostenbeitrag von 20.- DM sohreibe ich geme Programme für Sie, soweit es sich in Basic verwirklichen läßt! Info: M. Schlarmann, Heinrichstr. 18, 2843 Dinklage, ® 04443/624. Legen Sie auch eine Fehlerbeschreibung beil

Achtung! Fertige von Disk. Sicherheitskopien an. Original + Disketten + 10 .-DM senden an: Rainer Kößl, Hirschzellerstr. 18, 8950 Kaufbeuren. Beide Disks kommen zurück! Nur 3".

Orig. Star-Writer I 3.0 (neue Vers., in 4/ 87 gelobt) 128. DM. <a> 22 41 / 4 54 88

Verkaufe/tausche 9 Spiele, statt 150.- für nur 80.-, einzeln pro Stück 10.-. F. Klomfas, Fuldastr. 31/32, 1000 Berlin 44, 2 030/6231698, von 18 bis 20 Uhr

Verkaufe wegen Systemaufgabe ges. orig. Anwender-Software zu günstigen Preisen. H.-P. Heuser. <sup>5</sup> 06406/ 72202 (nach 17.00 Uhr)

Je Original-Disk nur 20.- DM (inkl. Porto + Verpack.)! Batman, Commando, Way of the Tiger. <sup>®</sup> 09 11 / 8 18 01

Verkaufe CPC 464, Farbmonitor, vortex FD1, VDOS 2.0,720 KByte, + 3"-Floppy, 2 Joysticks, WordStar + dBase + Handbücher (Orig.), umfangreiche Software und Spiele (25 St. 51/4" + 15 St. 3"), ca. 15 Bücher + viele Zeitschriften gegen Gebot. Nur Gesamtverkauf! ® 02 28 / 23 64 50

Verk. Schneider Magazin 12/85-12/86 (13 Hefte), nur komplett, 60 .- DM + Porto. dBase II f. 464/664 und WordStar f. 6128, je 90.- DM, oder tausche gegen Multiplan f. 664 (Original). Hardy Rzepka, Holtenser Landstr. 63 a, 3400 Göttingen. 露 05 51 / 6 14 31

Gute Nachricht für Freunde von 1:1-Sicherheitskopien! KOMA-COPY ist da! Info: M. Grams, 204351/44531

888 Aktien-Depot (120) 000 Charts, Hoch-tief, 200-Tage-Linie, Bewertungsliste, Gewinn-Verlust, Wertberechnung, Änderungsliste, 198 .- DM, 3"-Schneider CPC 664/6128, Gratis-Info bei W. Freiburg, Eichredder 16c, 2000 Oststeinbek, 2040/7134110

#### Wir tauschen Software (Tape/Disk). **® 051 32/49 75 oder 051 32/5 60 69**

· Multiple-Choice-Progr. für Lehrer · Programm zum Schreiben, Speichern, Lesen und Ausdrucken von Multiple-Choice-Aufgaben (Frage + 4 Antworten). Deutscher Zeichensatz! Angepaßt für Epson-kompatible Drucker. Diskette für 464/664/6128 50 .- DM. Friedrich Wirtz, \$ 05085/1789 (abends)

Verkaufe Spiele-Disketten für CPC, Super Cycle (35.- DM), 6 Pack (35.- DM), Million 3 (30.-DM). 20 071 32 / 821 37

Verkaufe diverse Original-Spiele für CPC, z.B. Ping Pong (D), Elite (C), Who dares wins II (D), Exploding Fist + Fighting Warrior (D), S. Fox Strip Poker (D), Winter Games (D), Moon Buggy (C); evtl. auch Tausch. Preise nach Vereinbarung. Uli Seizer, Ulrichstr. 40, 7320 Göppingen, 207161/72286

Tausche Super-Spiele für Schneider 464. Schickt eure Listen an: Sascha Kimpel, Am Anger 11a, 7500 Karlsruhe 21, 20721/571846

●● Superbillige Sicherheitskopien ●● von geschützten 3"-Disketten! Originalund Zieldisk + 6. DM senden an: Peter Wölflick, Bertolt-Brecht-Str. 80, 8500 Nürnberg 50

#### Shareware für alle CPCs:

Diskette 1 mit Programmen für Makler, Hausbesitzer und Bauherren. (U. a. Hausbuchführung, Nebenkostenabrechnung, Wohnflächenberechnung, Tilgungsplan und Finanzierungsplan). Alle Programme auf einer 3"-Disk für nur 20.- DM und Porto. Bestellung: 您 040/ 7638279 \*G

Verkaufe für CPC 6128: vortex-Laufwerk F1X, 700 KByte, mit VDOS und Schnittstelle, 300 .- DM. WordStar, dBase, Turbo-Pascal, je 50. - DM, inkl. Fachbücher. R. Helmecke, Am Falltor 6301 **Staufenberg-Treis,** 26. **® 064 06 / 54 97 oder 42 40** 

KOMA-COPY kopiert (bis jetzt!) jede geschützte Diskette: A-A, A-B, B-A, B-B. Nichts Neues? Stimmt! Aber Turbo-Scanner: alle Sekt.-Infos einer Disk in 20 Sek. ;Druckerprotokoll; für 464-6128: im 6128-Modus (umschaltbar!) Komplett-Kopie einer Normal-Format-Disk in 2 Durchgängen! CRACK-Options: geschützten Sektor laden, als Bin-File saven, modifizieren und zurückschreiben! Single-Form erzeugt wahre Alptraum-Formate! Für leicht defekte Disks: Anz. Lesevers, wählbar! Noch nicht überzeugt? ® 04351/44531

#### Verkaufe für CPC 464:

vortex SP 64 100 .- DM, Multiplan 80 .-DM, Literatur zu Multiplan 20.- DM, Becker Data Mat 50. - DM, Becker Budget Manager 50.- DM, Schulze, Hauptstr. 10, 6719 Stetten, 2 06355/2049

Verkaufe CPC 464 m. Grünmonitor, DDI-1-Floppy, Seikosha GP-500 CPC, Joystick, 5 Disks, Hefte und ca. 75 Spielen auf Cassette. VB 1500 .- DM. **©030/8546427** 

#### **GOO CPC 6128 GOO**

Suche Progr. Supercalc 2, D-3", m. dt. Anleitung und Hdb. für Tasword D. Angebote: 38 08 21/70 65 02

Übertrage Programme von Disk zu Disk, nur 6.- DM. OOO Verkaufe Spiele auf Cass, und Disk, Info A. Rodriguez, Hauptstr. 40, 6361 Niddatal 1

Joyce-Anwender: Noten- + Punkteverwalt., div. Berechnungen, einfache Bedienung, für jedes Fach, Gewichtungen, Listen usw. Info geg. Freiumschl. (1.30 DM). C. Bernhold, Rommelstr. 31, 8783 Hammelburg

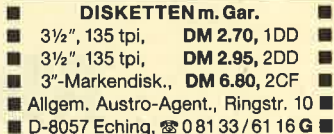

Joyce-Einsteiger möchte Tape oder 51/4"- bzw. 8"-Floppy anschließen und Z80/CP/M-Programme anpassen. Wer hat Erfahrung? Tausche Dienstprogramme Mo, Mi, Do, abends & 040/ 7279889

Suche Joyce-Software, auch Spiele etc. Willi Weiler, Hochgratstr. 19, 8972 Sonthofen

Verk. CPC 464 Grün. + vortex 128K + DD1 + NLQ 401 m. Traktor + MP2 + Abdeckhauben + div. Software, z.B. WordStar 3.0, Elite, Profi-Painter + 3 Data Becker-Bücher + 3 Ordner CPC-Hefte mit Disk/Cass. + div. Spiele + Anwenderprogramme (Compiler) für 1800 .- DM VB. ® 07808/7565

Original-Disketten zu verkaufen! Jack the Nipper, Batman, Impossible Mission, Gauntlet, je 25.-DM; StarMon, The Pawn, Elite, Colossus Chess 4.0, Nemesis, je 30.- DM. Suche Pyradev (Disk), evtl. Tausch. ® 02 21/37 53 09

Erdkunde auf CPC 464, 664, 6128, Kartenwissen trainieren. Info gegen Freiumschlag bei: Pflitsch, Am Rennerpark 3, 5270 Gummersbach

**ee Fußball-Bundesliga ee** 

Alle Ergebnisse und denkbaren Tabellen von 1964-1999! 40 .- DM. Gratisinfo anfordern bei: Andreas Smoor, Brenderweg 186, 5400 Koblenz G
**KLEINANZEIGEN**  $109$ 

Suche Starwriter 3.0 und Disksortstar.

beides 51/4". J. Theisen, Steglen 8, 7033

GAMES . GAMES . GAMES .

Suche Tauschpartner (3"). Schickt eu-

re Liste an: Marc Copp, Niedermayer-

straße 74, 8300 Landshut. Schreibe

100%ig zurück. P.S.: Suche CLONE,

Tausche Spiele auf Tape + Disk! Habe

ca. 300 Prog. Liste an Detlef Hendle,

Friedrichshulder Weg 6, 2083 Halsten-

Tausche Spiele! Nur Disk. Liste an:

M. Simonis, Südstr. 15, 5411 Hilgert

Suche 3"-Floppy für 464, außerdem

**OO** Verkaufe wegen Sys.-Wechsel **OO** 

über 50 Original-Programme auf Disk +

Tape für CPC. Meldet euch bei Denis

Türker, Allensteiner Str. 21, 7500 Karls-

Verkaufe (alles Orig.): Disk: Wizard's

Lair, Swords & Sorcery, Knight Games.

je 30 DM; Elite (D) 40 DM; Cass: Warlord.

One Man and his Droid, Ninja Master,

The wild Bunch je 5 DM; Space Harrier

20 DM. Antonio Cavalier, Poppenlauer

Str. 2, 8734 Maßbach, 209735/255.

The Wonderers are still alive! Greetings

to: Speedy, Mad-Max, Garfield, Werner

Suche Hisoft-Devpac-Assembler für

CPC 664! Meldet euch bei: Volkmar

Suche Yie ar Kung Fu 1, 2, Avenger,

Aliens und Trivial Pursuit (deutsch) für

CPC 6128. Tausche oder kaufe. Thomas

Schek, Lortzingstr. 31, 7953 Bad Schus-

**Lichtgriffel nur DM 49,**<br>komplett mit Programmen + dt. Anleitung

Lieferbar für folgende Computertypen:<br>Commodore: C 64/C 128/VC 20

Atari: 600XL/800XL/130XE<br>Schneider: CPC 464/664/6128<br>Versand gegen Scheck/Nachnahme

Informationsmaterial gratis!<br>Bitte Computertyp angeben!

**Fa. Klaus Schißlbauer** 

Verkaufe CPC 464 m. Grünmonitor +

Hi-Fi-Anschlußkabel (Klinker) + Spie-

ach 11 71H, 8458 Suizbach-Rosenberg<br>Telefon 09661/6592 bis 21 Uhr

Herrenberg, 207032/26345

#### **SUPERCOPY**

Das Disketten-Kopferprogramm<br>der Superlative für alle CPCs und Joyce PCW 8512/256.

Mit dem absoluten Servicehammer,<br>der für höchste Qualität spricht!

Sollte Superinter and the Contract of School Contract Contract Contract Contract Contract Contract Contract Contract Contract Contract Contract Contract Contract Contract Contract Contract Contract Contract Contract Contra

Sicherheitskopie von SUPERCOPY möglich.<br>Sehr bedienungsfreundlich und schnell.

SUPERCOPY erstellt von 99.9%<br>der auf dem Markt befindl. Software ein 1:1<br>Sicherheitsduplikat. 3"-Diskette für JOYCE<br>3"-Diskette für CPC

DM 89.-<br>DM 79.- $\frac{1}{2}$ 

**SCHOGUE-SOFT** Th. Scholl • Wiflingshauser Str. 83<br>• 7300 Esslingen • \*<br>Tel. 07 11 / 36 29 83 von 18-20 Uhr

### **Frühlingsangebote**

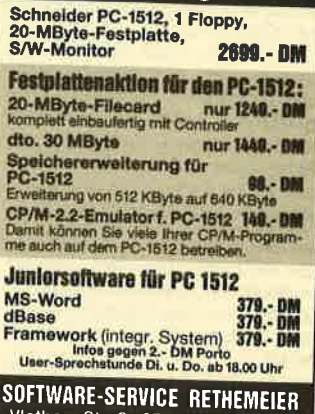

### **Das absolute Angebot**

Hardware-Erweiterungen bei DENI-SOFT geben.

CPC-Katalog (ca. 1700 Titel Hilfsprogram-<br>me, Anwendungen, kaufmännische Pro-<br>gramme, Originalspiele ab DM 4,85) oder Joyce-Katalog (ca. 300 Titel) gegen DM<br>2,- in Briefmarken!<br>2,- in Briefmarken!<br>Wiele Import-Programme mit deutschem<br>Begleittext. Programmbeschreibungsliste<br>auf Anfrage.

**DENISOFT** 

Vlothoer Straße 65 a, 4900 Herford<br>Telefon: 0 52 21 / 8 67 98

Solange es noch User und Software<br>für den 664 (11985), 464 (11986;<br>Nachfolger PLUS 2), 6128 (11987?;<br>Nachfolger PLUS 3 mit eingebauten<br>Laufwerk) und Joyce (11987?) gibt,<br>what es für Sie als User Software und<br>Harrituara-Fra

Godefridus Denissen · PF 106421<br>Bismarckstr. 113/115 · 2800 Bremen 1

### Software-**Paradies**

Software auch für den kleinen Geldbeutel. Immer aktuell! Für alle gängigen Systeme.

Machen Sie Ihren Traum wahr - mit uns.

Fordern Sie die kostenlose Liste an; es lohnt sich für alle!

**Software-Paradies** K. Welz, Rathausstr. 16<br>2190 Cuxhaven,<br>Telefon 0 47 21 / 3 22 59 Bitte Computer-Typ angeben!

Verk. Handb. Star Writer 3.0 + Sicherheitskopie 150 .- DM, Profi Painter + Sicherheitskopie 70.- DM. Zus. 200.-DM. Rotter, Senftstr. 1a, 8000 München 90, <br />
® 089/485945

Verkaufe nur Originale für PC: Microsoft Word Junior 150.- DM, Schneider<br>WordStar 1512 100.- DM. R. Helmecke, Am Falltor 26, 6301 Staufenberg-Treis, **■ 064 06/54 97 oder 42 40** 

#### **ODO** Verk. Original-Disk<sup>ooo</sup>

Copy-Master 35 .- DM, Get Dexter, V, Supergames I, Friday 13th, je 25.- DM! Fighter Pilot (Cass.) 15 .- DMI M. Winkelmüller, v. Hassell-Str. 10, 5090 Leverkusen 1, 2 02 14/5 21 61

#### eee Verkaufe CPC 464 eee

320K-vortex + DDI1 + Joystick + Literatur + 20 Disks Software (WordStar, B-Compiler, Spiele usw.), VB 1100 .- DM 雷09131/29367

CPC-464-Einsteiger möchte  $Pro$ grammsammlung anlegen; Spiele + Anwenderprogramme auf Cass. Günstige Angebote + Liste schicken an: Herbert Pehl, Bladenhorster Str. 4a, 4690 Herne 1

#### **OOO** Superpreis **COO**

Verkaufe CPC 464 + Grünm. + Maus + Paint-Box + Joystick (JY-2) + viel Software auf Tape für lächerliche 650 .- DM VB. Christian Sossnowski, Luisenweg 30, 4370 Marl, 202365/59490

Verkaufe topaktuelle Software für Schneider CPC. Wegen dieser Topaktualität kann ich hier leider keine Programmbeispiele abdrucken. Nur Originale! Nur zu Spottpreisen! Melden, es lohnt sich: Dominic Sander, Oderstr. 12a, 2842 Lohne, @ 04442/ 71546

Umrüstsatz für den Schneider PC auf 640 K Hauptspeicher, komplett mit Einbauanleitung. ® 02 41 / 8 23 39

Luxuspaket f. Ein- und Aufsteiger! 464 grün, SP 320K, DDI, MP1, NLQ 401, WS, dBase II, Multiplan, Headline, Datamat. Tasword-Print-Copy, Spiele (z.B. Werner, Elite, F.Pilot, Chess u.v.a.m.), 35 Cass., 20 Disks, Joysticks, 9 Bücher, 4 Ordner Zeitschr. VB 2000 DM. B. Sander, \$204741/8374

PC 1512, überzähliges 2. Laufwerk 298 .- DM, Filecard 21MB, ® 02244/ 38 11

· Neue Programme für Joyce PCW · PLAKAT: druckt Endlosplakate; alle dt. Zeichen; Groß- u. Kleinbuchstb. (h = 20 cm), inkl. Zahlen u. Sonderzeichen; versch. Gestaltungsmöglichkeiten. TI-RE+: Joyce als Tischrechner; Ausgabe über Bildschirm o. Bildschirm + Drucker; inkl. Additionsrollenhalter. COMCOM: CP/M-Utilities, auf Joyce entwickelt, ersetzen und ergänzen die Original-Utilities. Jede Diskette 50. - DM/350 ÖS bei: Hemosoft - Herbert Moschitz, Postfach 96, A-8041 Graz (Österreich)

Neuw. Orig.-Programme zu verk. Cass.: Rescue of F. (25 .- DM), Tau Ceti (20 .- DN), Code.Mat 2 (15 .- DM), mposs. M. (25 .- DM), Lightfo. (20 .-**DM). Disk: Ace (35.- DM), Sup. Cyc.** 35.- DM), Koronis R. (40.- DM), **Avenger (35.-DM), Rallye 2 (30.-DM).** "ixpreise! Geld senden an: M. icheidl, Wagramerstr. 57/19/7, A-220 Wien. Unbedingt Ersatzbestell-'itel anführen!

Vokabeltrainer für CPC, leichte Bedienung, 3 Lernstufen, auf 3"-Disk für nur DM 39 .- zuzüglich NN bei Dieter Kargl, Alte Talstraße 27, 6580 Kirschweiler, **®06781/31289** 

Verkaufe Original-Spiele auf Tape! Superbillig, z.B. Spindizzy 20.- DM, Gauntlet 15.- DM, Sentinel 20.- DM, Winter Games 20 .- DM! 100% Antwort mit Liste an Interessenten! M. Hoffmann, Richildenstr. 22, 8000 München 19, 2089/170341

**OOO** Super-Sonderangebot **OOO** Verk. CPC 6128 + Farbm. + Drucker + vortex 5.25" + 10  $\times$  5.25" + 11  $\times$  3.5" + riesige Softw.-Sammlung + 1000 Blatt D.-Papier + Comp.-Heft + Tape + Joystick + Comp.-Bücher. 1 0 56 06 / 39 51  $(ab 17 Uhr)$ 

Verk. Original Star-Writer PC, NP 398.- DM, gegen höchstes schriftliches Gebot. Claus Schmid, Ignaz-Reder-Str., 8744 Mellrichstadt

Verk. CPC 464 inkl. Literat., VB 750 .-DM. ® 08051/61374 (Rückruf am **Wochenende)** 

#### **000 CPC 6128 000**

Tausche Software aller Art auf Tape/ Disk. Listen an: Dirk Saar, Matzenberg 41,6686 Eppelborn, ® 06881/6205

Verkaufe Original-Disketten von Tau Ceti, Turbo Esprit, Spindizzy, Barry Mc Guigan und Creator Star für je 30.- DM Versand gegen Barzahlung. Michael Gabel, Zum Pier 1, 4670 Lünen 6, 2 0231/ 873691

CP/M Public Domain für CPC + Joyce Info gegen 1.60 DM Rückporto von: PDUG, Postfach 1118. 6464 Altenhaßlau

eee Verkaufe Original-Spiele eee z.B. Impossaball, Werner, Raid!, Cyrus, Tau Ceti, Space Harrier. Je Disk nur 23.-DM. S. Santel, 205921/15789

Suche Spiele und Programme für CPC 6128. Schreibt bitte an: Gerd Schölch, Schulstr. 13, 8751 Sulzbach

Individuelle Datenverarbeitung im technisch/wissenschaftlichen Bereich (Qualitätssicherung, funktionale Zusammenhänge, Simulation, Statistik, Grafik, Dokumentation, Text; PC + Kompatible). Dipl.-Phys. A.H. Köster, Beuthener Str. 10, 4460 Nordhorn

Suche CP/M + Basic-Programme für CPC 464: Anwendungen, Utilities, Programmiersprachen usw. Hans Herrgott, Kitschendorf 11, 8812 Windsbach

DMP 2000 mit 8 KByte Druckerspeicher, 7 Monate alt, wegen Systemwechsels zu verkaufen, 450. - DM. & 02241/ 33 30 62 (nach 18 Uhr)

CPC 6128 +35 Spiele + 7 Schneidermagazine + 1 Buch; Preis VS. **®07307/31110 oder schreibt an:** Andreas Tress, Ulmer Str. 9, 7913 Ay grün, vortex M1X (704 KByte),

VDOS 2.11, 50 Disk. m. Software u. div. Originale (dBase, MBasic, CBasic) gegen Gebot, auch einzeln. 2 040/ 7638279

Zu kaufen gesucht: Traktor für NLQ 401. 3"-Zweitlaufwerk, Elite (D). ® 08323/ 1859 (ab 18 Uhr)

Schlechte Nachrichten für Software-Hersteller: KOMA-COPY ist da!

le + Handbücher (z.B. Grafik/Sound) Joystick für nur 700 .- DM.  $+$ **207471/2254** Kopiere kostenlos von Cass. auf Disk. Tausche Spiele. 2 0 21 61 / 60 49 97

Bei den mit G bezeichneten Anzeigen handelt es sich um gewerbliche Anbieter.

Tausche Software auf Cass. u. Disk. Liste schicken an: Matthias Hovestadt, Kirchstr. 25, 4836 Herzebrock-Clarholz

**OOO** Verkaufe Original-Software **OOO** Cass.: Oax 20 .- DM, Roland/Ropes + Master Chess 15 .- DM, Selbstlernbasic 15. – DM, Spindizzy, Bounder, Biggles, je 12. – DM. Disk: Clone 35. – DM. 4 Data Becker Bücher, je 20 .- DM. Tobias Hasenclever, 2 02 31 / 28 35 47

möglichst billig!!

Disks. 202526/2048

ruhe 1, ® 07 21/68 22 71

Fragt nach Antonio!

and all other Wonderers

Breitfeld, **® 02 31 / 48 05 69** 

senried, 207583/2071

bek

Vorkauto CPC 664 mit 128 KByto RAM, kompatibel zum CPG <sup>61281</sup> (CP/M 3.0); 40 Disketten, Bücher, jede Monge Softwarel Angeboto bitte an: Stefan Asen, Freienfelsstr. 11, 8000 München 60

Baustatikprogramme CPC 6xx m. 1/2 LW Stabwerk, Durchlauftr. u.a. lnfo geg. Freiumschlag v. Roland Maurer, Silcherstr. 2, 7163 Oberrot

AKTIEN-/GOLD-DEPOTVERWALTUNG mit kursrelevanten Zusatzinformationen in grafischer oder numerischer Darstellung. Vielfältige Gestaltungsmöglichkeiten.3"-Disk. DM 89.50, lnfo DM 2.00. M. Schöngarth, Tucherweg 82, 4010 Hilden, <sup>3</sup>021 03/65289

Verkaufe: Computerzeitschriften wie Computronic, Homecomputer, Computer-Kontakt, CPU, HC, Compute mit, Computer-Kurs, Your Computer und Schneider aktiv etc. Verkaufe ferner: Original-Casetten für Schneider (keine Raubkopien!) wegen Systemwechsel und Mirage-lmager für CPC. Liste(n) gegen frankierten und adressierten Rückumschlag bei: Dieter Köhler, Brandstätterstraße 26, 8501 Cadolzburg

Verk. wegen Systemwechsel CPC <sup>464</sup> Grün mit Joystick, ca. 20 Spielcassetten, div. Bücher und ca. 30 Magazinefür 350 DM. Ulrich Falk, Friedrichstraße 39, 4620 Castrop Rauxel. 2 02305/ 84306

Verkaufe Schneider CPC 464 Farbe + Drucker NLQ 401 + Druckerpapier <sup>+</sup><sup>1</sup> Stereokabel + 19 Zeitschriften + 5 Bücher + 75 Original-Cassetten!!! Wer lnteresse hat, bitte melden beiThomas Fischer (<a> 021 01 / 803 24) in Neuss. VB 1300 DM

Schrittmotor + lnterface + Software für CPC 464 = 60.- DM. lnfo: P. Wendorff, Flasdiek 5, 4200 Oberhausen

Suche zuverlässigen Tauschpartner für CPC 464 (nurTape). Schickt eure Listen, 100% Antwort! Suche Computertisch bis 80.- DM. Mario lmholz, Hermannsweg 18, 4542 Tecklenburg 4

Verkaufe GPG-Software (Disk + Cass.): Elito, Hanse etc., Util. Listo gegen Rückporto bei: G. Radons, Kolbenzeil 18, 6900 Heidelberg

Suche Grafpad 2 für CPC 6128, Endprels 150.- DM. Yuan Bin, Koldingstr. 12, 2300 Kiel

Tausche Software 3"... <br />
21 05 / 83 59

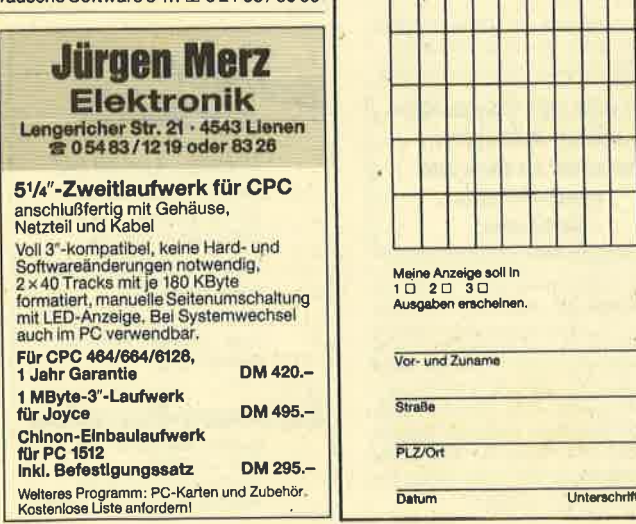

Verkaufe dBase ll u. WordStar für CPC 6128, ie 100 DM (beides Originale). D. Fischer, 6500 Mainz, 2 06131/ 383827

Verkaufe CPC 6128, Farbm., vortex 51/4" F1 + RSX-Modul, Datenrecorder, umfangreiche Software (40 × 3", 50 × 51/4", 60 Cass.), viele Zeitschriften, komplett VB 2500.- DM.  $\textcircled{3}$  05259/549 (nach 18 Uhr)

Verk. CPC 464 grün + DDI-1 + Diskbox + Abdeckh. + Spiele!Abs. neuw.: 899 DM. A. Leinichen, Bahnstr. 11, 4100 Duisburg <sup>1</sup><sup>1</sup>

Tausche Software. Suche insbesondere Tomahawk, Rambo u. Boxen  $$0,20,45/2209$ 

Computerei vorbei! 464 Farbe/Grün, viel Peripherie u. Original-Programme. Superbillig! Liste gegen 80-Pf.-Marke! W. Lack, Sieringstraße 29, 6230 Frankfurt 80

#### **aaa** CPC-Software **aaa**

Profi-Pack (über 50 RSX-Befehle, Uhr Hardcopy...) nur 49.- DM, Plotter 29.- DM + andere. Gratisinfo: P. Benes, Max-Planck-Str. 43a, 7515 Linkenheim

Für Joyce: O STEUERMAT O Lohn- und Einkommensteuer 86: Ausdruck auf Formular, Analyse, Tabelle, Disk 70.-- DM; Aktual. 20.- DM C BIORHYTHMUS C Disk 48 .- DM. Info gg. frank. Umschlag: F. Farin, Elisabethstr. 65,4460 Nordhorn G

Fortran 77 109 .- DM, Turbo-Pascal 3.0 180,80 DM für CPC + Joyce inkl. Handbuchl Markensoftware stark verbilligt, weitere Infos gegen Rückporto/Umschlag bei Softwarehouse Kunz ● Stapelbrede 60 ● 4800 Biele-<br>feld 1 ● ® 05 21 / 87 25 04 feld 1  $\bullet$   $\textcircled{3}$  05 21 / 87 25 04

Kostenlose Programmliste für alle CPCs anfordern bei Friedrich Neuper, Post-<br>fach 72. 8473 Pfreimd fach 72, 8473 Pfreimd

aaa CPC + Joyce OOa

Der Profi-Disassembler für CP/M erzeugt Labels und Crossreferenz, berücksichtigt Datenbereiche, decodiert BDOS-Aufrule, schreibt assemblierbaren File u. v. a. m. Hobbypreis 39.- DM, für Profiwerkzeug. lnfo geg. adressierten Freiumschlag (0,50 DM) anfordern. Rolf Keller, Markt 28, 5000 Köln 91 G

Nebenverdienst für Joyce-Experten! lnformations- und Textvermittler Norbert Meisemann, Postfach 2O52,74OO Tübingen G

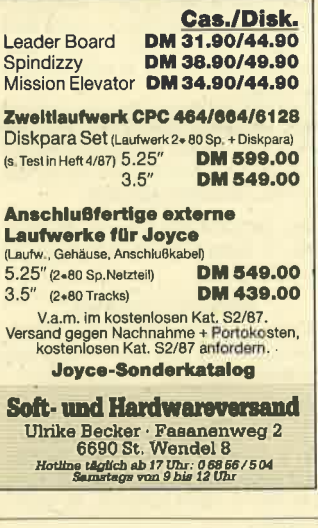

Verkaufe CPC 6128 mit Color-Monitor + Drucker DMP 2000 + Druckerkabel + <sup>1</sup> Joystick (l Jahr alt), Preis VS. 家02823/29406

vortex-Laufwerk 51/4" F1S für CPC 6128, 702 KByte, + Software, Original dBase usw. 550.- DM. Fischer, 露06644/7289

#### EDV-BUCHVERSAND

Fordern Sie noch heute kostenlos unsere Unterlagen an. Tag und Nacht<br>
® 042 64/22 63 G

#### OOO DRUCKER-CAT OOO

Schaffi wieder Ordnung. Ausgabe des Disk-lnhaltsverzeichnisses auf Drucker. Für alle CPCS, C 15.- DM, D 20.- DM + NN. KM-Soft, M. Hügel, Waldparkstr. 13;9590 Bad Wildungen G

Verkaufe CPC 464 mit Farbmonitor + 3 Bücher + Joystick Turbo Pro, zusammen 698.- DM, \* 0221/705940. 18-21 Uhr

Joyce · Libien/Lybien/Libyen? • CPC "Welt der Tatsachen" frägt sie nach der richtigen Schreibweise. Mögliches und Unmögliches aus interossanten Wissensgebieten. Das Quiz für alle Joyce- und GPC-Benutzer. Für nur 38.- DM + Vers. bestellen bei Anne Kubicki, Sebastianstraße 6, 8315 Geisenhausen

Wir fertigen Sicherheitskopien Ihrer Disketten an (auch Tape to Disk). Programme, die mit CP/M gestartot wordon, nur für CPC 464. Angabe der Poripherie (Sperw., Anz, der Laufw. etc.). Original + Leerdiskette + 5.- DM an R. Bauer, Zeppelinstr. 13, 7907 Langenau, 207345/21240

● Schneider PC ● Festplatten ● Zubehör <sup>o</sup> Software <sup>o</sup> Neue und gebrauchte 464/664/6128/Joyce/Keyboard/Floppy/Drucker · nur Laufwerke:  $3'' + 3,5'' = 195 - DM$ ;  $5\frac{1}{4}$ " = 285.- DM · vortex-Geräte/Erweiterungen ● Grün-/Farbmonitore ● Ankauf bei Systemwechsel ● Ersatzteile/Reparaturservice · Manfred Kobusch, Bergenkamp 8, 4750 Unna,  $$02303/13345$ 

### Bestellschein für private Kleinanzeigen Bitte veröffentlichen Sie in der nächsten Ausgabe folgende Anzeige:

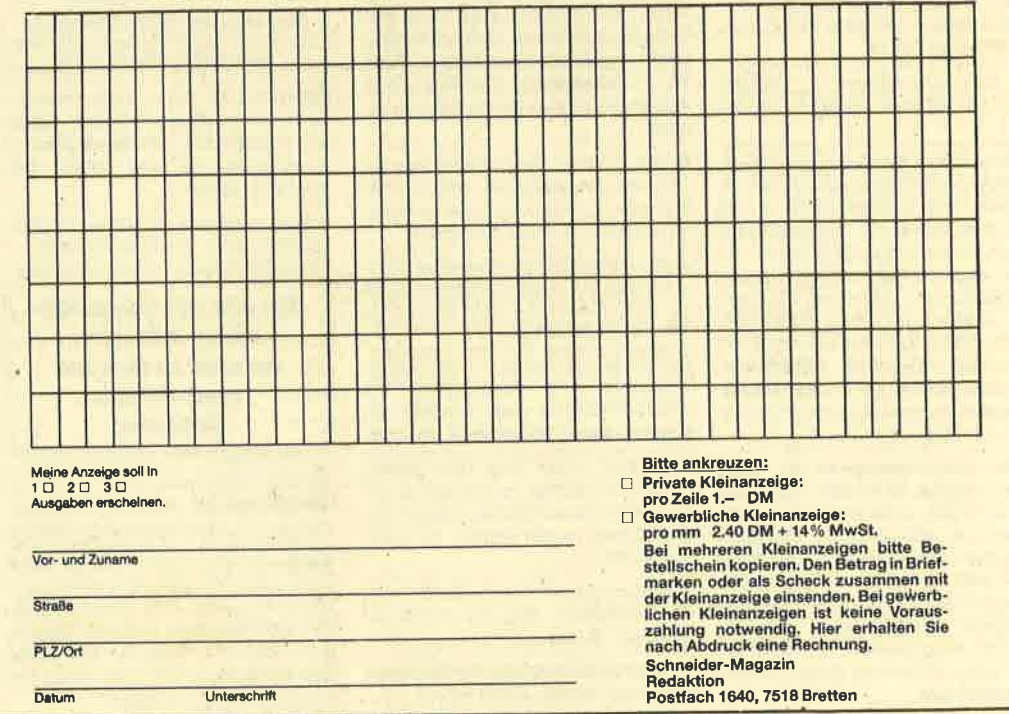

### LESERECKE 111

# Leserecke!

Wer sitzt nicht gelegentlich haareraufend vor dem Computer, und es gelingt einfach nicht, das dritte Bild zu überleben? Oder weil das Anwenderprogramm an ent-<br>scheidender Stelle geneu das Anwenderprogramm an entscheidender Stelle genau das nicht tut, was wir erwar-<br>ten? ten?

Mit Ausdauer oder Glück gelingt aber auch manche Entdeckung, die Anleitung oder Handbuch verschwei-<br>gen. Damit aber nicht indexing oder Handbuch verschweigen. Damit aber nicht jeder in seinem stillen Kämmerlein das Rad neu erfinden muß, wollen wir in der Leserecke<br>Hilfesuchende und Experien unt. Hilfesuchende und Experten unter unseren Leserecke<br>Sammenbringen sammenbringen.

Schildern Sie uns die Probleme mit Ihren Programmen; schreiben Sie uns die Fröhleme mit Ihren Programmen;<br>Anregungen worden worder Entdeckungen. Ihre Fragen und Anregungen werden im Schneider-Magazin veröffent-<br>Ilcht licht.

### Wer weiß mehr?

#### Daley Thompson's Decathlon

Wer kann mir zum Poke aus<br>Heft 4/87 die genaue Anleitung<br>zuschicken oder hat weitere Pokes für Cassette?

Maik Knaupe Am Stockweg 14 5270 Gummersbach

#### Dragon's Lair

Meiner Meinung nach müßte es bei dem in Heft 4/g7 veröffentlichten Poke in Zeile 20 wie folgt<br>heißen:

<sup>20</sup>FOR adr = &81F4 TO &820F Stefan Sehring Am Bergfried <sup>12</sup> <sup>6070</sup>Langen

Der abgedruckte Poke eignet<br>sich außerdem nur für Casset-<br>enprogramme. Ich suche eine filfe für die Diskettenversion. Ver weiß dazu mehr? lolf Schneider, Glinde

Wir kommen bei diesem Spiel<br>infach nicht über den dritten<br>evel hinaus. Wie und zu welher Zeit muß man reagieren, renn die gefräßigen Totenköpfe uf einen zuschweben?

ich Heeb, Unterterzen, Schweiz ristian Brauer, Castrop-Rauxel rorstenFischer, Geislingen

### aid over Moskau

Wer kann mir verraten, wie ich er aus dem Hangar herauskome?

iko Rapp, Reutlingen

#### Hexenküche

Wer kann mir zu den Pokes in<br>Heft 4/87 eine genaue Anleitung schicken, wie ich diese ins Pro-

gramm einbauen muß? Stefan Sehring Am Bergfried <sup>12</sup>

<sup>6070</sup>Langen

#### Sicherheitskopien

Seit ich vor fünf Monaten ein Diskettenlaufwerk für meinen ich mich hauptsächlich mit dem Uberspielen von Cassettensoft\_ ware auf Diskette. Dabei ist es mir u.a. auch schon gelungen,<br>die Spiele "Dun Darach", "Spindizzy", "Wizard's Lair", "Spell-<br>bound" lauffähig auf Diskette zu ubertragen. (Bei Interesse schik-<br>ke ich Lesern gegen Rückporto<br>die Kopieranleitung.) Probleme habe ich allerdings, wenn keine Einsprünge in den Cassettenma-<br>nager verwendet, sondern Ersatzroutinen benutzt werden (so z.B. bei dem Spiel "Zub"). Die ersten beiden Files sind kein Pro-<br>blem, aber das dritte File konnte ich nicht einmal identifizieren.<br>Deshalb meine Frage: Um was für ein File handelt es sich und wie kann ich es auf Diskette übertragen? Das selbe problem habe ich mit den Spielen "Feud"<br>und "Get Dexter".

Silvio Jäger Ifflinger Weg <sup>61</sup> 7203 Fridingen

#### Spindizzy

 $\mathbf{L}$ Mit der Erklärung in Heft 4/g7 komme ich nicht ganz klar. Wer kann mir eine Lageskizze schik\_ ken, in die der Weg eingezeich- net ist. Jörg Wetzig

Rheinbacher Weg 31 5308 Rheinbach <sup>5</sup>

### Dragons Lair

Wie komme ich bei diesem<br>Spiel im 3. Level an der Wolke worbei, nachdem ich die Krallen-<br>hände zerstört habe? Kai Bialobrzeski

#### Elite

Ich habe hier manchmal beim Einfliegen in eine Coriolis\_Raumstation mit dem Landecomputer<br>das Problem, daß auf dem Bildschirm die Meldung " Von Piraten<br>überfallen, Sie schätzen das Leben nicht hoch ein" erscheint. Danach muß ich von vorne anfan\_ gen. Was kann man dagegen

In Heft 4/87 wurde auch ge-<br>fragt, wo man die Constrictor finden kann. Ich würde gerne wissen, was das ist.

Norbet Rückert, petersaurach

Ich habe die in Heft 4/87 be-<br>
schriebenen Tips ausprobiert, bin aber dem Raumschiff ASP<br>
MK II nicht begegnet, obwohl ich<br>
bei dem Planeten Riquri im Sy-<br>
stem Ouceri war. Woran liegt<br>
das?

Harald Sussitz, München

#### Fairlight

- Wer kennt bei diesem Spiel den richtigen Weg? Wie komme ich an dem Geist im Turm vorbei, nachdem ich den ersten mit dem Kreuz besiegt habe?

Oliver Buschmann Schloßstraße <sup>21</sup> 5920 Bad Berleburg

(In Heft Z/86 haben wir übri\_ gens über eine Seite Fairlight-<br>Tips veröffentlicht.)

#### **Hijack**

Wer kennt den Code für den Ta-<br>schenrechner, der die Tür ver-<br>schlossen hält? Wie kann man andere Personen "feuern"? Wer<br>kennt sonstige Tips?

Roman Diehl, Frankfurt.

#### Get Dexter

Ich habe mir dieses Spiel auf<br>Cassette gekauft. Es läuft auf dem CPC 464 bisher einwand-<br>frei, jedoch nicht auf dem CPC<br>664. Gibt es eine Möglichkeit, dies doch zu erreichen? Markus Manns, Stuttgart g0

#### Leather Goddesses of Phobos

Ich komme nach der Entfüh-<br>rung nicht mehr aus dem Gebäude heraus. Im Parterre könnte<br>man zwar nach Osten oder Westen gehen, ich werde aber dabei<br>sofort gefangengenommen. Wer<br>kann mir helfen? Außerdem soll<br>es noch verschiedene Gags bei dem Spiel geben. Wer kennt welche?

Roman Diehl, Frankfurt

#### Tarzan

 $\blacksquare$ Wie bekomme ich hier die<br>Edelsteine und wie sehen diese aus?

Michael de Vries, Aurich

### Warlord,

### Heroes of Karn,<br>Forest at World's End. Spellbound, Hacker, Sub Sunk

. den Lösungsweg zuschicken? Werkann mirzu diesenSpielen Michael de Vries Memmerstraße <sup>6</sup> 2960 Aurich <sup>1</sup>

#### Hacker I

Was muß ich im 4. Level auf die Frage "Identify Location of Test Site" antworten?

Thorsten Fischer, Geislingen

#### 2112 AD, Hexenküche, Rocky Horror Show, **Into Oblivion**

\_ Wer kann mirzu diesenSpielen Tips geben oder den Lözungs\_ weg zusenden?

Stefan Rothärmel Pfaffenhofen 17 8961 Haldenwang

#### Gremlins

Wie komme ich aus dem ersten Raum (Dachkammer) und wer kann mir weitere Tips geben?

Florian Schüphaus Nettelbeckstraße <sup>2</sup> 2300 Kiel <sup>1</sup>

#### Spellbound

-.Wer kann mir zu diesem Spiel die Lösung zuschicken? Holger Obermann Fliederstraße 4 8221 Traunwalchen

#### Tomahawk

Wie kommt man aus dem<br>Raum, in dem sich die hängenden Blöcke befinden (PCW 8512-Version)?

Günter M. Rosinski, Dorsten

### Bonb Jack II, Ranbo II, Nlnia,Fruity Frank,

Wer kennt zu diesen Spielen Tips?

Gregor Wagner Pestalozzistraße 15 4050 Mönchengladbach <sup>2</sup>

#### Zorgos

**Infiltrator** 

Leider komme ich bei diesem Spiel nicht an dem Elf vorbei. Ich habe ihn schon mit Wein bestochen, mit dem Schwert be' kämpft, um Hilfe gebeten, nach Zorgos gefragt, alles umsonst er blieb unerbittlich. Aber wie kommt man sonst an ihm vorbei? Hubert Brandel, Wissloch

#### The Hobbit, Spindizzy, The Pawn, Forest at **World's End, Das** Geheimnis der vier Juwelen, Sorcery

Wer kennt hier Komplettlösungen und kann uns diese zuschikken? Außerdem haben wü Lö' sungen zu "Saboteur", "Gremlins", "Der Blaue lftistall", "Fair' light", "Zorro" und "Nightshade". Bitte aber immer einen frankierten Rückumschlag beilegen.

Marcel Holthaus und Christian Klick Wöstenstraße 74 <sup>4532</sup>Mettingen

#### Fanroy

Wozu benötige ich bei diesem Spiel das Gerät in der Mundhöh' le? Was soll ich tun, nachdem ich 48 % erreicht habe? (Die letzten 6 % tibrigens in der Aorta.) Wie komme ich auf 100 %?

Patrizia Thala, Innsbruck

#### Elidon, Three Weeks ln Paradise, Sir Fred' Deathpit

Wer kann mir Informationen zu diesen Spielen zuschicken? Patrizia Thala

Landseestraße <sup>1</sup> A-6020 Innsbruck

#### **Commando**

Gibt es hier die Möglichkeit, die Cursortasten oder den Zehnerblock zu belegen? Martin Rohwedder, Stuttgart <sup>75</sup>

#### Jewels of Darkness

Wie komme ich hier weiter, wenn ich den "Bear" dabeihabe? Gibt es einen neuen Ausgang vielleicht über den Vulkan?

Arno Lammert, Grasellenbach <sup>2</sup>

Spielen die Lösung zusenden? Christian Möller Veilchenweg <sup>2</sup>

2330 Eckernförde

#### **Fruity Frank**

Wer hat zu dem in Heft 5/87 veröffentlichten Poke eine Anleitung, wie man diesen ins Pro' gramm einbauen muß? Manuela Nilies Silwingerstraße <sup>25</sup> 6640 Merzig <sup>4</sup>

#### **They stole a Million**

Wer kann mir zu diesem Spiel eine Anleitung zusenden?

Thomas Unger Schloß Solitude 7 7000 Stuttgart 1

#### Harrler Attack

Ich werde hier abgeschossen, ohne einen Gegner gesehen zu haben. Ist dieser vielleicht unsichtbar?

Christian Ruff, Regäu

#### Punchy

Wie kommt man hier über den Level mit den Geistern hinaus? Christian Ruff, Regau

#### Jugger, Fighter Pilot

Zu diesen beiden Spielen su' che ich eine Spielanleitung. Andreas Meyer Am Weiher 33 8968 Durach

#### Slcherheltskoplen

Mit diesem Thema habe ich mich eingehend beschäftigt und. möchte mir jetzt ein Kopierpro' gramm für Tape-to-Disk-Kopien. kaufen. Gedacht habe ich dabei an das Programm "Discovery PIus " , weiß aber nuri nicht, ob es sich da nur um eine Befehlserweiterung zum Kopieren handelt oder ob damit Kopien per Knopf' druck erstellt werden können. Wer kann mir dazu einen Rat geben?

Jean Sachreiter Marienholzstraße 4 5500 Trier

#### **The Pawn**

Wer kennt hier Tips? Karsten Bock, Allmersbach

#### **Chiller**

Wie kann man die Kreuze am Haus einsammeln, um die ge' suchte Freundin an der Tür erscheinen zu lassen?

Christian Brauer, Casttop'Rauxel

#### Gremlins, Ransom Shadowfire, Spieletips Gremlins, Ransom Shadowfire, Shadowflre, Saboteur II, Shogun

Wer kann mir zu diesen Spielen Tips oder eine deutsche Spielanleitung zuschicken?

Kai Bialobrzeski Hünenbergstra8e 17a 3181 Danndorf

#### **Equinox**

Wer kann mir zu diesem Spiel den Lösungsweg zuschicken. Ich weiß einfach nicht, wie ich die Kanister loswerden soll. Holger Jacobsen

Schleswiger Straße 99a 2394 Satrup

#### Movle

Wer hat hier einen Plan mit Lösung? Andreas Meyer

AmWeiher 33 8968 Duach

#### **Werner**

Was muß man bei Werners Panik-Tour nach dem Helm aufneh' men?

Karston Bock, Allnersbach

. Ich komme bei der normalen Autofahrt nur 26 km weit, dann ist der Tank leer. Geht's da nicht weiter? Und was will Wemer bei der Panik-Tour eigentlich mit seiner Wurst?

Harald Sussitz, Münchon 82

#### **After Shock**

Wer schreibt mü, wie ich aus dem Aufzug komme? Aloxander Konopka Richard-Wagnor-Straße <sup>12</sup> 4708 Kamen

#### **Ellte**

Wenn man das Spiel mit DEL anhält und dann die Tasten O, R, Y, D, F und B drückt, so ertönt jedesmal ein Piepston. Die Bedeutung der Tasten D und F ist mir bekannt, nur bei den restlichen weiß ich nicht, wozu sie gut sind. Martin Rohwedder, Siuttgart <sup>75</sup>

#### Mordon's Ouest

Wie kommt man an der fleischfressenden Pflanze vorbei, und wie gelangt man gesund durch das Haus?

Alexander Konopka, Kamgn

#### **Turbo Esprit**

Bei mir kommt immer die Meldung "Memory full in 1 10". Brau' che ich eine Speichererweiterung oder stimmt sonst was nicht?

Eric MüUer, Bergisch Gladbach <sup>2</sup>

#### **Antiriad**

Andrea Beck hatte dazu in Heft 5/87 einige Fragen. Zuerst muß man zum Strahlenanzug gelangen und ihn äktivieren. Danach können auch die Energiezellen aufgenommen werden, die der Anzug zum Fliegen benötigt. Danach geht's in den Raum obenlinks, weiter nach links und anschließend läßt man sich bei der Öffnung im Boden nach unten fallen. In diesem Raum kann man sofort eine Energiezelle aufnehmen. Danach muß man wieder drei Räume nach links und dort von der rechten Kante des Podestes unten in das nächste Bild springen, wo man schließlich auf einem anderen "Blätterpodest" landet. Hier sollten zuerst die beiden Feinde über Tal ausgeschaltet werden,

Nun ein Sprung nach links auf das andere Podest und sofort nach oben-rechts in einen anderen Raum. Dort befindet sich der Schwerkraftverdränger, mit dem Tal zurück zum Aufzug laufen muß. Tal fliegt nun 3 Räume nach oben und dann zwei nach rechts. Dort findet er den Pulsar-Strahl, den er zum Feuern benutzen kann. Nun muß Tal solange nach rechts fliegen, bis er nach oben ins nächste Bild kann. Tal müßte sich nun bei den Drachen befin' den. Danach geht's in den nächsten Raum nach rechts und dann nach oben. Dort stellt man den Anzug ab und läuft nach links in den Raum, wo sich die ImPlosionsmine befindet. Dann schnell wieder zurück zum Auf' zug und zu den Drachen. Weiter geht es im nächsten Raum links und vondort ins nächste Bild. Td muß nun solange nach links fliegen, bis er wieder nach oben fliegen kann. Nach einer Weile kann er dann wieder nach rechts in ei' nen Raum, in dem er endlich das letzte Teil, den Teilchennegator findet.

Wichtig ist, daß man die Energie des Anzugs schont und ihn in gefährlichen Räumen verläßt und damit Tals Energie auf's Spiel setzt. Dies ist nicht weiter schlimm, da sich diese wieder auffrischt, wenn er sich im Anti-Rad-Anzug befindet. Wichtig ist auch, in jedem Raum zuerst alle Gegner auszuschalten. Vorsicht : In den oberen Räumen verliert Tal ständig Energie wegen zu hoher Strahlung. Wenn sich der

Anzug in den oberen Räumen des Gamäuers befindet und man nicht mehr nach oben gelangen kann, muß man im Wald denBeamer finden, der Tal wieder zum Anzug zurückbefördert. Den Pulsar-Strahl holt man sich am besten zu Fuß, indem man sich immer ein kleines Stückchen näher heranwagrt und dabei duckt. Wenn's nicht sofort klappt, nicht verzweifeln. Man muß jeden Raum ein paarmal durchkreuzen, bis män jede Tücke in- und auswendig kennt.

Wer zu Antiriad einen Lageplan benötigrt, in den alle Räume und die Lage der einzelnen Teile eingezeichnet sind, kann ihn gegen 1.- DM (bar) bei Holger Meißner anfordern.

Holger Meißner Am Bach 8 3442 Wanfried

Sascha Poncin Magdeburger Straße 27 4690 Heme 2

**Roman Diehl** In den Biegen <sup>19</sup> 6000 Frankfurt 56

Alexander Konopka Richard-Wagner-Stralle <sup>12</sup> 4708 Kamen

#### Werner

In Heft 5/87 stellte Christian Steinbach die Vermutung auf, daß es Zufall sei, wann beim Schüsselbau der Typ (das ist übrigens Hörni, ein Freund von Werner) sich freut oderübergibt. Dem ist nicht so! Werner muß ja ein Motorrad (Schüssel) bauen, mit dem Ziel, es NICHT durch den TÜV zu bringen. Also muß man zuerst ein aufgemotztes, nicht TUV-zulässiges Motorrad (am besten mit den 4 Motoren) bauen und dann auf den Feuerknopf drücken.

Nachdem sich die beiden Polizisten Helmut und Bruno abgeregt haben, muß man so schneU wie möglich seine Schüssel zerlegen und dann sofort die Horex cauen, bei der die Pelizisten sofort ihr O.K. geben. Danach wird lie Horex wieder gegen die Marchine eingetauscht, die man zu Anfang gebaut hat. Bei etwas ilück kommt derrichtige Käufer md kauft einem die Schüssel für )ine angemessene Menge laschbier ab (ca. 96-100).

Auch das Motorrad bei der 'ahrt im Nebel kann man lenken. ler Joystick ist dabei folgender $n$ aßen belegt: oben = langsaoer, unten = schneller, links = rach links lenken, rechts = nach echts lenken. Zuerst muß man iemlich abbremsen, dann sind

nacheinander die Buchstaben W, E, R, N,E,Reinzugeben, sonst kommt man nicht ans Ziel. Auf keinen Fall darf man während der Fahrt den Feuerknopf drükken; er wüd als X interpretiert. Nachdem man an ungefähr 5-10 Hindernissen vorbeigekommen ist, ertönt ein Tusch und ein Bild wird geladen. (Was da 2u sehen ist, wird nicht venaten!)

Marcel Holthaus Wöstenstraße 74 <sup>4532</sup>Mettingan

Christian Klich Wöstenstraße 71 4532 Mettingen

Henning Brümer Gorch-Fock-Straße 7 2210 Itzehoe

Jochan Stary Brennofenweg 16 2330 Eckemfördo

Thorsten Hein Forststraße 18

8021 Buchenhain Michael Lammort Karl-Marx-Ring <sup>152</sup> 8000 München 83

Karl-Heinz Köhler Hersfölder Straße 36 3578 Schwalmstadt 1

Martin Rohwedder Kohlerstroße 7 <sup>7000</sup>Stuttgart <sup>75</sup>

Klaus Multerer Herzogstandweg 12<sup>1</sup>/2 8113 Kochel am See

'Harald Sussitz Am Höchstand 17 8000 München 82

Ulrich Denker Nienort 46 4500 Osnabrück

Thomas Geller Am Immelsbach 4 5901 Wilnsdorf

Arend Boldt Appartoment 75 Ginsterweg 2 3400 Göttingen

Heiko Rapp Nägelestraße <sup>5</sup> <sup>7410</sup>Reurlingen <sup>3</sup>

#### BombJack

Zur Frage von Wolfgang Röttgeraus KieIinHeft S/87 erhielten wir einige Zuschriften. Er wollte wissen, wie man im 5. Bild auch die oberen Bomben erreichen kann. Die Antwort ist ganz einfach: Beim Spiel mit dem Joy- stick muß man nur den Feuerknopf und gleichzeitig nach oben dnicken. Bei der Tastatur drückt man im Menü auf <T> für Turbo-Keyboard und schon gelangt man mit der X-Taste ganz nach' oben ! Eine 2. Möglichkeir bei der  $K$  und während des Sprin-

 $\overline{a}$ 

gens  $und zusätzlich  $<\Omega>$$ zu drücken.

Aloxander Konopka Richard-Wagner-Stra3e <sup>12</sup> 4708 Kamen

Roman Diebl In der Biegen <sup>19</sup> 6000 Frankturt 56

Frank Henk Berghäuser Straße 11 <sup>5920</sup>Bad Berleburg

Lars Heinert Bachgartenstraße 23 6334 Aeslar

Christian Oesterwind Kugenbergweg 8a 4330 Mälheim-Ruhr

Jan Wandschneider August-Schmidt-Straße 10 4750 Unna <sup>1</sup>

A. Seddio, Steinheim

Hans-Georg Eßer Tilsiter Weg <sup>3</sup> 4044 Kaarst

Martin Rohwedder Kohlerstraße 7 7000 Stuttgart 75

Hoger Meißner Am Bach 8 3442 Wanfried

Michael Beckers Unterwestrich 24 5140 Erkeleuz

#### Komplettlösungen

Damit der Spielspaß erhalten bleibt, wollen wir keine komplet ten Lösungen mehr abdrucken, geben aber trotzdem die ent sprechenden Tips, wer eine voll ständige Lösung hat und sie bei Bedarf abgibt. Bitte aber immer Rückporto oder Rückumschlag und aüch einen Betrag für die Ko pien beilegen.

Dun Darach Jürgen Oppermann

Lange Straße 53 4570 Ouackenbrück

Lord of the Ringg David Sicker

Mussunmer Kirchweg <sup>72</sup> 4290 Bocholt

Die Schwarzen Diamanten Rolf Klein Finsterheckstraße 22 5680 Idar.Oberstein

Dan Dare Christian llaender Silbergrube 3 5462 Bad Höhningen

#### Ghostbusters

Eine Liste mit 23 Kontonum mern hat

Erwin Reisig-Schröttke Am Helgen <sup>11</sup> 2880 Brale

#### Verschiedene Lösungen

Elmar Schuler hat zu 10 Spie len (u.a. Gremlins und Saboteur) vollständige Lösungswege und

#### zu ca. 40 Spielen Tips. Er ver-<br>schickt diese gegen Rückporto und Bezahlung der Kopierkosten.

Elmar Schuler . Zwischen den Wegen 30 6646 Wahlen

#### **Nightlore**

Wer einen Lageplan sucht, kann ihn bei Michael Lanmert anfordern.'

Michael Lammert Karl-Marx-Ring <sup>152</sup> 8000 München 83

#### Pyiamarana

Wer den Lösungsweg sucht, erhält ihn gegen Rückporto von Stefan Rothärmel.

Stofan Rothärmel Pfaffenhofen 17 8961 Haldenwang

#### **Fairlight**

Gegen 1.- DM in Briefmarken verschickt Andreas Meyer einen Plan.

Andreas Meyer Am Weiher 33 8968 Durach

#### **Toadrunner**

Jan Beringer hat zu diesem Spiel Tips und eine Zeichnung, wie man in zwei Räumen die richtigen Türen findet.

Jan Beringer Madenstraße 39 7000 Stuttgart 75

### Spielepokes

#### Bomb Jack II

Untenstehende Zeilen bescheren beiden Spielen 2ES Leben.

- 10 REMBOMBJACKIILOADER 20 MEMORY5979:LOAD
- "block",5980:POKE 6744,2bS: MODE 0: CALL 6000

Christian Brauer Vogtstraße 4 4620 Castrop-Raurel

#### **Elevator Action**

Dieses Ladeprogramm macht den Spieler gegen die feindlichen Agentenkugeln unempfindlich.

- 10 REMELEVATORACTION LOADER
- 20 OPENOUT"d": MEMORy 4095: CLOSEOUT
- 30 LOAD "ele", 4096: POKE 5425,9: CALL 22946

Christian Brauer Vogtstraße <sup>4</sup> 4620 Castrop Rauxol

### LESERECKE 113

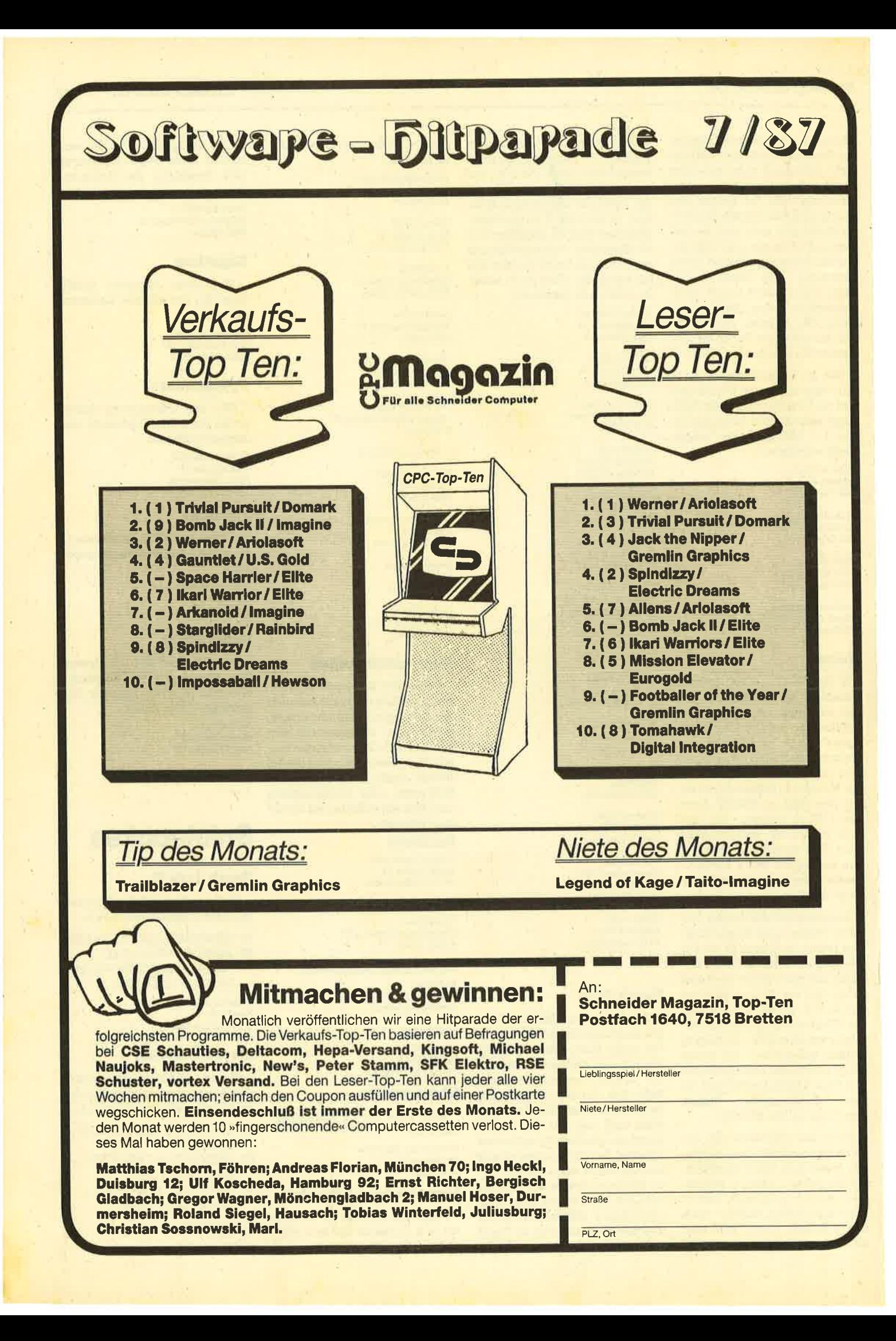

# Reisende im Wind

Der französische Zeichner Francois Bourgeon gilt als Meister von Comic Strips der gehobenen Klasse. Sein preis' gekröntes Buch "Reisende im Wind" erreichte weltweit eine Auflage von über drei Millionen und wird heute schon als Klassiker bezeichnet. Es liegt nahe, da3 gerade ein solcher Comic eine gute Vor-<br>lage für ein Computerspiel darstellt. So hat sich denn auch ein französisches Team von Programmierern an die Arbeit gemacht, den Stoff umzusetzen'

Glücklicherweise stand bei dieser Idee die Qualität im Vordergrund. Es wurde von Anfang an vermieden, ein mehr oder weniger gutes Action-Spiel herzustellen. Dies geschieht ja heute sehr häufig mit anderen Titeln aus der Filmbranche, die sich aufgrund des bekannten Namens gut verkaufen sollen' Die Programmierer haben sich weit mehr Arbeit gemacht und dabei gleich eine neue Art von Computerspiel kreiert. "Reisende im Wind" könnte zwar als Adventure bezeichnet werden, stellt aber eher ein Comic auf dem Monitor

dar.<br>Es geht in der Geschichte hauptsäch-Iich um Isa, die schöne Adlige, die nach einer Verwechslung in ihrer Jugend nun um Titel und Besitz kämpfen muß. Die zweite Hauptperson ist Hoel, ein bretonischer Matrose, der durch Zufall die Aufmerksamkeit von Isa erweckt und sofort ihre große Liebe wüd. Natürlich gibt es auch noch eine Vielzahl anderer Gestalten, die als Schurken oder Helden durch die Handlung ziehen. Der Leser begleitet die beiden Hauptfiguren nun bei zahlreichen Abenteuern, die schon mehrere Bücher füllen.

Der erste Band dieser Comicreihe liegt übrigens dem Spielbei, da sich auch das Programm auf ihn bezieht. Man kann sich somit sehr gut einstimmen. Wie bereits erwähnt, vuurde das Spiel wie ein Comicheft aufgebaut. Der Monitor zeigt ein großes Bild, das den jeweiligen Ort Reisende im Wind Der bekannte Comic wurde in ein gelungenes Computerspiel umgesetzt

der Handlung beschreibt. Je nach Situation kommen kleinere Bilder hinzu, die Dialoge und Beschreibungen begleiten.

Der Spieler kann nun aktiv in das Geschehen eingreifen, indem er die verschiedenen Charaktere steuert. Er sollte natürlich vor allem die beiden Hauptakteure unterstützen. Diese Art des Spielens ist zunächst sehr ungewohnt, macht aber nach kurzer Zeit viel Spaß.

Der dem Programm beiliegende Co' mic, die Anleitung und alle Bildschirmkommentare erscheinen übrigens in Deutsch, so daß hier keine Probleme auftauchen und man sich voll auf das Spiel konzentrieren kann. Die Grafik ist hervorragend; sie entspricht weitgehend dem Original. Dieses Programm wird sowohl Adventurefreaks als auch Grafikfans ansprechen. Beide kommen voll auf ihre Kosten.

Endlich wurde mal wieder ein neues Spielprinzip erfunden. Gerade in der heutigen Zeit, in der manche Software-Häuser nur davon leben, die Konkurrenz zu kopieren, ist das ein Pluspunkt, der sich nicht hoch genug bewerten läßt.

System: CPC 464/664/6128 Hersteller : Glenat/Infogames Bezugsquelle : Ariolasoft

Stephan König

**Ballbreaker** Neue Ausführung eines bekannten

Spiels

Ballbreaker

Im letzten Schneider Magazin wurde das Programm "Arkanoid" vorgestellt, eine Neuauflage des Spielhallenklassikers "Breakout". Genau diese alte Idee wurde auch bei "Ballbreaker" wieder eingesetzt. Im Gegensatz zu "Arkanoid" könnte man es nun aber als moderne Version des Originals bezeichnen.

Zwar steht auch hier das Zerstören diverser Wände und Mauern mit einer Kugel im Mittelpunkt des Geschehens, doch wurde der Rahmen völlig neu gestaltet. Besonders auffällig ist die 3:D' Grafik, die hier zumEinsatz kommt. Man schießt seine Kugel nicht einfach immer wieder nach oben, sondern links in einen Raum hinein.

Die 3-D'Effekte erhöhen aber auch den Schwierigkeitsgrad. So kann es passieren, daß die Kugel, die mit einer Art Schläger zu treffen ist, manchmal völlig verschwindet, wenn sie z.B. hinter eini ge Steine gerät. Dann erscheint sie an unvermuteter Stelle wieder, sehr zum Leidwesen des Spielers auch noch mit erhöhter Geschwindigkeit. Bei ungünstigem Aufprallwinkel wird sie mitunter so schnell, daß man sie nur noch durch Zufall treffen kann.

Eine weitere Abweichung vom Original stellen verschiedene Weltraummonster dar, die hin und wieder auftauchen und das Spiel weiter erschweren. Den Schläger steuert man besser über die Tastatur als mit dem Joystick.

Ich kann mich nicht so recht entscheiden, ob mir die alte oder die neue "Breakout"-Version besser gefällt. Auf jeden FalI bietet "Ballbreaker" die bessere Grafik. Dafür war "Arkanoid" leichter zu bedienen; man hatte schneller Erfolgserlebnisse. Wie dem auch sei, das Programm ist gut gemacht und erfordert Schnelligkeit und Reaktionsvermögen'

System: CPC 464/664/6128 Hersteller: CRL Bezugsquelle: Ariolasoft Rolf Knorre

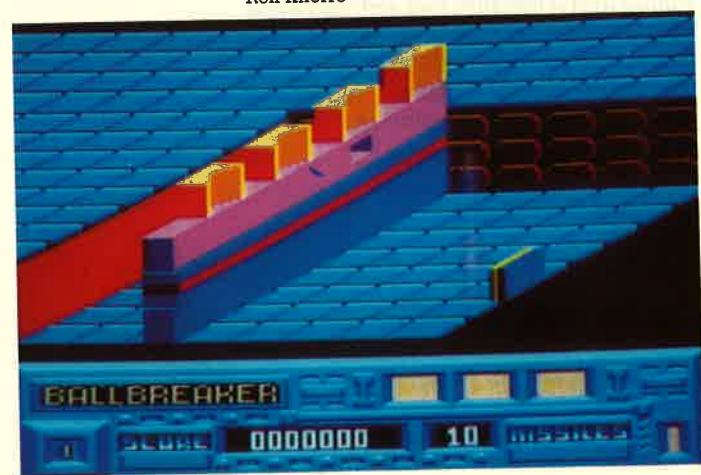

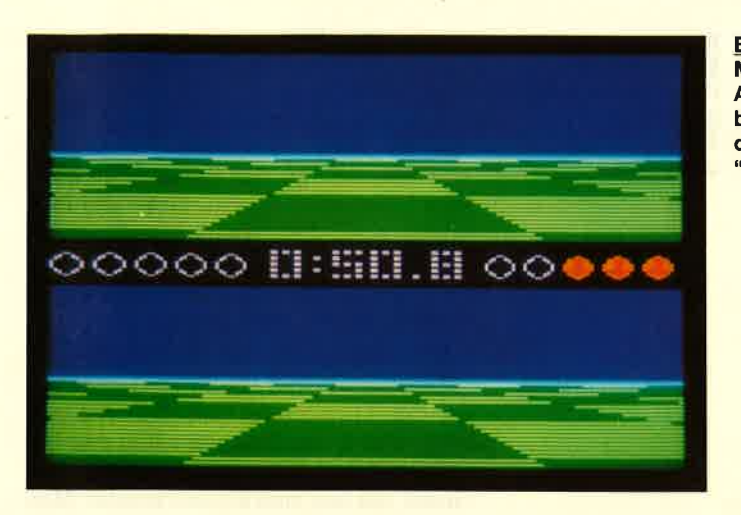

**Ballblazer** 

Das Programm "Ballblazer" von der Firma Lucasfilm Games ist zwar schon eine ganze Weile auf dem Markt, Iiegt aber erst jetzt zum Test für die CPC-Modelle vor. Es gehört zur Gruppe der futuristischen Ballspiele (z.B."Xeno"), wobei typische Besonderheiten nicht auf der Strecke blieben.

Die Regeln sind erfreulich einfach. Der Spieler tritt mit seinem Rotofoil in einem Schwerkraftfeld von  $275 \times 105$  Metern gegen einen Gegner an. Beide müssen einen Ball ins Tor treiben, um Punkte zu machen. Dem Gewinner winkt dann der begehrteste Titel des Universums; er wird zum Masterblazer. Bis dahin ist es aber ein weiter Weg.

Der geteilte Bildschirm erlaubt es dem Spieler, eigene Aktivitäten wie auch Bewegungen des Gegners zu kontrollieren. Das Feld, welches an ein Schachbrett erinnert, ist zwar dreidimensional, doch nicht sehr detailreich dargestellt. Das trifft auch für den Ball und die Tore zu. Man könnte fast von Klötzchengrafik sprechen.

Dies ist aber nicht sonderlich wichtig; bei "Ballblazer" steht eindeutig die Geschwindigkeit im Vordergrund, und die ist wirklich beeindruckend. Nur mit viel Übung und Ausdauer Iäßt sich das Spiel schließlich beherrschen. Da man als Anfänger all dem aber etwas hilflos gegenübersteht, ist "Ballblazer" eigentlich nur Actionfreaks zu empfehlen.

System : CPC 464/664/6128 Hersteller: Lucasfilm Games Bezugsquelle: Diabolo Stephan König

### Sailing

Zwischen all den Neuerscheinungen, die sich manchmal nur im Titel unterscheiden, gibt es doch hin und wieder Programme, die sich von der Masse ab-

Sailing Eine interessante Simulation zum Segeln auf dem **Trockenen** 

**Ballblazer** Mit Übung und<br>Ausdauer<br>bekommen Sie<br>den Titel "Masterblazer"

heben. Besonders positiv fällt in diesem Monat eine Art Regatta-Simulation mit dem Titel "Sailing" von Activision auf. Am Wettbewerb beteiligen sich Segel schiffe aus 18 Staaten.

Nach Programmstart darf der Spieler ein Land seiner Wahl aussuchen, das so fort auf Platz 18 der Tabelle erscheint. Damit ist die Aufgabe auch schon vorge geben: Man soll sich nach und nach auf die ersten Plätze vorarbeiten.

Das zweite Bild ermöglicht dann die Konstruktion des eigenen Bootes. Es Iäßt sich zwar nicht völlig frei gestalten; man kann aber wichtige Veränderungen vornehmen. Spieler, die bereits eine Ah nung vom Segeln haben, sind hier natür- Iich im Vorteil. Anfängern bleibt eigent lich nur das Experimentieren.

Man muß sich auf jeden Fall entschei den, ob ein breites und schweres Boot oder ein wendiges und leichtes ge wünscht wird. Die erste Bauart wird den Spieler bei rauher See in weniger Gefah rensituationen bringen, die zweite er laubt eine höhere Geschwindigkeit.

Nachdem man sich mit dem Pro gramm vertraut gemacht hat, wird man hier sicher taktische Überlegungen an stellen. Der Wetterbericht, der später über den Bildschirm scrollt, spielt dabei eine große Rolle. Nach dem Startschuß

kann das Boot nicht mehr verändert werden, und man muß eine ganze Rennwoche durchhalten. Mit etwas pech herrscht dann z.B. nur schlechtes Wetter, bei dem schwerere Boote im Vorteil sind.

> Im nächsten Bild befindet man sich schon auf dem offenen Meer und mitten im Rennen. Dem Spieler zeigt sich ein geteilter Biidschirm. Oben sieht er das Meer und, wenn er nicht zu langsam ist, vor dem Bug auch den ersten Gegner, der überholt werden muß. Darunter befindet sich die Anzeigetafel für Geschwindigkeit, Richtung usw. Außerdem wird dargestellt, welches Segel gesetzt ist und welche Aktion gerade ausgeführt wird,

> Als Anfänger hat man hier wohl die größten Probleme. Bei falscher Handhabung der Segel sinkt die Geschwindigkeit schnell auf null Knoten, oder das Boot wird aus dem Feld getrieben, was sofortige Disqualifikation bedeutet. Hat man allerdings die volle Strecke geschafft, erscheint die neue Plazierung; dann geht es weiter zur nächsten Runde.

> Grafik, Animation und Sound-Effekte (Meeresrauschen) sind sehr gut gelungen. Die Steuerung des Bootes ist relativ schnell erlernt, so daß auch Unerfahrene im Segelsport etwas mit diesem Programm anfangen können. Es zählt wohl mit zu den besten Neuerscheinungen der letzten Zeit.

System: CPC 464/664/6128 Hersteller: Activision Bezugsquelle: Diabolo Stephan König

## Shockway Rider

Das FTl-Gargoyle hat das Nachfolgeprodukt zu "Light Force" auf den Markt gebracht. Wer aber nun annimmt, nach dem tollen Ballerspiel, das besonders durch gute Grafik überzeugen konnte,

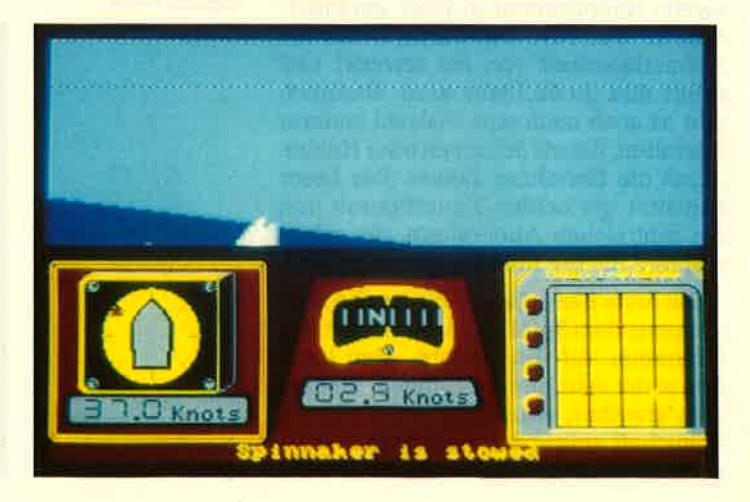

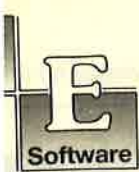

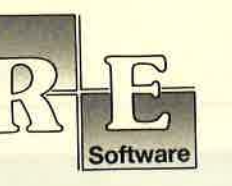

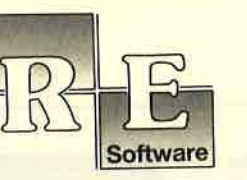

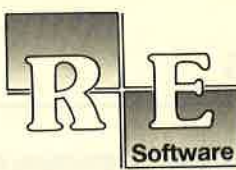

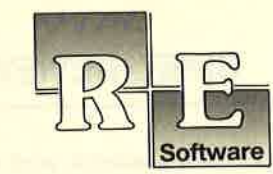

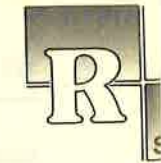

# ll uher 1000x verkauπ!

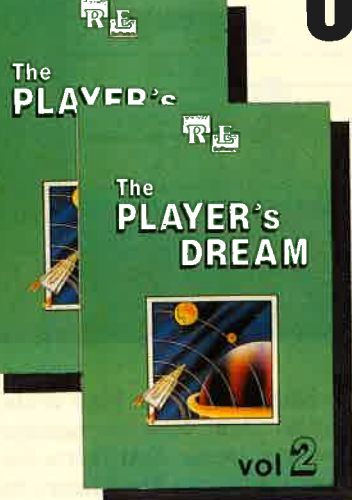

Nach dem qroßen Erfolq von "The Player's Dream" und der Anwen-dersämmlung "dODEX" kommen jetzt die Nachfolger:

### **The Player's Dream II** coDEx ll

Für läppische DM 19.90 (Cass.) bzw. DM 24.90 (Disk.) finden Sie auf

"The Player's Dream l": Darts (12185), Senso (12185), Show-down (1/86), Jump Over (2/86), Pingo (2/86), Zentus (5/86), Steinschlag (6/86), Centibug (7/ 86), Jolly Jumper (8-9/86) und Pyramide (10/86).

**"The Player's Dream II**": Sepp im Hochhaus (4/86), Life (5/86), Minigolf (7/86),<br>Tennis (11/86), Astronaut (12/86), Suicide Squad (2/87), Royal Flush (3/87), Flo-<br>wers (3/87), Roulette (4/87) und Buggy Blaster (CK 10/85).

CODEX I: Hexmonitor (12/85), Sprites mit Editor (12185), Kalender (12/85), Datenverwaltung (1/ 86), DIR-Doctor (Directory-Edi-<br>tor) (2/86), Mini-Monitor (3/86),<br>Mathematik (3/86), Statistik (4/ 86), Baudcopy (4/86), Hidump (Hardcopy) (4/86), Bücherdatei (5/86), Labelassembler ASSO (6/ 86), Notizblock (Sideklick) (6/86), Basic-Compiler (8-9/86), Disassembler (10/86).

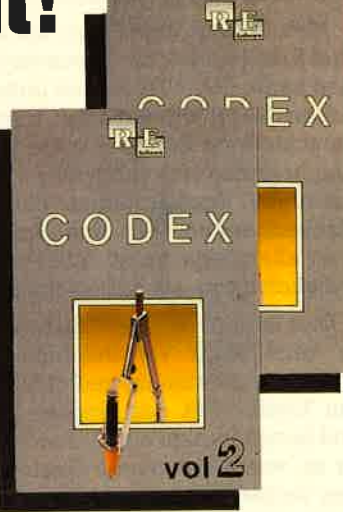

CODEX II: Softwareuhr (12/85), Disk-Doktor (1/86), Orgel (1/86), Datagenera-<br>tor (2/86), Taschenrechner (3/86), Painter (3/86), Periodensystem (3/86), Elektro-CAD (5/86), Scrollbremse (6/86), Copy ??right!! V2.0 (6/86), 3-D-Prozessor<br>(7/87), Digitalisierer (7/86), Tastenklick (8-9/86), Oszilloskop (8-9/86), Symbol-Editor (10/86), Fast-Routine (10/86), DFU (10/86), Datei (12/86), Neues HI-Dump (1/87).

#### Verschiebepuzzles

Wer kennt Sie nicht? Unser Mitarbeiter Andreas Zallmann und das Grafikass Christoph Schillo bearbeiteten 9x die Tasten ihres CPCs. Herausgekommen sind I "erlesene Köstiichkeiten". Puzzlen Sie mit!

9 Verschiebepuzzles auf 3"-Diskette

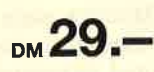

Jeden Monat neu: Die Programme zum Heft auf Cassette oder Diskette. Für Einzelbestellung oder Abonnement von "Finger-schonend" benutzen Sie bitte den Bestellschein beim Software-Service.

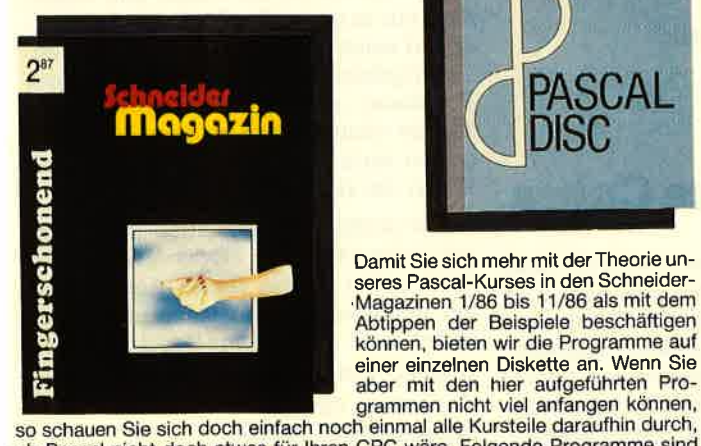

mehr

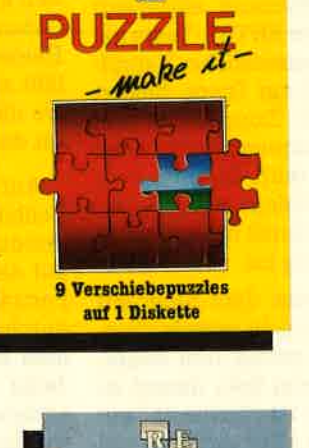

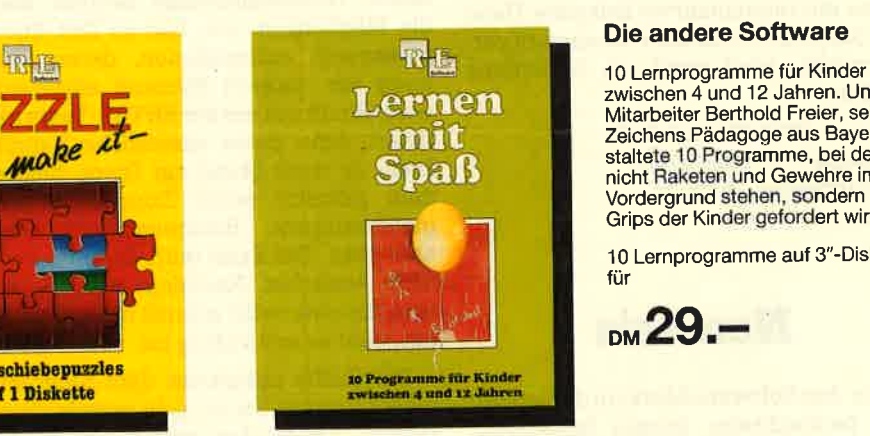

zwischen 4 und 12 Jahren. Unser Mitarbeiter Berthold Freier, seines Zeichens Pädagoge aus BaYern, gestaltete 10 Programme, bei denen nicht Raketen und Gewehre im Vordergrund stehen, sondern der Grips der Kinder gefordert wirdl

10 Lernprogramme auf 3"-Diskette für

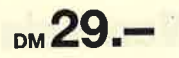

# Software-Bestellschein

lch bestelle aus dem CPC-Programmservice folgende Software:

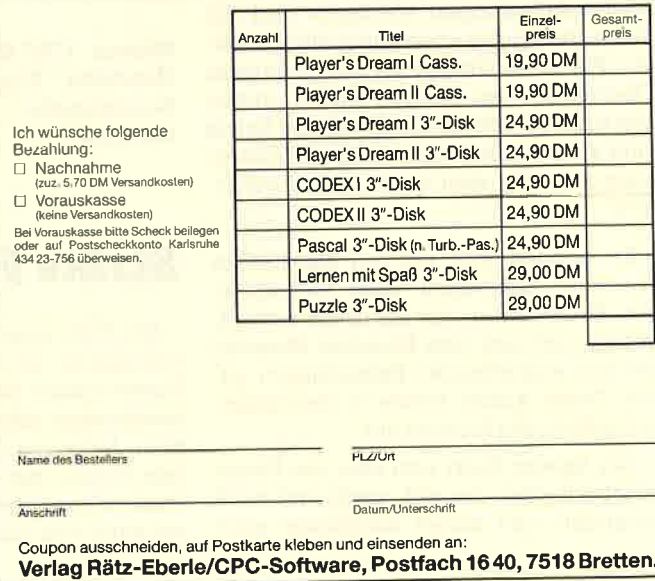

so schauen Sie sich doch einlach hoch einma alle Kurstelle daraumit darb,<br>ob Pascal nicht doch etwas für Ihren CPC wäre. Folgende Programme sind<br>enthalten: Adreßverwaltung (6/86), ASCII-Lister (7/86), WS-Konverter (7/86), File Verwaltung (BDOS-Funktionen) (8-9/86), Grafik-Funktionen (10/86), Firm-<br>ware-Funktionen (10/86), Grafikgag (10/86), Liste (11/86) und noch ein paar

seres Pascal-Kurses in den Schneider-<br>Magazinen 1/86 bis 11/86 als mit dem Abtippen der Beispiele beschäftigen

käme ein noch besseres, wird wohl enttäuscht. Was den Programmierern da eingefallen ist, grenzt schon stark an Geschmacklosigkeit. Dabei ist das Spiel technisch sehr gut gemacht.

Man steuert eine Figur, die sich über drei Fließbänder, die Shockways, bewegen kann. Diese laufen mit unterschied lichen Geschwindigkeiten und sind in verschiedene Zonen eingeteilt. Auf ihnen befinden sich zahlreiche Passanten, harmlose Spaziergänger ebenso wie Straßenbanden. Für den Spieler sind aber alle gleich. Seine Aufgabe besteht Iediglich darin, sie auszuschalten.

Dies ist ihm mit den Fäusten möglich; er kann auch verschiedene Wurfgeschosse aufsammeln und damit werfen. Ein Treffer läßt den Gegner verpuffen und bringt Punkte ein. Besonders pikant ist es, wenn der eigene Spieler sein Leben verliert. Dann wird ihm sehr realistisch der Kopf vom Körper getrennt, platscht auf ein Band und verschwindet aus dem Bild.

Grafik und Animation sind bei "Shockway Rider" sehr gut gelungen, die Handlung ist aber mehr als fragwürdig. Wieso ein renommiertes Software-Haus wie Gargoyle ein solches Machwerk veröffentlicht, wird wohl ein Geheimnis bleiben.

System: CPC 464/664/6128 Hersteller: FTl-Gargoyle Bezugsquelle: Diabolo Rolf Knorre

### Nemesis

Wer den Software-Markt in der letzten Zeit beobachtete, konnte feststellen, daß wesentlich aufwendigere Programme als früher auf dem Markt erscheinen. So begrüßenswert diese Entwicklung auch ist, es gibt immer noch genügend High-Score-Jäger, die nicht erst umfangreiche Anleitungen studieren und die Tastenbelegung auswendig lernen wol-Ien. Für diese Gruppe ist das Programm "Nemesis" von Konami sicher genau das richtige. Idee und Ablauf des Spiels sind zwar nicht gerade neu, die Umsetzung ist dafür aber umso besser gelungen.

Es handelt sich um ein klassisches Weltraum-Ballerspiel. Man steuert einen Raumgleiter, der natürlich bewaffnet ist, und soll den Planeten Nemesis vor den angreifenden Bakterianern retten. Diese Aliens treten in den unterschiedlichsten Formen auf.

Der Spieler fliegt nun über die Planetenoberfläche, die sich nach und nach verändert und immer komplexer wird.

Shockway Rider Nur Zuschlagen zählt bei diesem Spiel

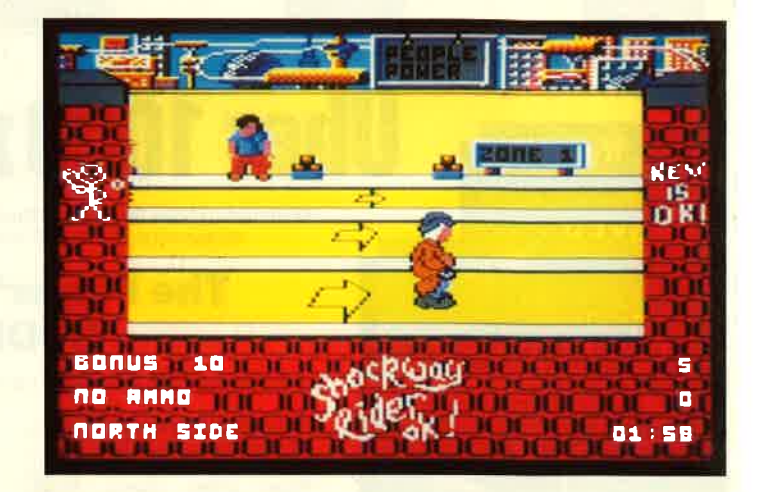

Schon bald muß er höllisch auf die Steuerung achten, um nicht mit irgendwelchen Gegenständen zu kollidieren. Erschwerend kommen noch die Gegner hinzu, die zunächst nur von rechts angreifen. Später tauchen sie aber aus allen Himmelsrichtungen auf und feuern, was die Laser hergeben.

Zu Beginn besitzt man selbst nur eine kleine Kanone, die auf Dauer nicht ausreicht. Glücklicherweise besteht aber die Möglichkeit, von Zeit zu Zeit Energiekapseln aufzunehmen, deren Wirkung am unteren Bildrand angezeigt wird. Ein Druck auf die ENTER-Taste aktiviert dann diese zusätzliche Kampfkraft. Je nach Stand der Dinge besitzt man plötzlich einen Doppellaser bei gleichzeitigem Bombenabwurf oder ähnliches. Das Spiel wird dadurch aber nicht einfacher. Nachdem man die ersten Screens recht schnell überwunden hat, geht es erst richtig los.

Die Grafik entspricht dem Standard dieses Genres. Sie ist nicht gerade überragend, bietet aber genug fürs Auge; man hat sowieso wenig Zeit, darauf zu achten. Alles in allem ist "Nemesis" ein Ballerspiel der guten alten Art, das viel Übung, nicht zuletzt im Umgang mit dem Joystick, erfordert.

System: CPC 464/664/6128 Hersteller: Konami Bezugsquelle : Ariolasoft Rolf Knorre

### Strike Force Cobra

Die Welt steht wieder einmal vor dem Untergang. Ein Ganove, der sich The Enemy nennt, hat die besten Computerspezialisten der Welt gefangengenommen. Jeder von ihnen besitzt den Teil eines Codes, der den Zugang zu einem Großrechner ermöglicht. Dieser wiederum kann eine nukleare Katastrophe ausIösen. Die Regierungen der Welt wollen dem natürlich nicht tatenlos zusehen. Sie stellen ihre beste Anti-Terror-Ein heit zur Verfügung, um The Enemy das Handwerk zu legen.

Der Spieler erhält nun die schwere Aufgabe, aus diesen acht Superkämp fern vier auszuwählen, die als Kampf gruppe Cobra in das Hauptquartier des Feindes eindringen sollen. Dazu er scheint vor Spielbeginn ein Screen, der die Portraits aller Kämpfer darstellt. Auf Knopfdruck erhält man zu jeder Figur ei nen kleinen Steckbrief mit persönlichen Daten und Angaben über verschiedene Heldentaten. Zwischen den Portraits läßt sich so lange hin und her schalten, bis die Truppe vollzählig ist; dann star tet das Spiel.

Auf dem Monitor sieht man nun ein Teilbild des Hauptquartiers, das völlig dreidimensional dargestellt ist. Rechts auf dem Bildschirm erscheinen die vier Portraits der eigenen Leute. Sie sind durchnumeriert, damit sie der Spieler über die Tasten 1 bis 4 aktivieren kann. Jeder Kämpfer befindet sich in einem anderen Gebäudeteil, das in seiner Ge samtheit ein großes und unüberschau bares Labyrinth bildet.

Man kann natürlich immer nur eine Fi gur über Tastatur oder Joystick steuern. Das Gebäude ist mit Fallen und Wäch tern nur so gespickt; der Spieler muß al so auf seine Truppe höllisch aufpassen. Es empfiehlt sich daher auch, die vier Positionen ständig zu überprüfen. Das Ziel ist nicht einfach zu erreichen. Hin gegen kann es sehr schnell gehen, daß keiner der Helden mehr lebt.

3-D-Grafik und Animation sind zwar gut gelungen, aber etwas farblos. Das Spiel selbst ist ein reines Actiongame mit militärischem Einschlag und damit sicher nicht jedermanns Geschmack.

System: CPC 464/664/6128 Hersteller: Piranha Bezugsquelle: Diabolo Rolf Knorre

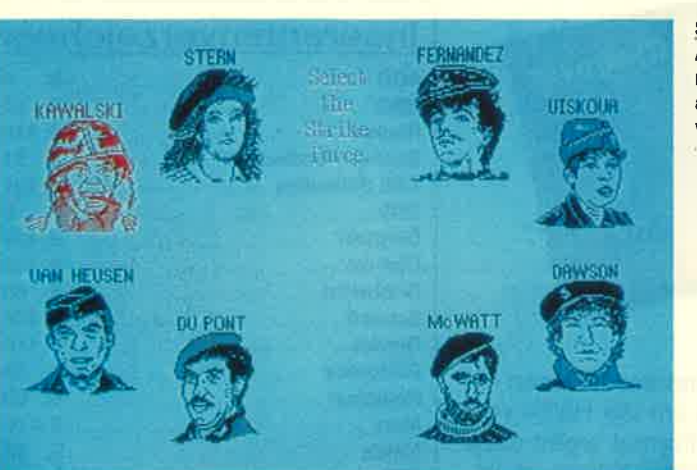

Strike Force Cobra Aus dieser Gruppe müssen die vier ausgewählt werden, ...

... mit denen dem Ganoven das Handwerk gelegt werden soll.

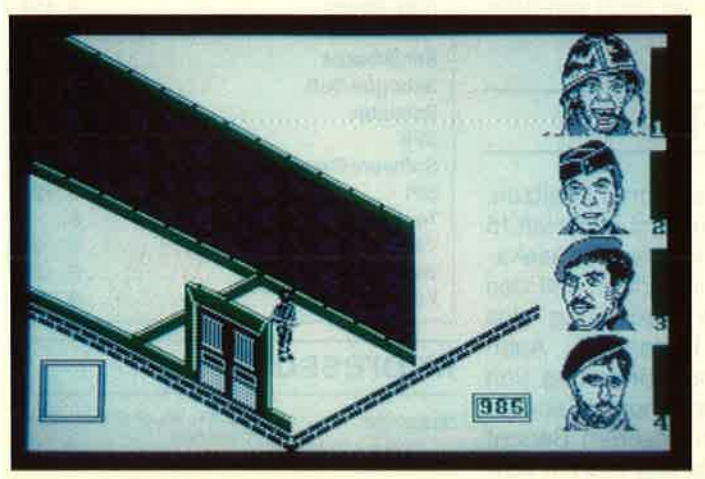

**GODSRAUM** 

Murder on the Atlantik Auch der Mörder muß auf dem Schiff sein

### Murder on the Atlantic

"Eine merkwürdige Geschichte,... die sich auf der S.S. Bourgogne zugetragen hat. Sie beginnt mit einer Leiche. Doch keine Spur, die auf den Mörder hinweist. Jeder der illustren Gesellschaft an Bord kann es gewesen sein. Doch was soll's. Kein richtiger Detektiv, wer sich davon abschrecken läi3t. Also erst einmal eine Akte anlegen und systematisch vorgehen. Nur systematisch! Und siehe da, die ersten Indizien finden sich, der Kreis der Verdächtigen schrumpft rapide auf 40 Personen. Aber trotzdem: Der Mörder ist nicht zu finden. Nur die Akte wird immer dicker, über 30 Indizien liegen inzwischen auf dem Tisch".

So beginnt die Einleitung des Grafik-Adventures "Murder on the Atlantic" der französischen Firma Infogram. Der erste Eindruck ist sehr positiv. Die Verpackung ist aufwendig gestaltet. Auch die erwähnte Akte muß man nicht erst zusammentragen; sie wird gleich mitgeliefert.

Neben der Cassette bzw. Diskette liegt eine Aktenmappe im DIN-44-Format mit diversen Beweismitteln bei. Sie enthält einen Mikrofilm, ein Telegramm, eine Patronenhülse, einen Drohbrief und vieles mehr. Die ausführliche Anleitung ist, wie auch alle Bildschirmkommenta re, in Deutsch gehalten. Somit gibt es von dieser Seite schon mal keine Proble me.

Leider kann das Progtamm den hohen Anspruch der Verpackung nicht ganz er füllen. Das beginnt bei der Bildgestal tung. Auf dem Monitor sieht man immer eine Gesamtübersicht des Schiffs, wo mit schon fast die Hälfte des Bildschirms belegt ist. Der Rest wurde in ein Fenster für die Kommentare und ein weiteres für die begleitende Grafik aufgeteilt. Letz teres ist allerdings recht klein geraten. Der zweite Nachteil liegt in der geringen Ablaufgeschwindigkeit, die stark an schlechte Basic-Programme erinnert.

Der Spieler selbst hat bei diesem Pro gramm nicht viel zu tun. Er erkundet mit den Cursor-Pfeilen das Schiff und trifft dabei auf Personen, die ihm Hinweise geben. Diese müssen nun mit den beilie genden Materialien in irgendeine Ver bindung gebracht werden, um dem Mör der auf die Spur zu kommen.

Wenn das alles nur schneller abliefe, könnte man "Murder on the Atlantic" als recht gutes Gesellschaftspiel be zeichnen. So aber wird man des Schnüf felns schnell leid. Der Spielstand läßt sich zwar abspeichern, doch auf Dauer bereitet das Programm nicht viel Freu de. Hier wurde wieder einmal die Chan ce verpaßt, einer sehr guten Verpak kung das entsprechende Spiel beizule gen.

System: CPC 464/664/6128 Hersteller: Infogram Bezugsquelle: Ariolasoft Stephan König

## **Classic** Collection No. <sup>1</sup>

Eine weitere neue Sammeldiskette mit Spielen für die CPC-Rechner wird diesmal von dem englischen Software- Haus Microgen herausgegeben. Vier Spiele, die wohl vielen bekannt sein dürften, sind enthalten:

"Stainless Steel" "Frost Byte" "Pyjamarama"

"Battle of the Planets"

Die Programme sind zwar nicht mehr die neuesten, bieten jedoch Einsteigern viel Unterhaltung für wenig Geld.

System: CPC 464/664/6128 Bezugsquelle: Diabolo Stephan König

# VORSCHA

Das neue Schneider-Magazin gibt es ab dem 29.7. am Kiosk

### Musik-Composer

Wer mit einer Klaviertastatur nicht viel anzufangen weiß, aber dennoch Musik aus seinem CPC herausholen möchte, dem können wir dieses Programm empfehlen. Sie orgeln nicht auf der CPC-Tastatur herum, sondern können das Musikstück anhand von Notenlinien, Ton- und Pausenzeichen, Taktstrichen und anderen Elementen eines Notenblattes eingeben. Es handelt sich also um ein Textprogramm für Musikschrift. Die so erzeugten Stücke können dann in eigene Programme eingebaut werden.

### Spieldes Monats: Skat

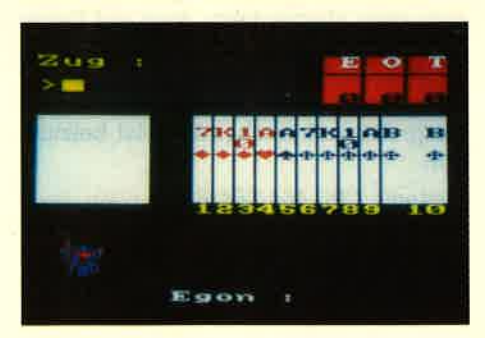

Eines der verbreitetsten Spiele in Deutschland ist neben den Computerspielen das Kartenspiel Skat. Das bekannte Problem des dritten Mannes ist nun endlich gelöst, ja sogar der zweite muß jetzt nicht mehr gesucht werden. Diese beiden Rollen übernimmt nun unser Topspiel in Form von Otto und Egon. Auch die Spielstärke der beiden kann sich durchaus sehen lassen. Wer also mal eben eine Runde Skat dreschen will, der sollte dieses Listing genauer unter die Lupe nehmen.

### Tip des Monats: **Kompressor**

Basic-Listings können im Laufe der Zeit einen beachtlichen Umfang erreichen. Mit dem Kompressor lassen sie sich allerdings bis um die Hälfte ver kürzen. Das neue Format ergibt dazu noch einen zusätzlichen Kopierschutz. Listings erscheinen nur noch verstüm melt.

## PC-Teil

Da auch PC-Leser Humor besitzen, enthält der PC-Teil im nächsten Heft 15 Spieletests, unter anderem "Käseka sten". Weiter wird im dritten Teil des Grafik-Reports die Bedienung des Grafikbildschirms behandelt. Auch das dürfte der Programmierung von Spielen zugute kommen. Seriöser geht es dagegen in unserem Bericht über Desktop-Publishing zu. Wir füh ren am Beispiel"Pagemaker" auf, was es gibt, was man braucht und was sonst noch interessieren könnte. Die ser Bericht dürfte auch für die CPC- Besitzer lesenswert sein.

### SD 24 - 24-Nadel- Matrix-Drucker

Den 24-Nadel-Drucker NEC PG ha ben wir schon vorgestellt. Hier ist nun die Antwort von Schneider Data. Was der SD 24 auBer einem 16-KByte-Puf fer und dem umschaltbaren IBM/AS- Cll-Zeichensatz hat und kann, erfah ren Sie in unserem Bericht. Auch preislich ist er für PC- sowie CPC-Be sitzer sehr interessant.

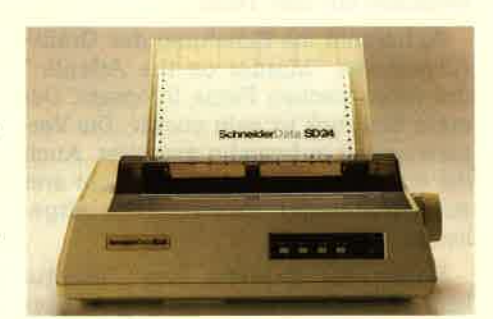

### **Inserentenverzeichnis**

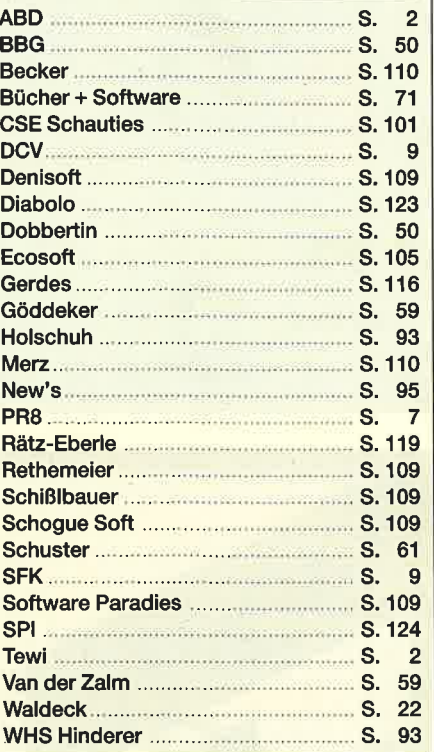

### lmpressum

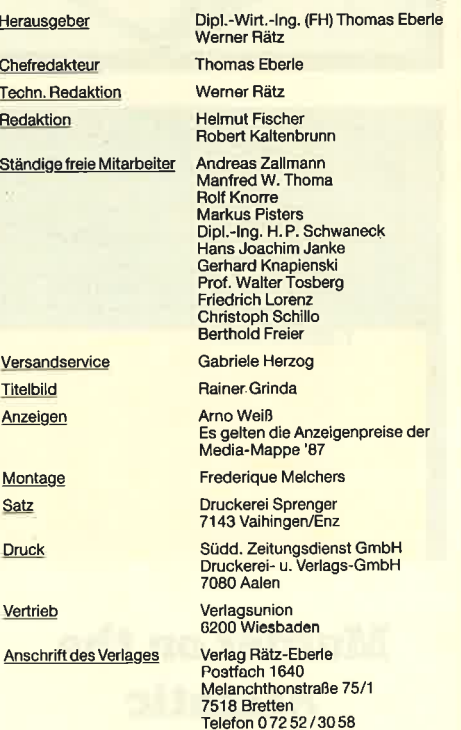

Manuskript- und Programmismendungen; Manuskripte und<br>muskript- und Programmismendungen; Manuskripte und<br>men. Sie müssen frei von Rechten Dritter sein. Sollten sie auch<br>an anderer Stelle zur Veröffentlichung oder gewerblich

Das Schneider Magazin erscheint monatlich jeweils am letzter<br>Mittwoch des Vormonats. Das Einzelheft kostet 6.– DM.

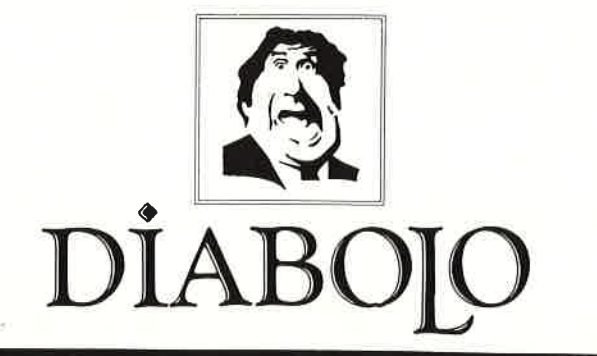

### $\star$  Der Versand mit den teuflischen Preisen!  $\star$

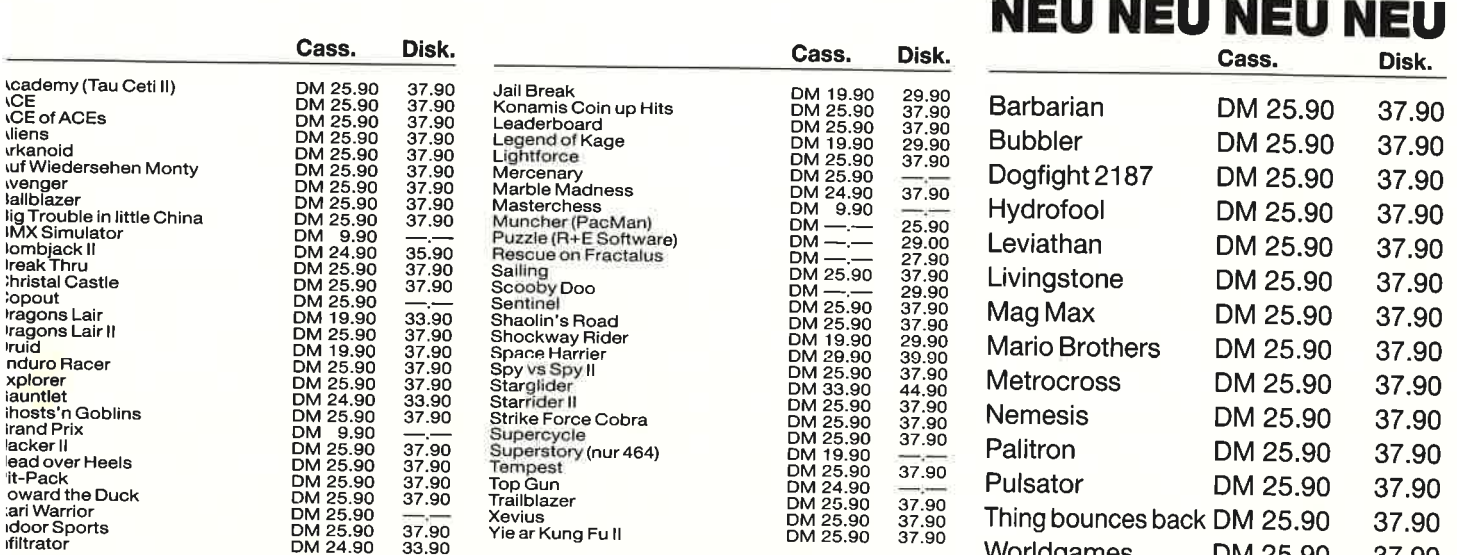

# s S\*A\*M\*P\*L\*E\*R\*

**lite** 

#### Hlt Pack Airwolf, Bombjack, C., Frank Bruno's Boxing <sup>c</sup>25.90 D 37.90

nag' ne

#### Konami's Coin-Up Hits Hypersports, G.8., Ping Pong, Mickie, Yie ar Kung Fu-

<sup>c</sup>25.90 D 37.90

**FR+E Software**<br>The Plane of the Plane of the Plane of the Plane of the Plane of the Plane of the Plane of the Plane of the Re<br>Secolum Split Personalities, Fighting Warrior, Antiriad, Jet Set Willy II, Scooby Doo, Bomb Jack, Duet <sup>c</sup>29.90 D 39.90

### <sub>Vlikro</sub> Gen

**Classic Collection No. 1** Stainless Steel, Frost Byte, Pyjamarama, Battle of the Planets <sup>c</sup>25.90 D 37.90

### R+E Software

The Player's Dream I Darts, Senso, Showdown, Jump Over, Pingo, Zentus, Steinschlag, Centibug,<br>Jolly Jumper, Pyramide<br>**C 19.90 D 24.90** D 24.90

The Player'e Dream ll Sepp im Hochhaus, Minigolf, Tennis, Astronaut, Suicide Squad, Royal Flush, Flowers, Roulette, Buggy Blaster C 19.90 D 24.90

## liabolo-Anwenderprogramme  $\bullet$  3 for 1

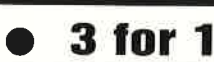

**rta Base**<br>atenverwaltungsprogramm) (Z 80-Assembler)

### logo

(Turtle-Graphic-Interpreter)<br>
solange

# Software-<br>Bestellschein

DM 25.90

37.90

o

t

lch bestelle aus dem Diabolo-Versand folgende Software:

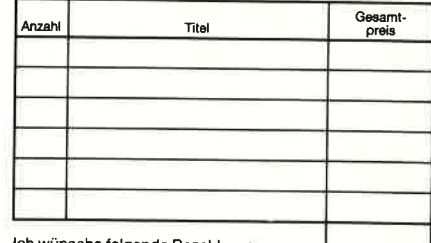

lch wiinsche folgende Bezahlung<br>⊒ Nachnahme (zuzüglich 5.70 DM Versandkosten<br>⊇ Vorauskasse (zuzügiich 3 DM Versandkosten.<br>ab 100 DM Bestellwert versandkostenfrei)

Bei Vorauskasse bitte Scheck beilegen

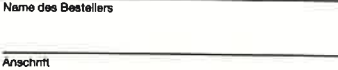

PLZ/Ort

 $N<sub>ATMA</sub>$ 

Worldgames

Datum/Unterschrift

Coupon ausschneiden, auf Postkarte kleben

und einsenden an:

Diabolo-Versand, Postfach 16 40, 7518 Bretten. Elne Abtellung des Verlags Rätz-Eberle GdbR

**M 25.-** Diese 3 Programme gibt es nur für **Solany:**<br>den CPC 464 und nur auf Cassette! feicht a

# Die erste und einzige relationale GEM Datenbank, die einfach zu bedienen ist.

Die erste und einzige unter der GEM Benutzeroberfläche. Das macht alles unvergleichlich einfach: Daten verwalten, miteinander verknüpfen, abrufen, listen, berichten, transferieren usw.

 $\omega^{\ell}$ 

Mit integriertem Texteditor, selbstgestalteten Eingabeformularen und einem flexiblen Reporting-System. Ein für alle Dateien gleicher Datenstamm - einmal eingegeben eröffnet neue Möglichkeiten auf bequemste Art.

So bestimmen Sie, was wesentlich ist und wie berichtet werden soll, indem Sie mit der Maus nur eine Verbindung von einem Abfrage-Merkmal zum anderen ziehen.

Vorbei sind die Zeiten, wo nur DV-Profis mit echten, relationalen Datenbanken arbeiten konnten!

**GBase - Ihre Daten einfach** im Griff.

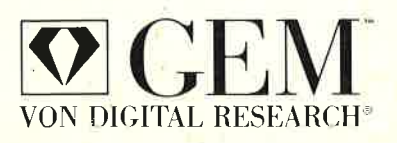

### Zu gewinen sind 10 ACCESS CALC und **10 SPI-T-Shirts!**

Diesen Kupon einfach ausfüllen und einsenden an: SPI, Rosenkavalierplatz 14, 8000 München 81.

Einsendeschluß ist der 30. September 1987. Die Verlosung erfolgt unter Ausschluß des Rechtsweges. Ihr Gewinn wird Ihnen zugesandt.

Ihr Name:

bei Firma:

Anschrift:

### **Gewinnen Sie eine Reise** zur COMDEX/Las Vegas.

Wir prämiieren die interessantesten **GBase-Anwendungsbeispiele!** 

GEM ist ein eingetragenes Warenzeichen von DIGITAL RESEARCH

Frage 1

Benötigt GBase eine zusätzliche Textverarbeitung?  $\Box$  nein  $\Box$  ja Frage 2

Die Benutzeroberfläche von GBase heißt . . . Frage 3 Wie gestalten Sie Masken bei GBase?  $\Box$  einfach mit der Maus Mit Hilfe eines eigenen Masken-Generators

### $Tel.M.:$

Beruf/Funktion:

Mehr Information? Schicken wir Ihnen zu. Sie wollen GBase kennenlernen? Wir sagen Ihnen wo.

Die zwei kreativsten Anwendungen mit GBase werden von SPI prämiiert und gewinnen je eine Reise zur COMDEX nach Las Vegas. Schreiben Sie uns, verlangen Sie dazu Unter lagen!

SOFTWARE PRODUCTS INTERNATIONAL

Rosenkavalierplatz 14, D-8000 München 81, Telefon 089/92 1006-0, Teletex (17) 897174